Supported PB Features for Appeon Mobile (Mobile only)

Appeon® for PowerBuilder® 2016 FOR WINDOWS, UNIX & LINUX

## DOCUMENT ID: ADC20234-01-0700-01

# LAST REVISED: September 07, 2016

Copyright © 2000-2016 by Appeon Limited. All rights reserved.

This publication pertains to Appeon software and to any subsequent release until otherwise indicated in new editions or technical notes. Information in this document is subject to change without notice. The software described herein is furnished under a license agreement, and it may be used or copied only in accordance with the terms of that agreement.

No part of this publication may be reproduced, transmitted, or translated in any form or by any means, electronic, mechanical, manual, optical, or otherwise, without the prior written permission of Appeon Limited.

Appeon, the Appeon logo, Appeon Developer, Appeon Enterprise Manager, AEM, Appeon Server and Appeon Server Web Component are registered trademarks of Appeon Limited.

SAP, Sybase, Adaptive Server Anywhere, SQL Anywhere, Adaptive Server Enterprise, iAnywhere, PowerBuilder, Sybase Central, and Sybase jConnect for JDBC are trademarks or registered trademarks of SAP and SAP affiliate company.

Java and JDBC are trademarks or registered trademarks of Sun Microsystems, Inc.

All other company and product names used herein may be trademarks or registered trademarks of their respective companies.

Use, duplication, or disclosure by the government is subject to the restrictions set forth in subparagraph  $(c)(1)(ii)$  of DFARS 52.227-7013 for the DOD and as set forth in FAR  $52.227 - 19(a)$ -(d) for civilian agencies.

Appeon Limited, 1/F, Shell Industrial Building, 12 Lee Chung Street, Chai Wan District, Hong Kong.

# **Contents**

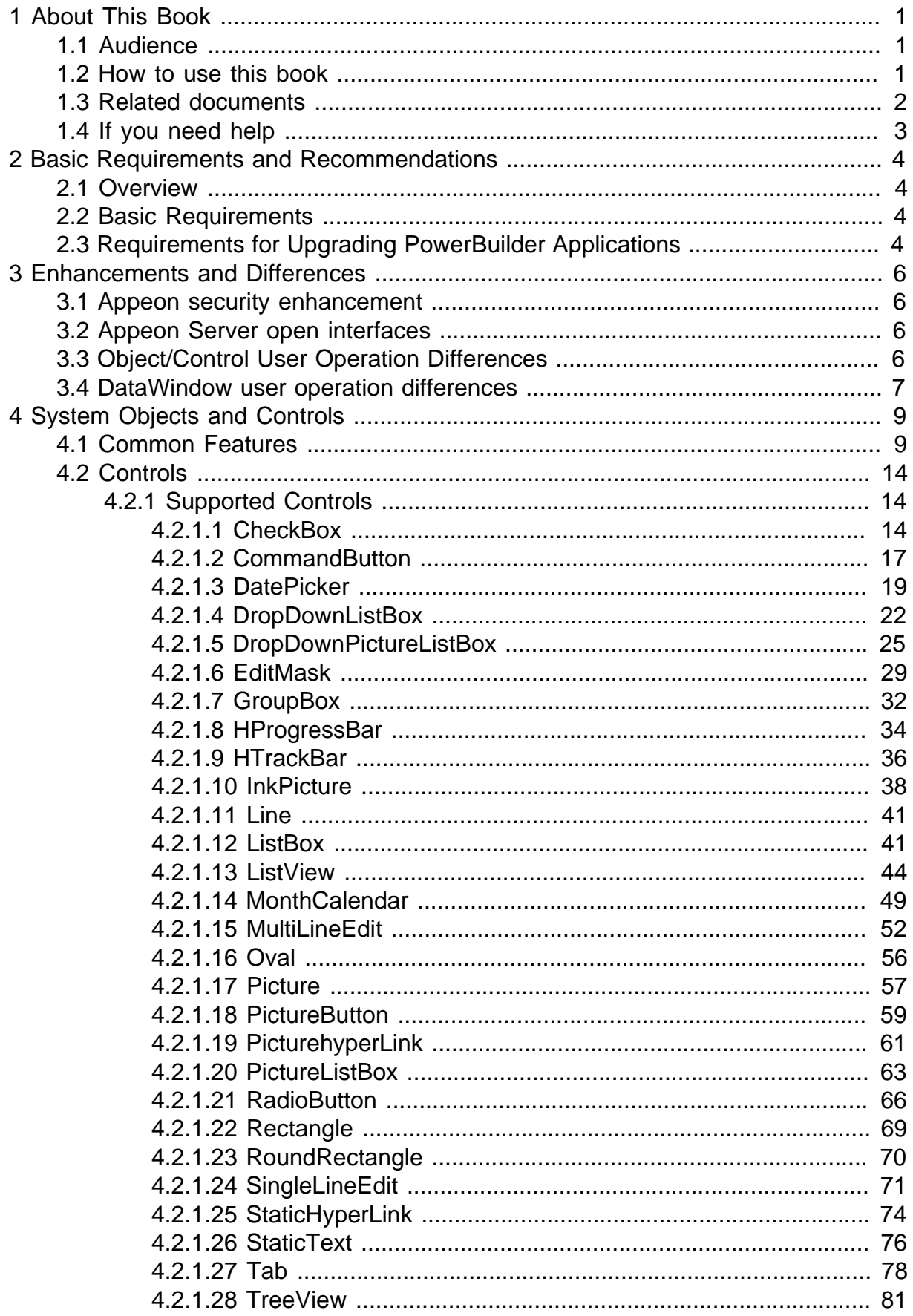

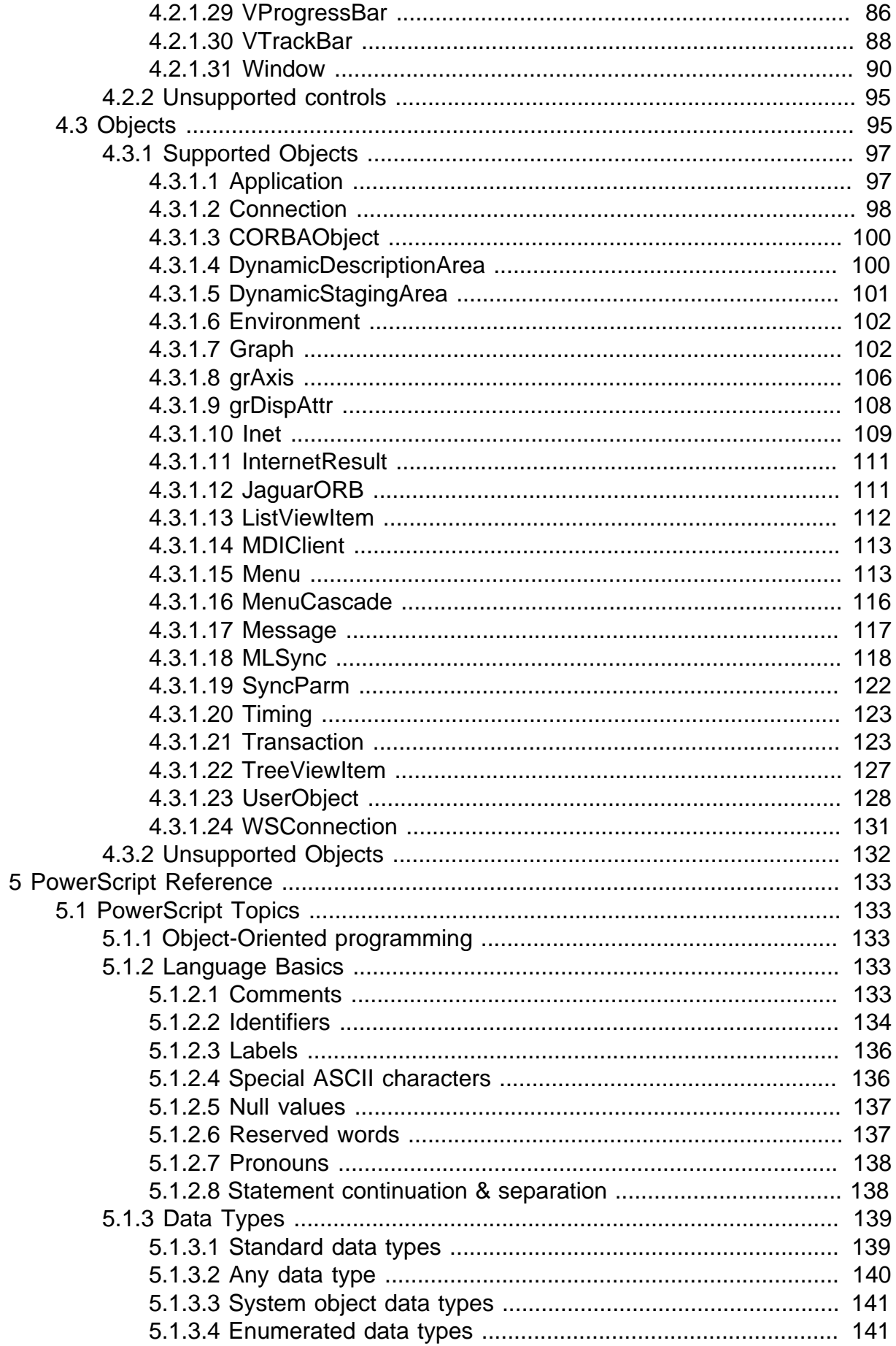

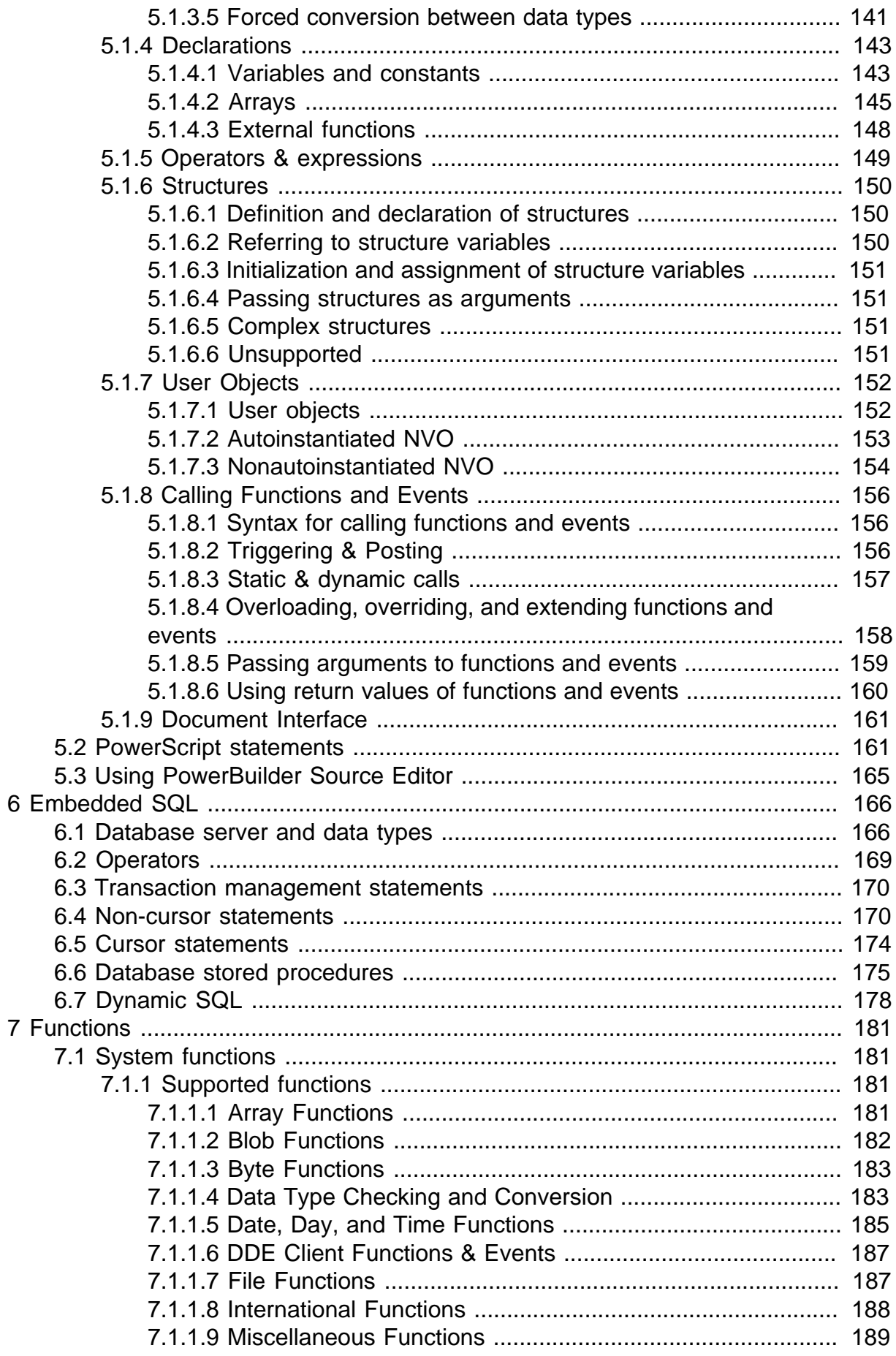

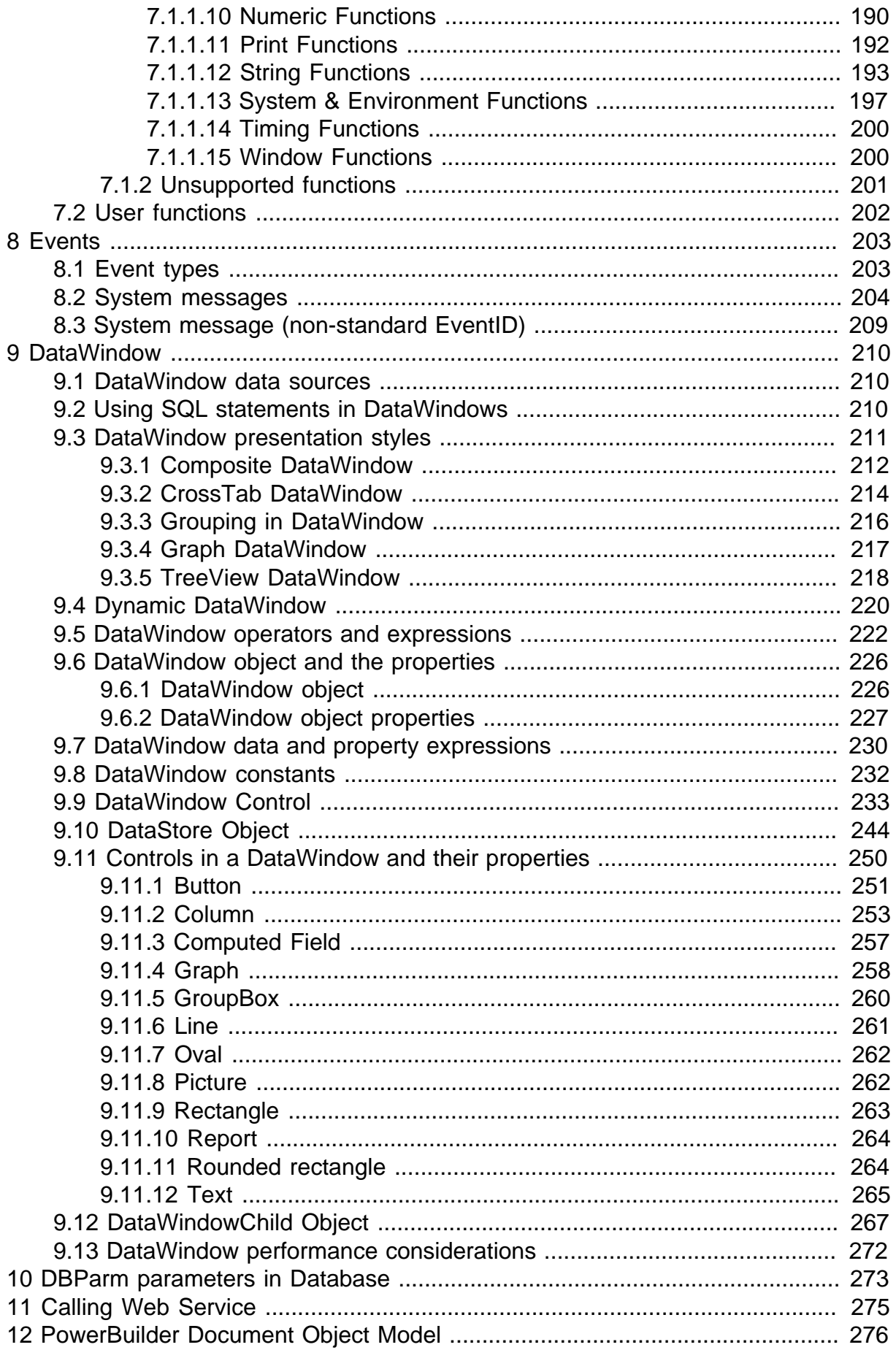

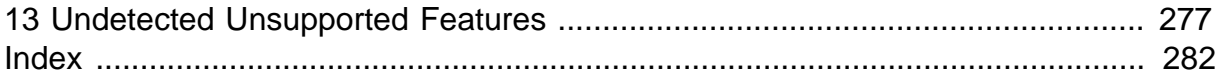

# <span id="page-8-0"></span>**1 About This Book**

# <span id="page-8-1"></span>**1.1 Audience**

This book is for PowerBuilder developers who use Appeon for PowerBuilder to build mobile applications. It describes what PowerBuilder features are supported and can be converted to mobile and what features are unsupported.

# <span id="page-8-2"></span>**1.2 How to use this book**

There are twelve chapters in this book.

Chapter 1: About This Book

A general description of this book.

Chapter 2: Basic Requirements and Recommendations

Please make sure your application meets the requirements outlined in this section.

Chapter 3: Enhancements and Differences

Lists Appeon security enhancements and Object/Control user operation differences.

Chapter 4: System Objects and Controls

Provides the supported feature list for PowerBuilder system objects and controls.

Chapter 5: PowerScript Reference

Provides the supported feature list for PowerBuilder programming language, and PowerScript.

Chapter 6: Embedded SQL

Provides the supported feature list for database servers, database operators, and database statements.

Chapter 7: Functions

Lists the supported and unsupported system functions, and describes what type of user functions are supported or unsupported.

Chapter 8: Events

Lists the supported event types and system messages.

Chapter 9: DataWindow

Gives a detailed list on the supported features for DataWindow.

Chapter 10: DBParm parameters in Database

Lists the supported DBParm parameters.

Chapter 11: Calling Web Services

Provides the supported interfaces that enable developers to extend the functionality of PowerBuilder.

Chapter 12: Undetected features

<span id="page-9-0"></span>Lists Appeon unsupported feature that cannot be detected in Appeon Developer.

# **1.3 Related documents**

Appeon provides the following user documents to assist you in understanding Appeon for PowerBuilder and its capabilities:

• Introduction to Appeon:

Gives general introduction to Appeon for PowerBuilder and its editions.

• Getting Started (for Appeon Mobile):

Guides you though installing PowerBuilder and Appeon for PowerBuilder, and developing and deploying a mobile application.

• New Features Guide:

Introduces new features and changes in Appeon for PowerBuilder.

• Appeon Mobile Tutorials:

Gives instructions on deploying, running, and debugging the mobile application, distributing native mobile apps, and configuring the Appeon Server cluster.

• Appeon Mobile (Offline) Tutorials:

Gives instructions on setting up the Appeon Mobile (Offline) environment, and configuring, deploying, running, updating, and debugging the offline application.

• Appeon Installation Guide:

Provides instructions on how to install Appeon for PowerBuilder successfully.

• Mobile UI Design & Development Guide:

Introduces general guidelines on designing and developing the mobile app and UI.

• Migration Guidelines for Appeon Web:

A process-oriented guide that illustrates the complete diagram of the Appeon Web migration procedure and various topics related to steps in the procedure, and includes a tutorial that walks you through the entire process of deploying a small PowerBuilder application to the Web.

• Supported PB Features:

Provides a detailed list of supported PowerBuilder features which can be converted to the Web/Mobile with Appeon as well as which features are unsupported.

• Appeon Developer User Guide:

Provides instructions on how to use the Appeon Developer toolbar in Appeon for PowerBuilder.

• Workarounds & API Guide:

Provides resolutions for unsupported features and various APIs to facilitate you to implement the features (including Web and mobile) that are not easy or impossible to implement in the PowerBuilder IDE.

• Appeon Workspace User Guide:

Gives a general introduction on Appeon Workspace and provides detailed instructions on how to use it.

• Appeon Server Configuration Guide:

Provides instructions on how to configure Appeon Server Monitor, establish connections between Appeon Servers and database servers, and configure AEM for maintaining Appeon Server and the deployed applications.

• Web Server Configuration Guide:

Describes configuration instructions for different types of Web servers to work with the Appeon Server.

• Troubleshooting Guide:

Provides information on troubleshooting issues; covering topics, such as product installation, application deployment, AEM, and Appeon application runtime issues.

• Appeon Performance Tuning Guide:

Provides instructions on how to modify a PowerBuilder application to achieve better performance from its corresponding Web/mobile application.

• Testing Appeon Web Applications with QTP:

Provides instructions on how to test Appeon Web applications with QTP.

# <span id="page-10-0"></span>**1.4 If you need help**

If you have any questions about this product or need assistance during the installation process, access the Technical Support Web site at [http://www.appeon.com/support.](http://www.appeon.com/support)

# <span id="page-11-0"></span>**2 Basic Requirements and Recommendations**

# <span id="page-11-1"></span>**2.1 Overview**

**Appeon for PowerBuilder** is able to deploy most PowerBuilder features to Web and/ or mobile successfully. However there are still some unsupported features to remove, general guideline to follow and common pitfalls to avoid during the migration process. An application that contains unsupported features and does not adhere to some basic requirements and architectural requirements, may fail to migrate to the Web and/or mobile and suffer from performance problems.

This book will help you:

- 1. Figure out what PowerBuilder features are supported in Appeon and what are not;
- <span id="page-11-2"></span>2. Understand the Appeon enhanced features.

# **2.2 Basic Requirements**

There are some basic requirements for the PowerBuilder application which is going to move to the mobile with Appeon.

- 1. The code is upgraded to be 100% compatible with Appeon-supported environment. Details refer to Chapter 3, *Installation Requirements* in *Installation Guide for .NET*.
- 2. The application can generate .exe files (with no errors) in the PowerBuilder version that you install Appeon Developer to.
- <span id="page-11-3"></span>3. The application has been tested thoroughly to be bug-free.

# **2.3 Requirements for Upgrading PowerBuilder Applications**

The application code must be 100% PowerBuilder 9 or above code.

Non-PowerBuilder 9 or above code, including code that is defined as obsolete in PowerBuilder 9 or above help, must be replaced/upgraded before you can begin to use Appeon for PowerBuilder. In addition, supported PowerBuilder 9 or above code is demonstrated in the PowerBuilder Help. Undocumented syntax is unsupported.

All objects that are referenced by PBLs need to be available - PBLs cannot point to objects that do not exist. If a PBL does reference an unavailable object, the Appeon Application Deployment process will crash.

## **Upgrading DataWindow objects to PowerBuilder 9 or above**

- In PowerBuilder 9 or above, the DataWindow column name cannot be null (in previous versions of PowerBuilder, this was allowed). Ensure that the column names of DataWindows are not null.
- In the earlier versions of PowerBuilder, the edit style of a DataWindow could be null. The user must make sure that after upgrading to PowerBuilder 9 or above, the edit styles of the DataWindows are not null.
- In the earlier versions of PowerBuilder, the user could use the GetChild function to provide a reference to a child DataWindow in the DataWindow itself.
- If an application is updated to PowerBuilder 9 or above, some DataWindow columns may have duplicate names. Duplicate names for columns in a DataWindow are unsupported.
- If a DataWindow is not correctly upgraded to a PowerBuilder 9 or above format, the problematic DataWindow(s) will be reported with the following information: PBL > DATAWINDOW NAME.

## **Upgrading Menu objects to PowerBuilder 9 or above**

• With menu inheritance, the source code in earlier versions of PowerBuilder is different from the source code in PowerBuilder 9 or above. The user must open the menu objects with inheritance in PowerBuilder 9 or above and upgrade the objects to PowerBuilder 9 or above objects.

## **Upgrading color specification to PowerBuilder 9 or above**

• A color value in an earlier PowerBuilder version may map to a different color of the same value in PowerBuilder 9 or above. If you prefer the color of the earlier version, be sure to verify that the correct colors are selected when upgrading the application to a PowerBuilder 9 or above application.

# <span id="page-13-0"></span>**3 Enhancements and Differences**

# <span id="page-13-1"></span>**3.1 Appeon security enhancement**

If your PowerBuilder application has no coded username/password verification during application startup, Appeon's built-in user group management can assist you. Refer to Section 2.2.3, "Configuration during security management" in *Appeon Server Configuration Guide for .NET* or Appeon Server Configuration Guide for J2EE for more information. When using Appeon's built-in security, you will be prompted to enter a user name and password in the Appeon Login dialog box.

# <span id="page-13-2"></span>**3.2 Appeon Server open interfaces**

Appeon Server open interfaces give users the opportunity to manage services provided by Appeon Server through PowerBuilder code. There are the following open interfaces provided by Appeon Server:

- **getAllClients** gets the IP addresses of all client machines which correspond to the active sessions that are opened for the specified application in the specified Appeon Server.
- **getAllSessions** returns the detail information of active sessions with XML format, which are opened for the specific application in the specific Appeon Server.
- **getSessionByID** returns the detail information of the specified session with XML format.
- **getSessionCount** gets the total number of active sessions in a specified Appeon Server or an Appeon Server cluster.
- **killAllSessions** kills all active sessions in an Appeon Server or an Appeon Server cluster and rolls back all associated transactions.
- **killSessions** kills the specified session(s) in an Appeon Server or an Appeon Server cluster and rolls back the associated transactions.
- **rollbackAllTransactions** rolls back all transactions in an Appeon Server or an Appeon Server cluster. To roll back all transactions in an Appeon Server cluster, you need to first configure the cluster in AEM.

For the syntax of Appeon Server open interfaces, refer to Chapter 5, *[Appeon Server open](#page-13-2) [interfaces](#page-13-2)* in *Workarounds & API Guide*.

# <span id="page-13-3"></span>**3.3 Object/Control User Operation Differences**

## **Controls**

Controls in the mobile application get focus when SetFocus is triggered, while controls in the PowerBuilder application get focus when the LoseFocus event of the control (which is to lose focus) is triggered. For example, when focus is moved from Control A to Control B due to the user operation, on mobile, Control B gets focus when the SetFocus event of Control B is triggered, while in PowerBuilder, Control B gets focus when the LoseFocus event of Control

A is triggered. This does not affect the user operation, but may affect the execution result of script dependent on the focus.

## **Menu, Toolbar, Tab, TreeView, DropDownPictureListBox, or PictureListBox**

The size of the pictures displayed in the Menu, Toolbar, Tab, TreeView, DropdownPictureListBox, or PictureListBox will always be 20px \* 20px for a non-retina display. It will not adjust according to the actual height and width available as it does in PowerBuilder.

#### **Motion effect**

Motion effect of GIF files is unsupported.

#### **Menu**

The empty menu item will still be displayed in the mobile application, while will not be displayed in the PB application.

Opened windows will not be appended to the menu item, instead, they will be listed under an independent icon called Window List on the right of the Appeon Workspace titlebar.

For enhancements of controls and functions on the mobile device, refer to Section 2.3, "Enhanced Mobile Controls and Functions" in *Mobile UI Design & Development Guide (Mobile only)*.

# <span id="page-14-0"></span>**3.4 DataWindow user operation differences**

### **User interface differences**

- In some cases, text in the DataWindow will appear truncated or UI elements may not be fully visible in the window. This is because the PowerBuilder units used to size the UI of the application, such as the DataWindow rows and columns, the Window object, etc, cannot be converted to the mobile perfectly.
- The number of data records displayed per page in deployed DataWindows may be different from that in PowerBuilder.

## **DataWindow modify/update**

- When you click a date field in a DataWindow, the format of the date is changed to format yyyy-mm-dd, regardless of what the original display format is.
- If a cell in a DataWindow contains a value that is composed of only spaces and no other characters, the update to the database will fail (the value is updated to the database as an empty string rather than blank spaces). The retrieving functionality still works correctly and is not affected.

Workaround: If a cell must be empty, make sure its value is an empty string, not a string composed of only one or more spaces. This issue affects SAP ASE, Oracle, and Microsoft SQL Server. It does not affect SAP ASA/SQL Anywhere.

• In PowerBuilder, if the user drags the scroll bar while a DataWindow field is being edited, AcceptText will not be executed for the field. In the mobile DataWindow, AcceptText is executed for the field.

# **Text fields**

To input text in a DataWindow, you can tap the field twice (first to highlight the field with blue border, second to put focus to the field and bring up the virtual keyboard) or press the field for as long as enough to bring up the keyboard. And the position of text will be moved right by one pixel when the blue border displays.

### **More behavioral differences**

Motion effect of GIF files is unsupported.

# <span id="page-16-0"></span>**4 System Objects and Controls**

# <span id="page-16-1"></span>**4.1 Common Features**

#### **Table 4.1: Events**

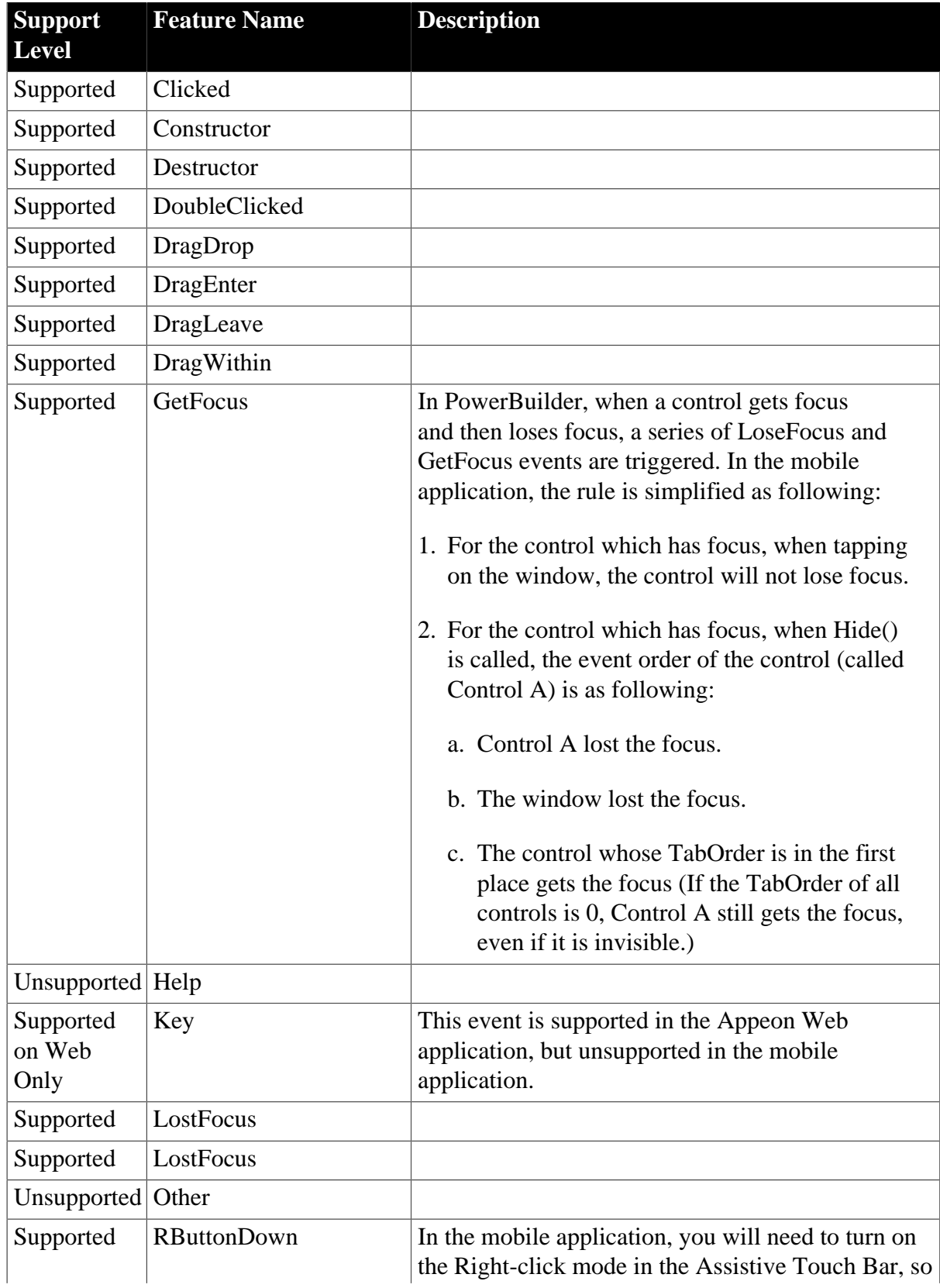

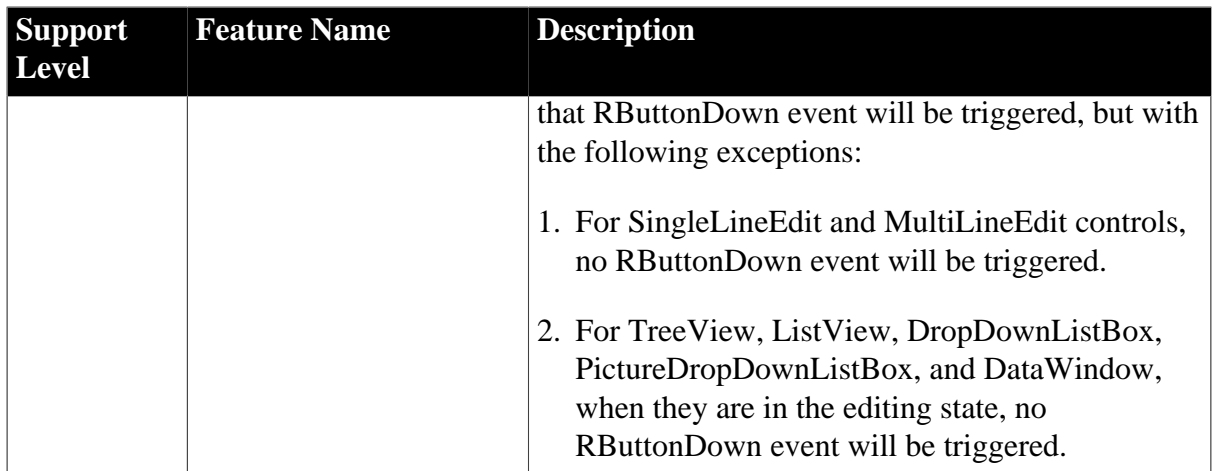

#### **Table 4.2: Functions**

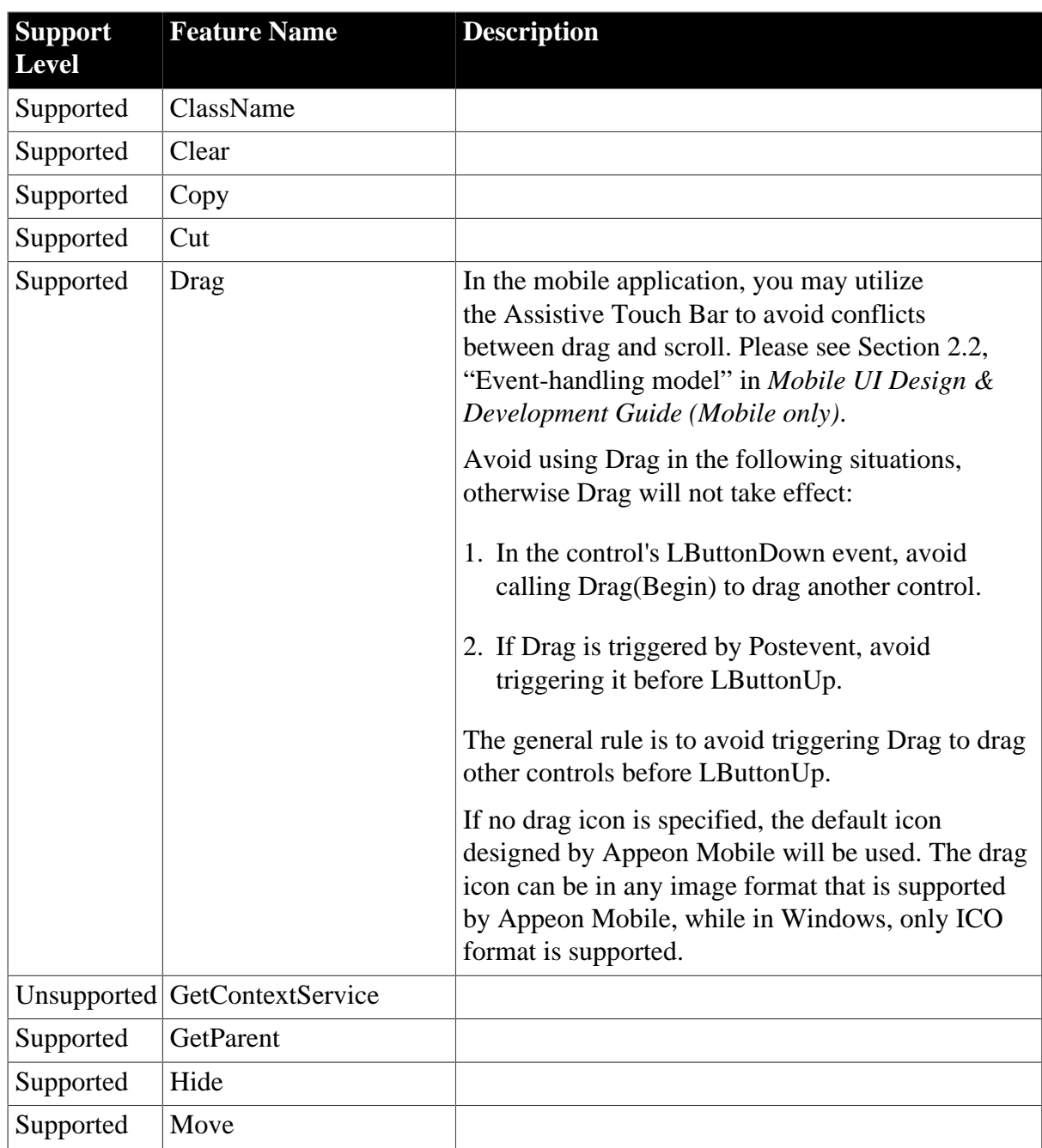

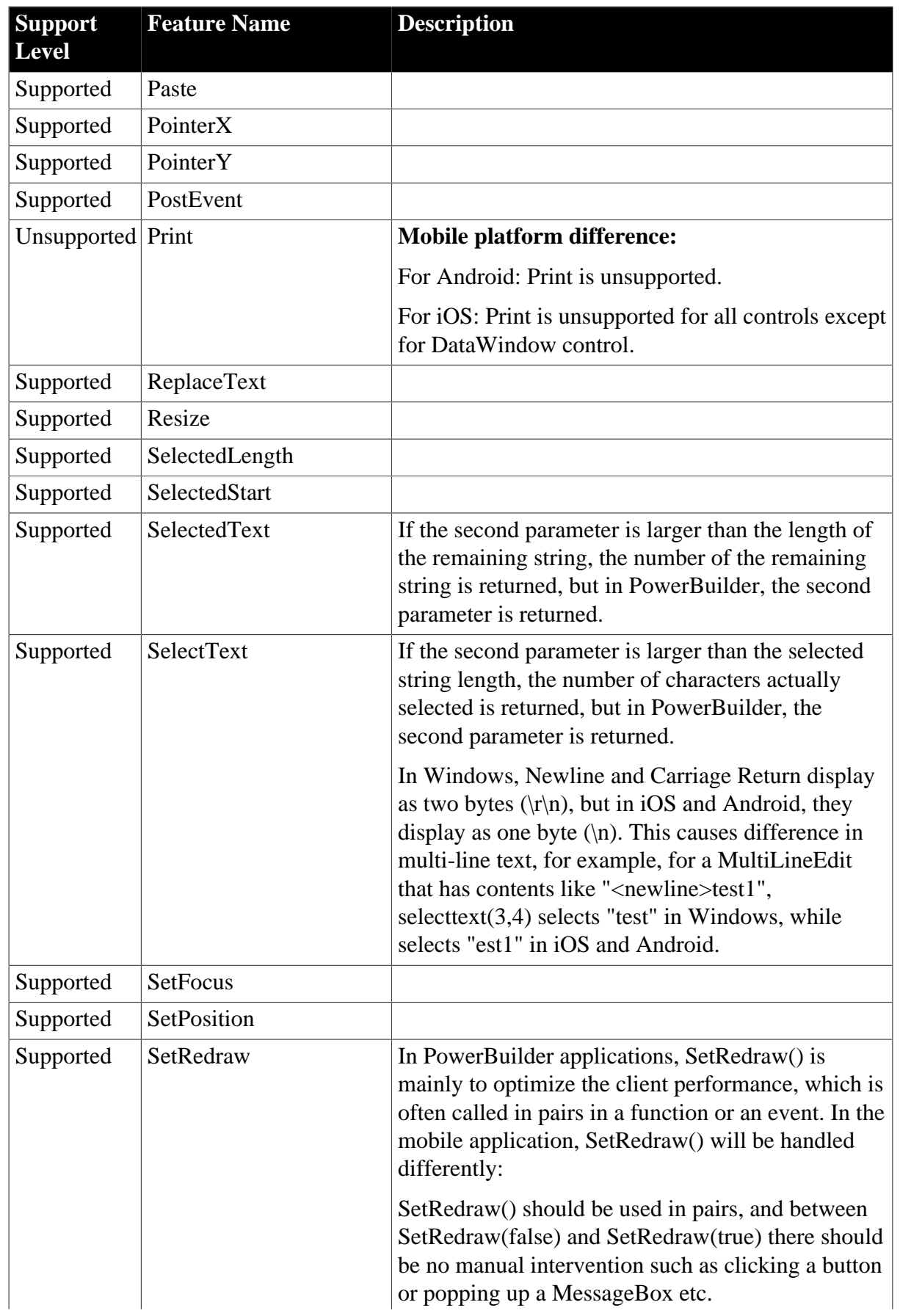

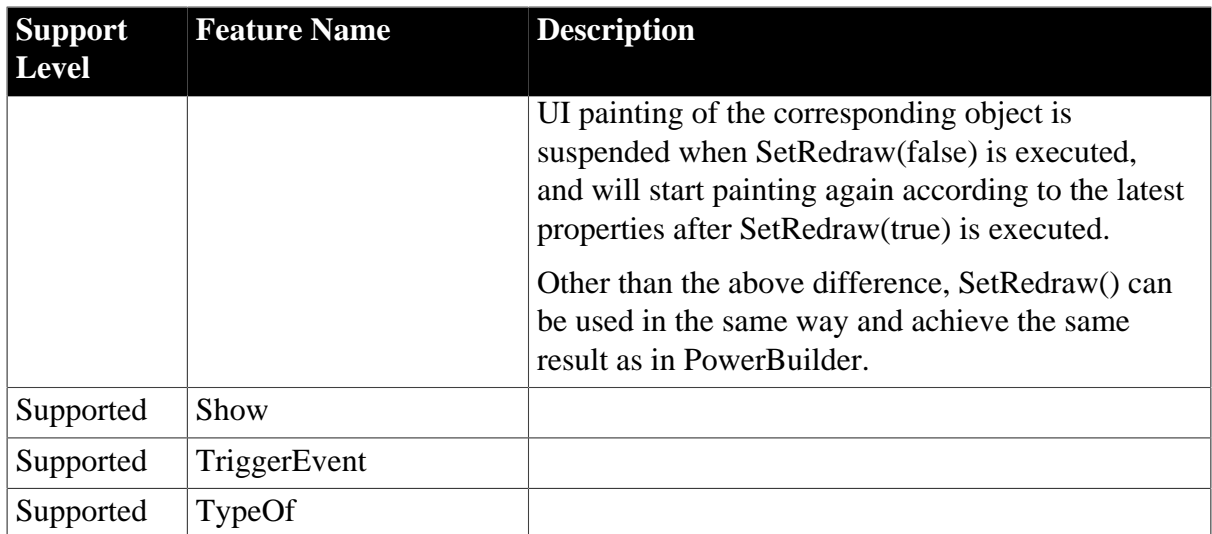

# **Table 4.3: Properties**

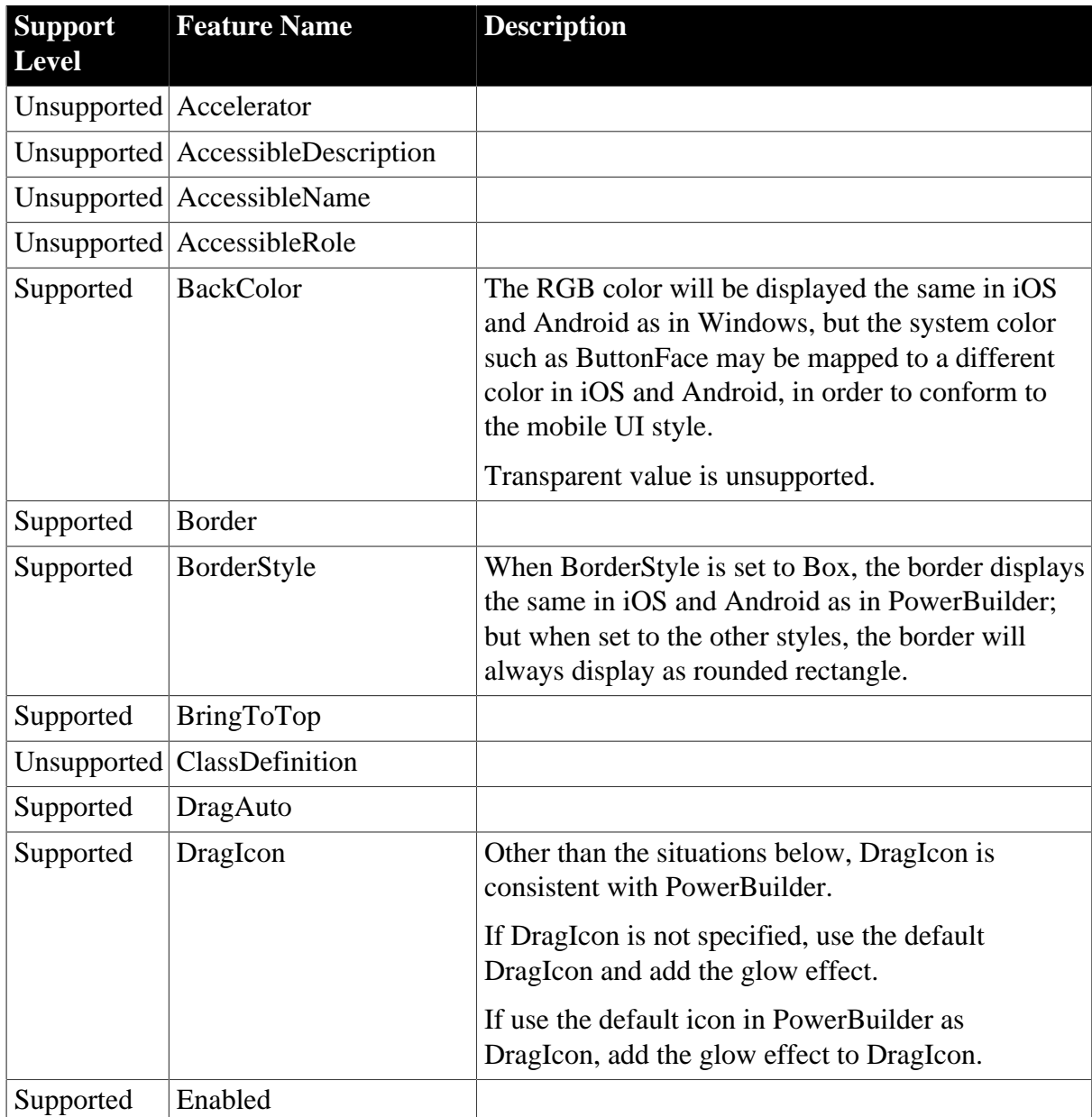

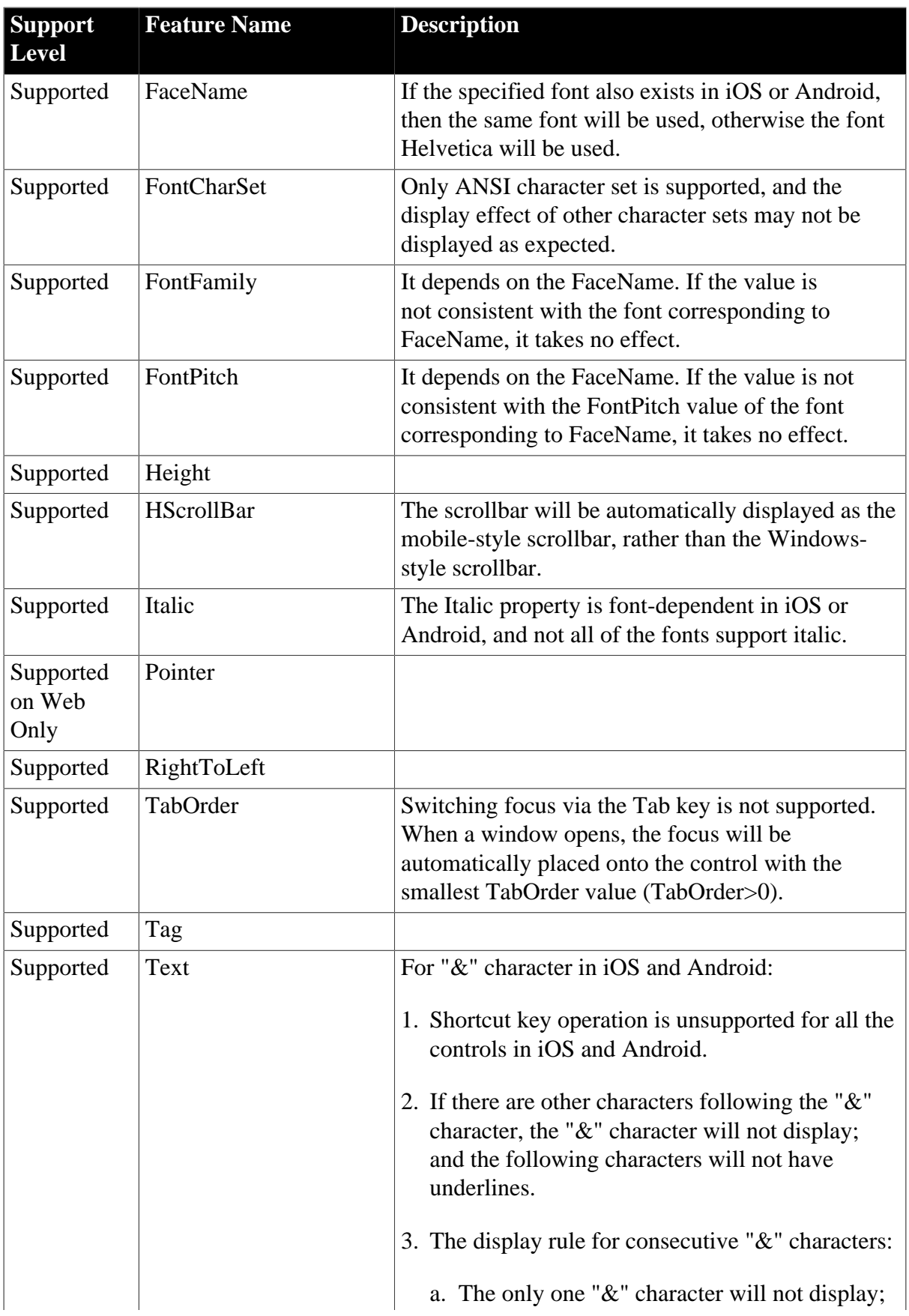

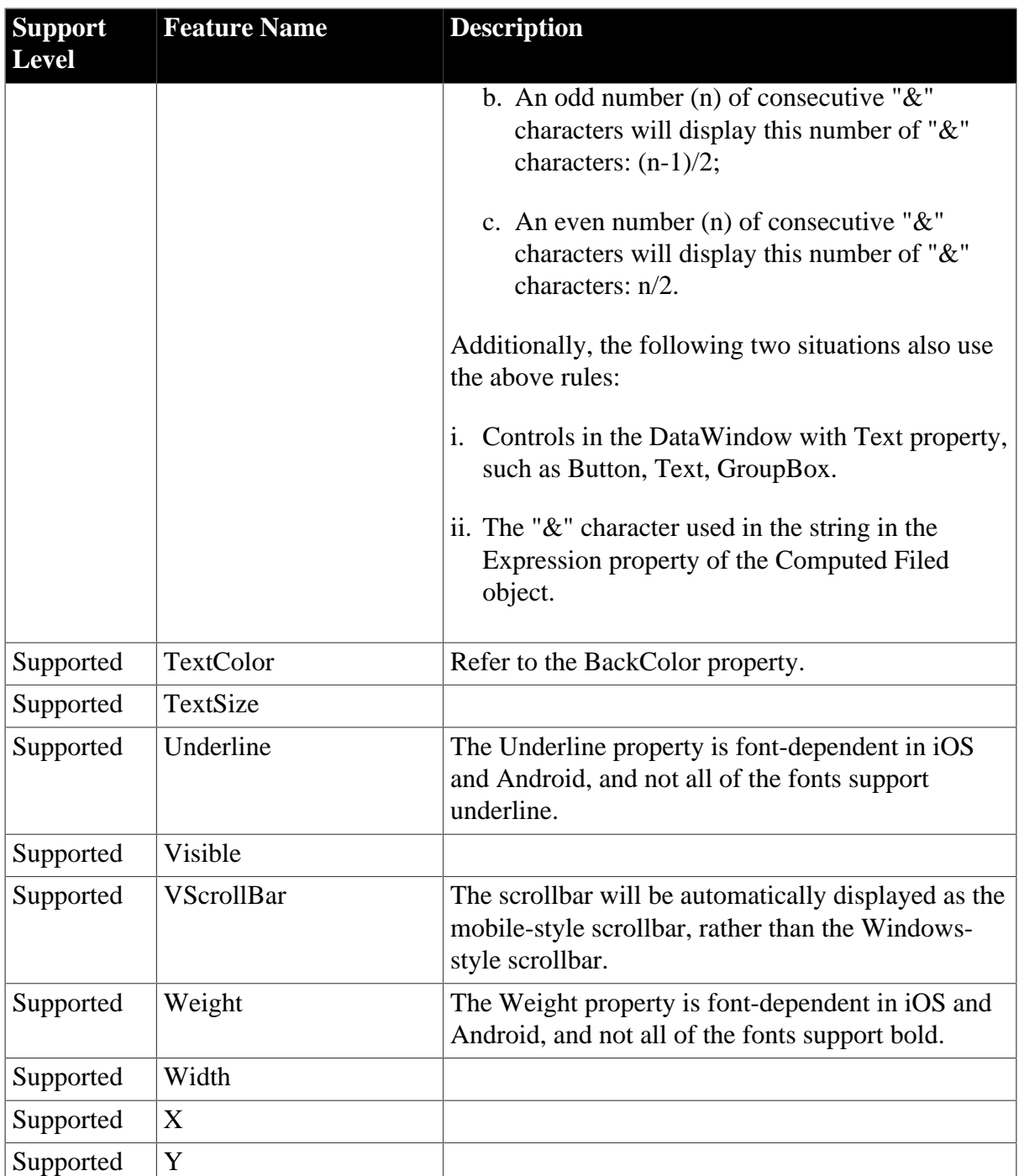

# <span id="page-21-1"></span><span id="page-21-0"></span>**4.2 Controls**

# <span id="page-21-2"></span>**4.2.1 Supported Controls**

### **4.2.1.1 CheckBox**

#### **Table 4.4: Events**

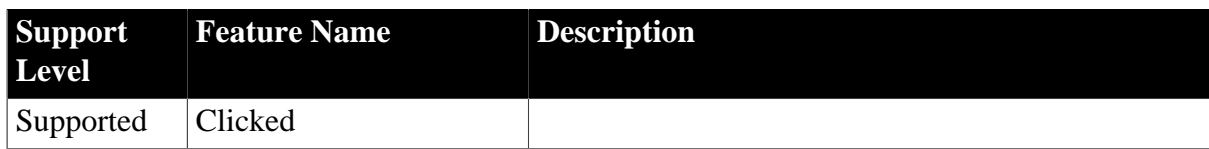

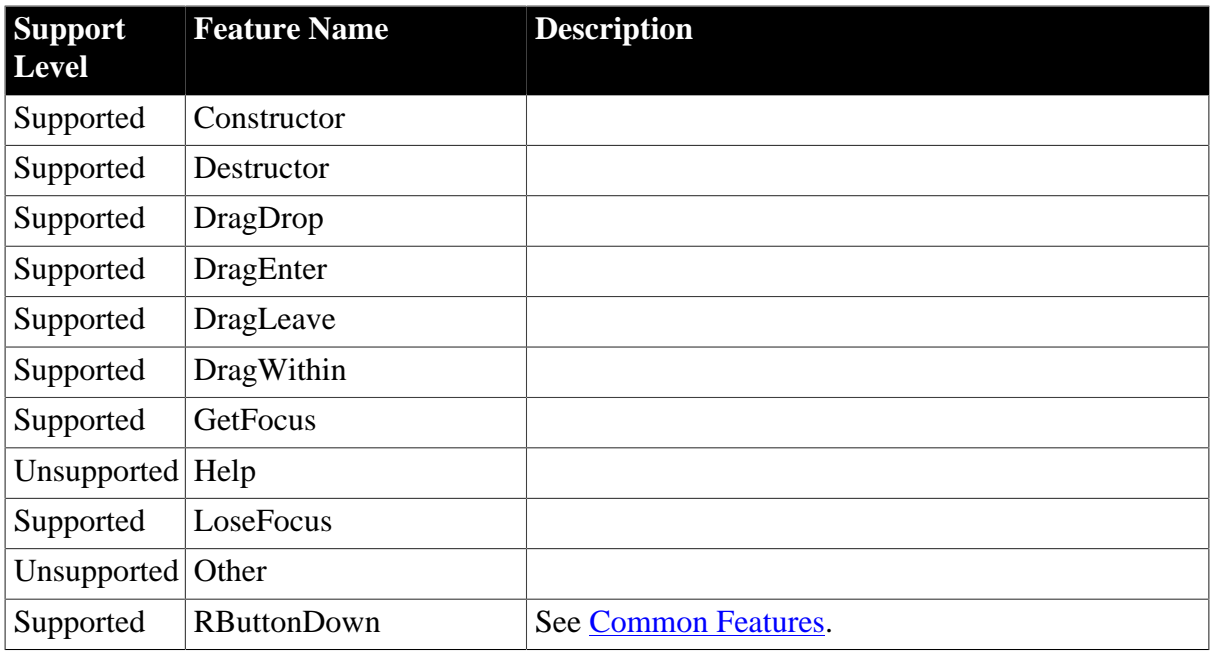

### **Table 4.5: Functions**

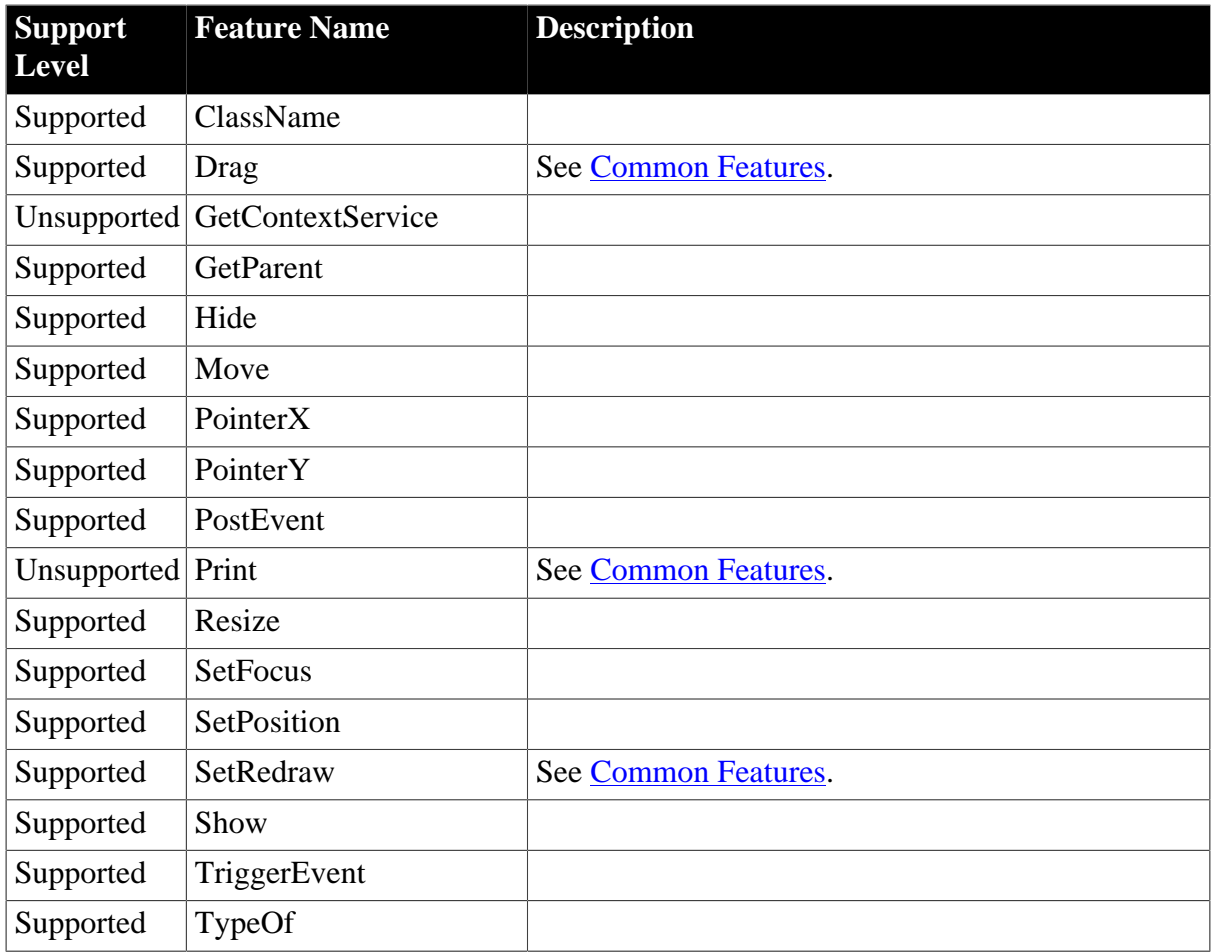

### **Table 4.6: Properties**

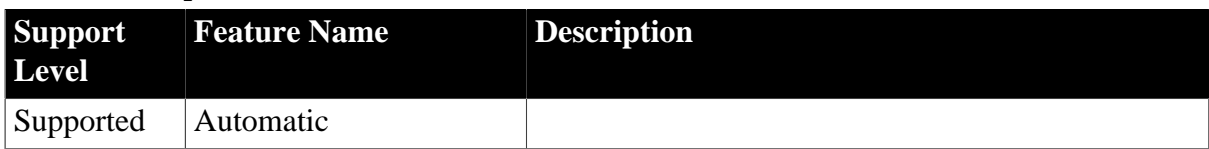

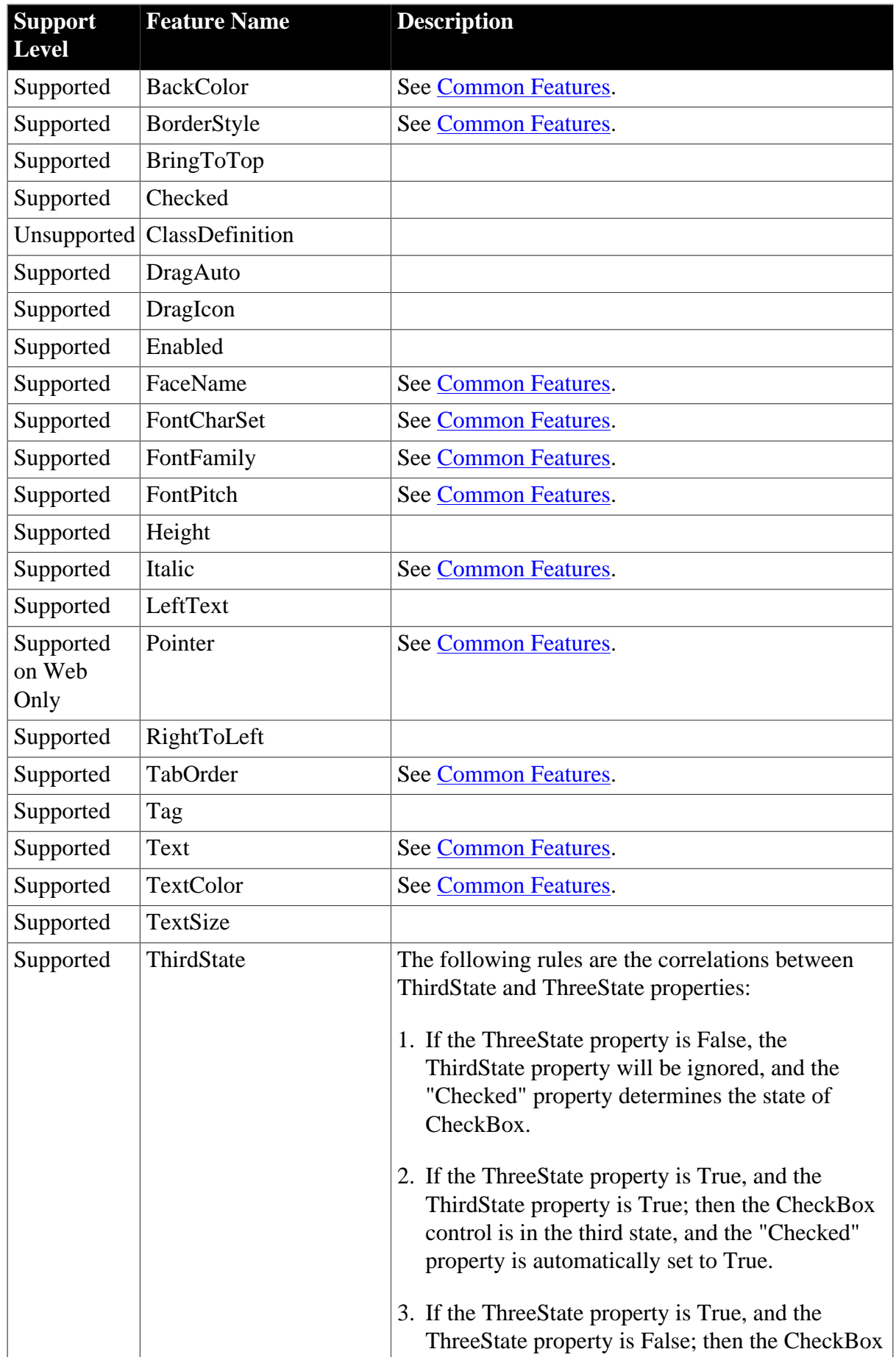

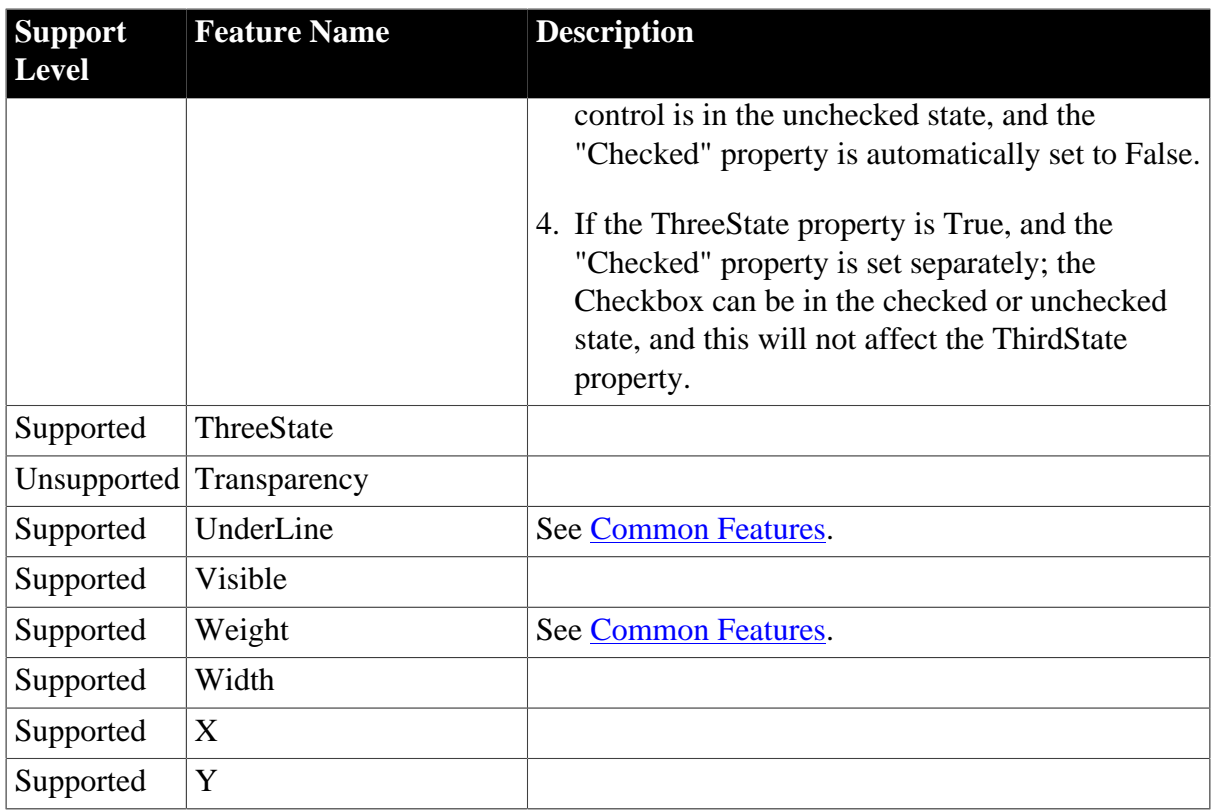

### <span id="page-24-0"></span>**4.2.1.2 CommandButton**

#### **Table 4.7: Events**

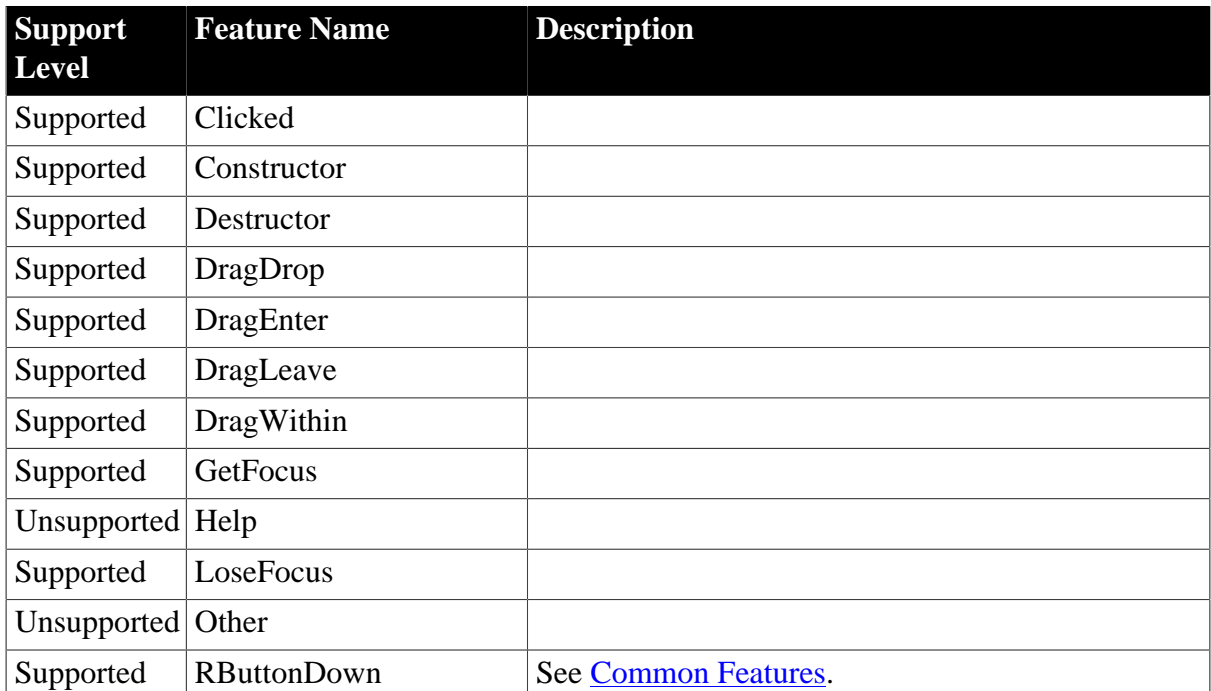

#### **Table 4.8: Functions**

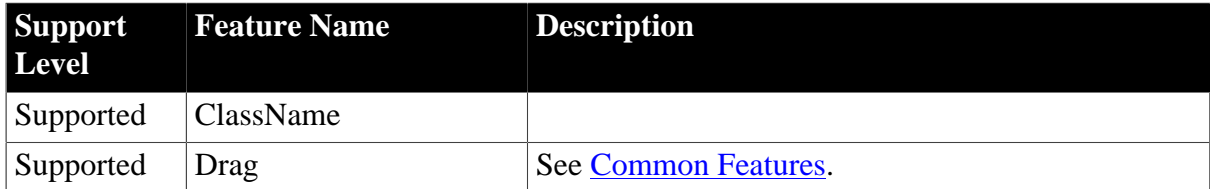

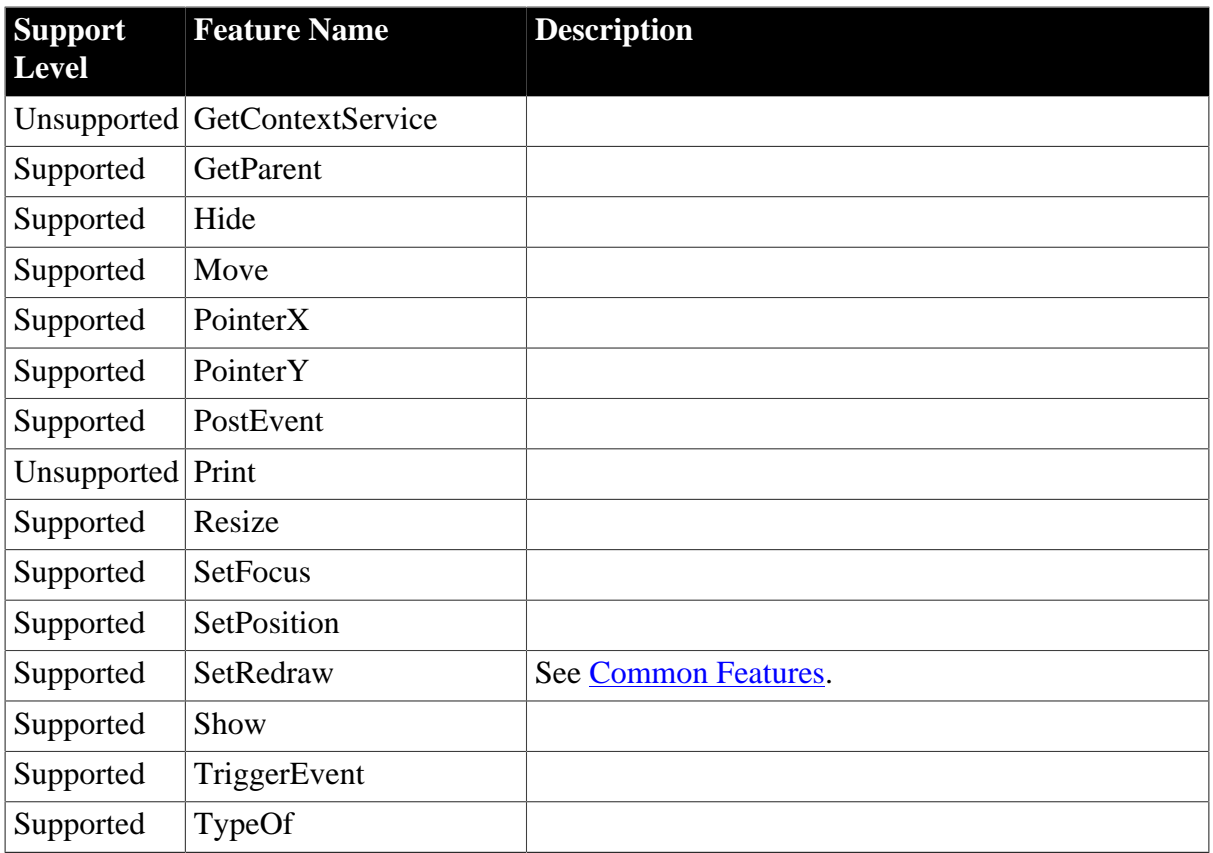

# **Table 4.9: Properties**

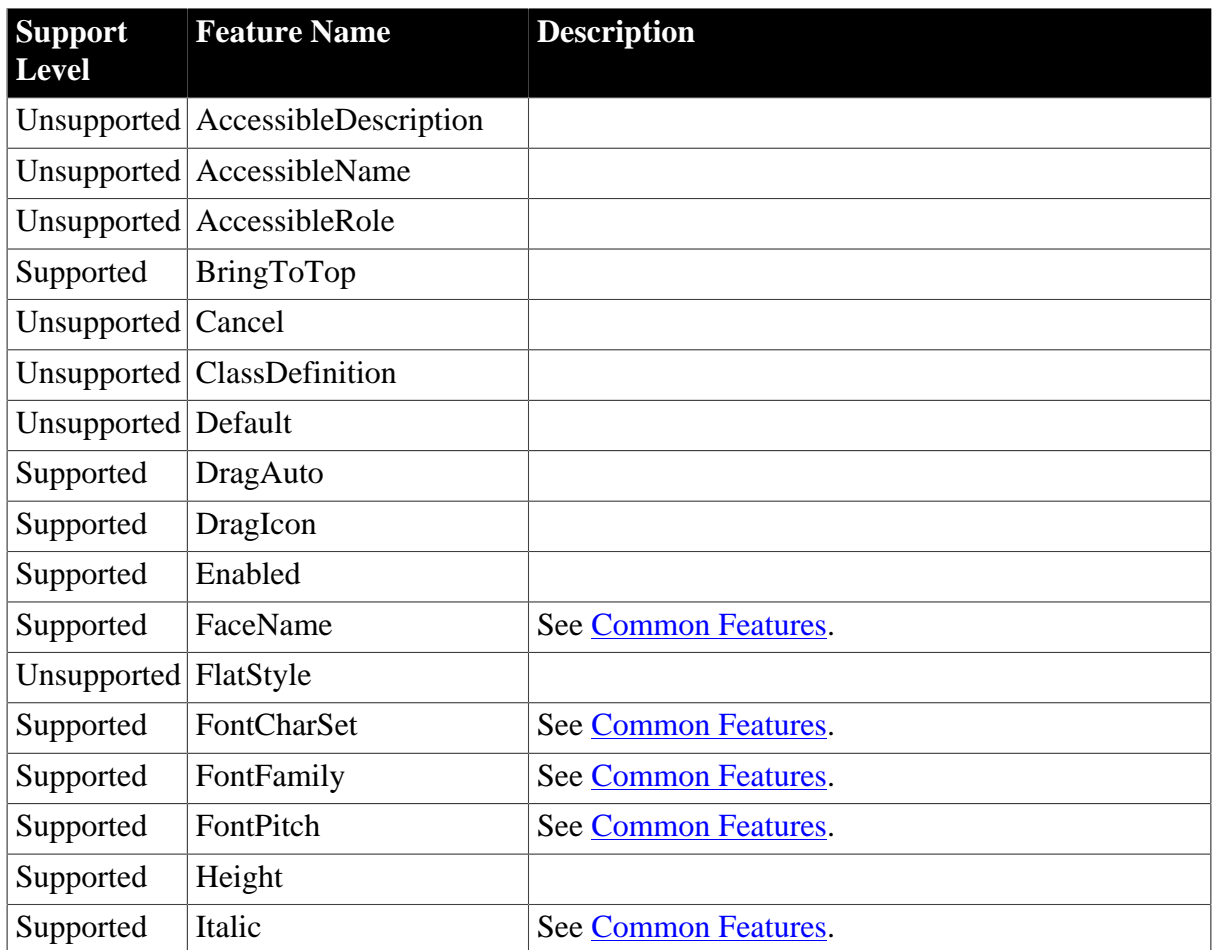

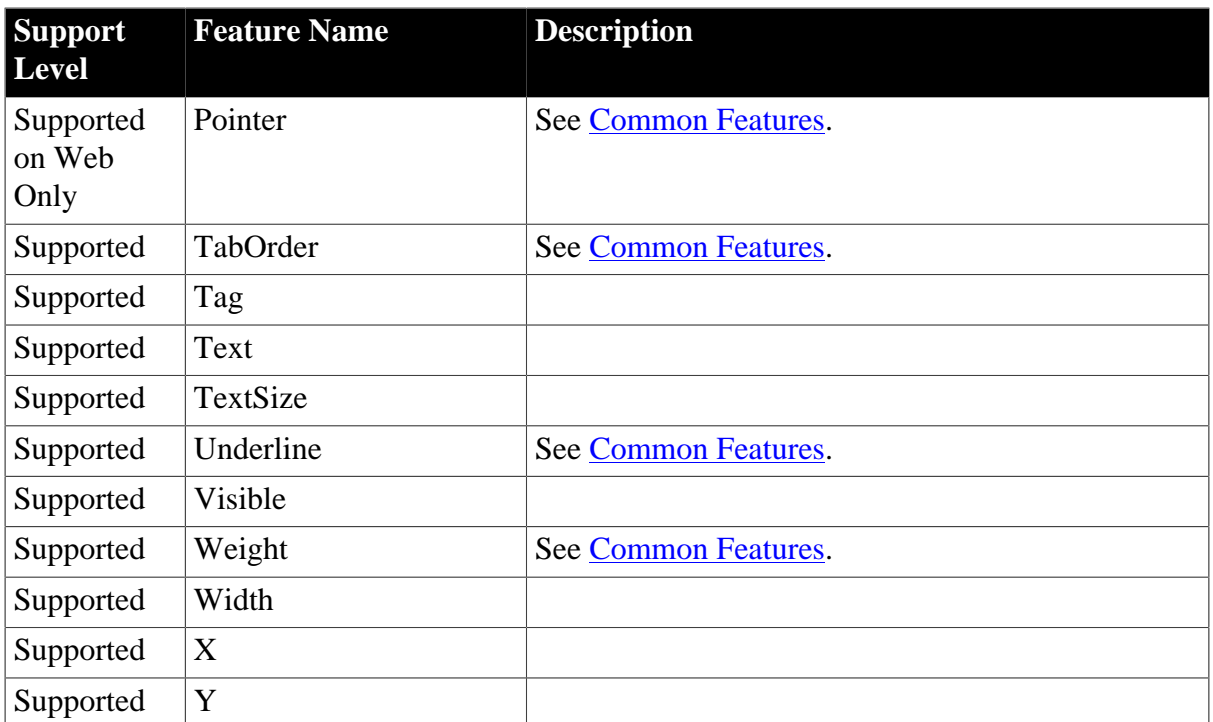

#### <span id="page-26-0"></span>**4.2.1.3 DatePicker**

#### **Table 4.10: Events**

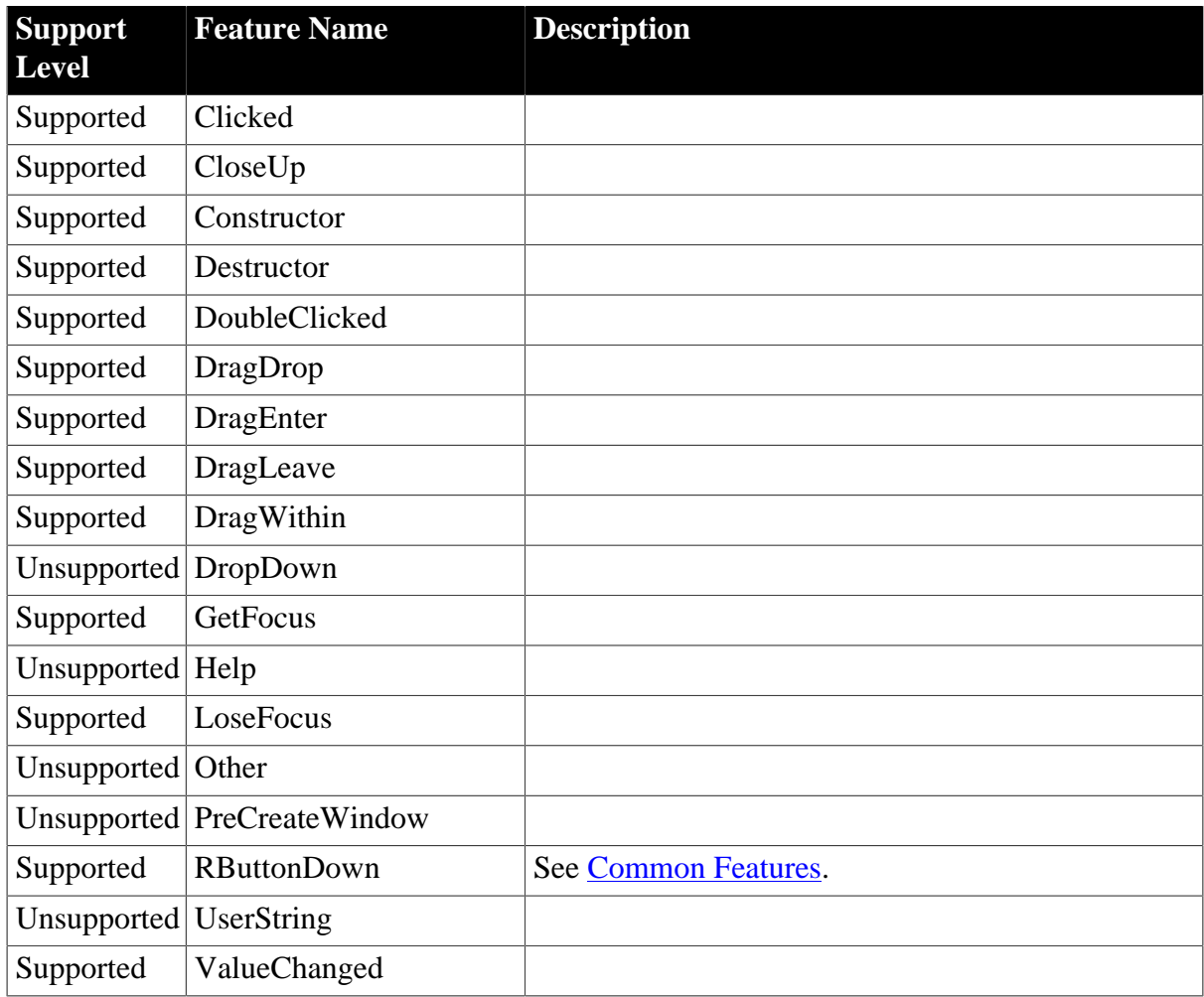

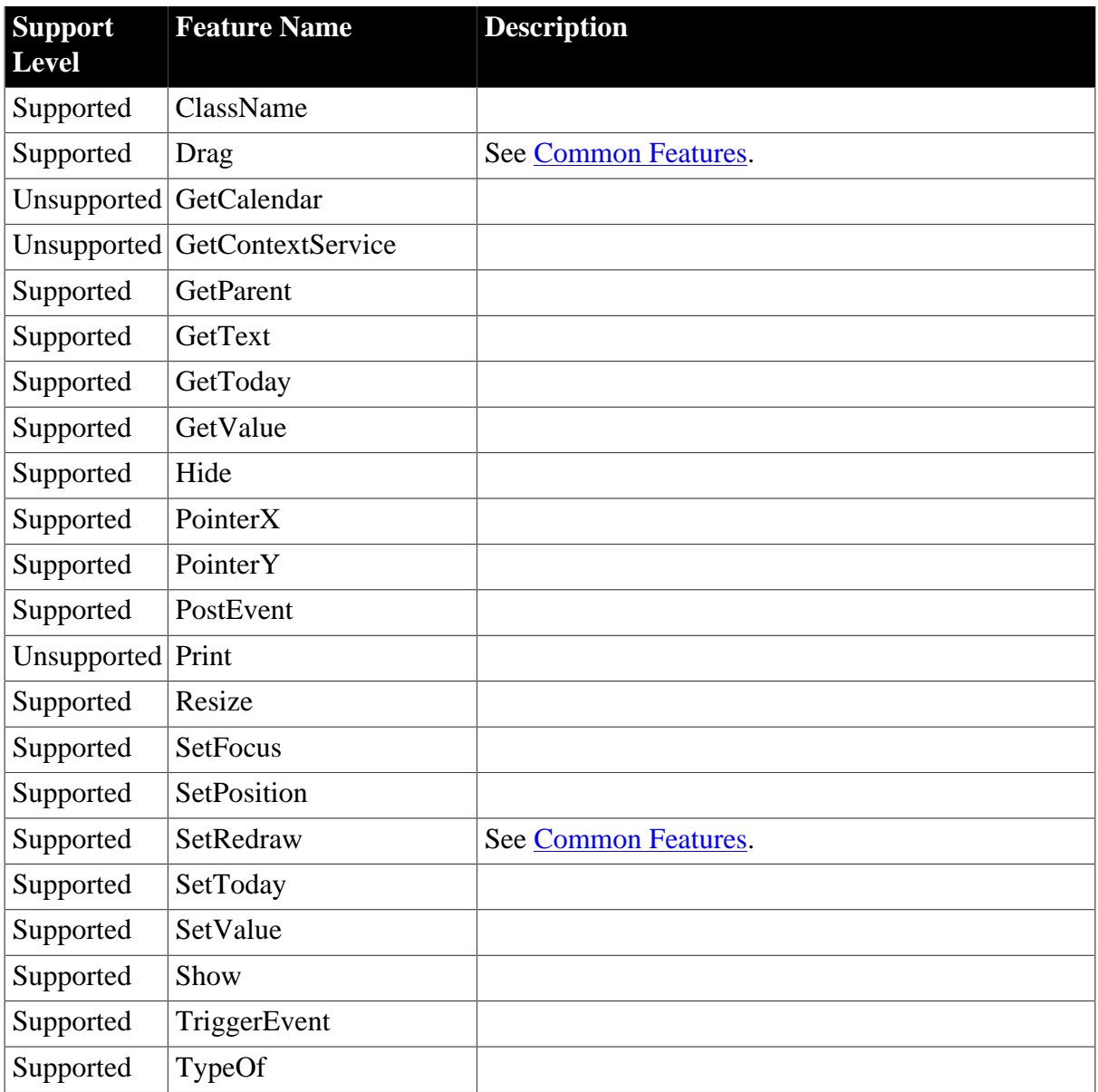

#### **Table 4.11: Functions**

# **Table 4.12: Properties**

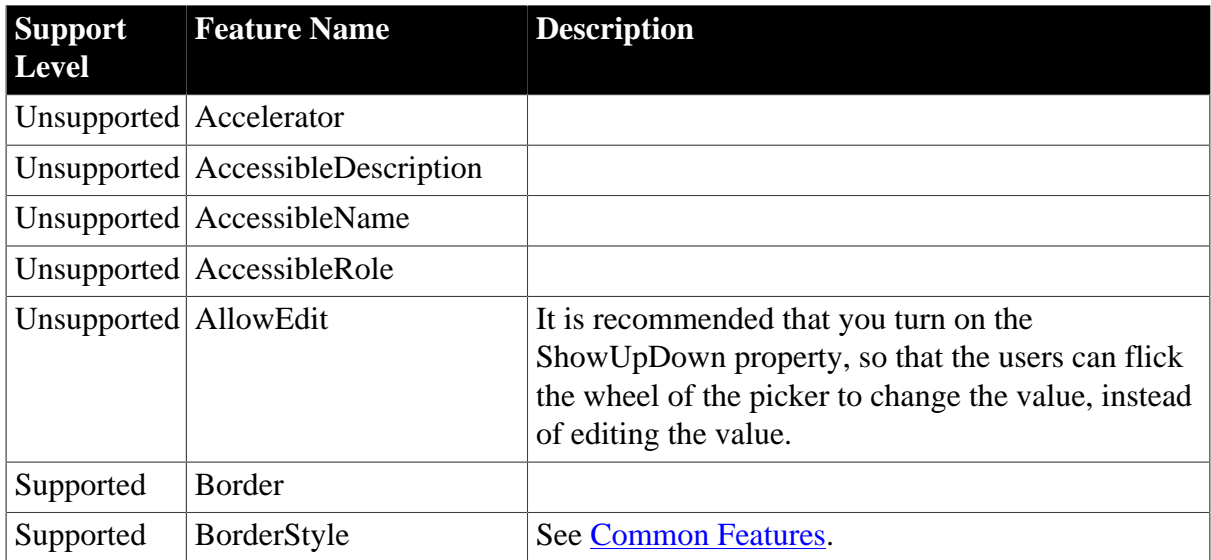

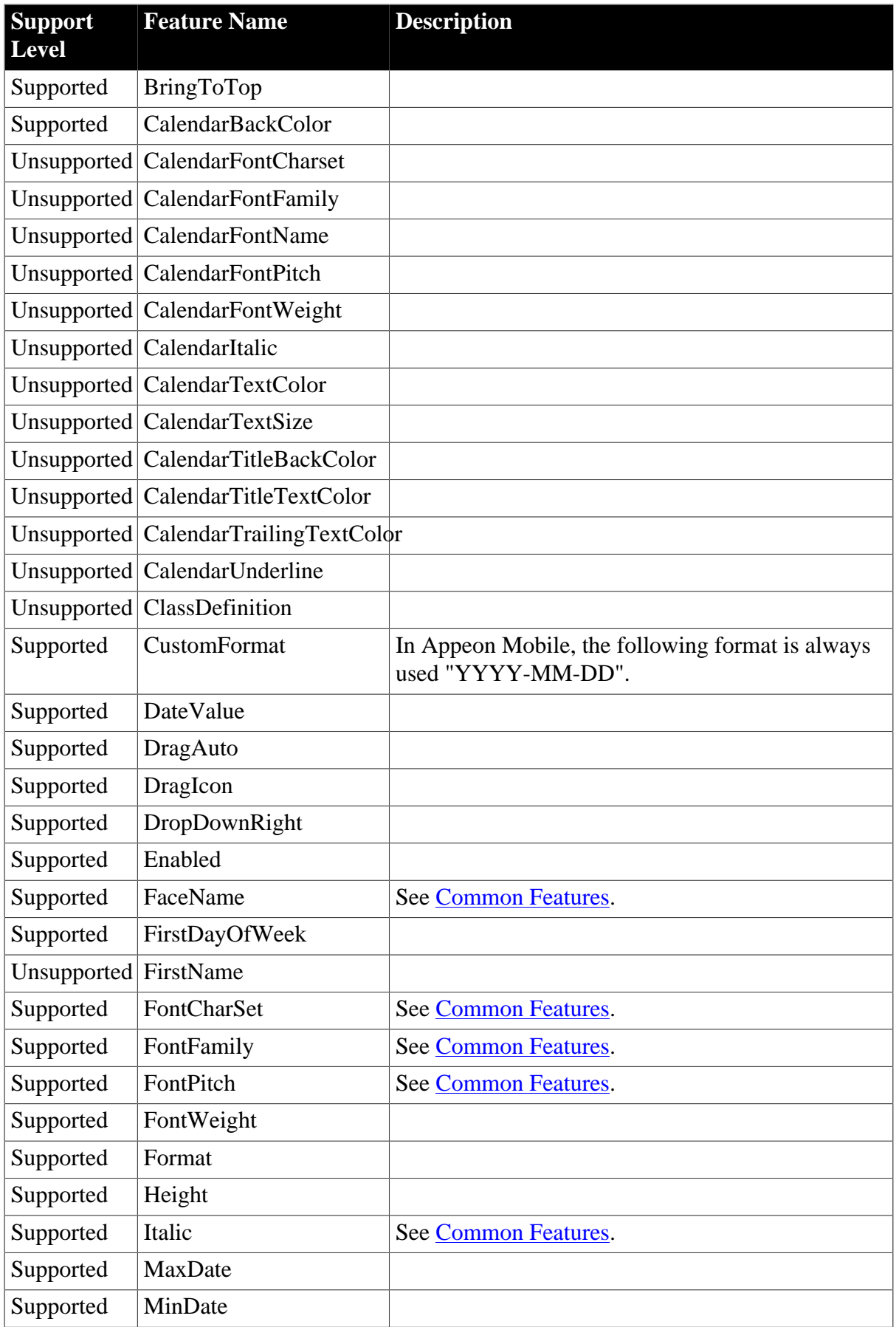

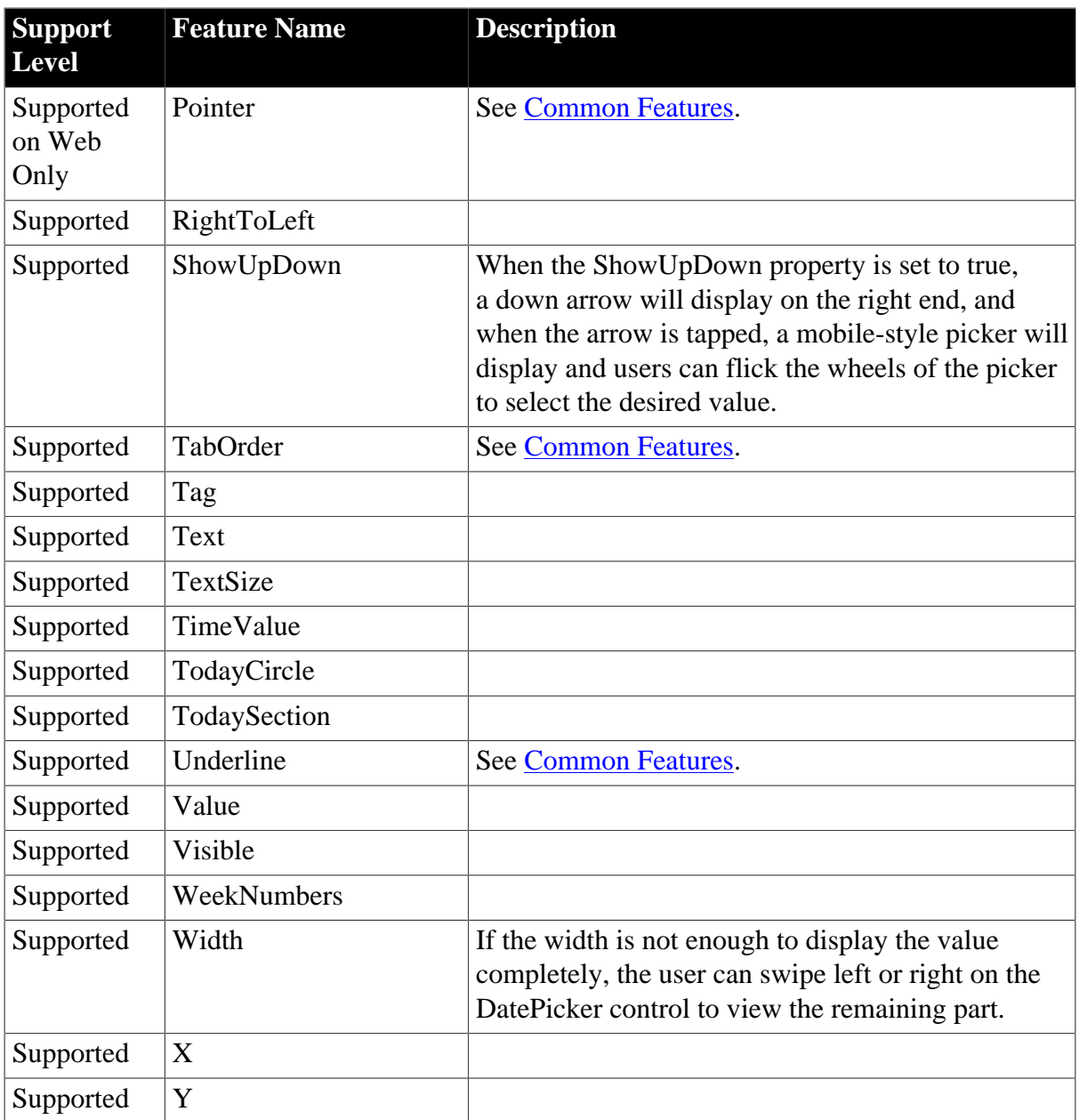

## <span id="page-29-0"></span>**4.2.1.4 DropDownListBox**

#### **Table 4.13: Events**

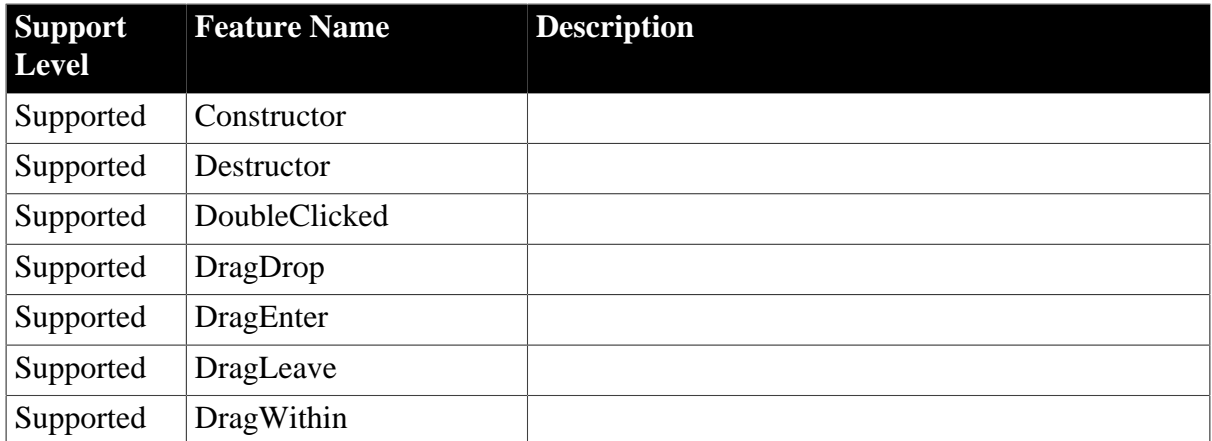

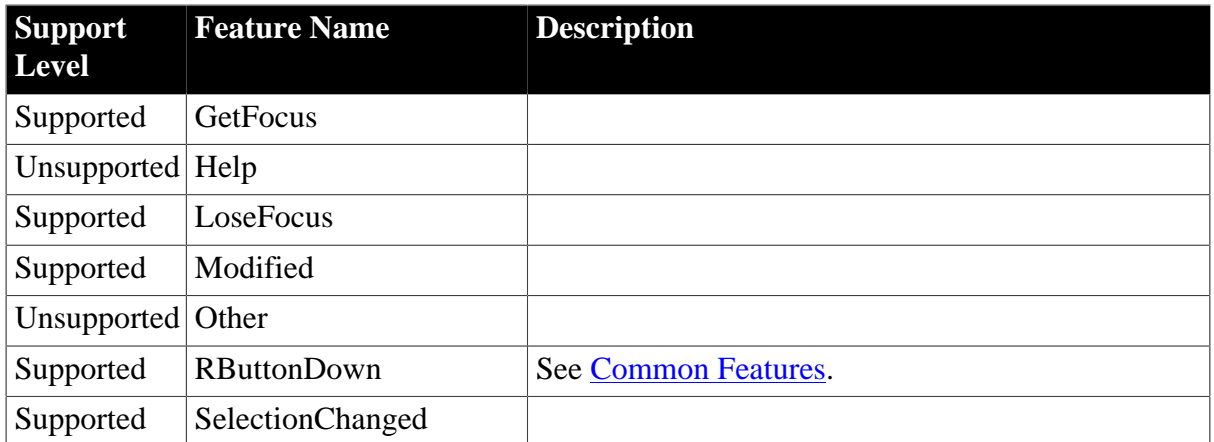

### **Table 4.14: Functions**

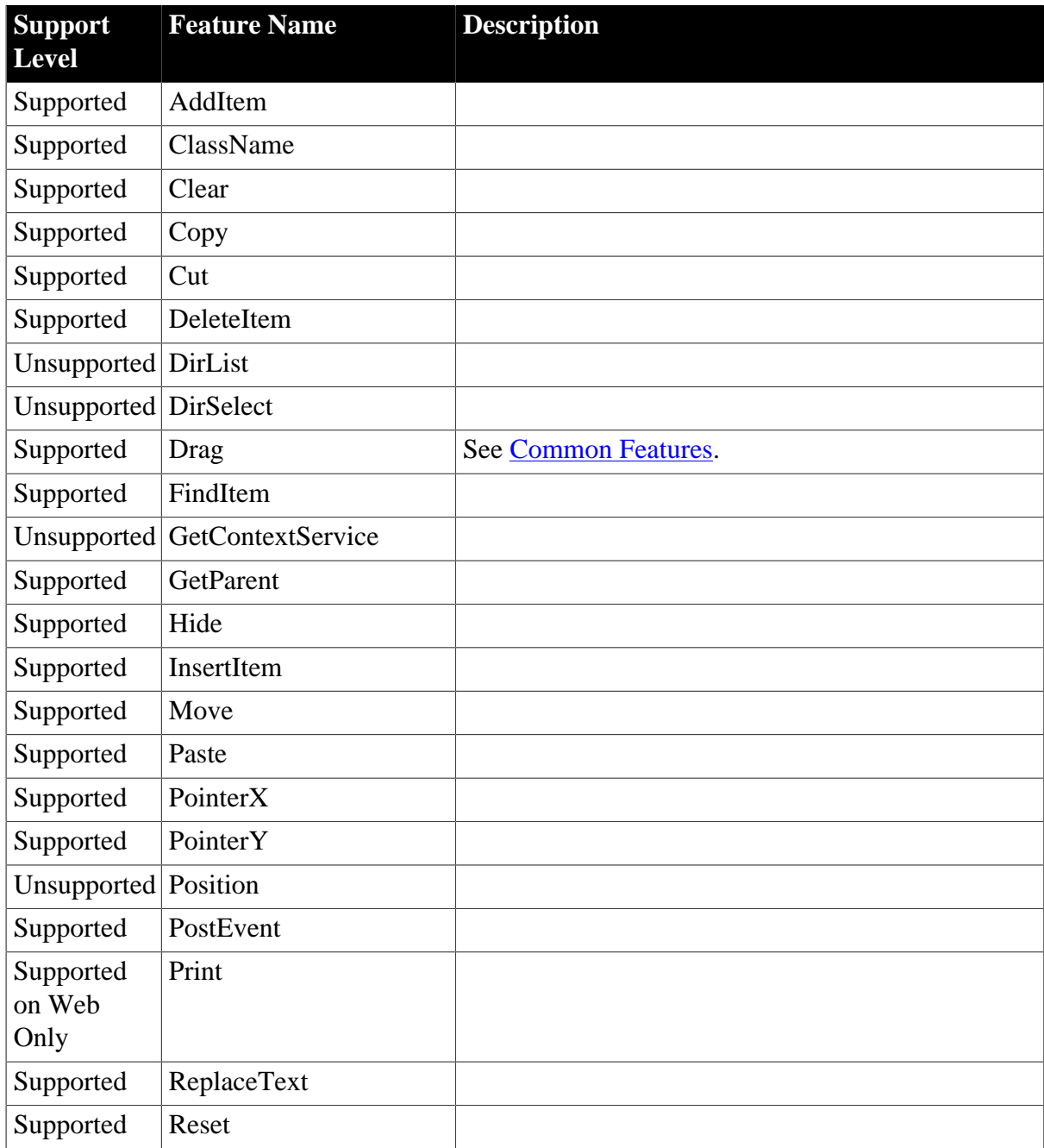

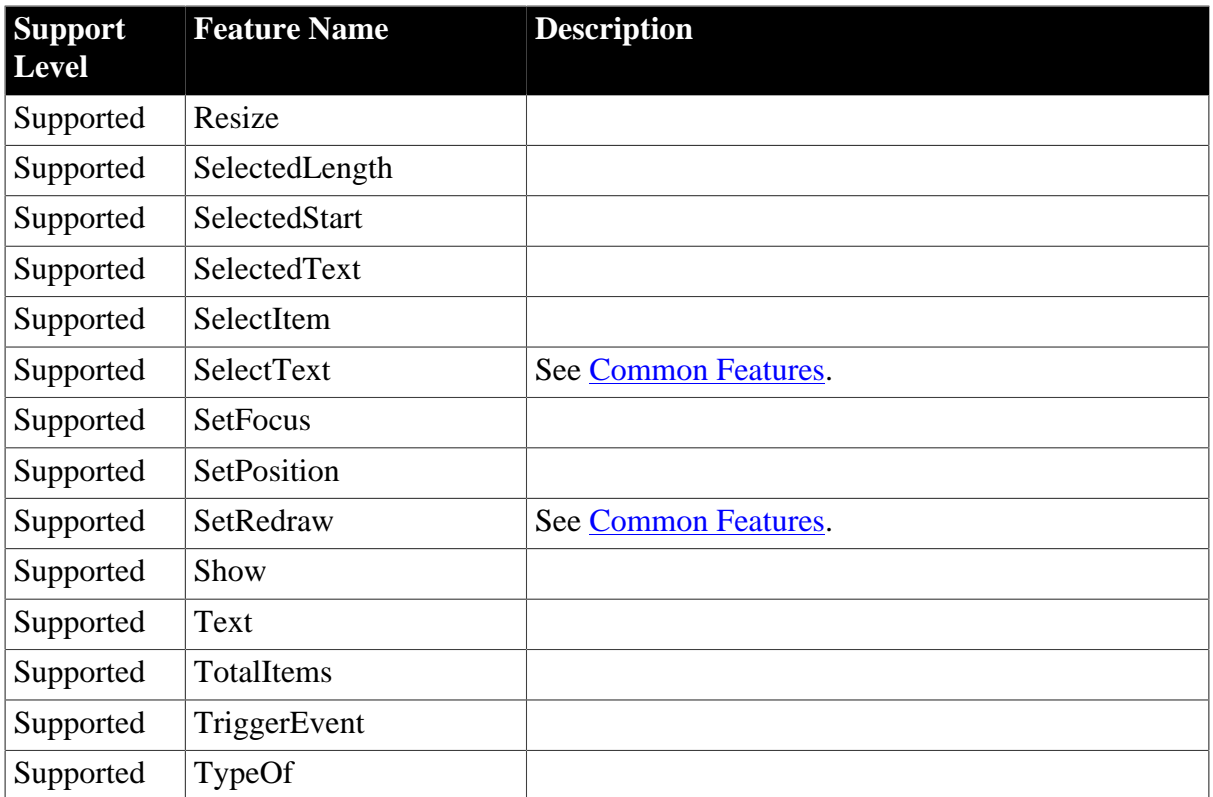

#### **Table 4.15: Properties**

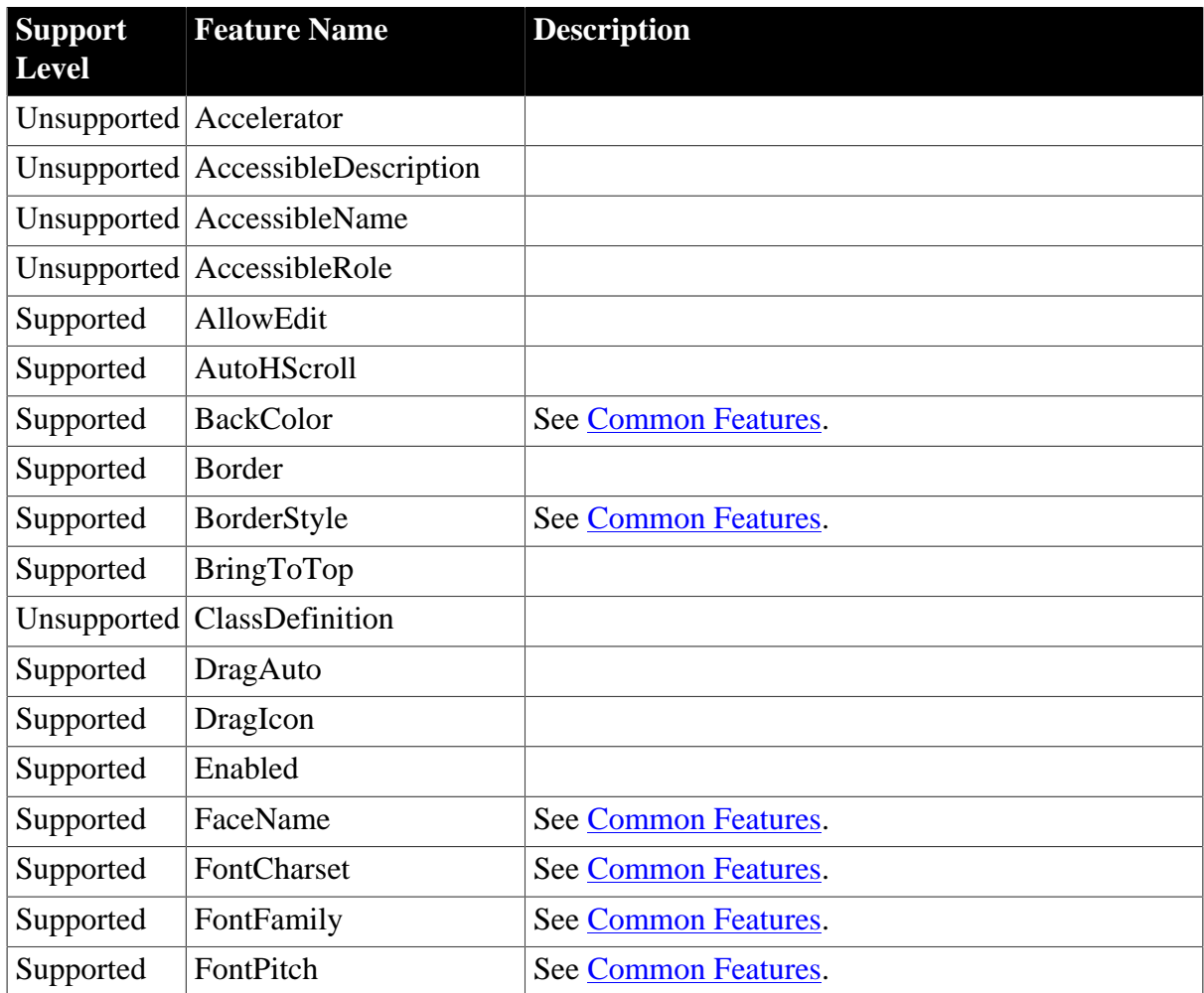

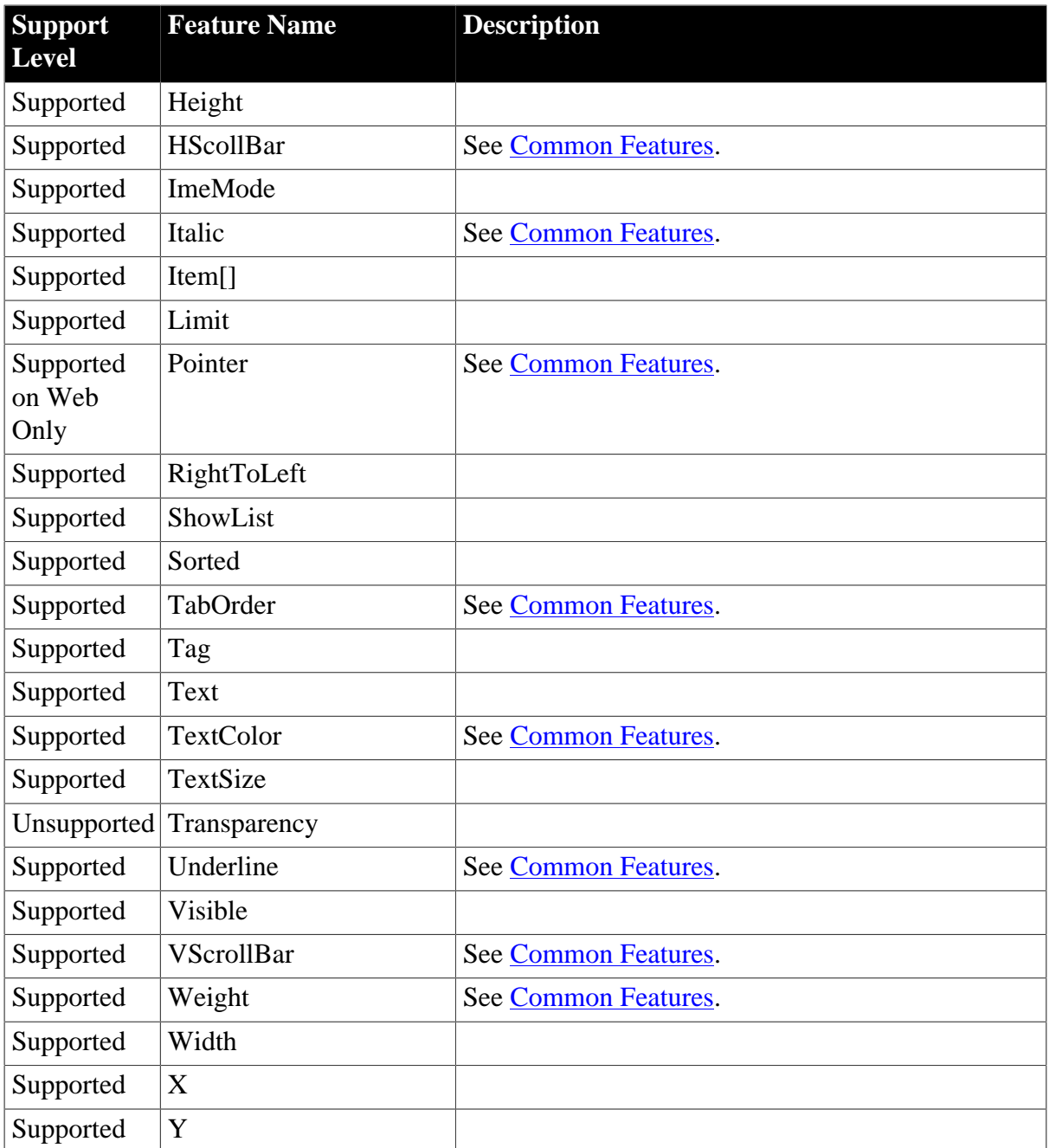

## <span id="page-32-0"></span>**4.2.1.5 DropDownPictureListBox**

#### **Table 4.16: Events**

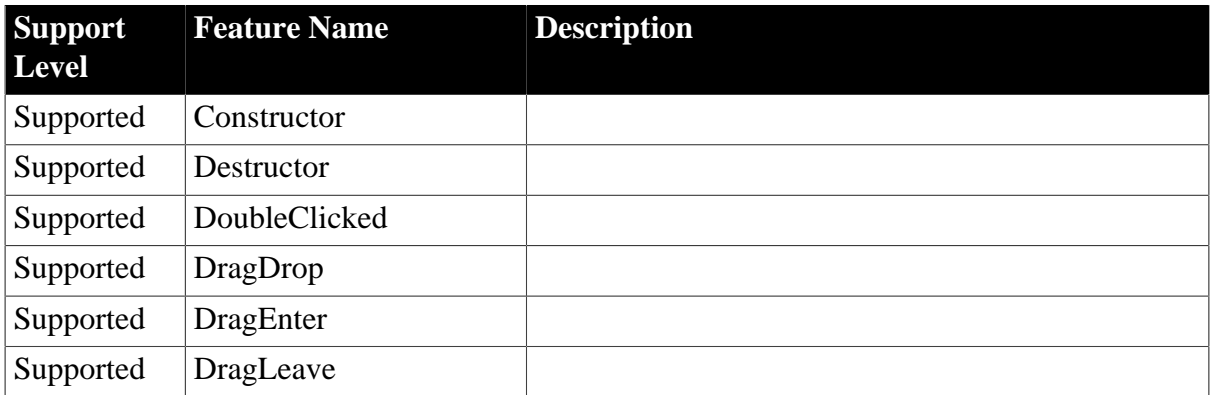

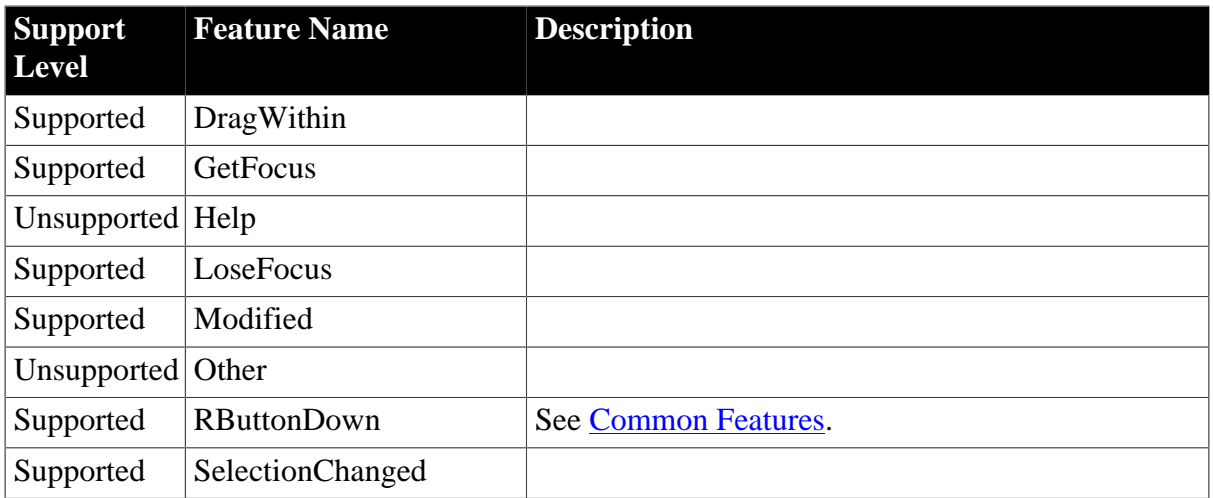

### **Table 4.17: Functions**

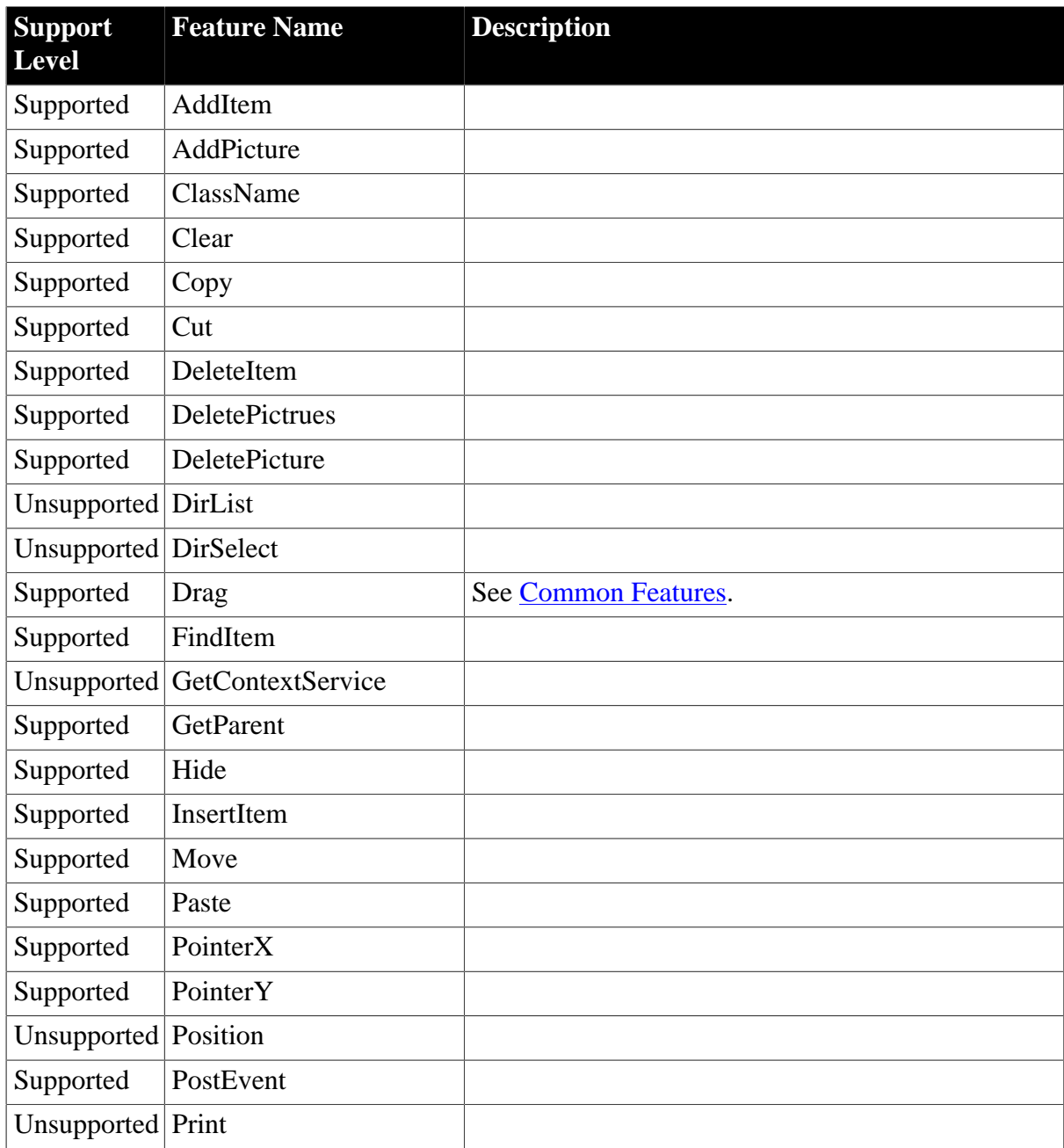

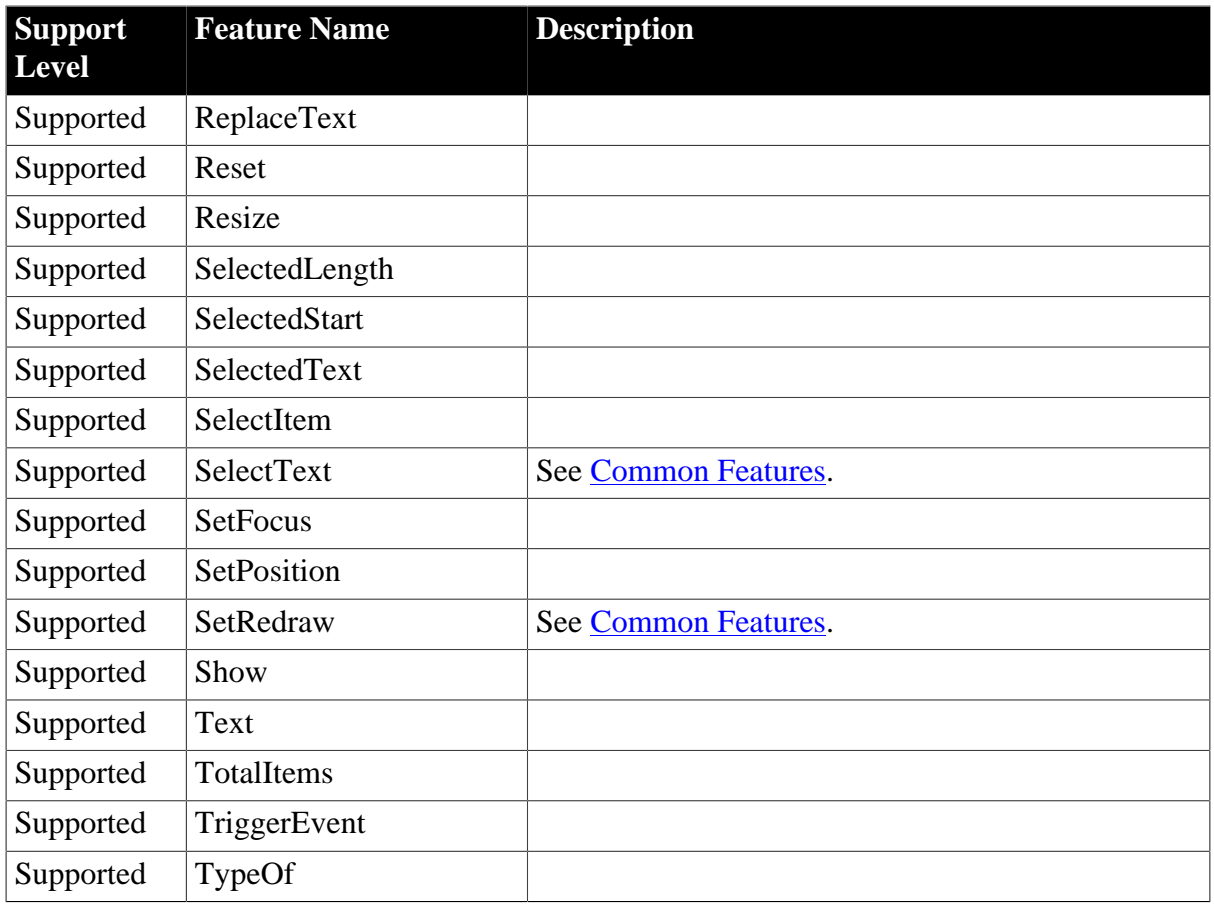

# **Table 4.18: Properties**

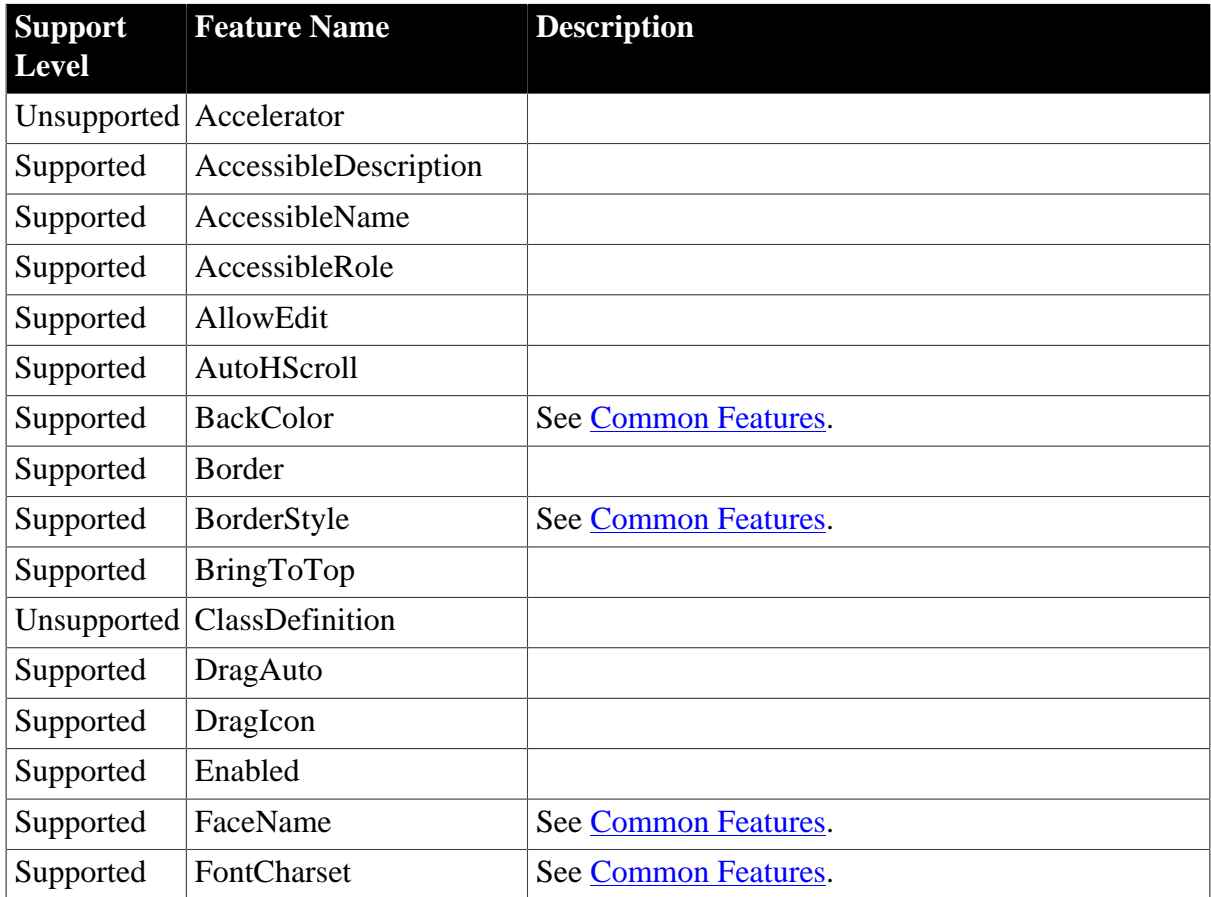

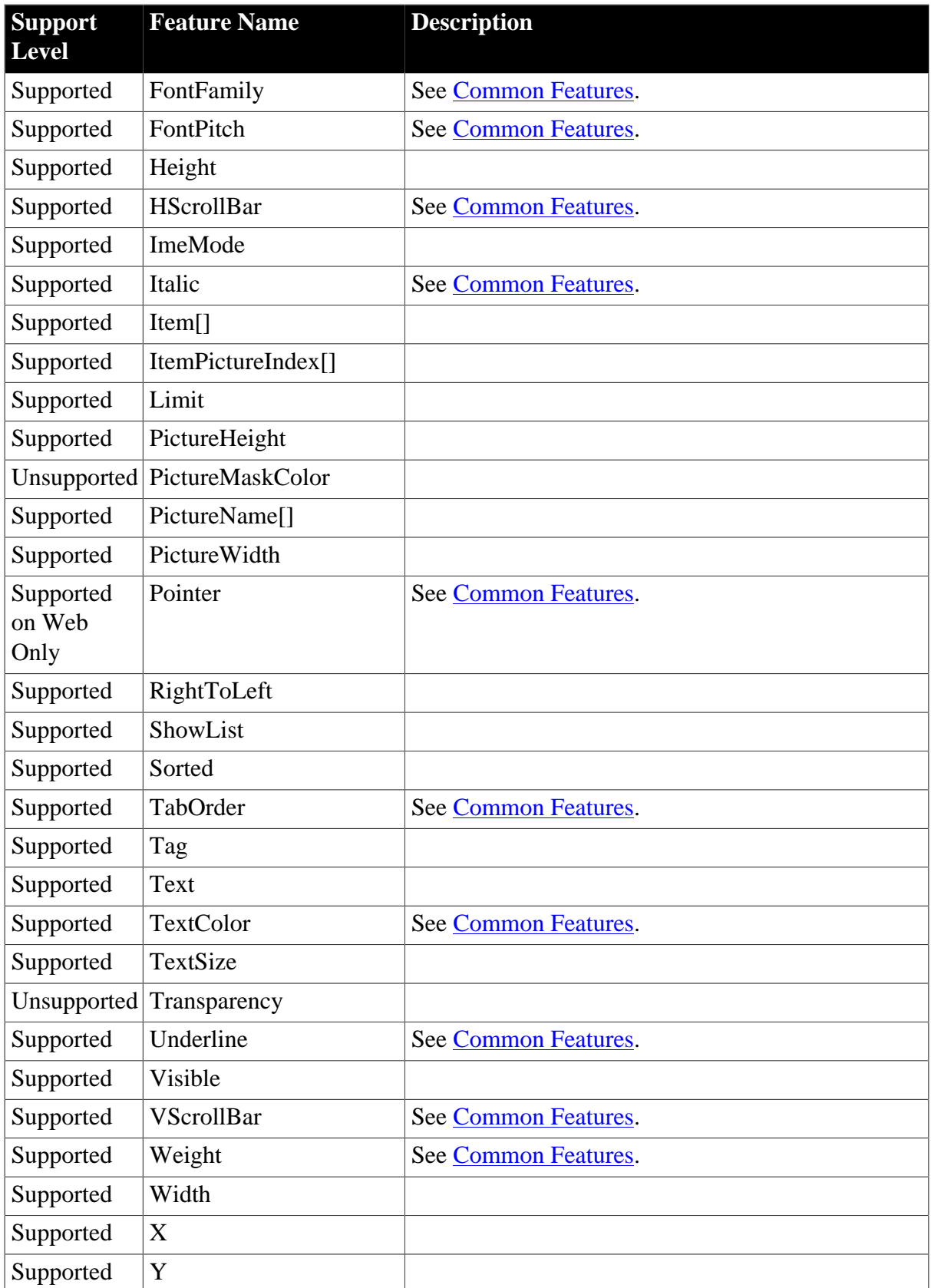
#### **4.2.1.6 EditMask**

#### **Table 4.19: Events**

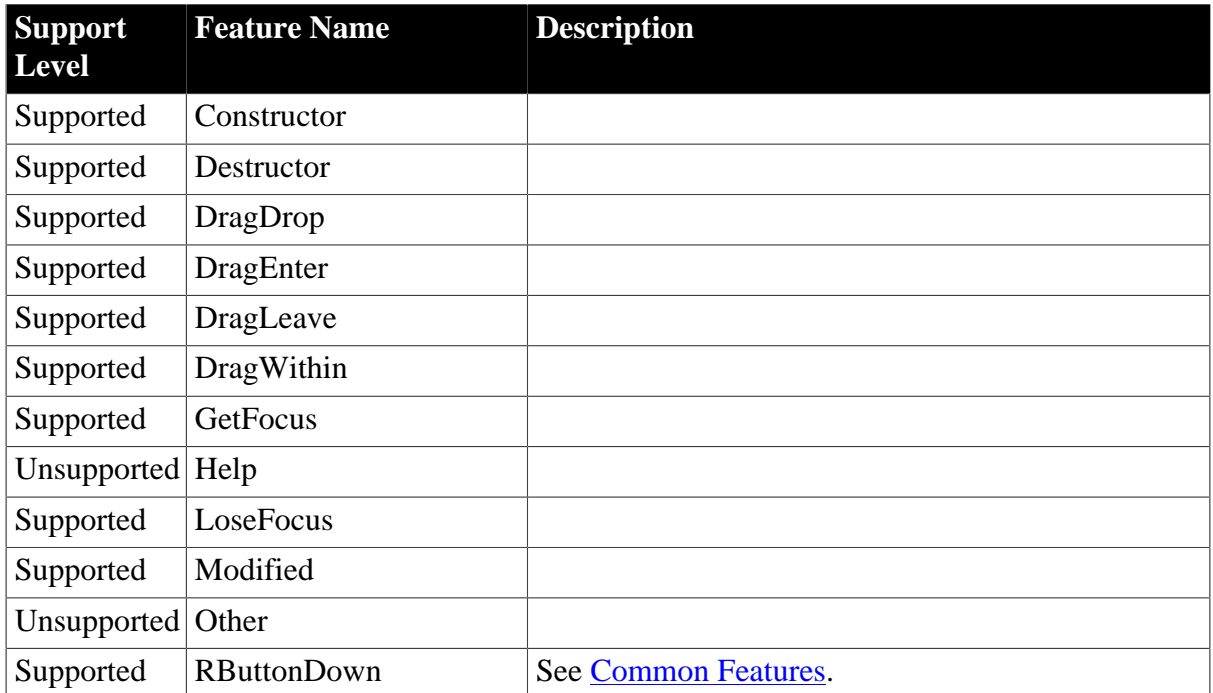

#### **Table 4.20: Functions**

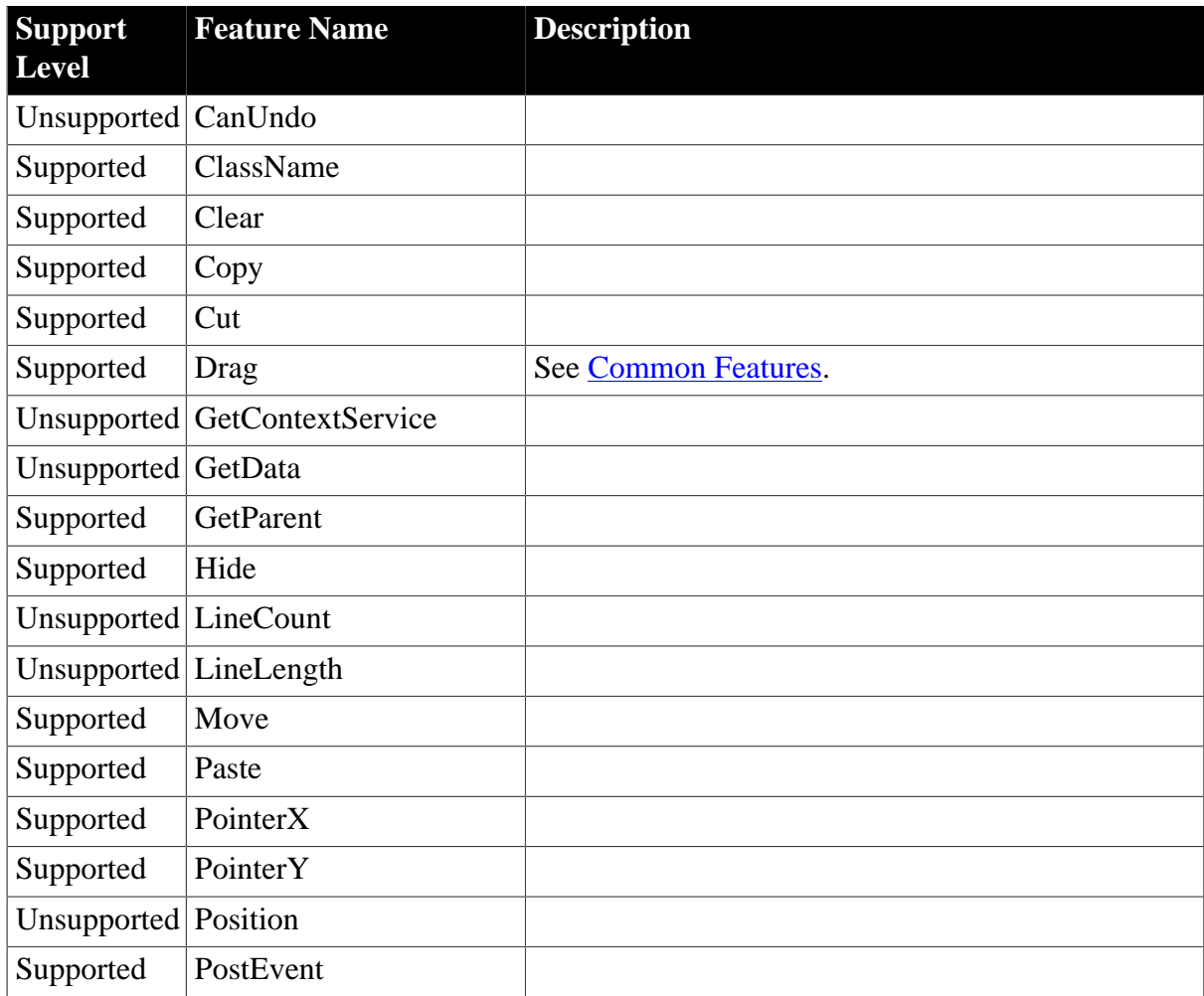

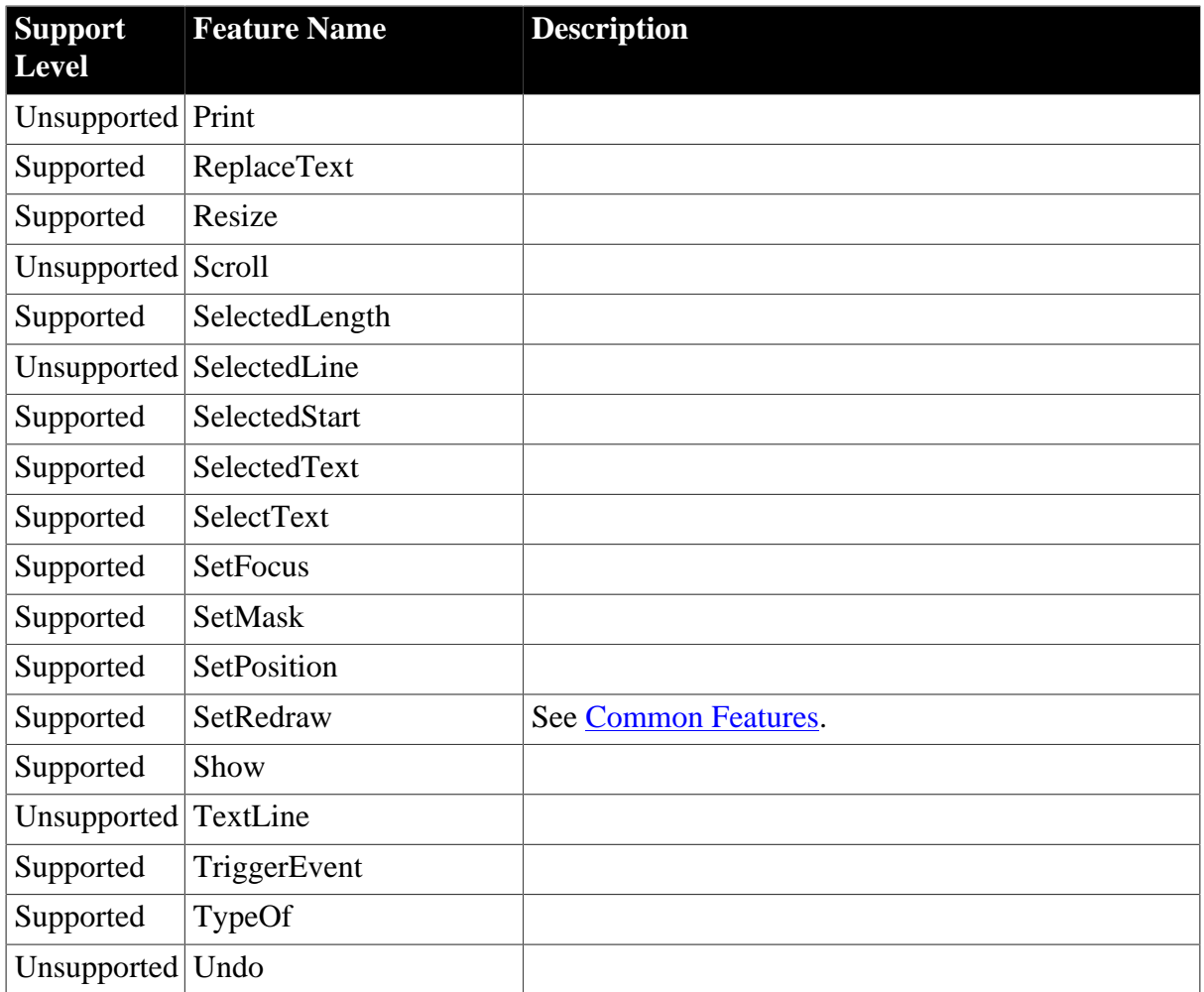

# **Table 4.21: Properties**

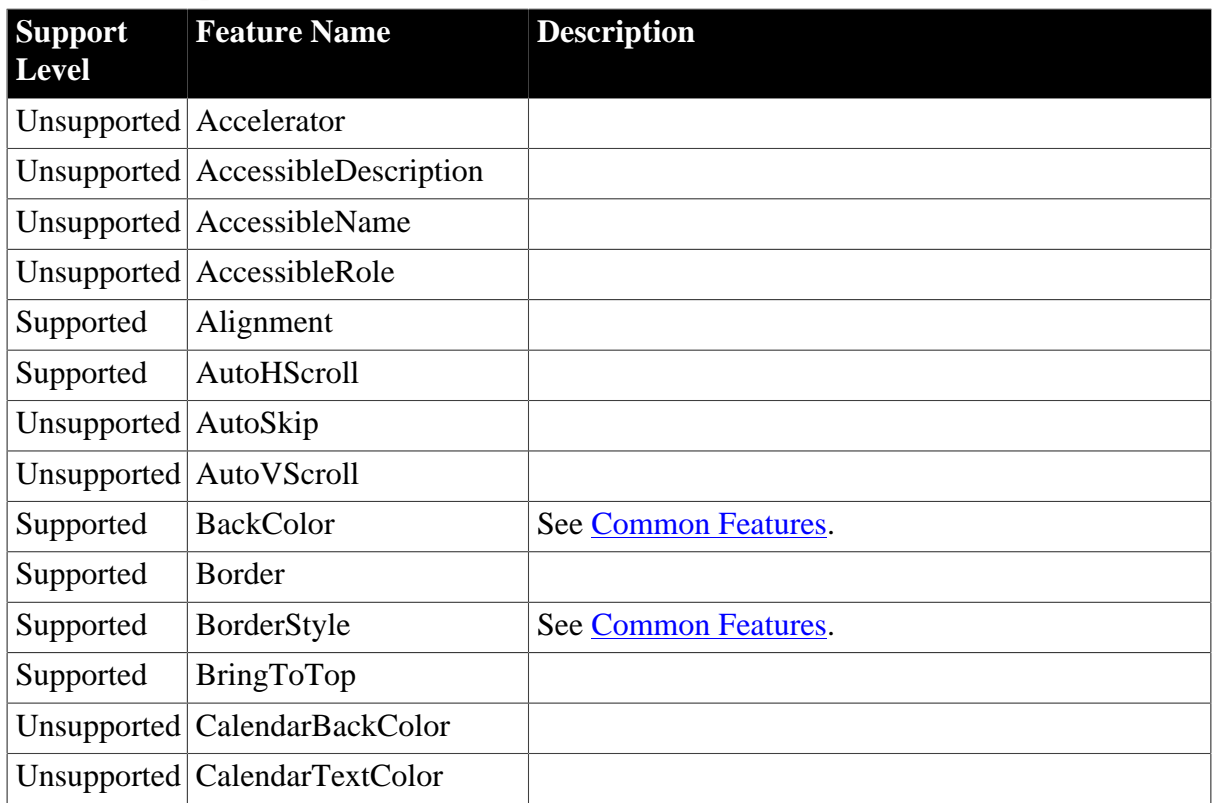

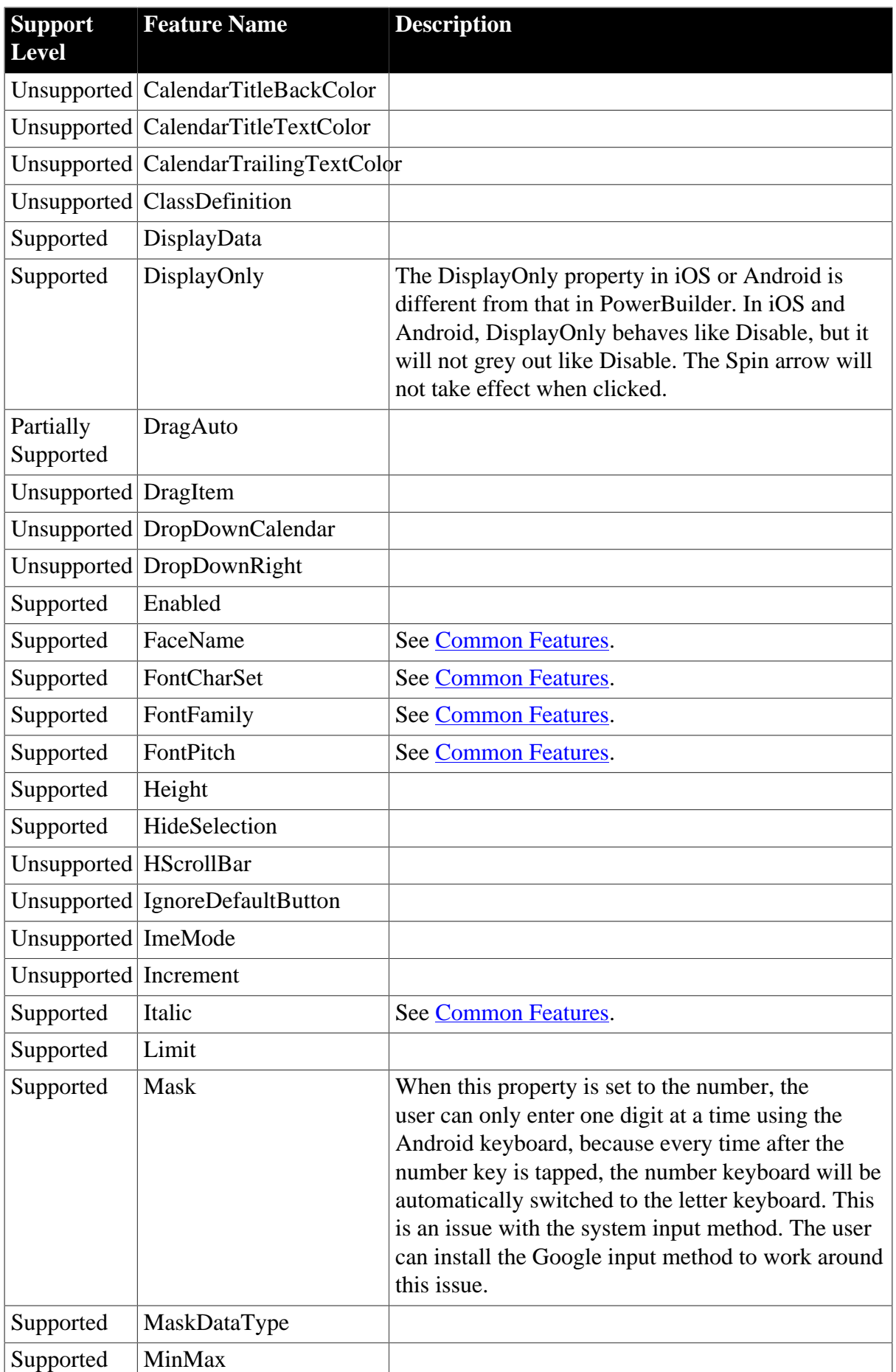

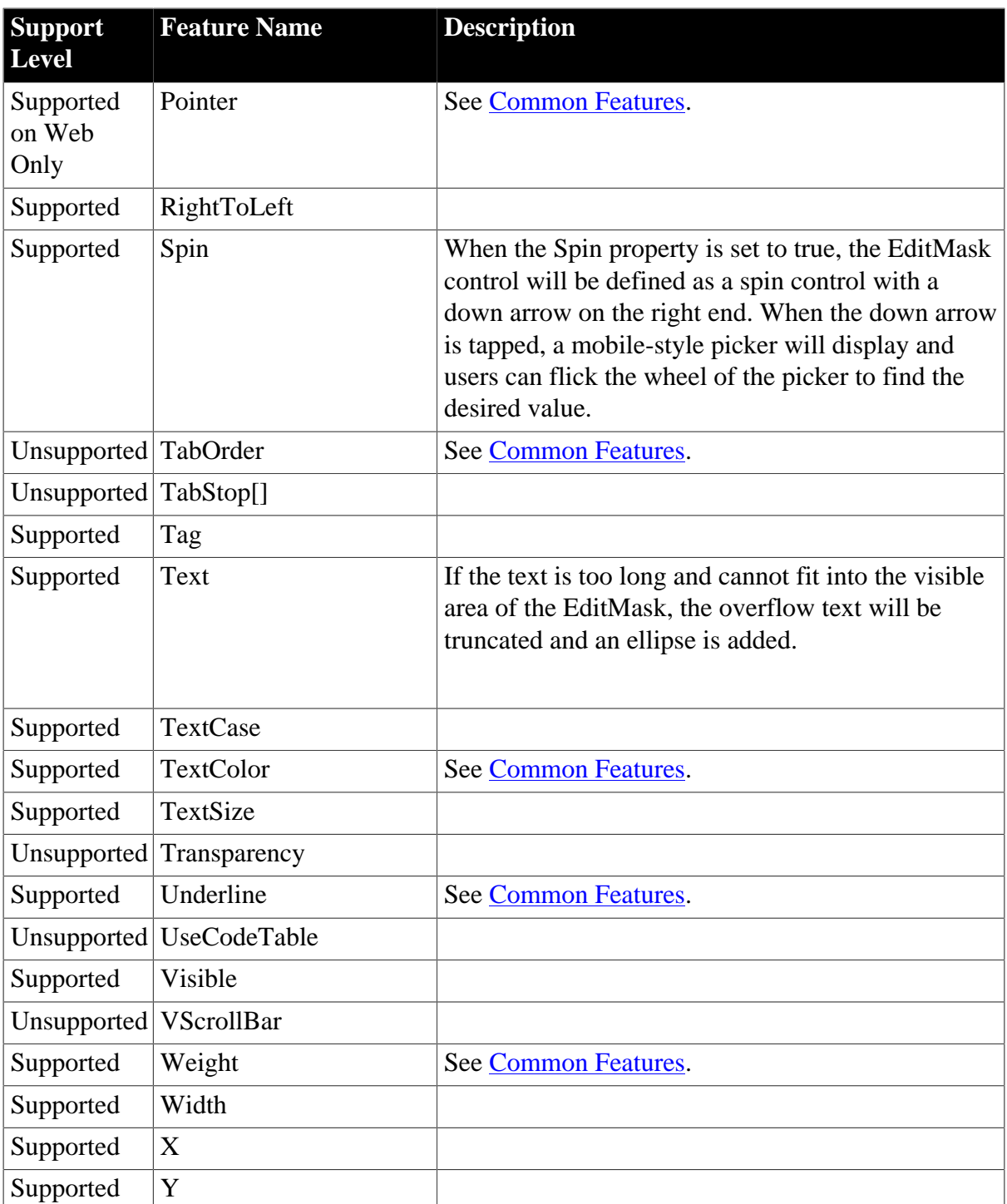

### **4.2.1.7 GroupBox**

#### **Table 4.22: Events**

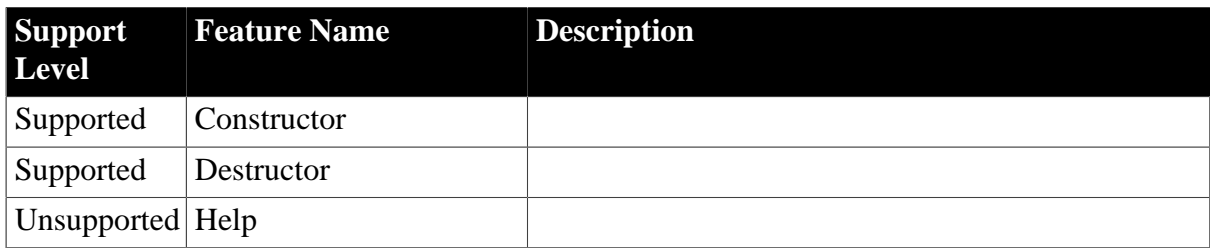

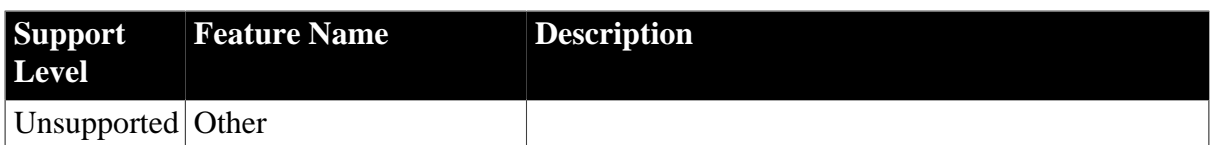

#### **Table 4.23: Functions**

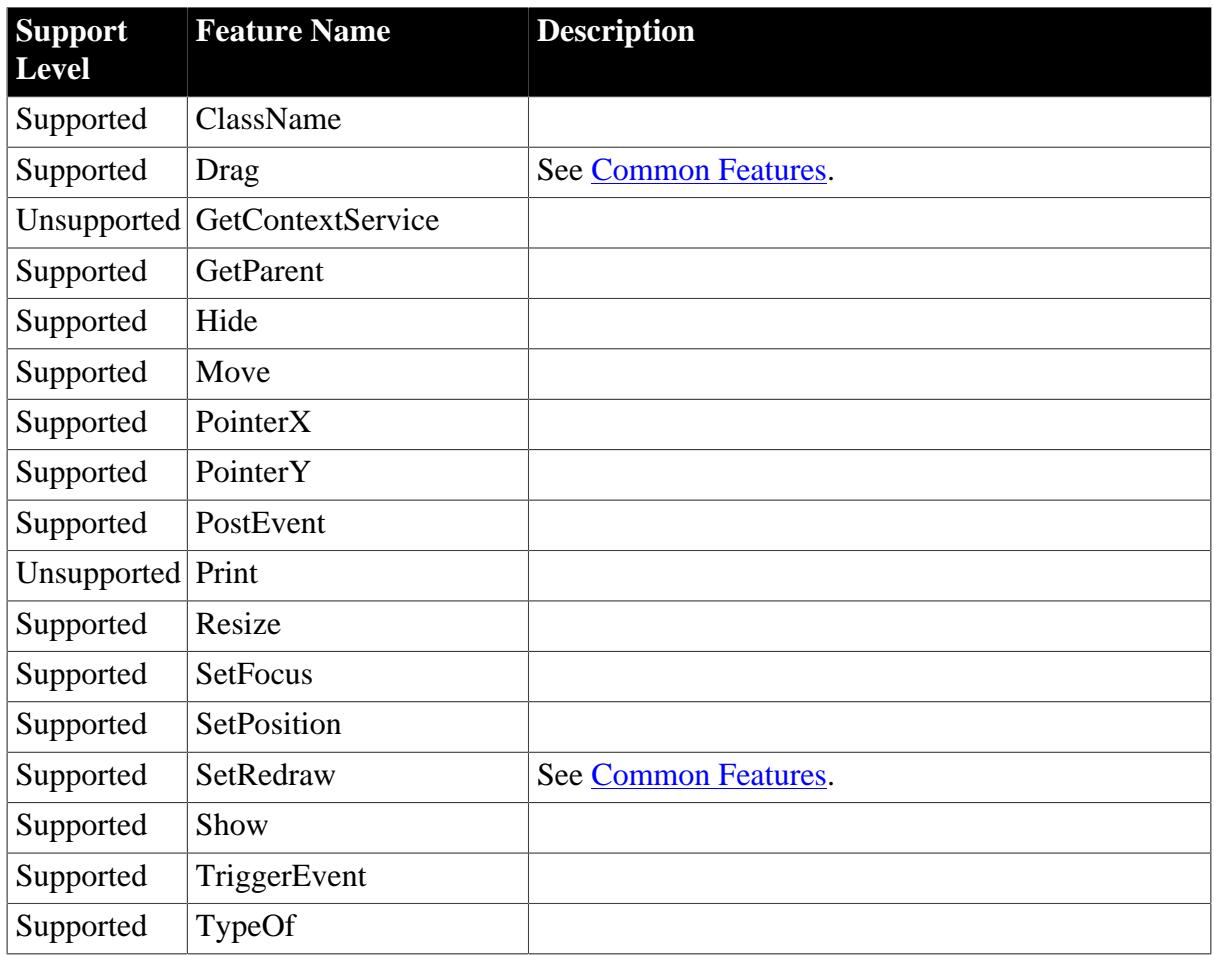

### **Table 4.24: Properties**

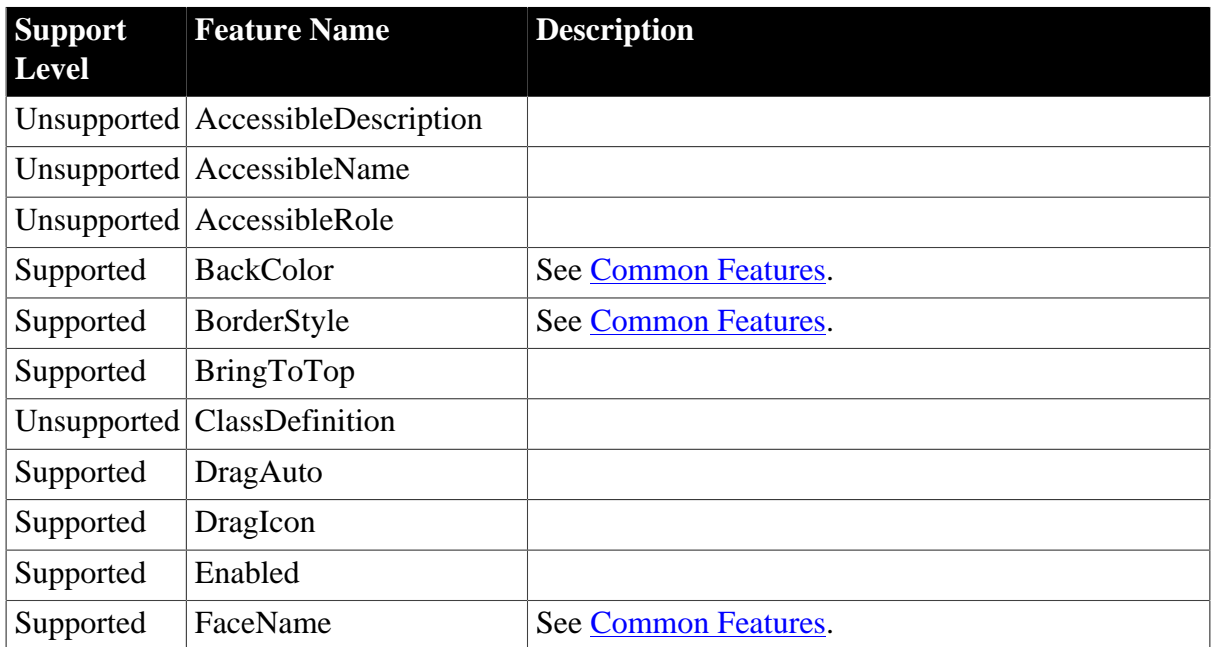

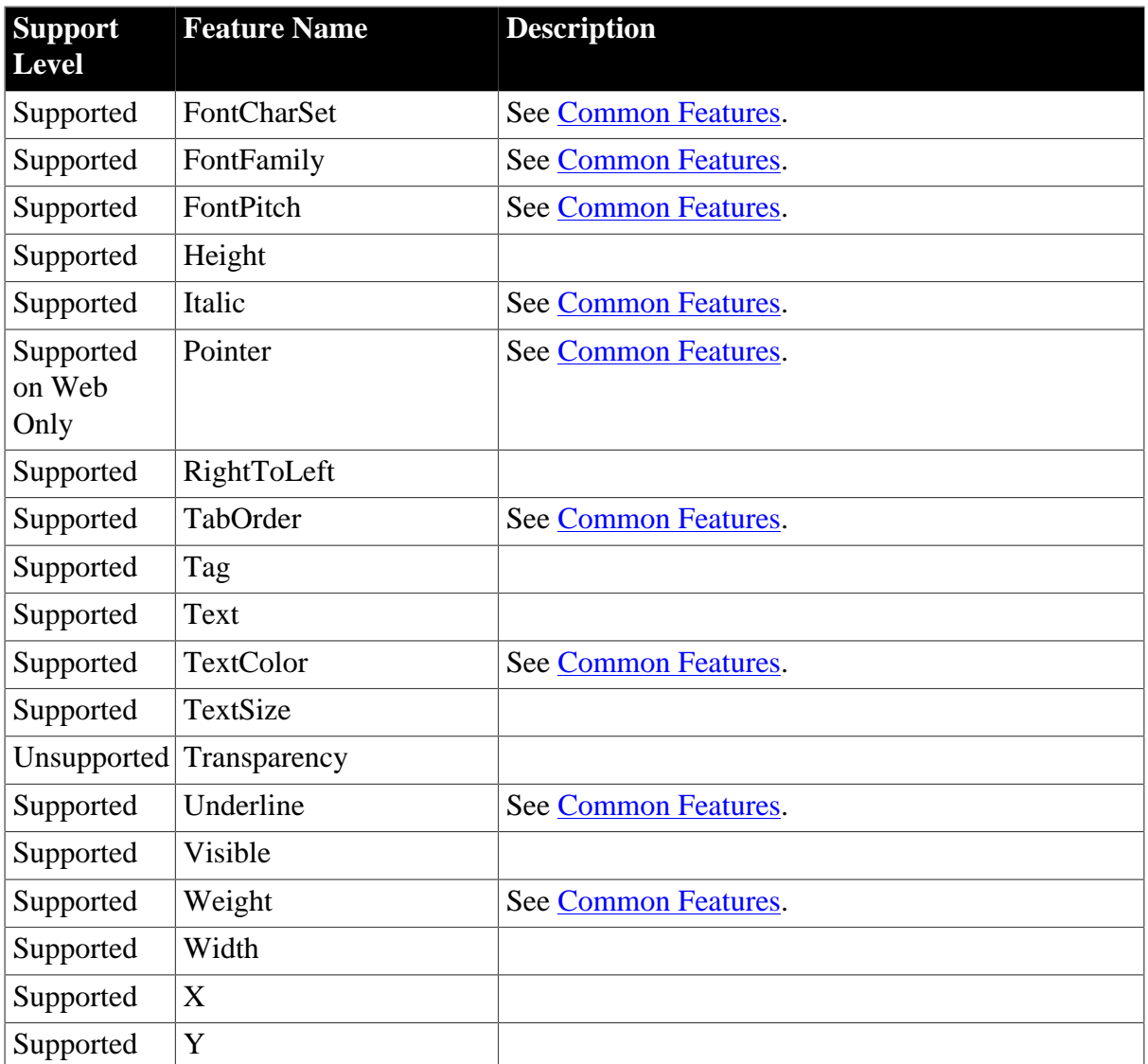

# **4.2.1.8 HProgressBar**

### **Table 4.25: Events**

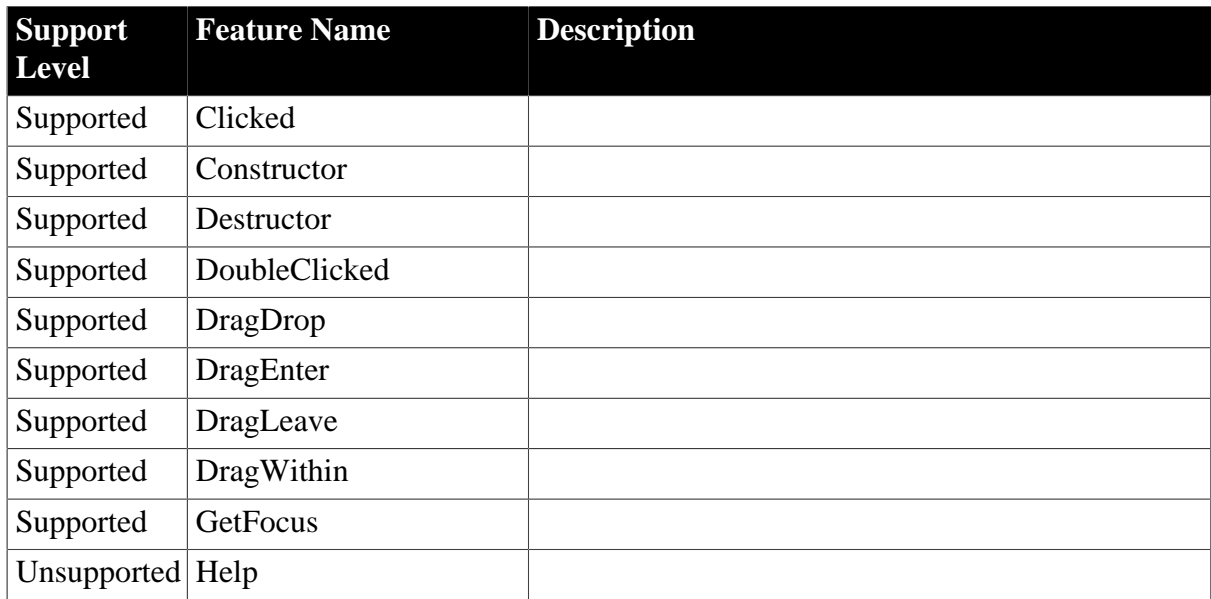

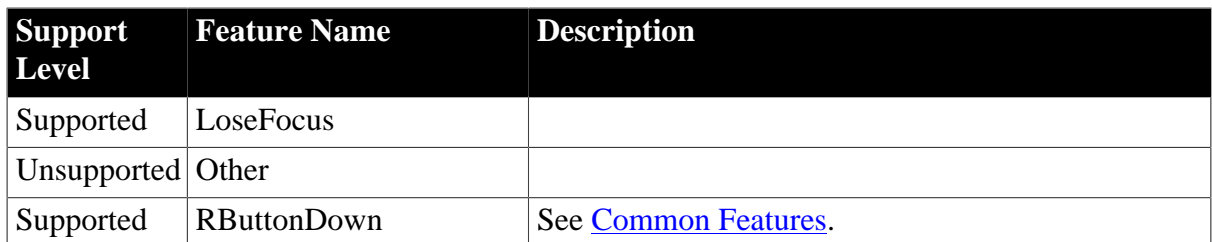

### **Table 4.26: Functions**

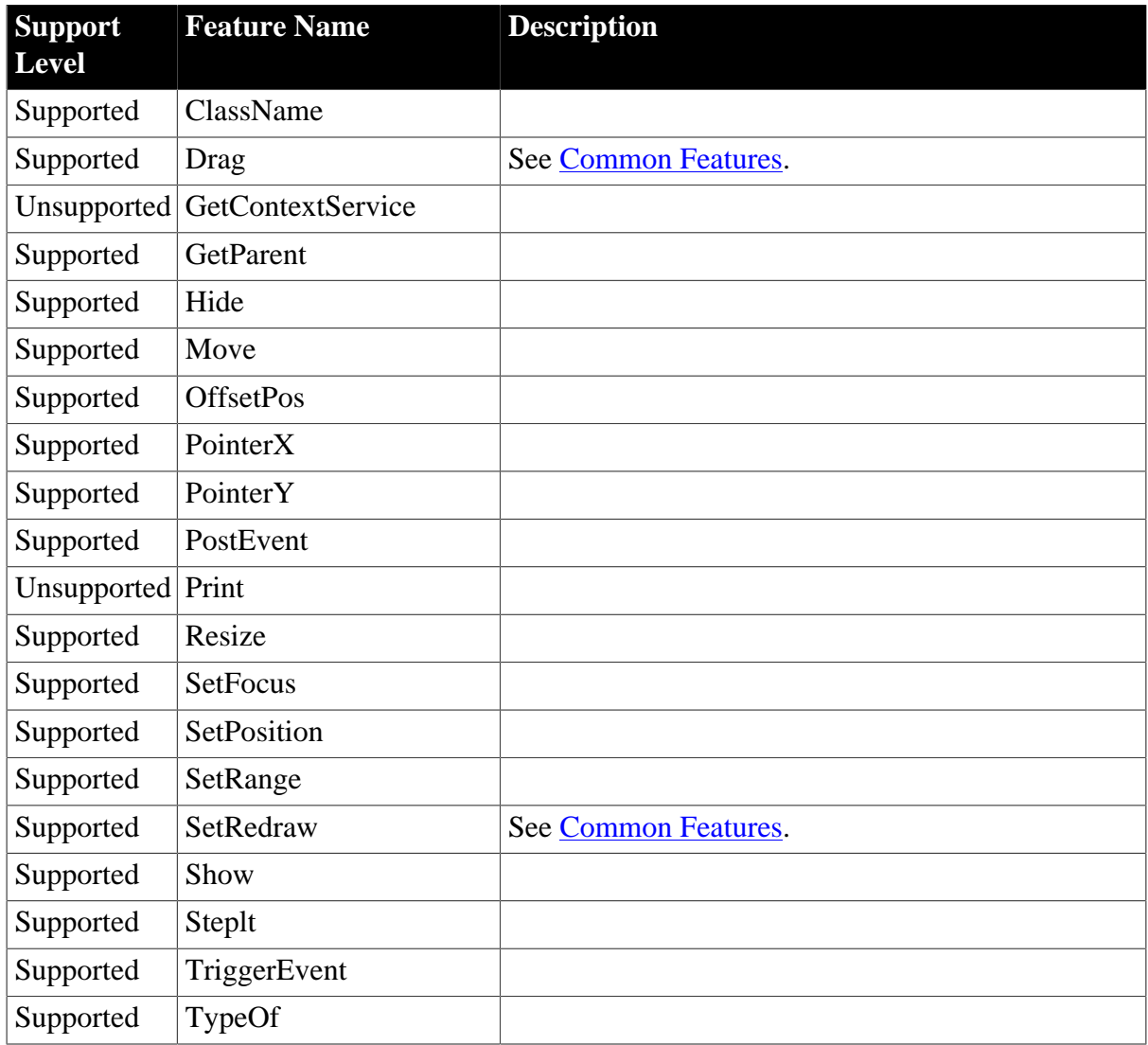

# **Table 4.27: Properties**

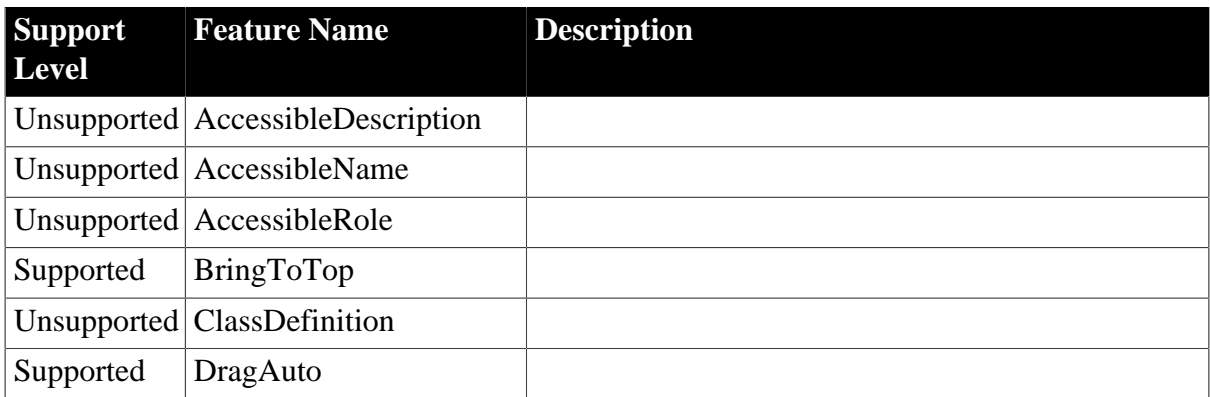

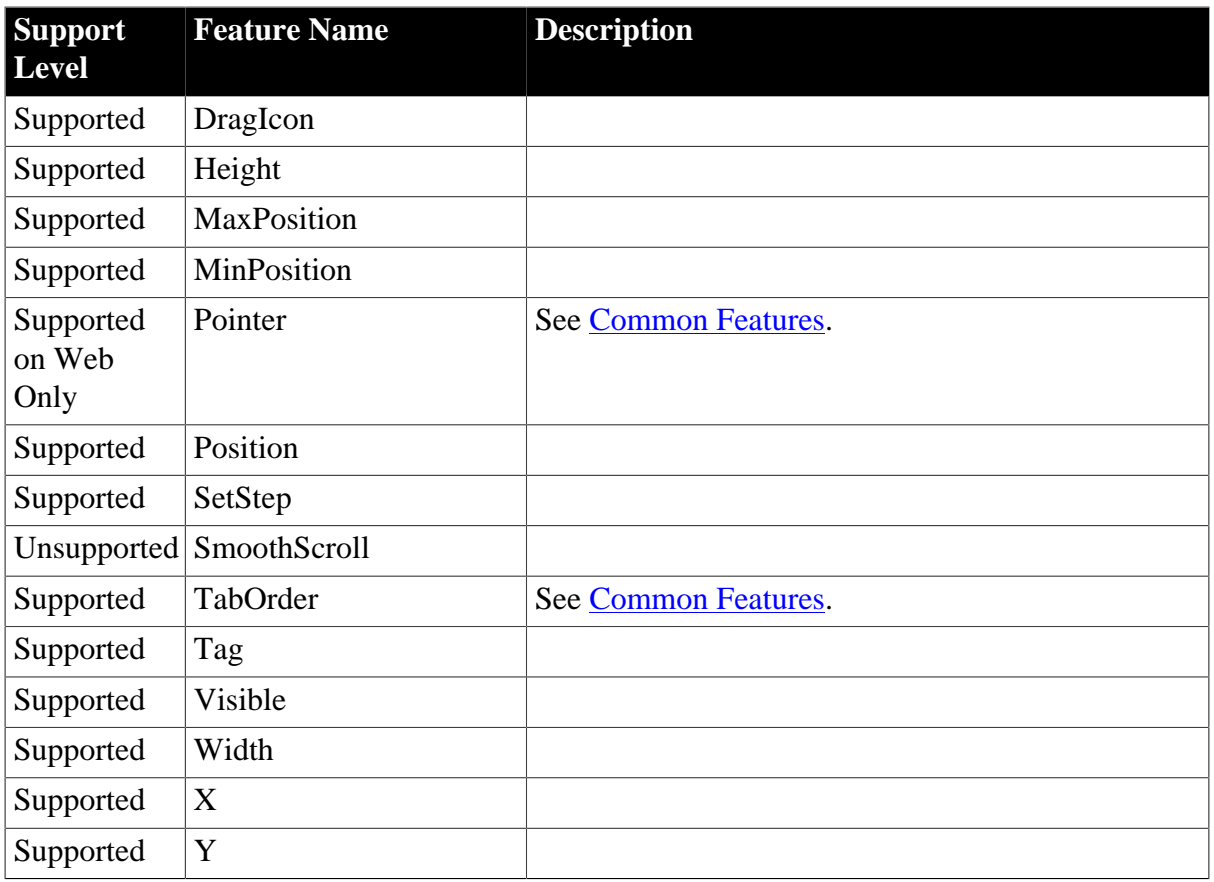

### **4.2.1.9 HTrackBar**

#### **Table 4.28: Events**

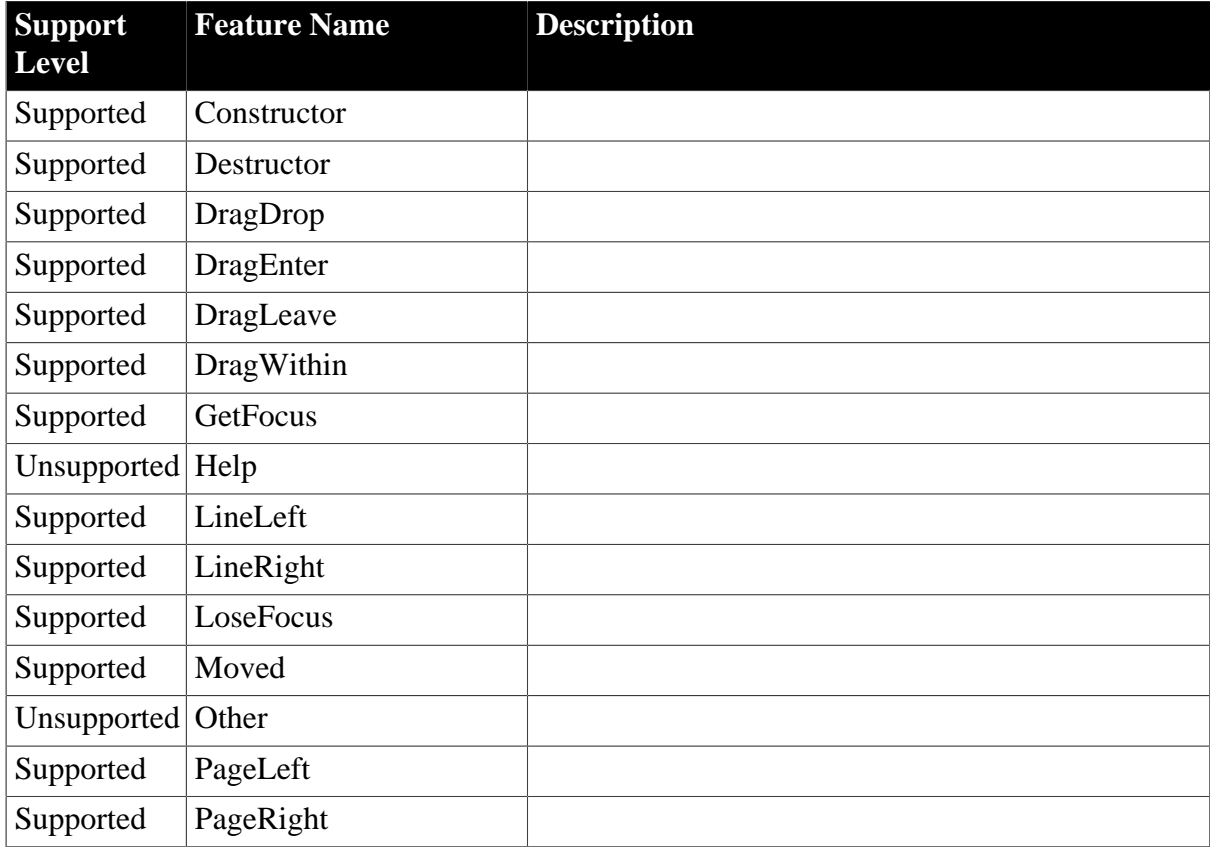

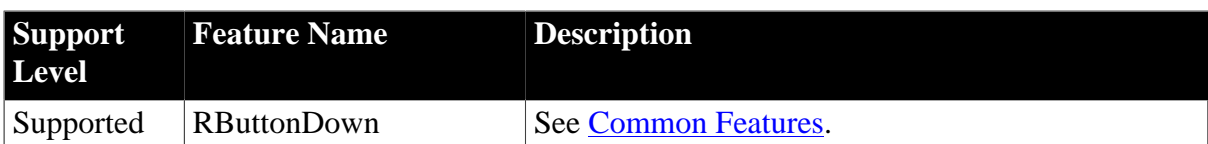

#### **Table 4.29: Functions**

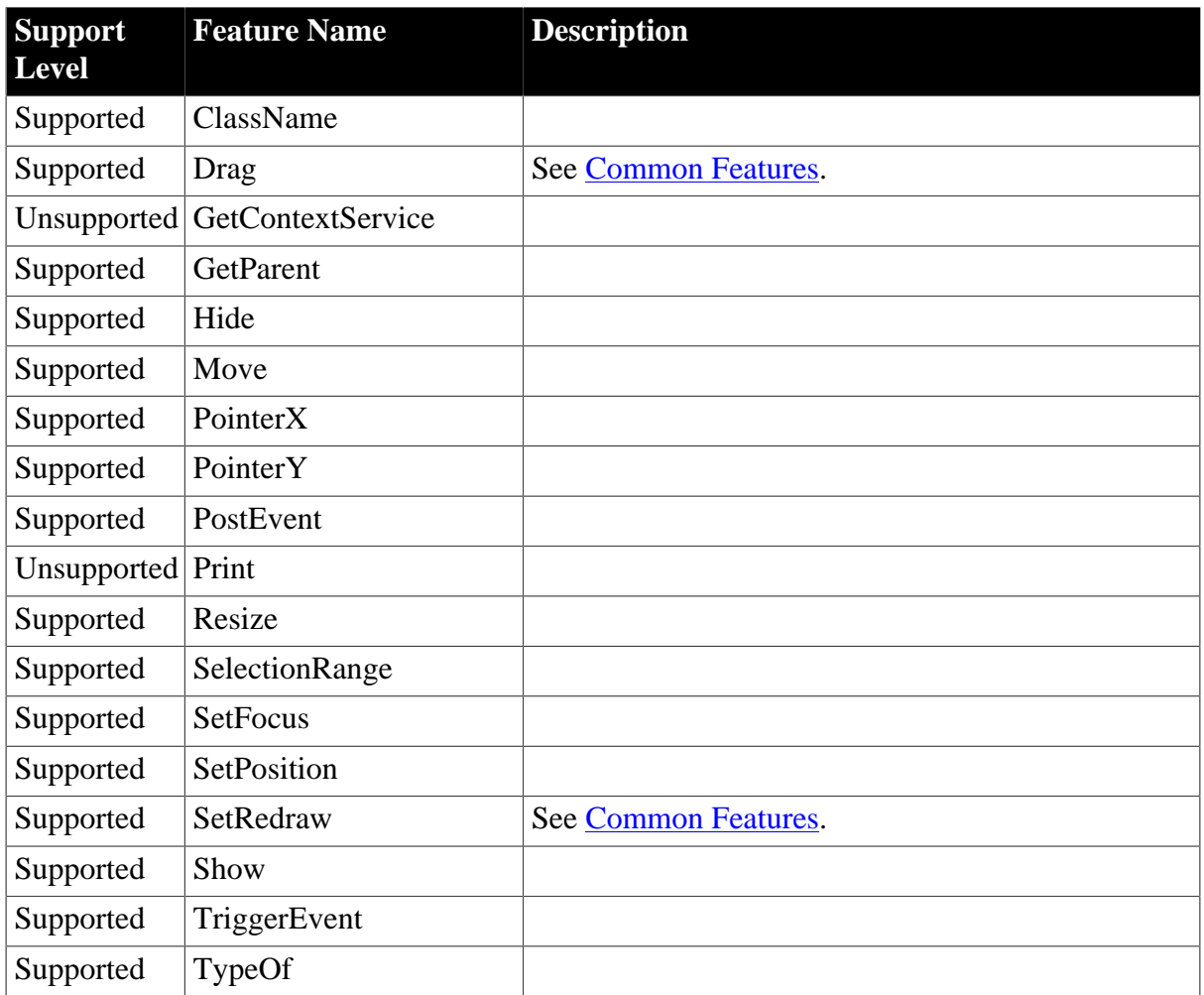

# **Table 4.30: Properties**

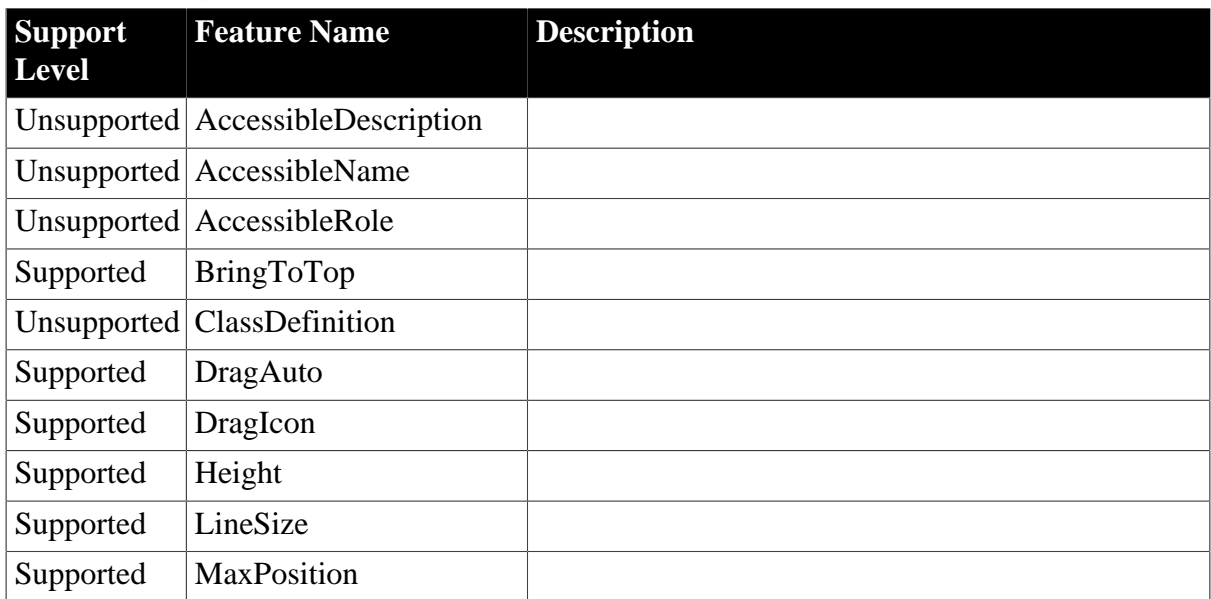

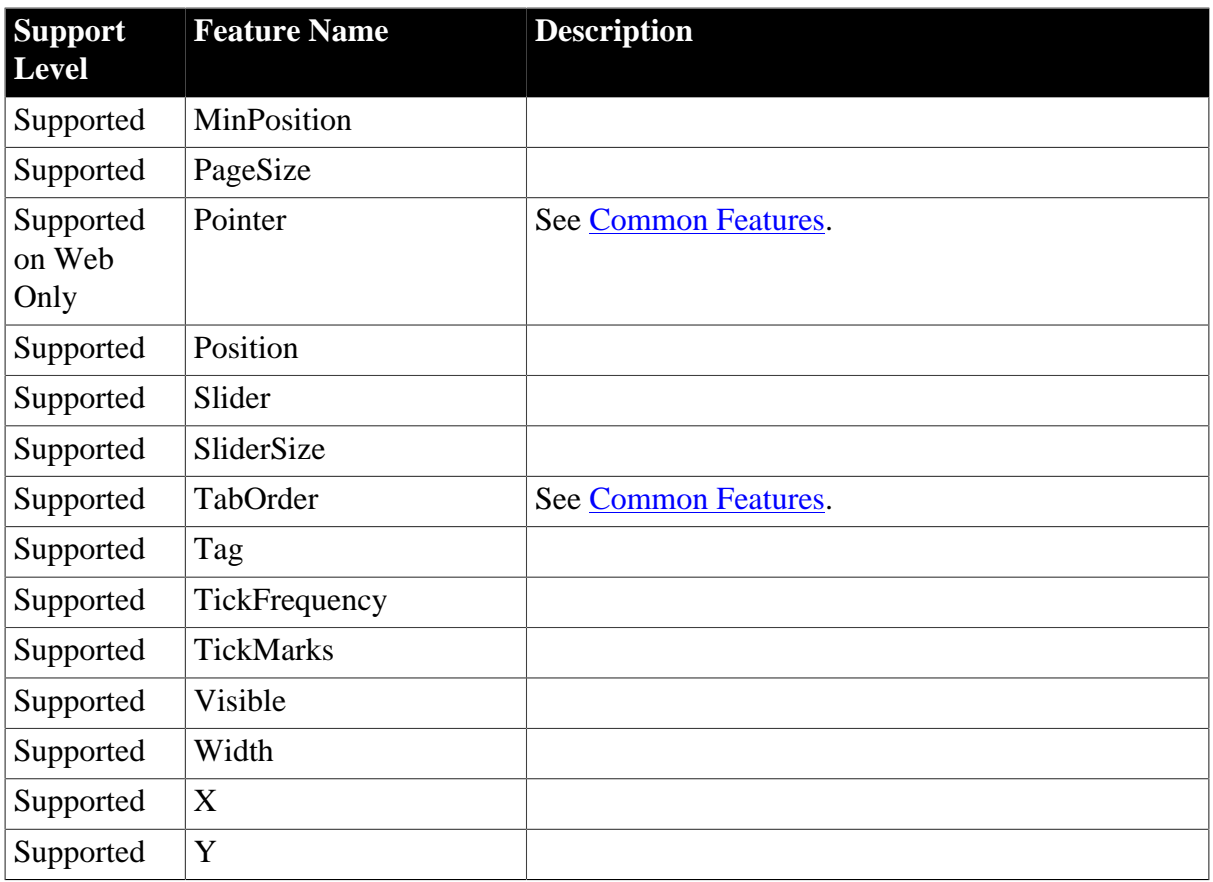

### **4.2.1.10 InkPicture**

#### **Table 4.31: Events**

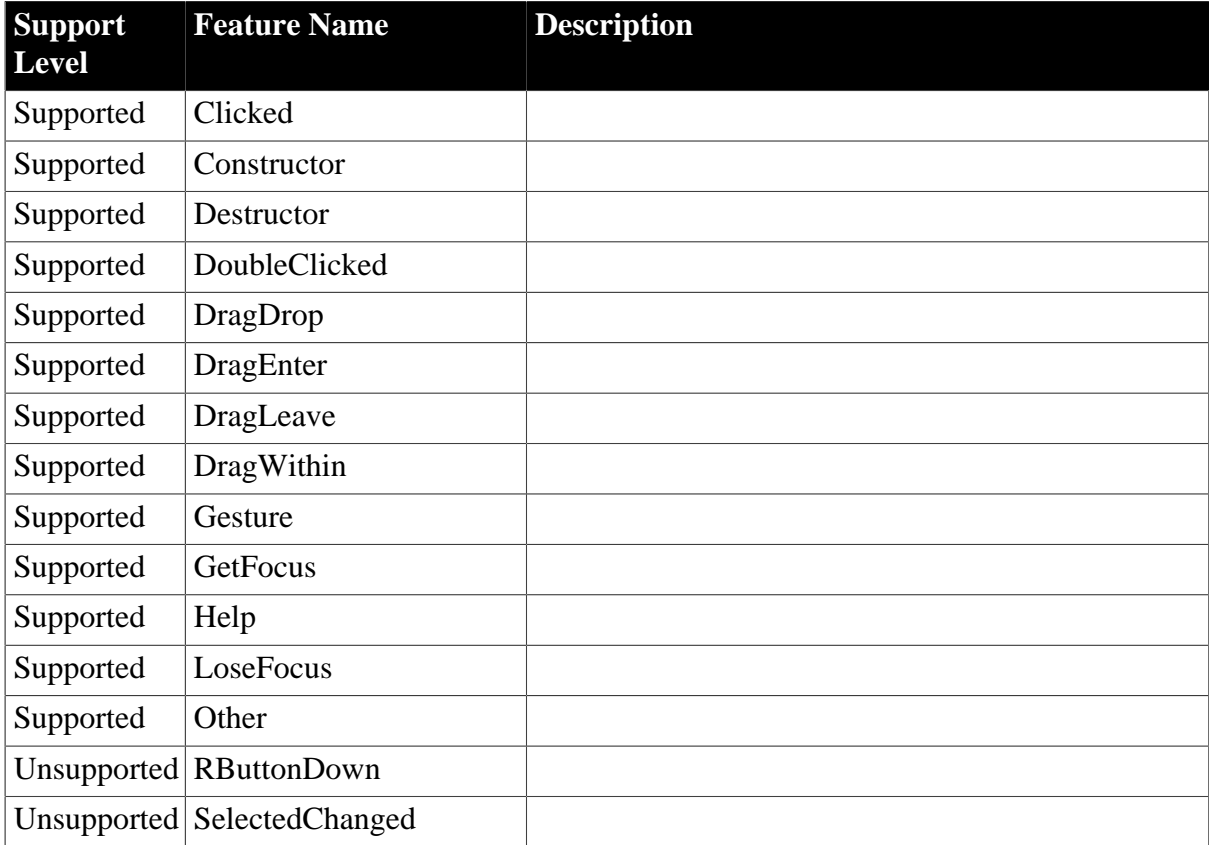

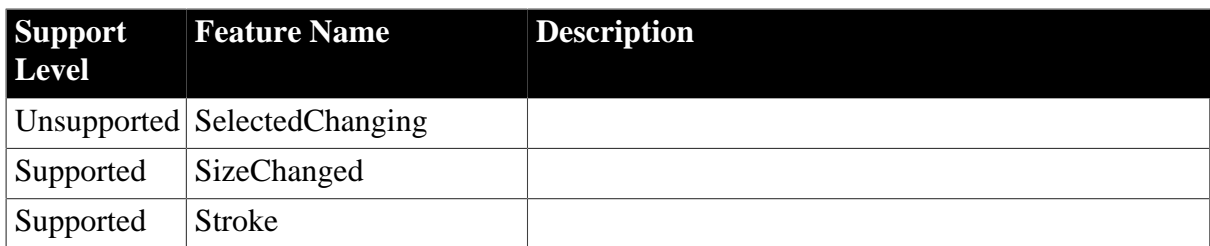

### **Table 4.32: Functions**

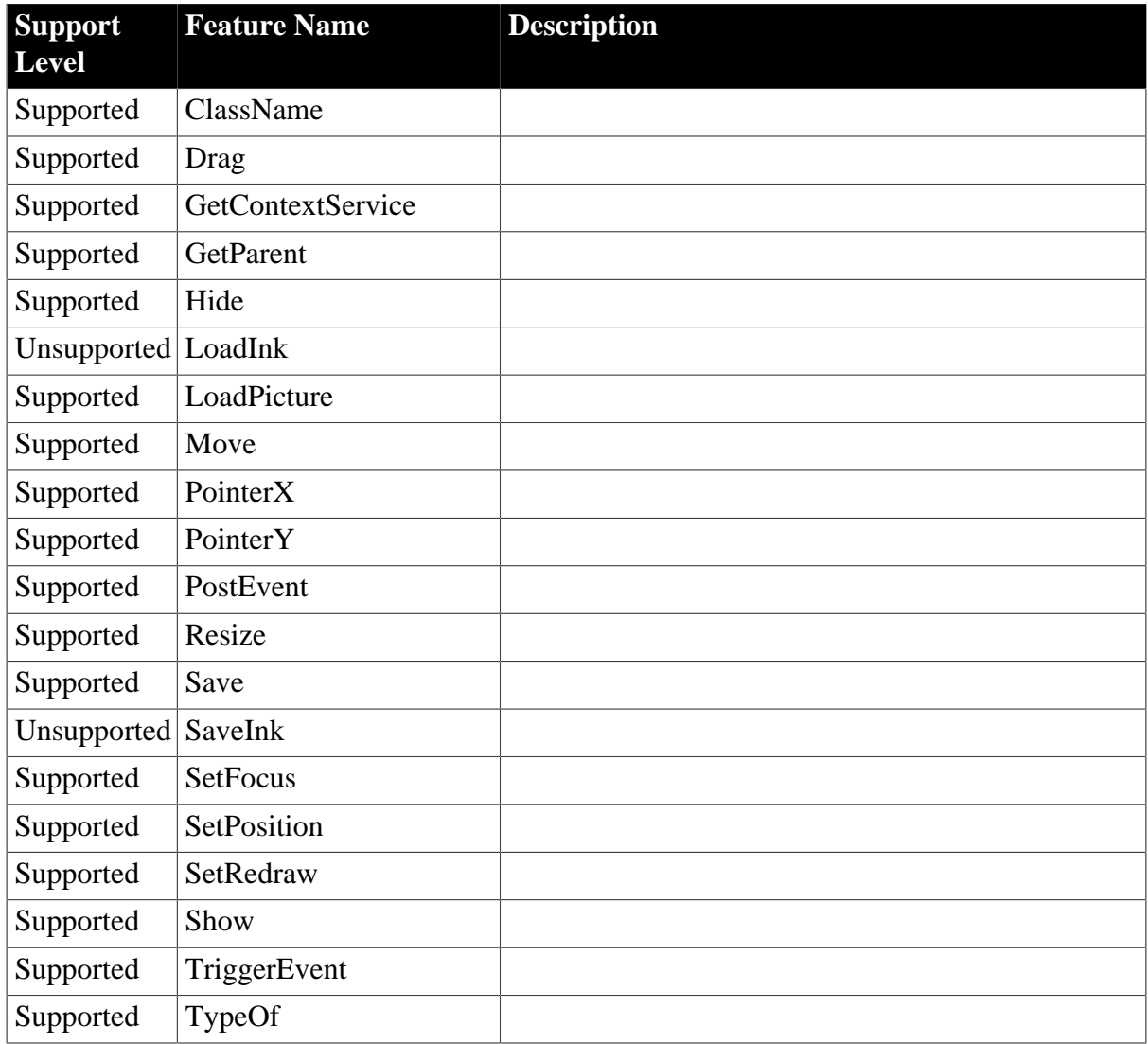

# **Table 4.33: Properties**

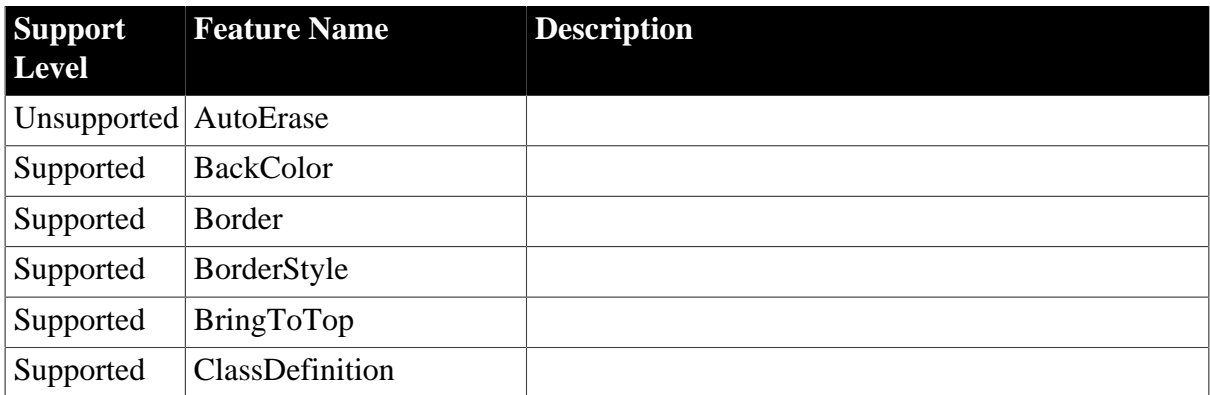

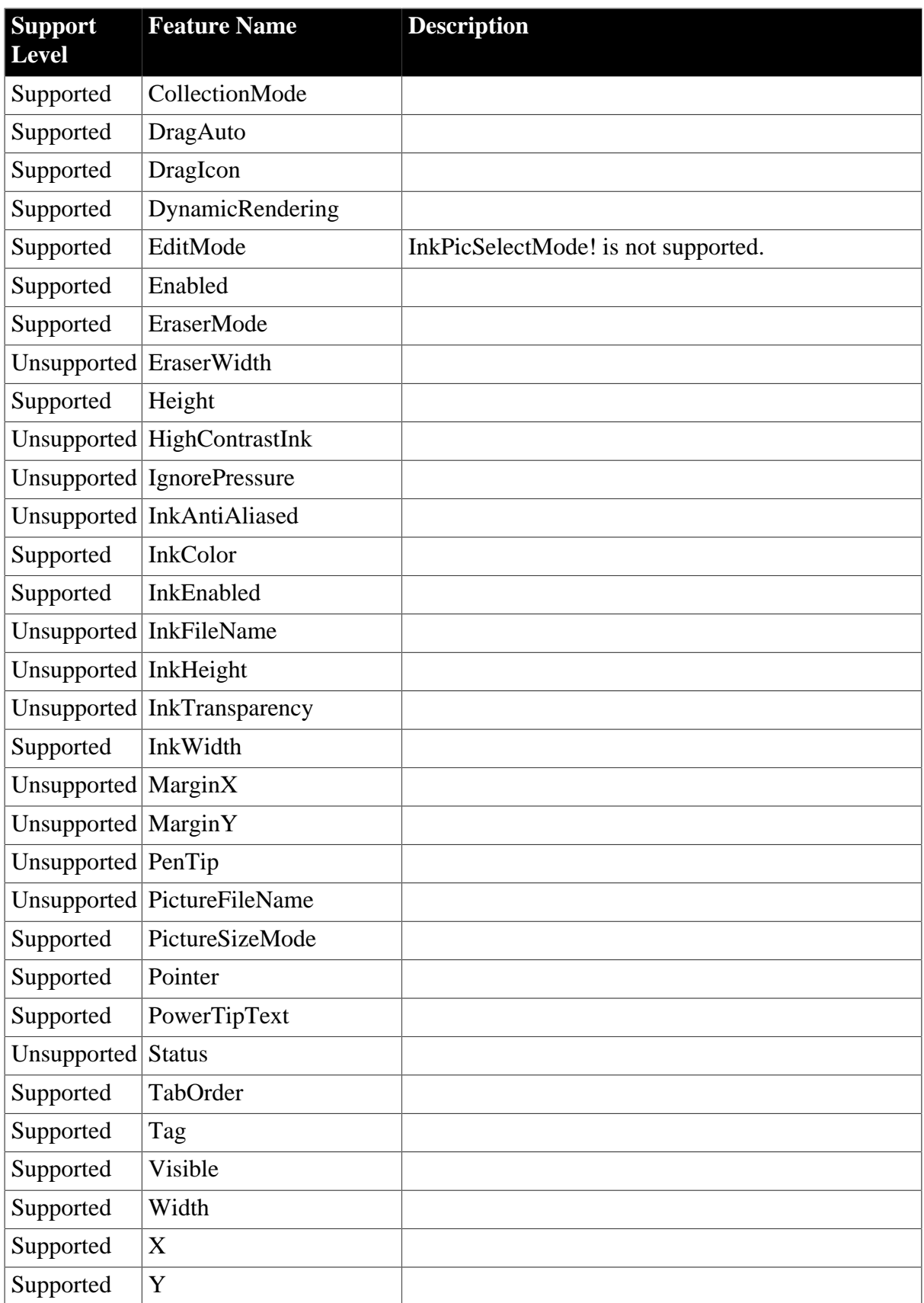

### **4.2.1.11 Line**

#### **Table 4.34: Events**

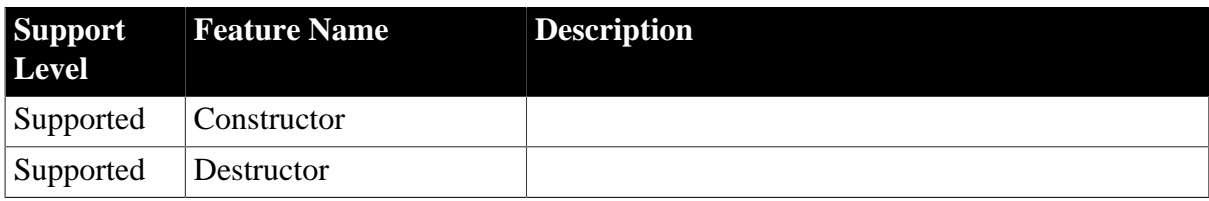

#### **Table 4.35: Functions**

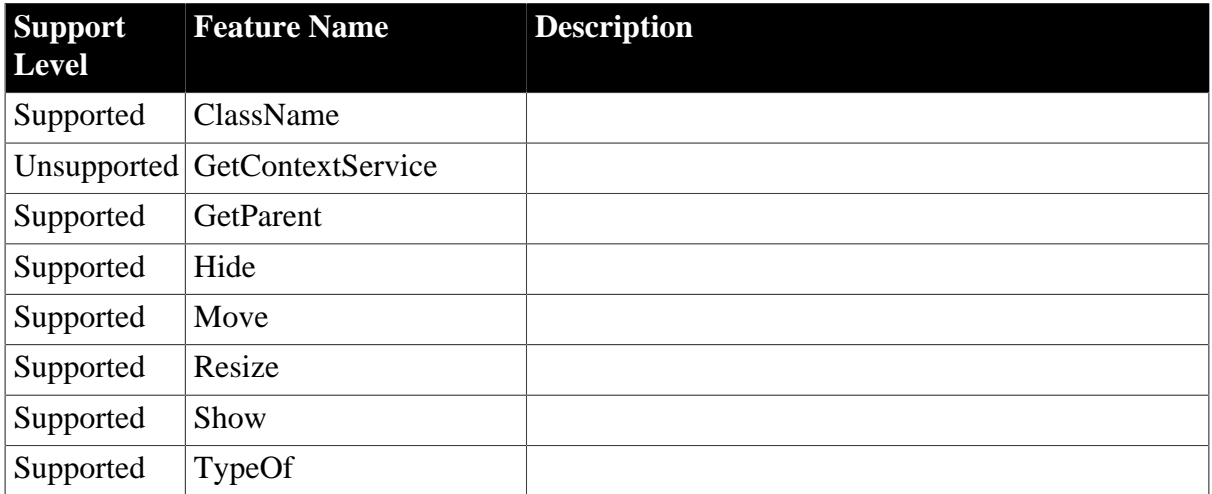

#### **Table 4.36: Properties**

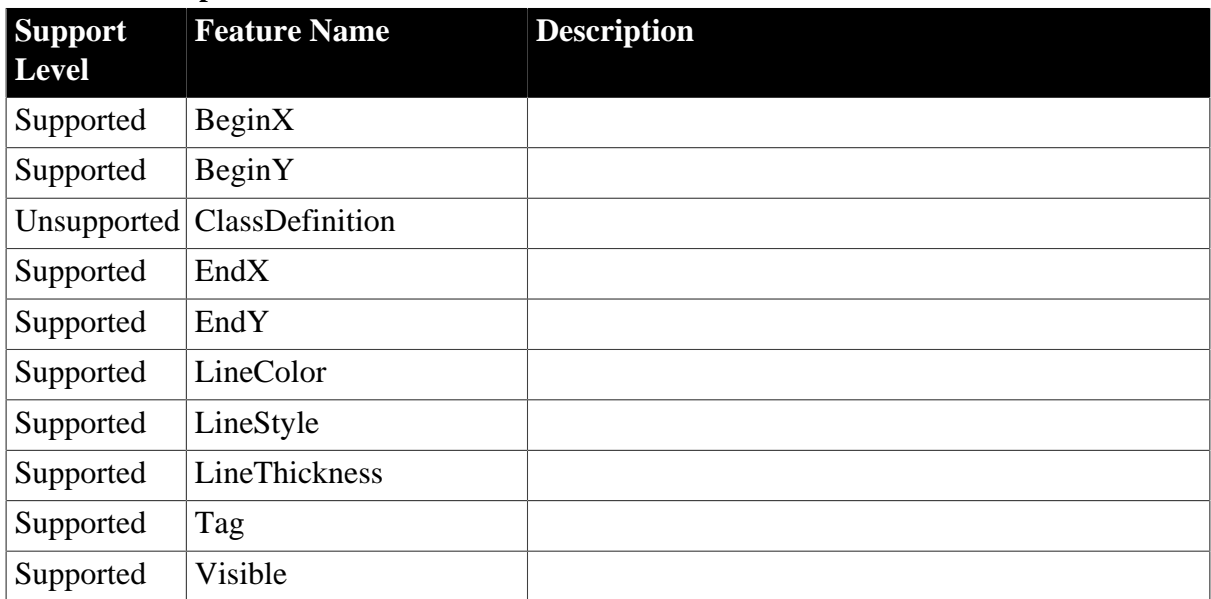

### **4.2.1.12 ListBox**

#### **Table 4.37: Events**

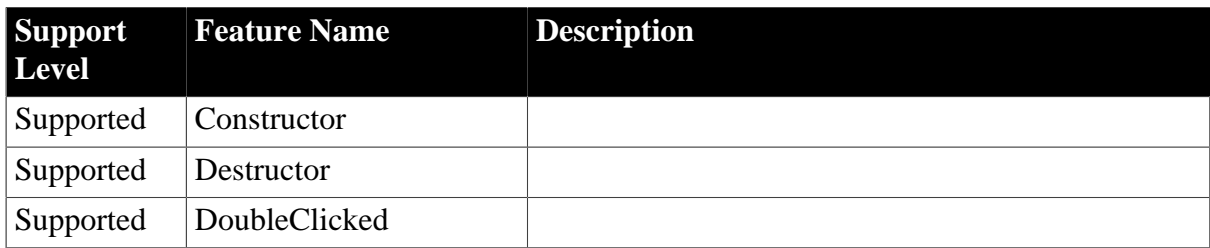

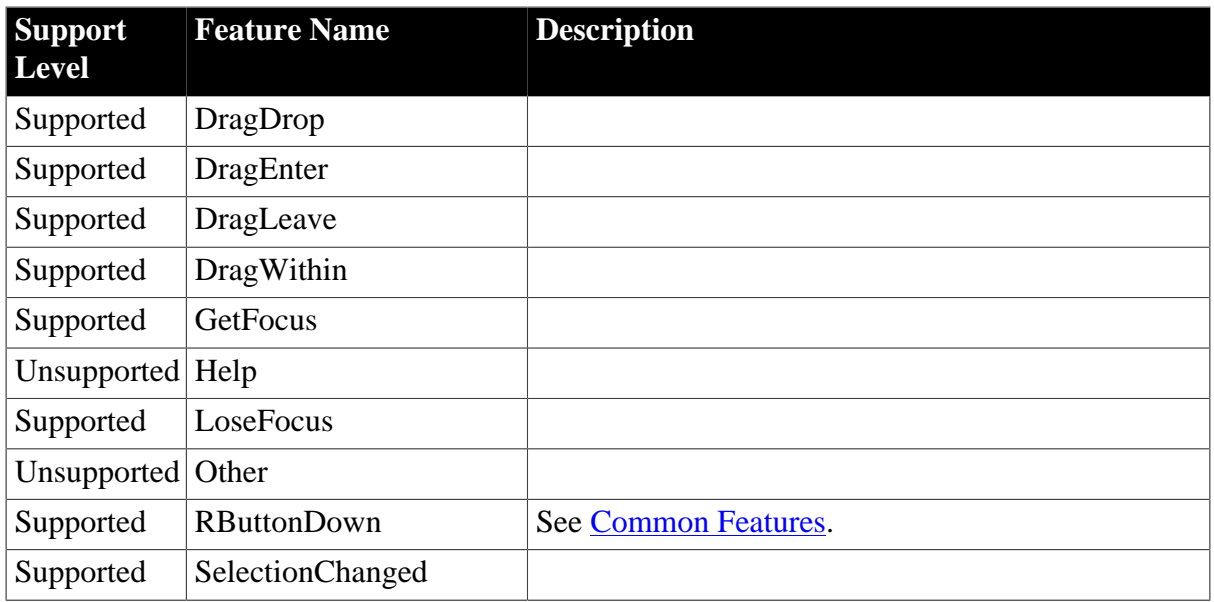

#### **Table 4.38: Functions**

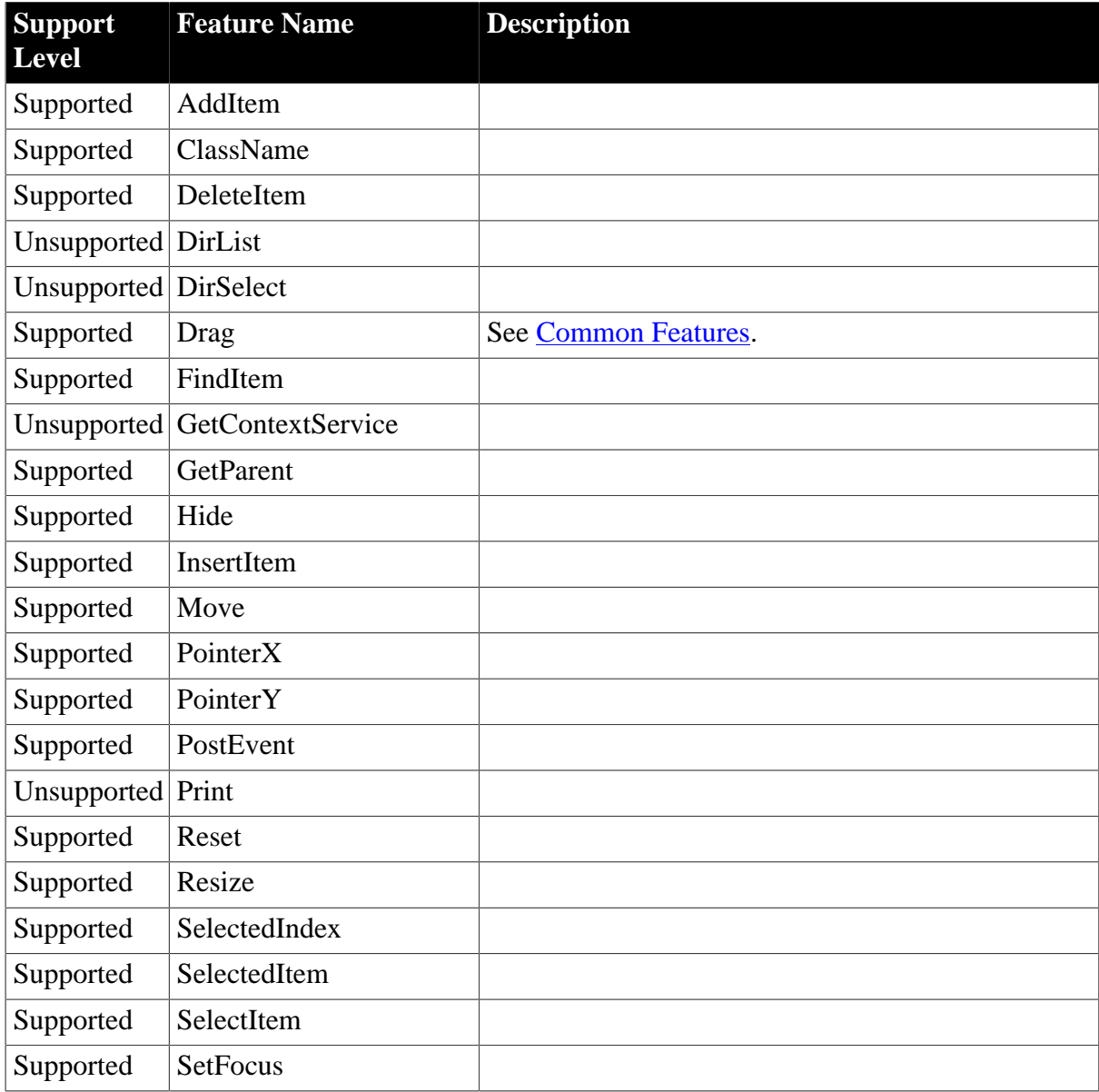

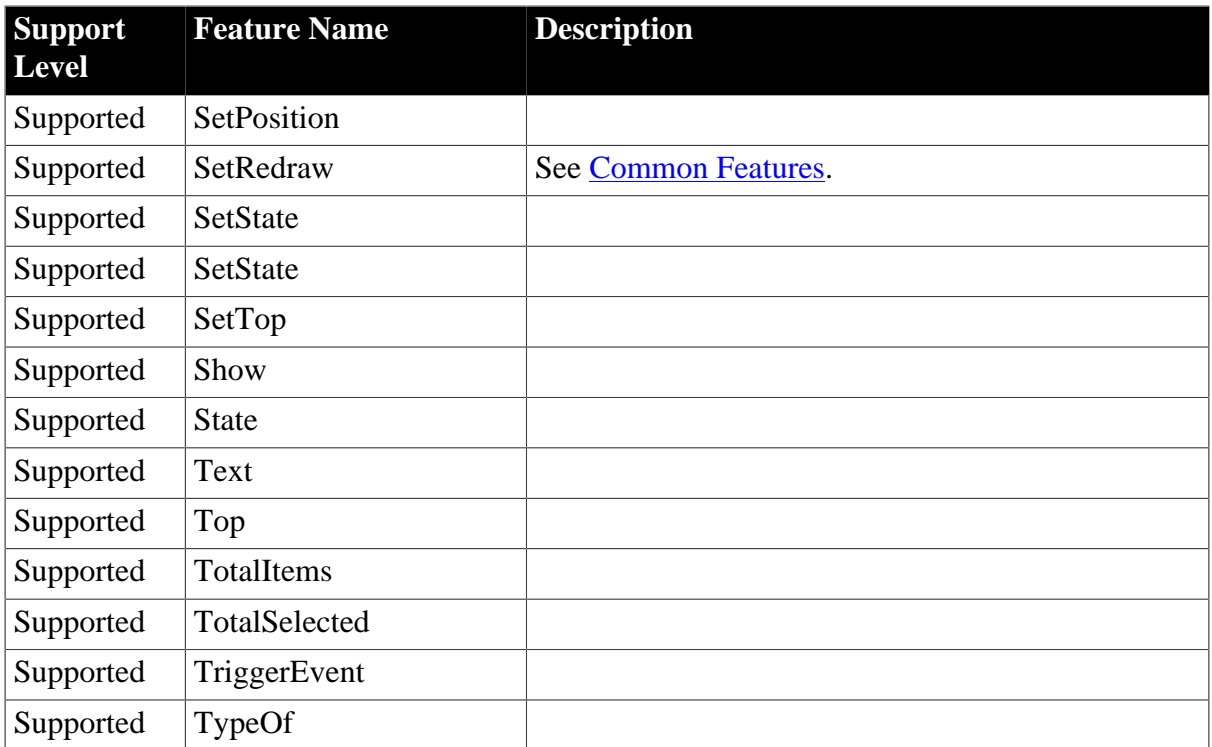

# **Table 4.39: Properties**

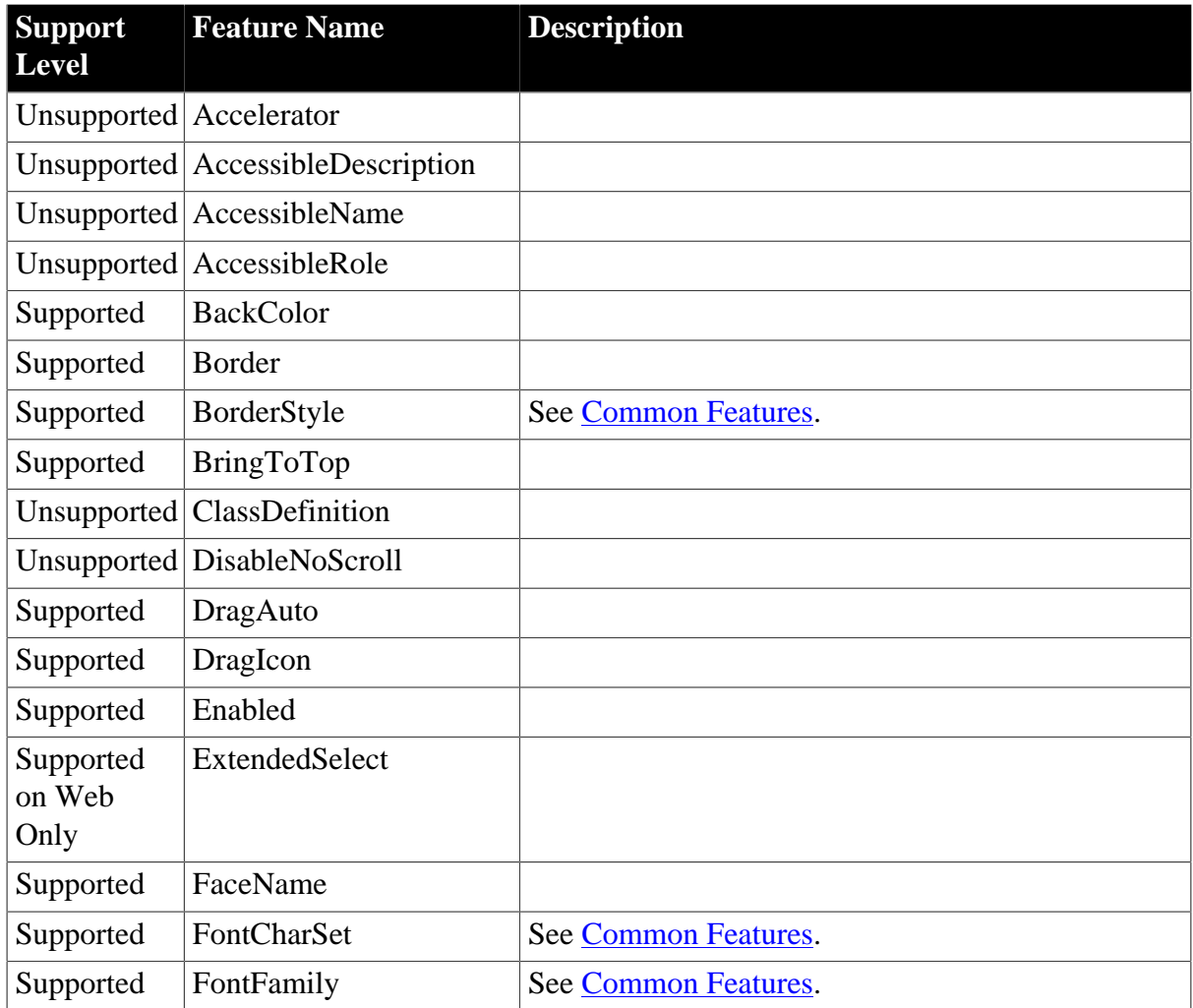

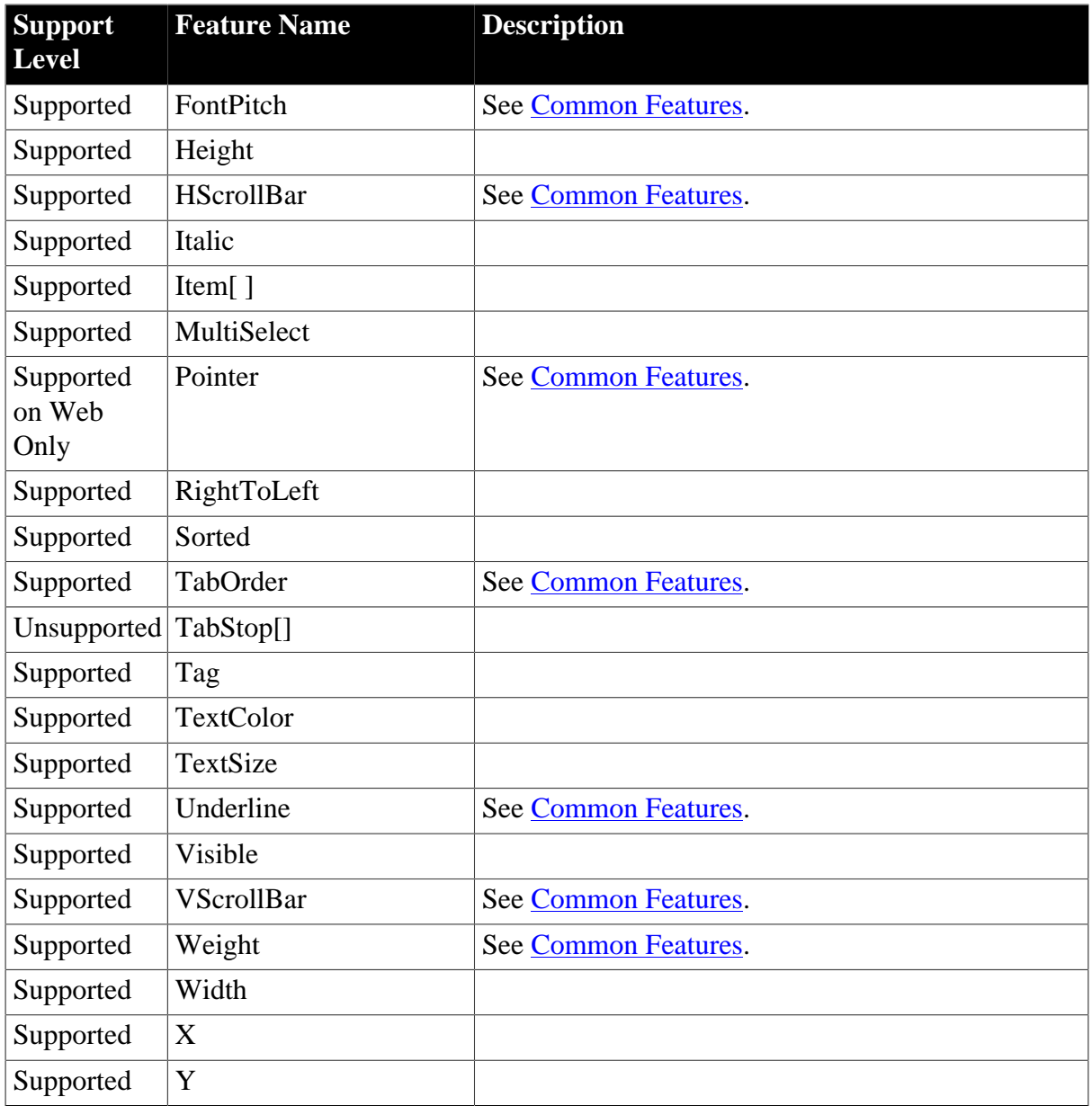

### **4.2.1.13 ListView**

#### **Table 4.40: Events**

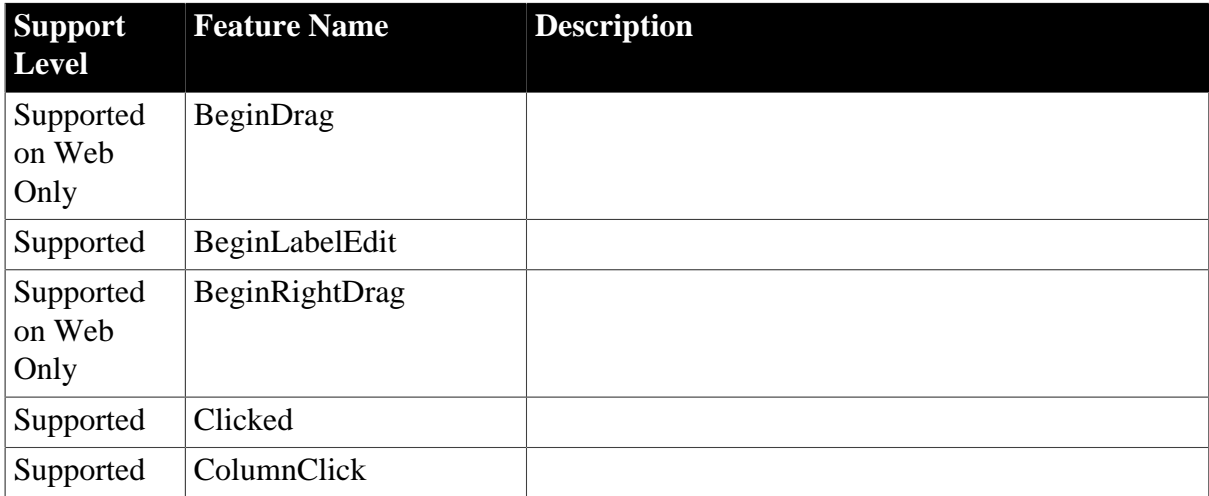

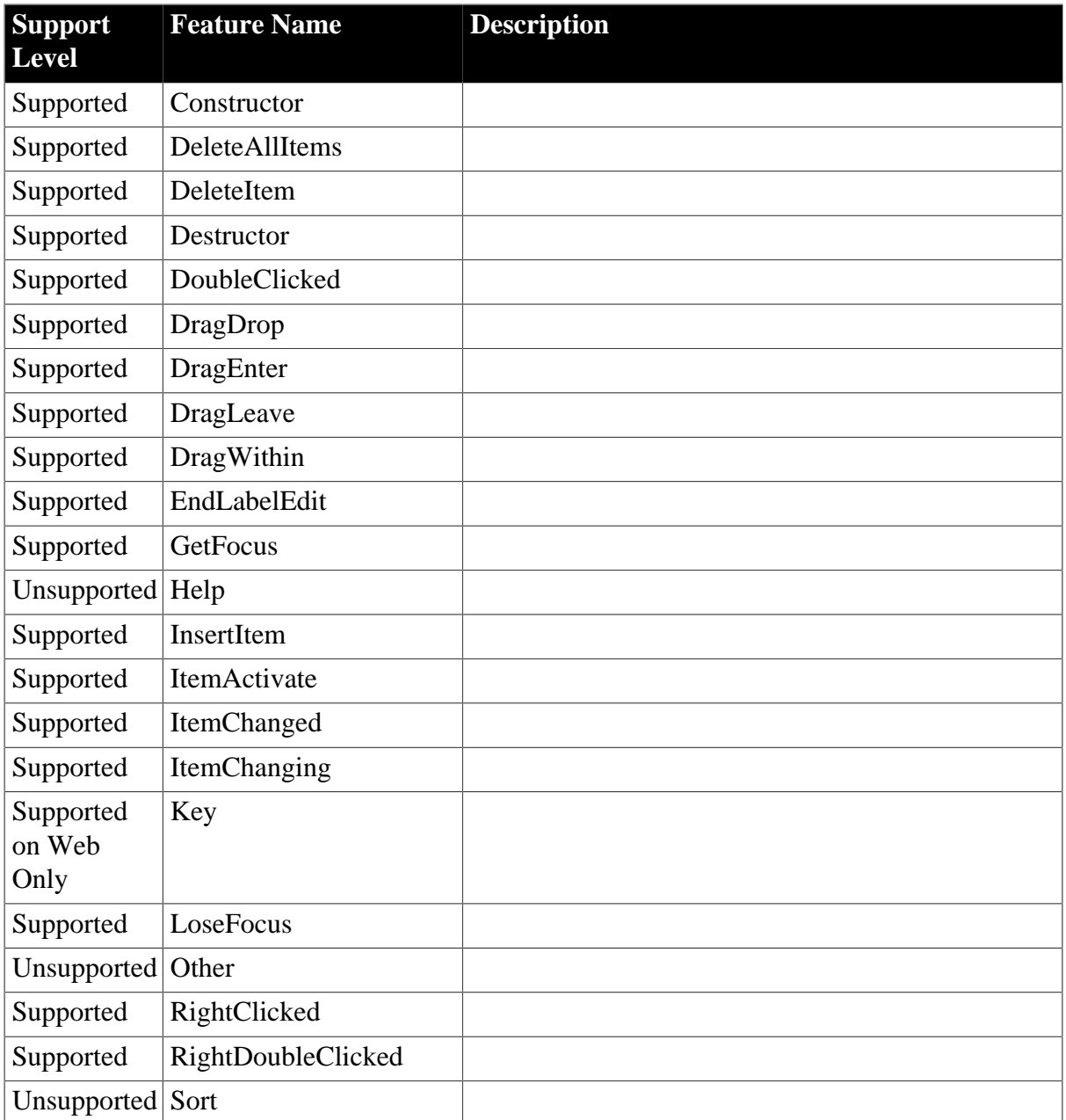

#### **Table 4.41: Functions**

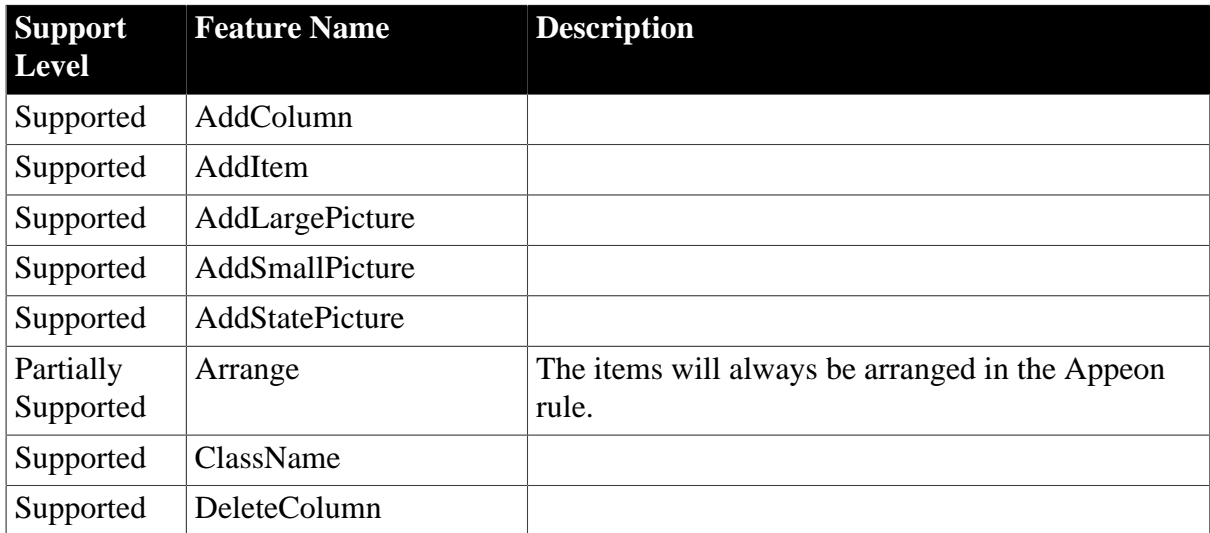

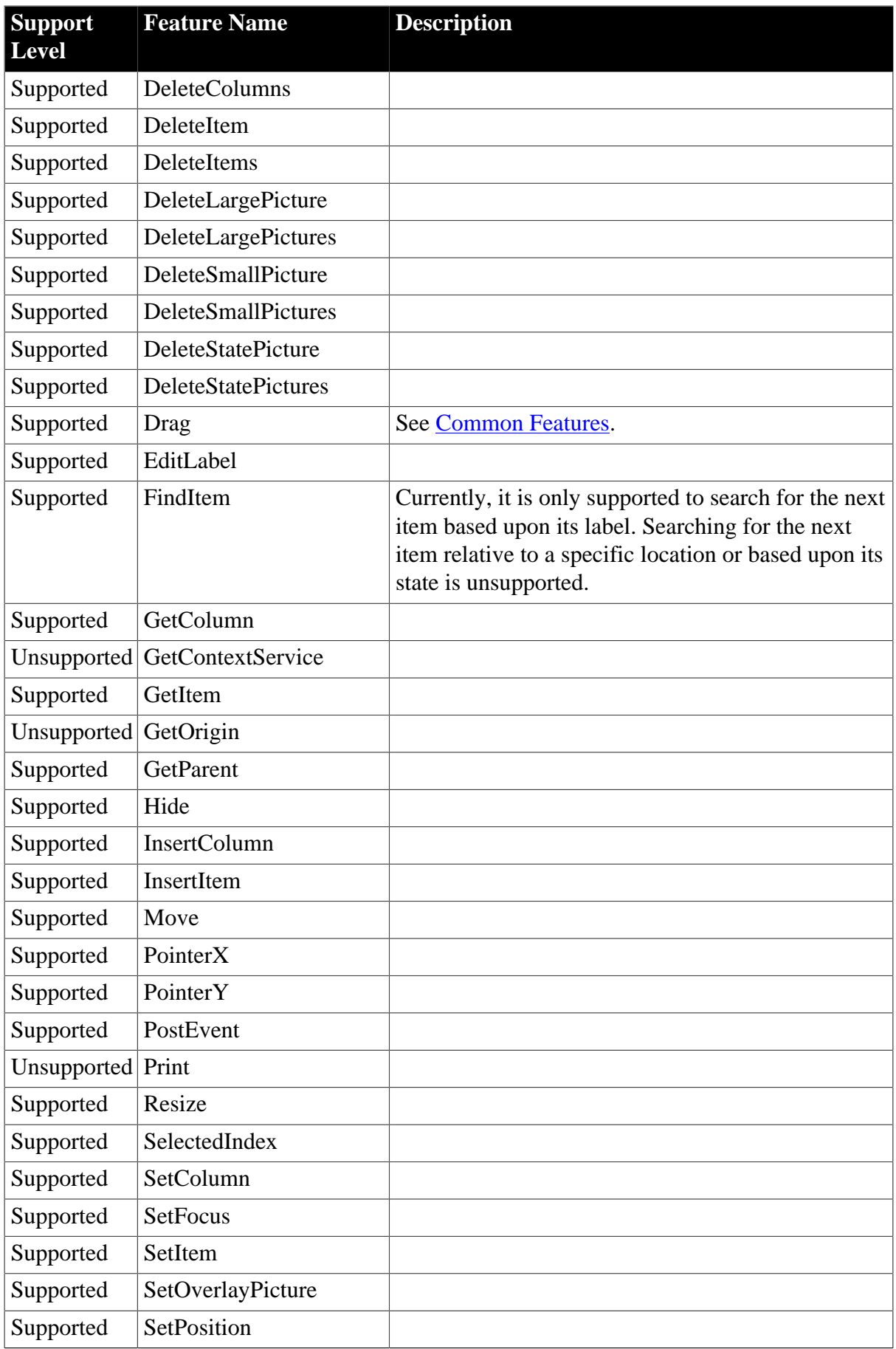

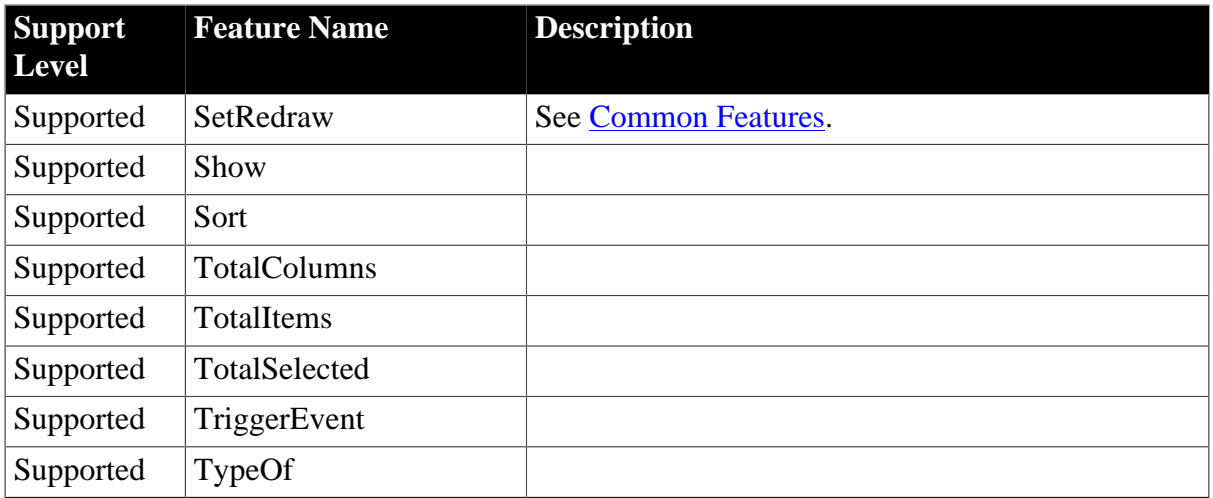

# **Table 4.42: Properties**

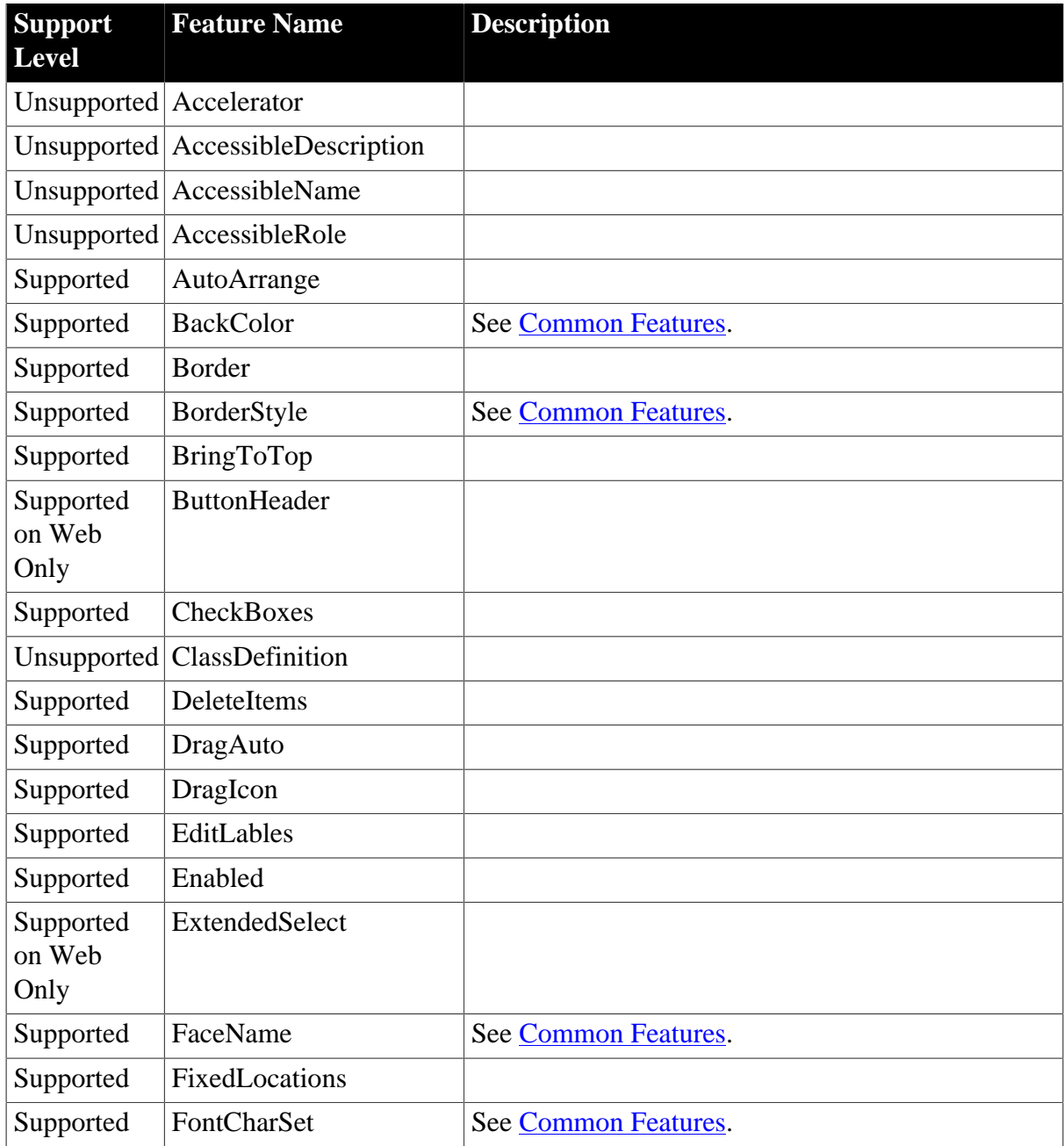

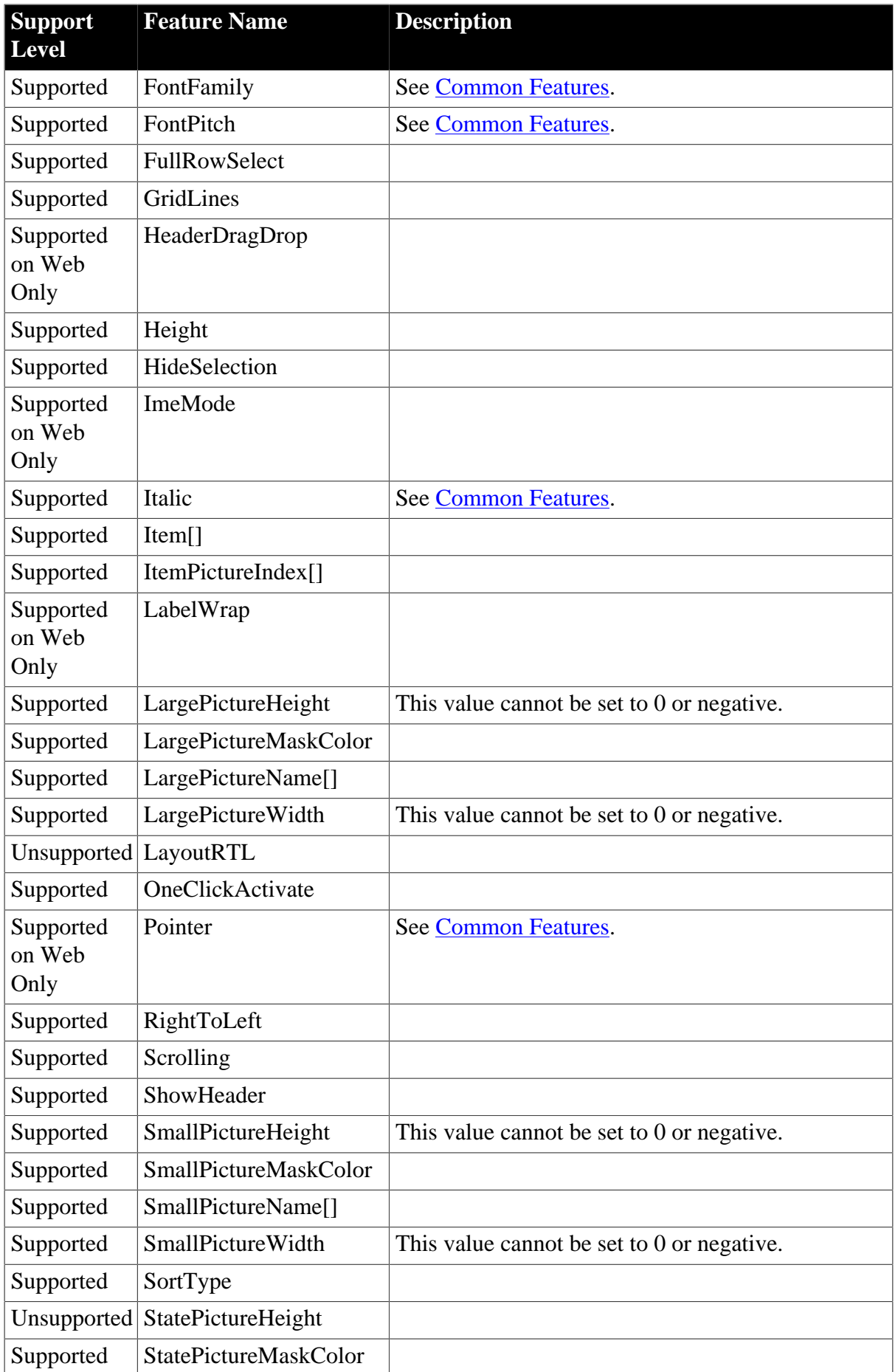

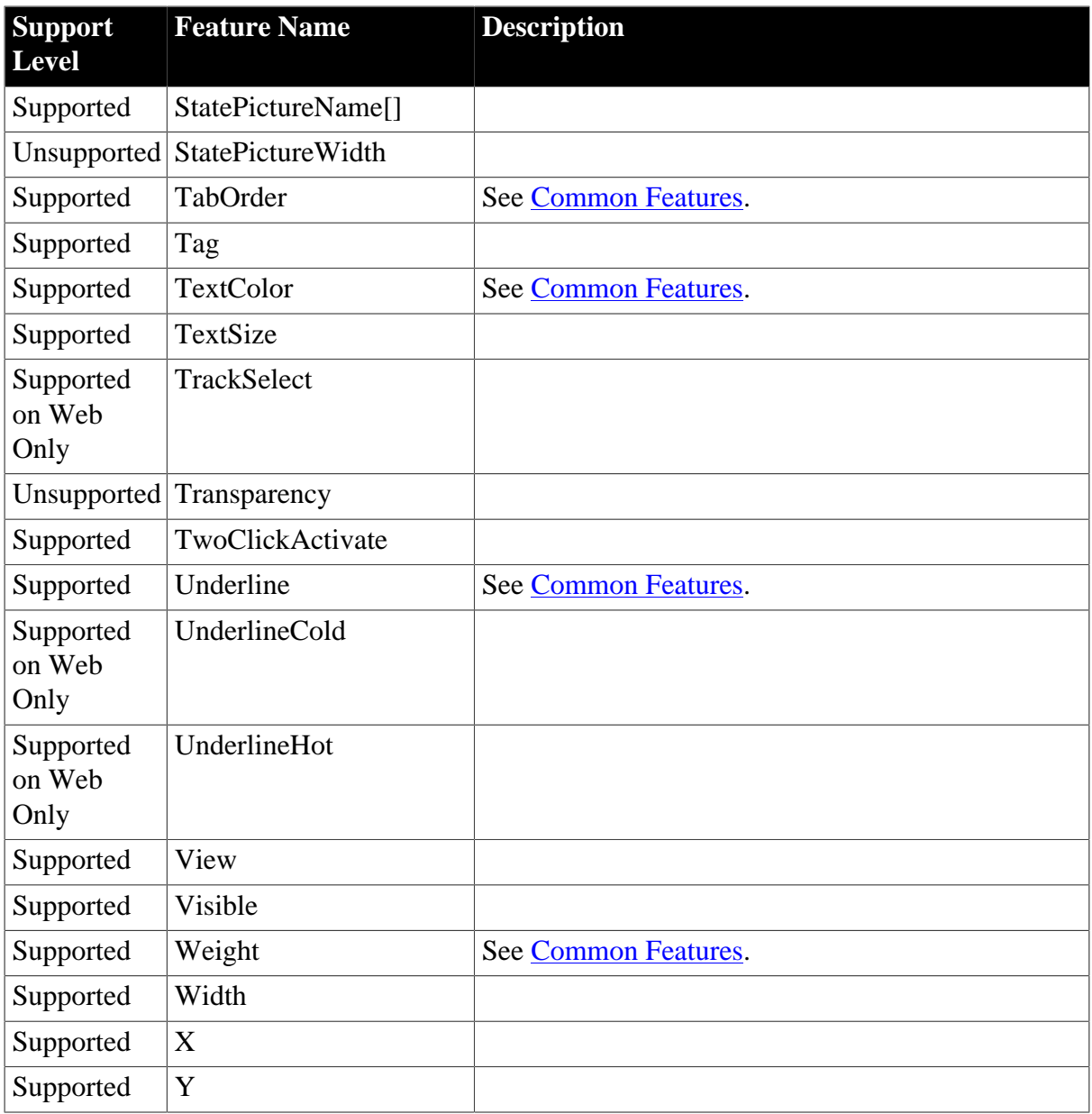

### **4.2.1.14 MonthCalendar**

#### **Table 4.43: Events**

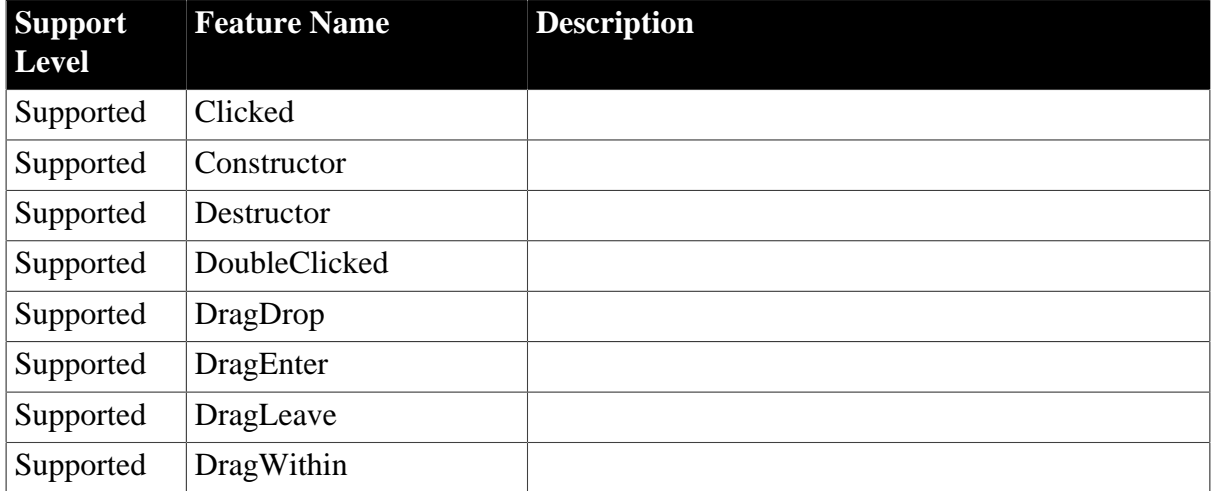

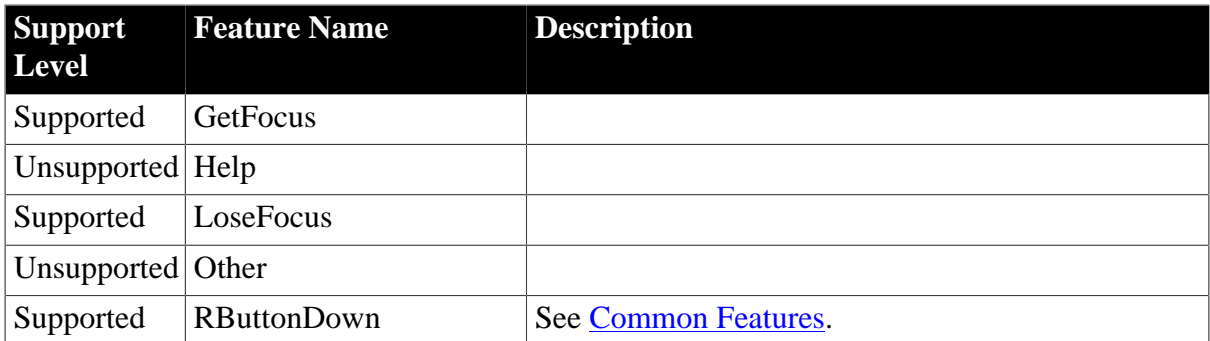

#### **Table 4.44: Functions**

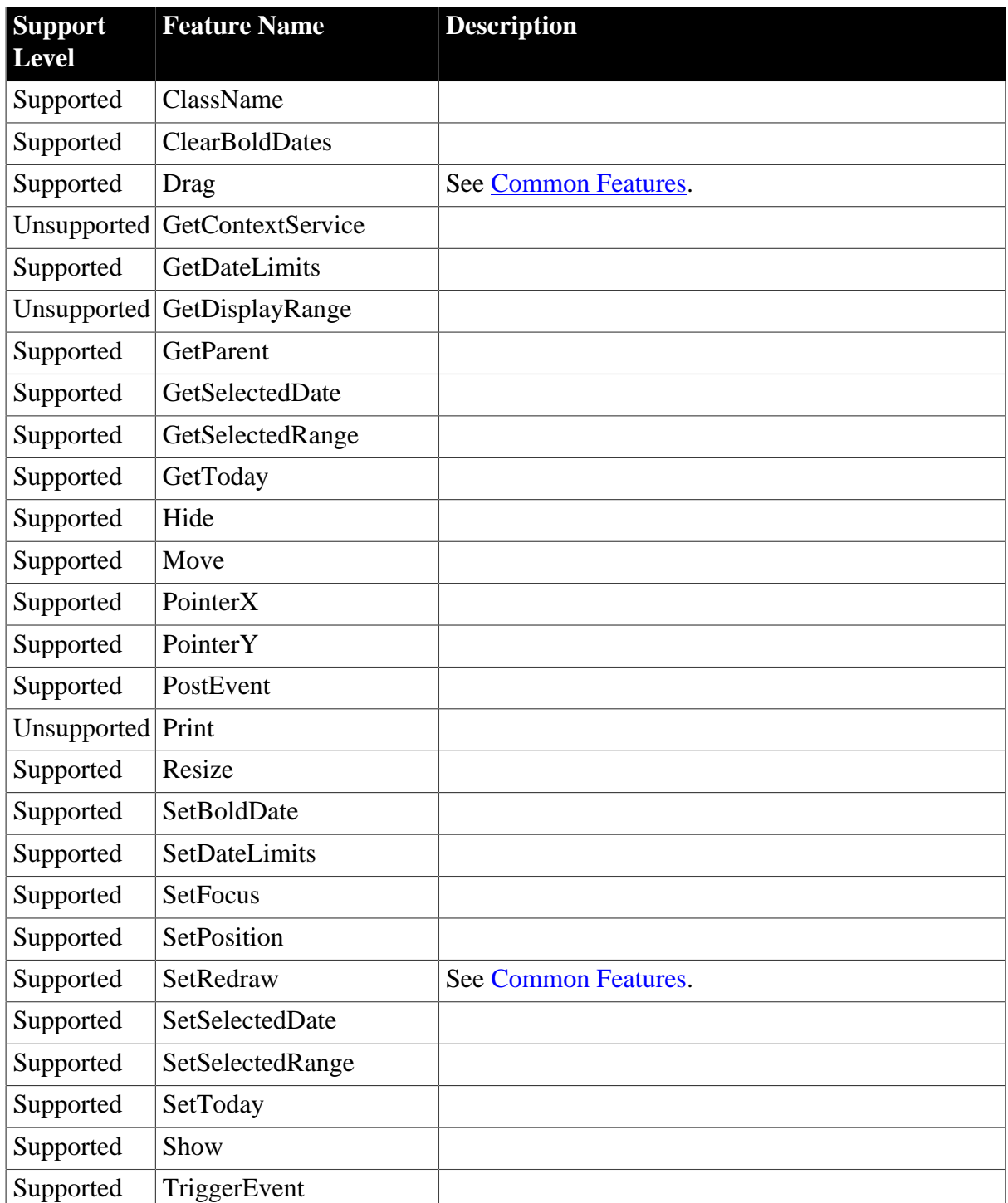

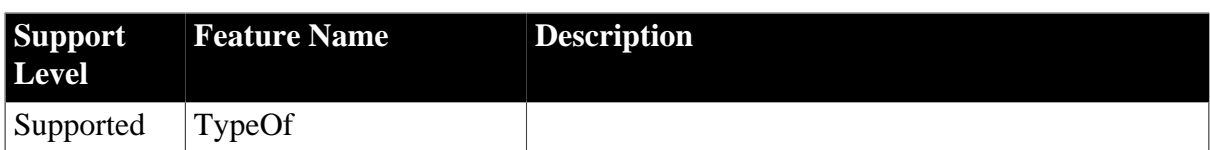

# **Table 4.45: Properties**

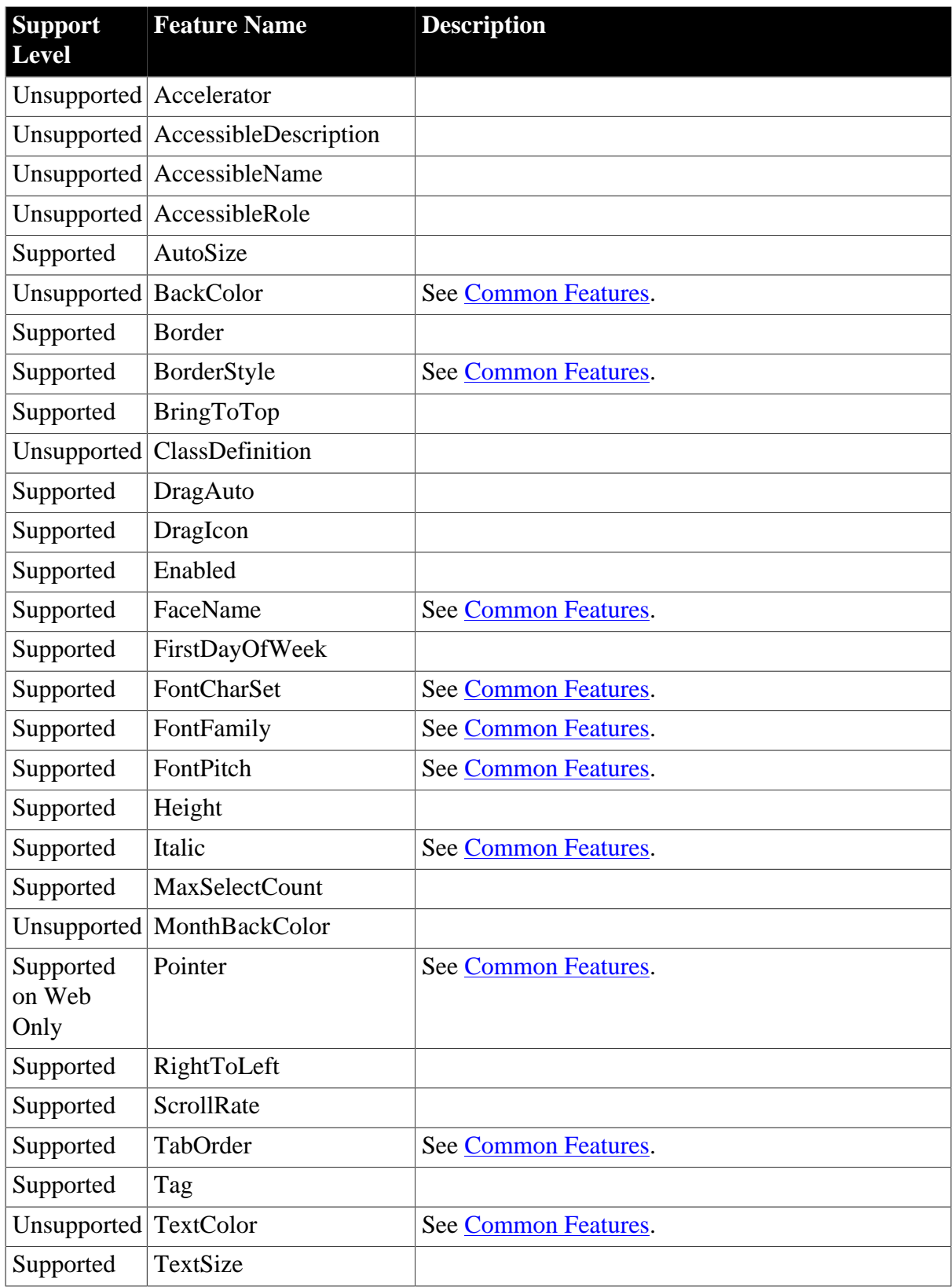

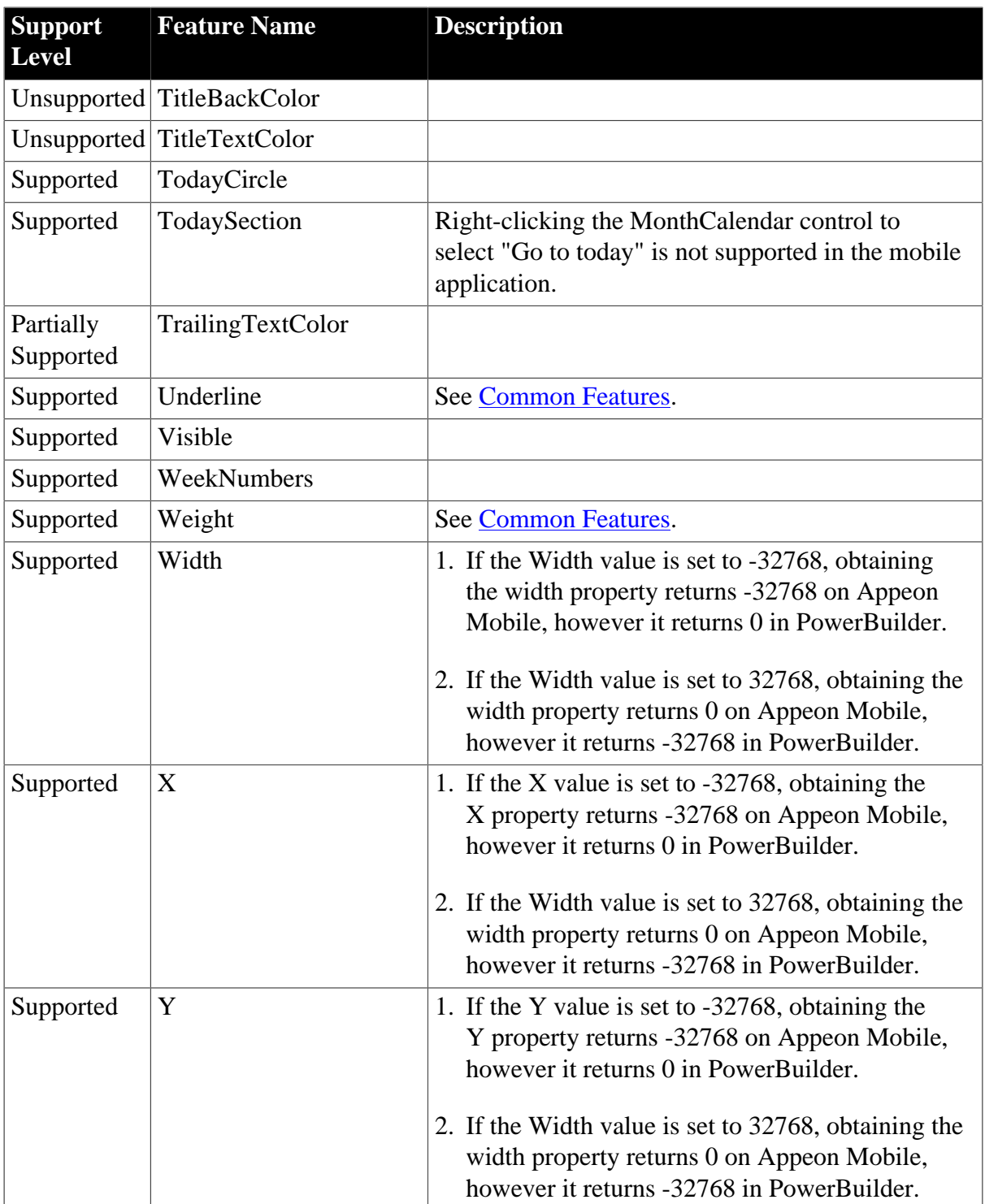

## **4.2.1.15 MultiLineEdit**

#### **Table 4.46: Events**

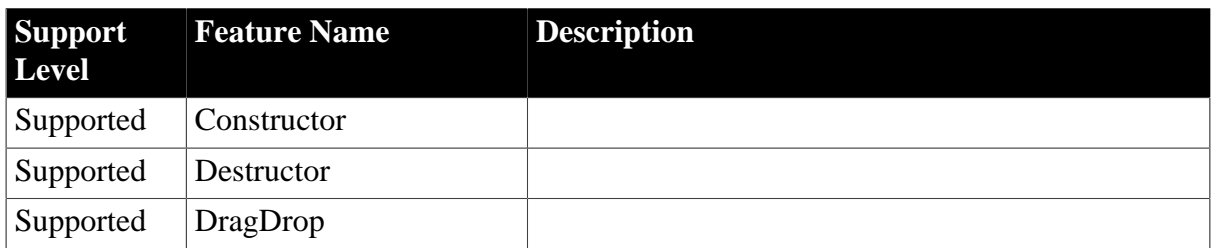

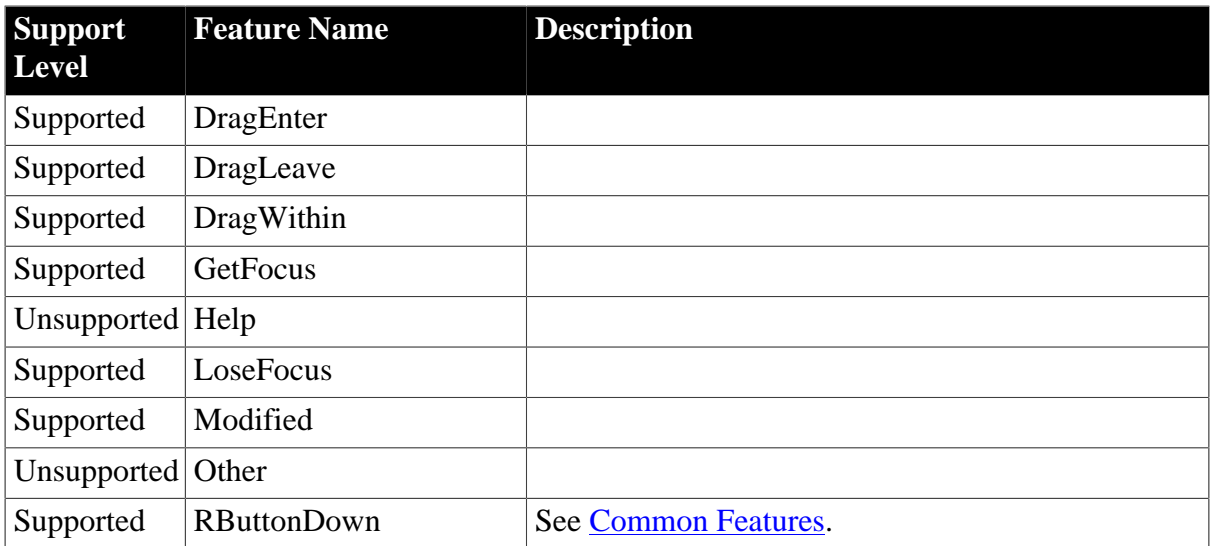

### **Table 4.47: Functions**

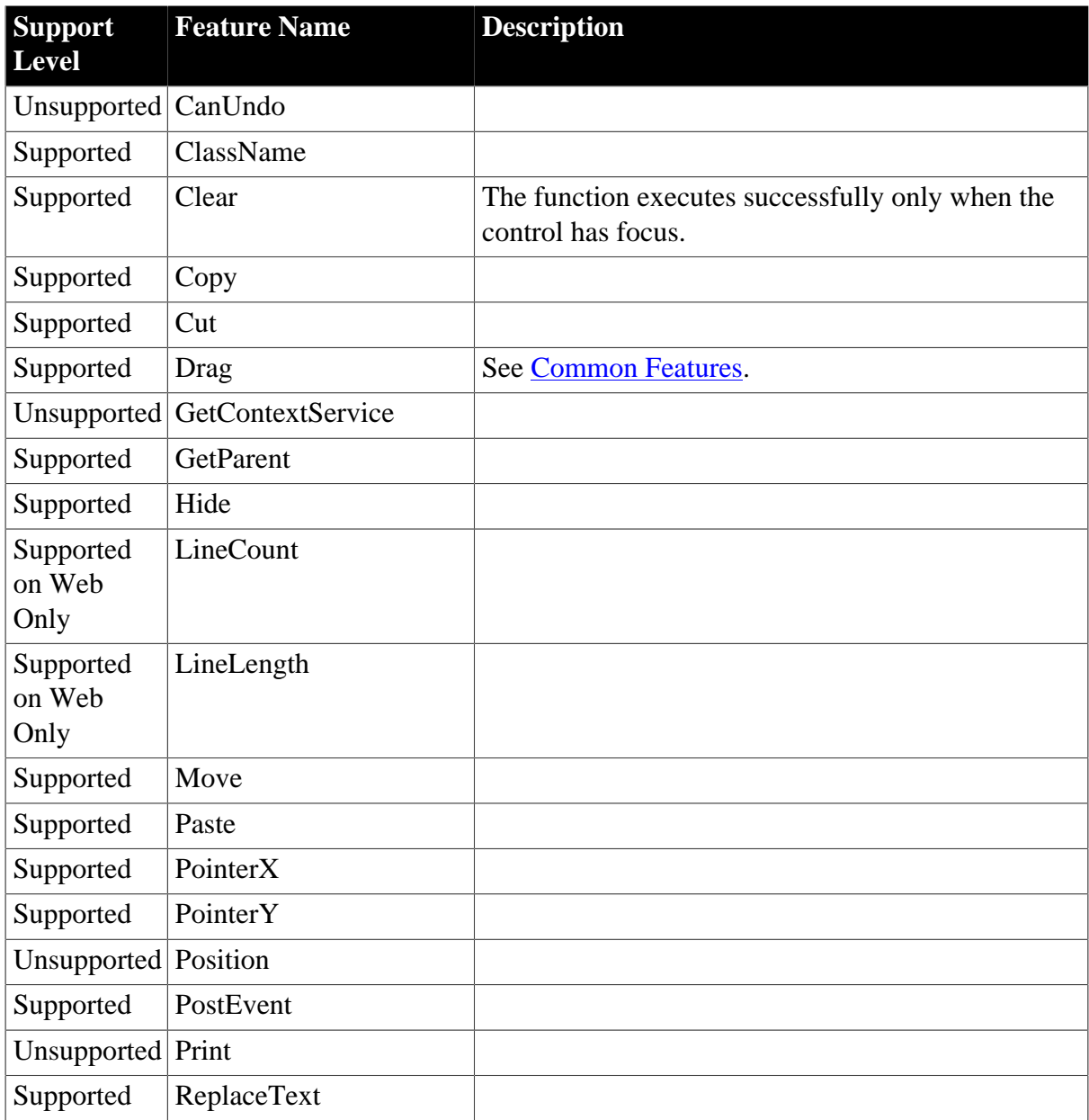

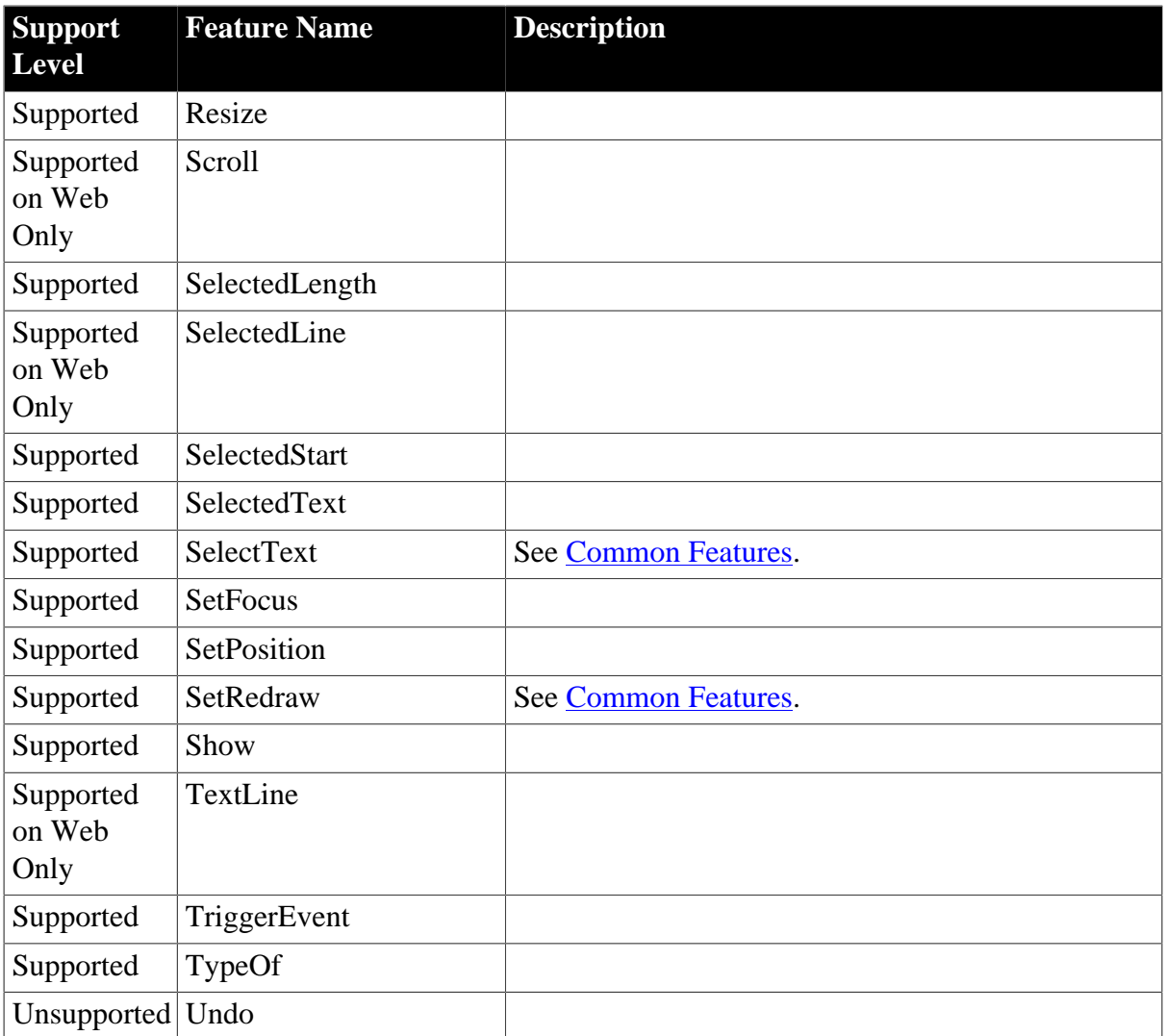

# **Table 4.48: Properties**

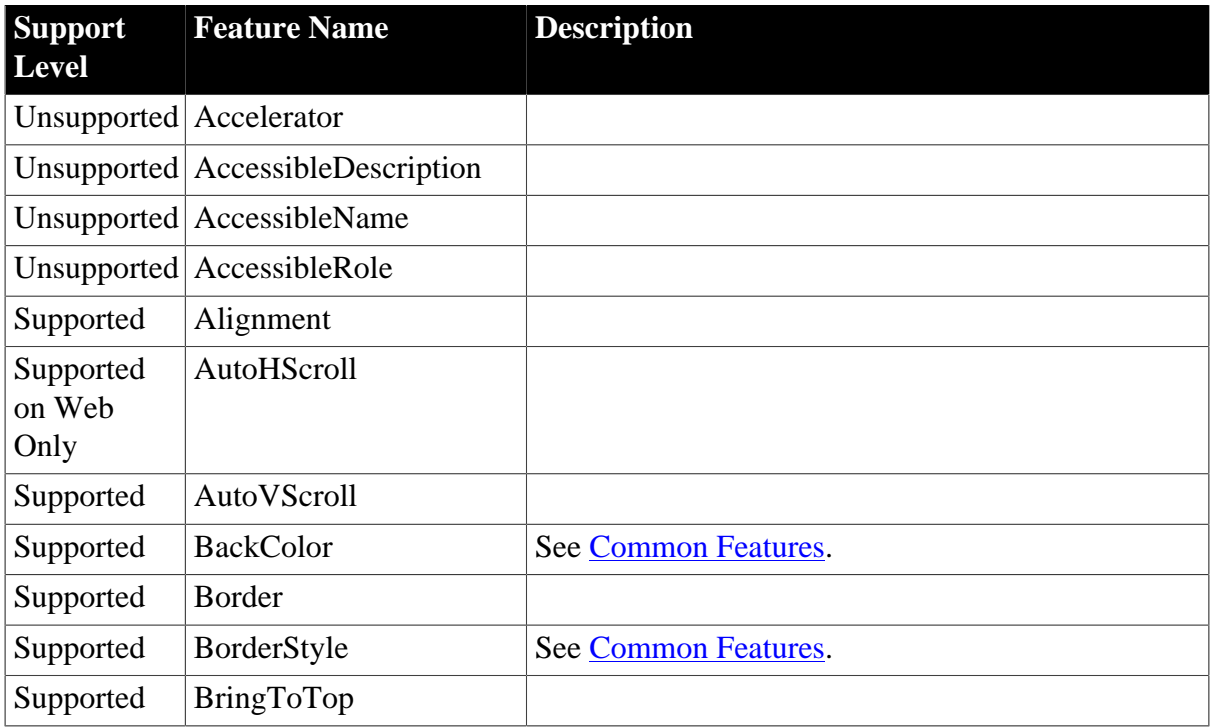

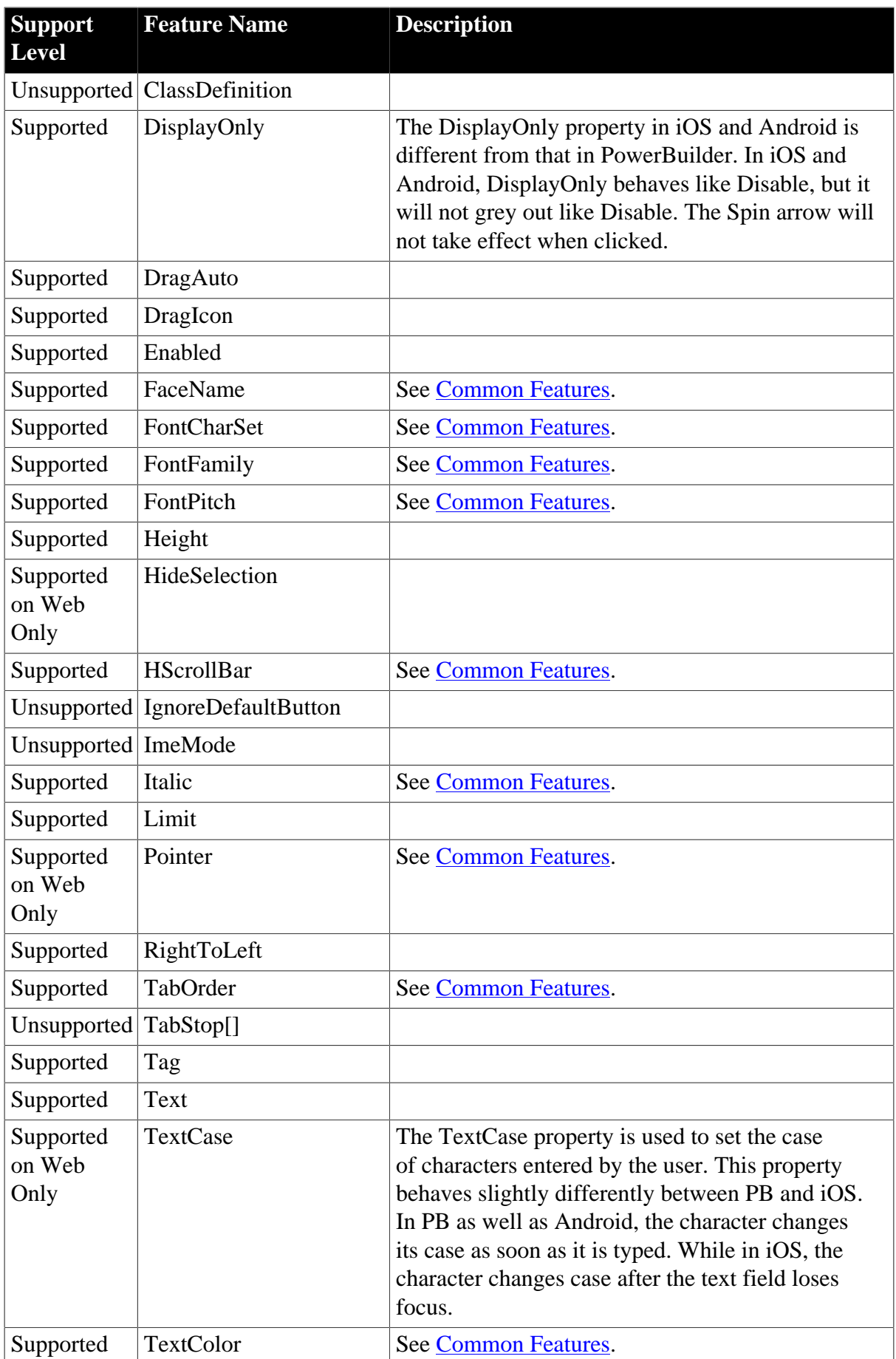

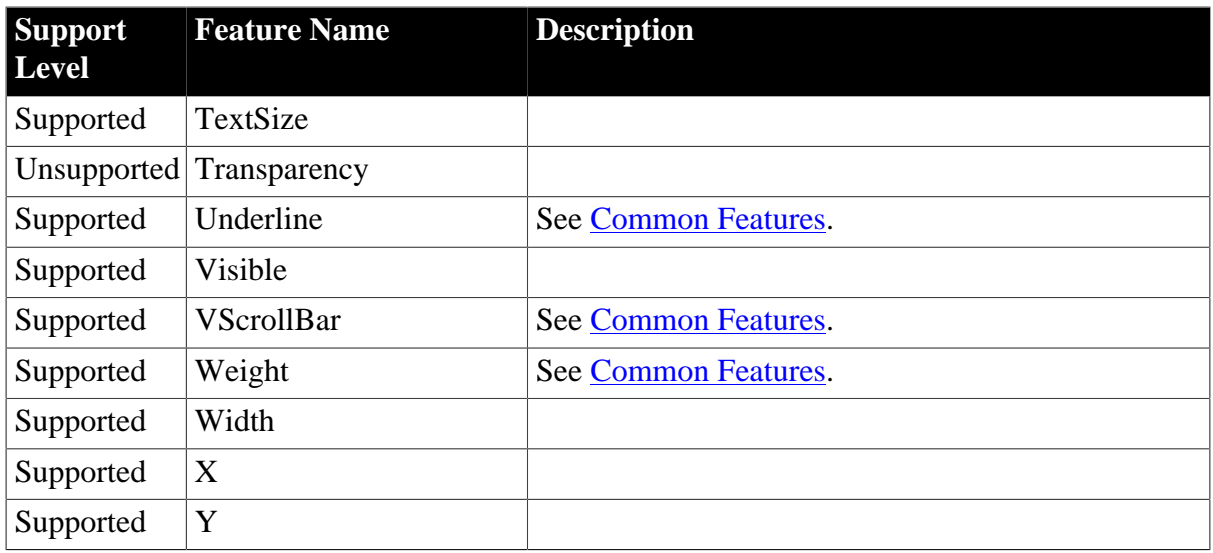

### **4.2.1.16 Oval**

### **Table 4.49: Events**

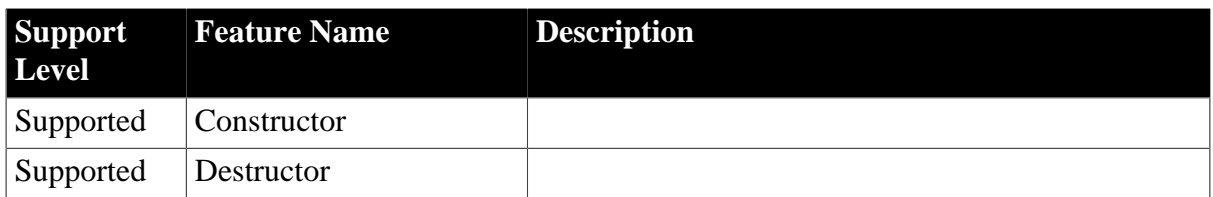

### **Table 4.50: Functions**

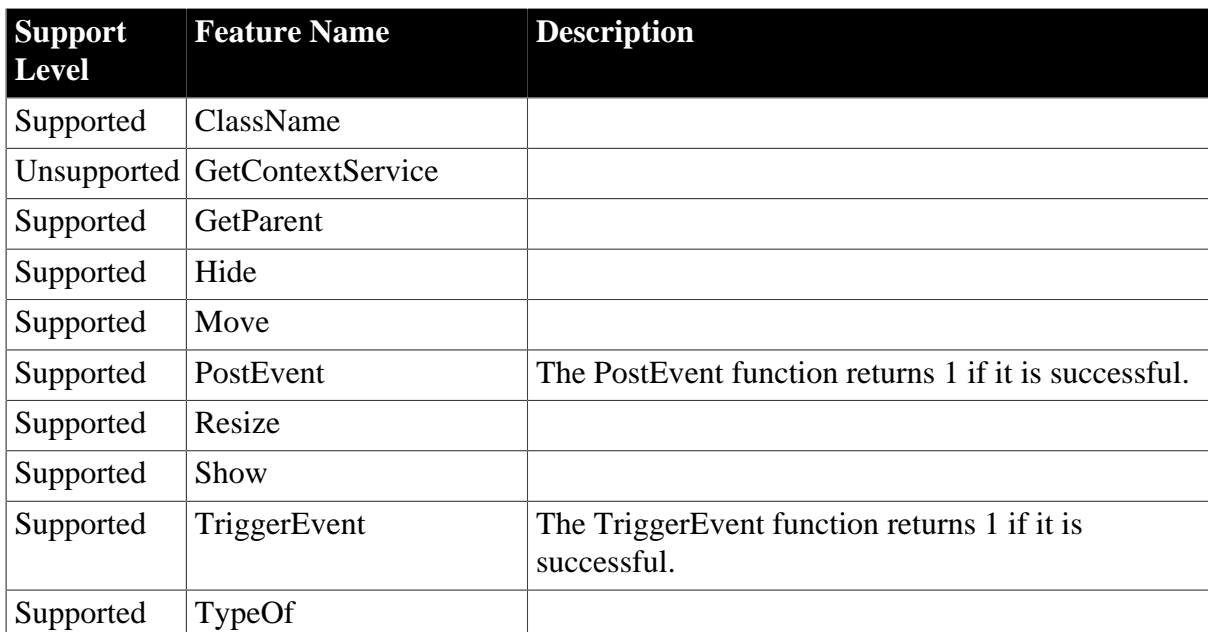

### **Table 4.51: Properties**

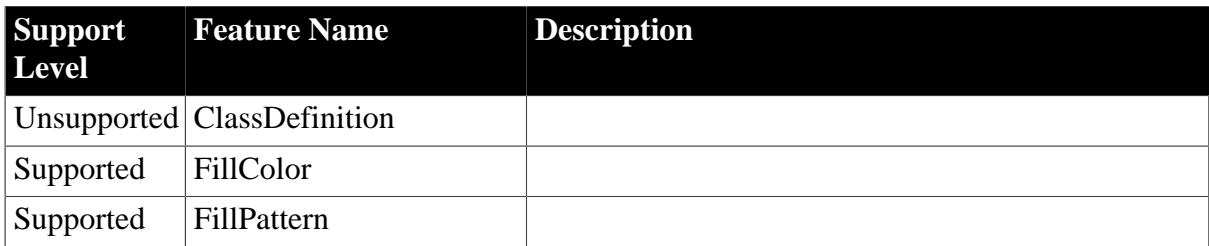

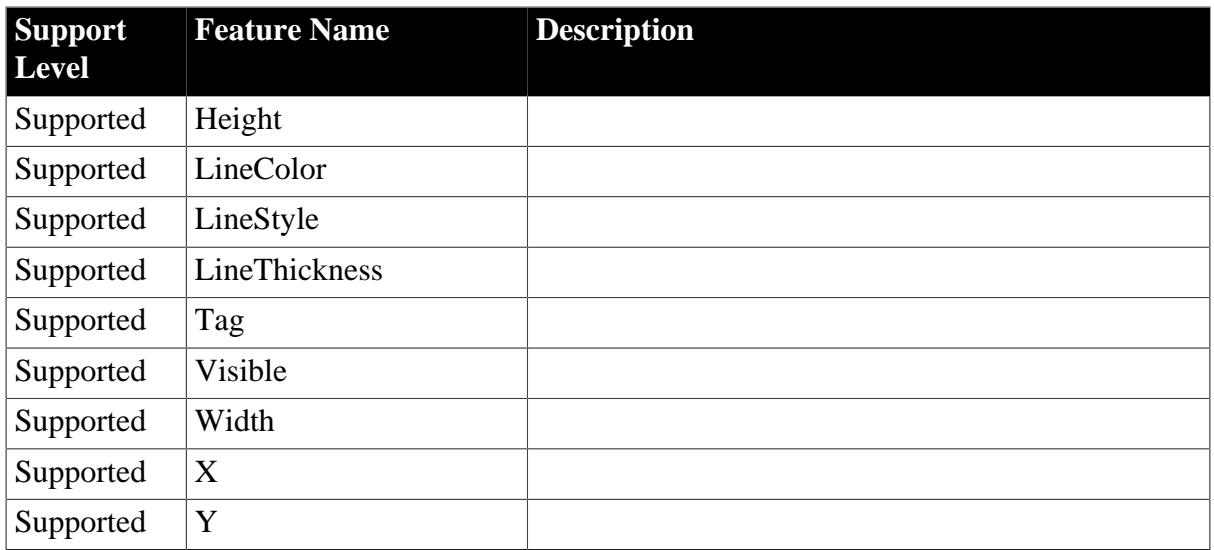

# **4.2.1.17 Picture**

### **Table 4.52: Events**

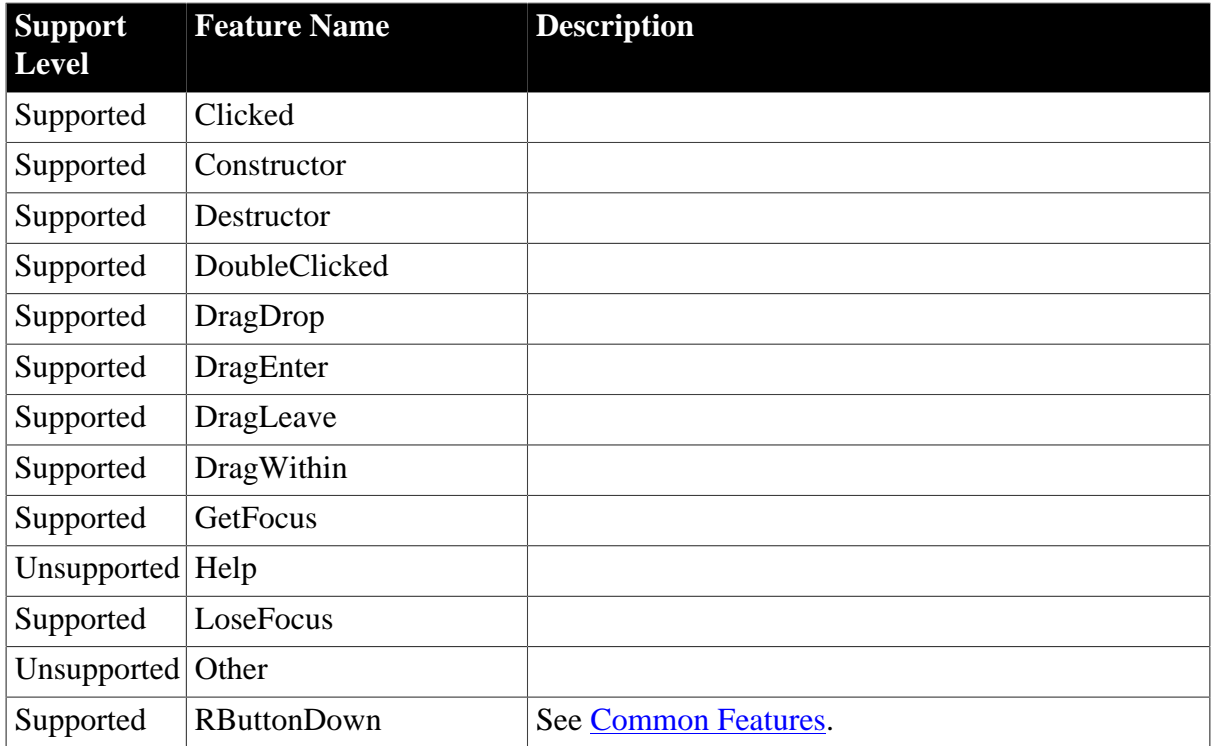

#### **Table 4.53: Functions**

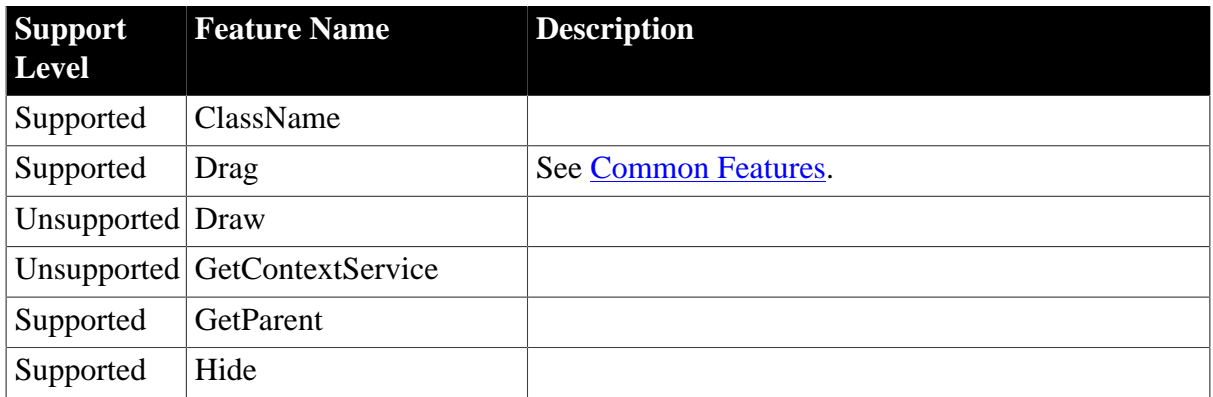

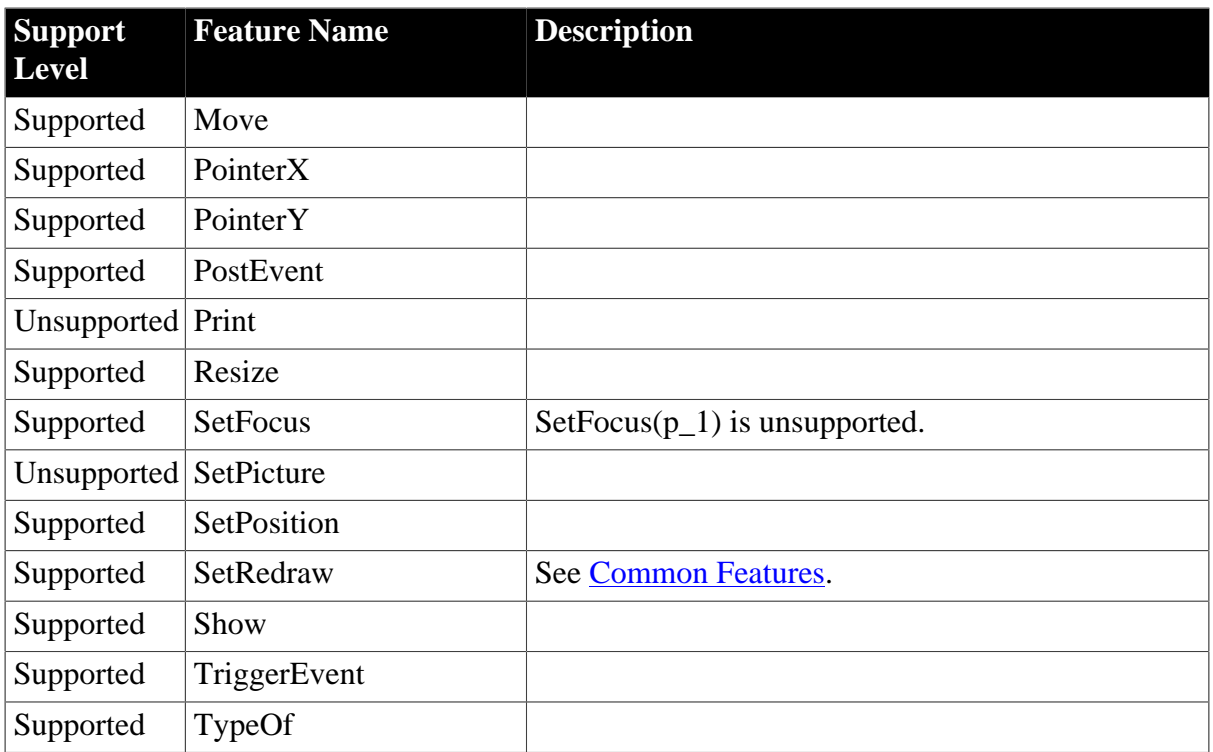

### **Table 4.54: Properties**

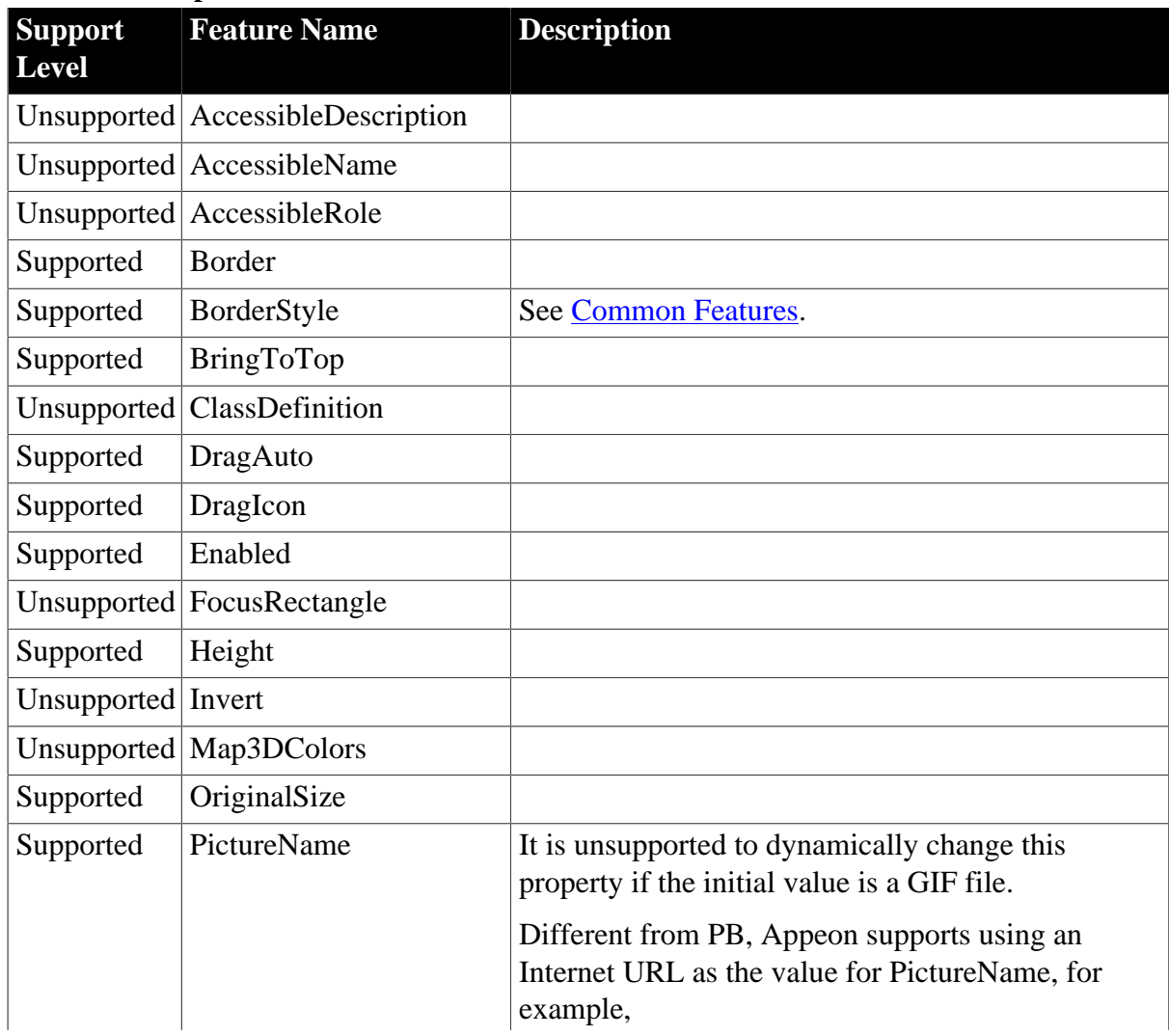

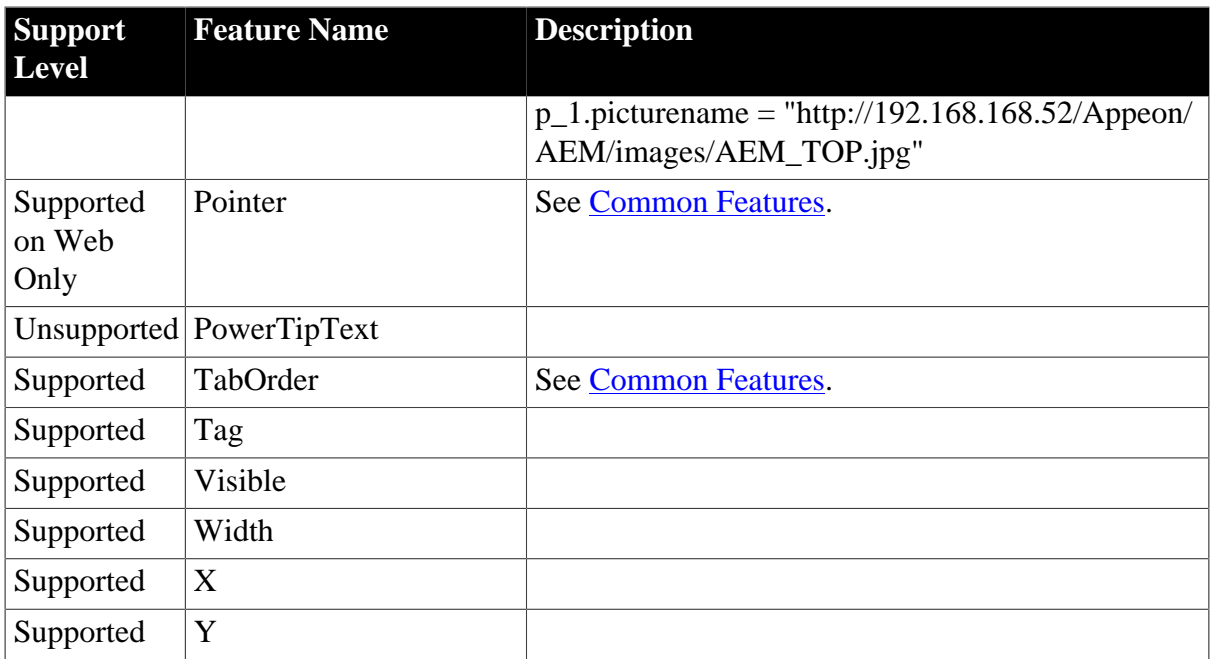

### **4.2.1.18 PictureButton**

#### **Table 4.55: Events**

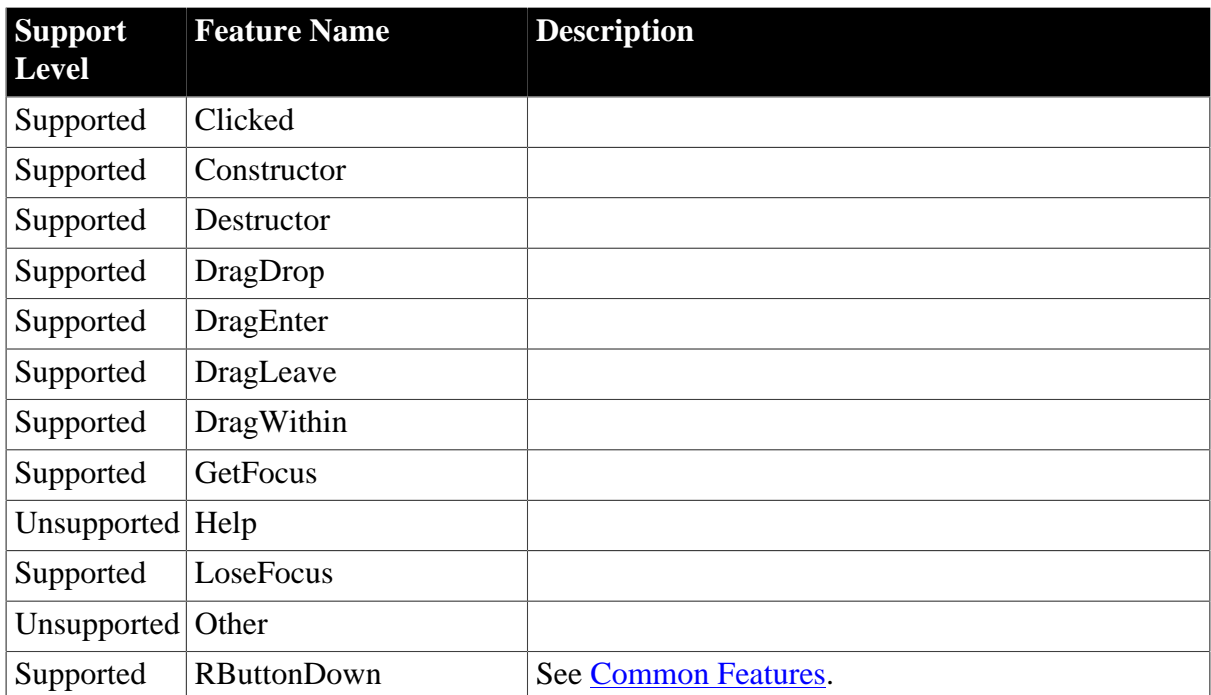

### **Table 4.56: Functions**

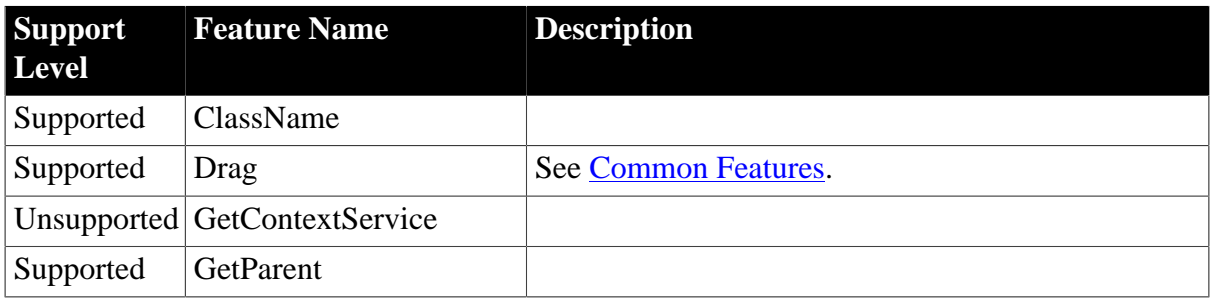

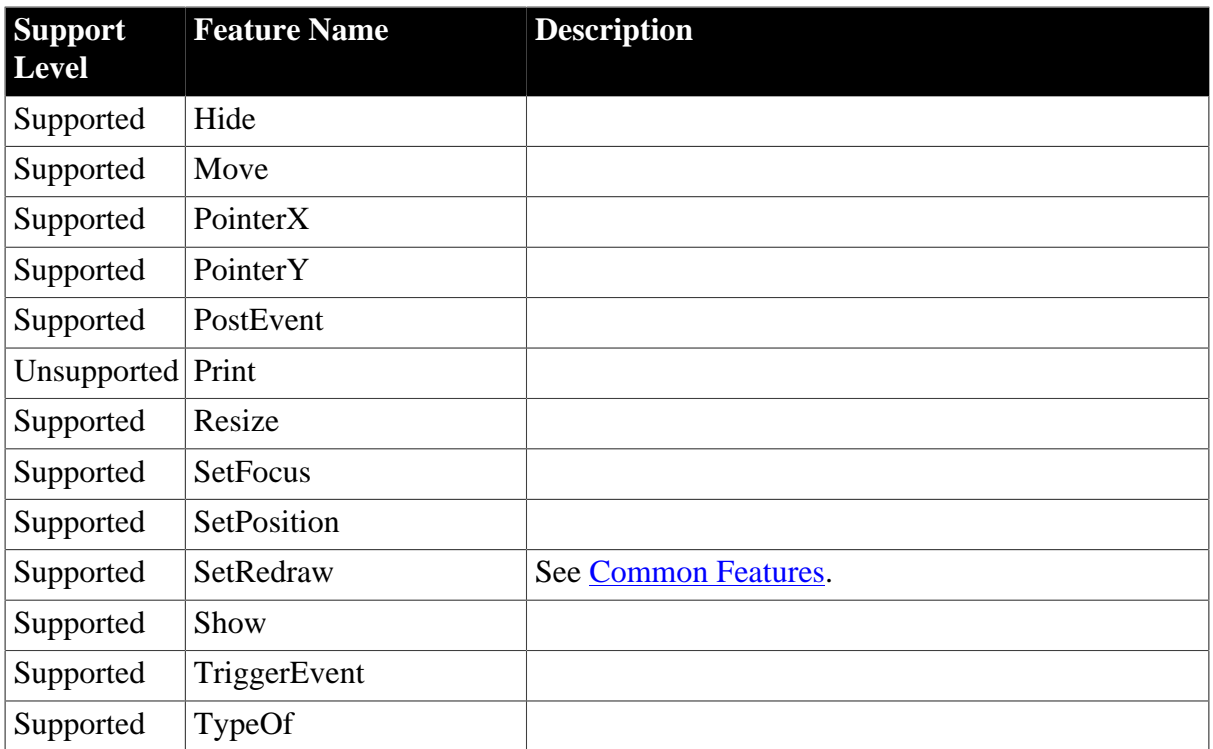

# **Table 4.57: Properties**

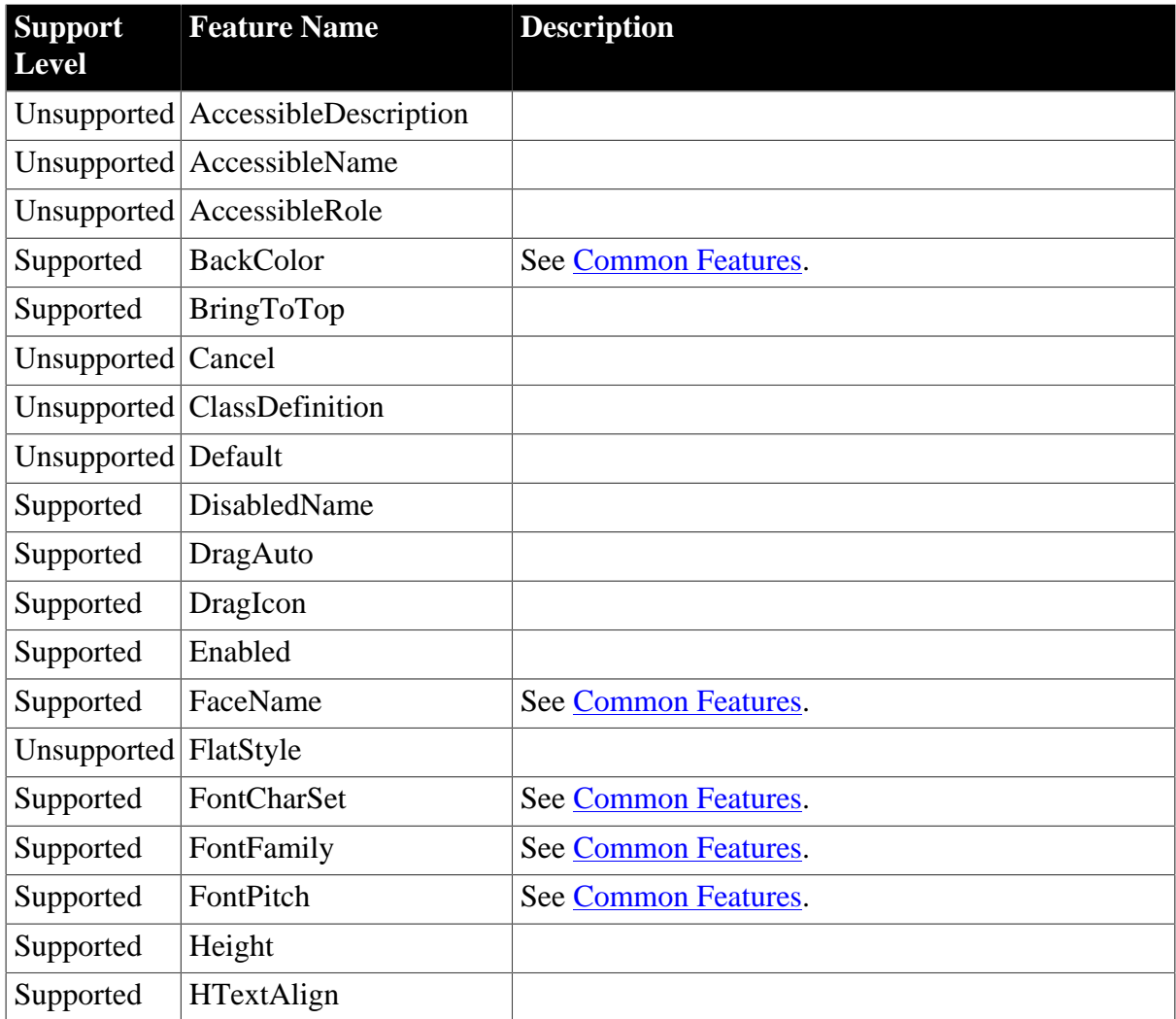

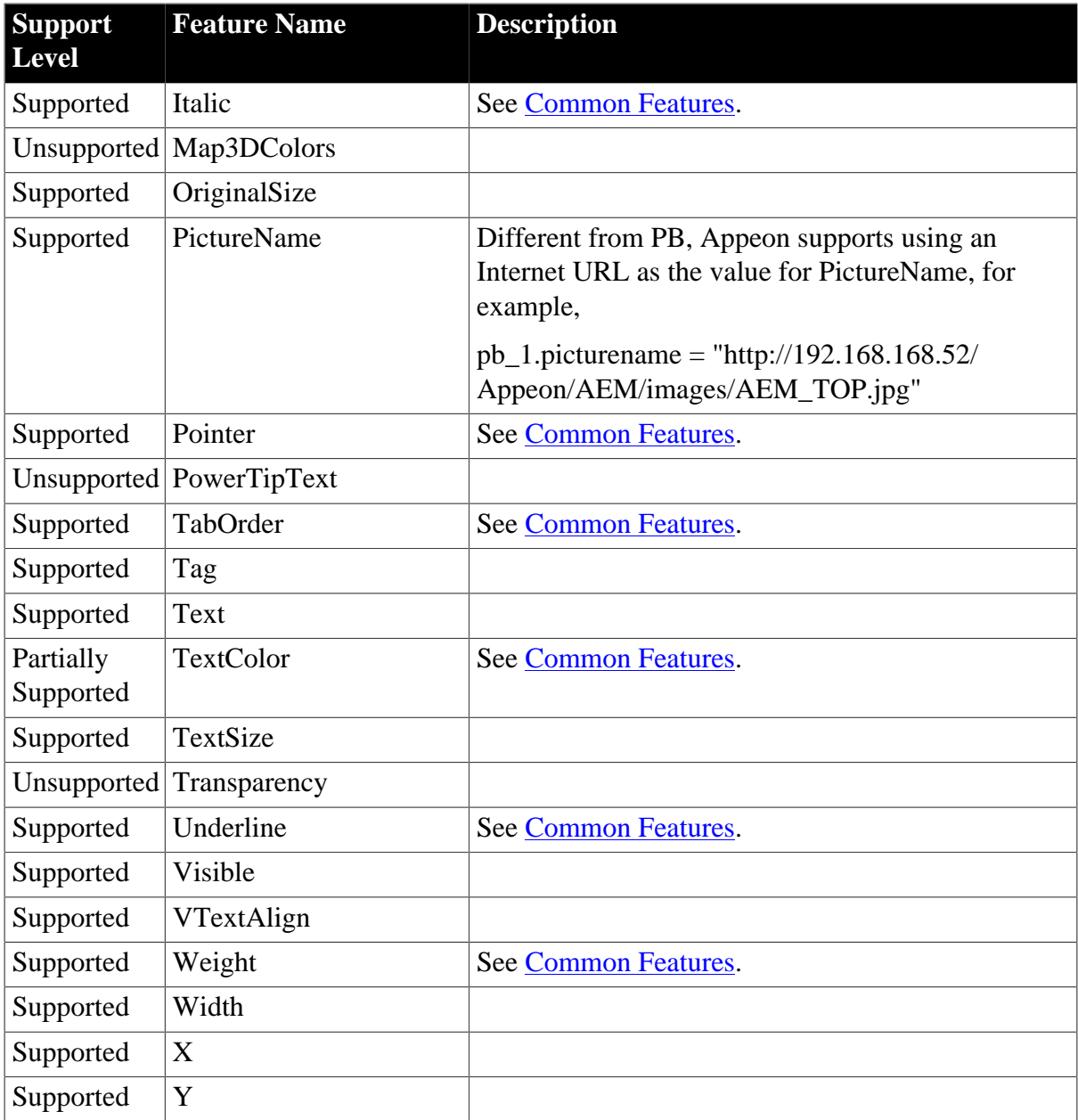

# **4.2.1.19 PicturehyperLink**

#### **Table 4.58: Events**

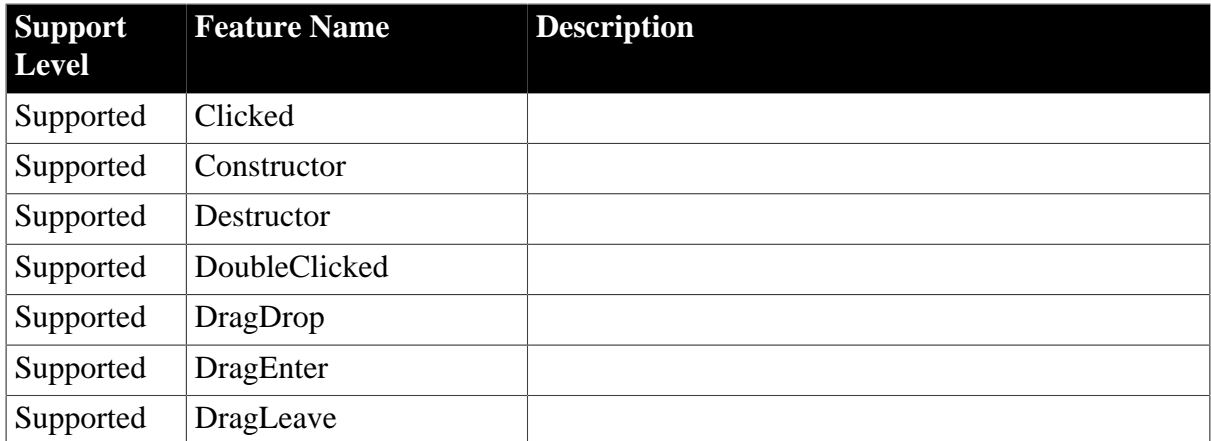

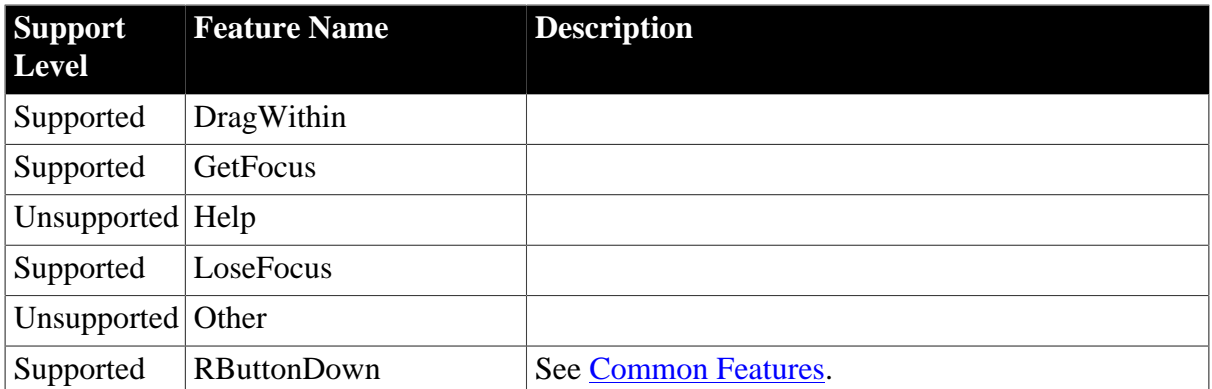

### **Table 4.59: Functions**

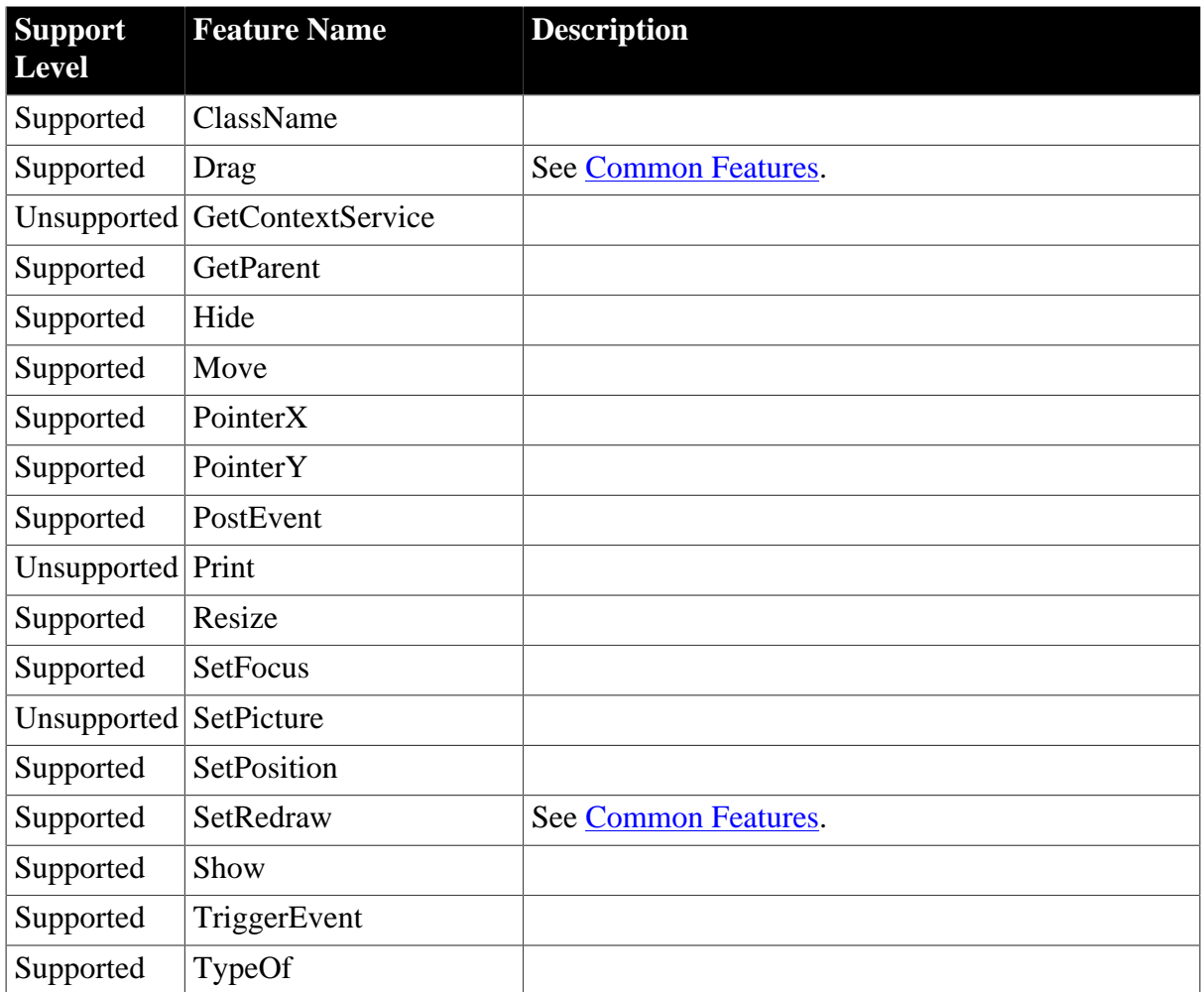

# **Table 4.60: Properties**

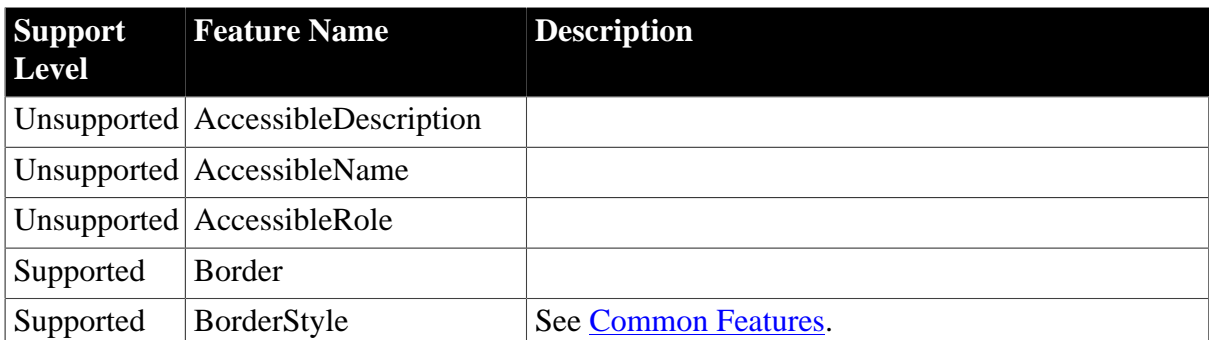

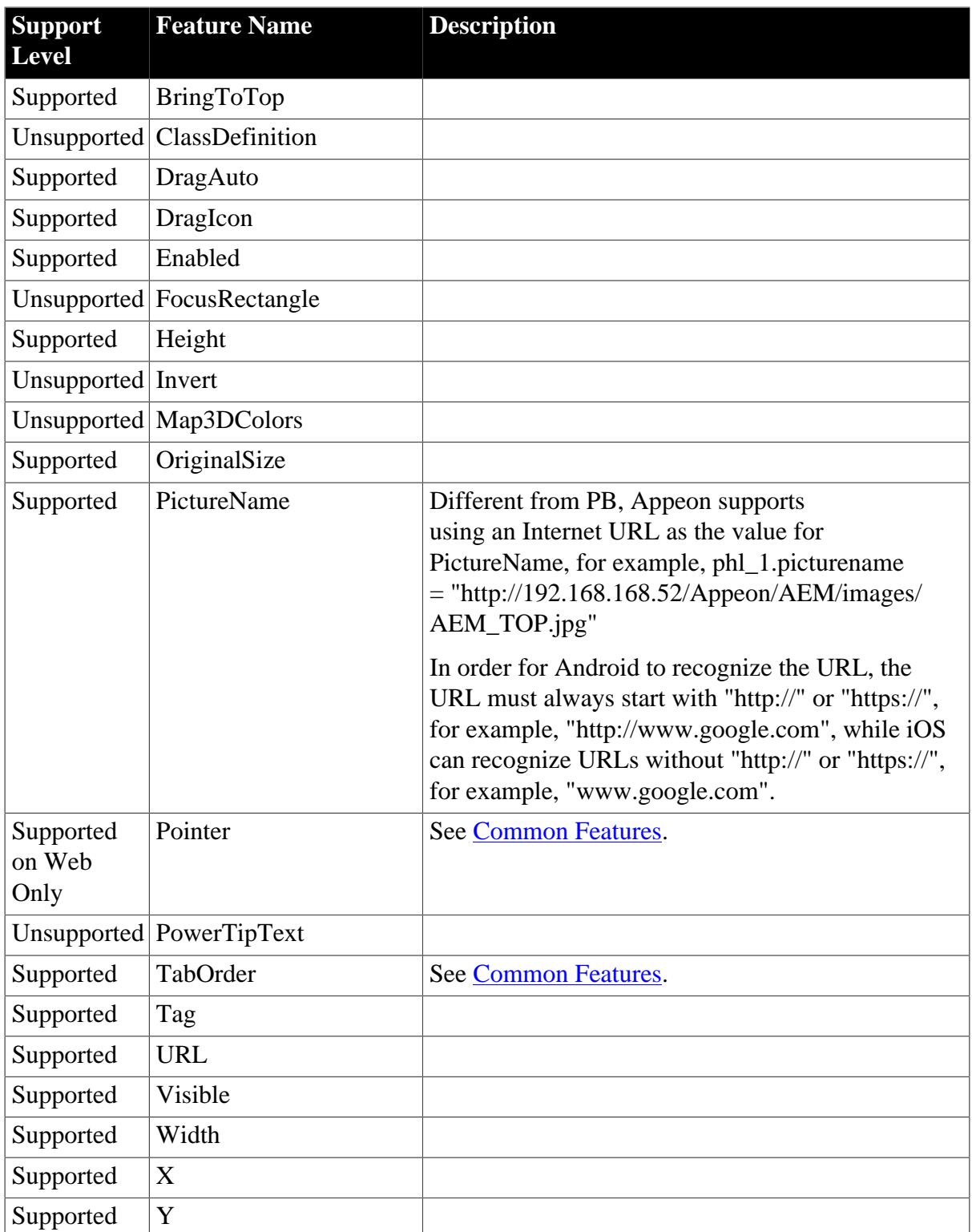

### **4.2.1.20 PictureListBox**

#### **Table 4.61: Events**

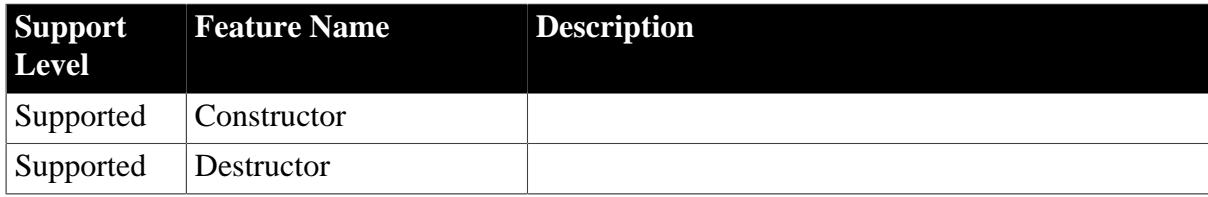

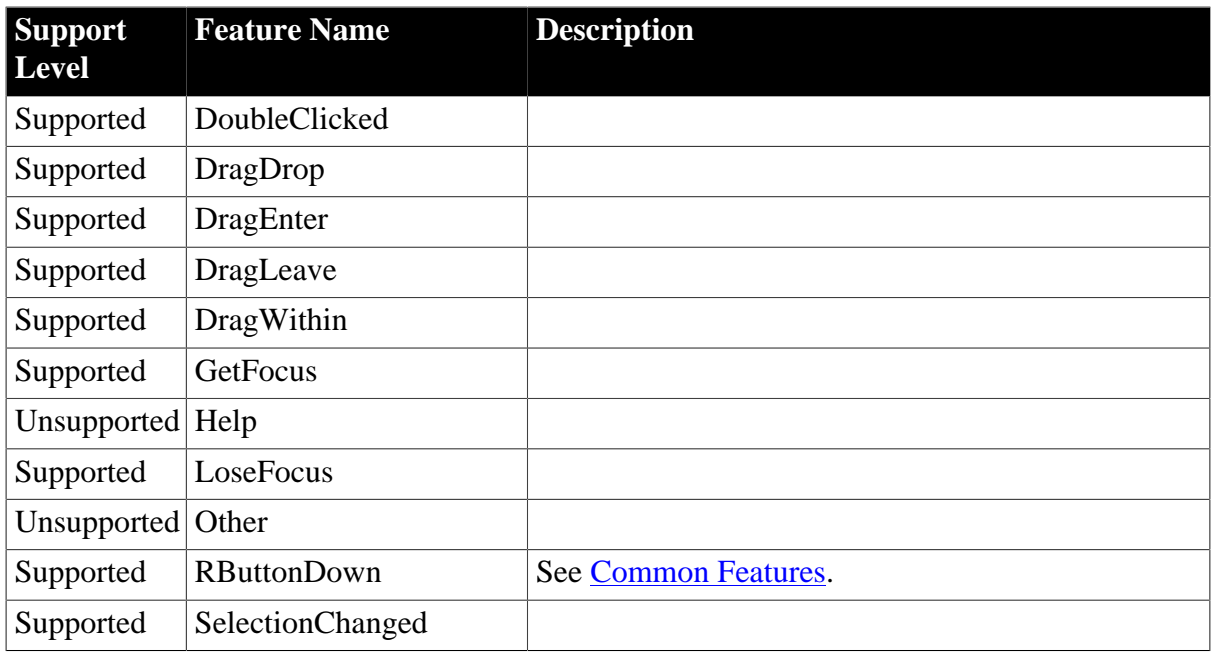

### **Table 4.62: Functions**

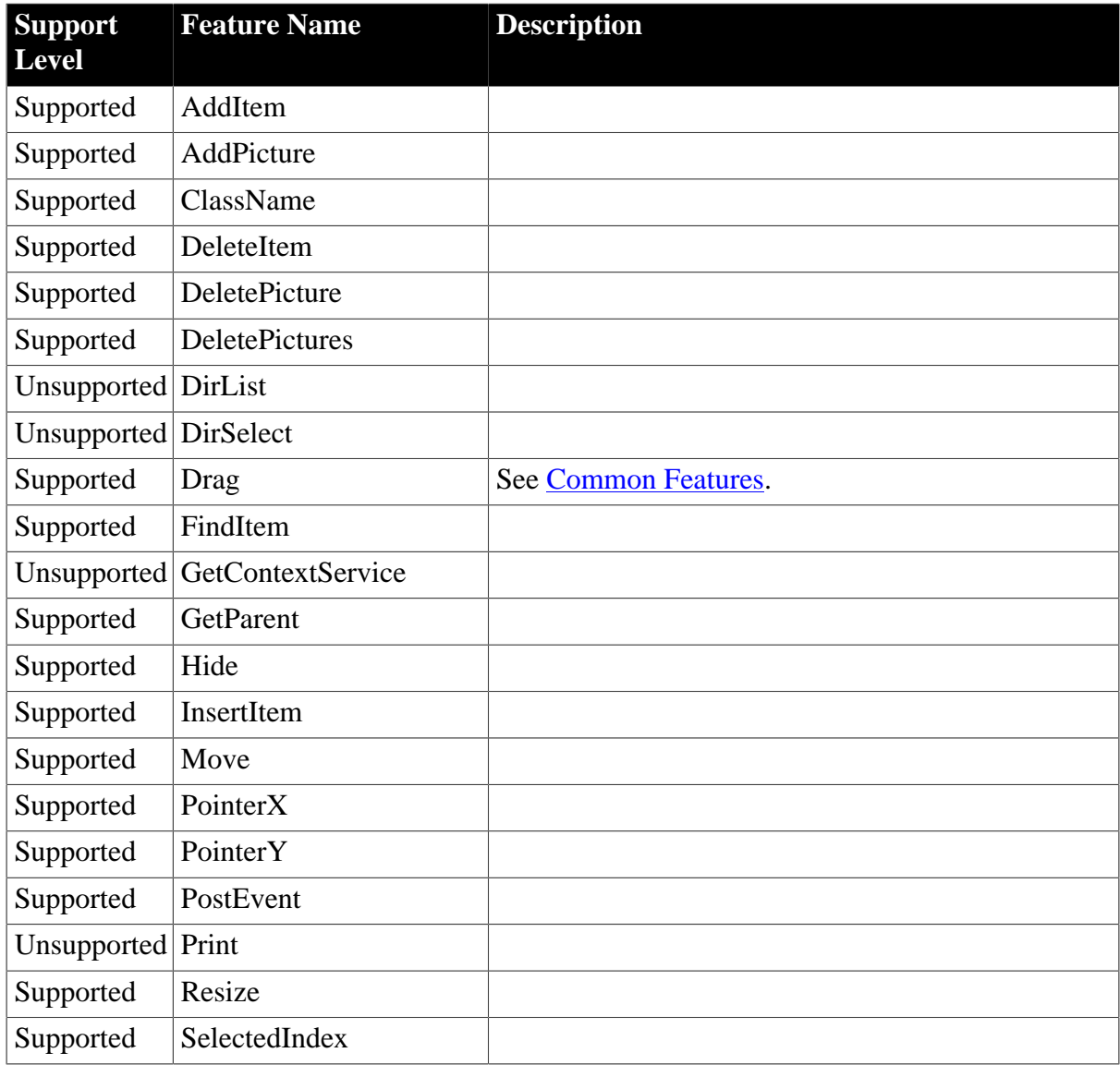
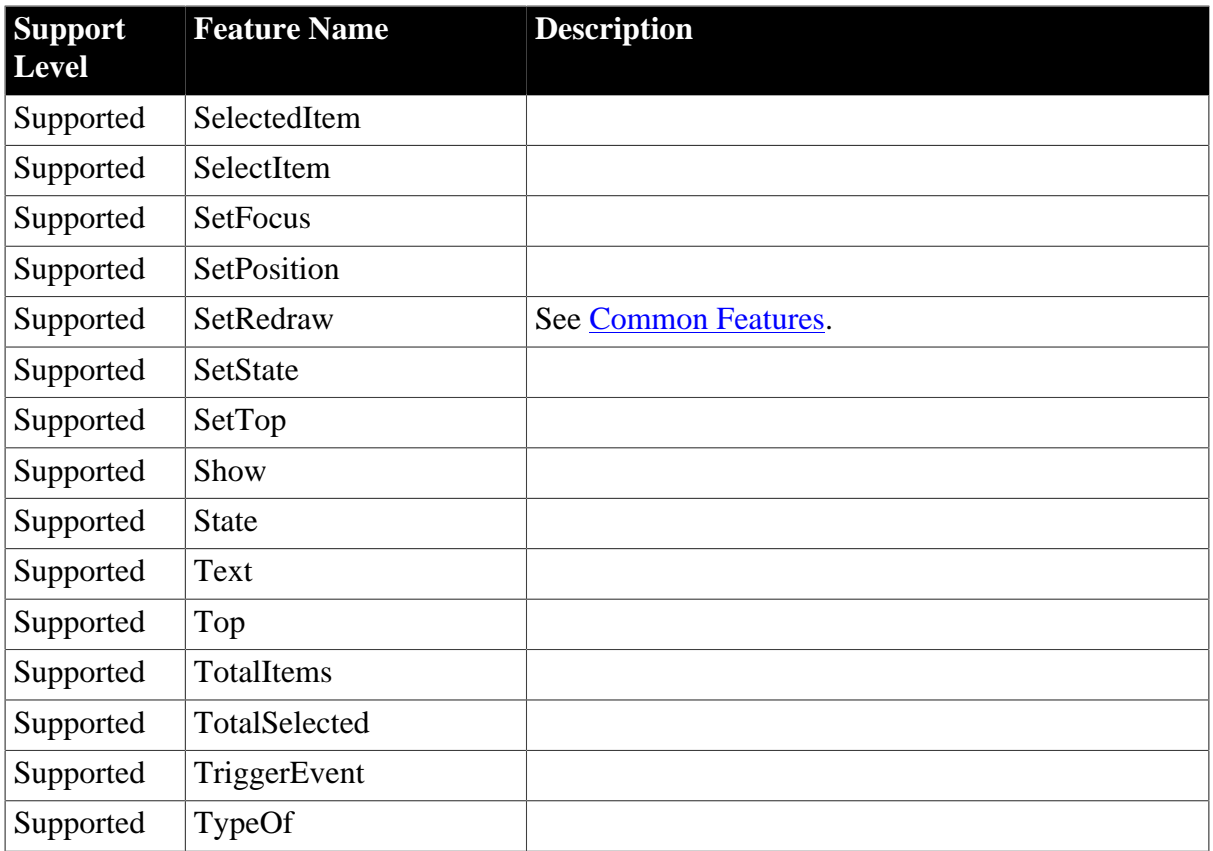

# **Table 4.63: Properties**

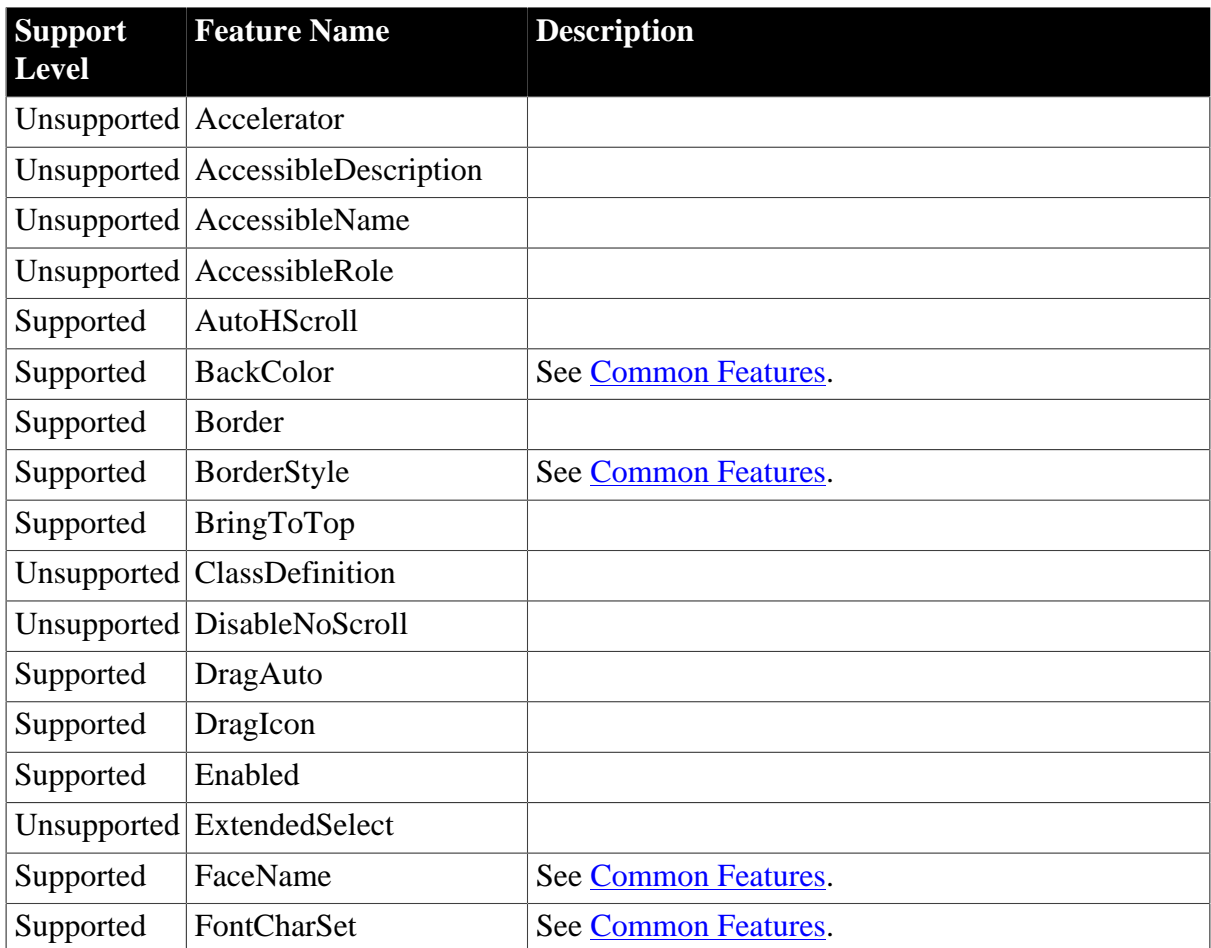

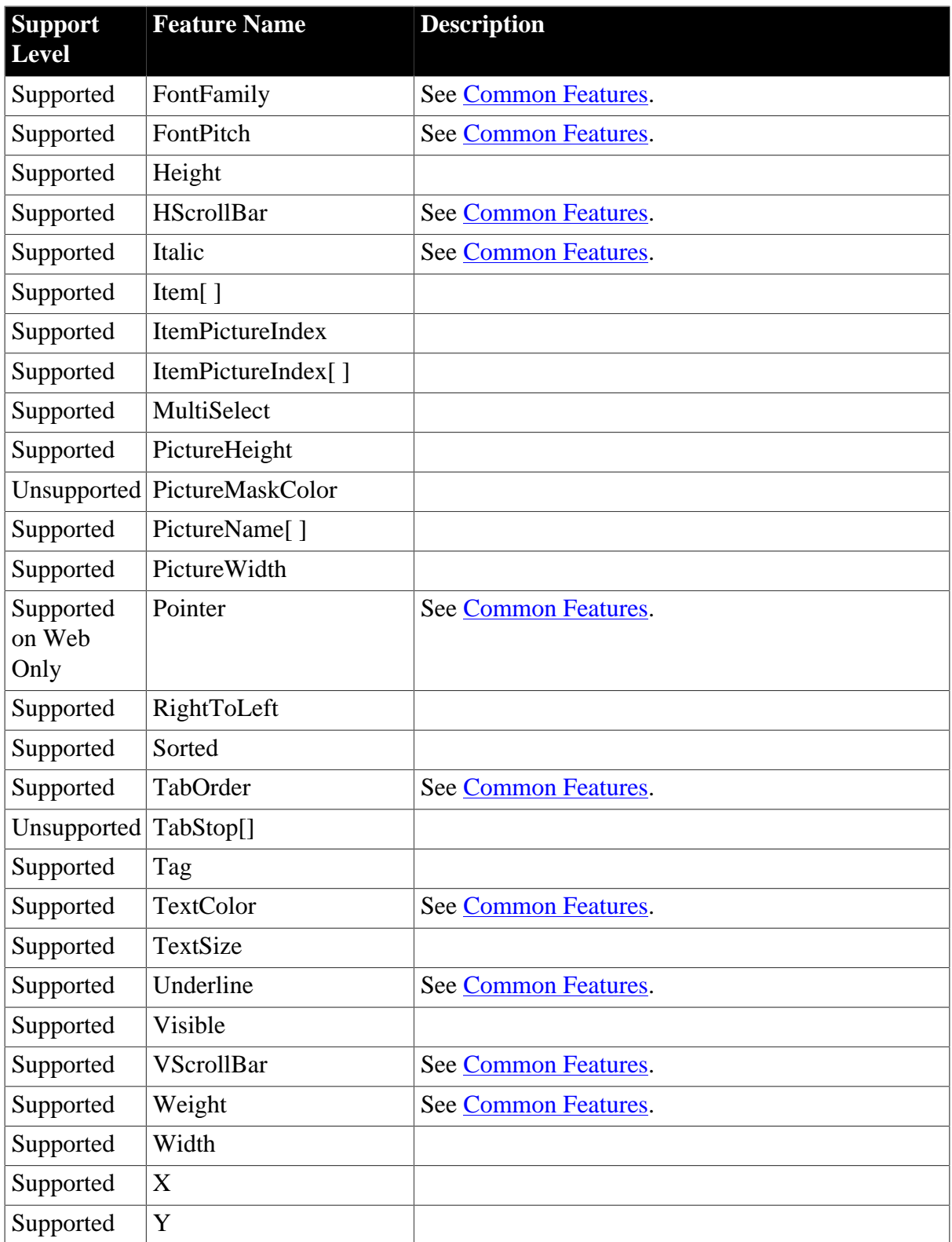

### **4.2.1.21 RadioButton**

#### **Table 4.64: Events**

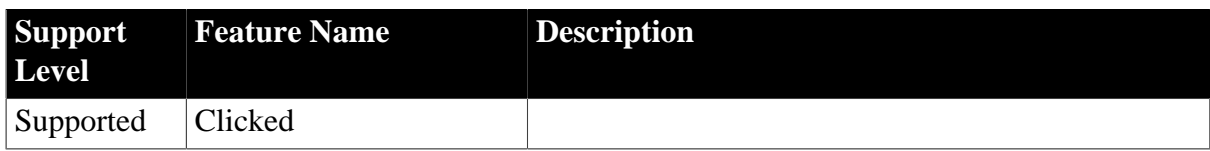

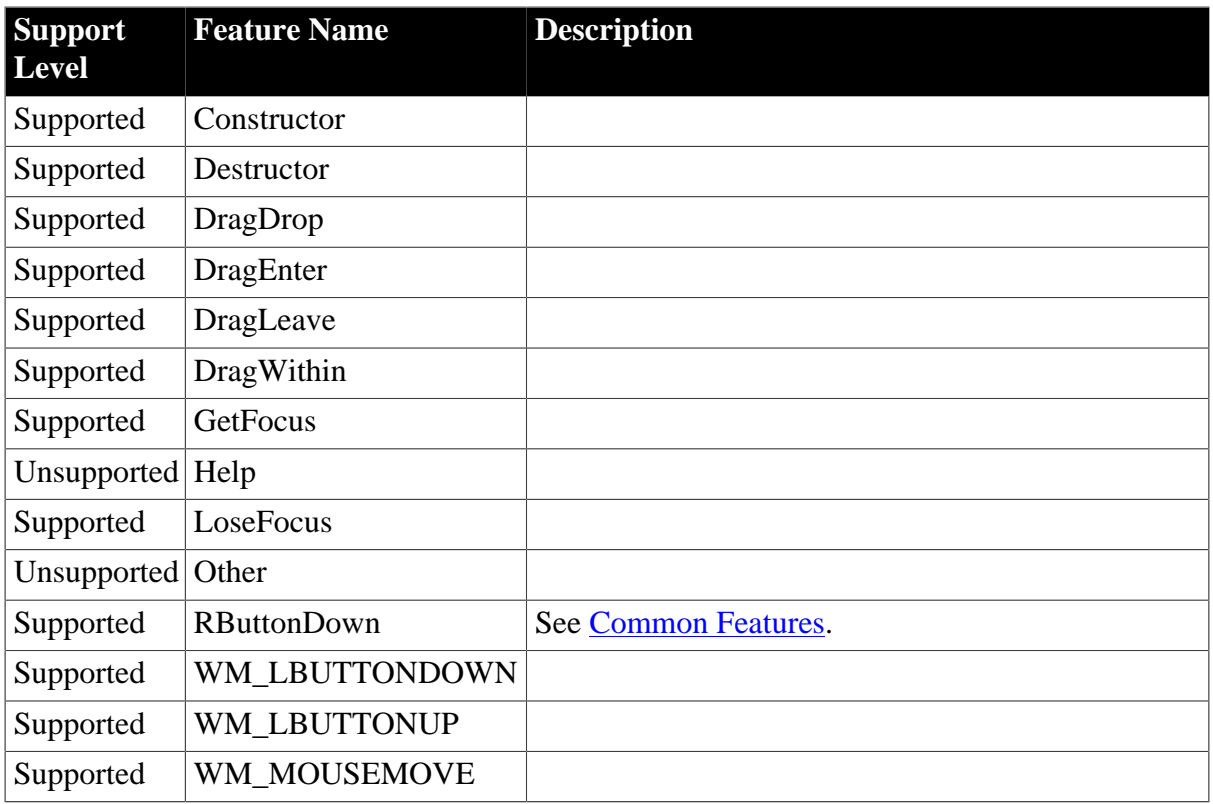

### **Table 4.65: Functions**

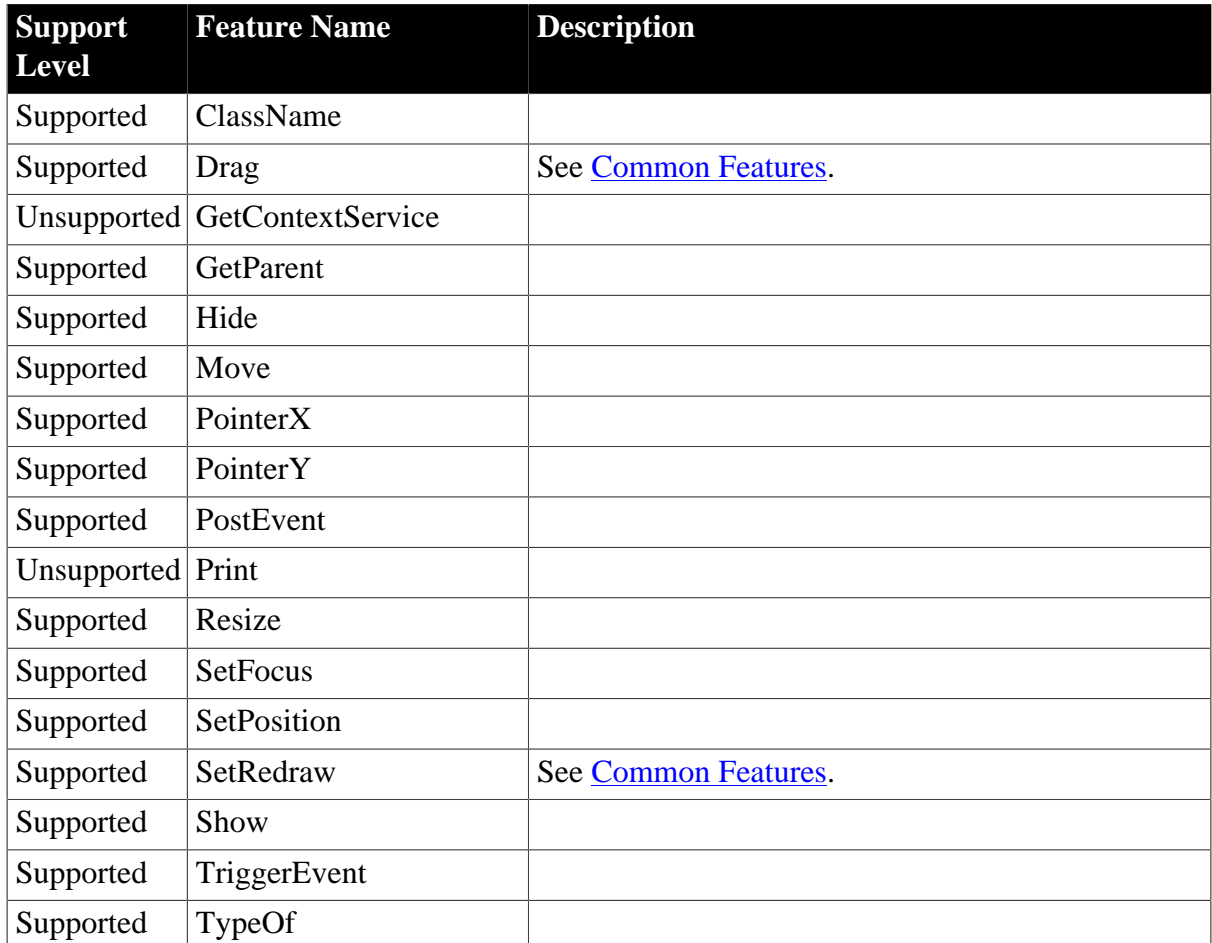

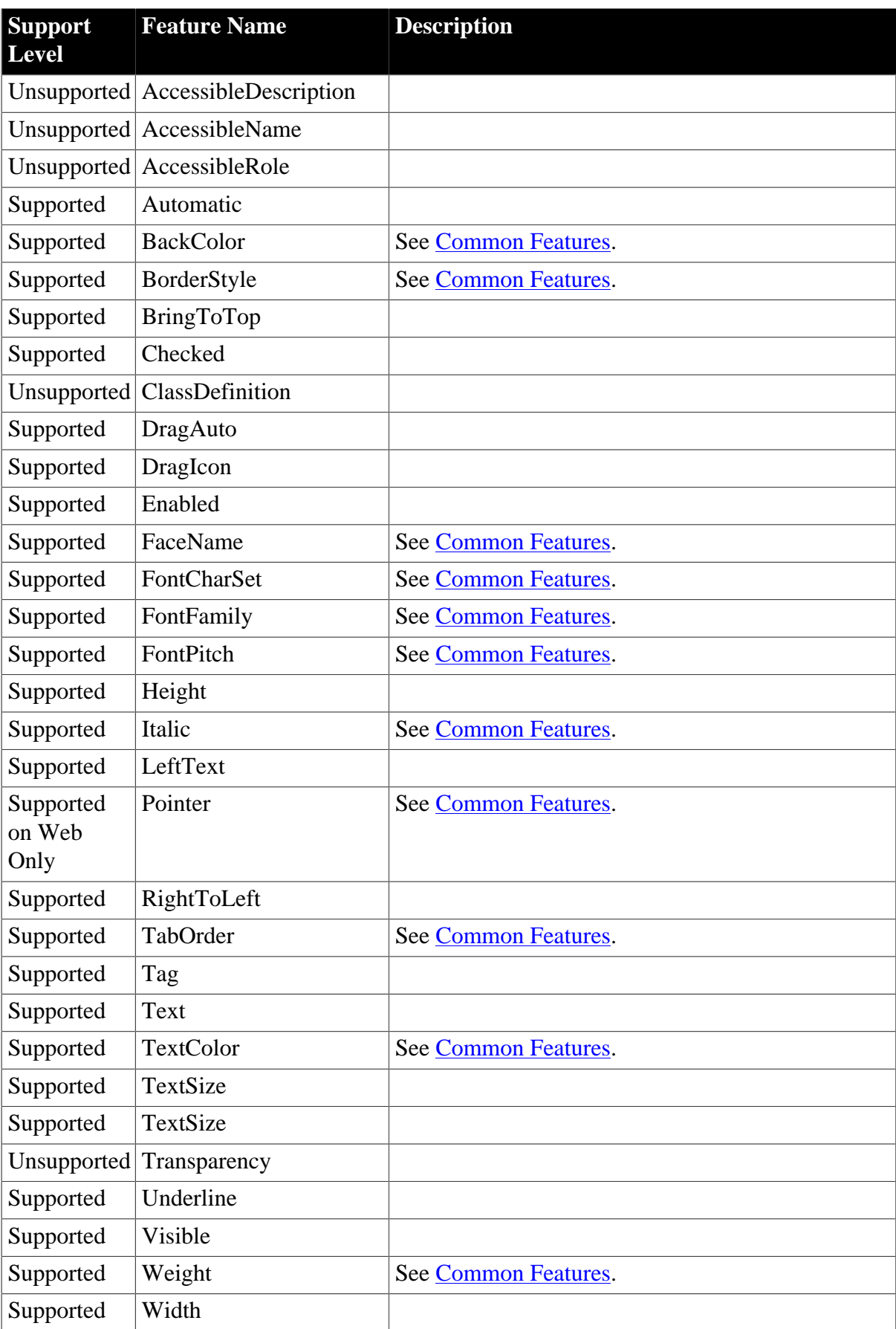

# **Table 4.66: Properties**

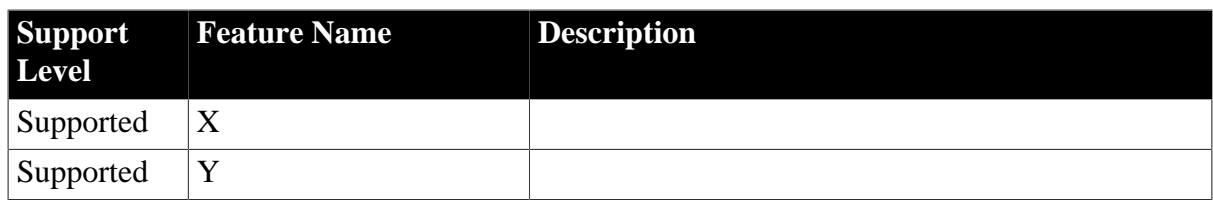

# **4.2.1.22 Rectangle**

### **Table 4.67: Events**

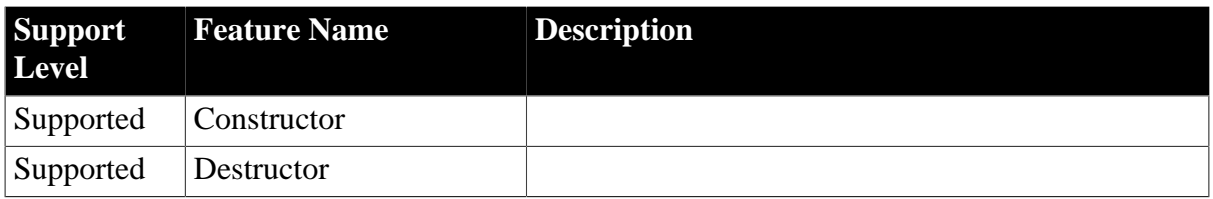

### **Table 4.68: Functions**

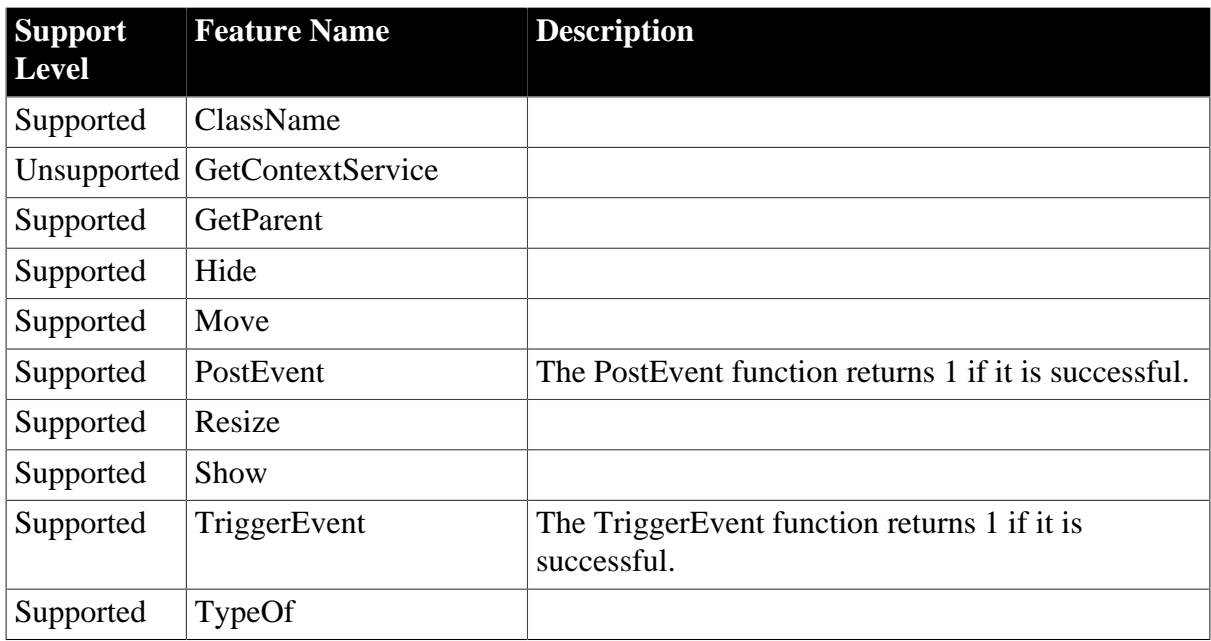

#### **Table 4.69: Properties**

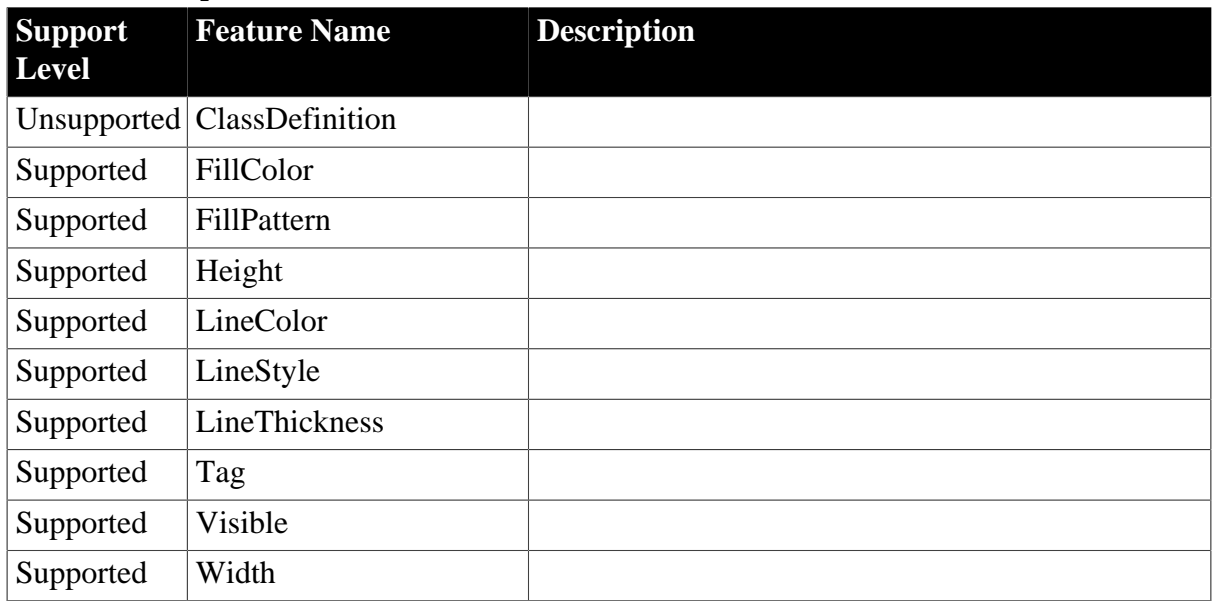

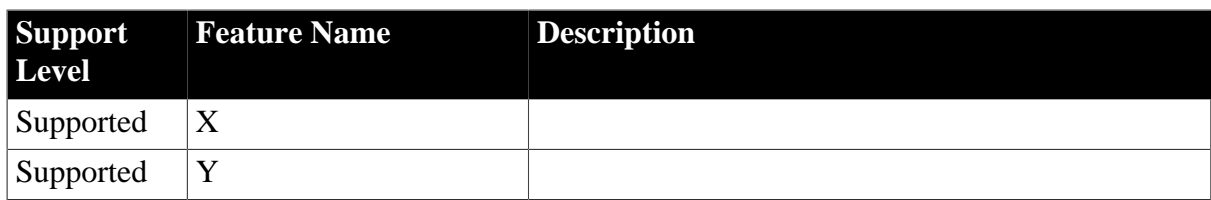

# **4.2.1.23 RoundRectangle**

#### **Table 4.70: Events**

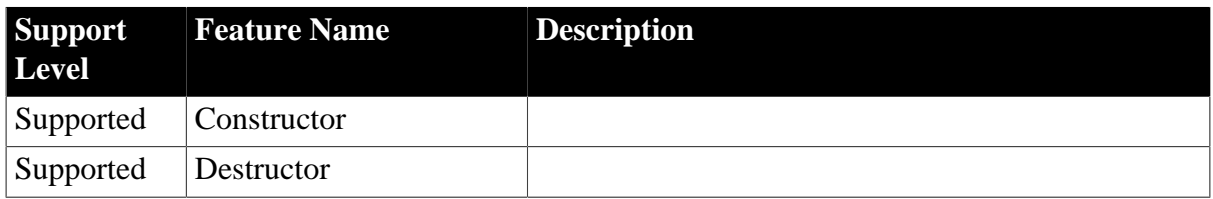

### **Table 4.71: Functions**

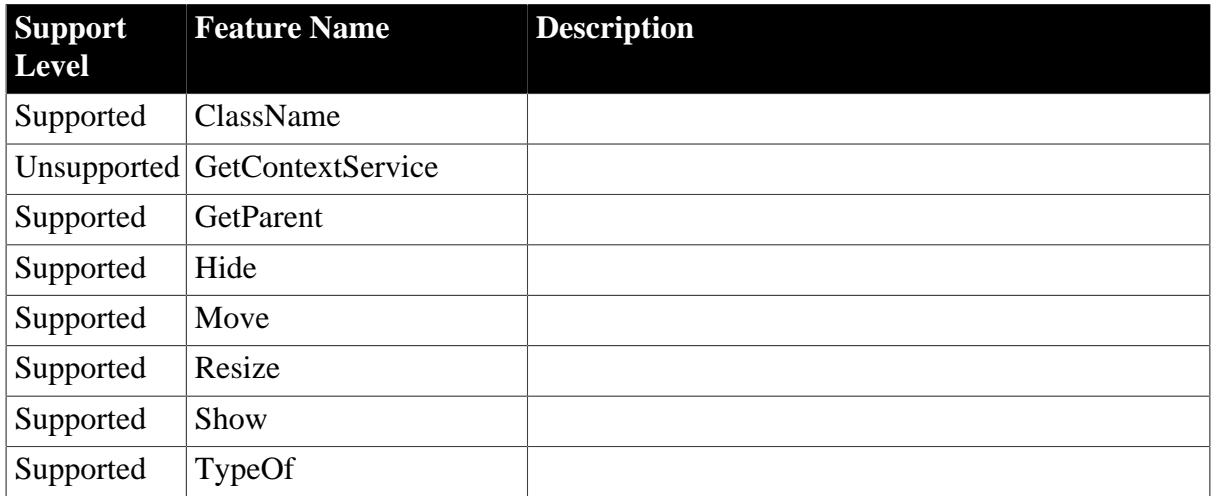

### **Table 4.72: Properties**

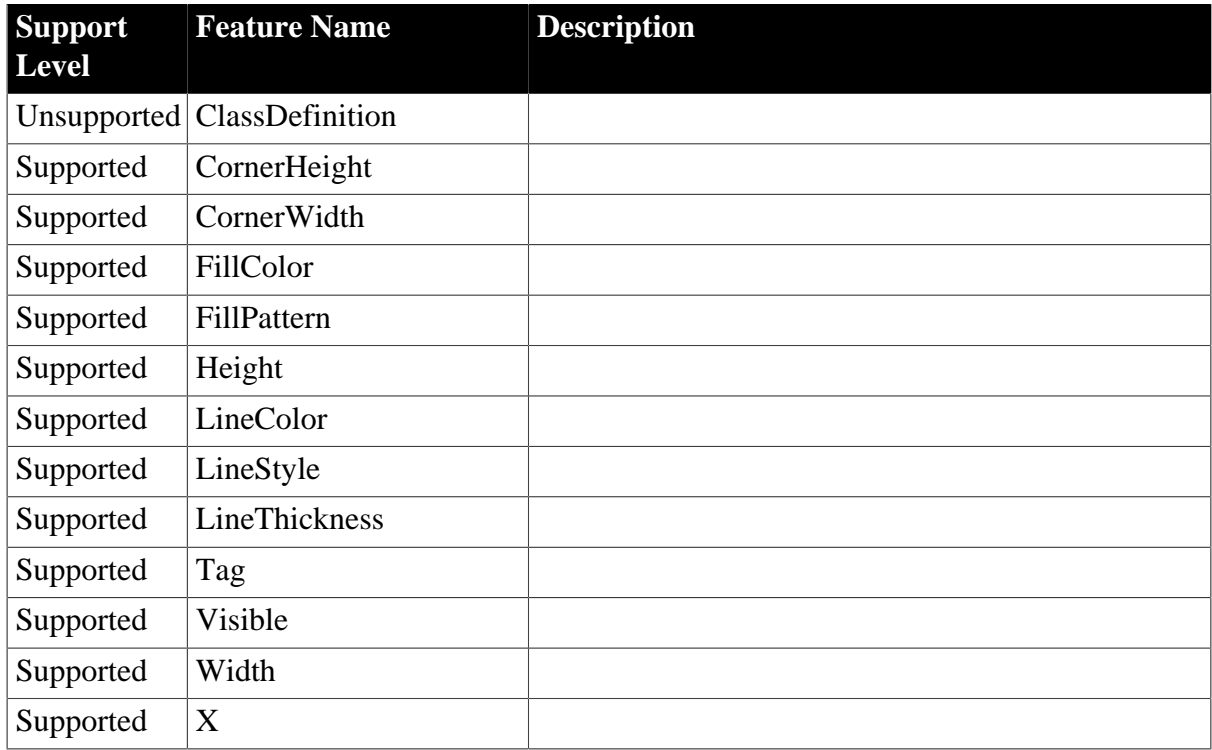

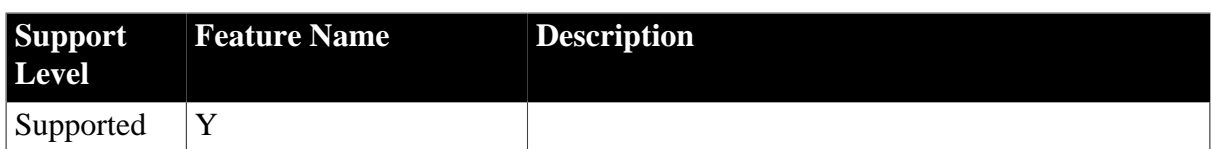

# **4.2.1.24 SingleLineEdit**

### **Table 4.73: Events**

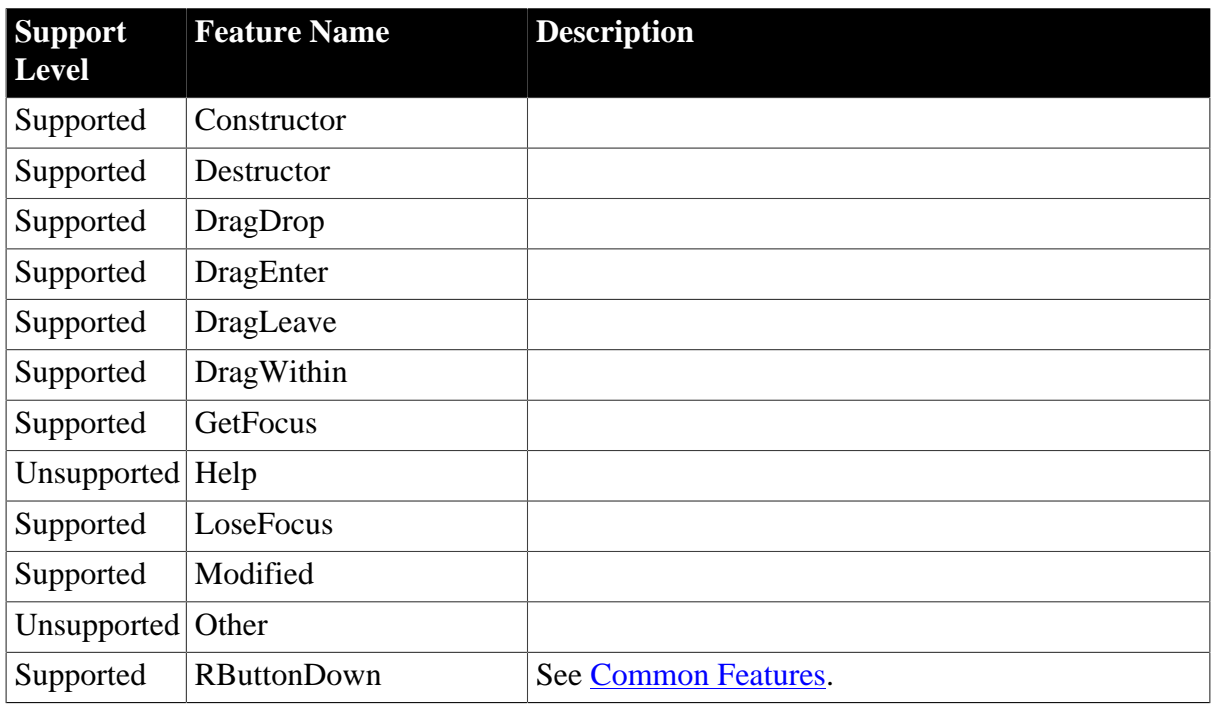

### **Table 4.74: Functions**

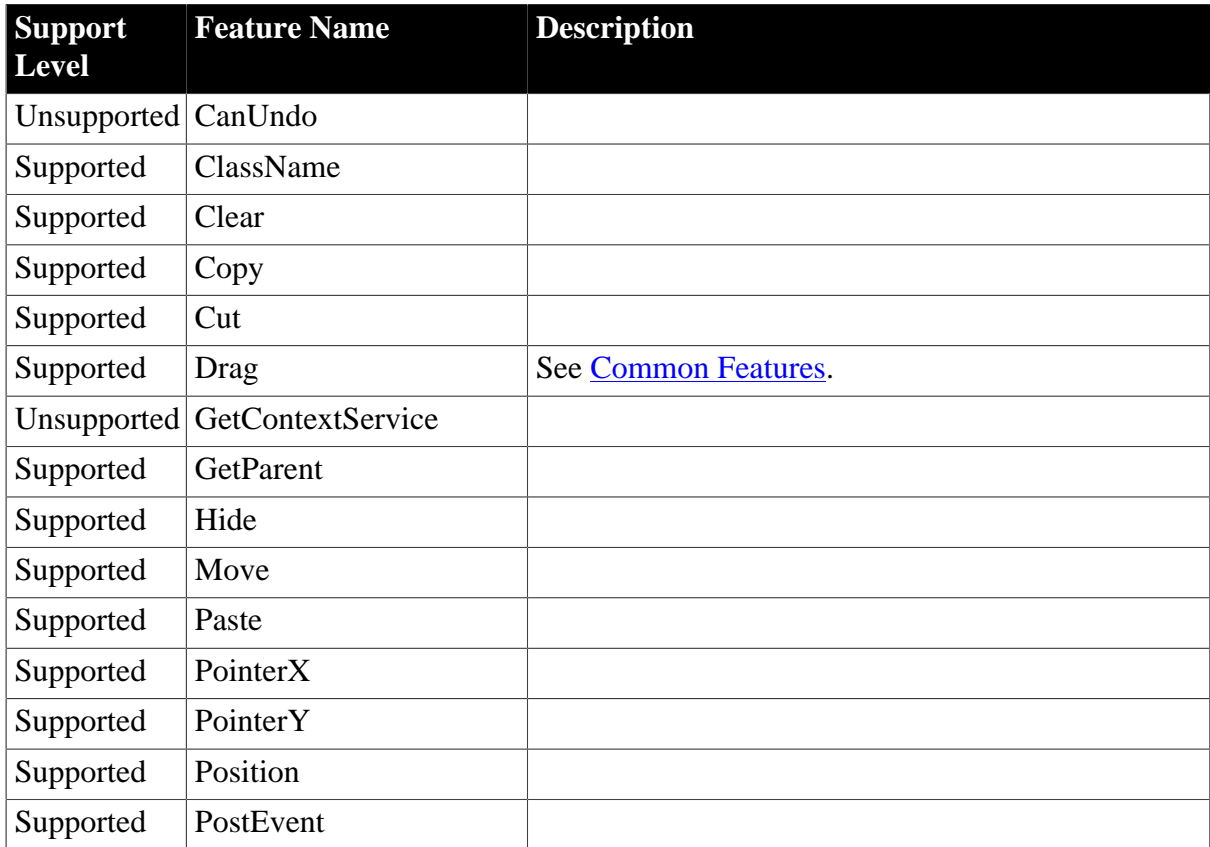

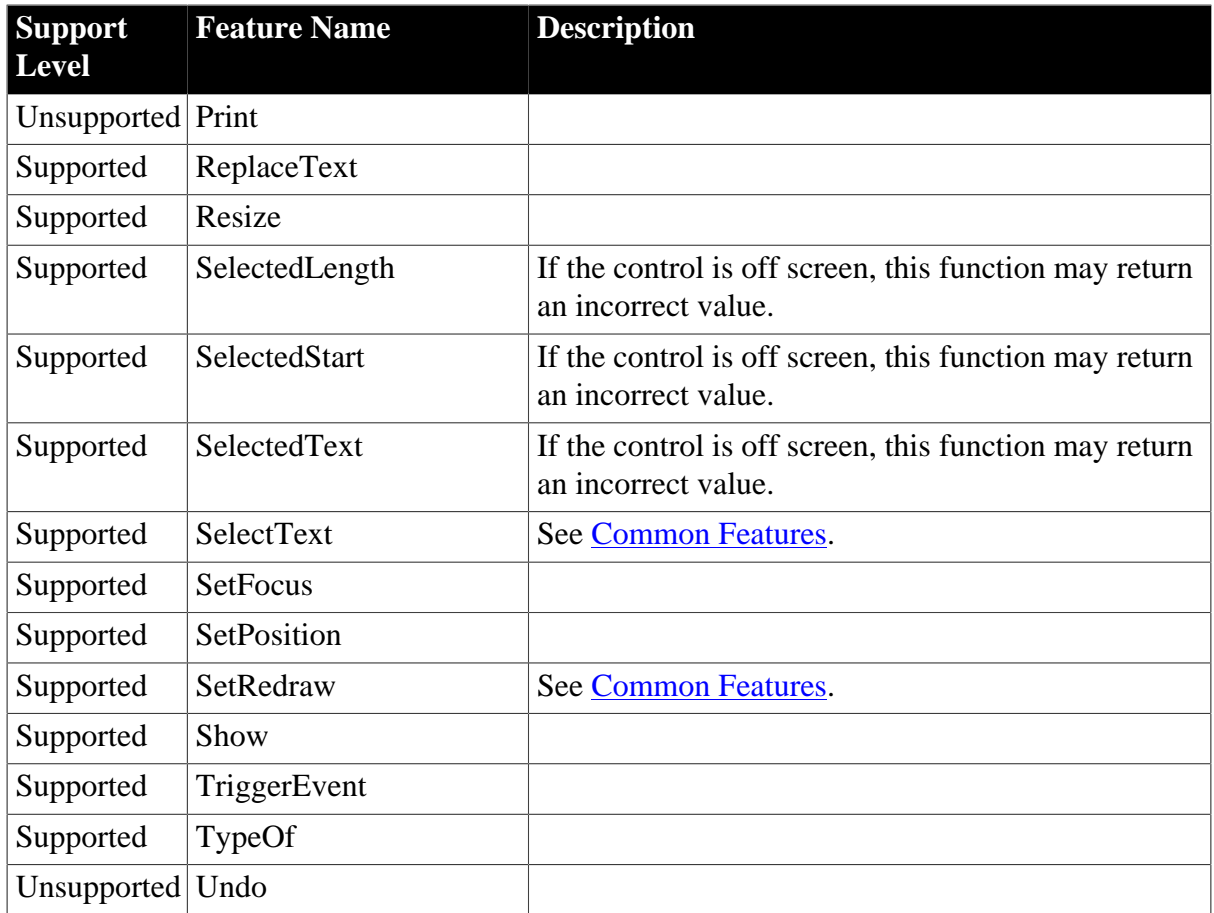

# **Table 4.75: Properties**

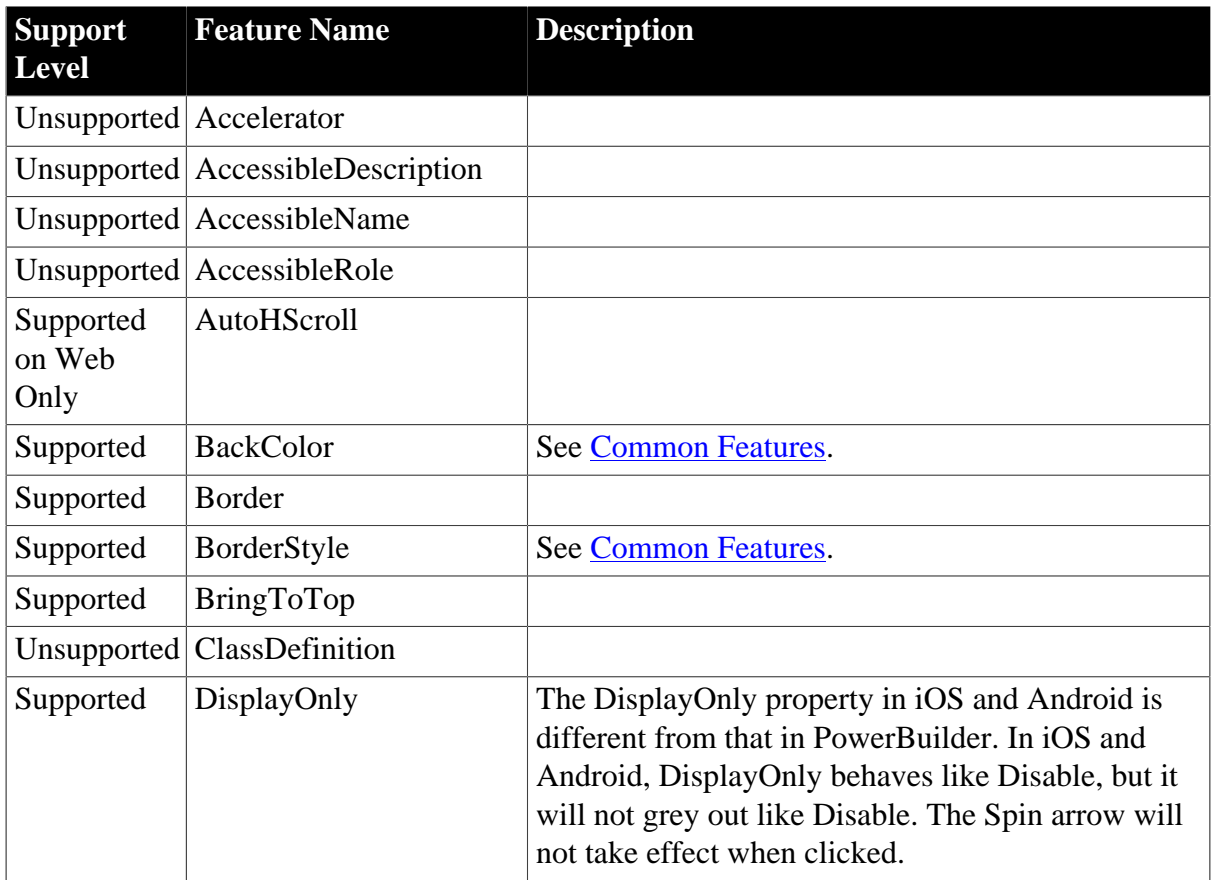

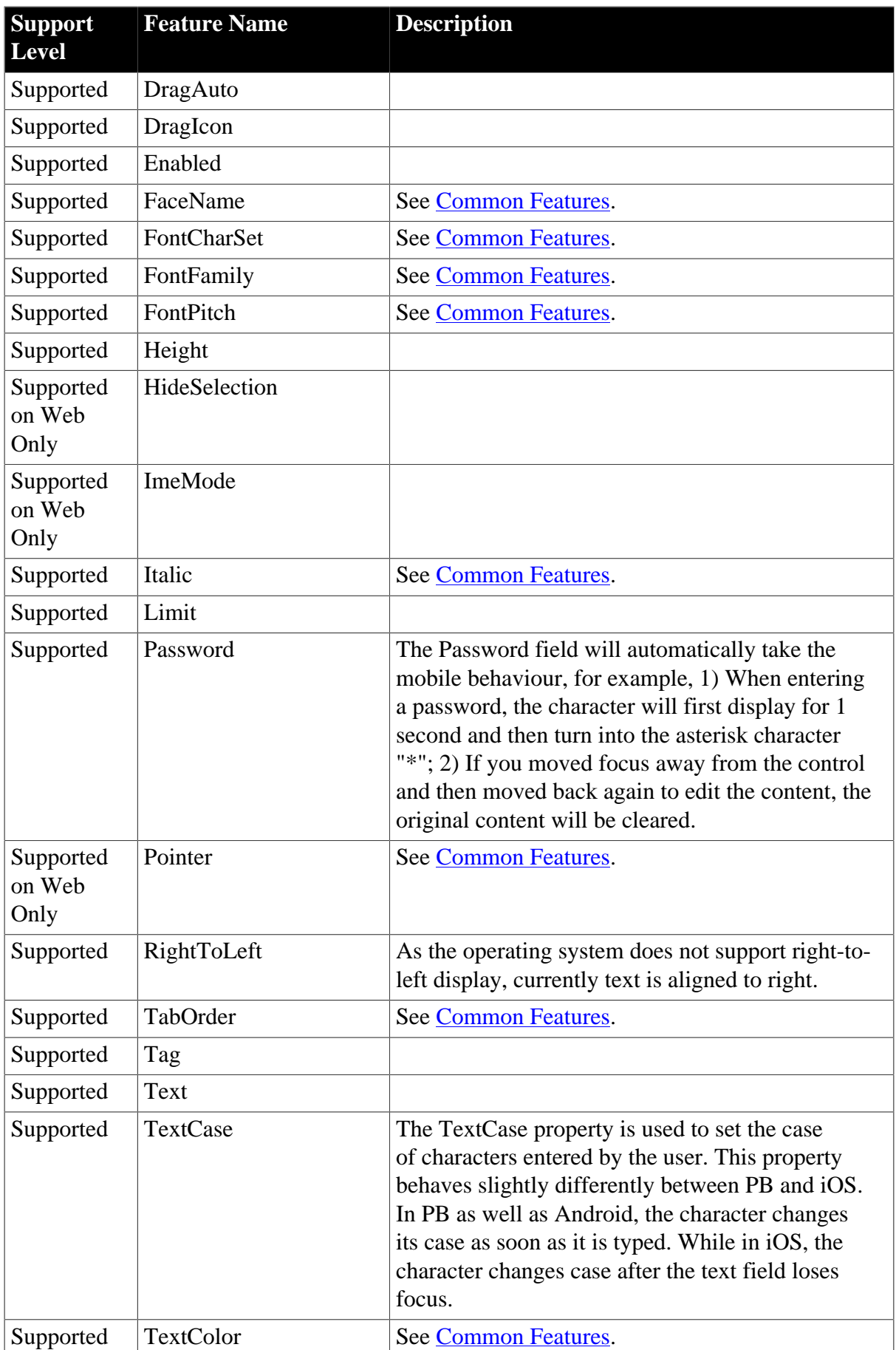

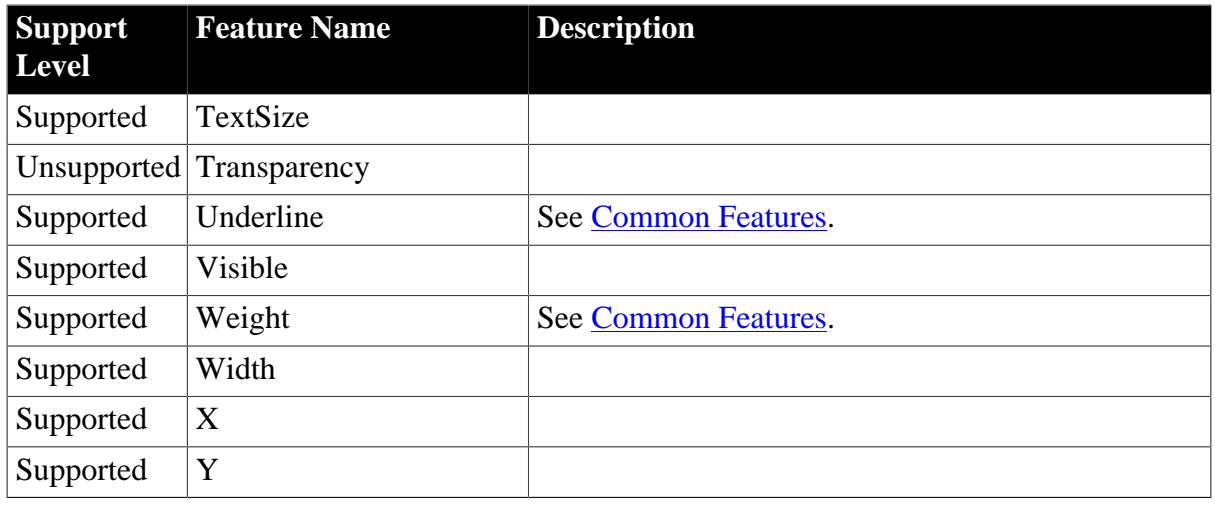

# **4.2.1.25 StaticHyperLink**

### **Table 4.76: Events**

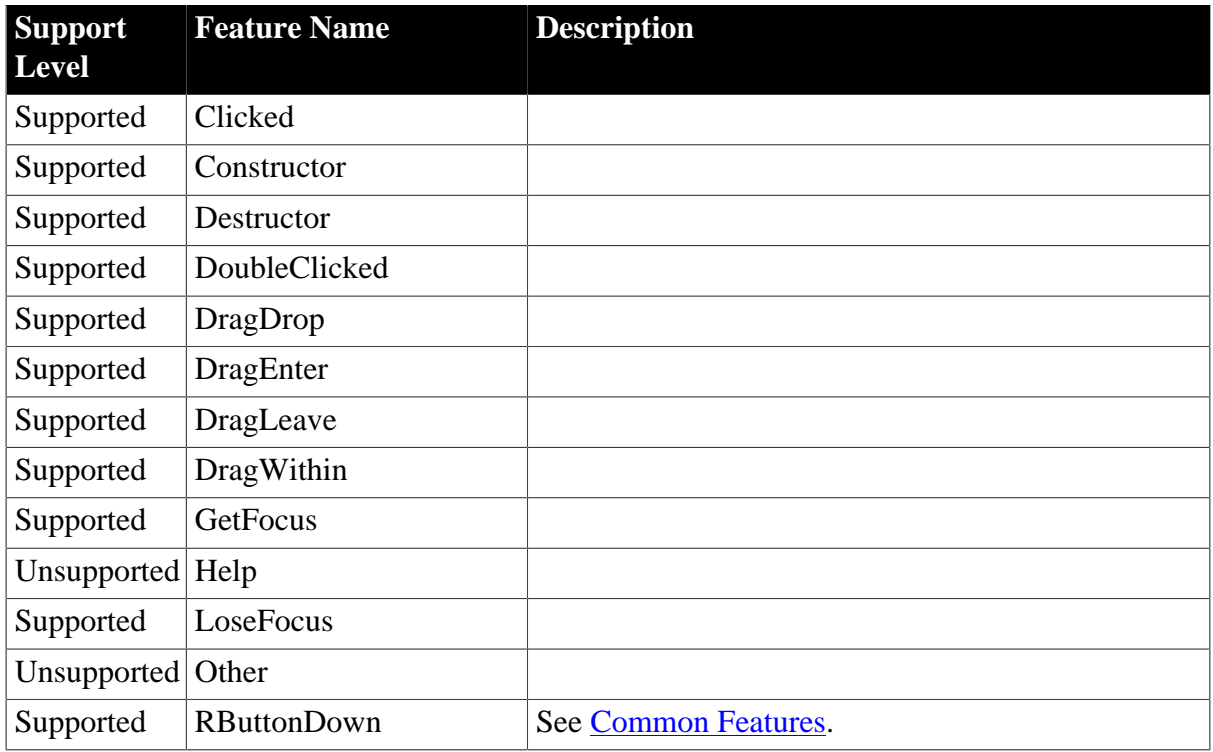

### **Table 4.77: Functions**

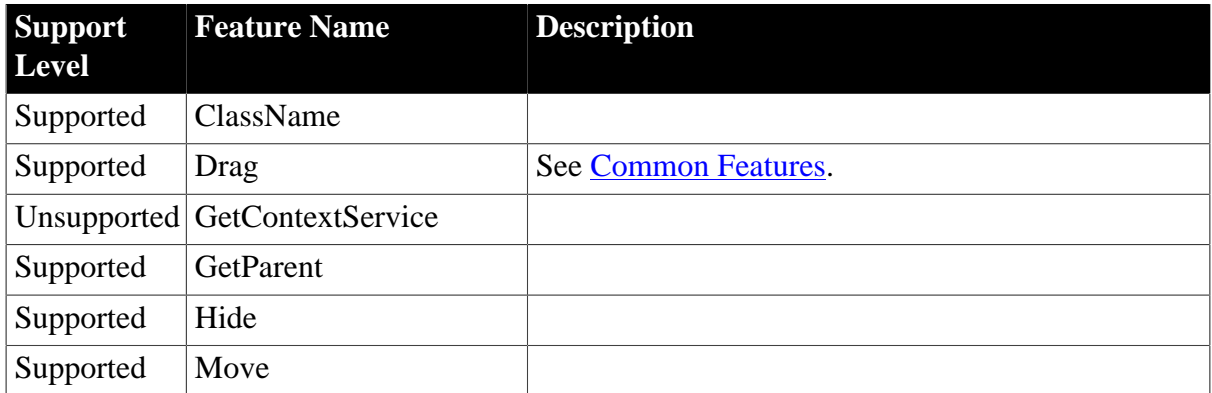

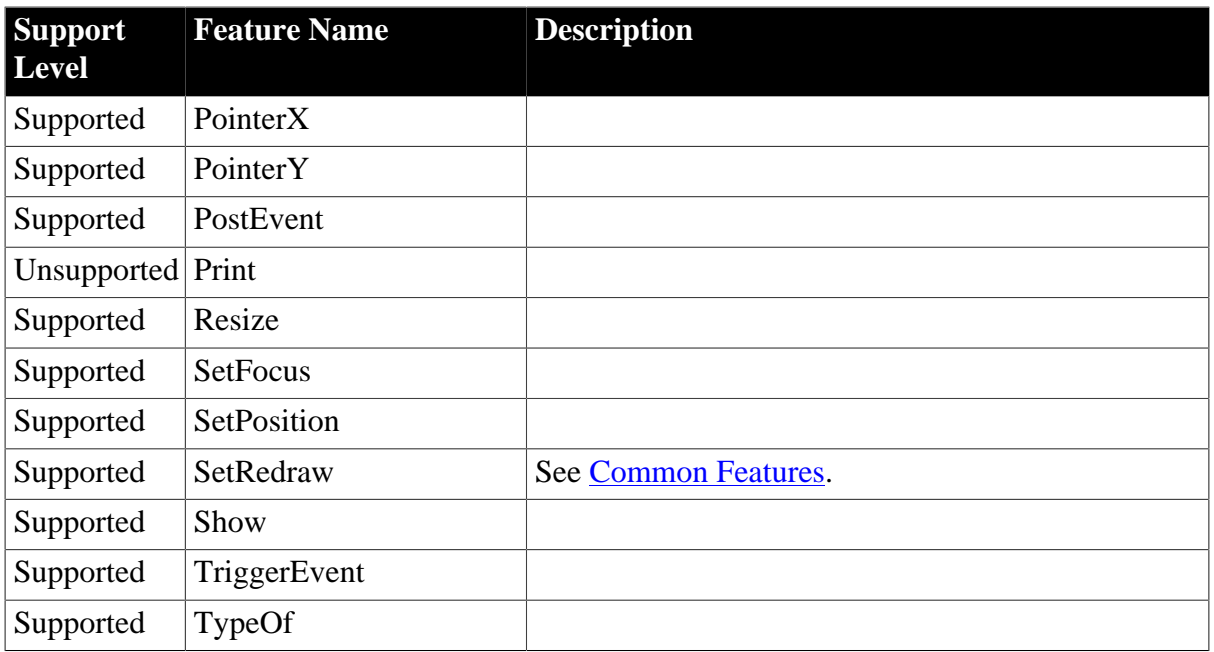

# **Table 4.78: Properties**

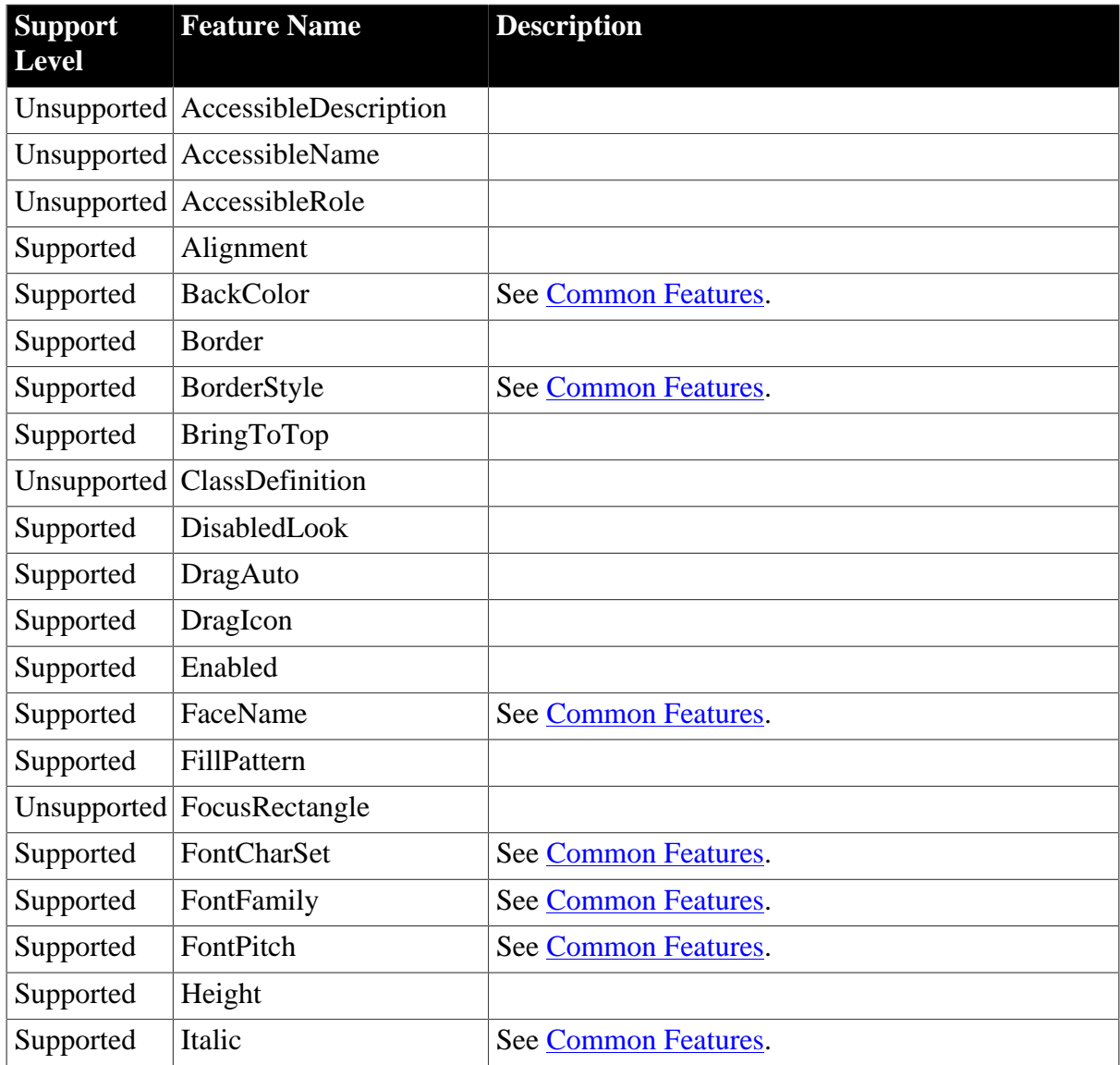

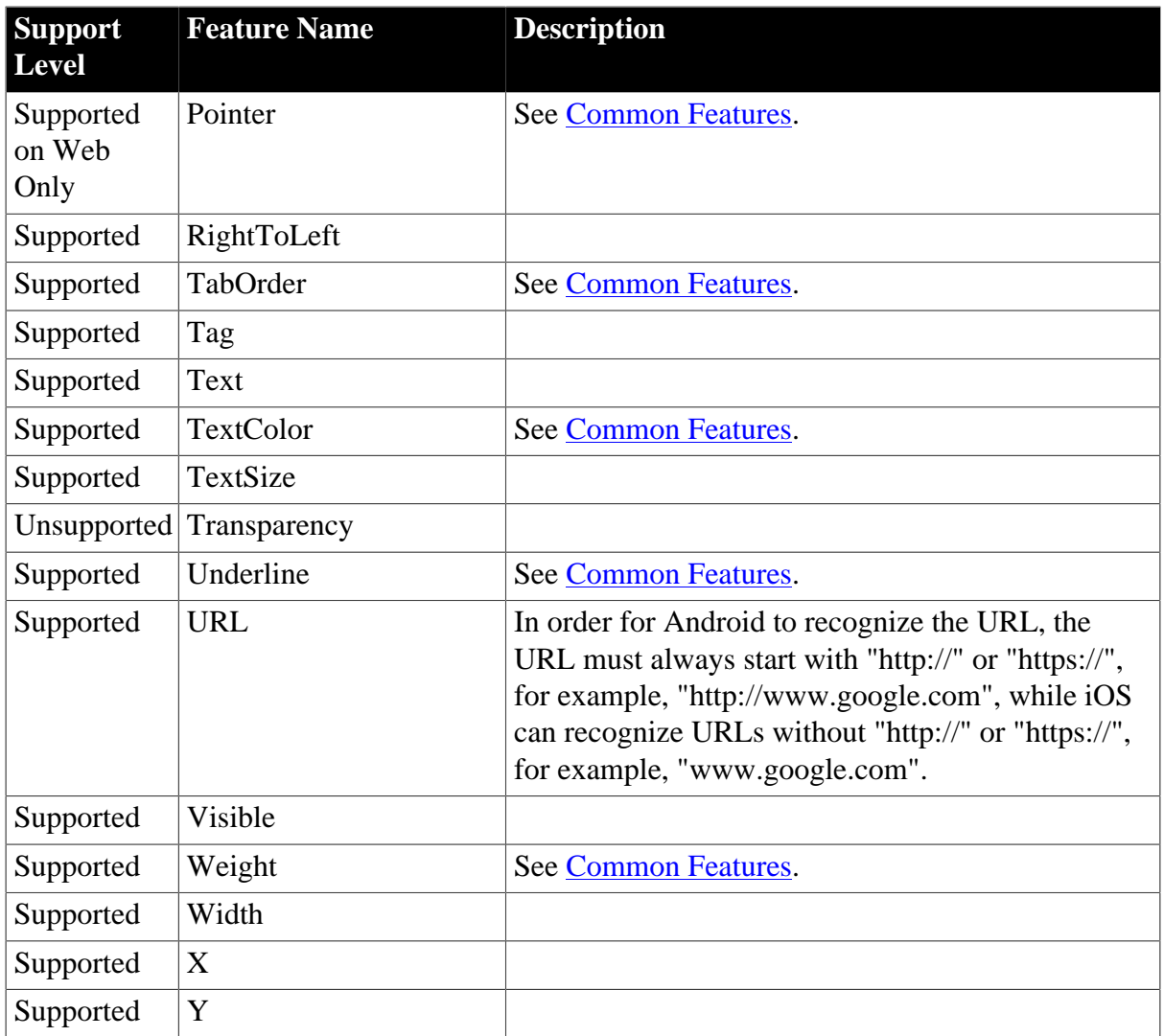

# **4.2.1.26 StaticText**

### **Table 4.79: Events**

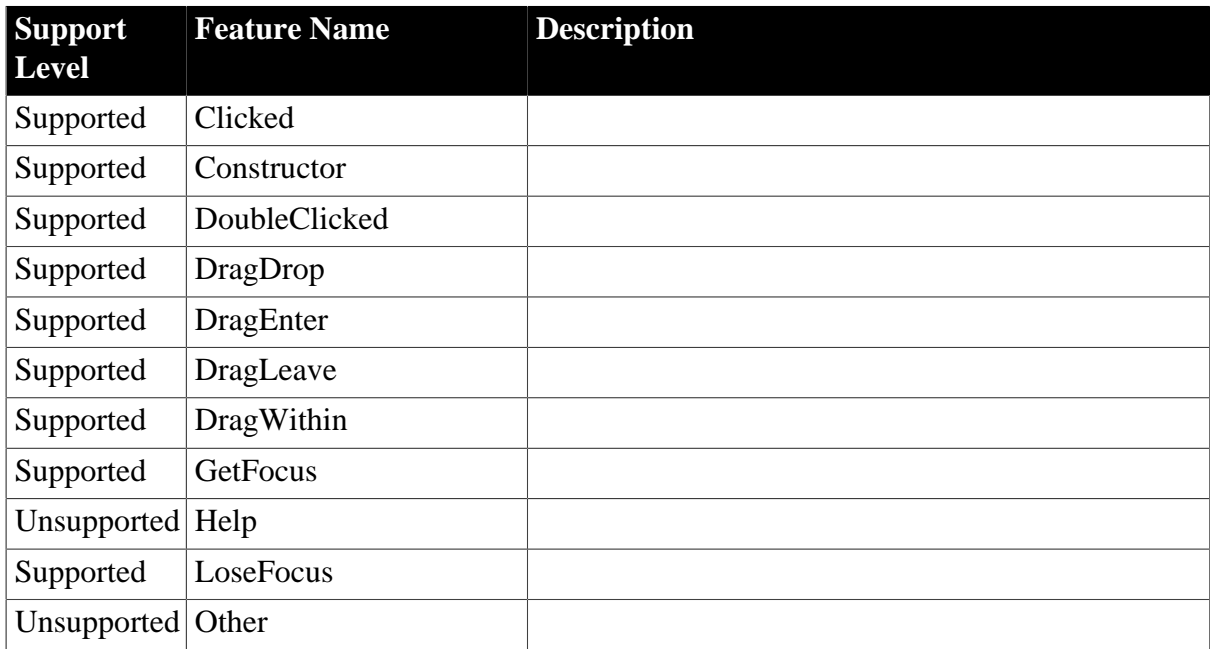

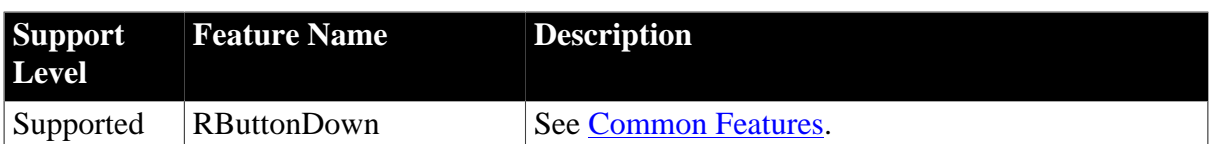

### **Table 4.80: Functions**

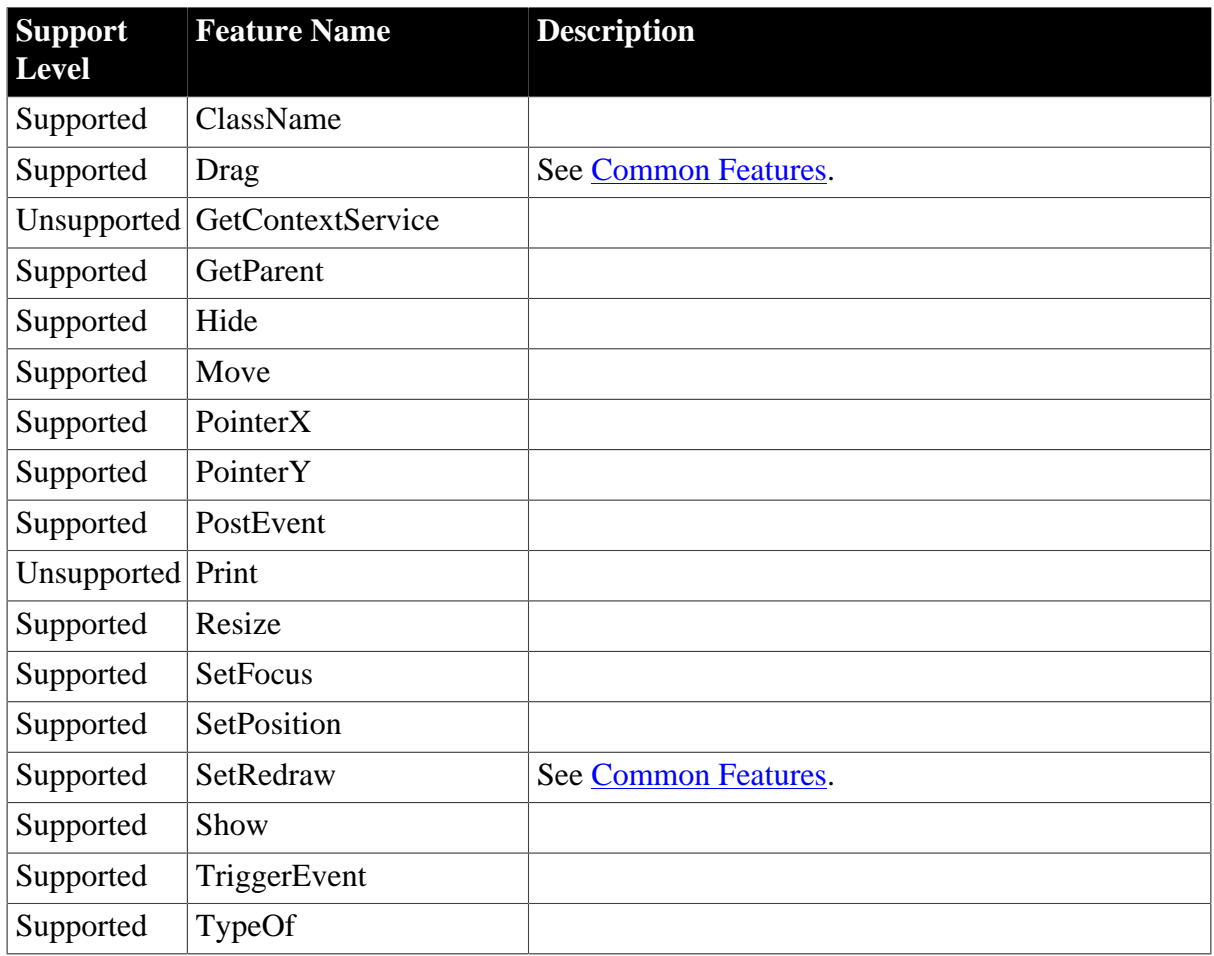

# **Table 4.81: Properties**

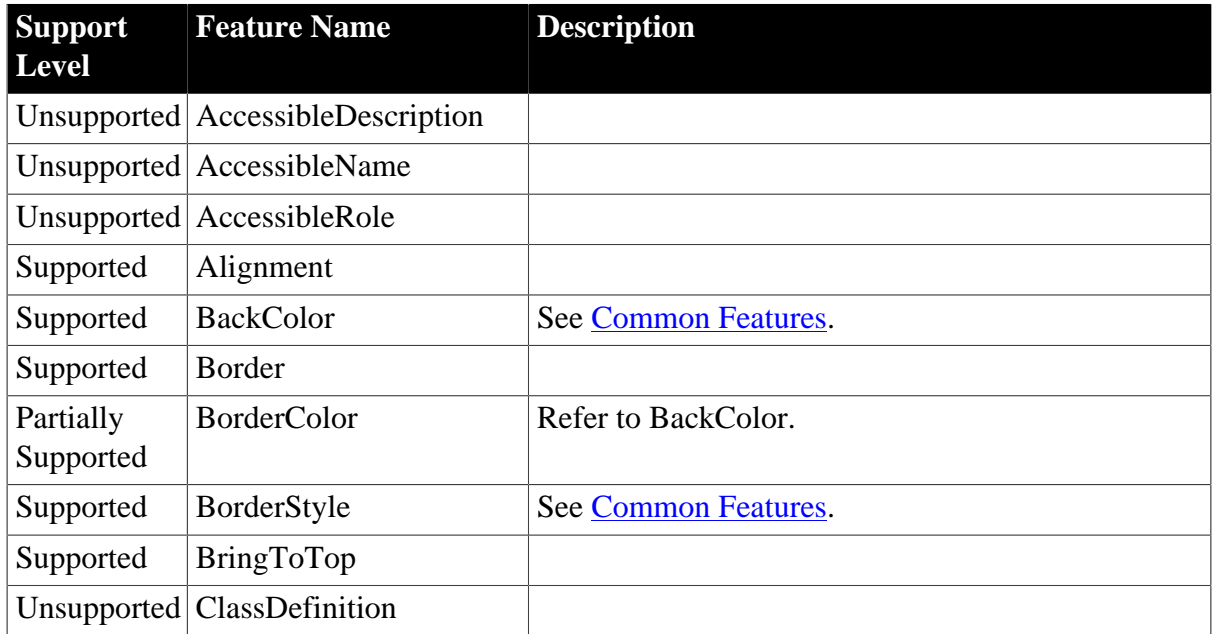

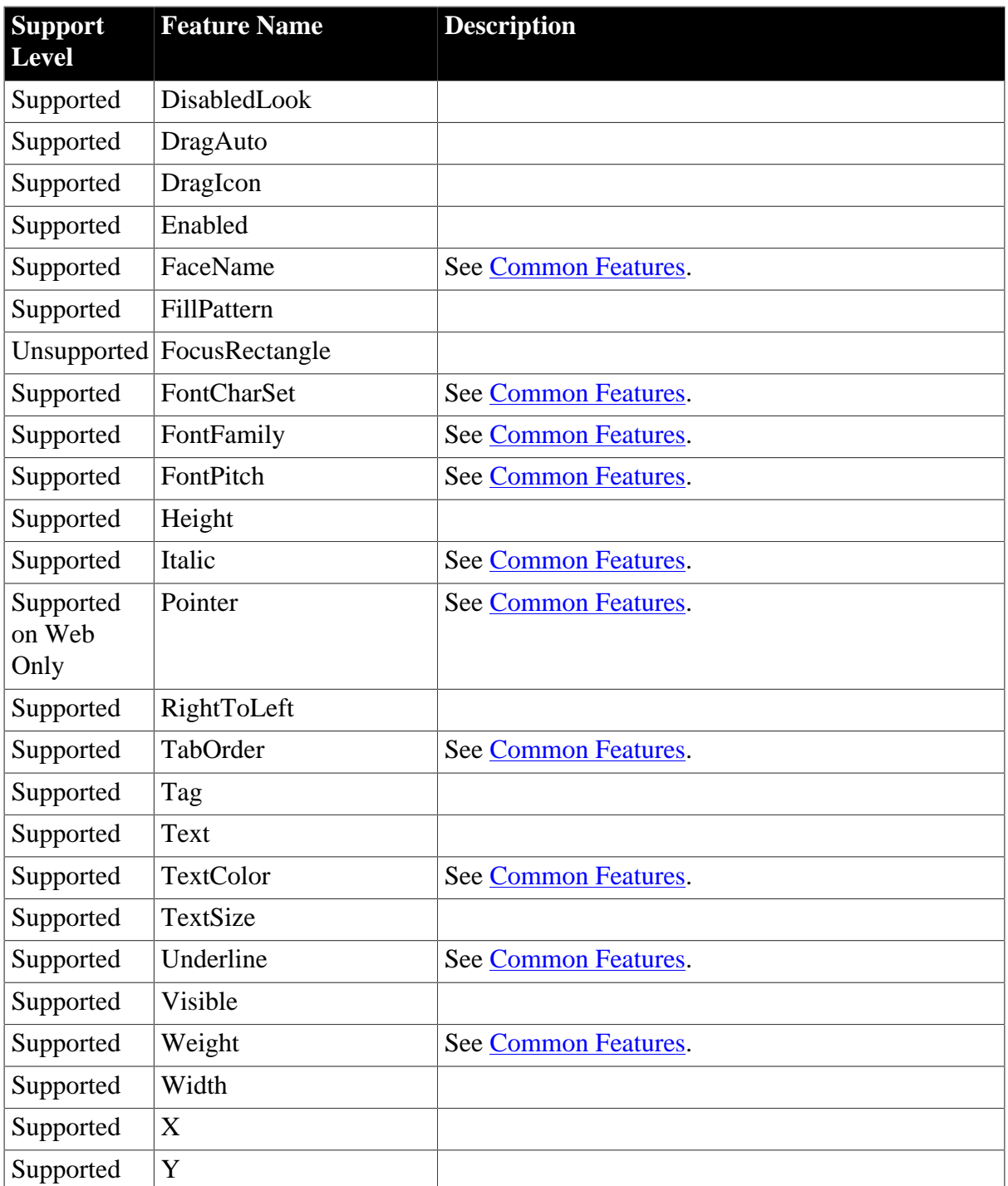

#### **4.2.1.27 Tab**

#### **Table 4.82: Events**

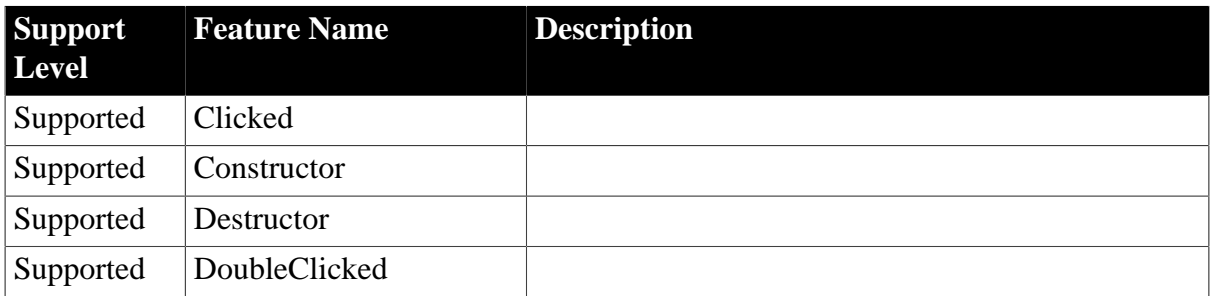

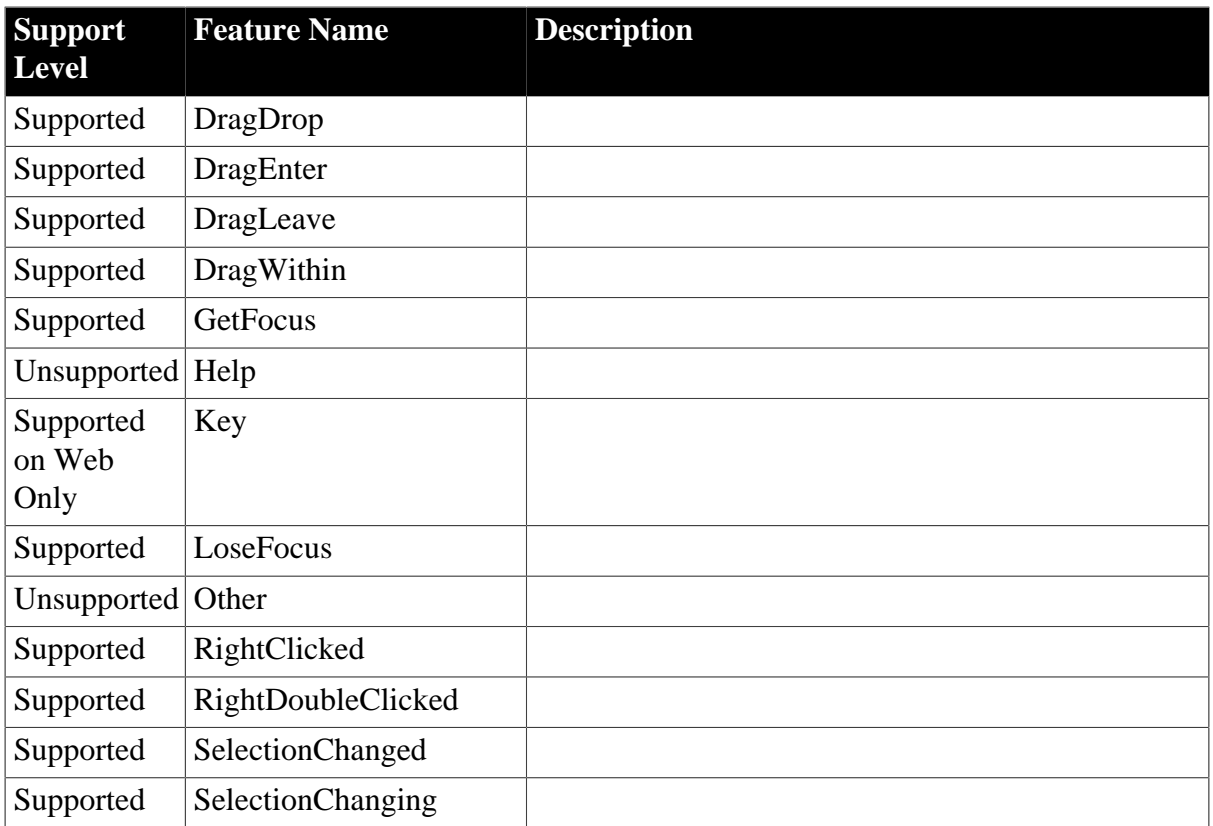

### **Table 4.83: Functions**

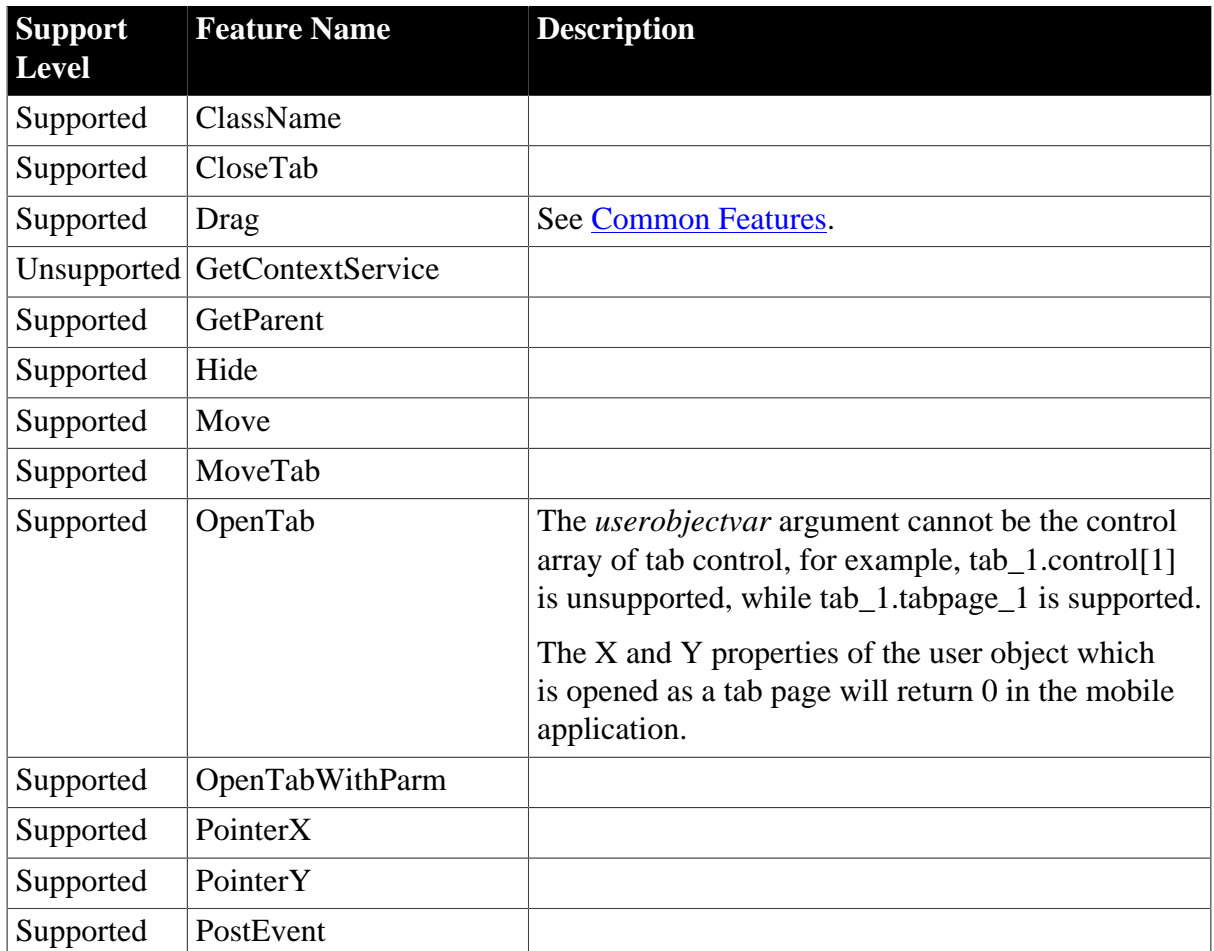

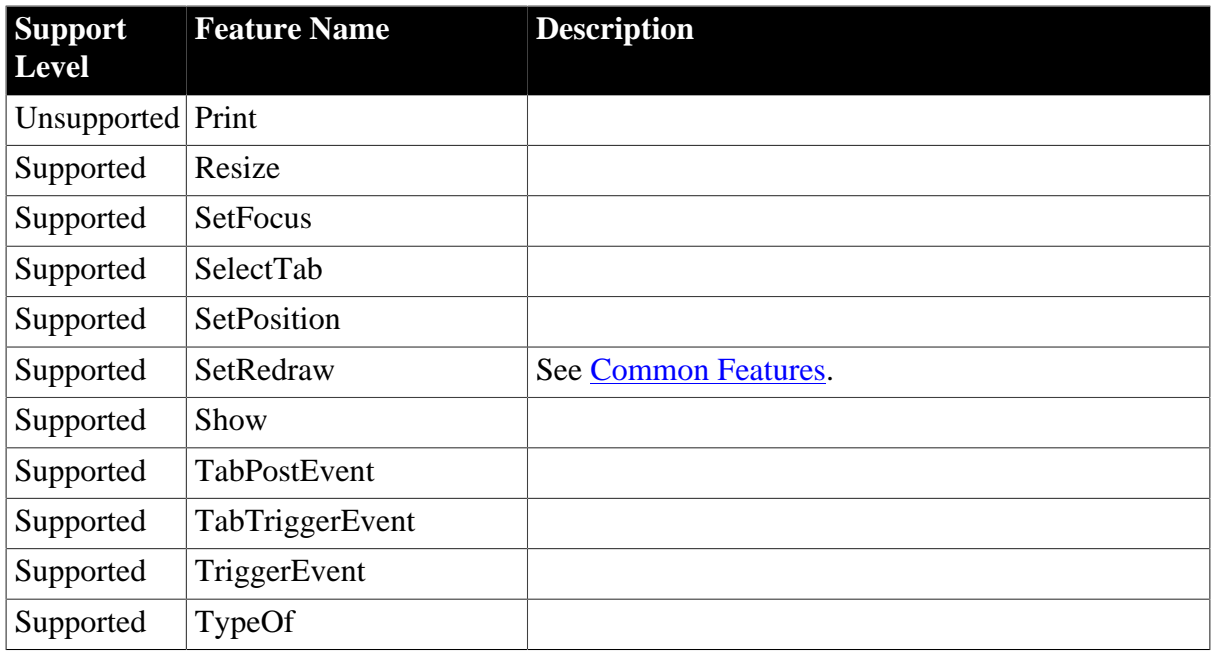

# **Table 4.84: Properties**

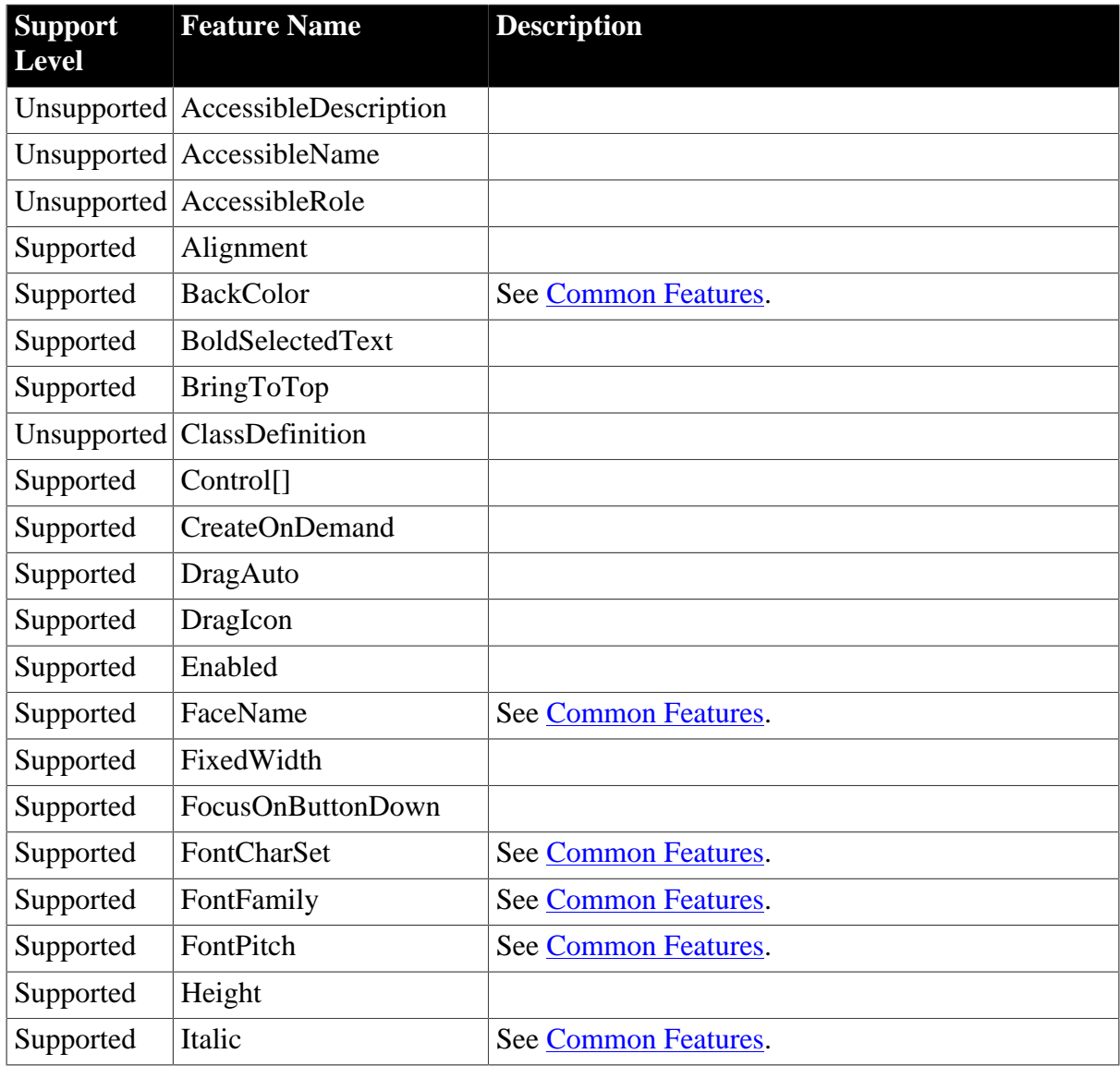

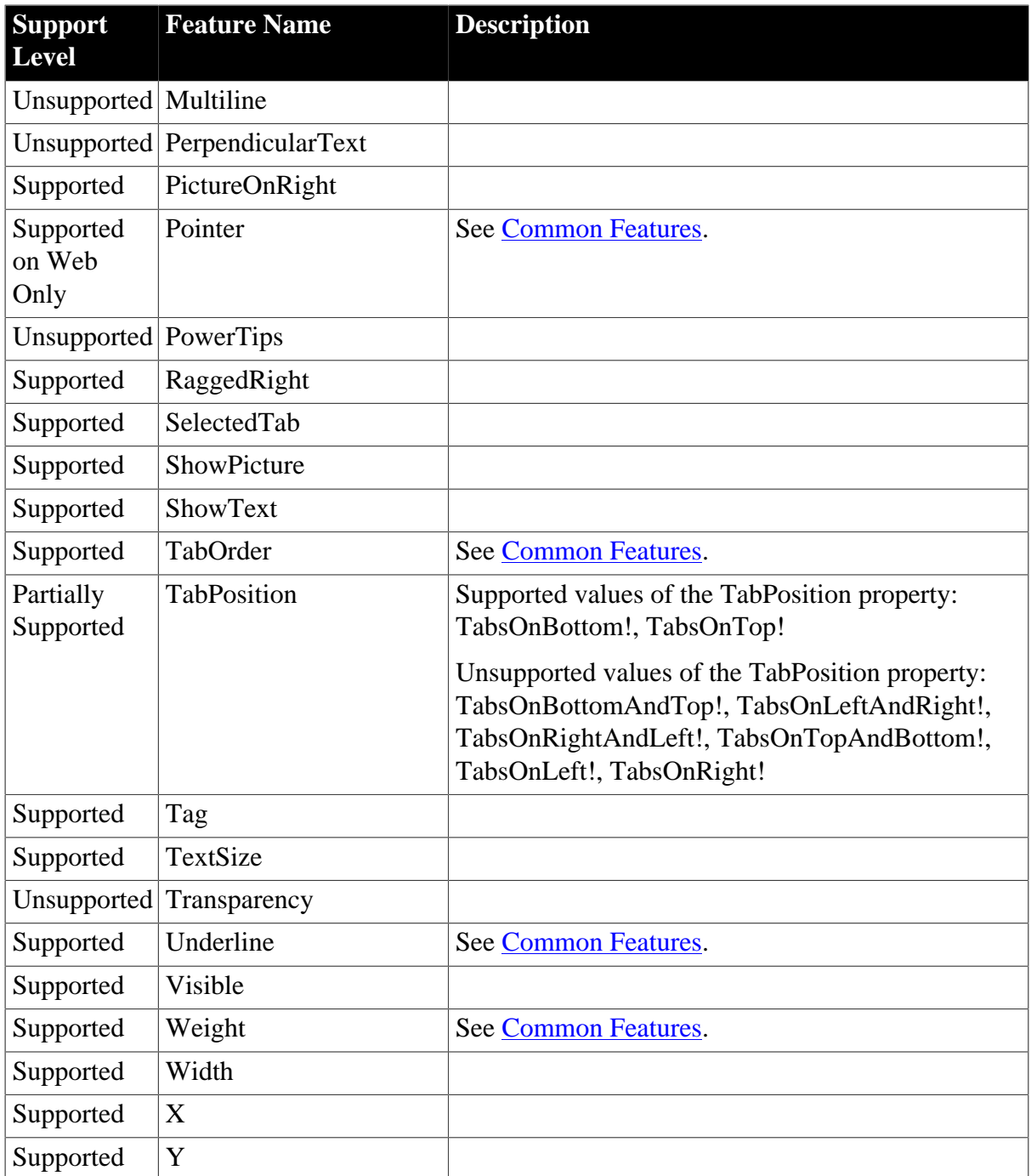

### **4.2.1.28 TreeView**

#### **Table 4.85: Events**

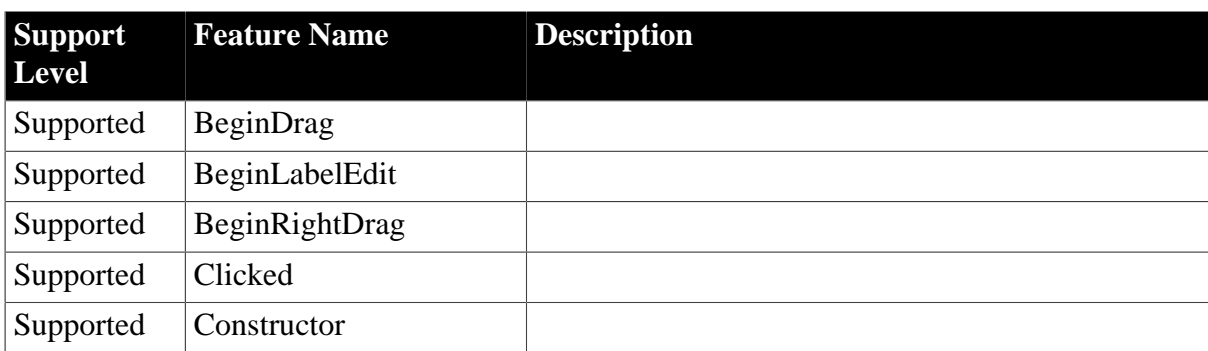

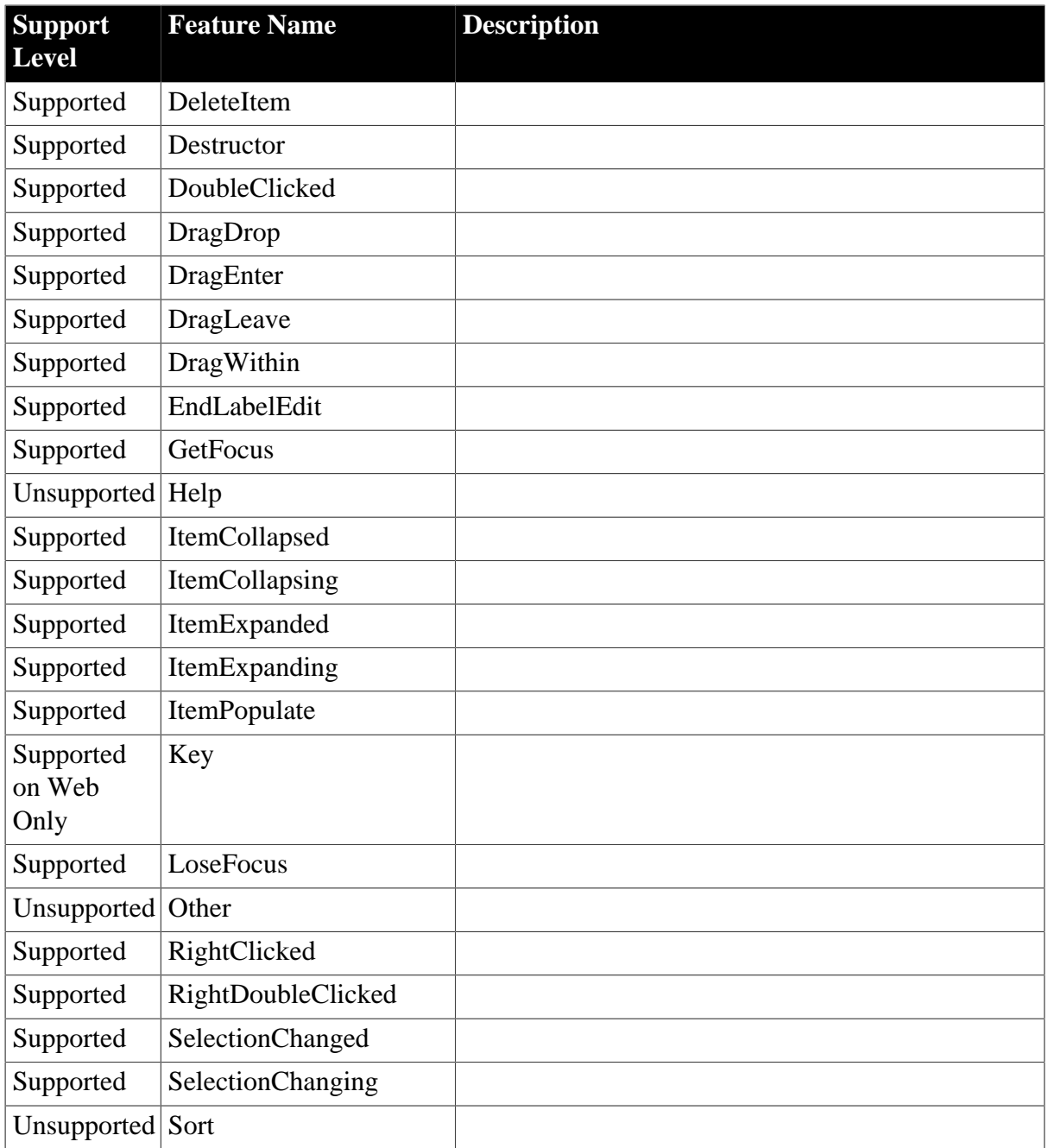

#### **Table 4.86: Functions**

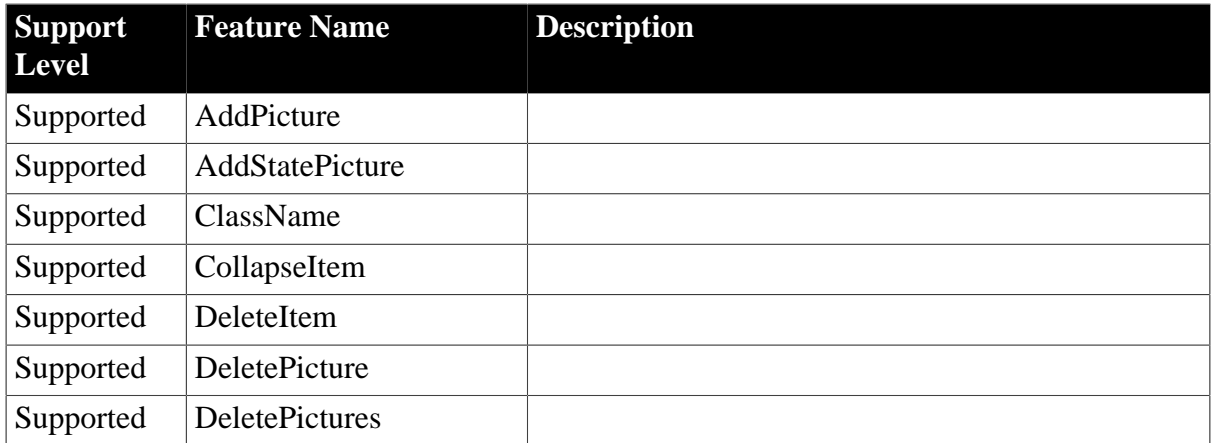

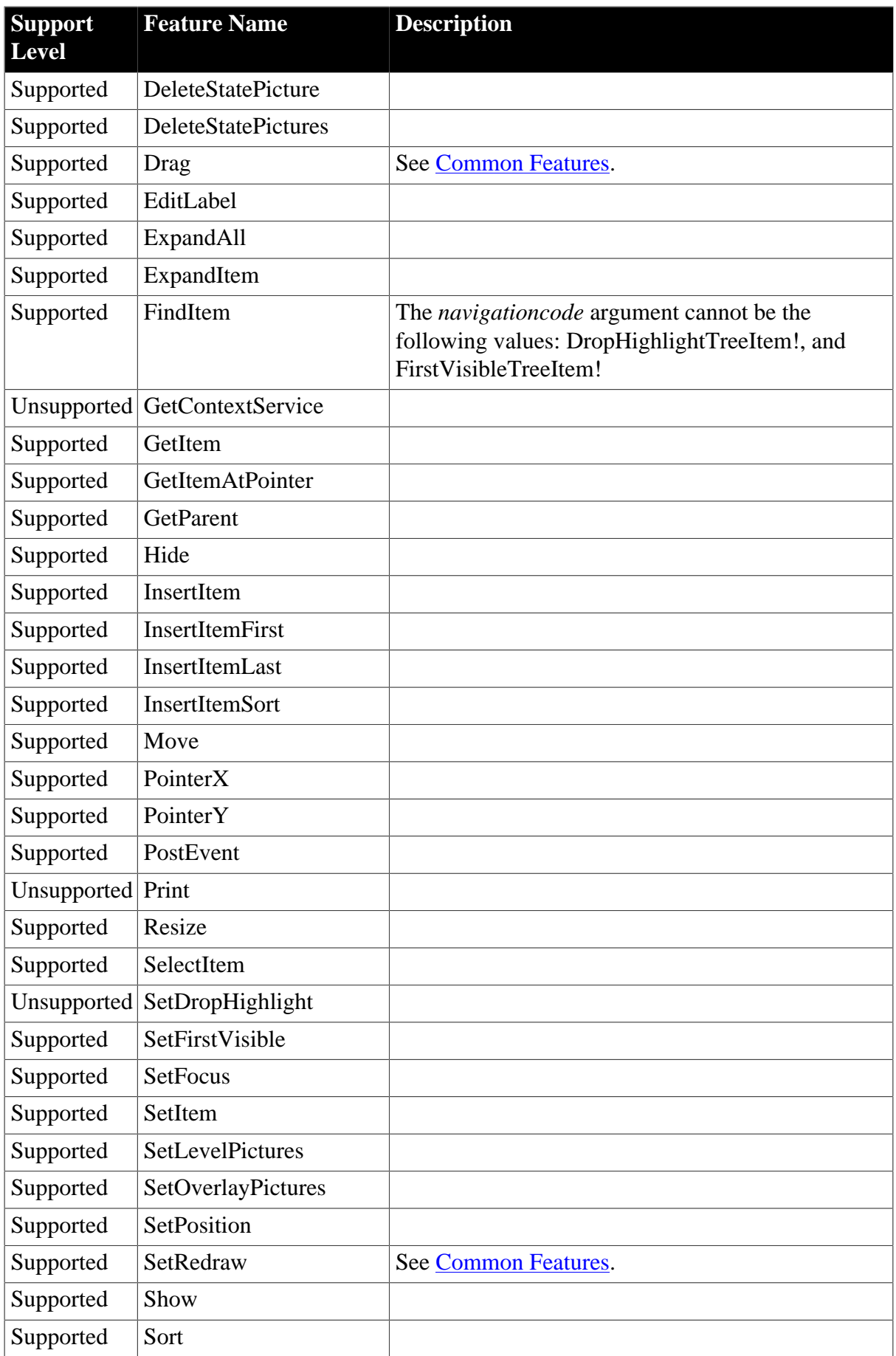

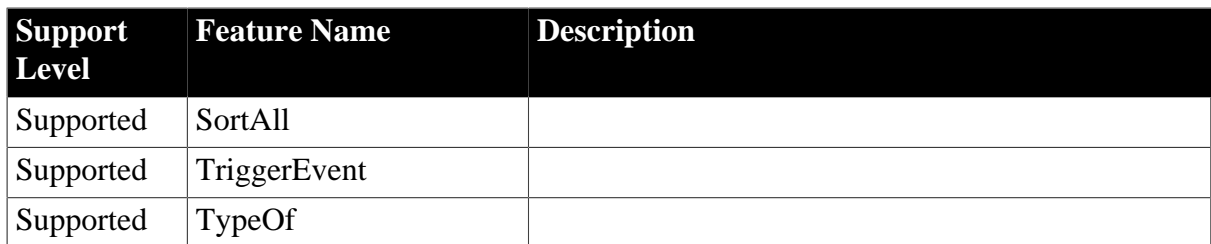

# **Table 4.87: Properties**

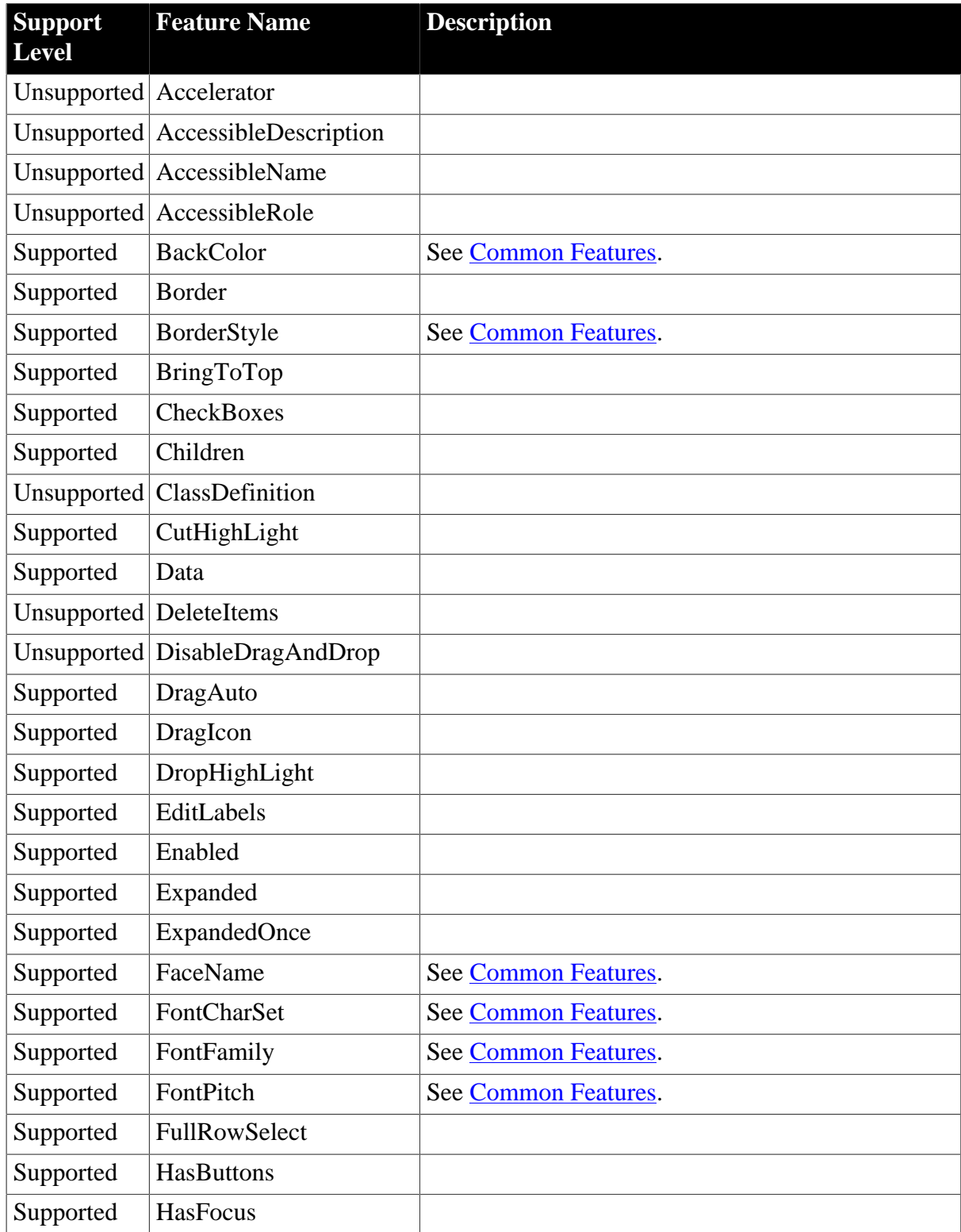

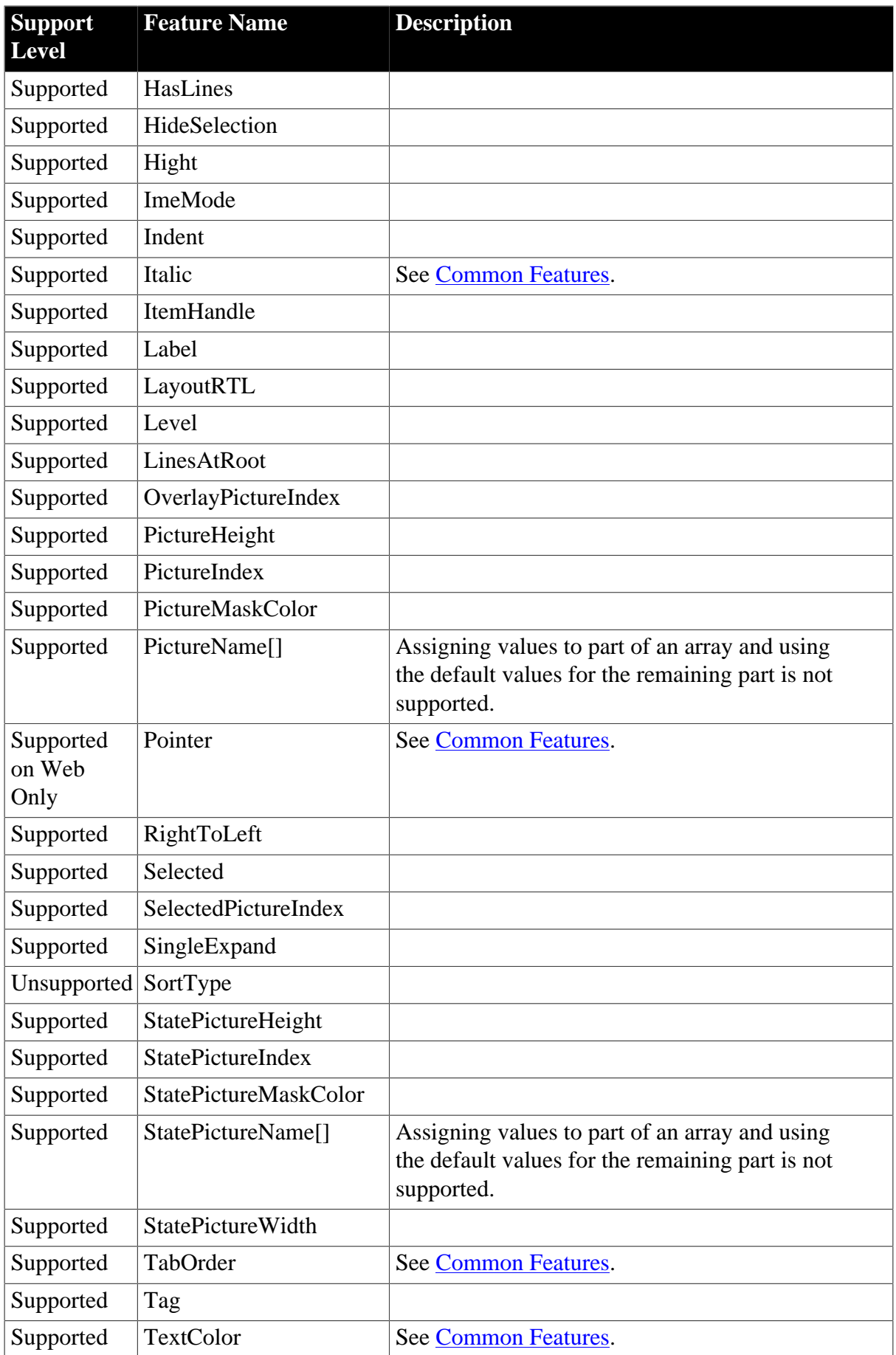

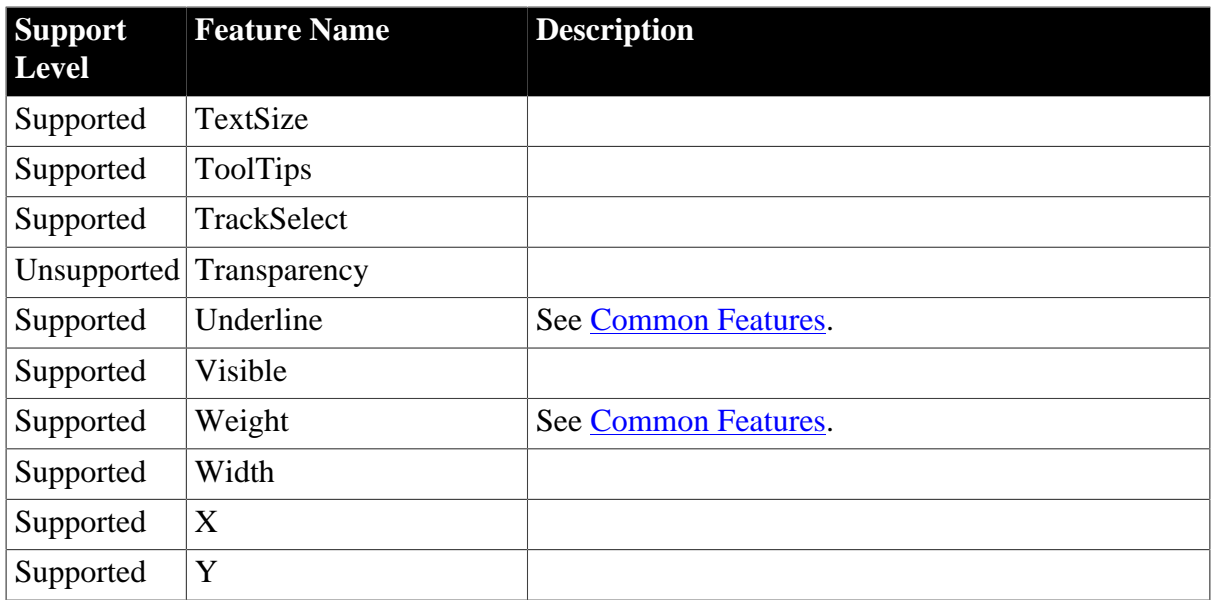

### **4.2.1.29 VProgressBar**

#### **Table 4.88: Events**

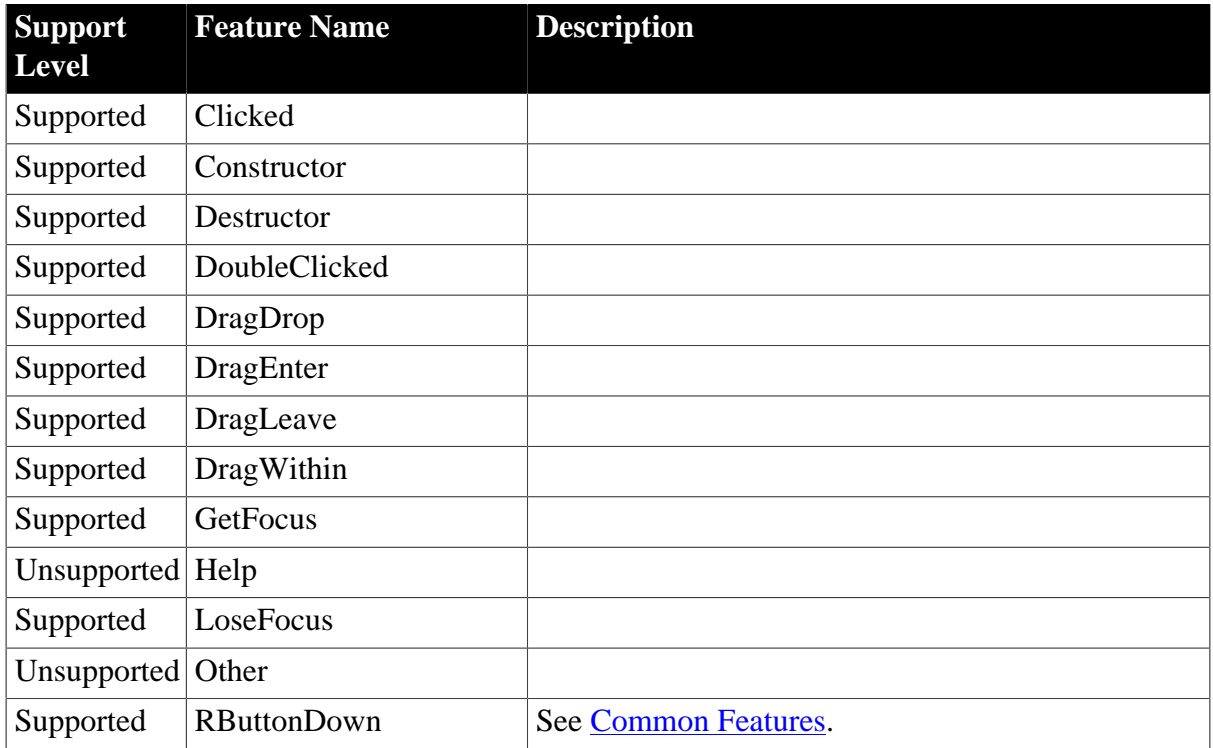

### **Table 4.89: Functions**

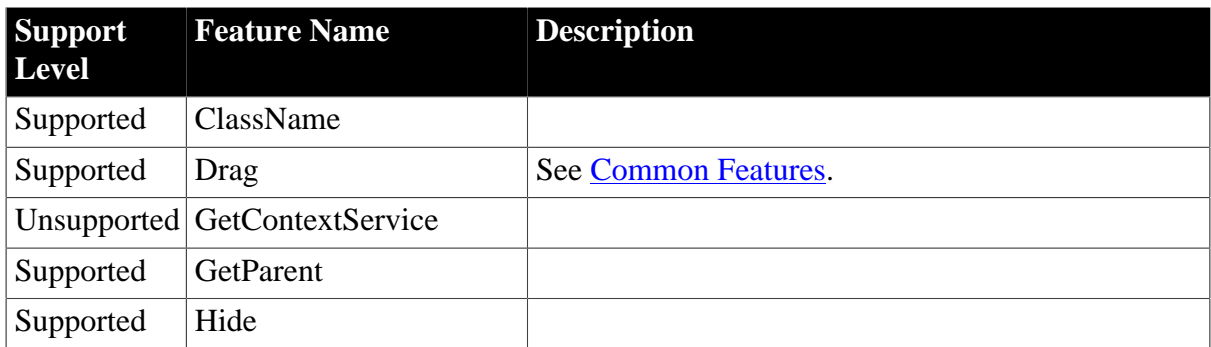

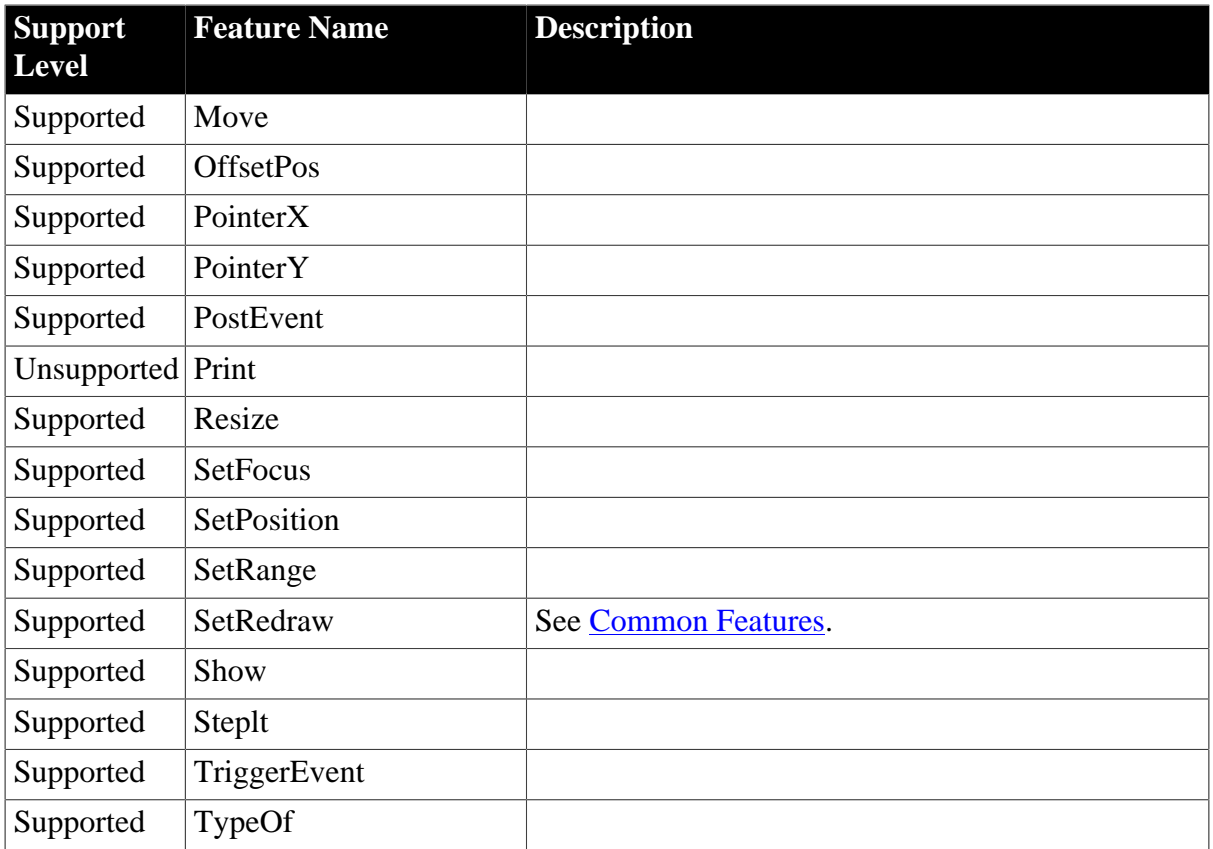

# **Table 4.90: Properties**

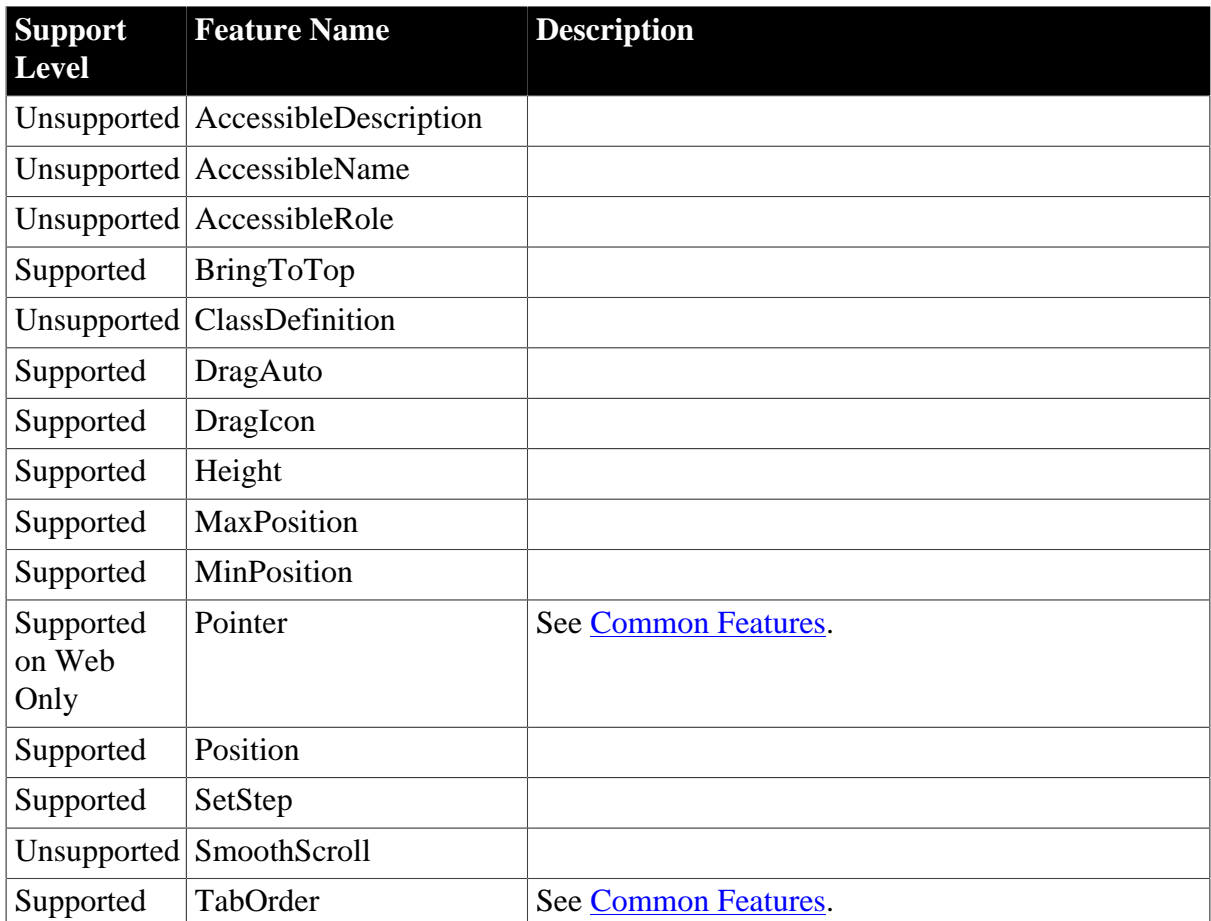

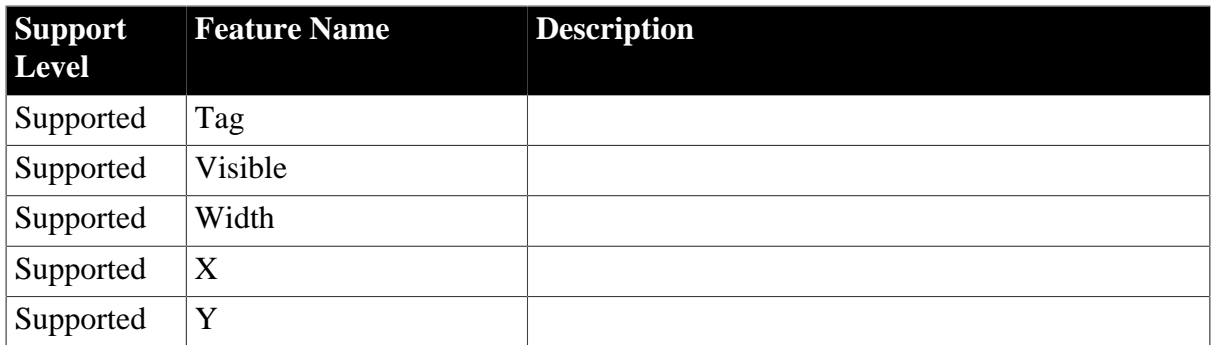

# **4.2.1.30 VTrackBar**

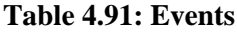

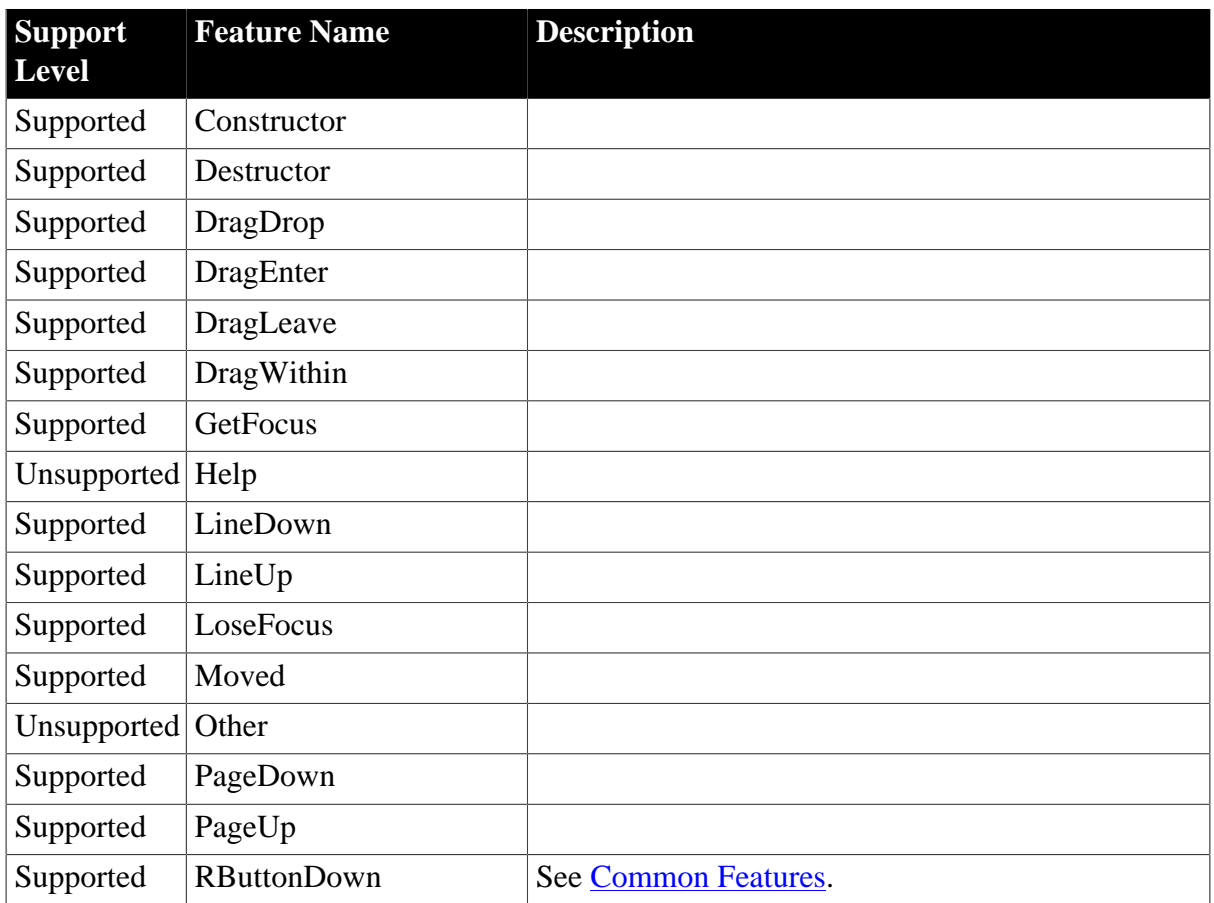

#### **Table 4.92: Functions**

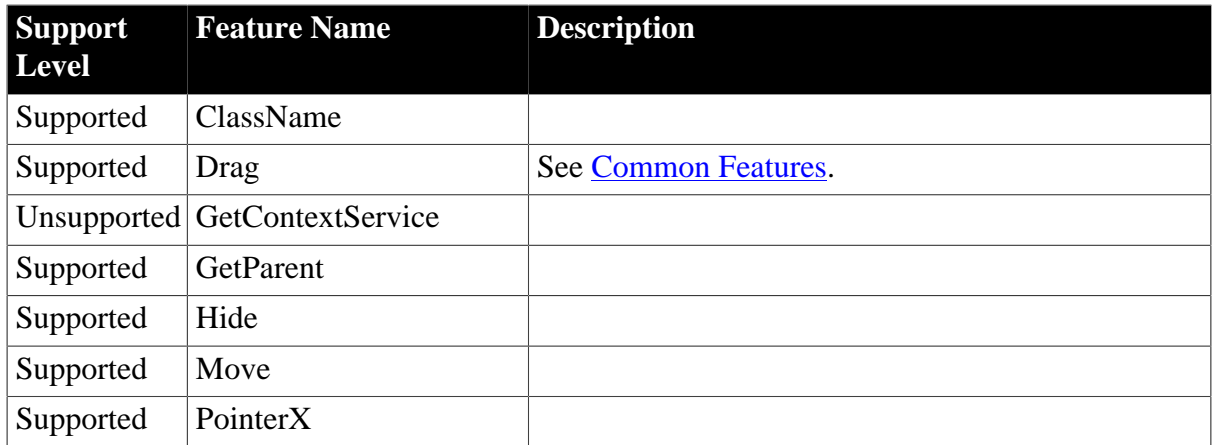

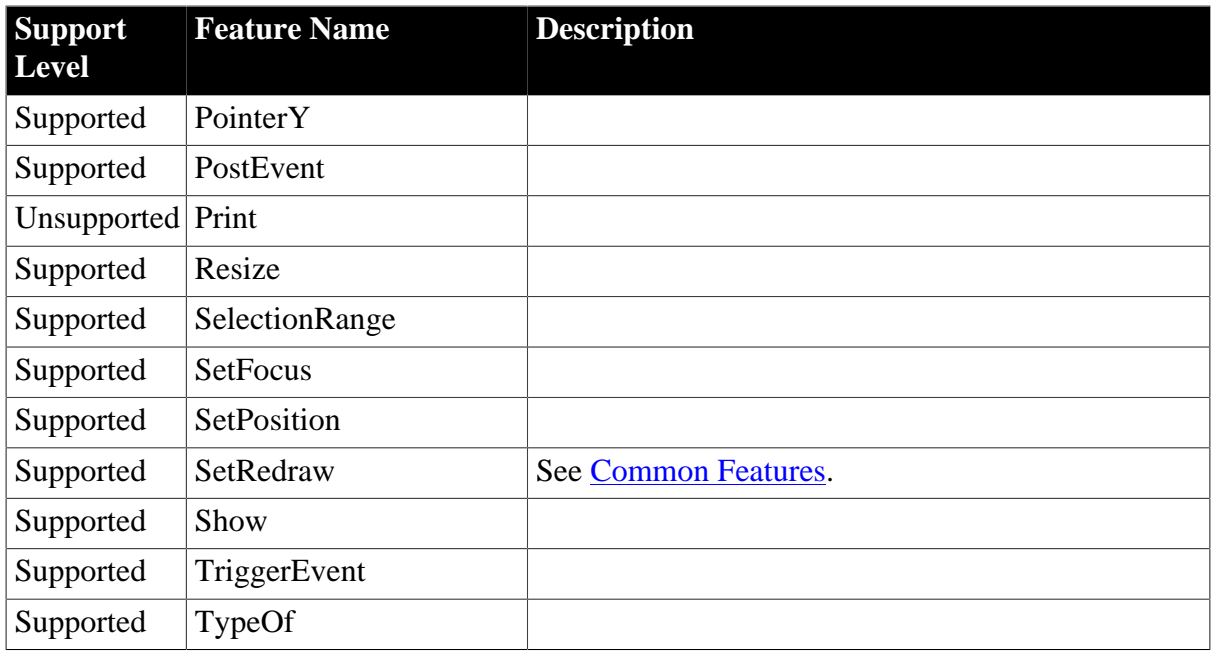

# **Table 4.93: Properties**

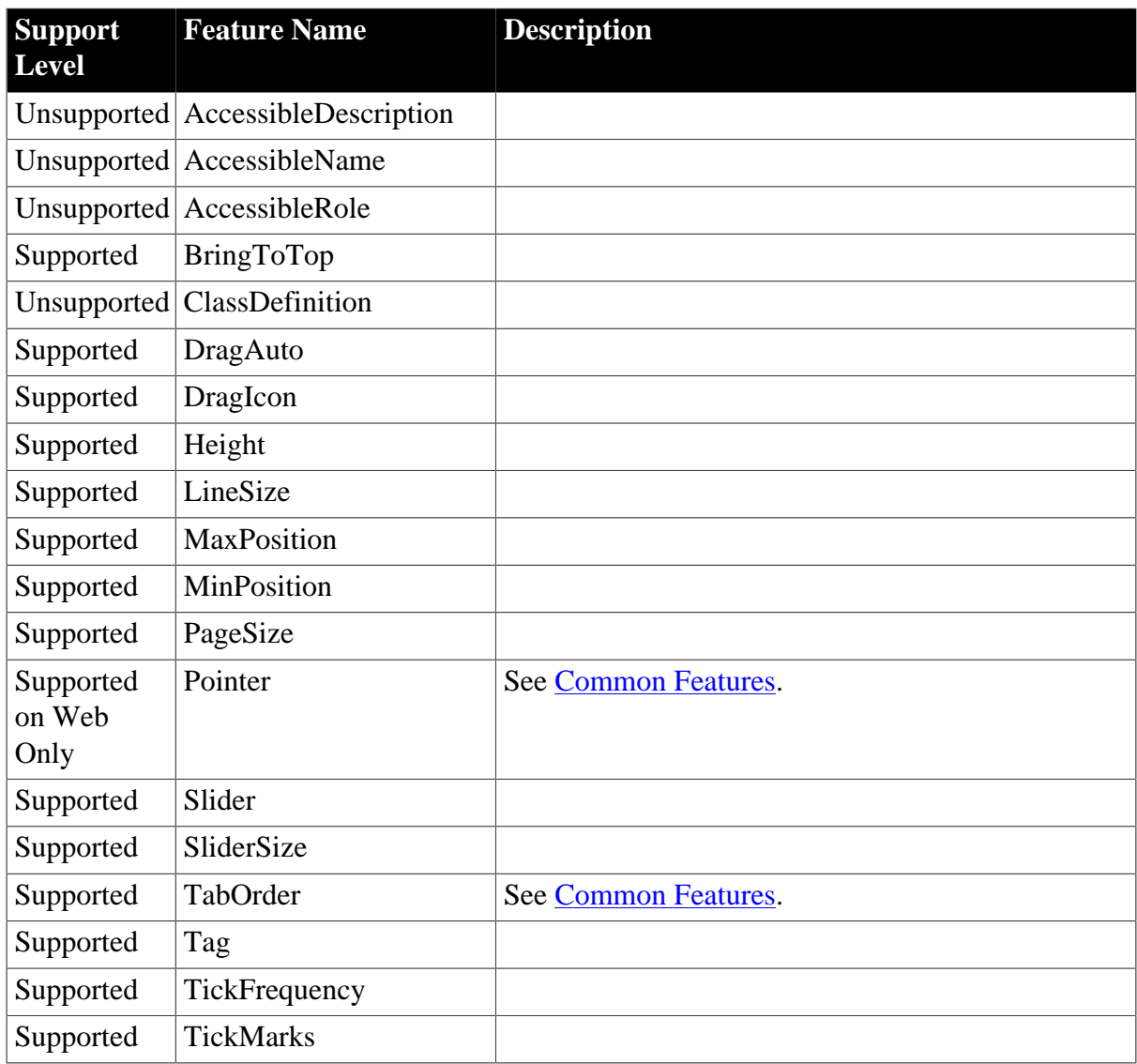

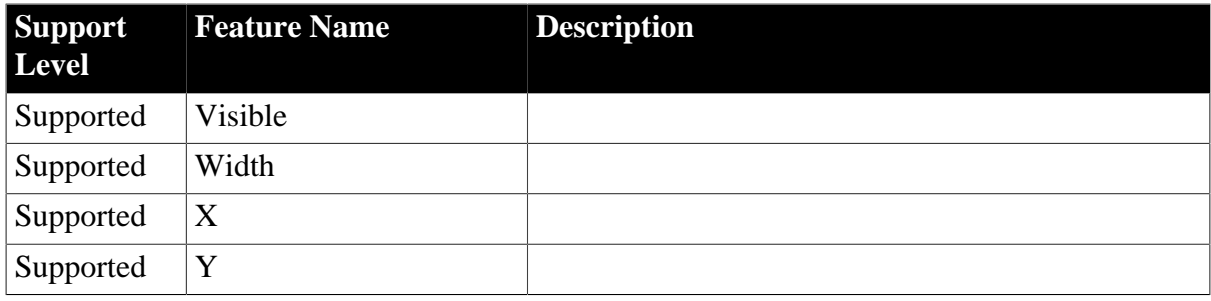

# **4.2.1.31 Window**

### **Table 4.94: Events**

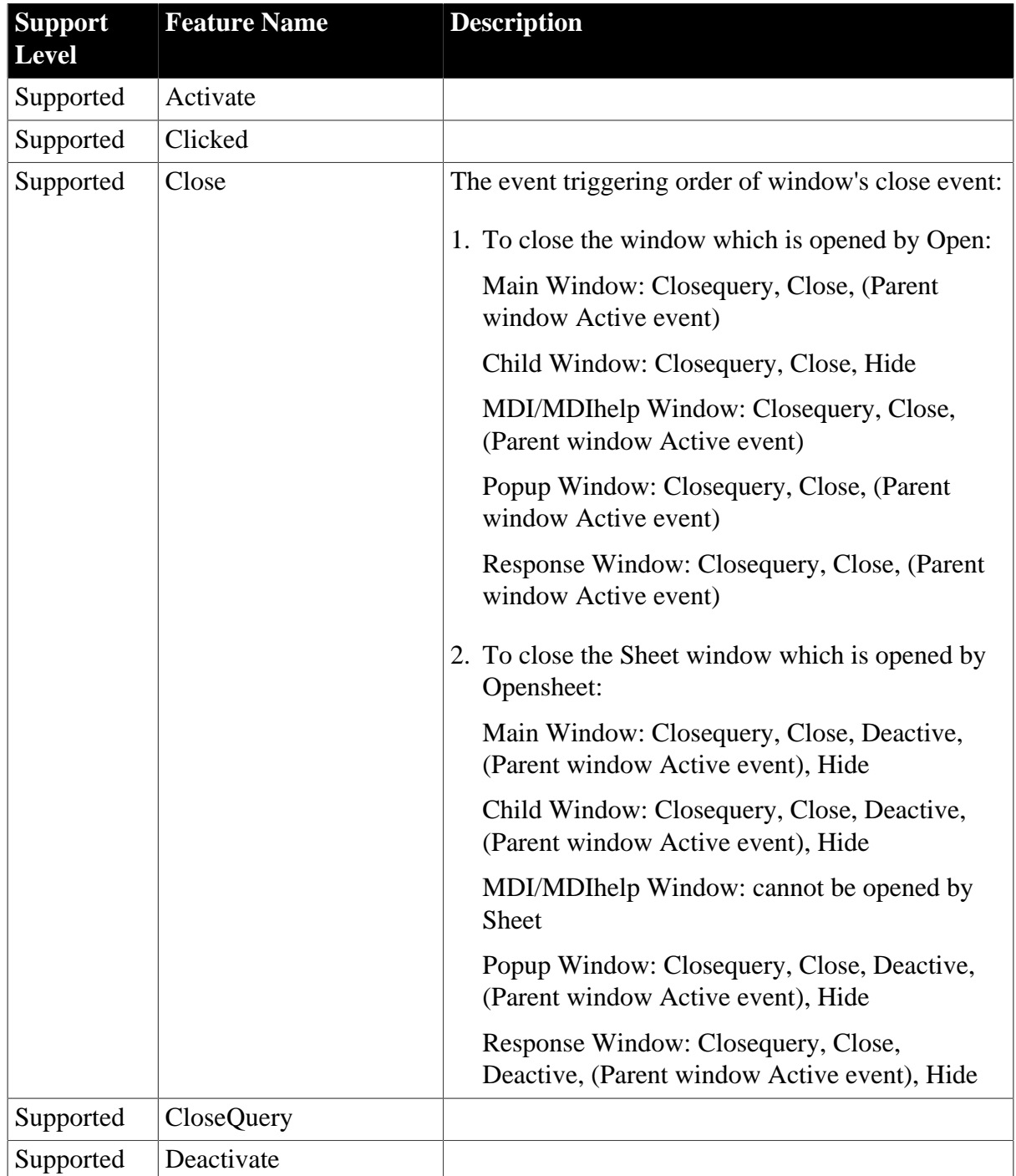

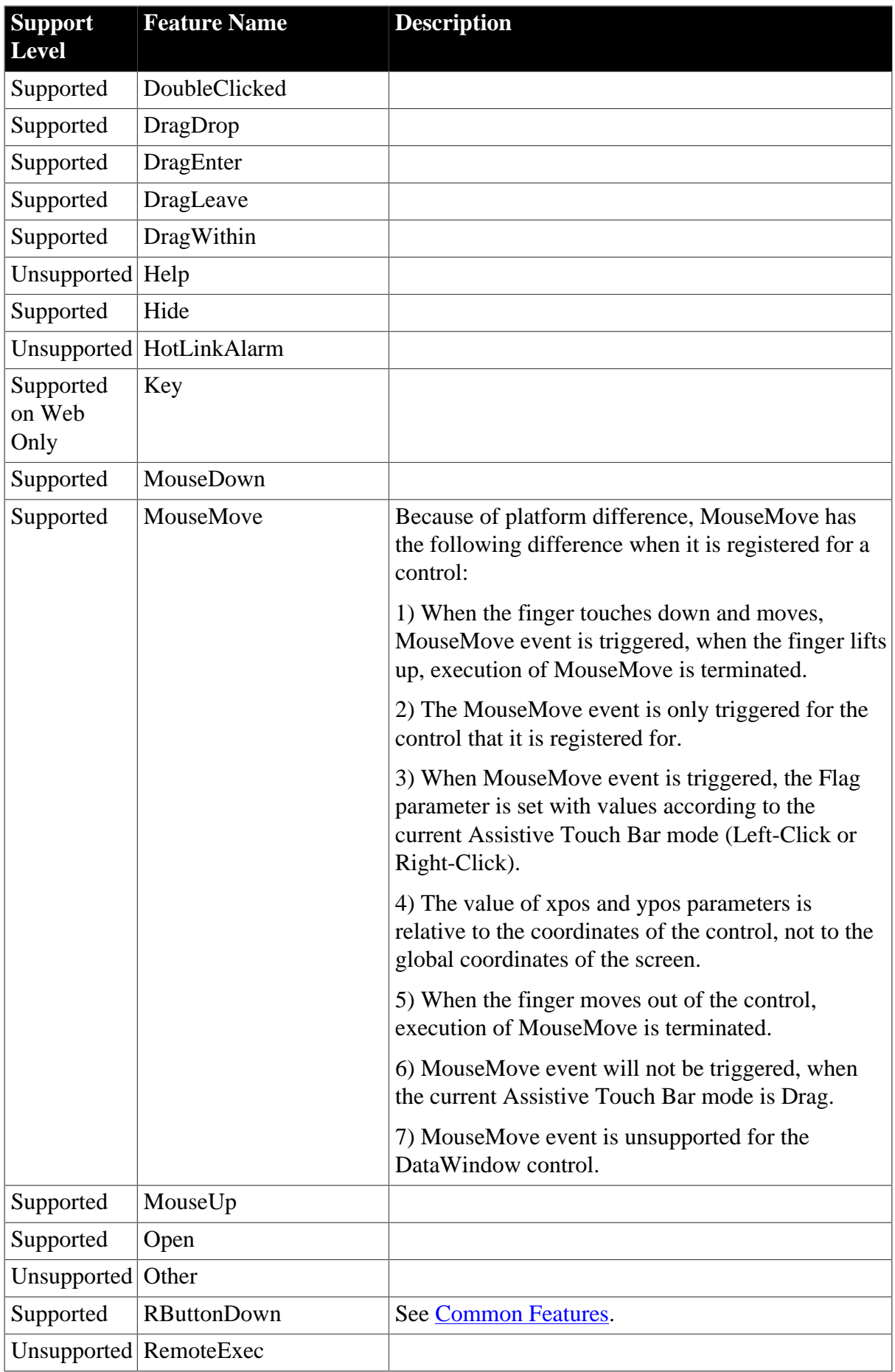

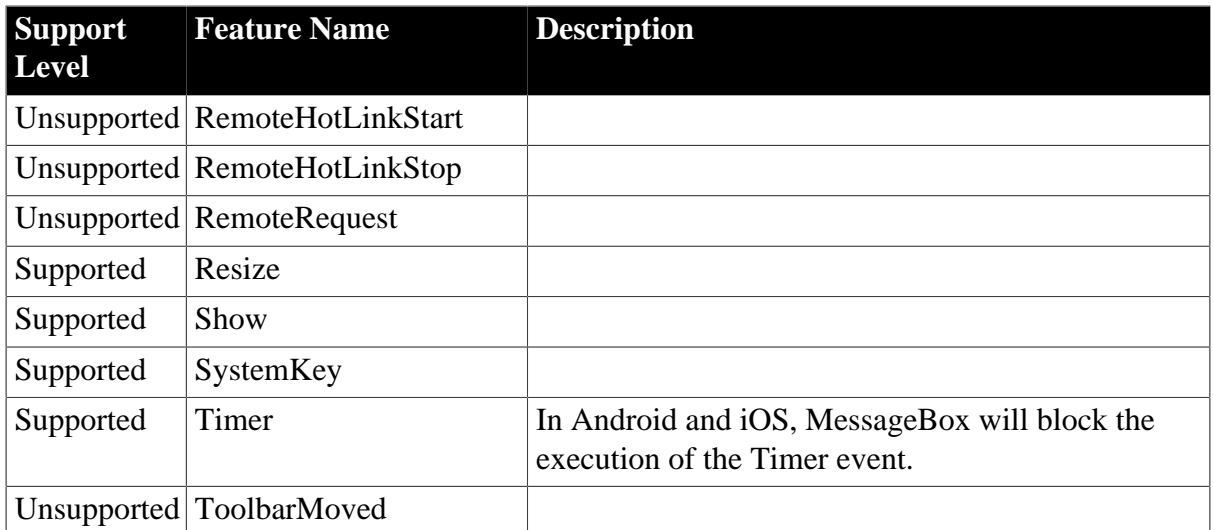

### **Table 4.95: Functions**

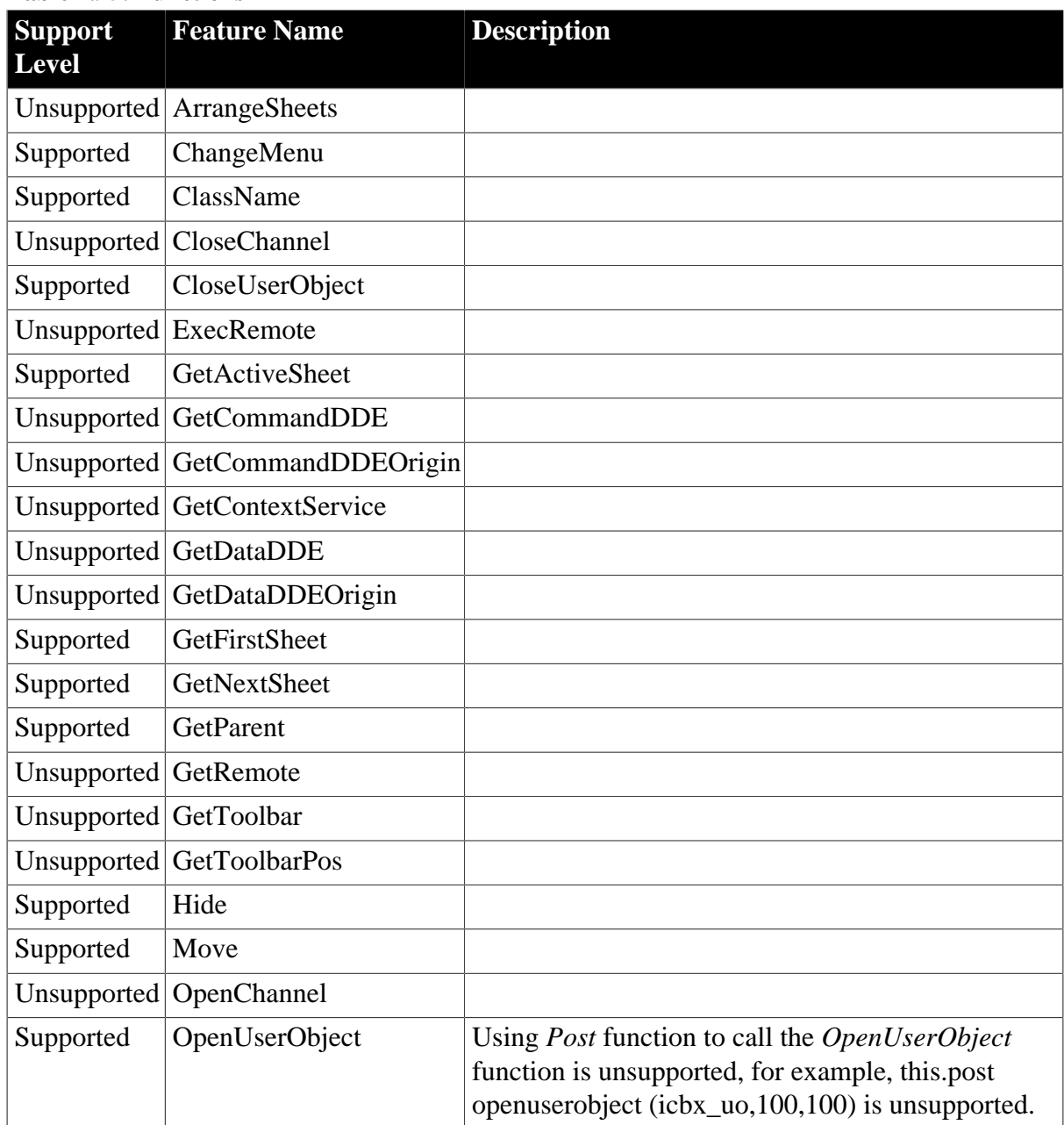

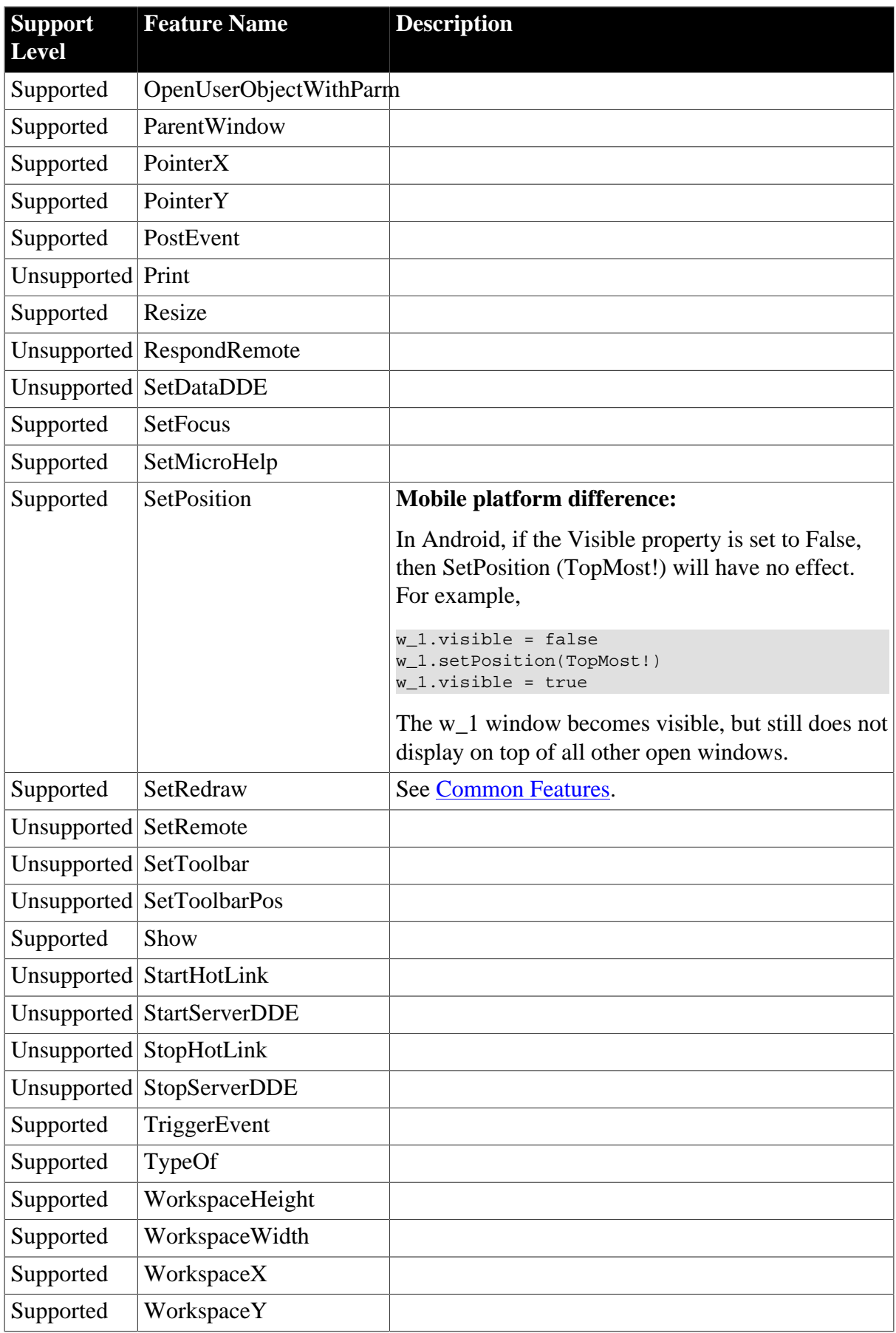

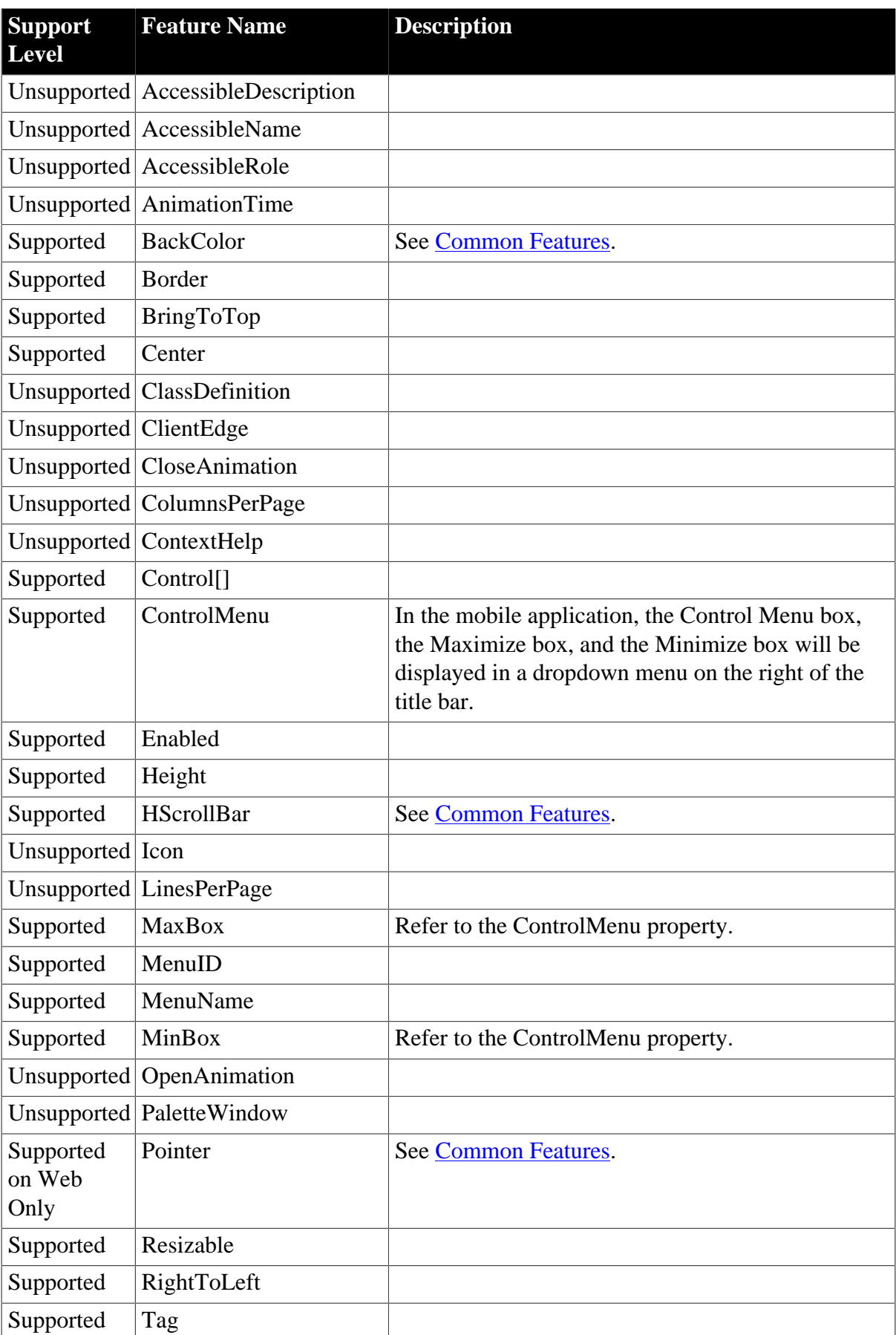

# **Table 4.96: Properties**

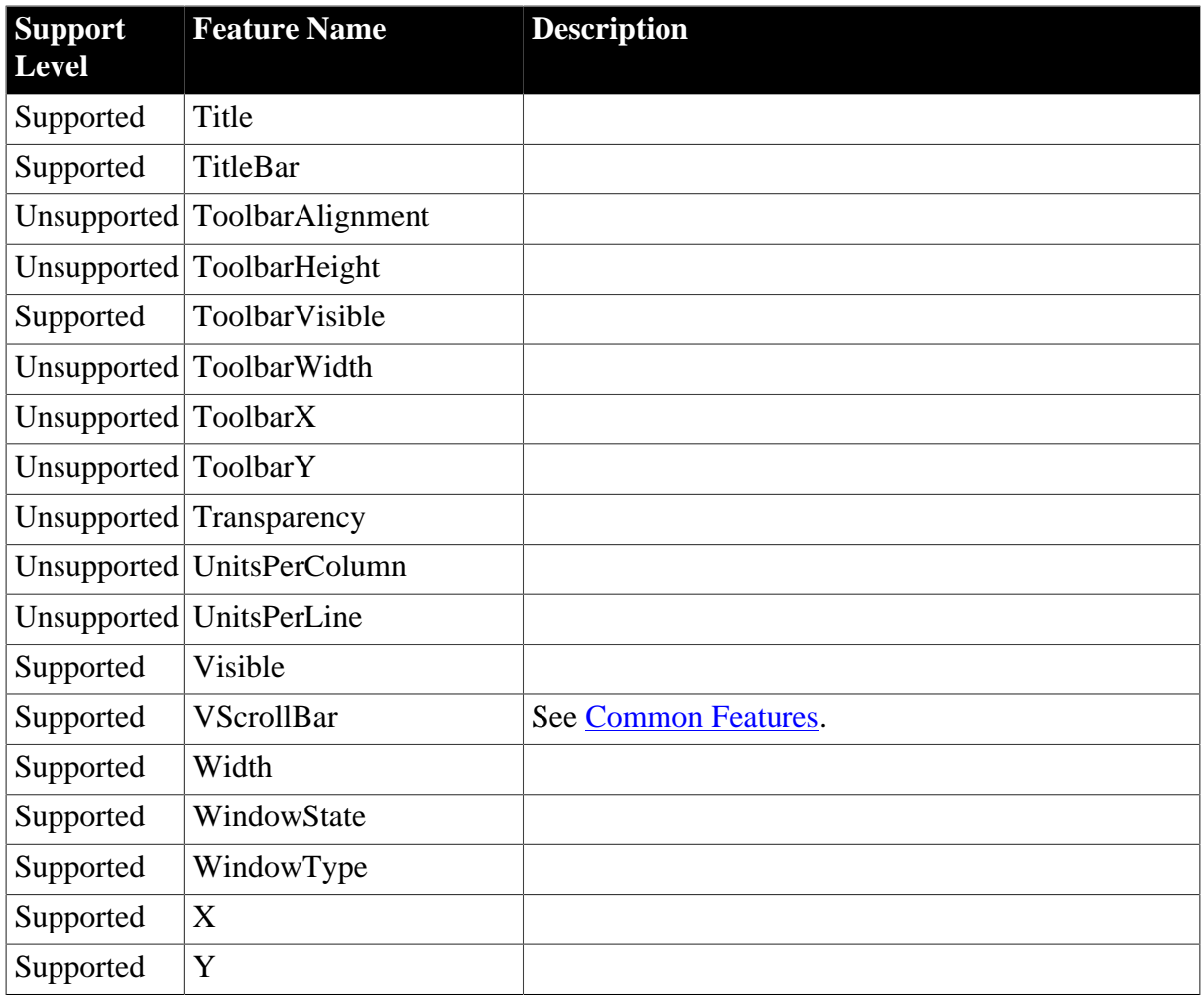

# **4.2.2 Unsupported controls**

The following are the controls that Appeon Mobile does not support:

- Animation
- HScrollBar
- InkEdit
- OLEControl
- OLECustomControl
- RichTextEdit
- VScrollBar

# **4.3 Objects**

• There can only be one Application object in an application.

- DragObject, GraphicObject, PowerObject and WindowObject cannot be dynamically created (for example, by using the CREATE statement); they must be defined as static objects, created in PowerBuilder painter.
- It is strongly recommended that for a given application, no objects have the same name.
- The following are the system objects that Appeon Mobile supports:

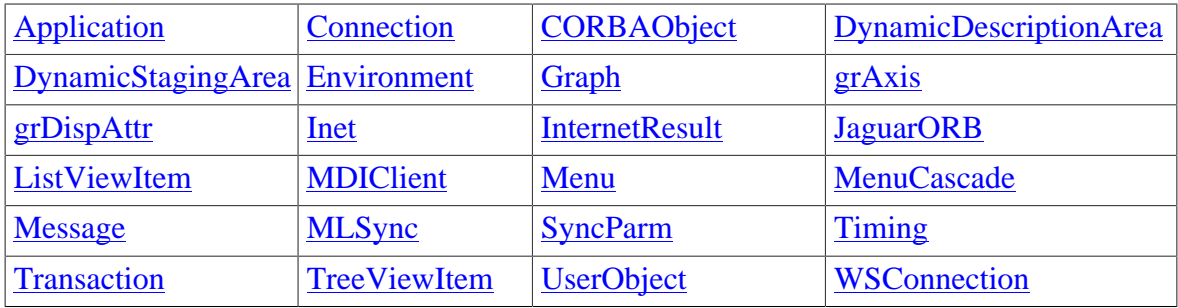

• The following are the system objects that Appeon Mobile does not support:

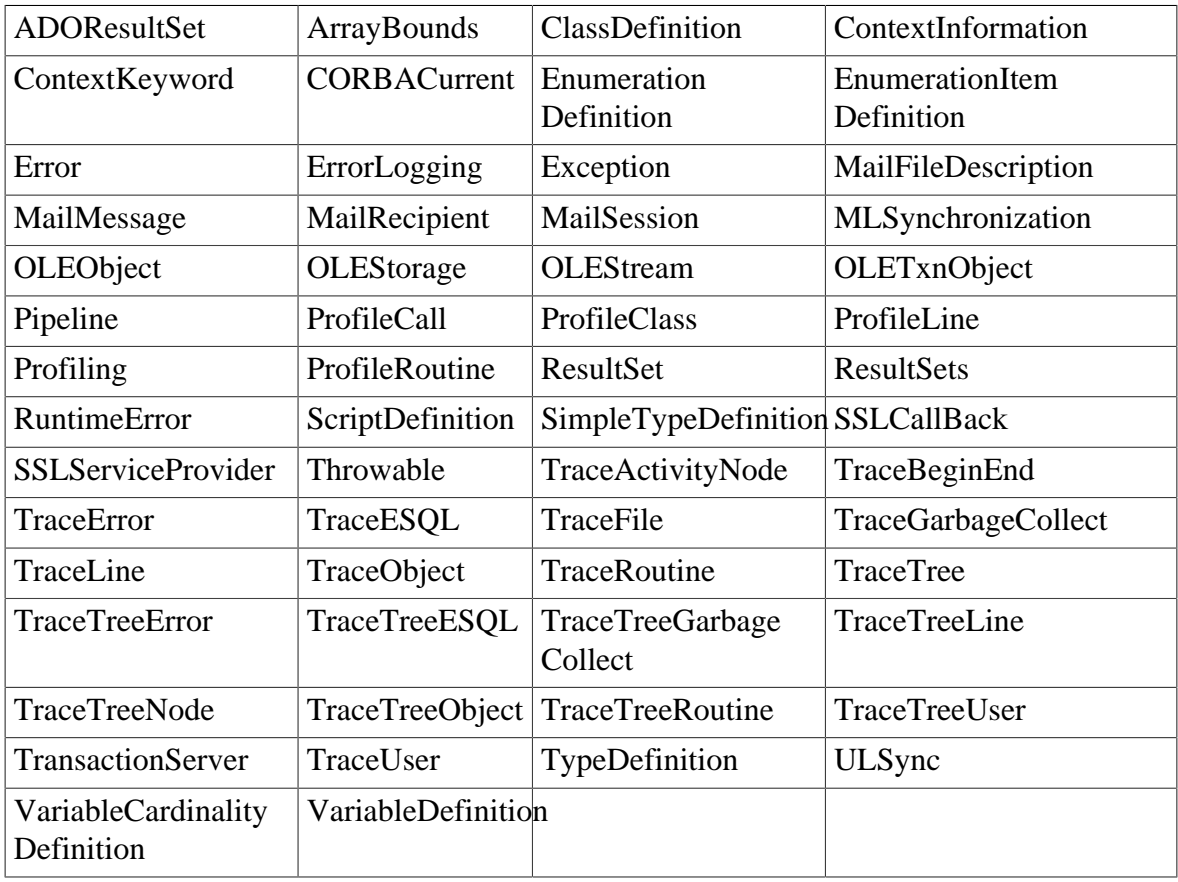

# <span id="page-104-0"></span>**4.3.1 Supported Objects**

# **4.3.1.1 Application**

### **Table 4.97: Events**

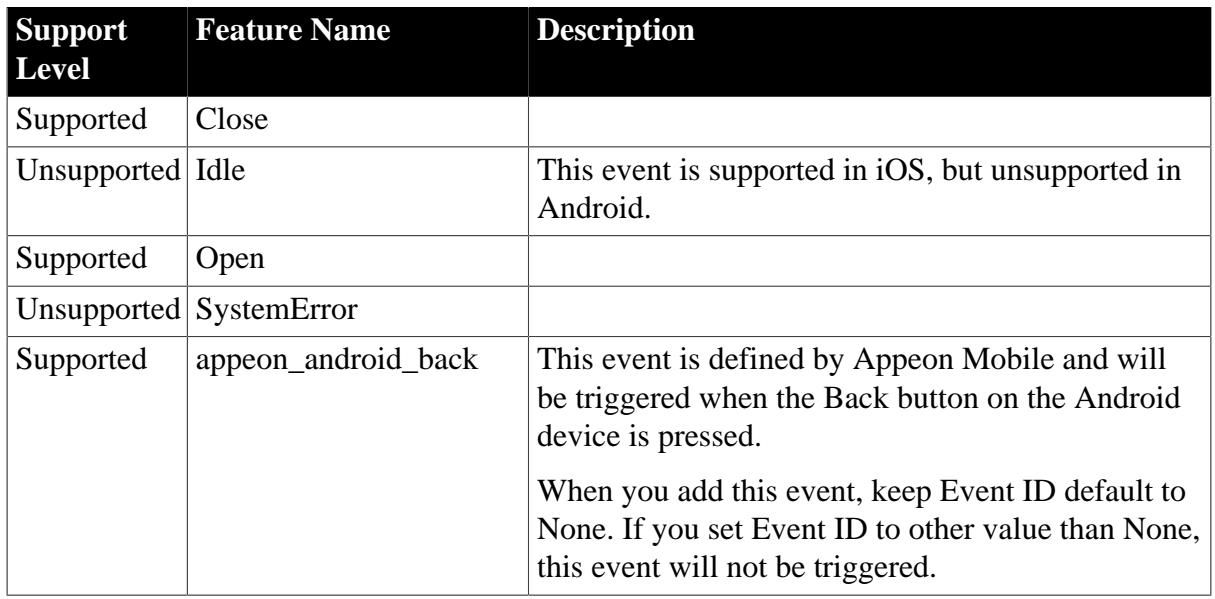

### **Table 4.98: Functions**

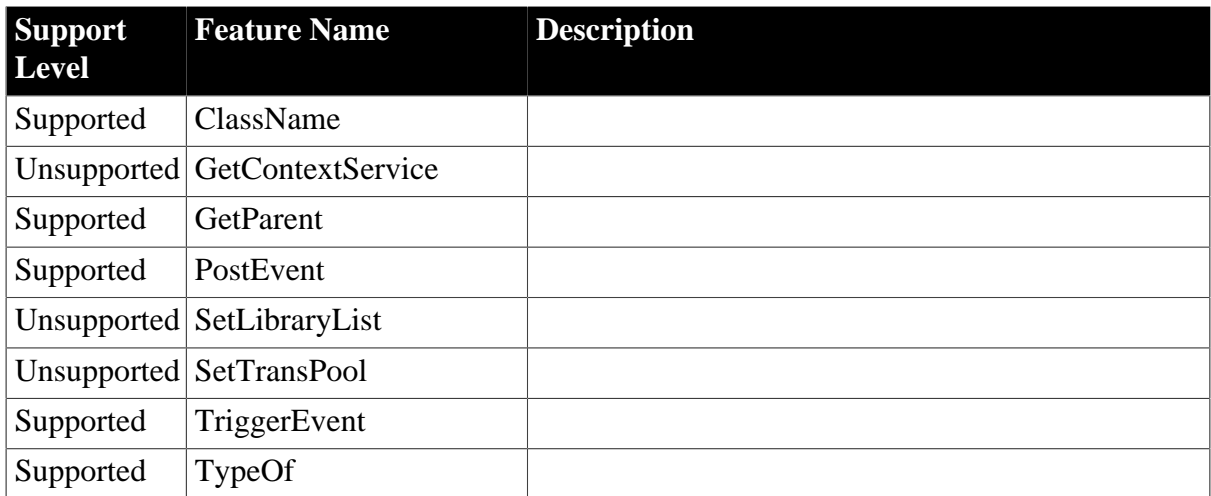

### **Table 4.99: Properties**

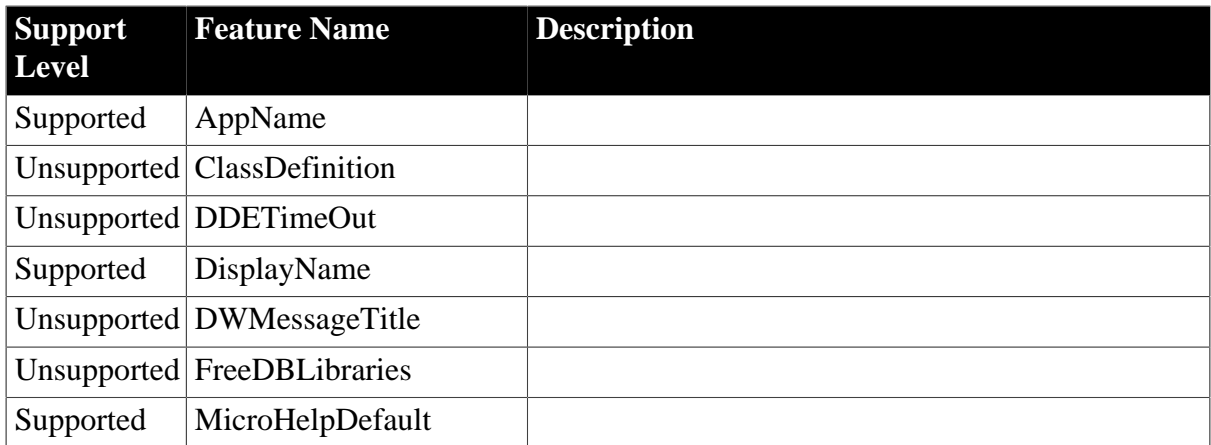

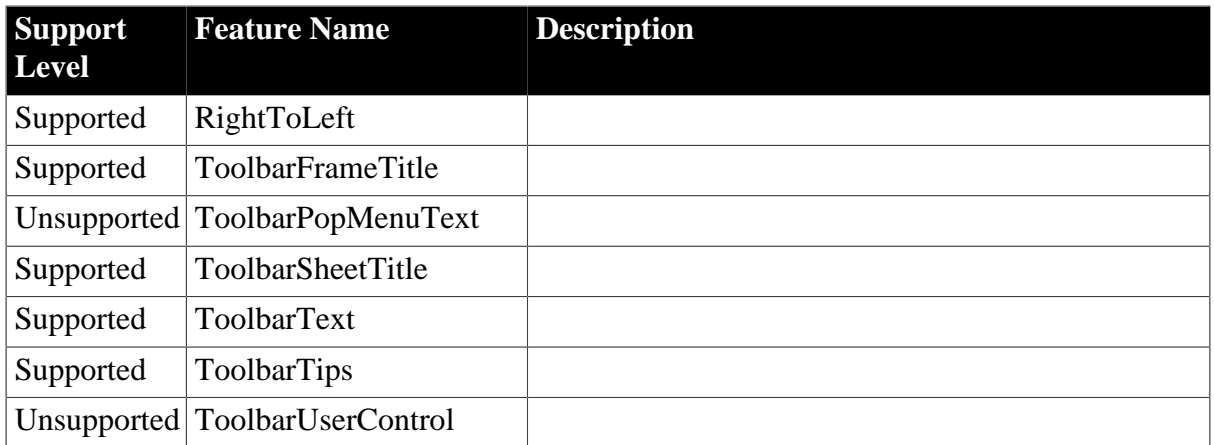

### <span id="page-105-0"></span>**4.3.1.2 Connection**

#### **Table 4.100: Events**

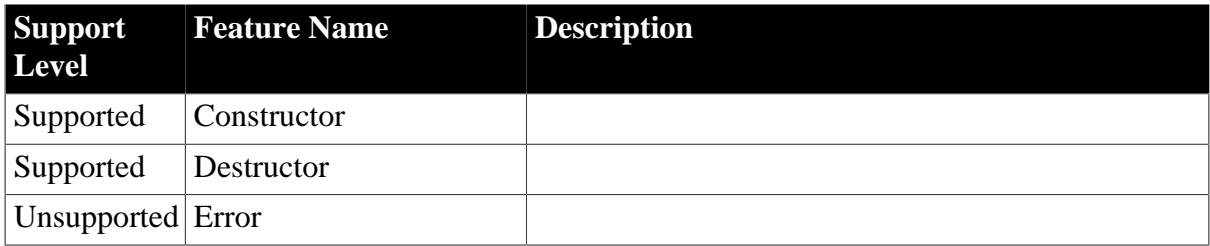

### **Table 4.101: Functions**

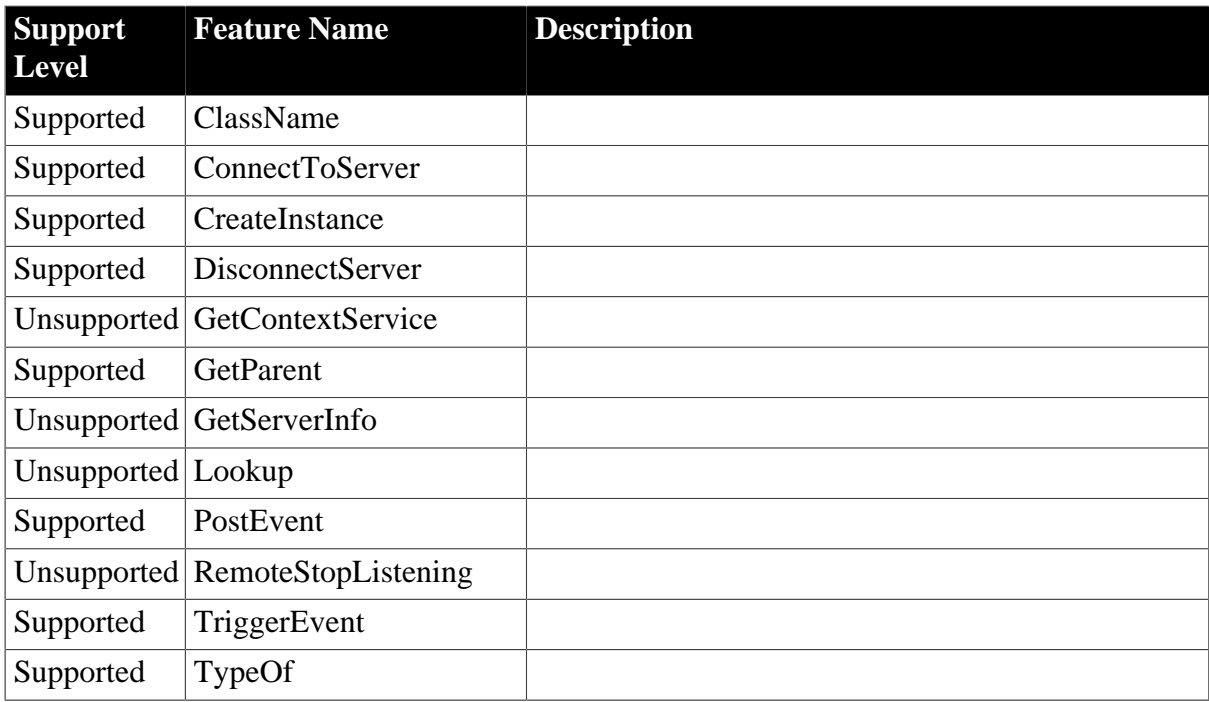

# **Table 4.102: Options**

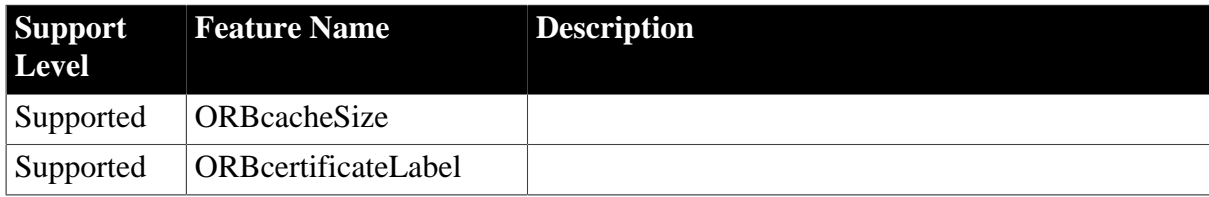

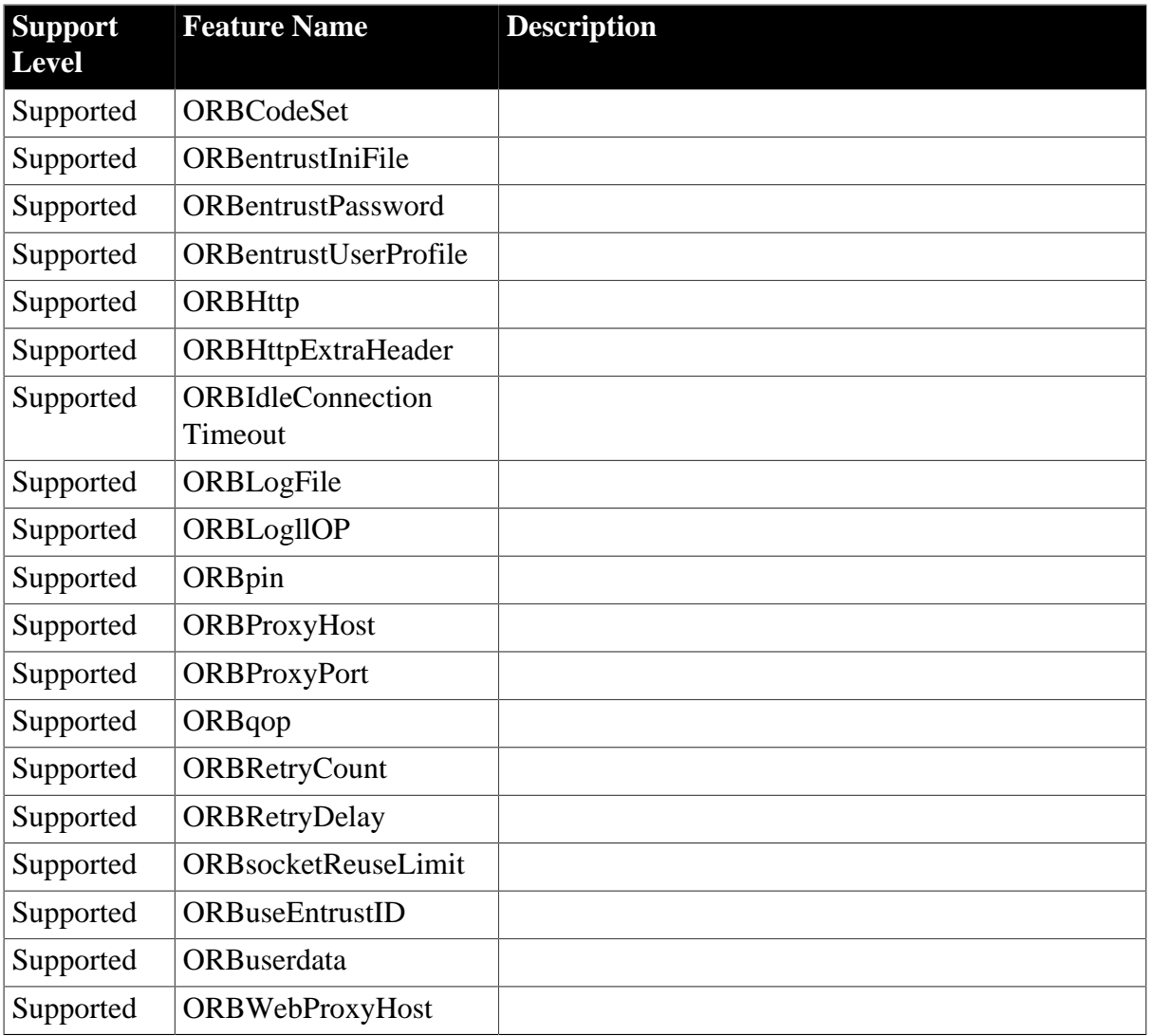

# **Table 4.103: Properties**

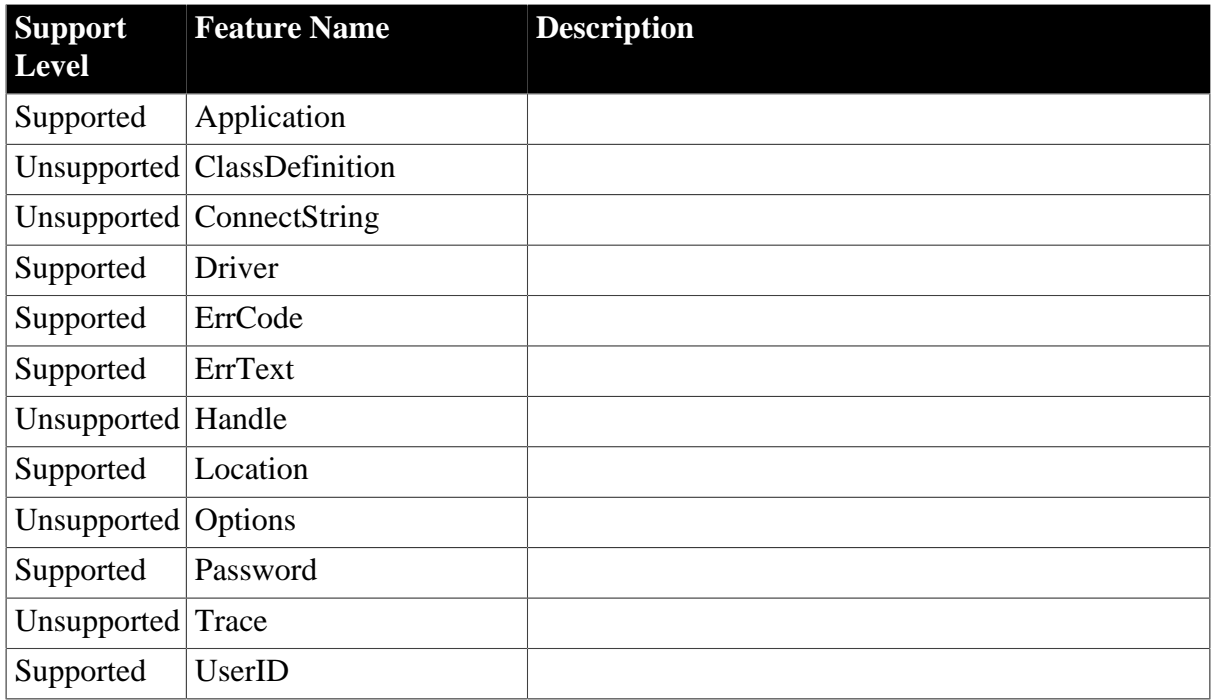

### <span id="page-107-0"></span>**4.3.1.3 CORBAObject**

### **Table 4.104: Events**

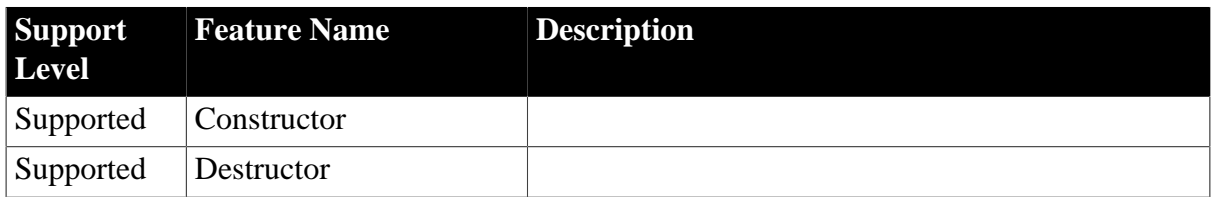

### **Table 4.105: Functions**

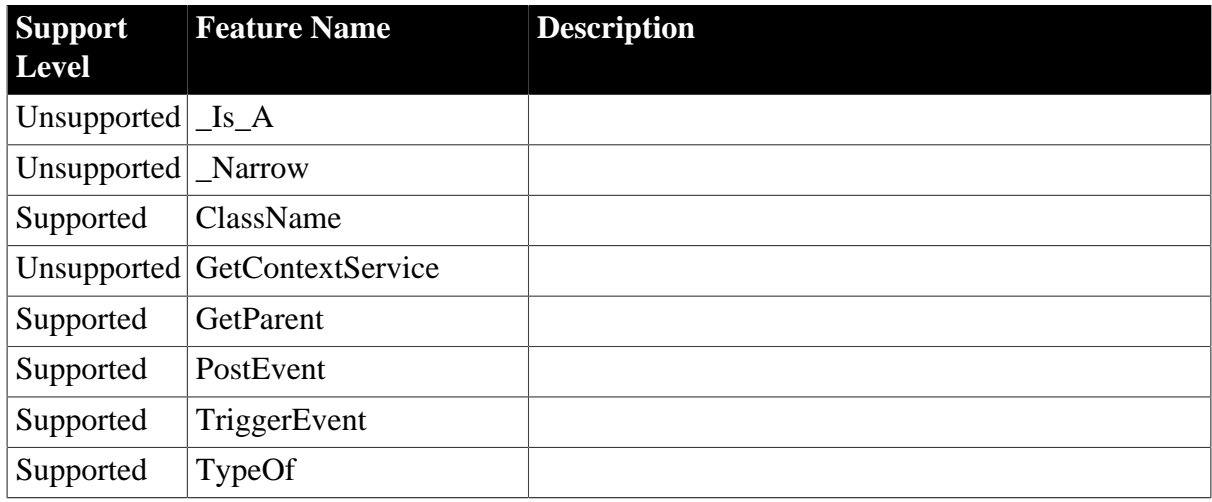

#### **Table 4.106: Properties**

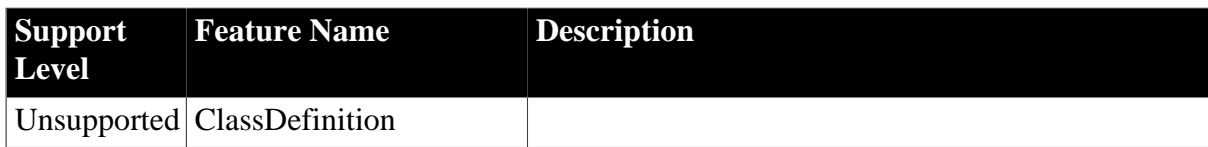

### <span id="page-107-1"></span>**4.3.1.4 DynamicDescriptionArea**

### **Table 4.107: Events**

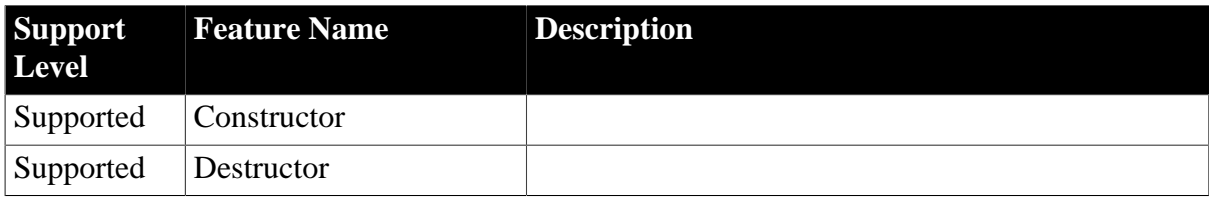

### **Table 4.108: Functions**

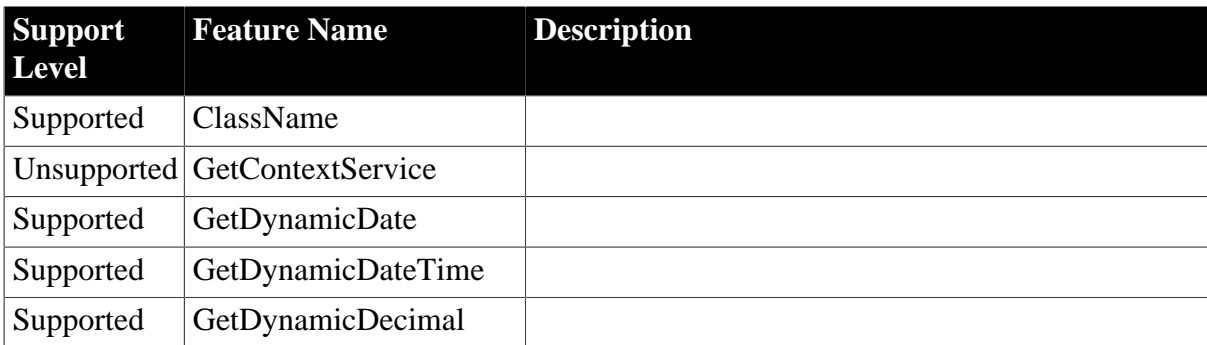
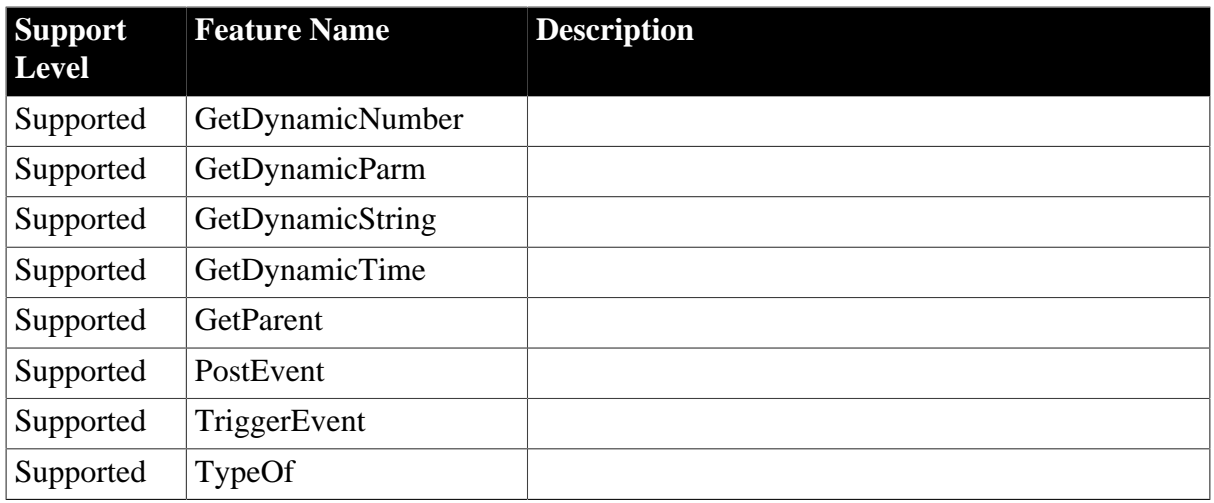

## **Table 4.109: Properties**

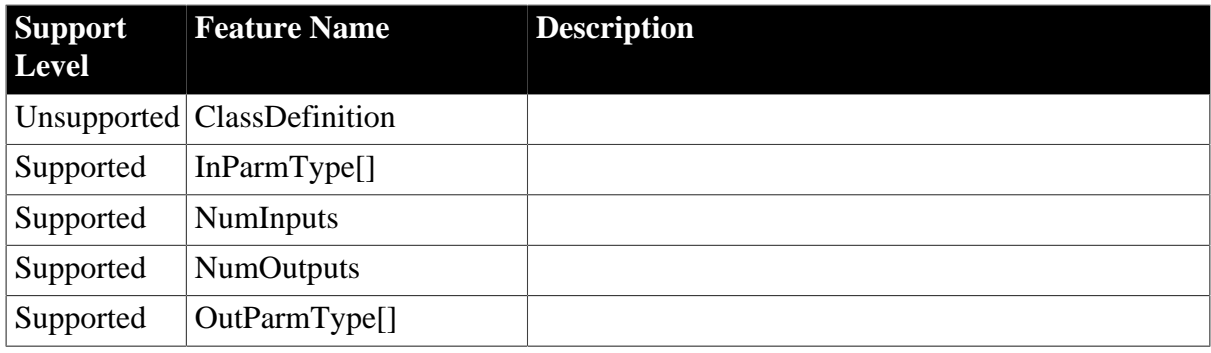

## **4.3.1.5 DynamicStagingArea**

## **Table 4.110: Events**

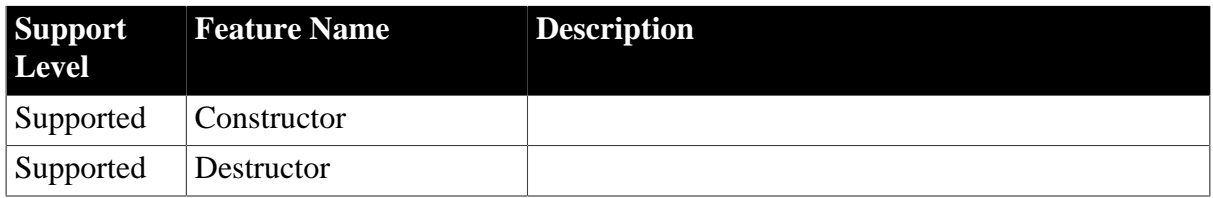

## **Table 4.111: Functions**

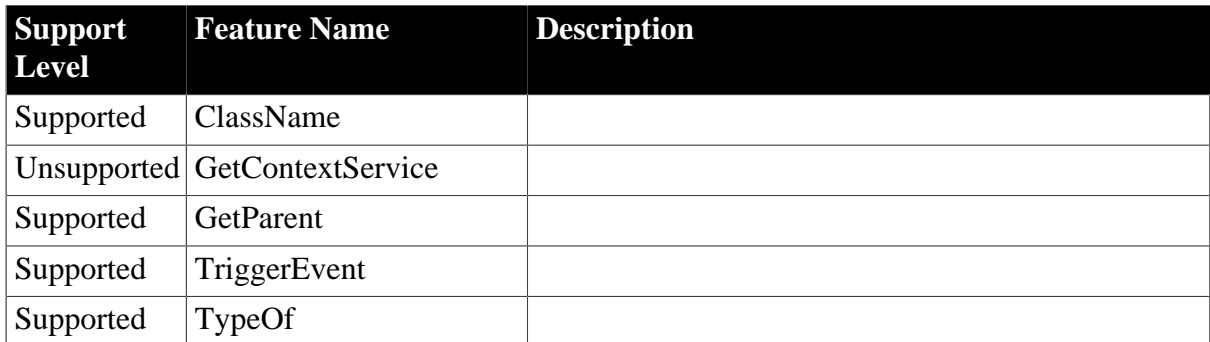

#### **Table 4.112: Properties**

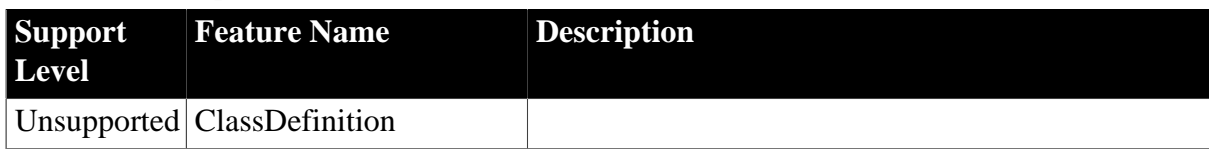

## **4.3.1.6 Environment**

#### **Table 4.113: Functions**

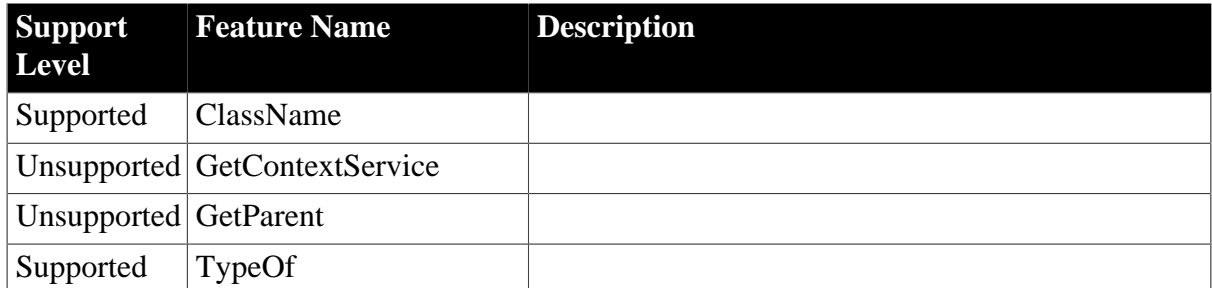

## **Table 4.114: Properties**

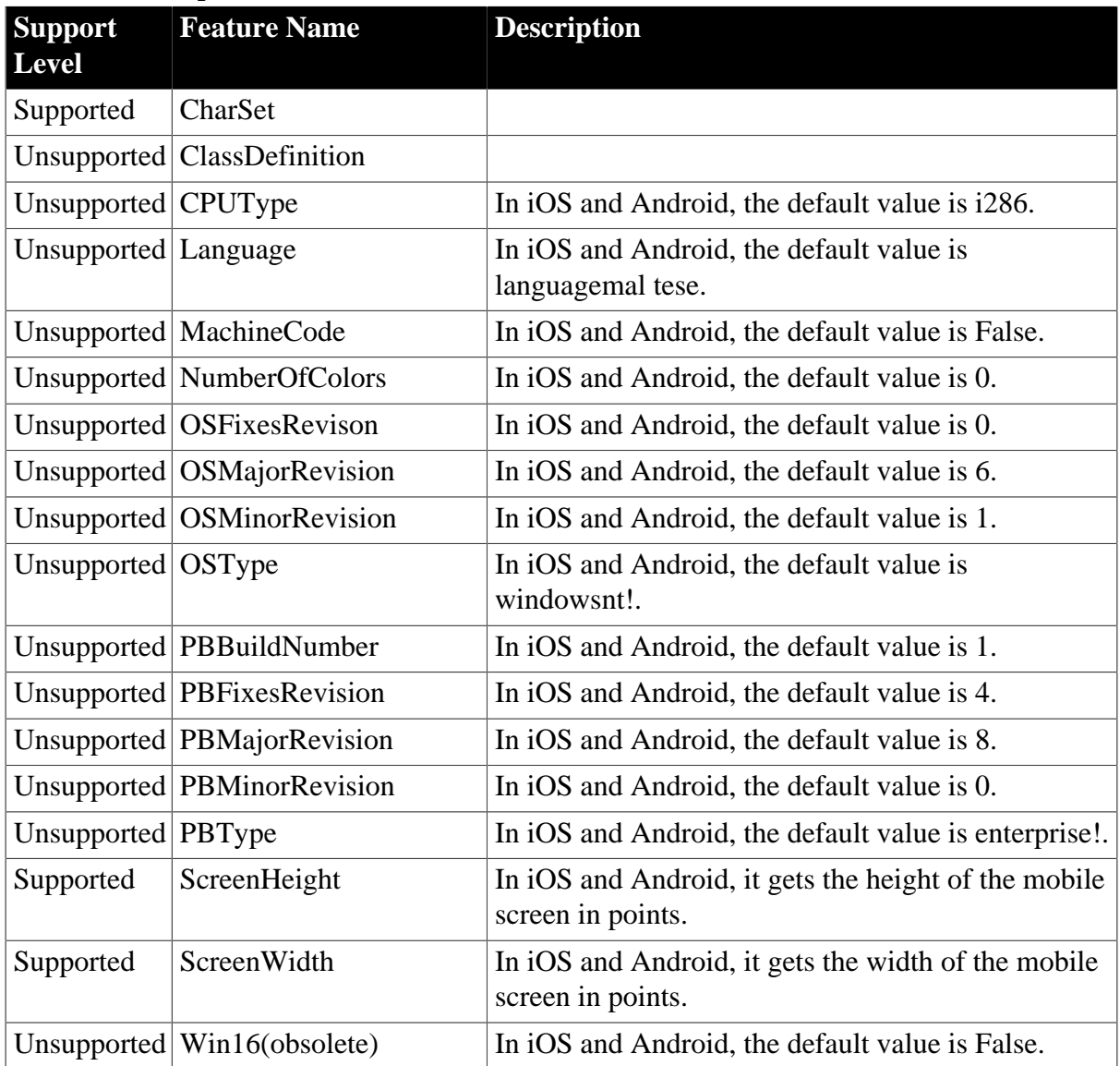

## **4.3.1.7 Graph**

#### **Table 4.115: Events**

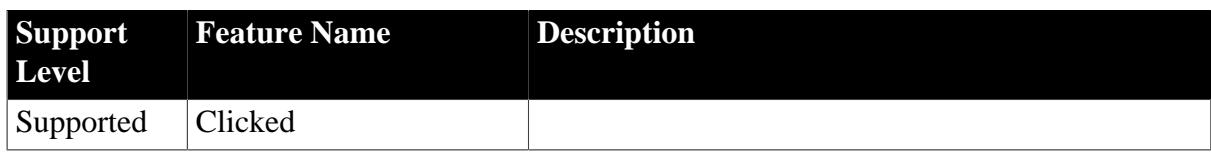

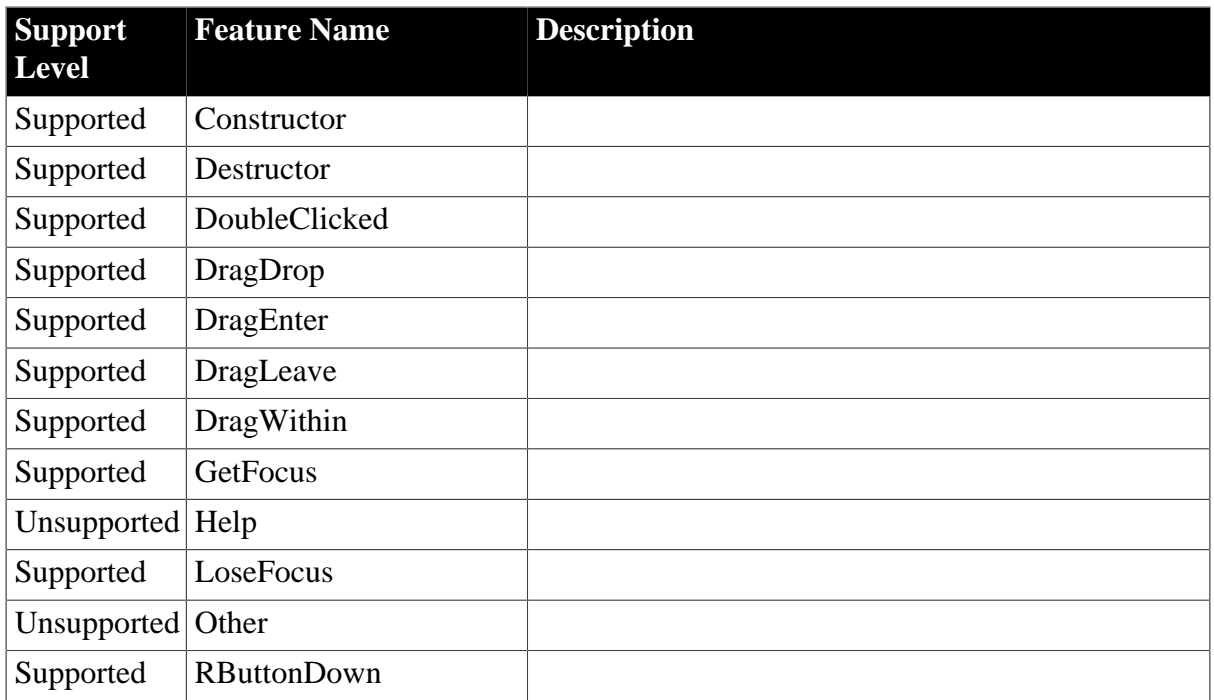

## **Table 4.116: Functions**

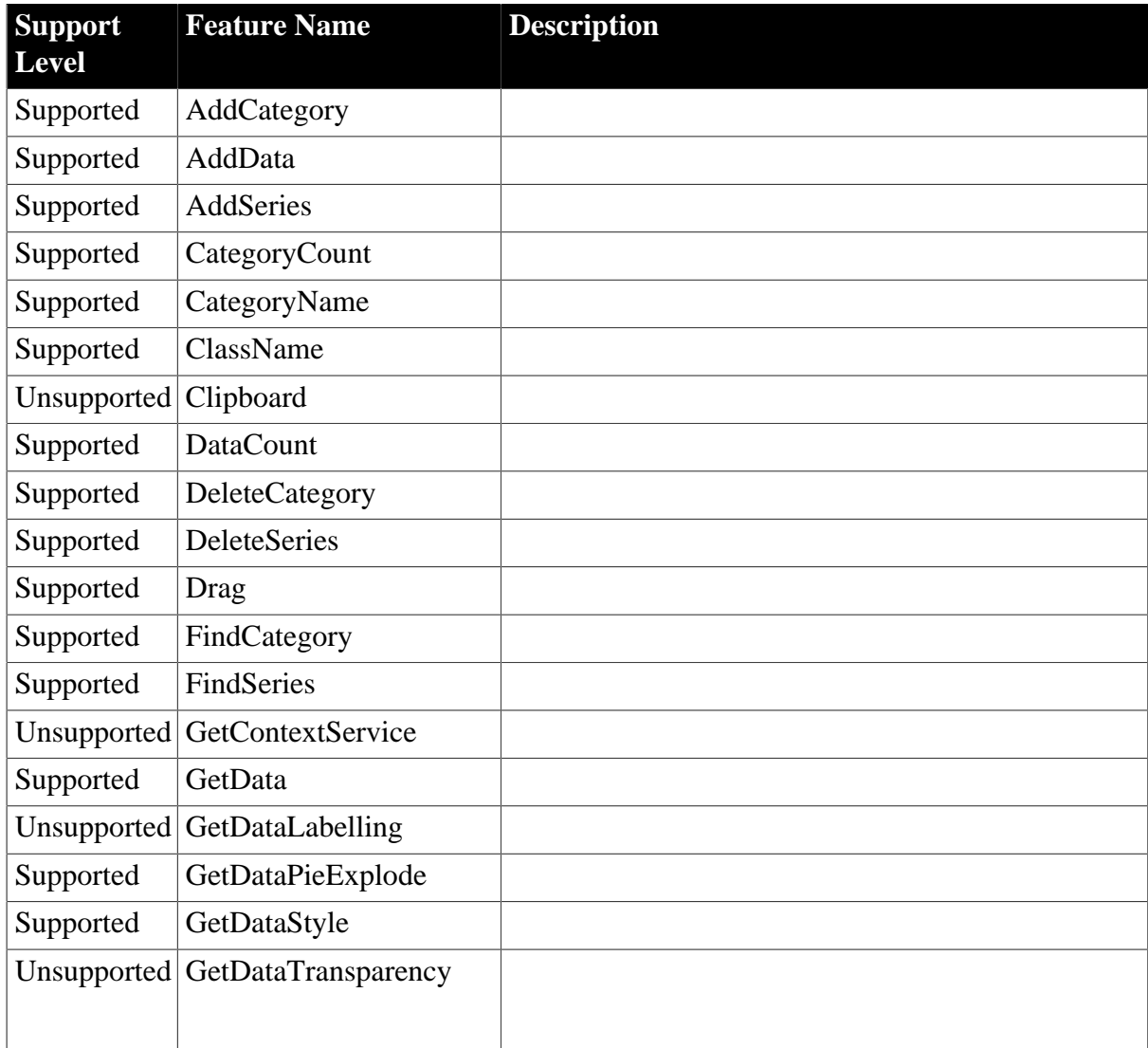

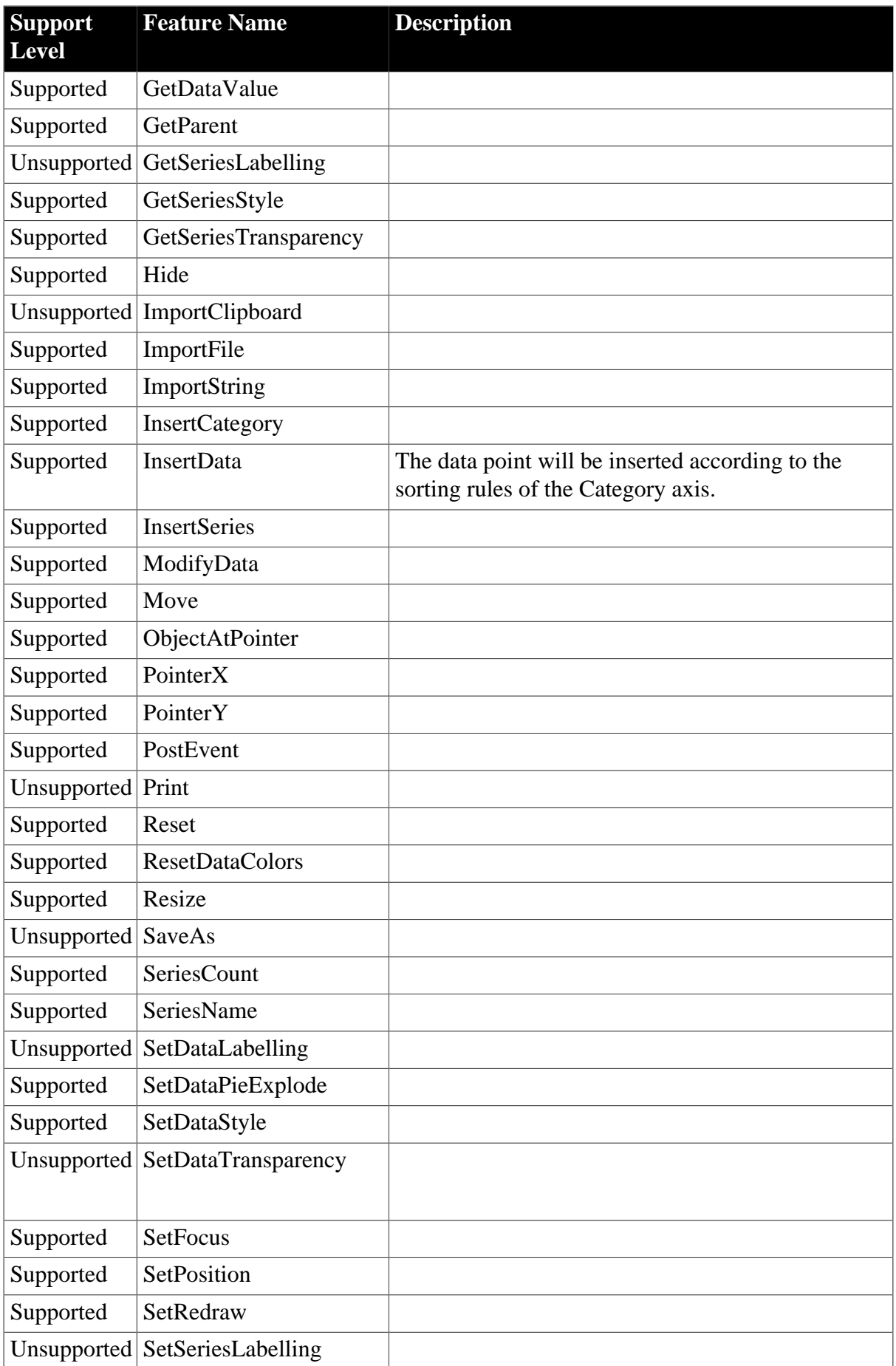

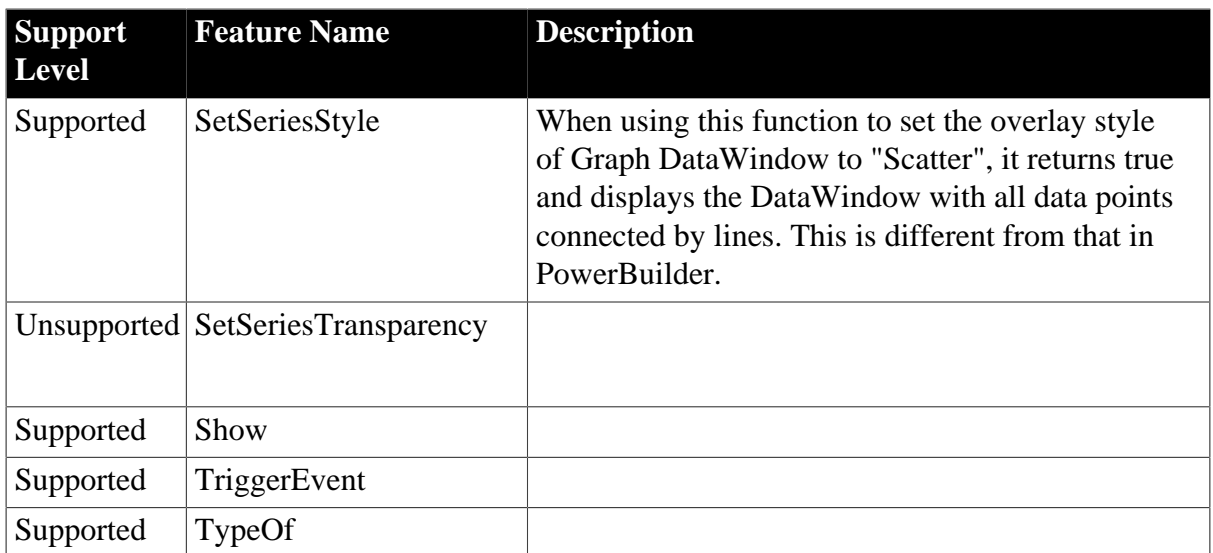

#### **Table 4.117: Properties**

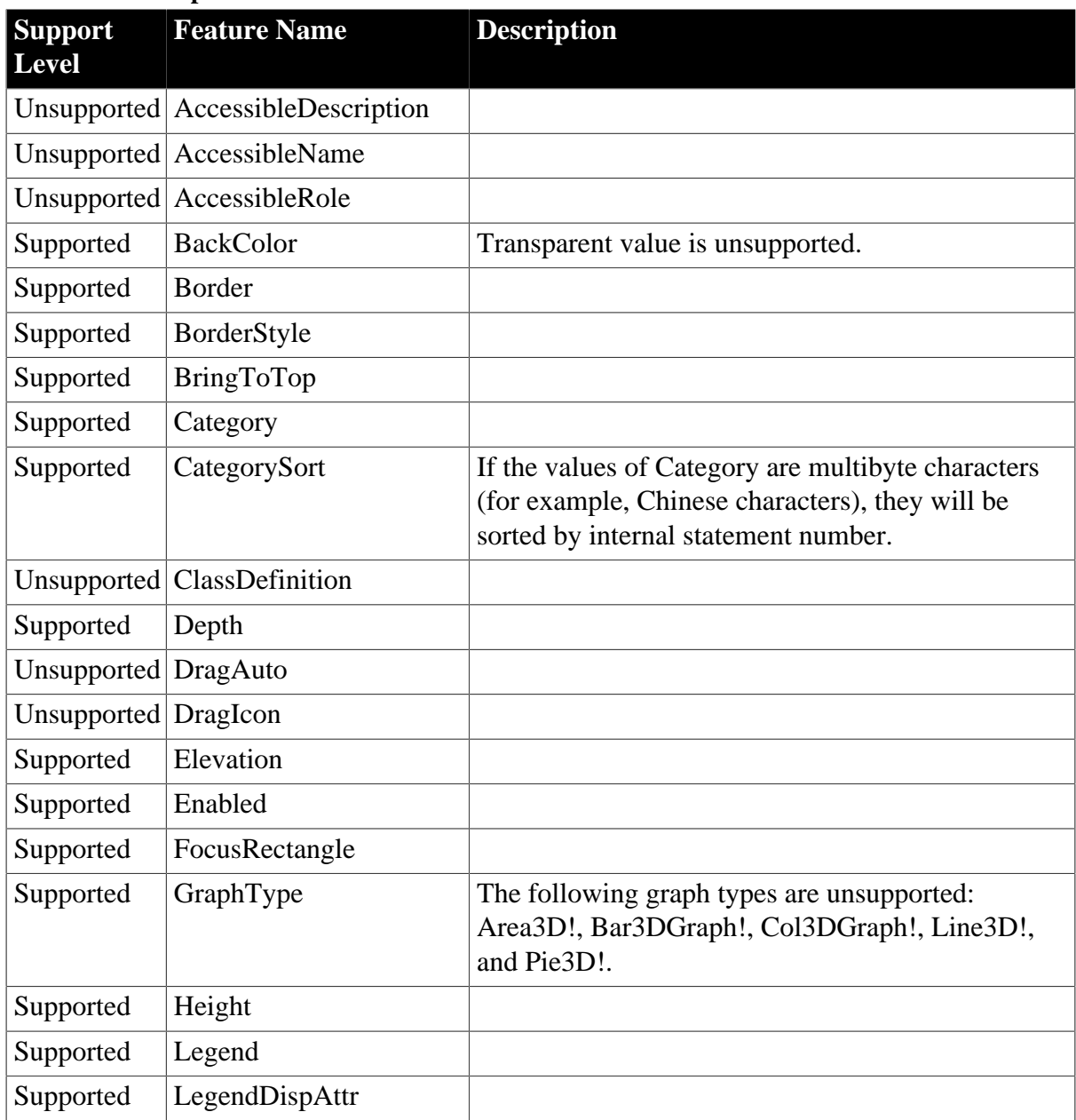

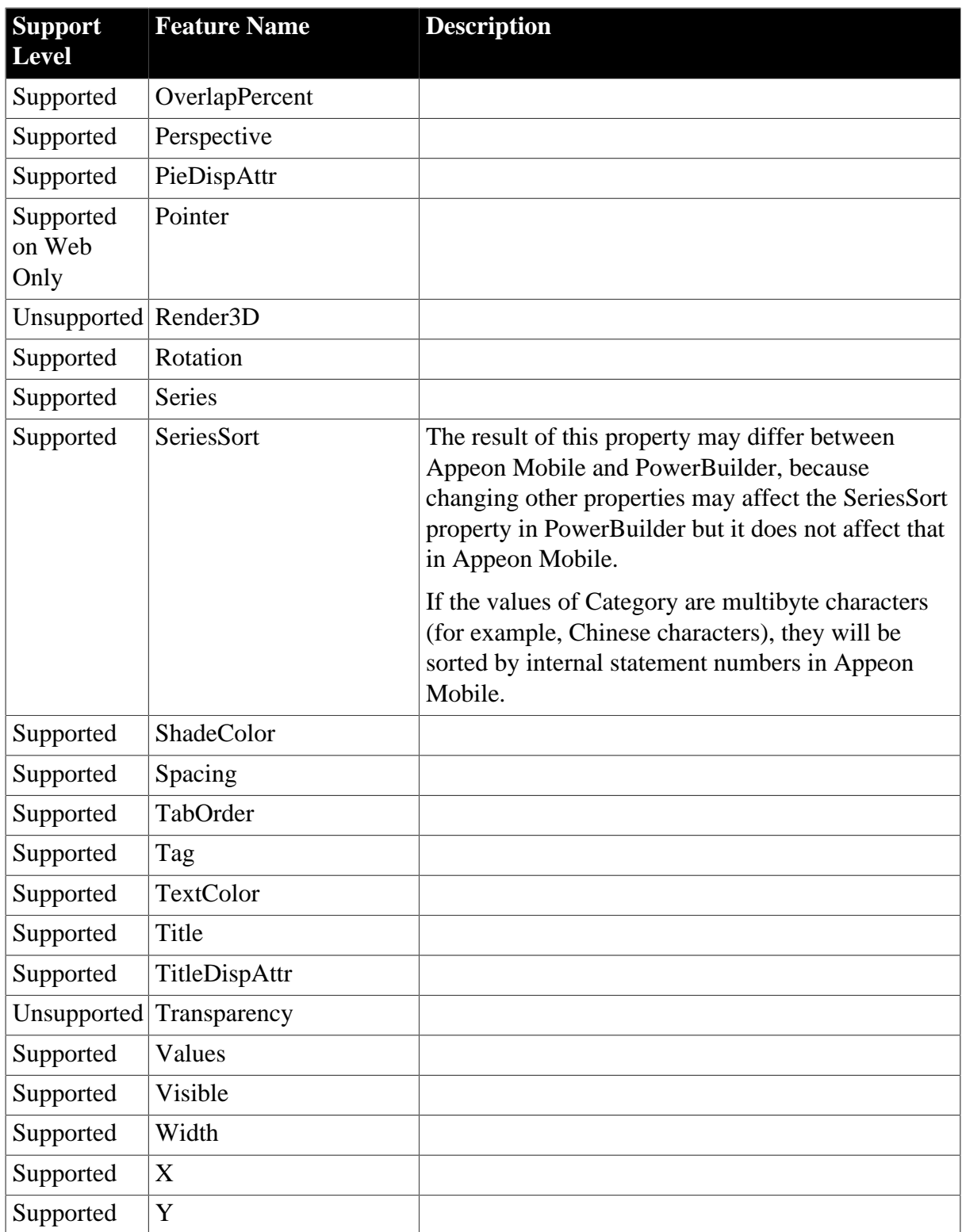

## **4.3.1.8 grAxis**

#### **Table 4.118: Functions**

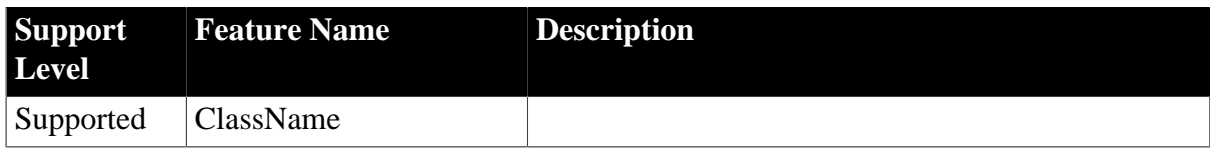

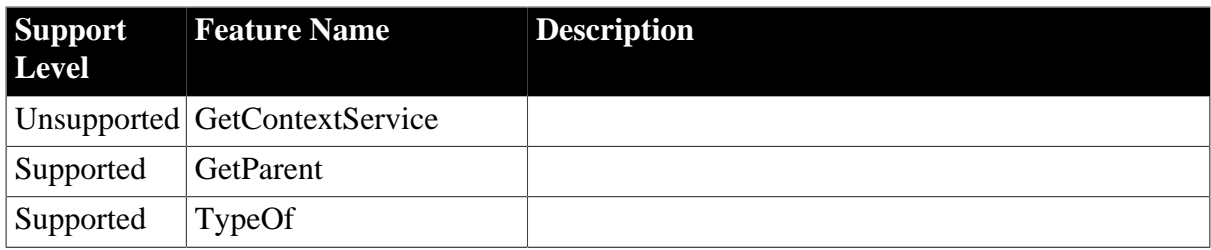

## **Table 4.119: Properties**

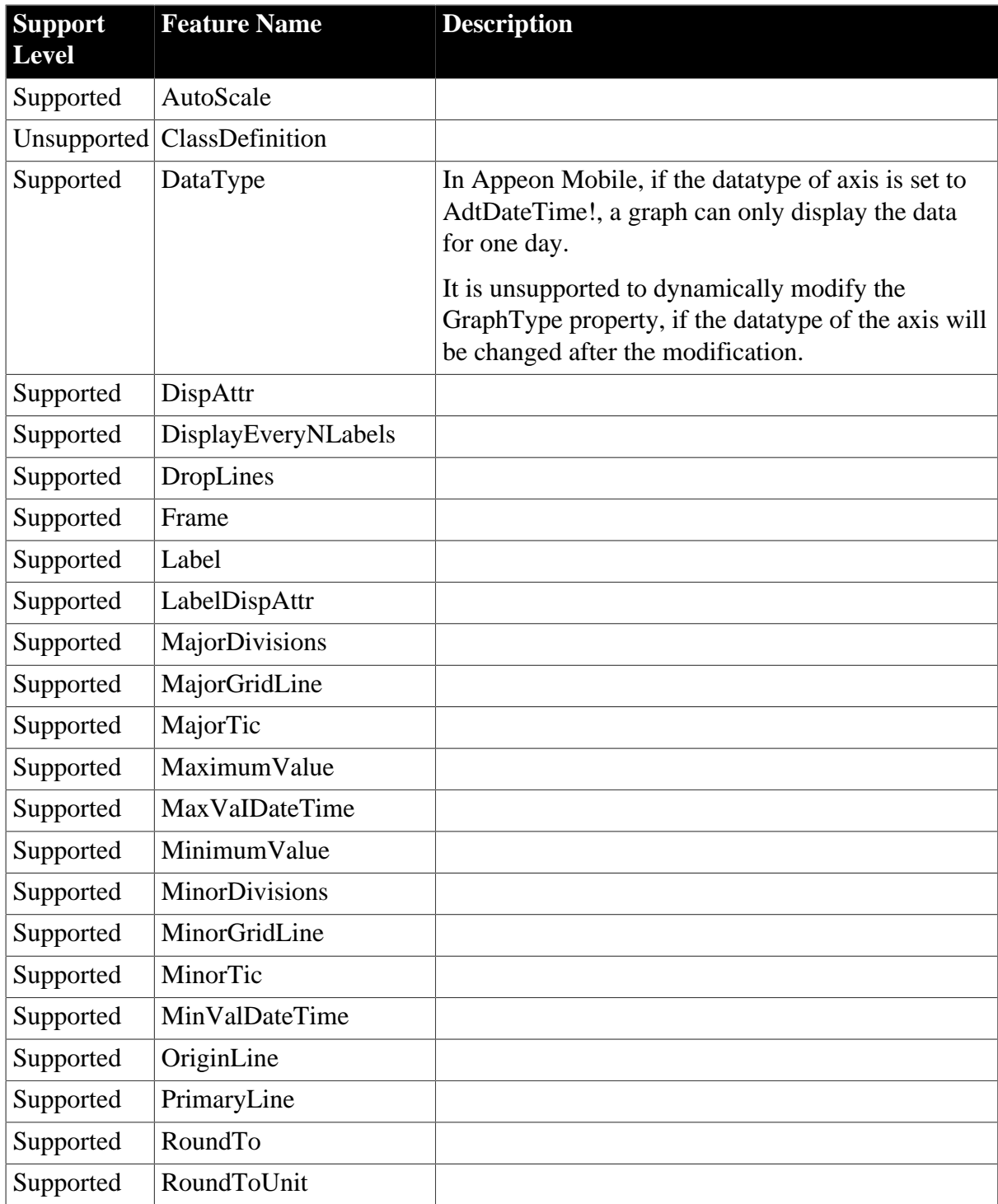

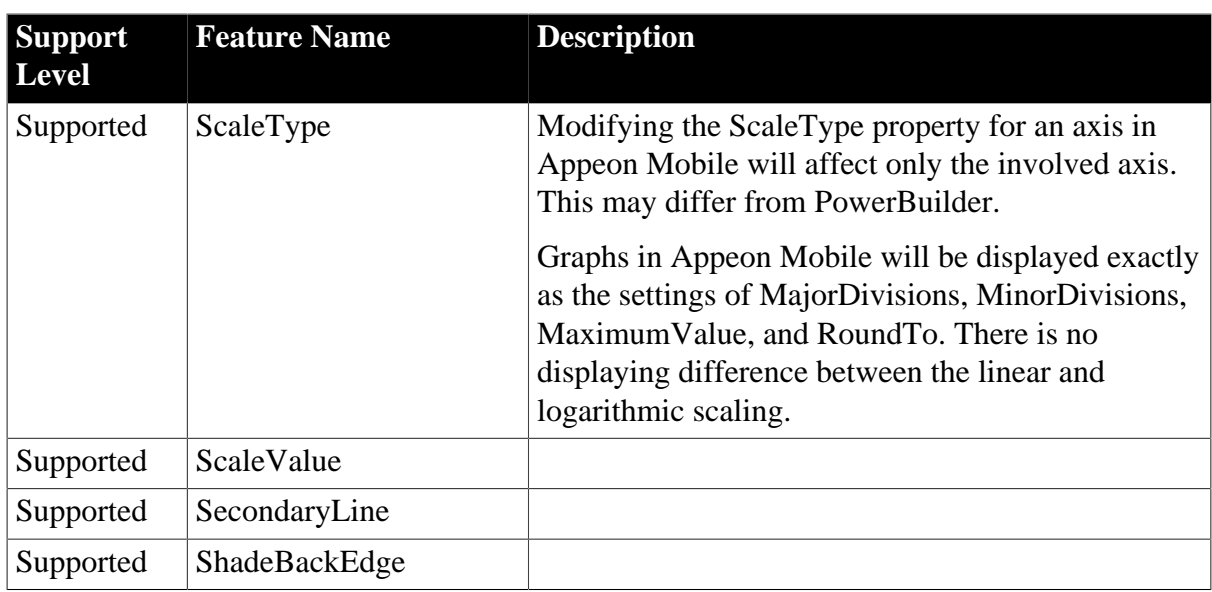

## **4.3.1.9 grDispAttr**

## **Table 4.120: Functions**

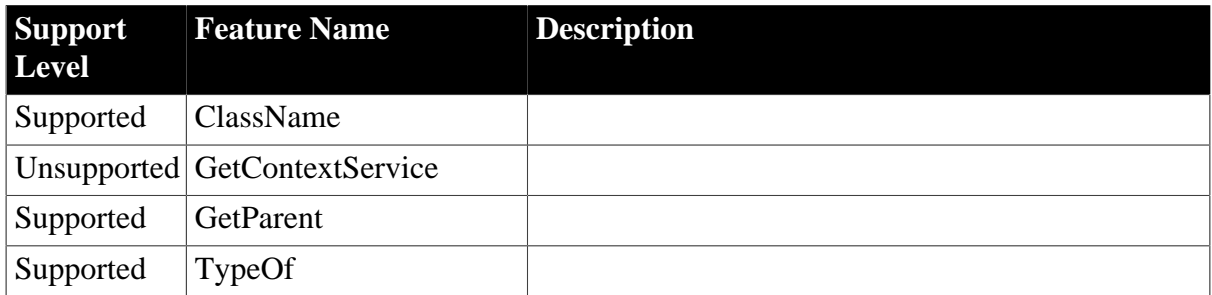

## **Table 4.121: Properties**

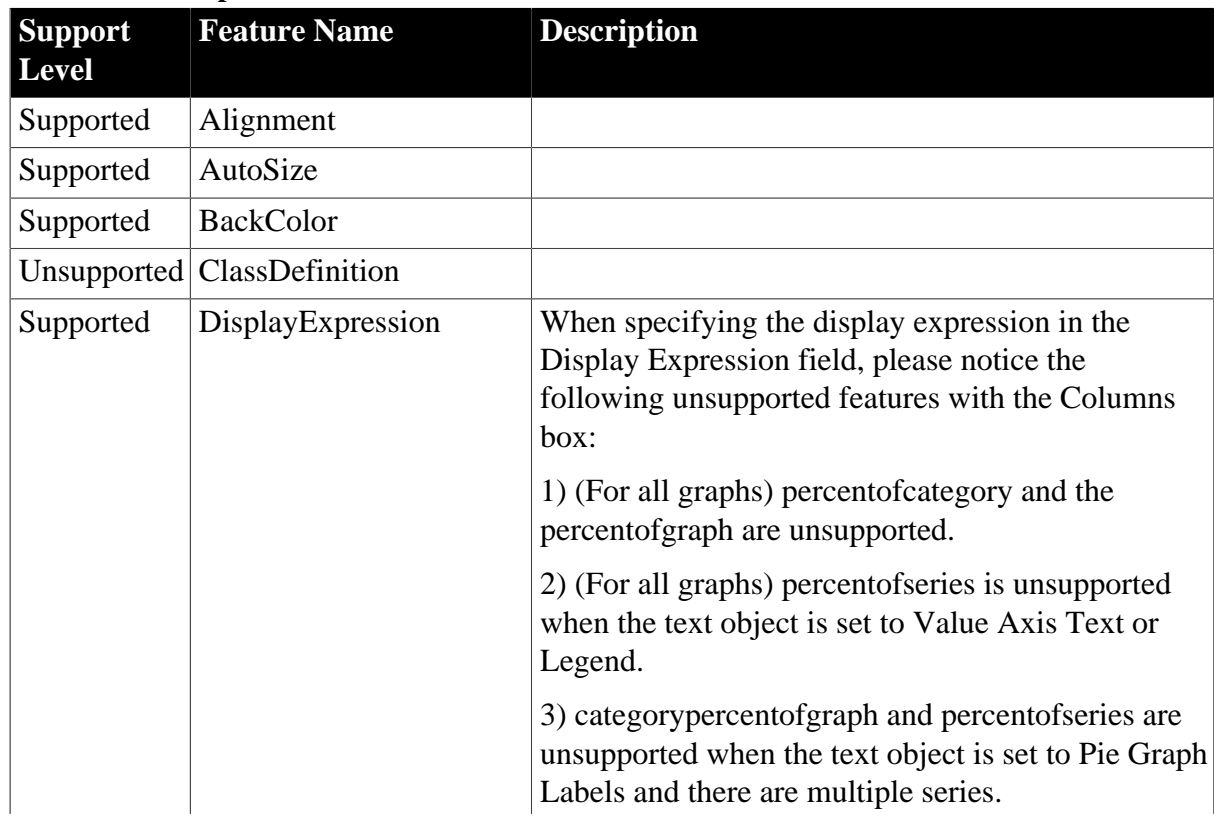

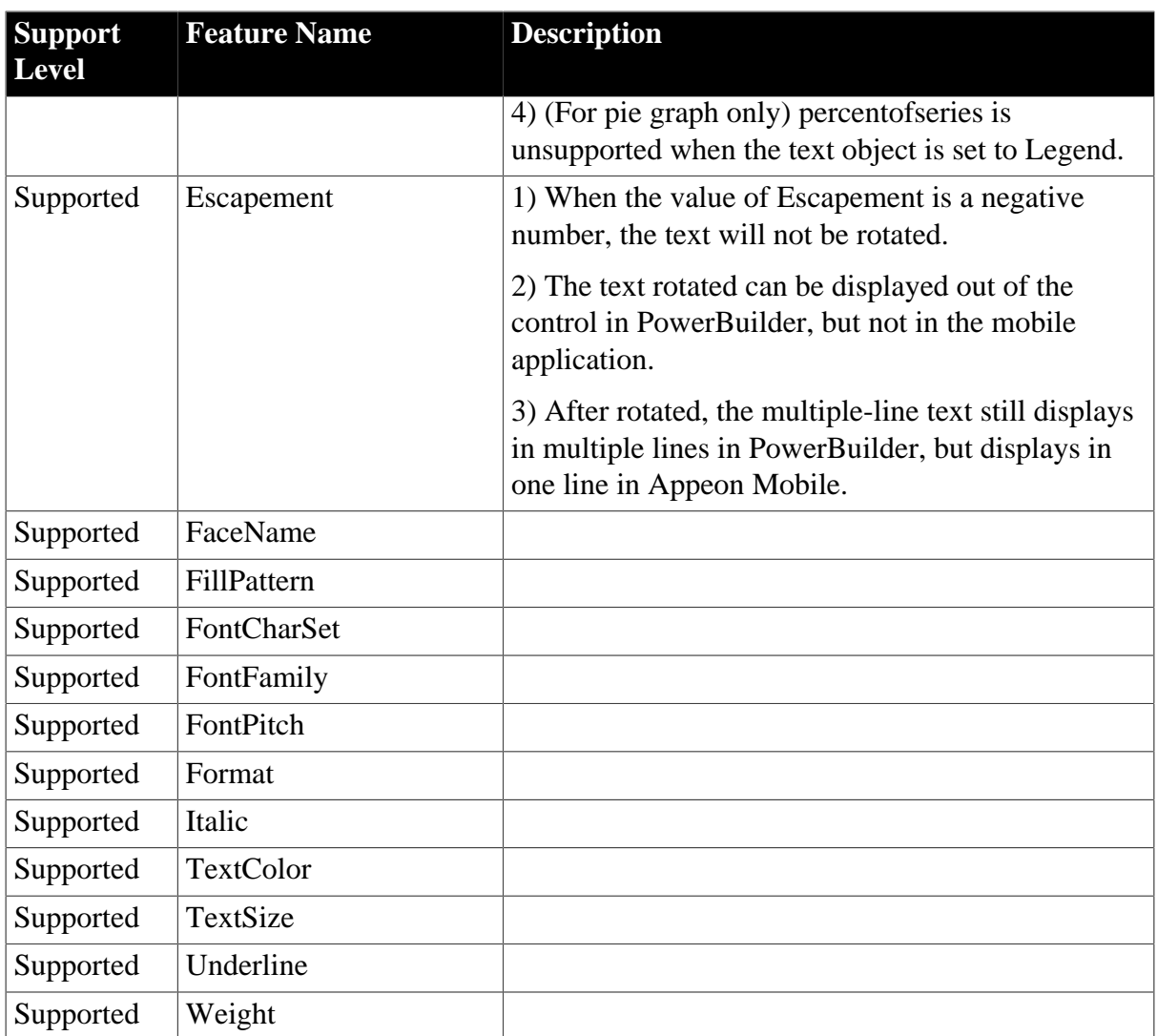

## **4.3.1.10 Inet**

## **Table 4.122: Events**

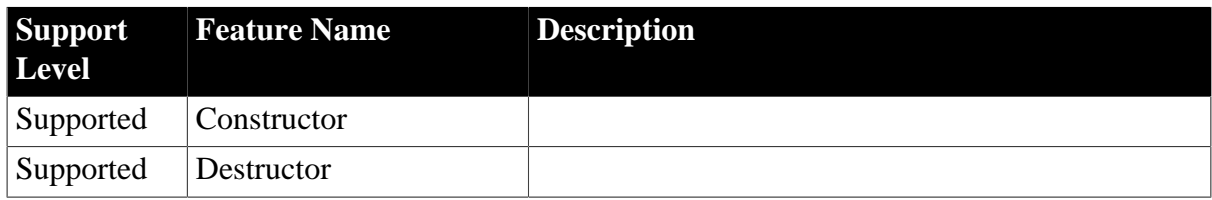

#### **Table 4.123: Functions**

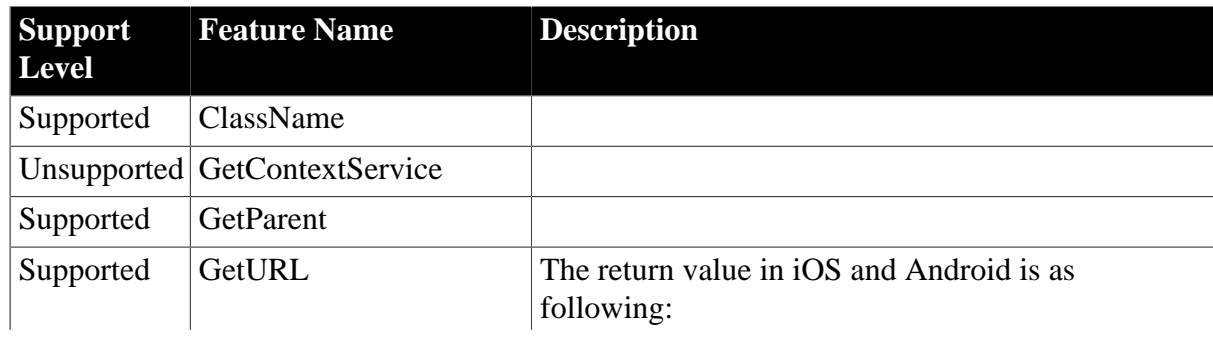

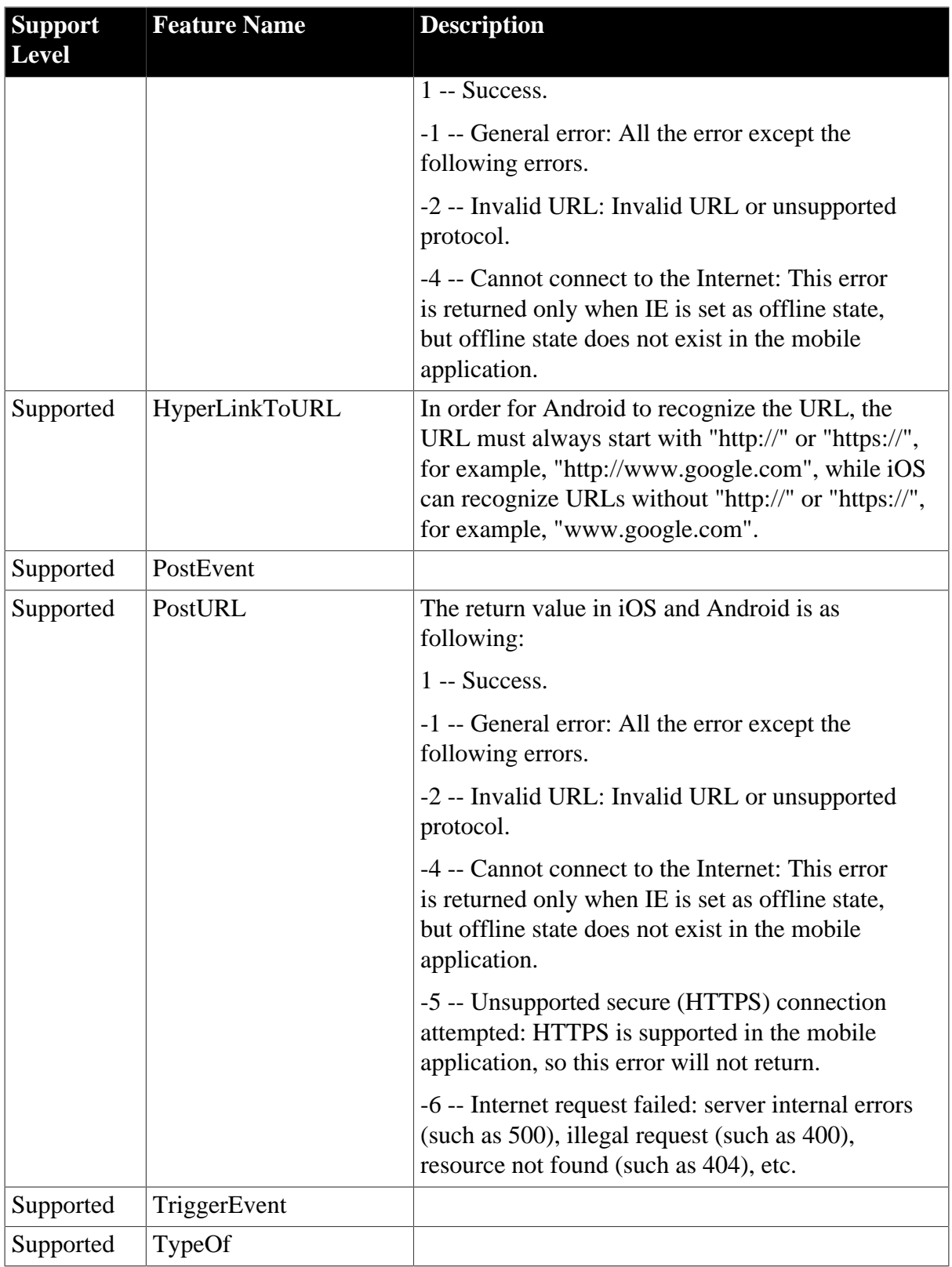

## **Table 4.124: Properties**

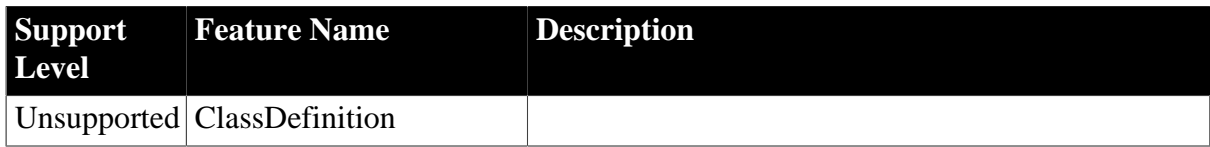

## **4.3.1.11 InternetResult**

#### **Table 4.125: Events**

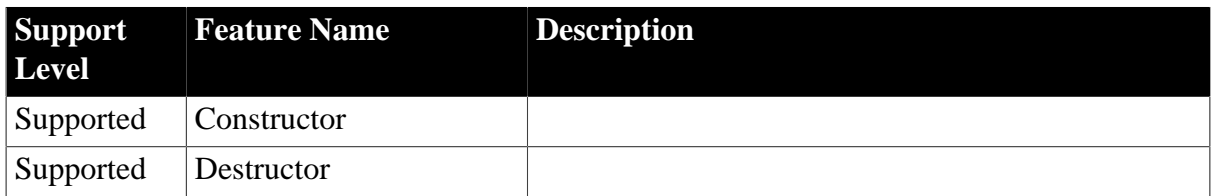

## **Table 4.126: Functions**

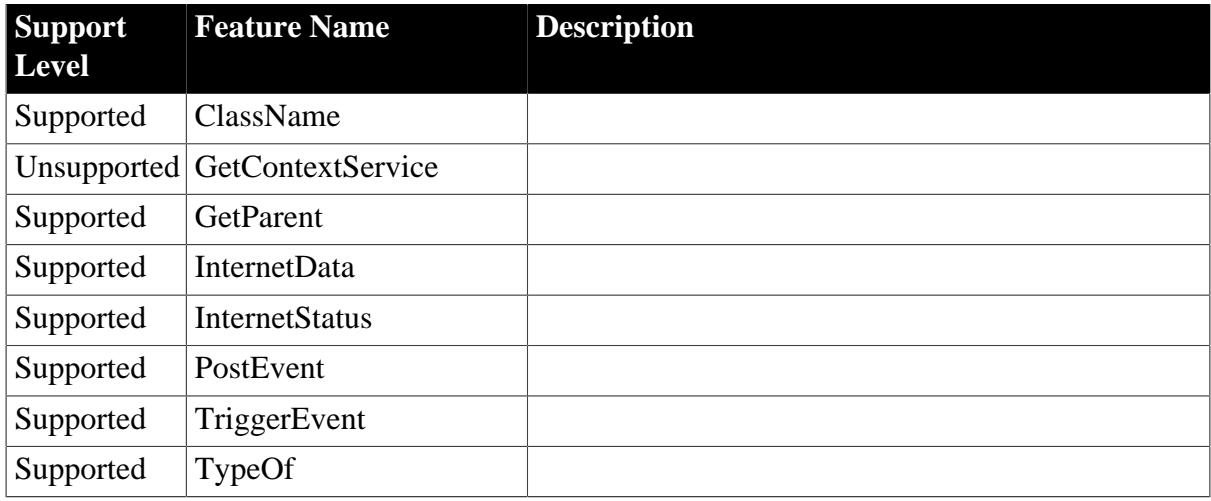

## **Table 4.127: Properties**

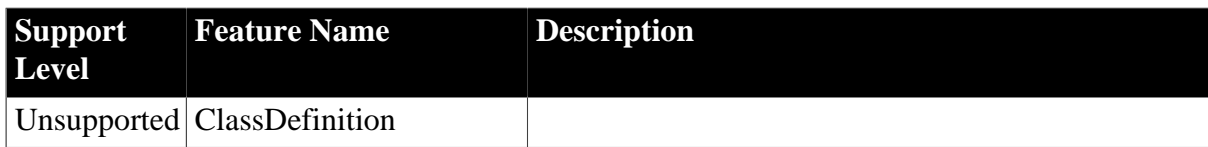

## **4.3.1.12 JaguarORB**

## **Table 4.128: Events**

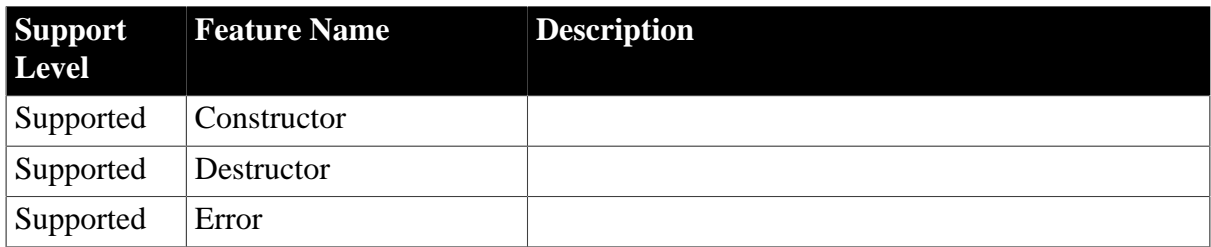

## **Table 4.129: Functions**

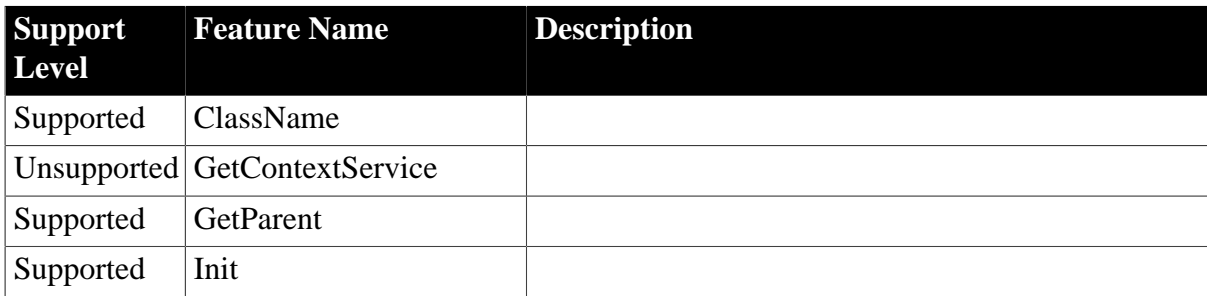

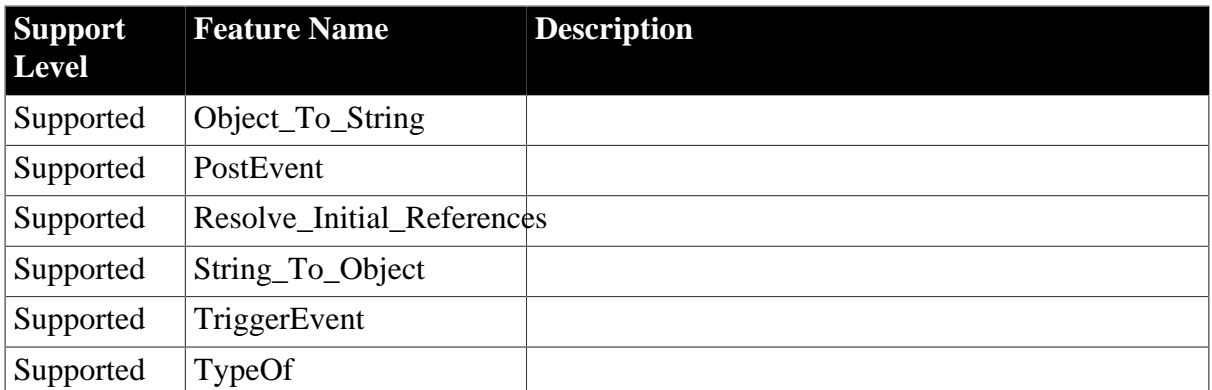

## **Table 4.130: Properties**

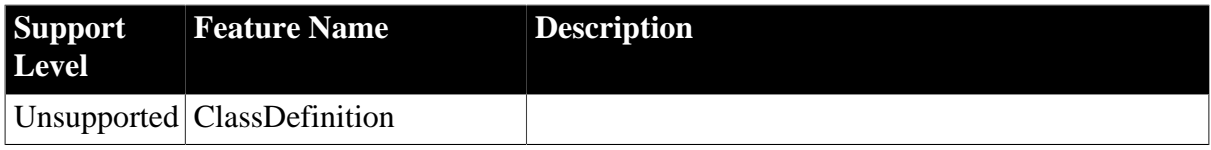

## **4.3.1.13 ListViewItem**

#### **Table 4.131: Functions**

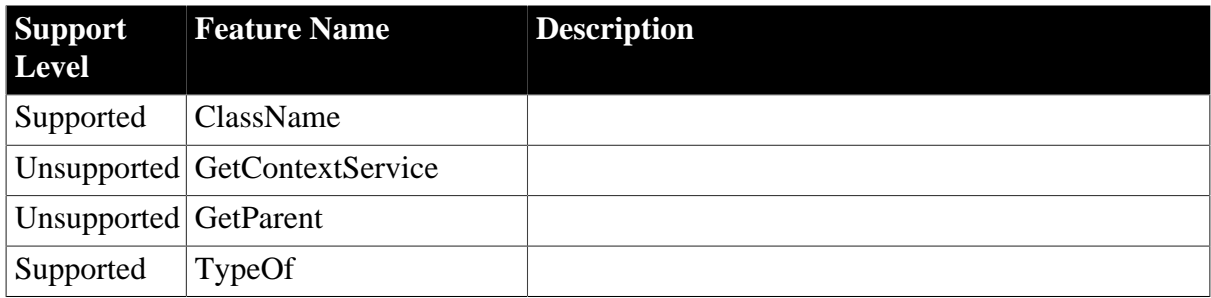

## **Table 4.132: Properties**

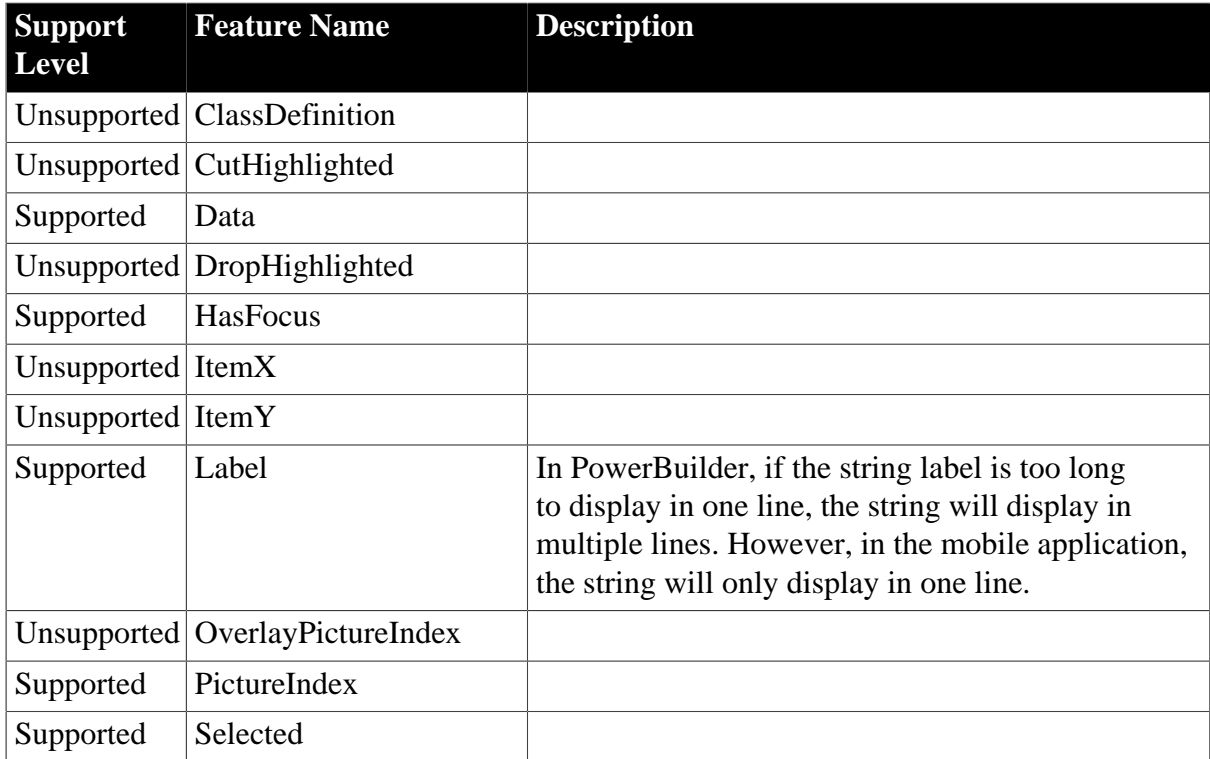

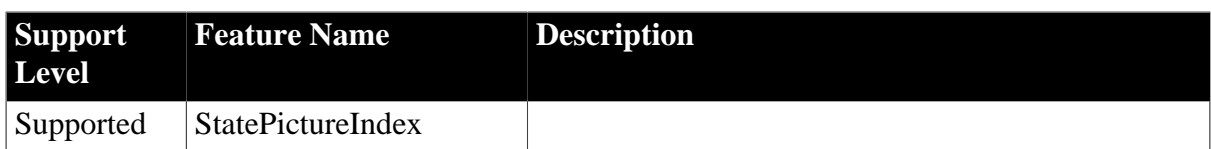

## **4.3.1.14 MDIClient**

#### **Table 4.133: Functions**

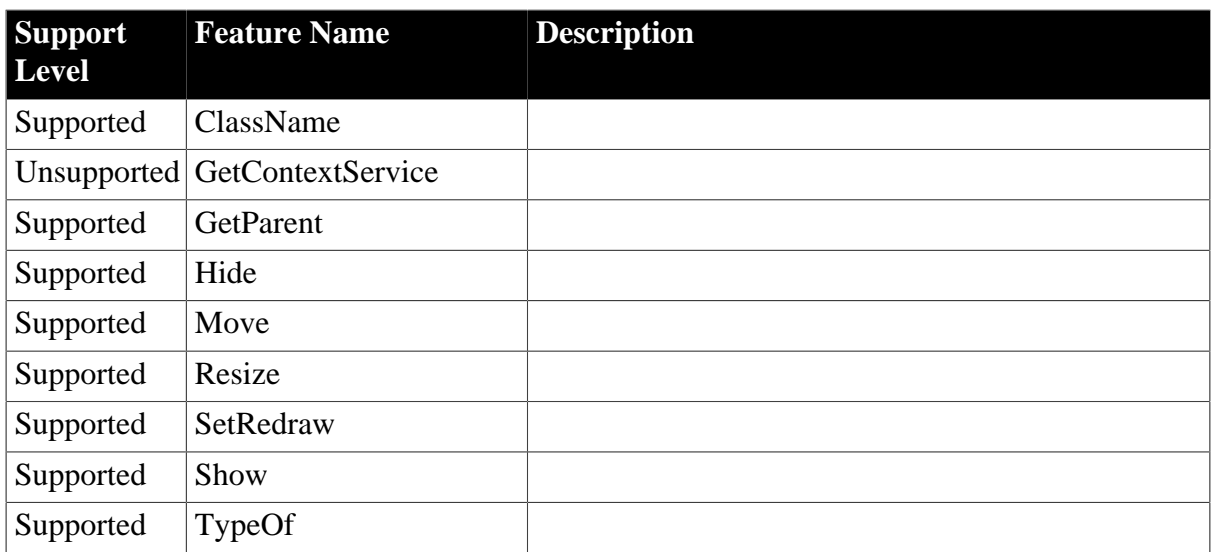

## **Table 4.134: Properties**

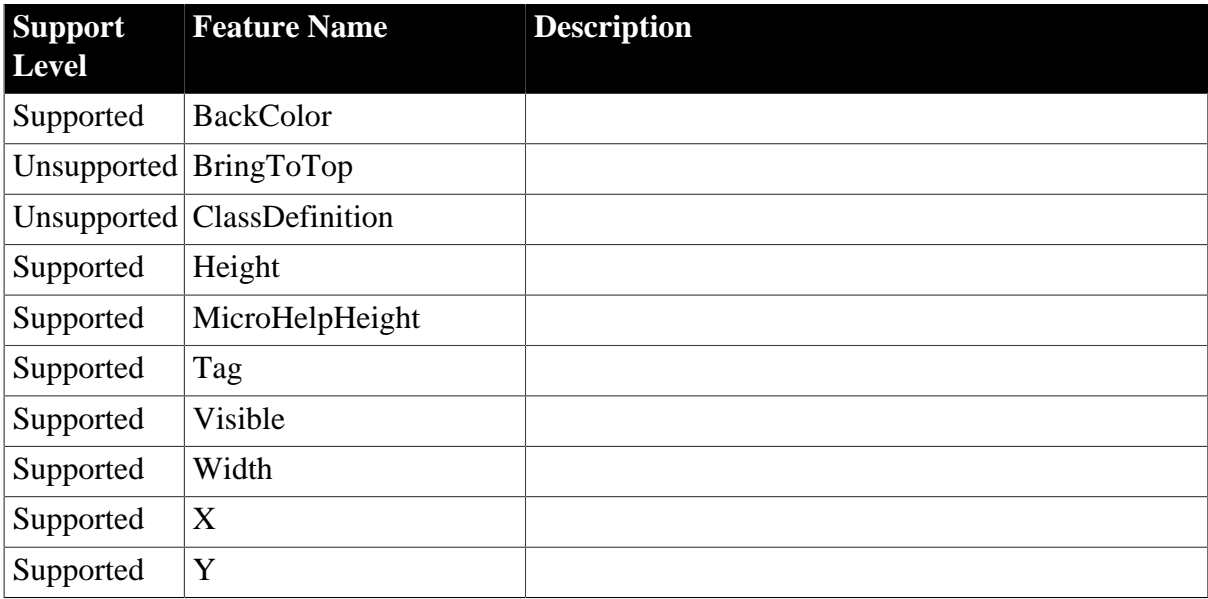

## **4.3.1.15 Menu**

#### **Table 4.135: Events**

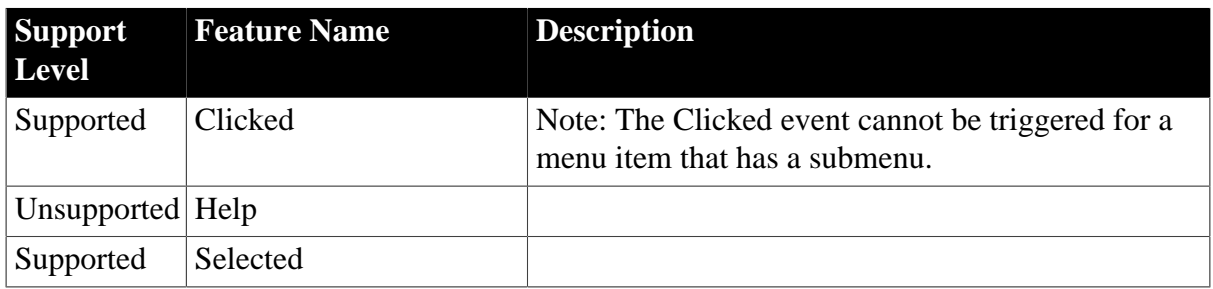

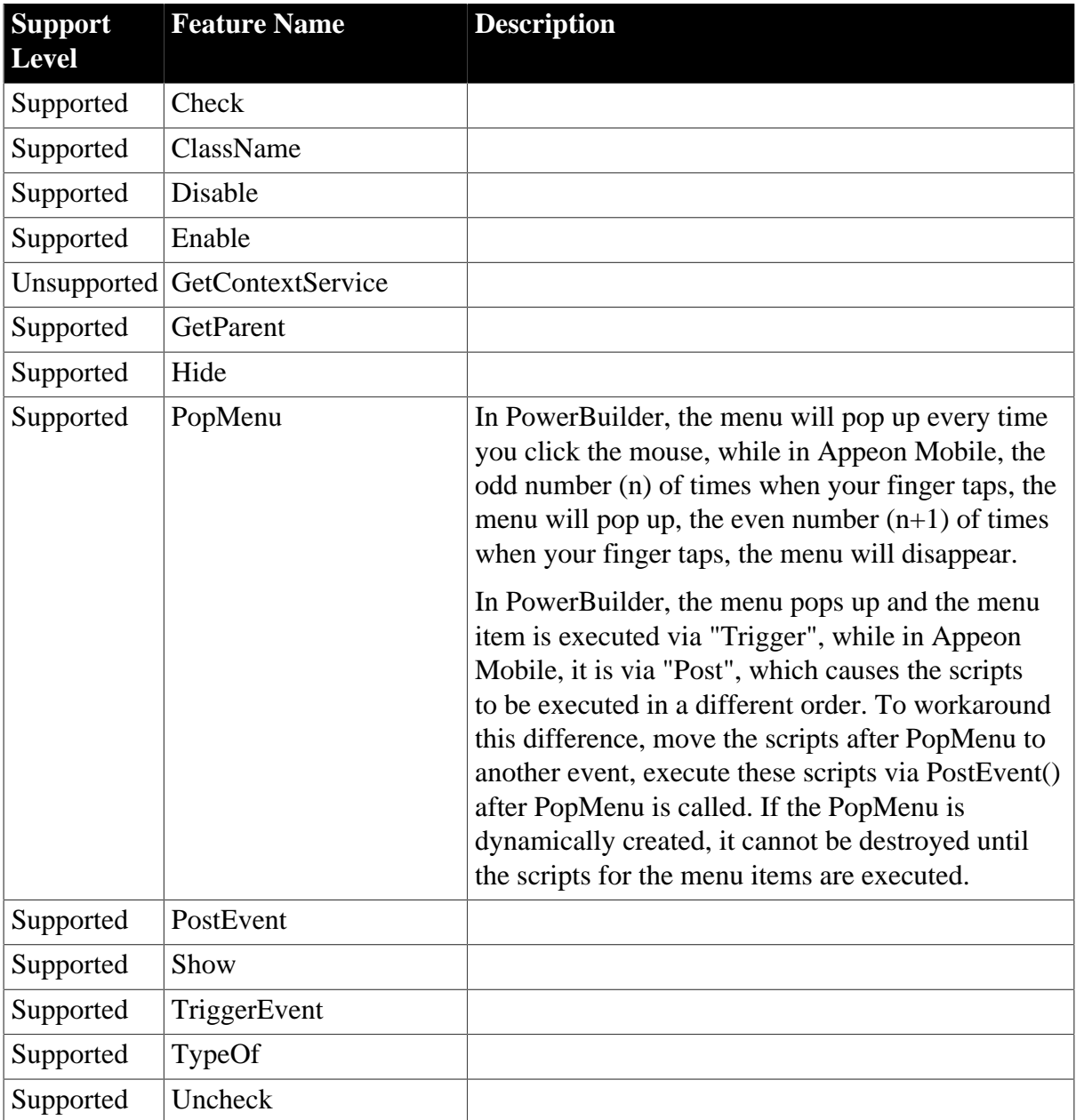

## **Table 4.136: Functions**

## **Table 4.137: Properties**

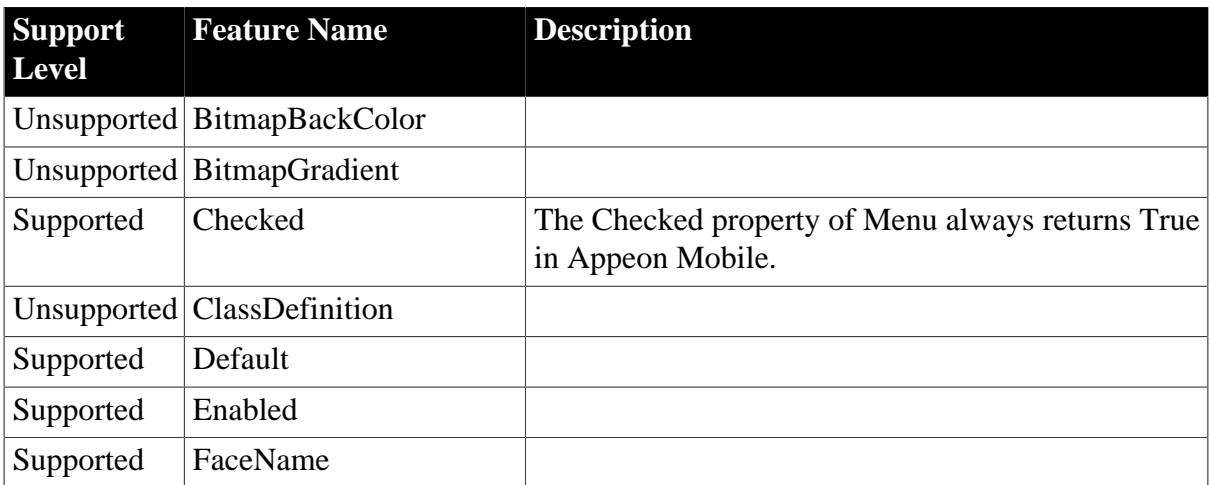

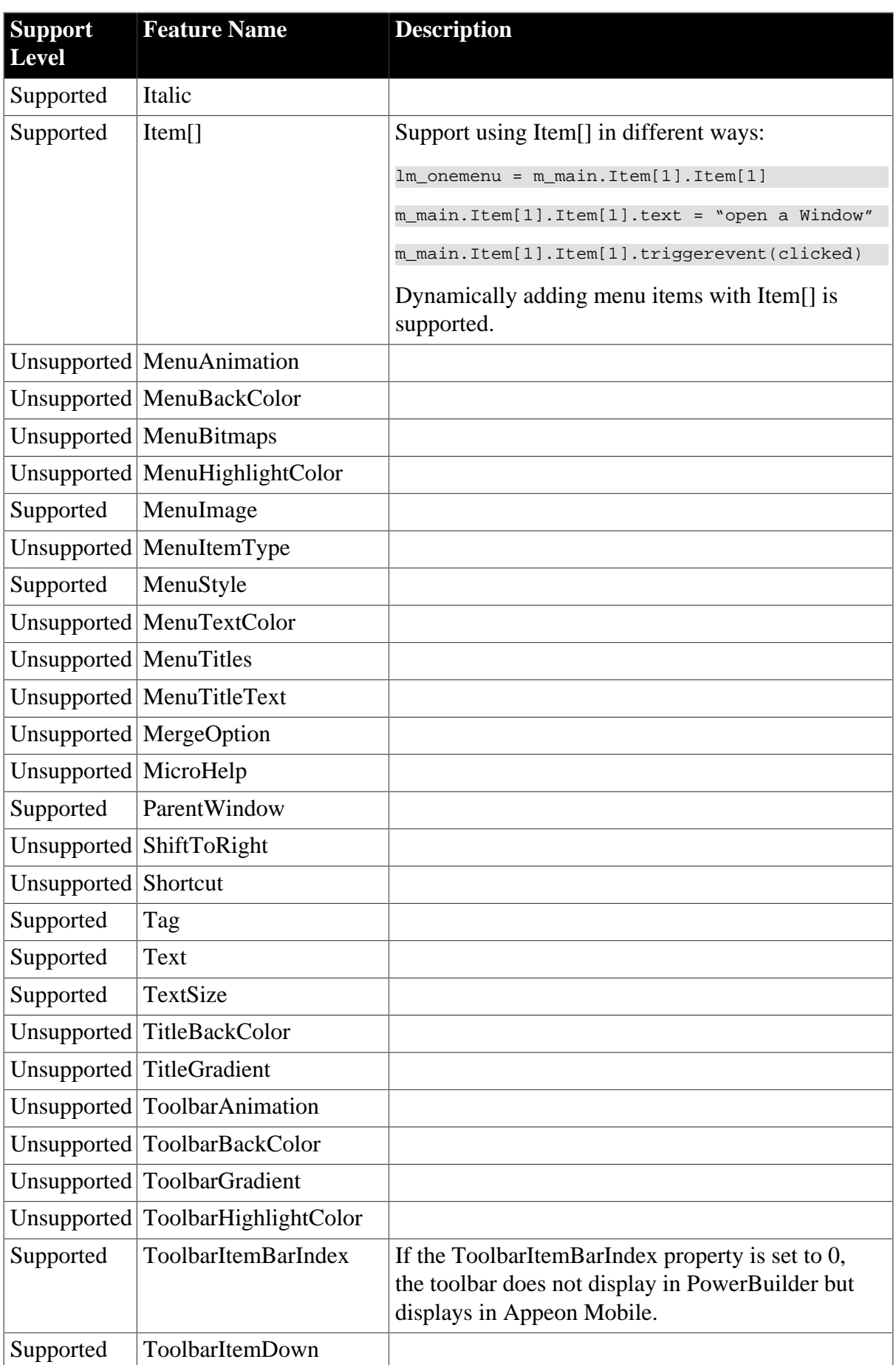

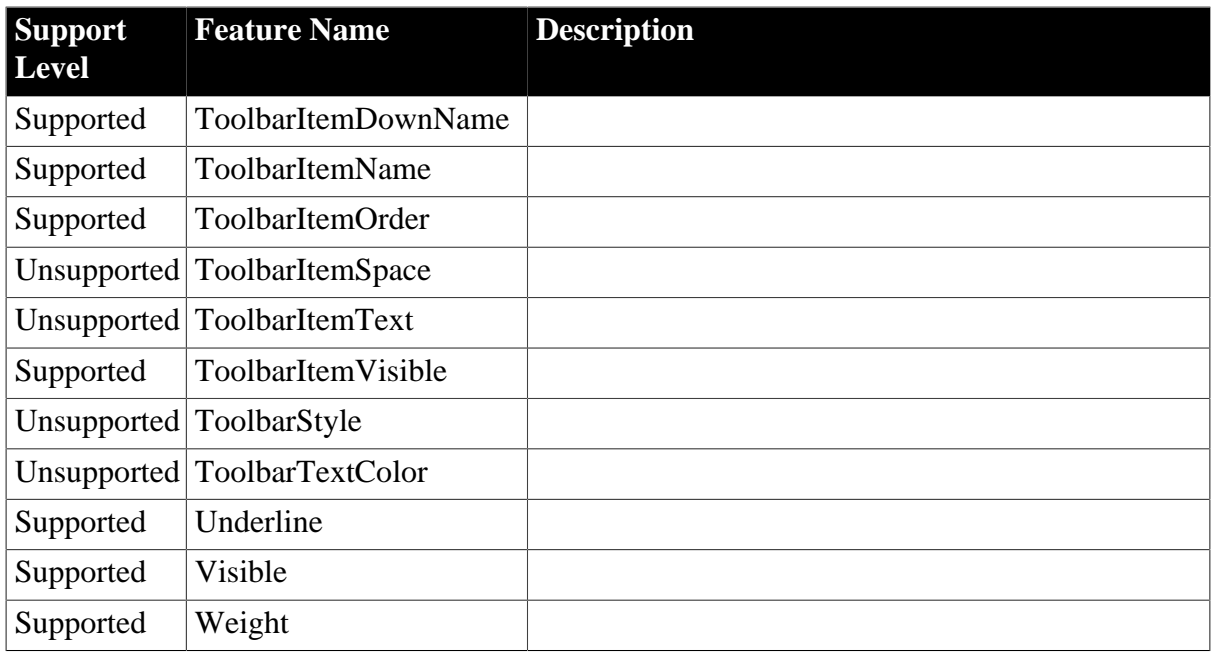

## **4.3.1.16 MenuCascade**

## **Table 4.138: Events**

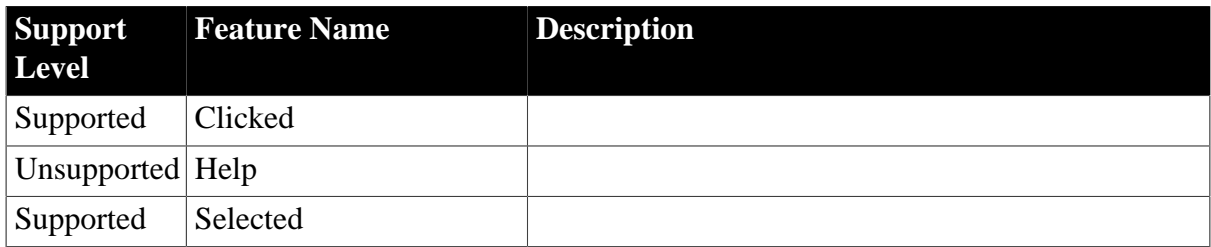

## **Table 4.139: Functions**

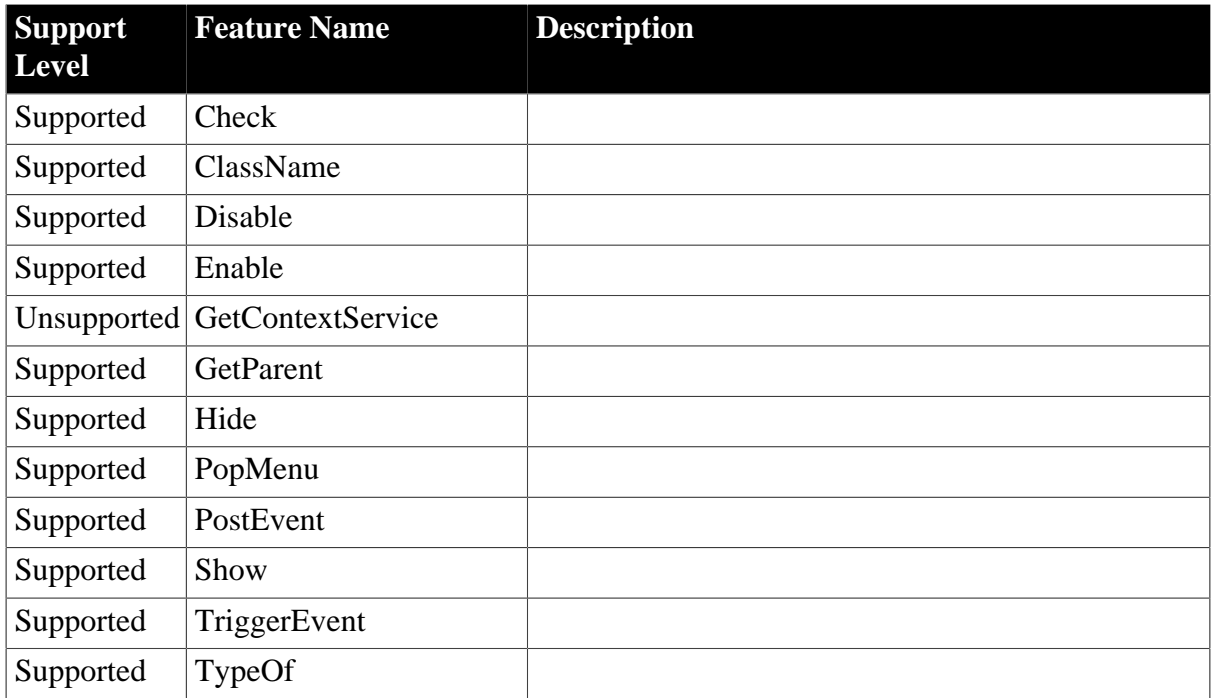

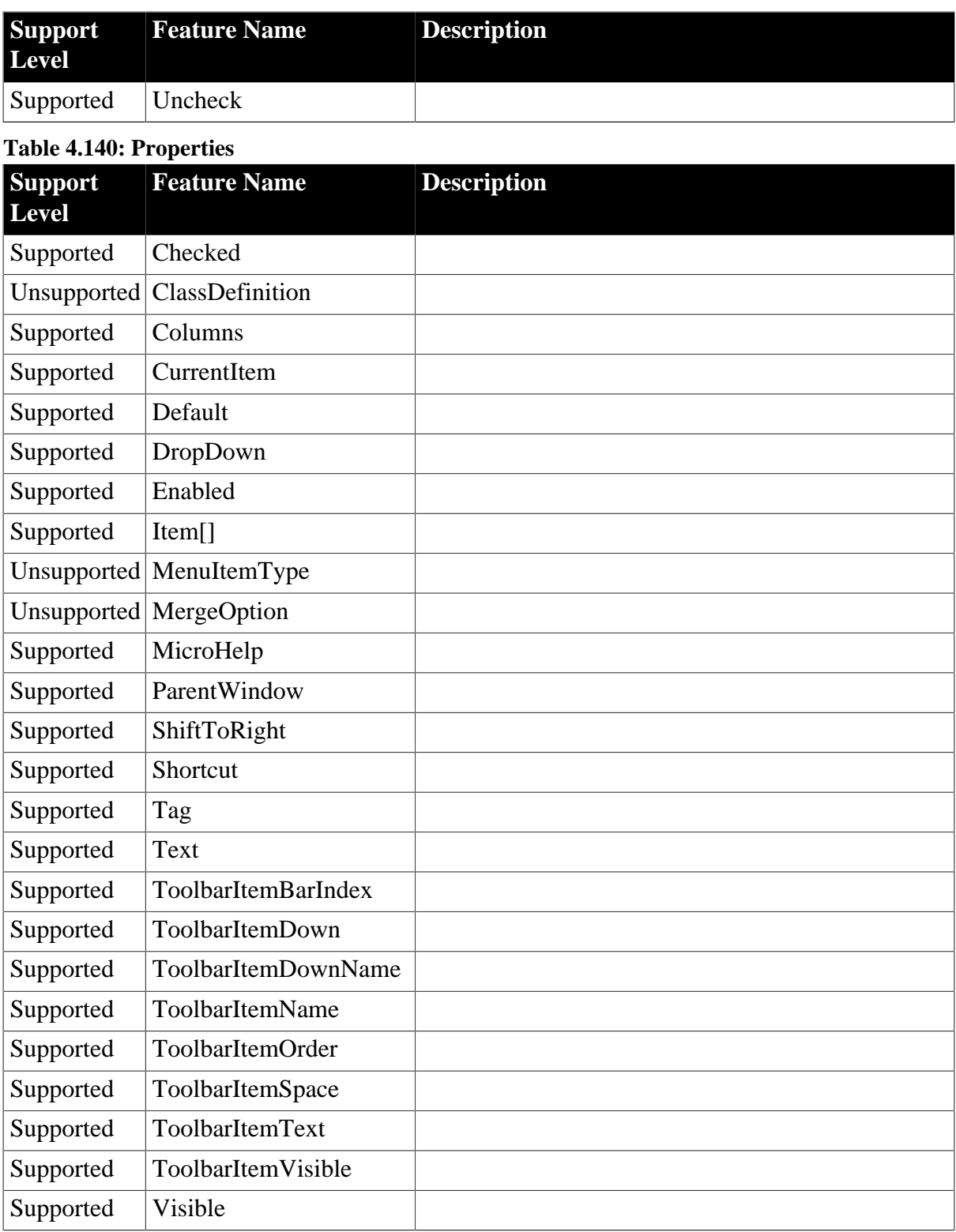

#### **4.3.1.17 Message**

#### **Table 4.141: Events**

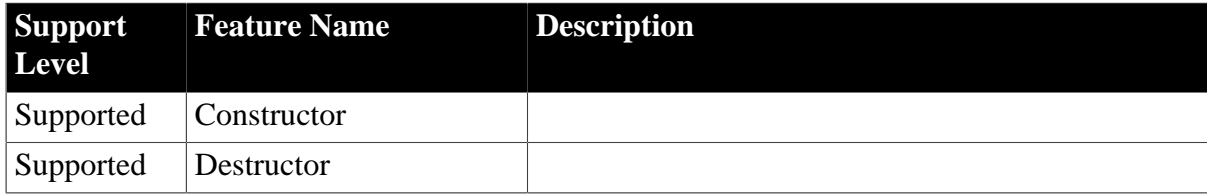

## **Table 4.142: Functions**

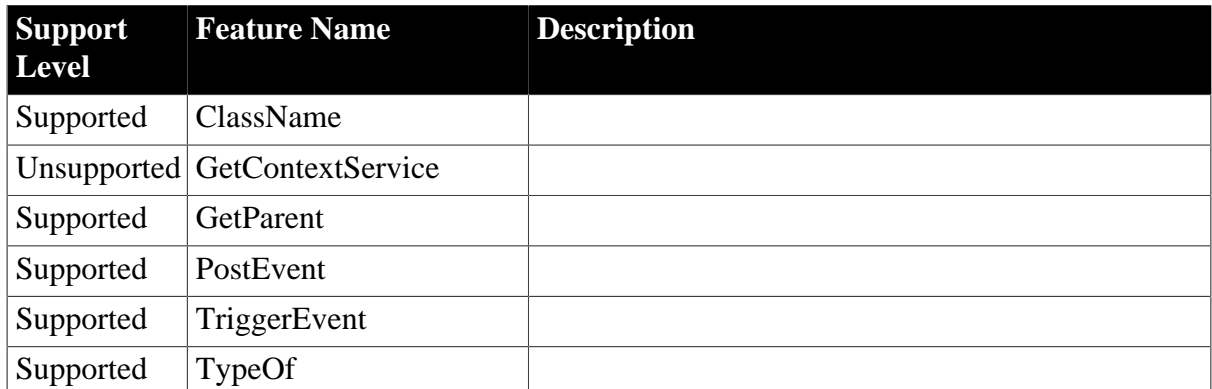

## **Table 4.143: Properties**

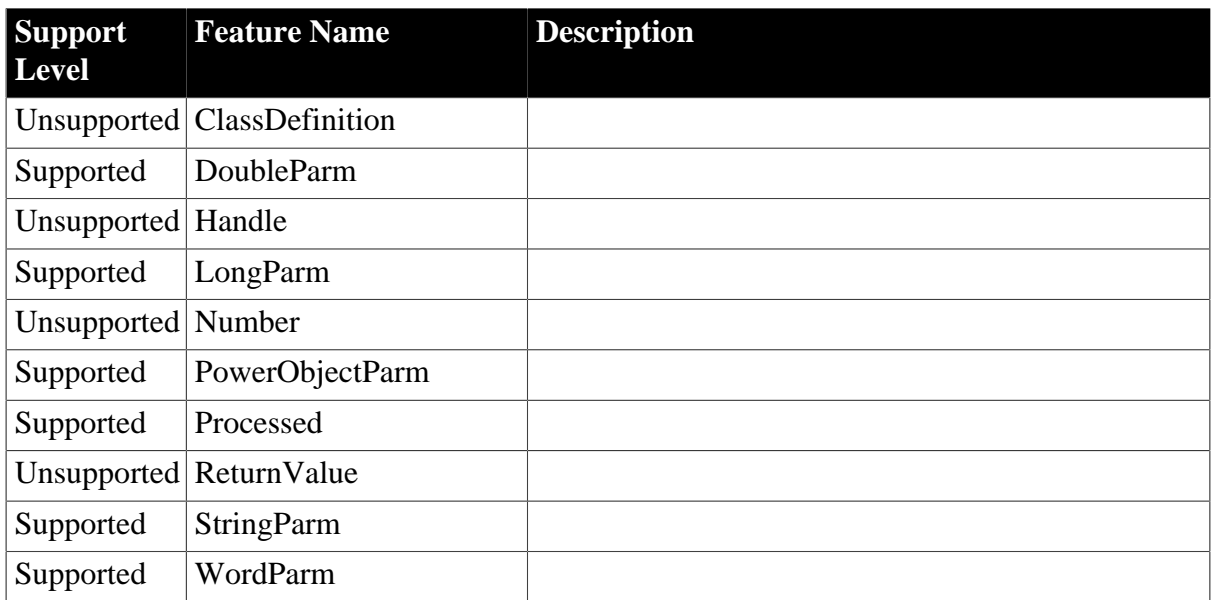

## **4.3.1.18 MLSync**

#### **Table 4.144: Events**

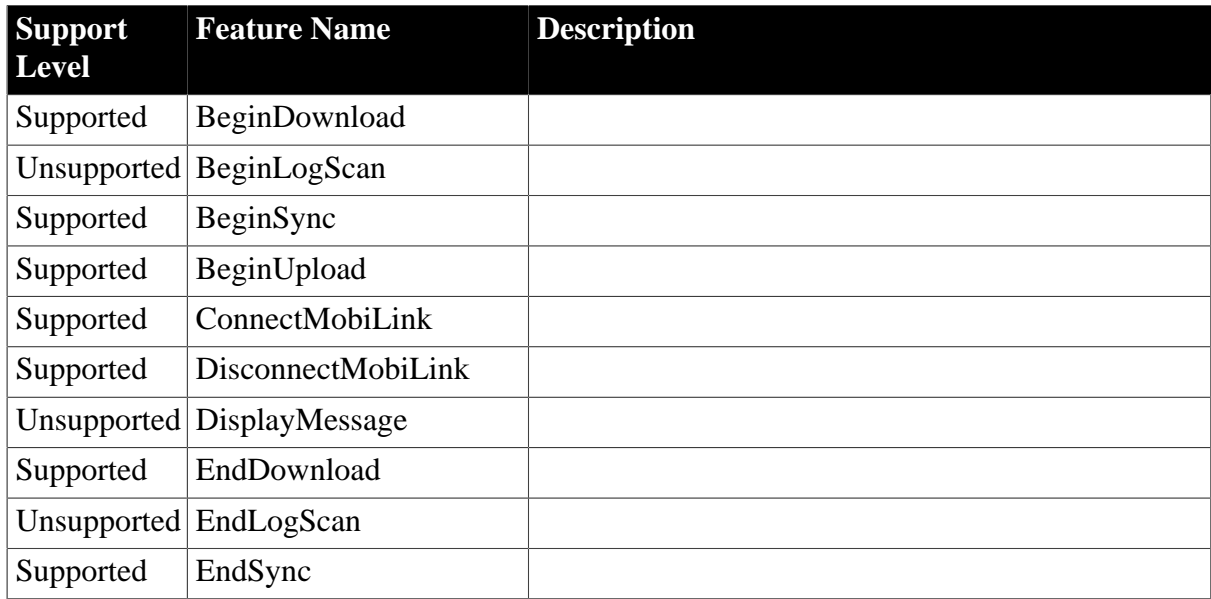

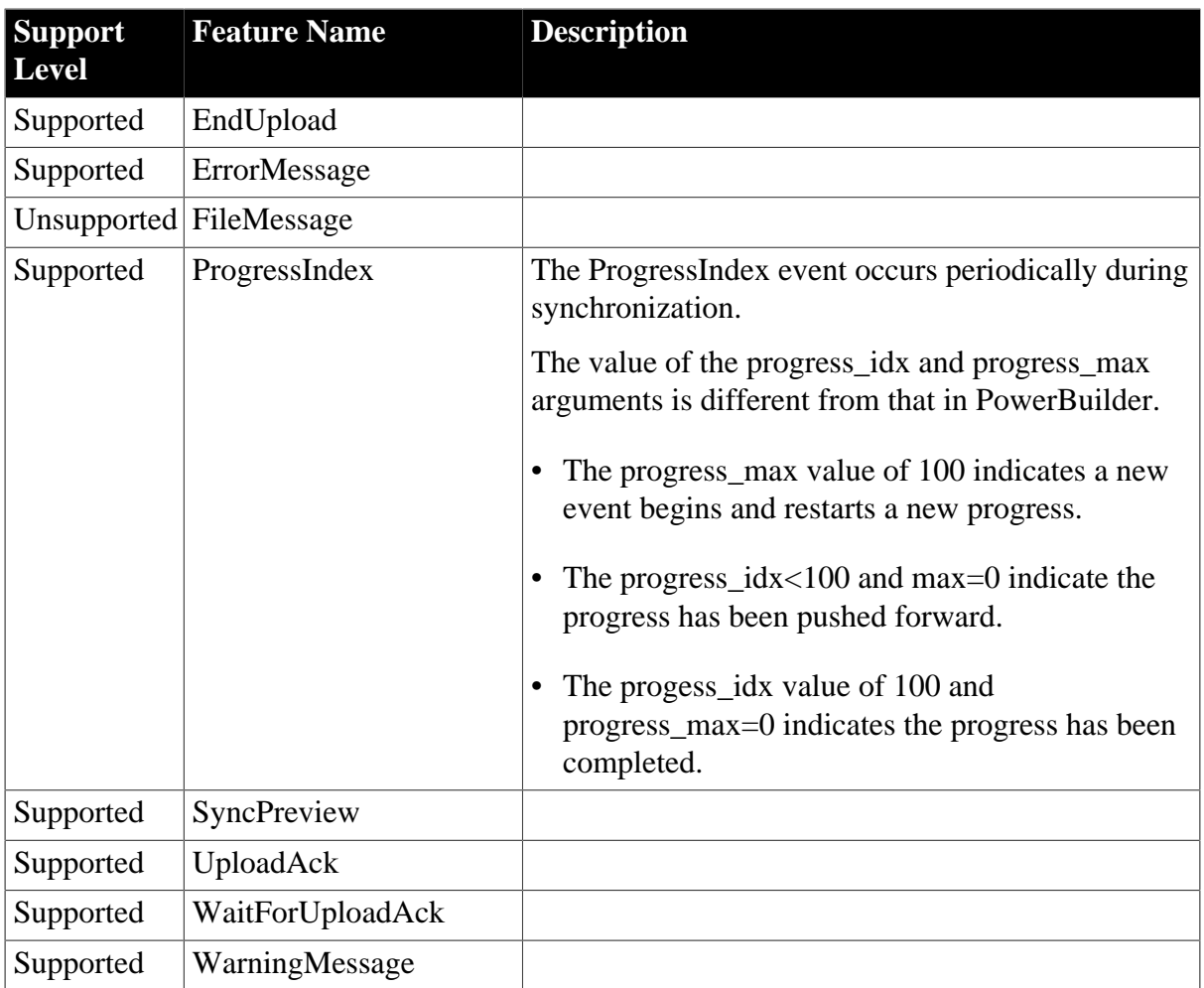

## **Table 4.145: Functions**

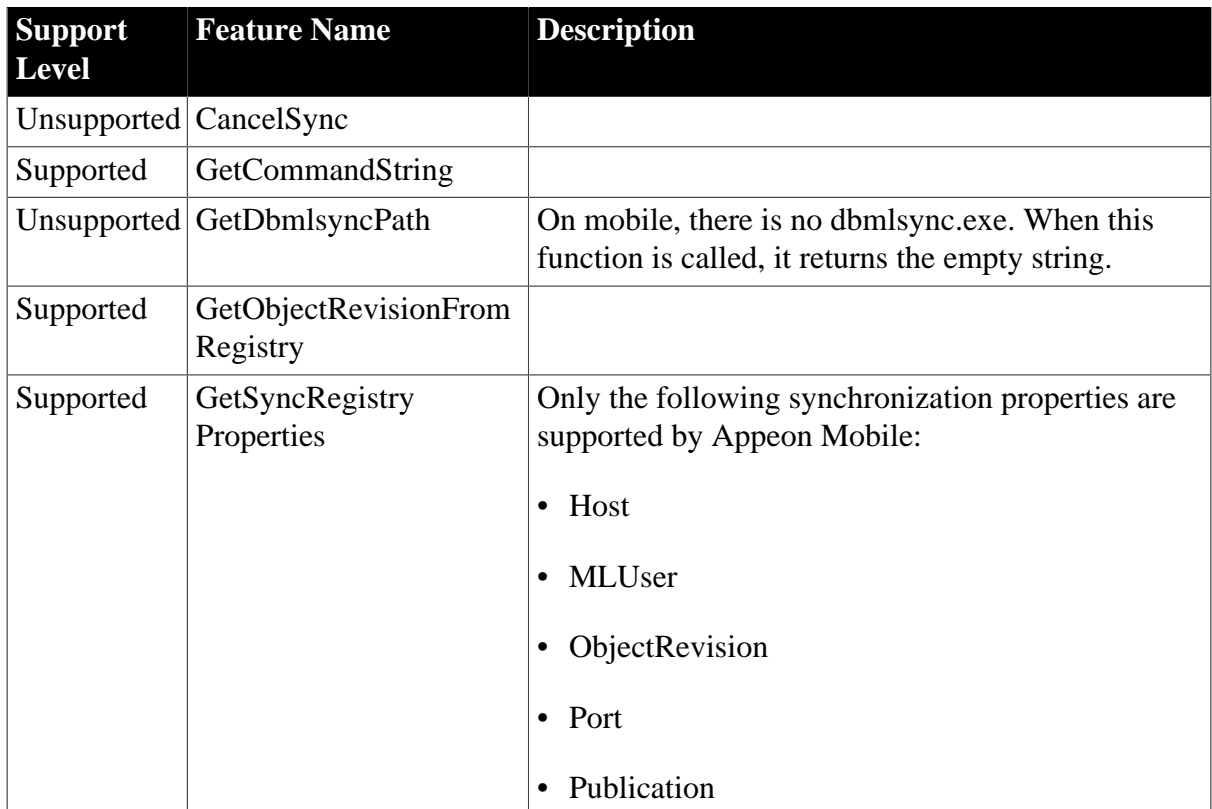

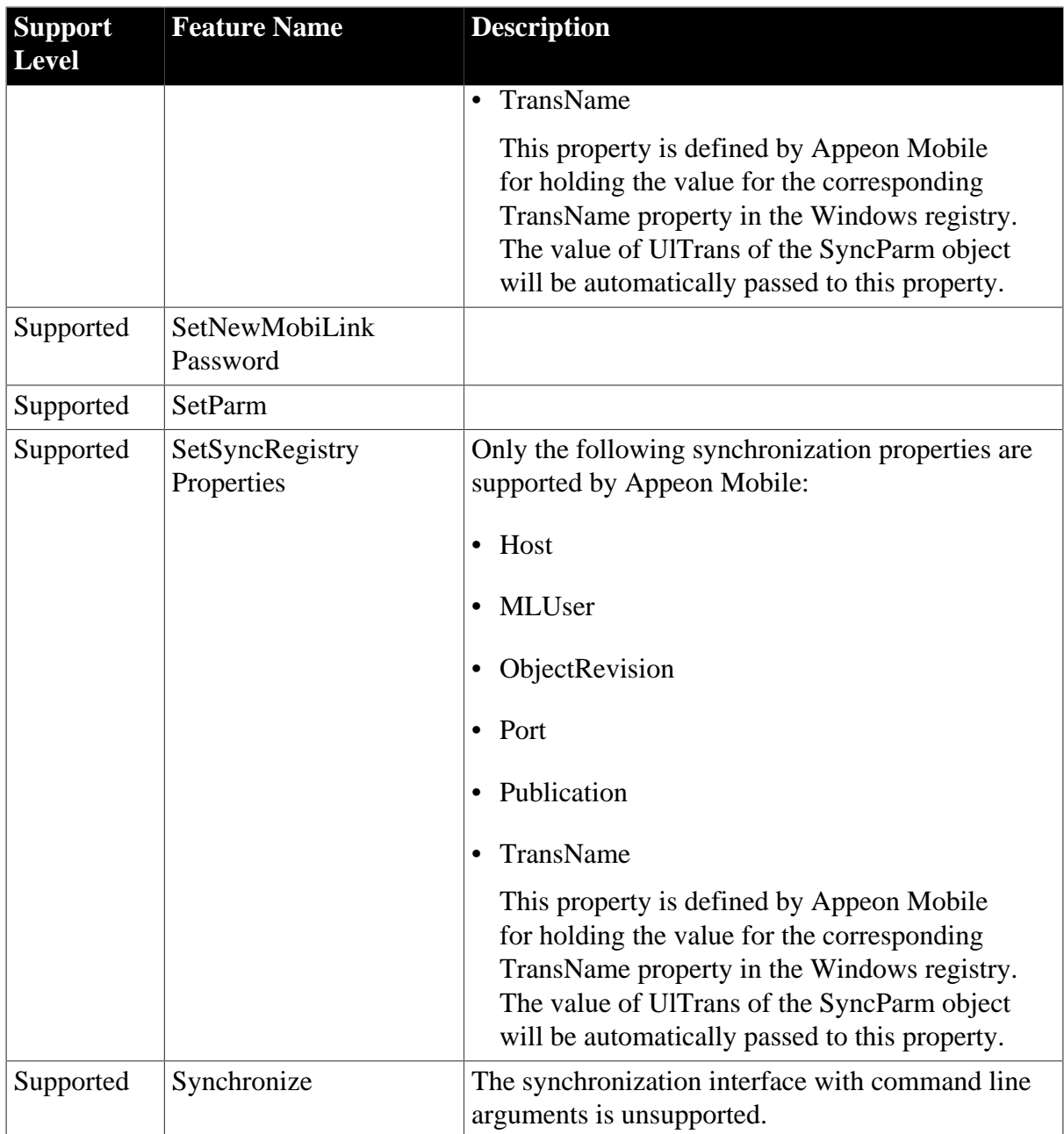

## **Table 4.146: Properties**

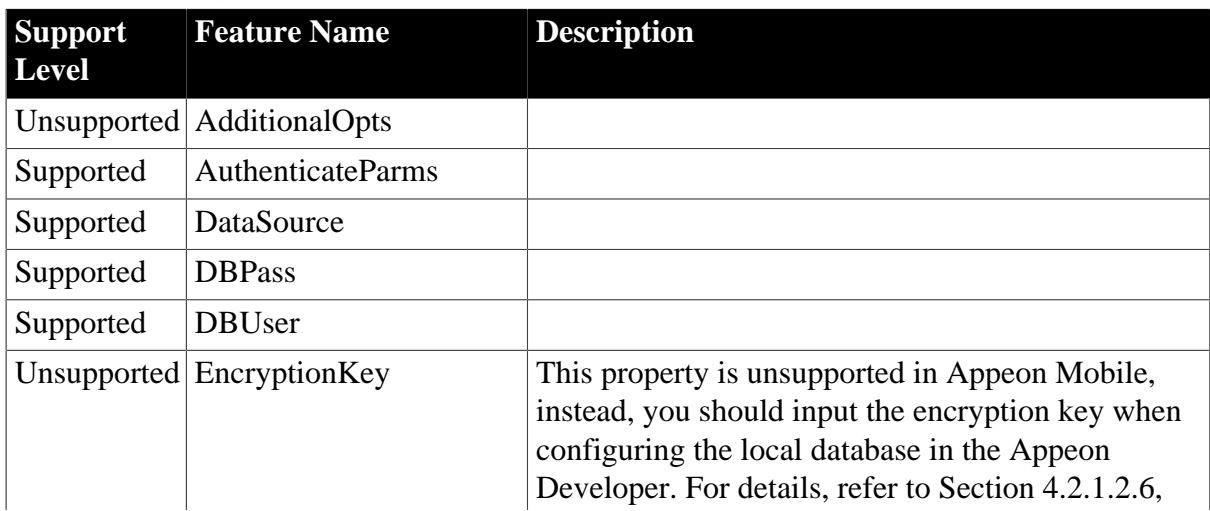

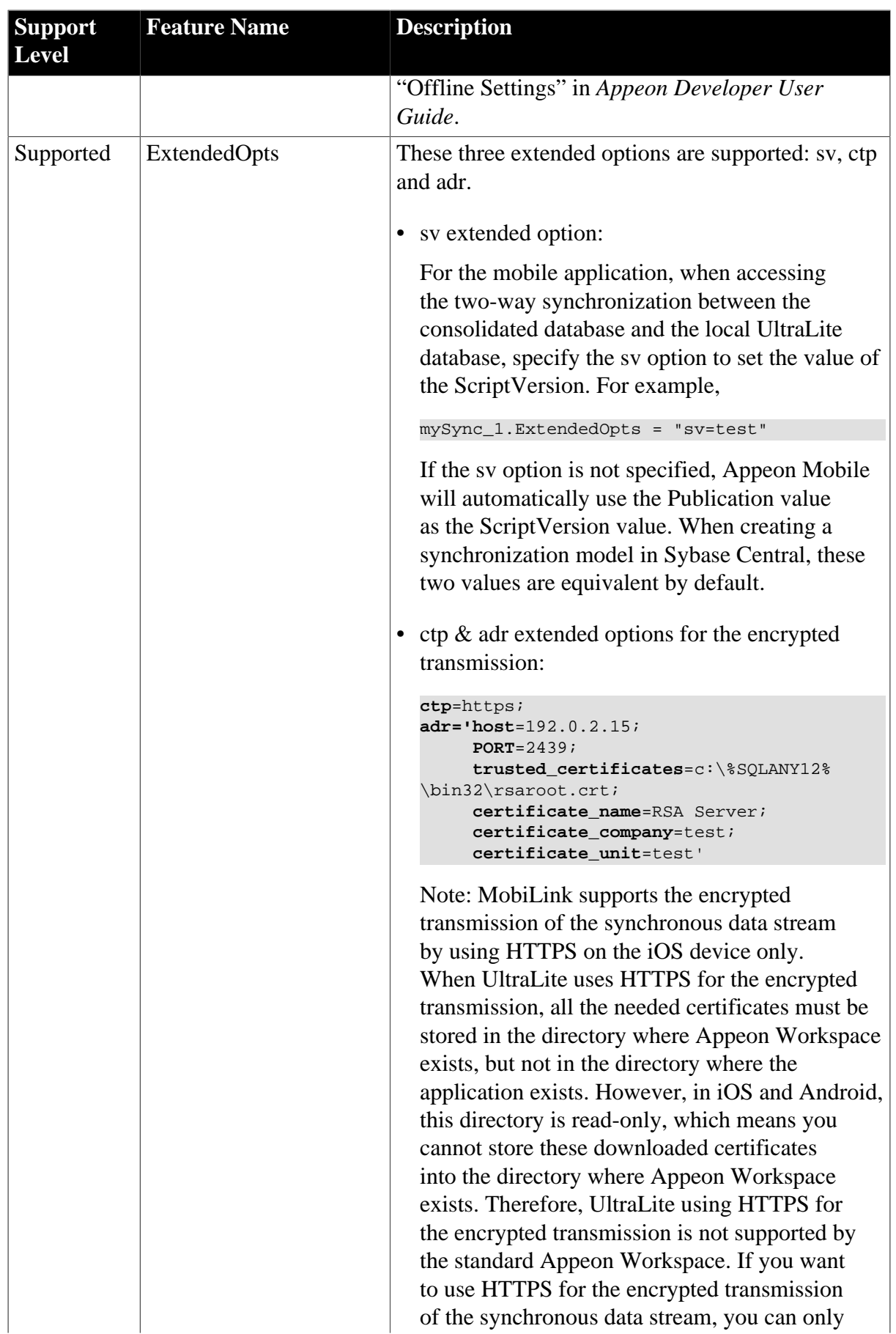

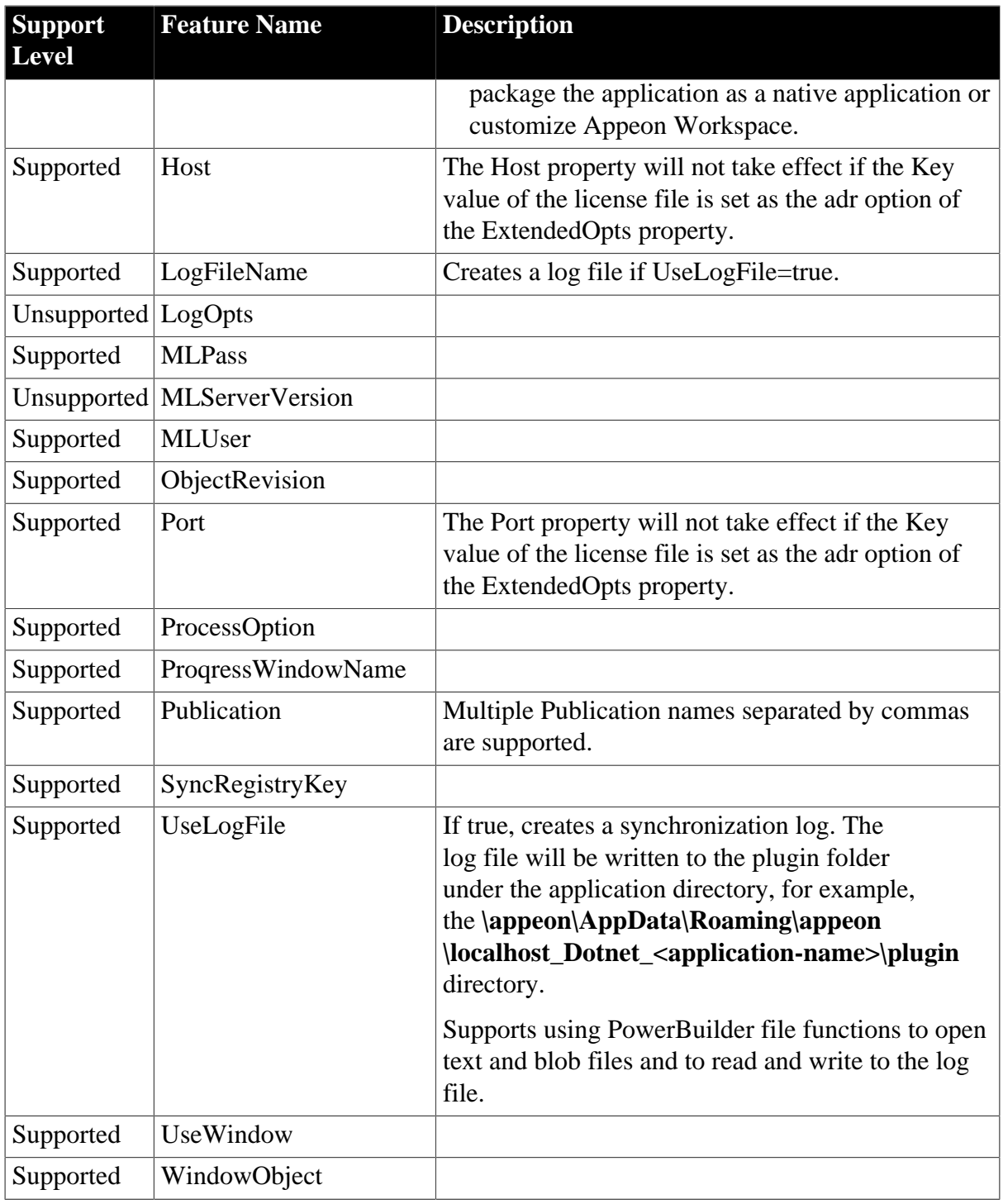

## **4.3.1.19 SyncParm**

#### **Table 4.147: Properties**

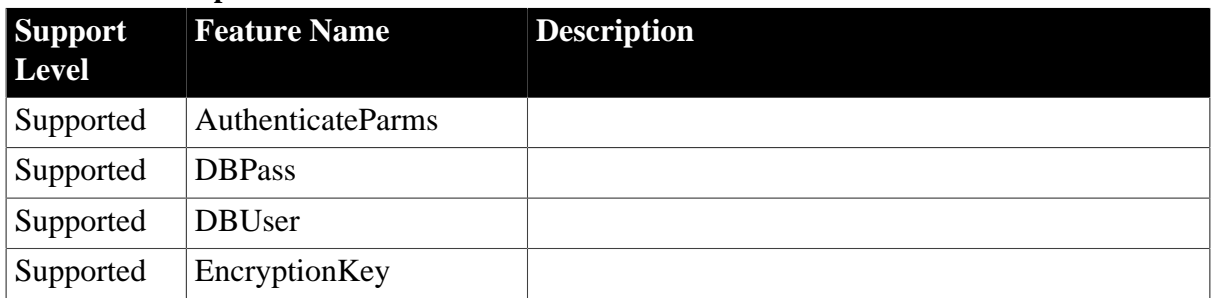

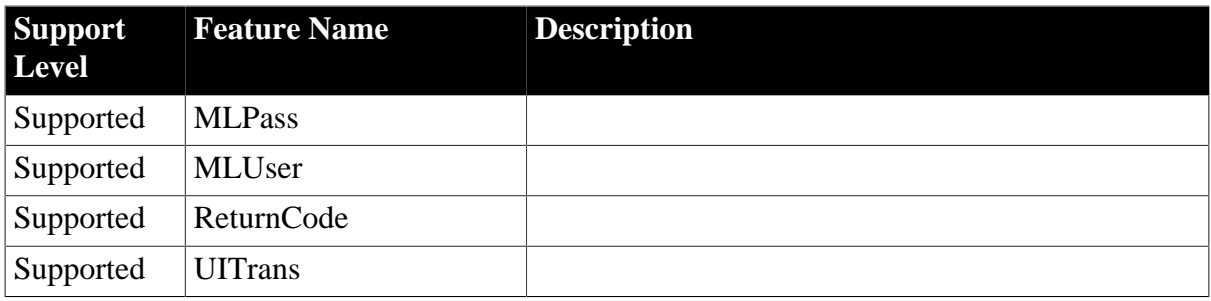

## **4.3.1.20 Timing**

## **Table 4.148: Events**

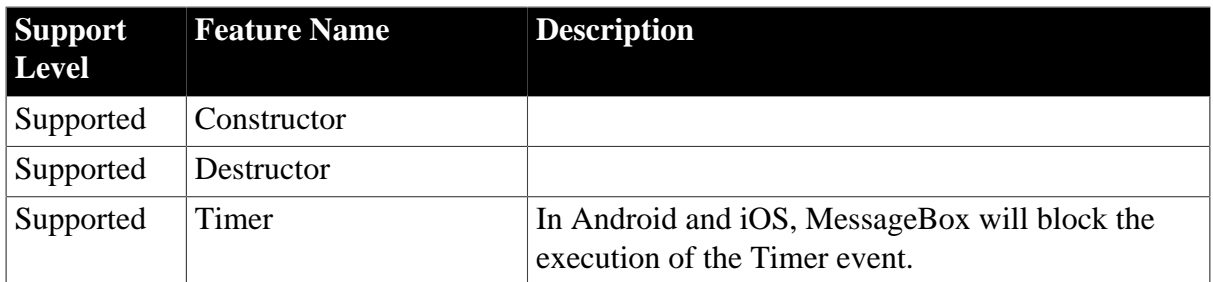

## **Table 4.149: Functions**

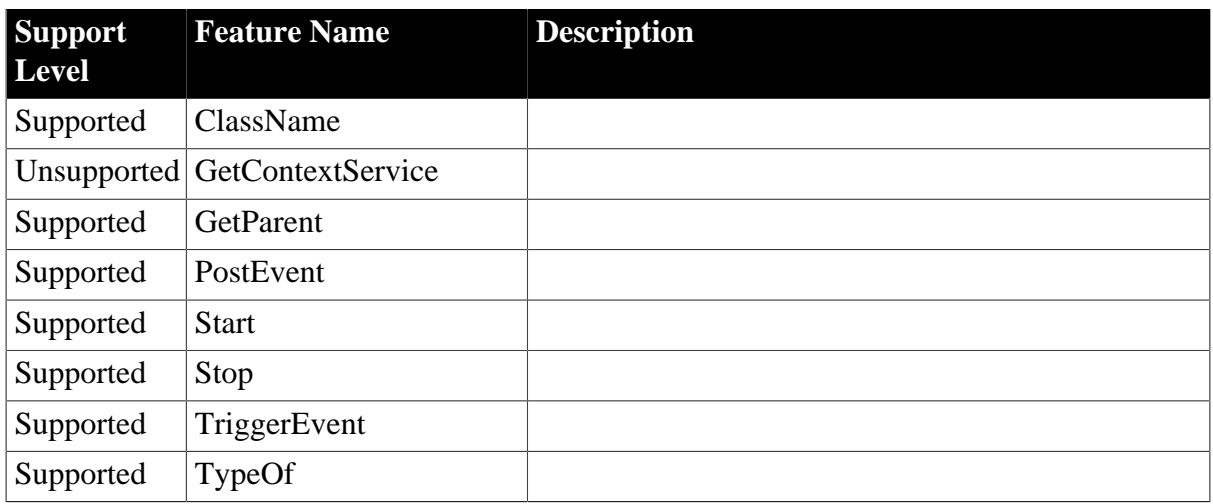

#### **Table 4.150: Properties**

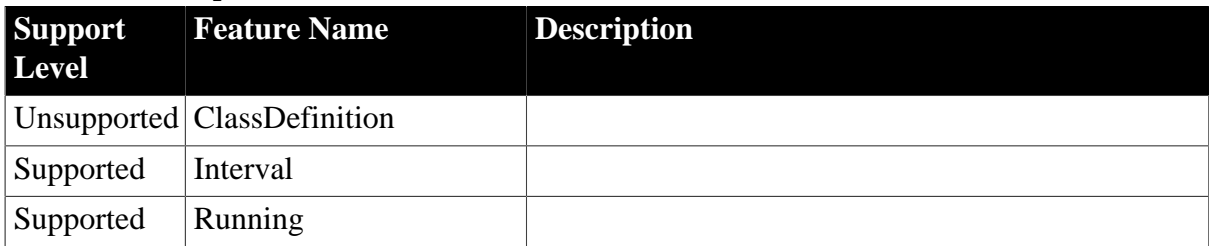

## **4.3.1.21 Transaction**

#### **Table 4.151: Events**

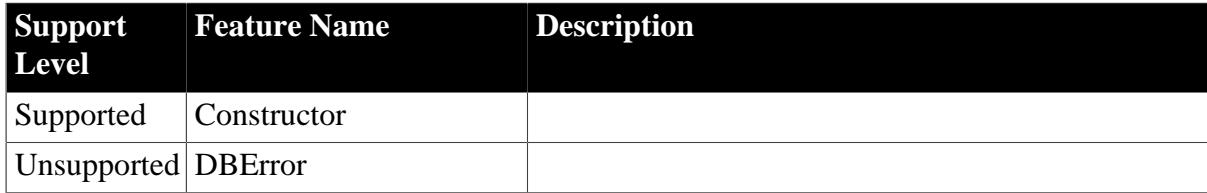

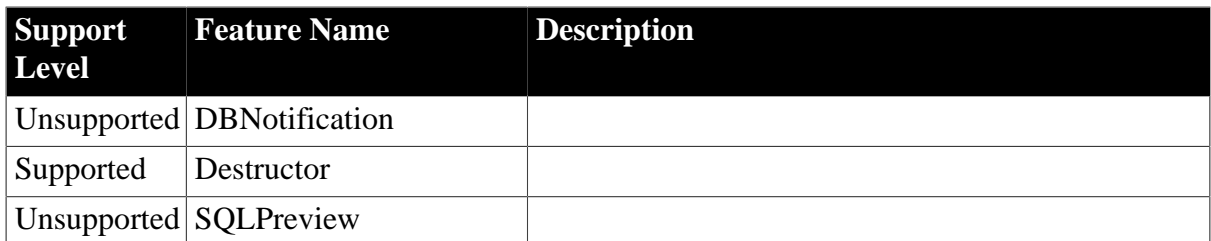

## **Table 4.152: Functions**

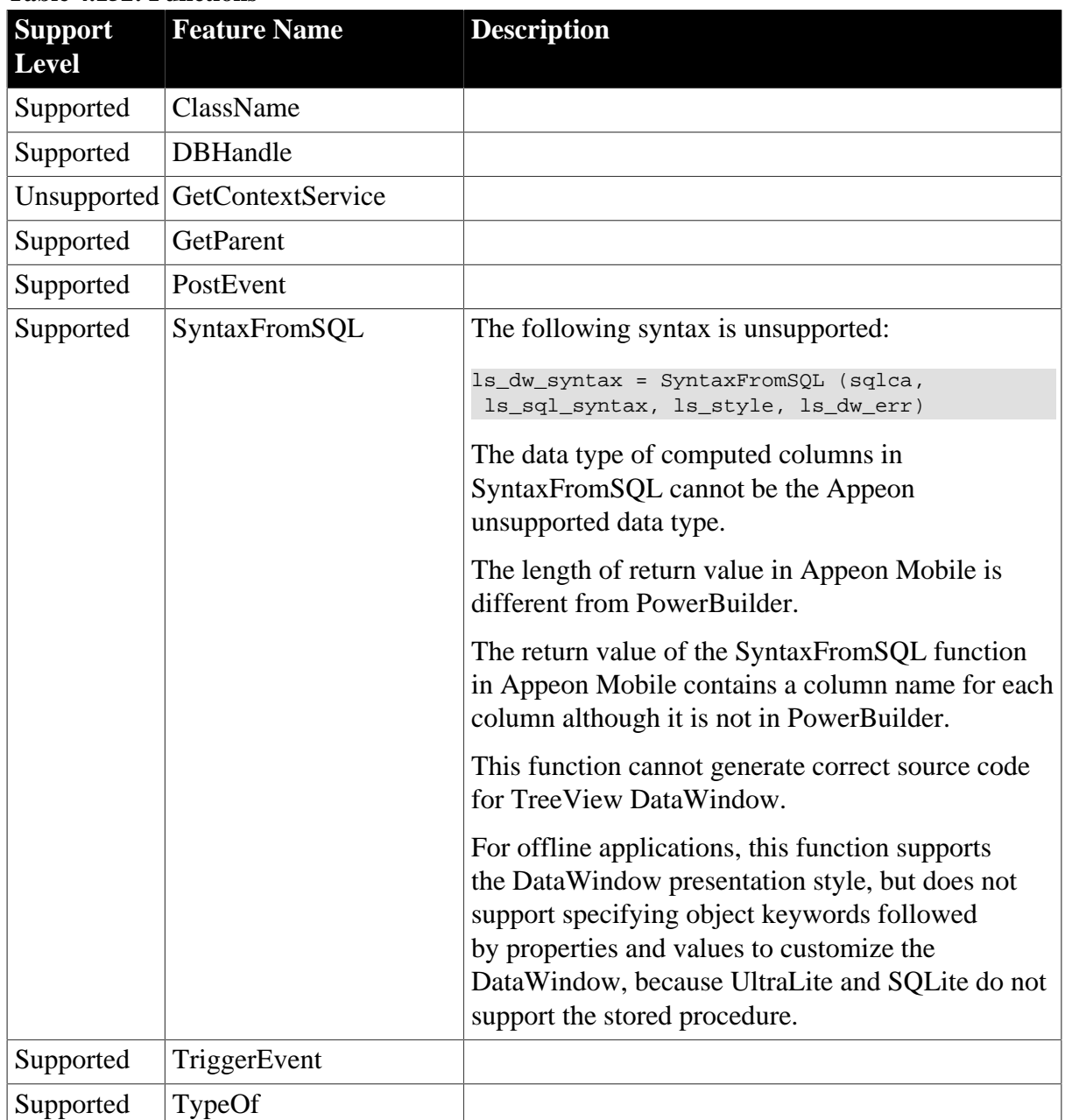

## **Table 4.153: Properties**

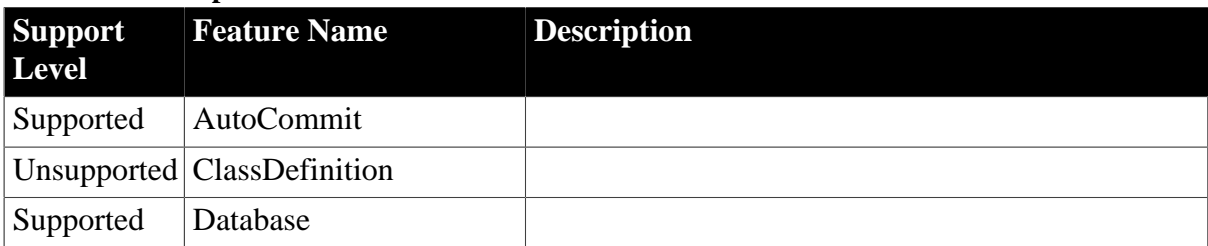

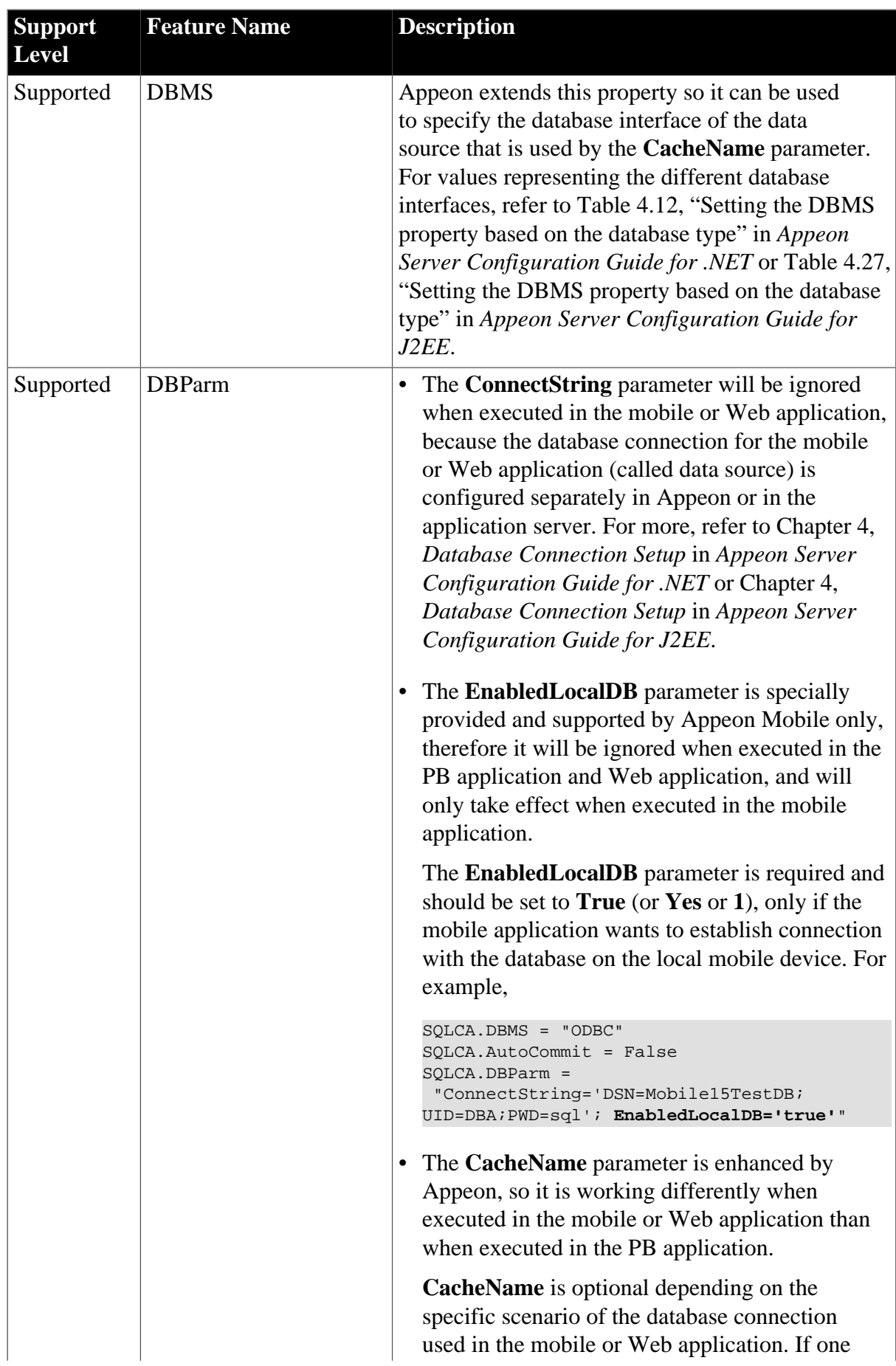

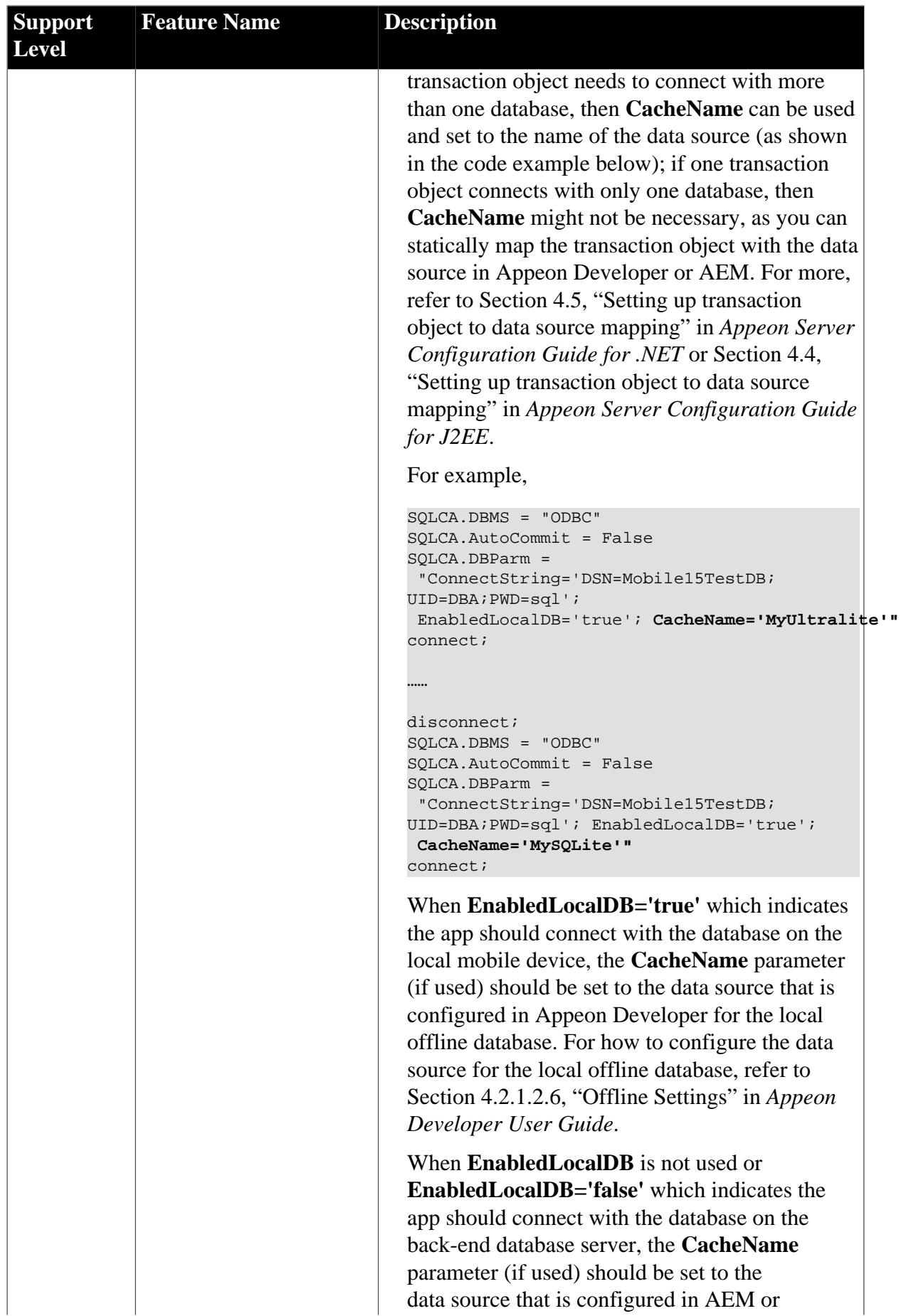

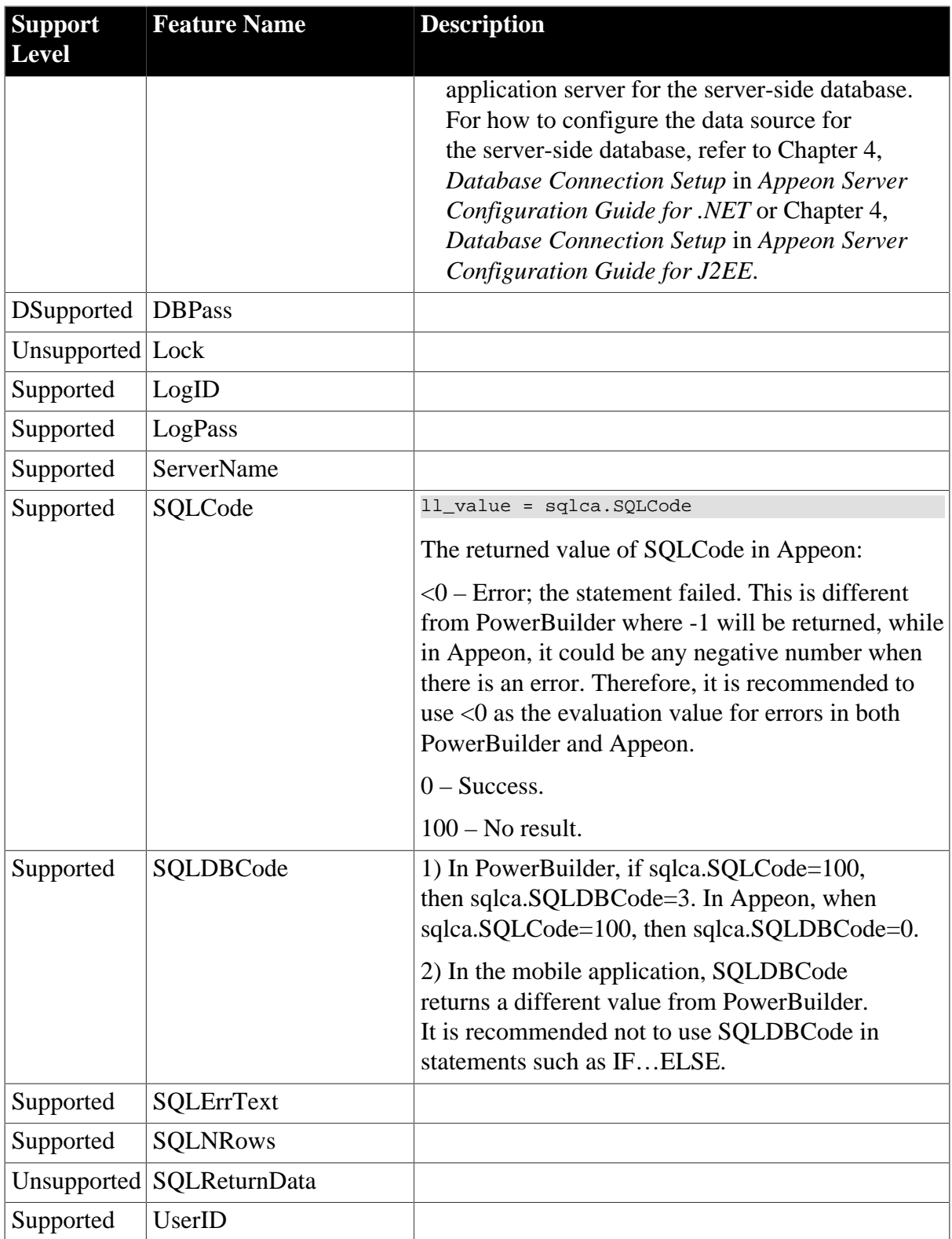

## **4.3.1.22 TreeViewItem**

#### **Table 4.154: Functions**

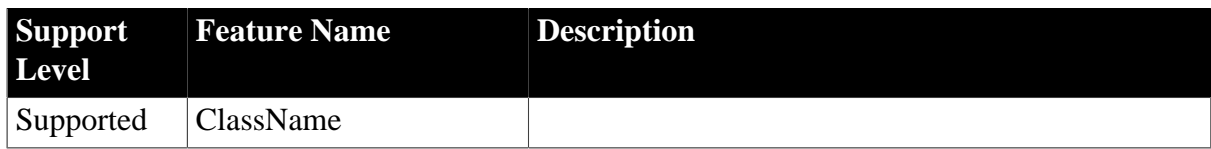

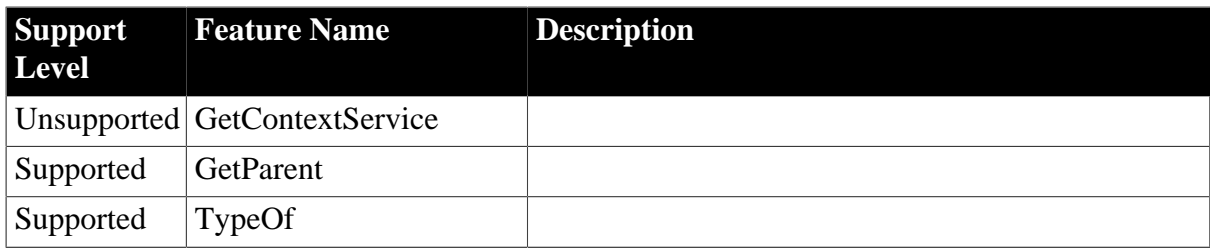

## **Table 4.155: Properties**

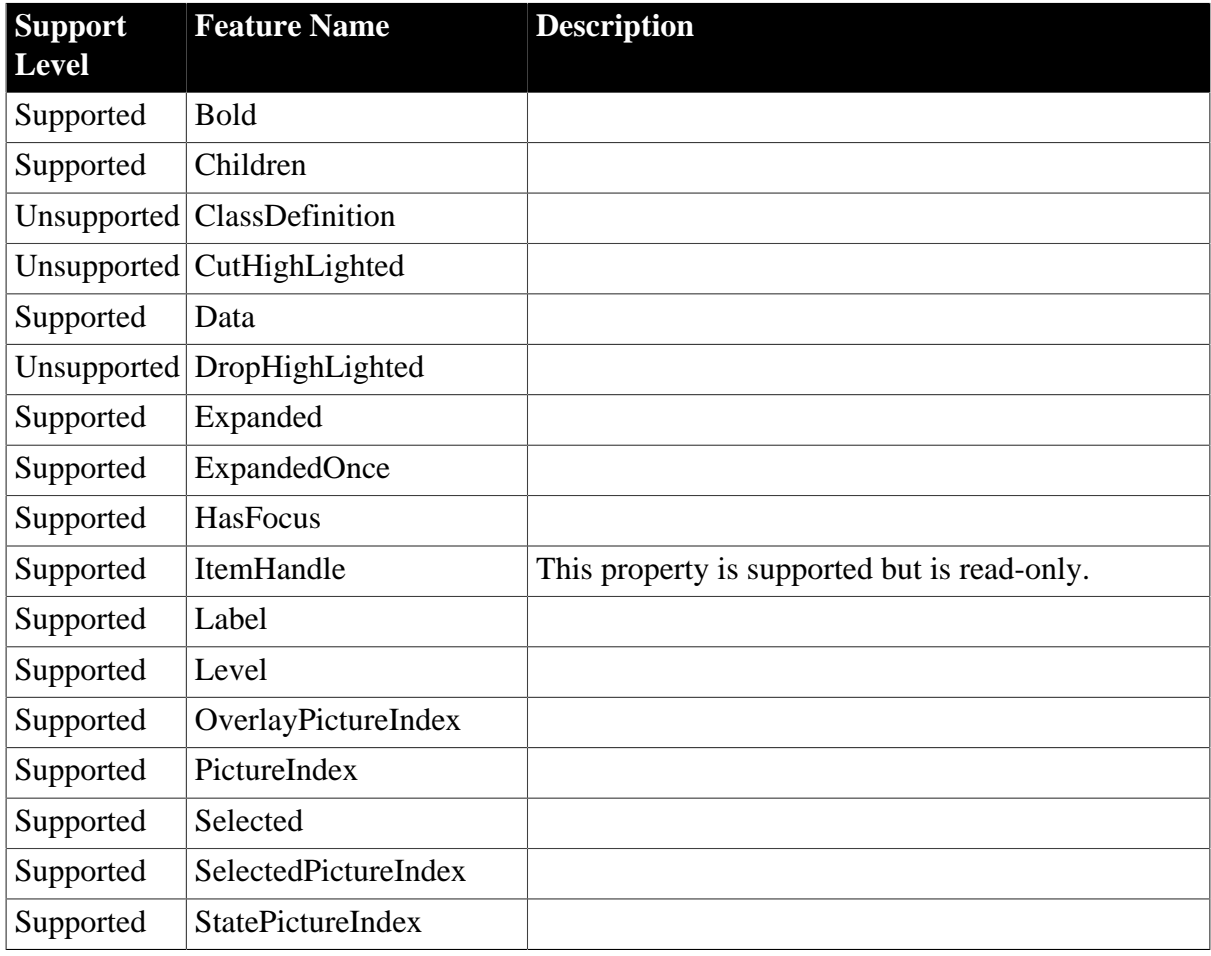

## **4.3.1.23 UserObject**

## **Table 4.156: Events**

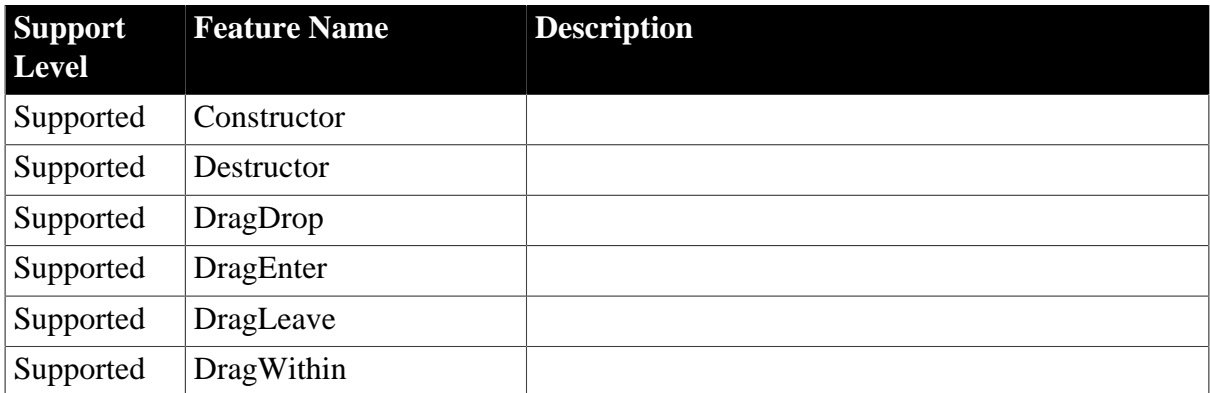

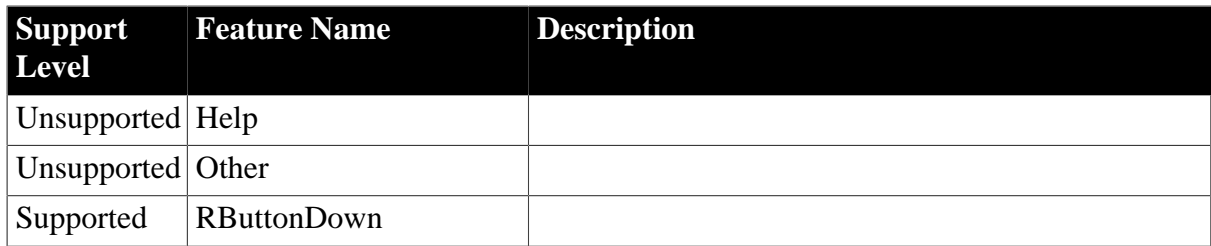

## **Table 4.157: Functions**

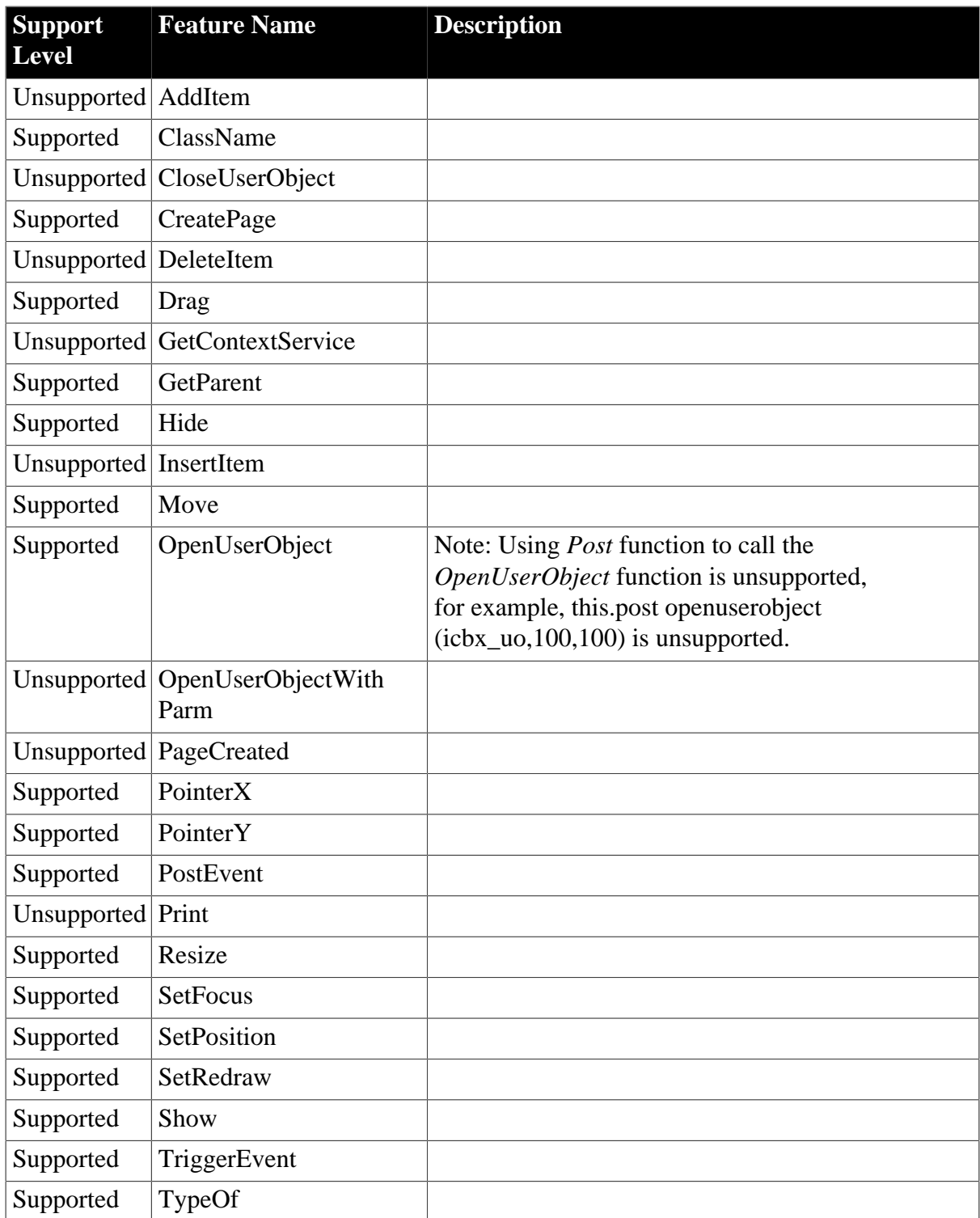

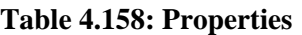

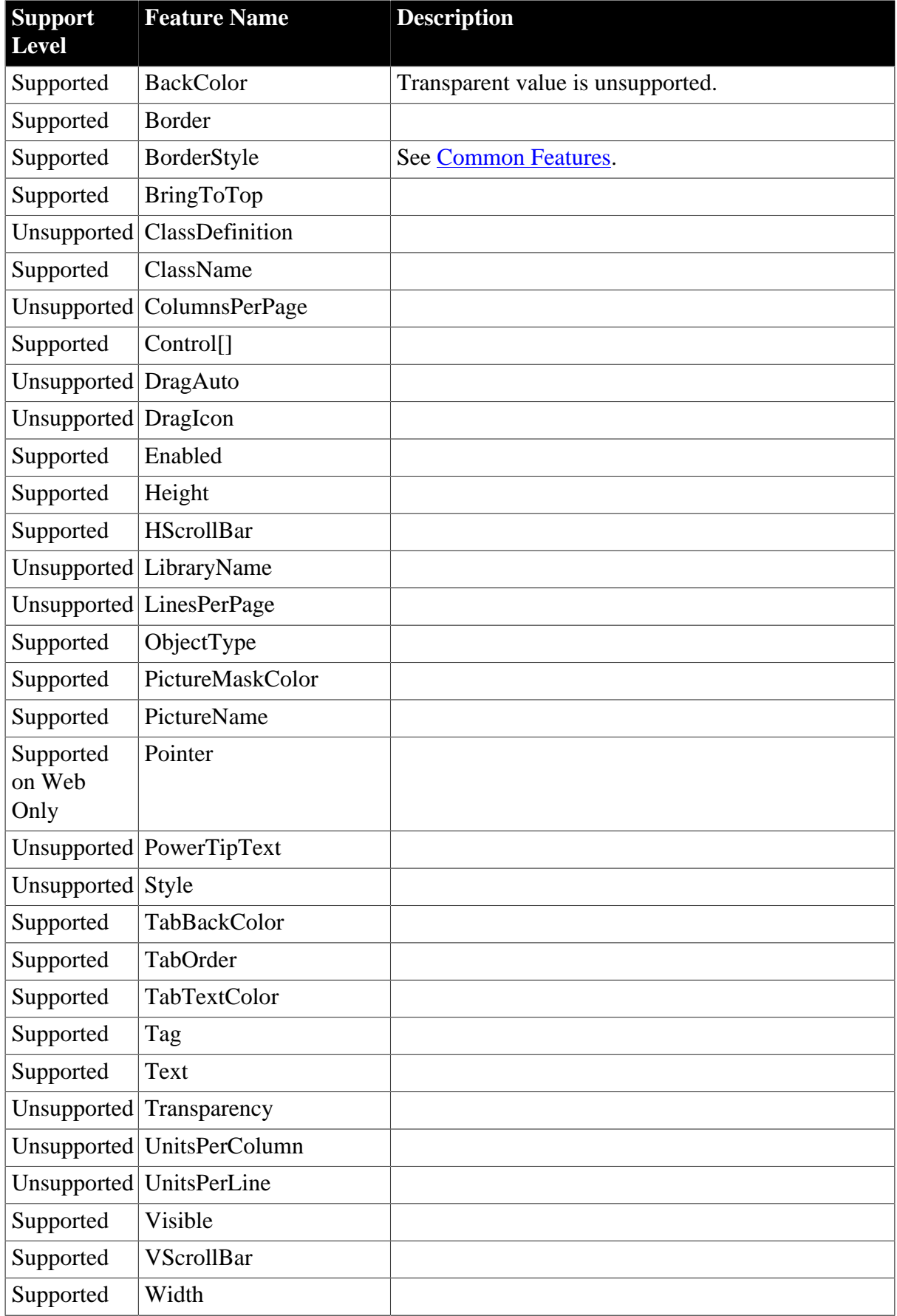

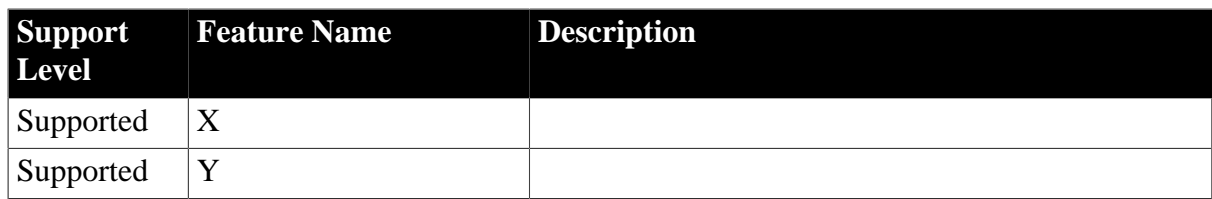

#### **4.3.1.24 WSConnection**

## **Table 4.159: Events**

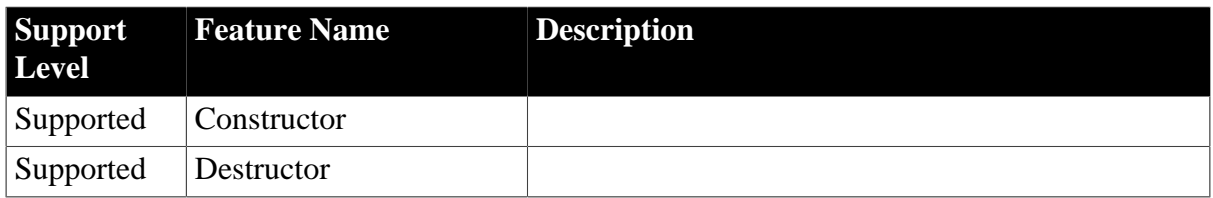

## **Table 4.160: Functions**

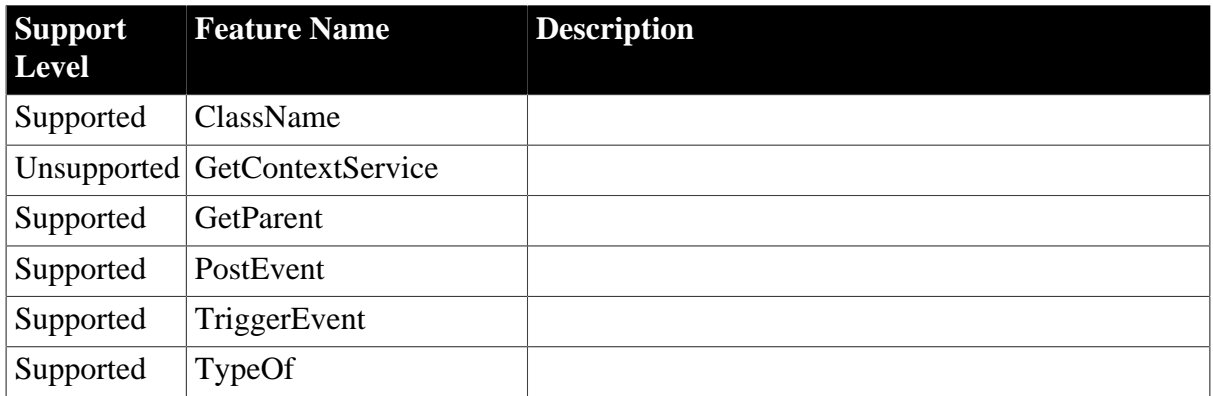

## **Table 4.161: Properties**

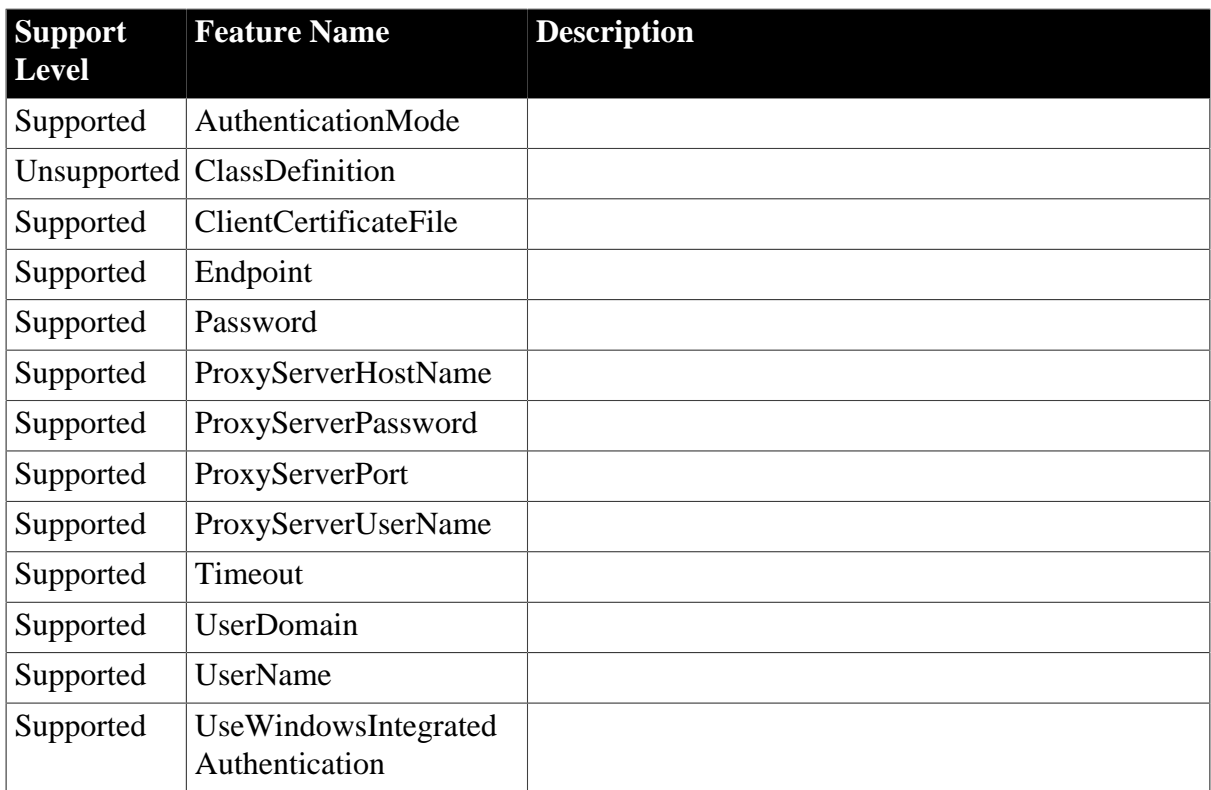

## **4.3.2 Unsupported Objects**

The following are the system objects that Appeon Mobile does not support:

#### **Table 4.162:**

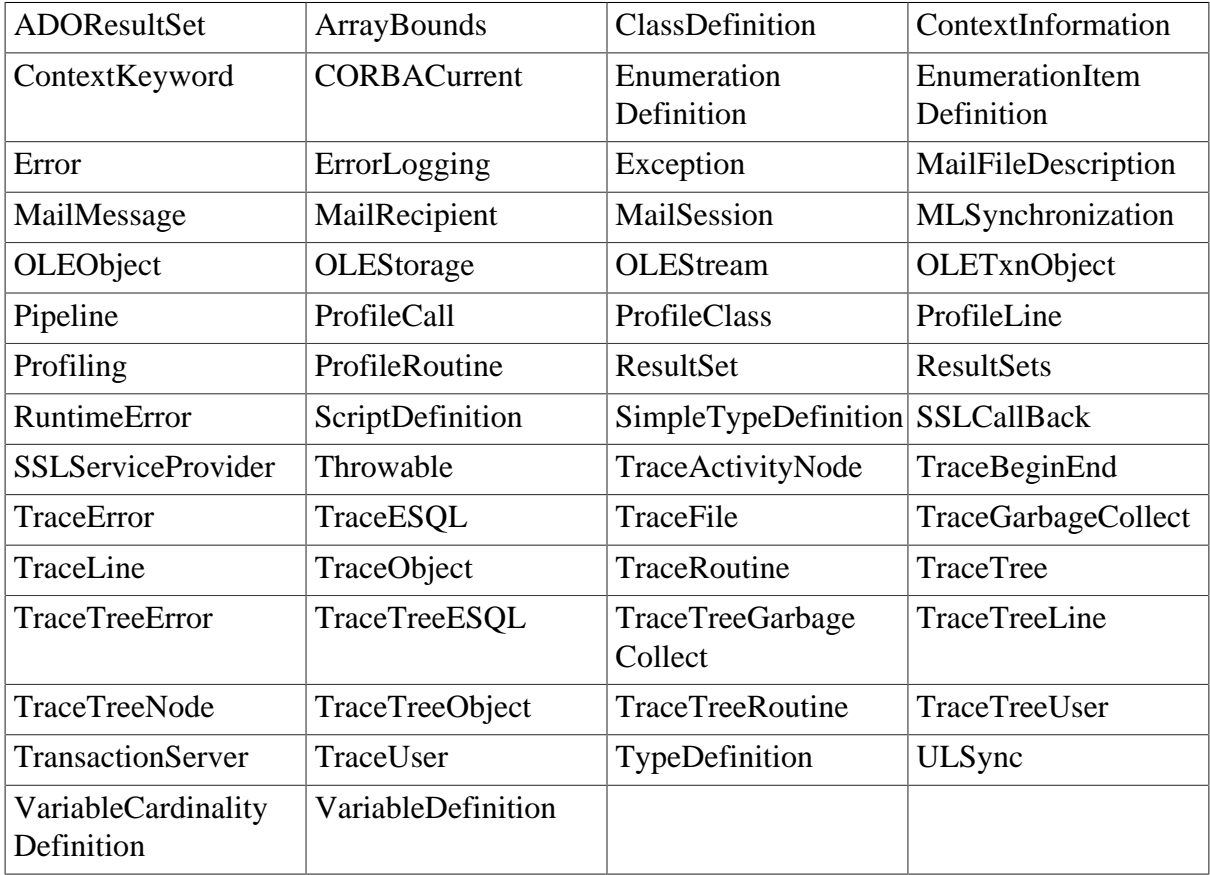

# **5 PowerScript Reference**

## **5.1 PowerScript Topics**

## **5.1.1 Object-Oriented programming**

The application may make use of the powerful object-oriented programming techniques that are typically found in PowerBuilder applications:

• Inheritance

Creating a new control in a child object by copying and pasting an existing control in the PowerBuilder painter is unsupported if the existing control is inherited from the parent object.

- Encapsulation
- Polymorphism

## **5.1.2 Language Basics**

## **5.1.2.1 Comments**

## **Supported**

- 1. Common Comments
	- Double-slash method: *Code* // *Comment*
		- $A = B + C$  // Comment
	- Slash-and-asterisk method: /\* *Comment* \*/

 $A=$  /\* comment \*/ B + C

- 2. Embedded comments
	- // *Comment1* /\* *Comment2*
	- /\* *Comment1* // *Comment2* \*/
	- /\* *Comment1* /\* *Comment2* \*/ *Comment3* \*/

For example:

```
A = B + C /* This comment starts here.
/* This is the start of a nested comment. The nested comment ends here. */
The first comment ends here.
*/ + D + E + F
```
## **Unsupported**

Do not use the double-slash method to comment out scripts in the SQL statement for DataWindows.

## **5.1.2.2 Identifiers**

## **Supported**

Identifiers in Appeon refer to global/instance/local variable names, or object names, or **menu names & menu item names**. Note that **menu names & menu item names** are regarded as identifiers.

Rules for identifiers:

- Identifiers can be reserved words in JavaScript, apart from the identifier word "Object".
- Can have up to 40 characters but no spaces.
- Must start with a letter or an underscore (" $"$ ") and can include any combination of the letters, numbers and special characters listed in Appeon supported identifiers.
- In the case of duplicate objects, objects earlier in the PBL list overwrite those later in the PBL list.

## **Unsupported**

- Objects of different types cannot have the same name.
- Objects of the same type, even if they are in different PBLs, cannot have the same name.
- Instance variable and function in the same object cannot have the same name.
- The "#" will not be automatically converted to "#" in Appeon.
- Identifiers cannot be reserved words in Appeon: appeondatawindow, appeondatastore, appeonservice, appeon\_nvo\_db\_update, appeonextfuncs, appeonfileservice, ejbserial, ejbobject and parse\_retval\_object.

## **5.1.2.2.1 Appeon Supported Identifiers**

Letters, numbers or special characters with Unicode listed below or within the intervals are supported.

- All intervals are closed intervals.
- Cannot start with the letter, number or special character corresponding to the Unicode (or within the intervals) marked with "\*".

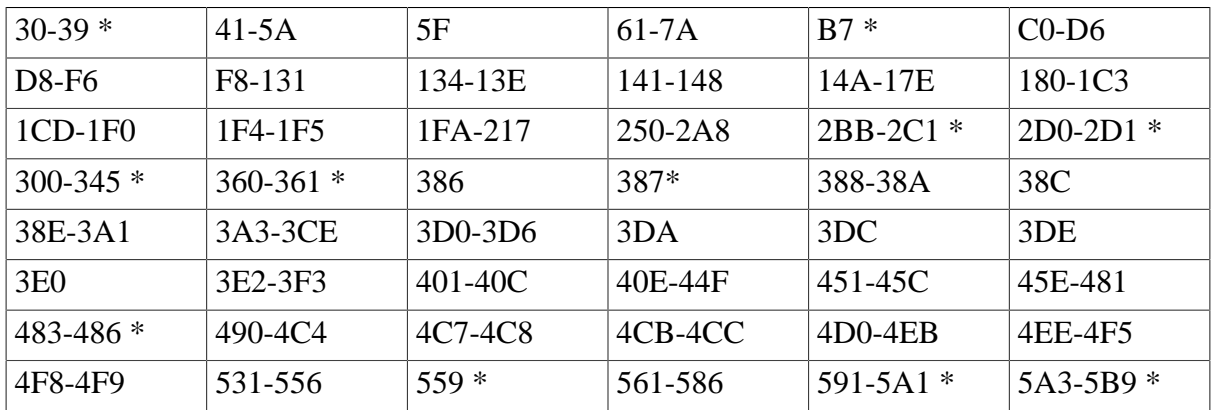

#### **Table 5.1:**

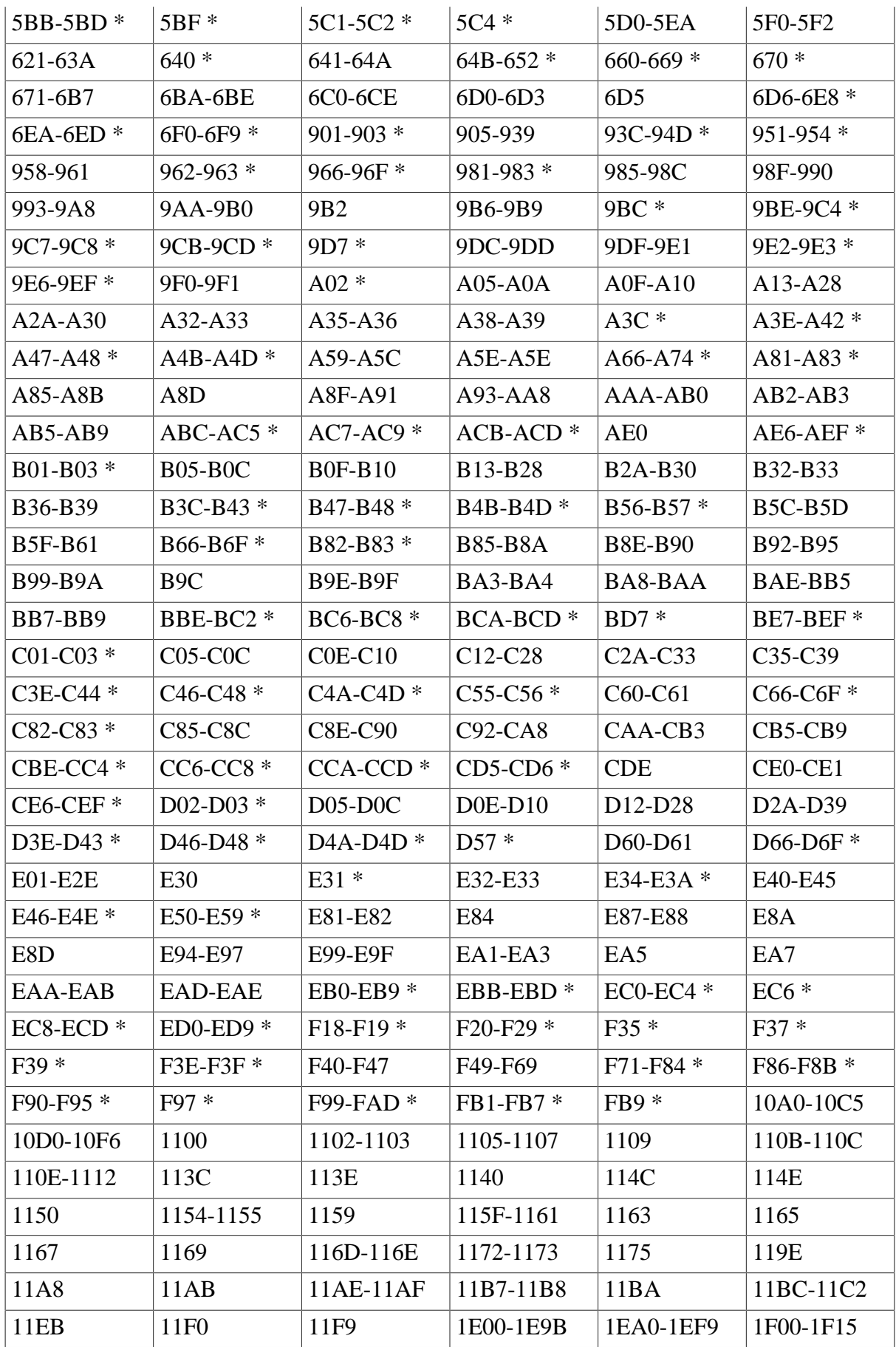

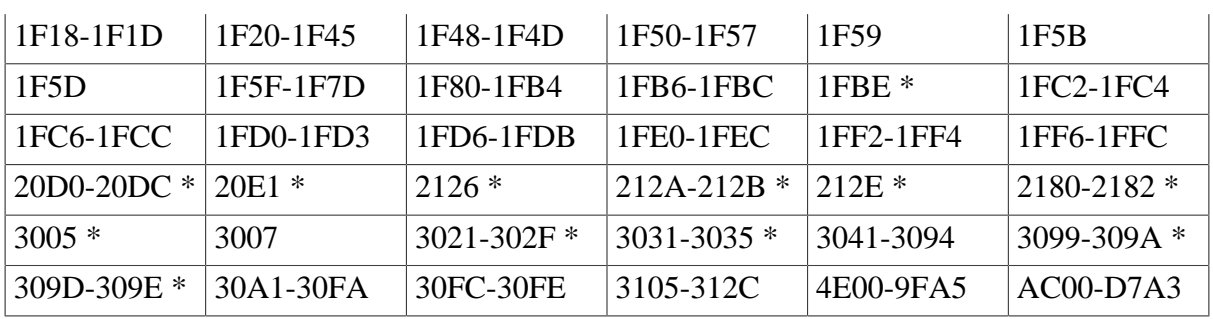

## **5.1.2.3 Labels**

Labels and GOTO statements are unsupported.

#### **5.1.2.4 Special ASCII characters**

#### **Supported**

#### **Table 5.2:**

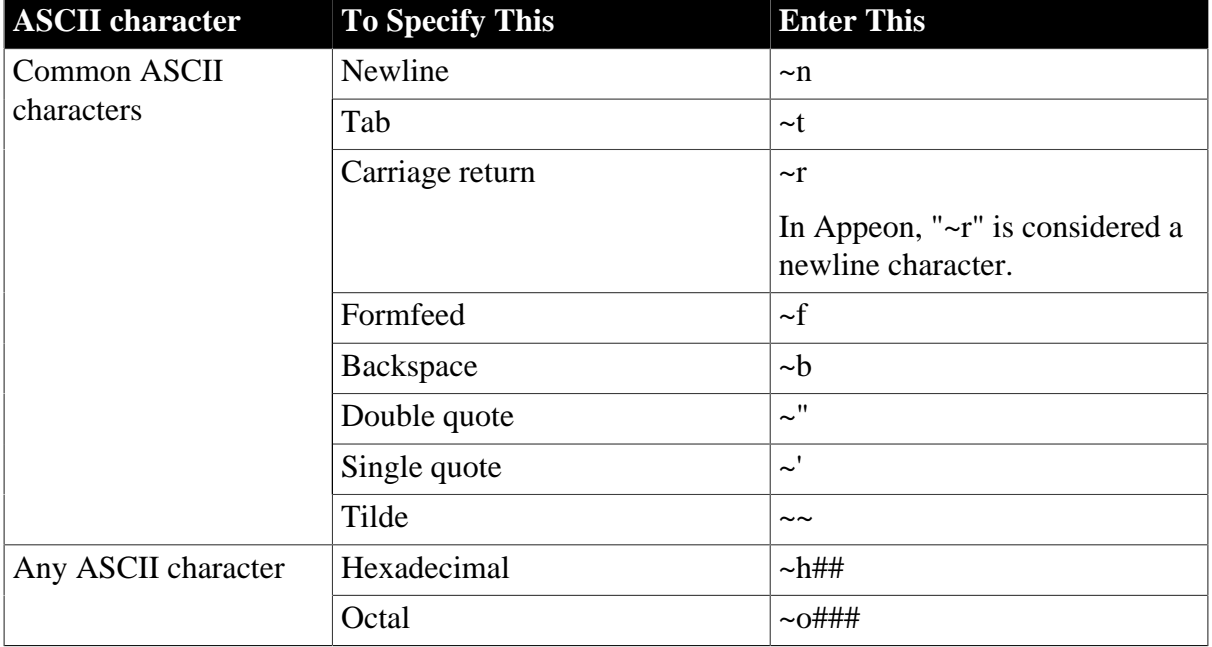

#### **Unsupported**

- 1. In a mobile application, a character whose ASCII value is greater than 127 cannot be saved to the database.
- 2. In PowerBuilder, for characters whose ASCII value is greater than 128, the equal operator will consider them the same. However, in Appeon, the equal operator will not consider them the same.
- 3. Common ASCII character: Vertical tab (~v)
- 4. Any ASCII character: Decimal (~###). Note: Appeon ignores the escape character ("~") specified in the PowerBuilder painter. In SQL statements, "~" is handled as escape character.
- 5. Tilde ("~") on mobile may not take effect if it is contained in a nested string that is a variable or it is contained in a string whose nested level is up to two.
## <span id="page-144-0"></span>**5.1.2.5 Null values**

## **Supported**

NULL means undefined or unknown. It is not the same as an empty string, a zero, or a date of 0000-00-00. For example, NULL is neither 0 nor "" (empty string).

Null in PowerBuilder is directly translated into Null in JavaScript.

## **Unsupported**

Expressions involving Null values may arrive at different values in JavaScript from their values in PowerScript. For example, the expression  $A + B$  in PowerScript will return Null if any of A or B is Null. However, in JavaScript, the expression will not return Null even if A or B is Null. >In addition, an arithmetic or relational operation involving a null value always returns null in PowerBuilder. As shown in the following table, the return value is not always null in JavaScript:

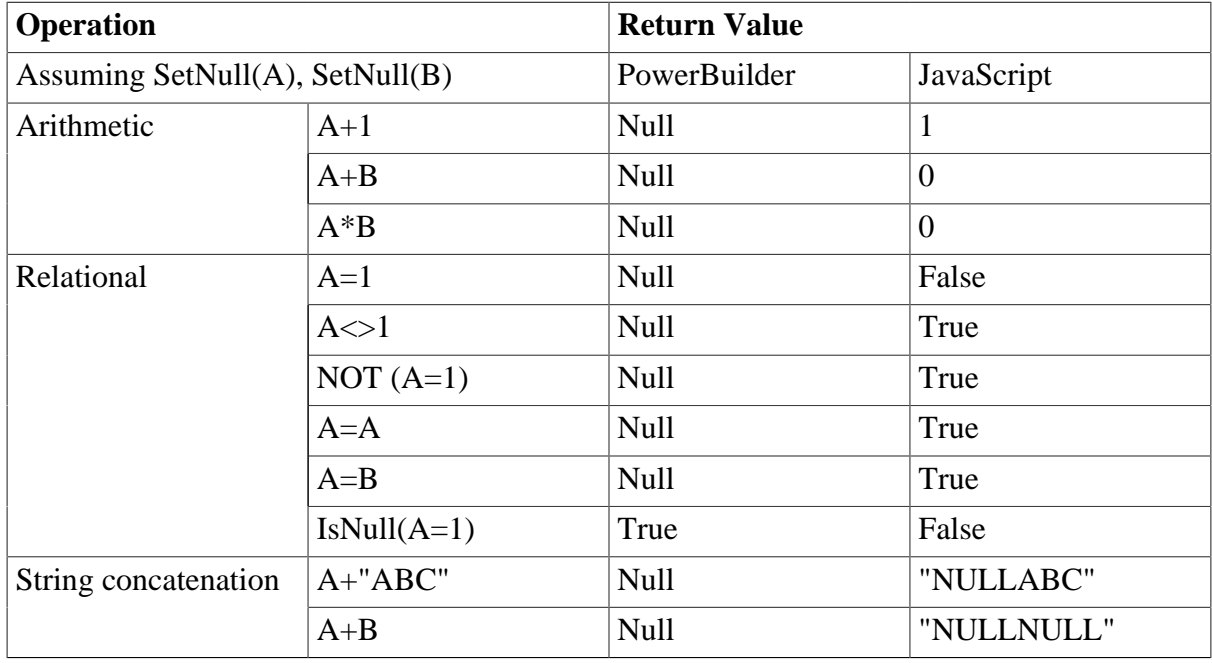

#### **Table 5.3:**

## **5.1.2.6 Reserved words**

## **Supported Reserved Words**

#### **Table 5.4:**

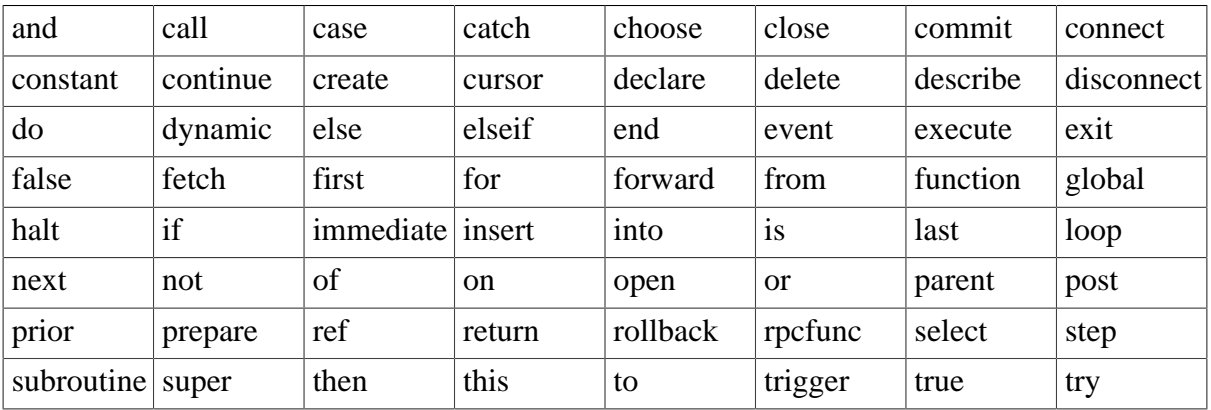

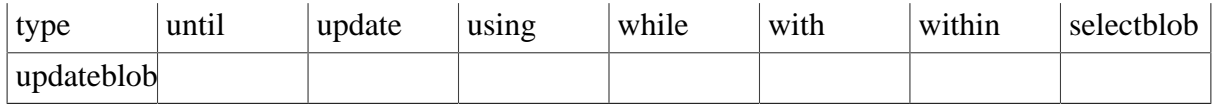

- The reserved word **HALT** is supported, but the code after the Halt statement will not be executed in Appeon Mobile.
- **PROCEDURE** can only be used in the DECLARE Procedure SQL statement.

## **Unsupported Reserved Words**

## **Table 5.5:**

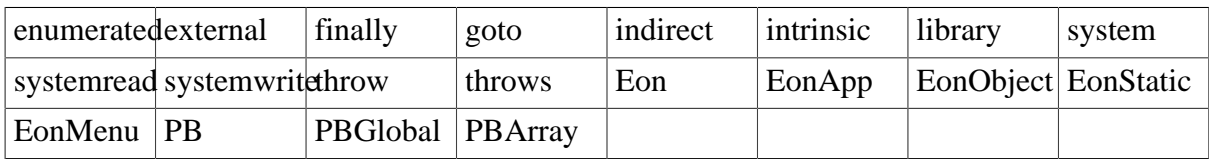

## **5.1.2.7 Pronouns**

## **Supported**

The following pronouns in PowerScript are supported:

• Parent - refers to the object that contains the current object.

Using Parent in the script for a visual user object is supported.

- This refers to the window, user object, menu, application object, or control that owns the current script.
- Super refer to the immediate ancestor for a descendant object or control.

## **Unsupported**

None.

## **5.1.2.8 Statement continuation & separation**

## **Supported**

• The statement continuation character  $(\&)$  and syntax are supported. The syntax is as follows:

```
Start of statement &
more statement &
end of statement
```
• The statement separation character (;) and syntax are supported. The syntax is as follows:

Statement1;statement2

Note: White Space (Blanks, tabs, formfeeds, and comments) in the statement is supported and treated the same way as in PowerBuilder.

## **Unsupported**

None.

# **5.1.3 Data Types**

## **5.1.3.1 Standard data types**

## **Supported**

Appeon supports all standard PowerBuilder data types as outlined in the table below:

## **Table 5.6:**

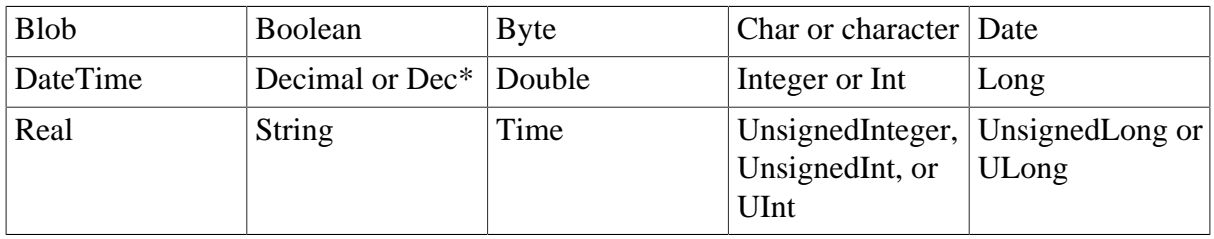

The decimal precision is extended from 15 digits to 28 digits in DataWindow. However, you cannot manipulate 28-digit Decimal in a datawindow via Get/Set function and dot notation.

## *Decimal in DataWindow*

The decimal precision extends to 28 digits in a DataWindow by enabling the 28-digital Decimal option in AEM.

## 1. **Precision**

With 28-digit Decimal option, the decimal precision in DataWindow supports up to 28 digits and ranges from -39,614,081,257,132,168,796,771,975,167 to +39,614,081,257,132,168,796,771,975,167.

## 2. **Function Limitations**

• 28-digit Decimal supports the following arithmetic operators:

Arithmetic operators: "+", "-", "\*", "/" Relational operators:  $=, >, <, <, >=, \leq$ 

• 28-digit Decimal is supported in the following DataWindow expressions: Abs, Avg, CumulativeSum, Median, Sign, and Sum.

## 3. **Function Differences**

- In the calculation, values/variables of Double or Real data type are handled as values/ variables of Decimal data type.
- Constants in an expression will be handled as Double datatype if the expression is being dynamically modified and contains relational operators  $(=, >, <, <, >, =, \leq).$
- Constants in an expression will be handled as Decimal data type if the expression is being dynamically modified and contains arithmetic operators ("+", "-", "\*", "/")
- Appending the letter D in uppercase or lowercase to identify a number as a decimal constant in a DataWindow expression is unsupported in 28-digit decimal.
- Decimal displaying in the DataWindow in Appeon may differ from that in PowerBuilder. Sometimes Decimal displays in scientific notation in PowerBuilder but displays in standard notation in Appeon.
- If exceeding 28 digits, the decimal number cannot be correctly displayed on mobile.

## **Differences**

• UnsignedLong (32-bit) and UnsignedInteger (16-bit)

The UnsignedLong (32-bit) and UnsignedInteger (16-bit) data types are handled as Long and Integer. Therefore, the supported range for UnsignedLong is from 0 to 4,294,967,295, and the supported range for UnsignedInteger is from 0 to 65,535.

• Decimal, Real and Double

In operations that contain calculations of precision, values/variables of Decimal or Real data type are handled as values/variables of Double data type.

In operations that do not contain calculations of precision, values/variables of Double or Real data type are handled as values/variables of Decimal data type.

• You must ensure that the result of a numeric expression will not cause overflow in PowerBuilder. Otherwise the result on mobile is different from that in PowerBuilder.

## **5.1.3.2 Any data type**

Any data type is fully supported, with the exception as follows:

- Assigning the return value of a String function to an Any variable that has not been previously assigned is unsupported.
- Using Any in the OCX is unsupported.
- Using Any array is only supported in the retrieval argument.
- Using Any array in a dot notation is unsupported. To work around it, you can use Any variable instead of Any array.

For example:

#### **Unsupported code 1:**

```
Any la_data
La data = dw 2.object.data
Dw_1.object.data = la_data
```
## **Unsupported code 2:**

```
Any la data[ ]
La data[1] = dw 2.object.data[1]
Dw_1.object.data[1] = la_data[1]
```
#### **Supported code 1:**

dw\_2.object.data = dw\_1.object.data

## **Supported code 2 (Appeon Web only):**

any la\_data1 la data1 = dw\_1.object.data

#### **5.1.3.3 System object data types**

#### **Supported**

• Autoinstantiated object data types:

NVOs (Class User Object) with their Autoinstantiate property checked;

Structure data types;

Autoinstantiated system objects: ListViewItem, TreeViewItem.

• Nonautoinstantiated object data types:

NVOs (Class User Object) with their Autoinstantiate property unchecked;

Visual controls (user-defined visual controls and system controls)

Nonautoinstantiated system objects, including: Application, DataStore, DataWindowChild, DynamicStagingArea, MDIClient, Menu, Message, Transaction Object, Window.

• PowerObject classes:

The supported PowerObject classes include DragObject, DWObject, GraphicObject, PowerObject, and WindowObject.

Note: In the mobile application, because the declaration of a PowerObject does not specify the object type, the initial value of the variable is NULL. Therefore, when the IsValid function is executed, IsValid returns NULL.

## **Unsupported**

- Among all the supported system objects and system controls, if the data type is a nonglobal Transaction Object, the data type is not supported.
- If the data type is an unsupported system object or system control, it is unsupported.
- Do not refer to a DataWindow object by using global functions or instance variables. Otherwise the executing result will has error on mobile.

#### **5.1.3.4 Enumerated data types**

#### **Supported**

All system-defined enumerated data types and values are supported, unless the enumerated data type belongs to an unsupported feature.

#### **Unsupported**

Enumerated data types have predefined sets of values. Most of the PowerBuilder enumerated data types have default values. Using the default values of enumerated data types is unsupported.

#### <span id="page-148-0"></span>**5.1.3.5 Forced conversion between data types**

## **Supported**

- 1. Forced conversion between string and char data type:
	- Assigning strings to char arrays
	- Assigning char arrays to strings
	- When a string literal is assigned to a char variable, the first character of the string literal is assigned to the variable.

For example:

```
char c = "xyz" //results in the character x being
           assigned to the char variable c.
```
• Special characters (such as new line, form feed, octal, hex, etc.) can be assigned to char variables using string conversion.

For example:

char  $c = "~n"$ 

- A char variable assigned to a string variable results in a one-character string.
- Expressions using both strings and char arrays promote the chars to strings before evaluation.

For example:

```
char c if (c = "x") then // promotes the contents
          of c to a string before comparison with the string "x"
```
- Using chars in PowerScript functions. All PowerScript functions that take strings also take chars, subject to the above described conversion rules.
- 2. Forced conversion between numeric data types:
	- The order of precedence in PowerBuilder regarding numeric data types is supported. The following is the order of precedence from highest to lowest (based on the range of values for each data type):

(High) Double >> Real >> Decimal >> UnsignedLong >> Long >> UnsignedInteger >> Integer (Low)

• If operands in an expression have different data types, the value whose type has lower precedence is converted to the data type with higher precedence.

For example:

```
int x; x=2.4PowerScript result: the value of x is actually 2, 
because x is defined as an integer. 
PowerBuilder will cut the digit after the decimal point, then assign 2 to x.
```
• Unsigned type has precedence over signed. So if one operand is signed and the other is unsigned, both are promoted to the unsigned version of the higher type. For example, if one operator is a Long and another an UnsignedInteger, both are promoted to UnsignedLong.

• Transform other numeric data types recessive to integer or int data. A force conversion from other numeric data to int/long data will arrive at the same value in PowerScript and JavaScript.

## **Unsupported**

• In PowerBuilder, when Time data type is automatically converted into DateTime, the date is always 1900-01-01. Thus, the DataWindow always gets a value of DateTime type: Retrieve (1900-01-01 xx:xx:xx).However, if connected to a JDBC SQL Server, the default date is the current day. In other words, DataWindow gets Retrieve(today xx:xx:xx) when Time data type is automatically converted into DateTime.

## **Difference**

When assigning a numeric number to an Any data, a forced conversion from Any to Integer may arrive at different values in PowerBuilder and on mobile. For example,

```
Integer li_value
any la value = 3.5li_value = Integer(la_value) // li_value will be 3 on mobile and 4 in PowerBuilder.
```
## **5.1.4 Declarations**

#### **5.1.4.1 Variables and constants**

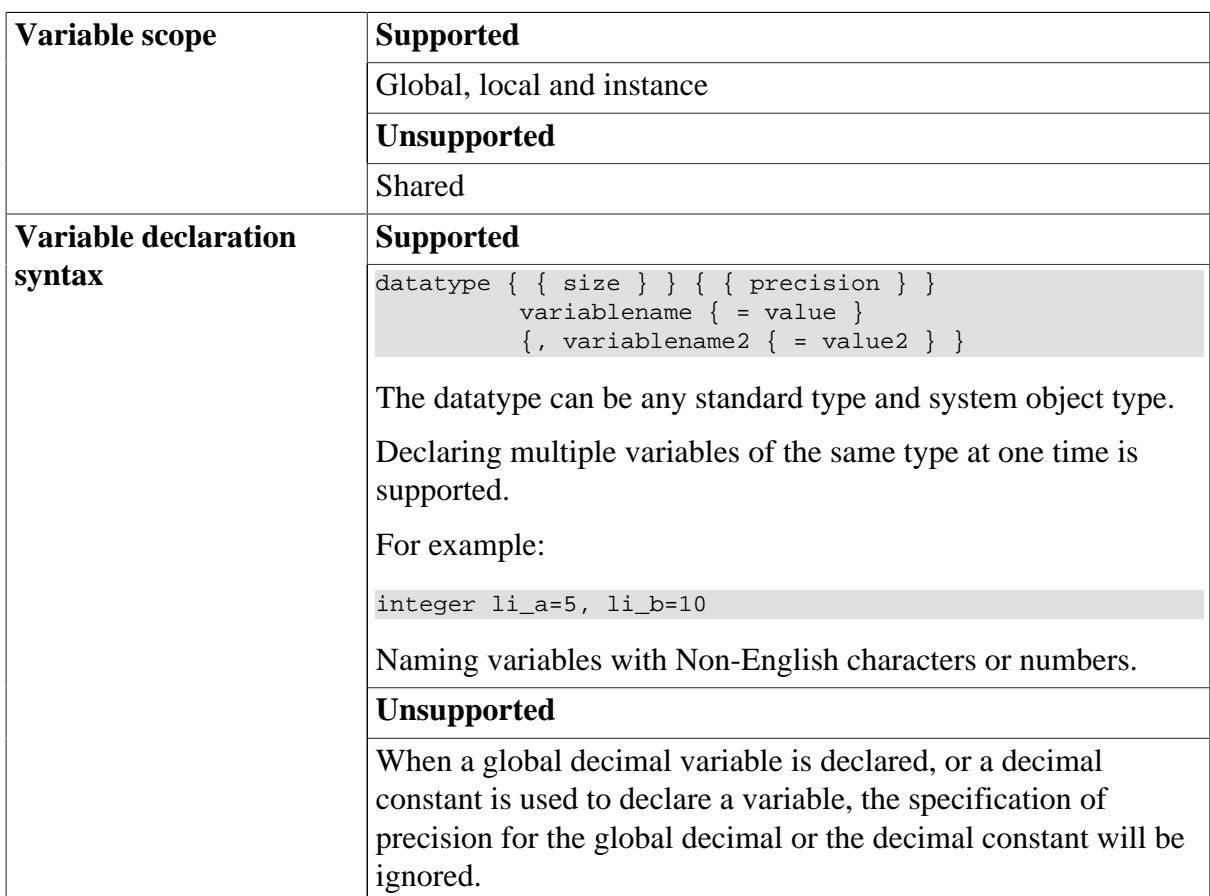

**Table 5.7:**

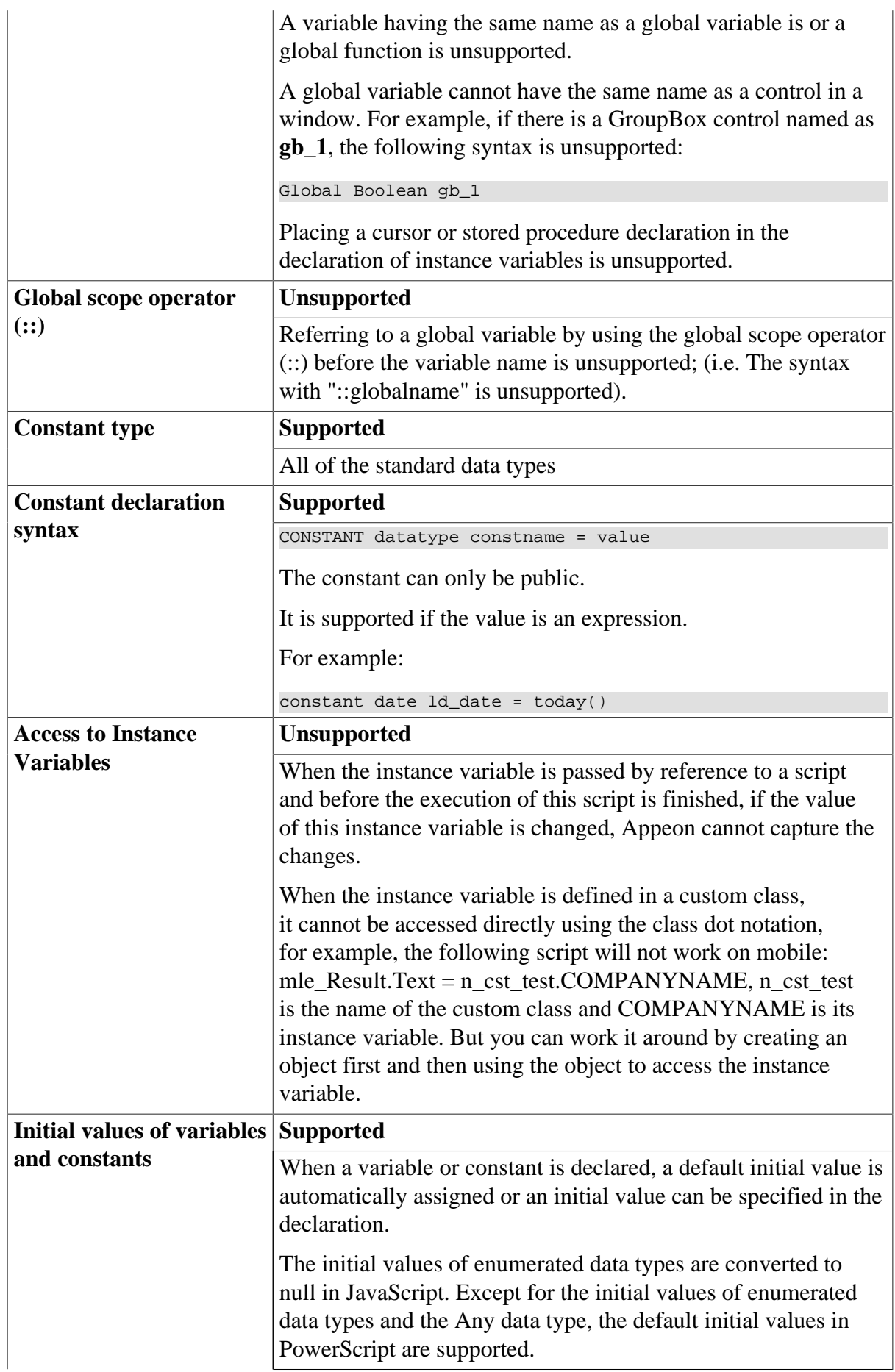

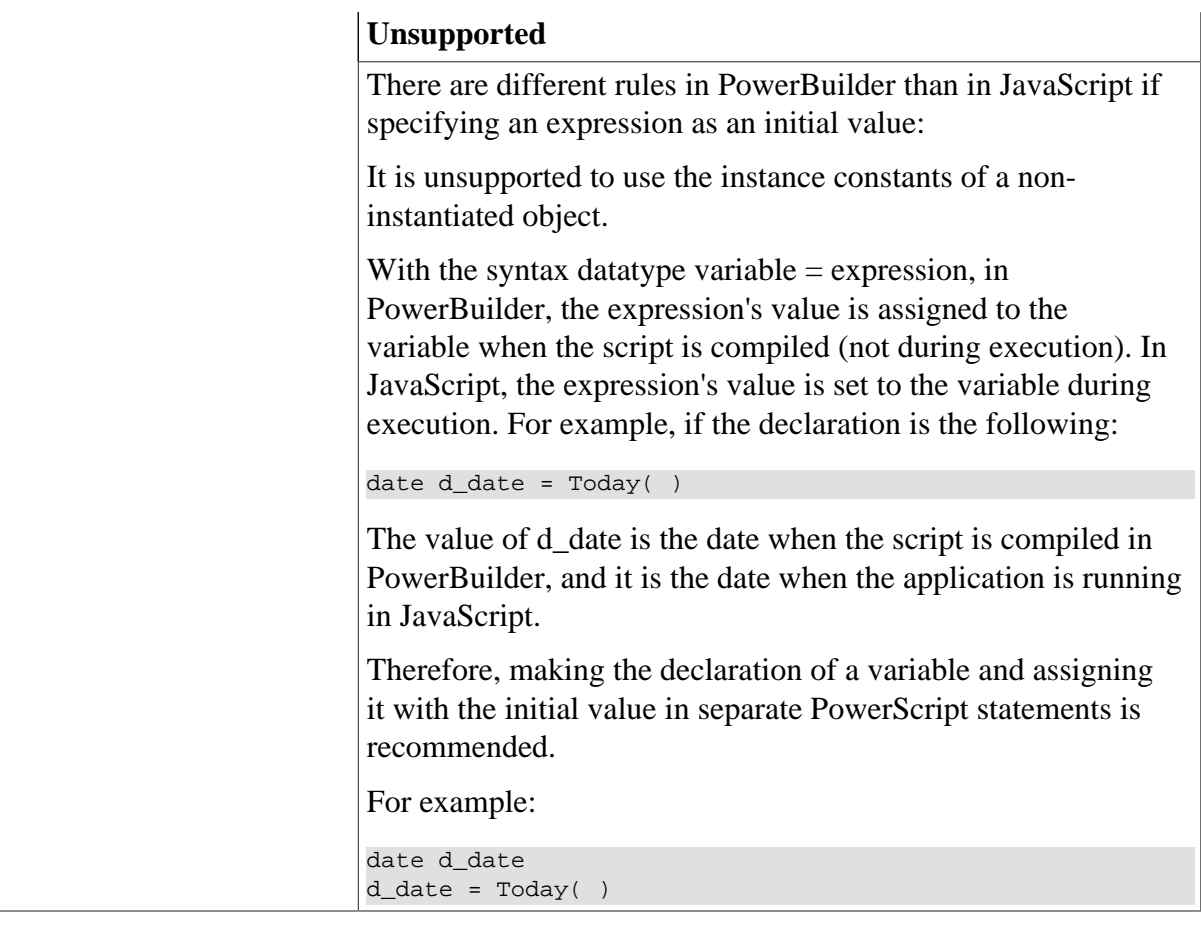

## **5.1.4.2 Arrays**

#### **5.1.4.2.1 Declaration syntax**

• The declaration syntax for arrays is supported:

```
{ access } datatype variablename { d1, ..., dn } { = { valuelist } }
```
- The access is always PUBLIC.
- The datatype cannot be an unsupported data type (refer to the data type section). For decimals, you can specify the precision of the data by including an optional value in brackets after the datatype. For example,

```
decimal {2} ld_prices[ ]
```
• Both variable-size arrays and fixed-size arrays are supported.

```
date ld_birthdays[ ]
string ls_array[10 ]
```
• Arrays with specified lower bound and upper bound are supported, even if the lower bound is a non-integer or a negative value. If the lower bound is not an integer, it will be rounded off.

```
string ls_name[-10 to 15]
```
• Both single-dimensional and multi-dimensional arrays are supported.

```
integer ls_array[10]
integer li_score[2,3]
```
• Using TO to change array index values is supported.

integer li\_staff[100, 0 to 20, - 3 to 5]

• Multiple arrays of the same type can be declared simultaneously.

```
string ls_array1[10], ls_array2[5], ls_array3[100]
```
• Assigning an array to an array is unsupported if the array elements of Any data type. For example,

any la\_1[3], la\_2[4] ...  $la_1[1] = la_2[4]$  // Unsupported

#### **5.1.4.2.2 Initialization and assignment**

#### **Supported**

- Each element of an array can be initialized to the same default value as its underlying data type. The default value for string data type elements is ""; the default value for numeric data type element is 0.
- The default length of variable-size arrays is 0, which means that the array does not have any elements. Initializing several elements of variable-size array is supported if the element after the several elements is assigned with a value.

Example:

```
integer li_array []
li array[8]=8 //The values of li_array[1], ? li_array[7] are
initialized to the default value 0
```
• Using arraylists to assign values to an array, or assign values to array elements separately, is supported. There can be expression(s) in the arraylist. The result will be the same as in PowerBuilder.

```
li array[10] = {1,2,3,4,5}li array[3,2] = \{1,2,3,4,5\}ld\_date = {today(), relativedate(today(),1), 2002-12-31}
```
- Assigning one array to the another is supported. The result will be the same as in PowerBuilder.
	- Assigning a variable-size array to another variable-size array.

Example:

```
integer li_test1[]={1,2,3,4,5}
integer li_test2[] ={10,20,21,22,23,24,25,26,27}
...
li_test2=li_test1
```
If the array type is NVO, the assignment operation does not trigger the Constructor event.

• Assigning a fixed-size array to another fixed-size array. It can be between onedimensional arrays, or between one-dimensional array and a multi-dimensional array, or between multi-dimensional arrays.

Example:

```
integer li test0[10] ={21,22,23,24,25,26,27,28}
integer li_test1[5]={1,2,3,4,5}
integer li_{\text{test2}[2,6]} = \{11,12,13,14,15,16,17,18\}integer li_test3[2,3,5] = \{11, 12, 13, 14, 15, 16, 17, 18\}li test1=li test0 //assign a one-dimensional array to
another one-dimensional array
li_test2=li_test1 //assign a one-dimensional array to 
a multi-dimensional array
li_test1=li_test2 //assign a two-dimensional array to 
a one-dimensional array
li_test3=li_test2 //assign a multi-dimensional array to 
another multi-dimensional array
```
• Assigning a variable-size array to a fixed-size array.

Example:

```
integer li_test0[] ={21,22,23,24,25,26,27,28}
integer li_test1[10]={1,2,3,4,5}
li_test1=li_test0
```
• Assigning a fixed-size array to a variable-size array.

Example:

```
integer li_test1[10]={1,2,3,4,5}
integer li_test0[]
li_test0[30] = 100
li_test0=li_test1 //the element number of the li_test0 will be 10
```
- Reinitializing arrays with the following steps is supported:
	- 1. Declare a dummy array of the same type (never put any values into the array).
	- 2. Simply set originalarray = dummyarray.

This will clear out the original array and cause UpperBound to return the correct value. The same rule applies to PowerBuilder.

• The index of an array can be an expression.

Example:

```
for A = 1 to upperbound(ls_array)
ls\_array[A,1] = . . . . .end for
ls_array[integer(ltvi_item.data)] =123
```
## **Unsupported**

• Assigning values between instance variables of structure type is unsupported. For example, the following lines of code are unsupported:

Str\_a L1 Str\_b\_L<sub>2</sub>  $LI = L2$ 

• Assigning structure arrays to non-structure arrays is unsupported. For example, the following lines of codes are unsupported:

```
str_dwstruct lst_dwstr[]
powerobject po_ary[]
po_ary = lst_dwstr // Unsupported
```
#### **5.1.4.2.3 Passing arrays as arguments**

Passing a variable-size or fixed-size array as an argument is supported. For example:

```
uf_convertarray(a) //integer a[]
uf_convertarray(a) //integer a[10]
```
Passing array elements as arguments by reference is unsupported; only the first element is passed and used as the value for all other elements. For example, the following code is unsupported:

```
lnv_bug.of_test( ls_var1, ls_var2, ls_ref[1], ls_ref[2], ls_ref[3], ls_ref[4],
ls ref[5],
ls_ref[6], ls_ref[7], ls_ref[8], ls_ref[9], ls_ref[10])
```
The following two syntaxes will get the same result for one-dimensional, multi-dimensional, or variable-size arrays:

```
li_upper = upperbound(ls_array) // string 
ls_array[]
li_upper = upperbound(ls_array []) // string 
ls_array[]
```
#### **5.1.4.2.4 Complex arrays**

- Structure arrays are supported. The declaration, initialization and assignment of structure arrays comply with the general rules for standard arrays.
- UserObject arrays are supported. Please refer to the [User Object](#page-159-0) section for details.
- Nested arrays are supported.
- Enumerated type arrays are supported.

#### **5.1.4.2.5 Unsupported**

If arguments of a function are arrays, arguments and corresponding actual parameters cannot be of different dimensions.

## **5.1.4.3 External functions**

#### **Supported**

• Declaring and calling local external functions

- Declaring and calling global external functions
- Data types of external function arguments can be the following:

Array, Boolean, Blob, Char, Date, DateTime, Double, Decimal, Integer, Long, Real, String, Structure, and Void

• Data types of external function return values can be the following:

Array, Boolean, Blob, Char, Date, DateTime, Double, Decimal, Integer, Long, Real, String, Structure, Unsigned Integer, Unsigned Long, and Void

## **Unsupported**

• Access levels (including Public, Protected, & Private) for local external functions are unsupported.

## **5.1.5 Operators & expressions**

## **Supported operators and expressions**

- Arithmetic operators for numeric data types:  $+, -, *, /, \land, ++, --, +=, -=, *=, /=, \land=$
- Relational operators for all data types:  $=, \ge, \lt, \iff \ge =, \lt =, NOT$ , AND, OR
- The concatenation operator for String data types:  $+$
- DataWindow expressions are supported
- The supported features of operators & expressions are related to [null values](#page-144-0) and [forced](#page-148-0) [conversion.](#page-148-0)

## **Precedence of supported operators**

These operators will follow the order of precedence listed in the table below:

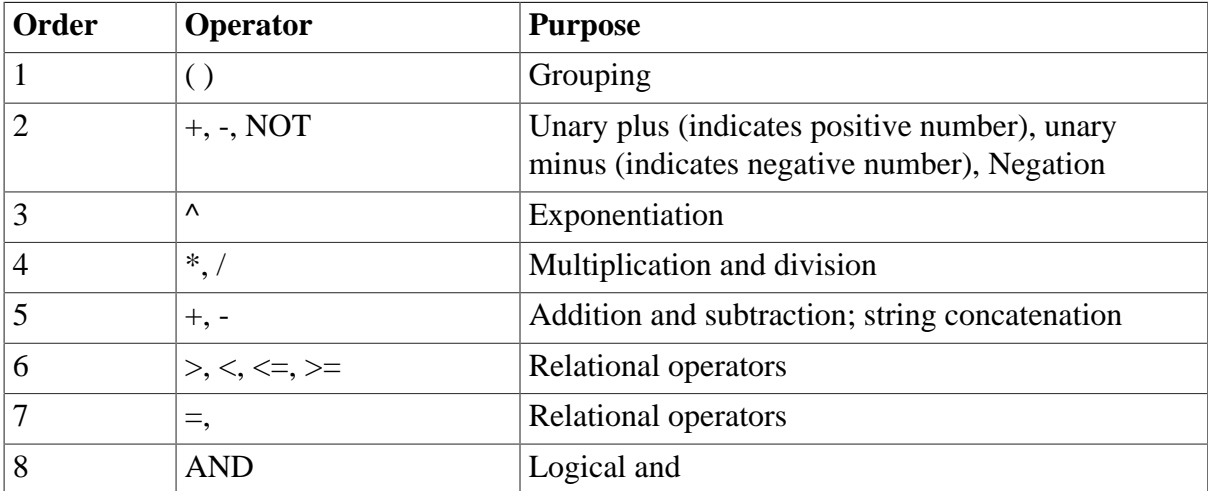

#### **Table 5.8:**

9  $|OR$  Logical or

## **Unsupported**

Avoid data overflow in the application. If there is data overflow, the mobile application handles the data differently from the PowerBuilder application.

## **5.1.6 Structures**

#### **5.1.6.1 Definition and declaration of structures**

- 1. Defining a structure in the Structure painter or an object painter is supported:
	- If the structure is defined in the Structure painter, the structure is global structure, and instances of the structure can be declared in a script or in an object's instance variable.
	- If the structure is defined in an object painter, the structure is an object structure, and instances of the structure can only be declared in the object's instance variables and script. An object structure can be defined in any of the following painters: Application, Window, Menu, Function or UserObject.
- 2. Declaring global or local instances for global structures is supported. Declaring instance and local instances for object structures is also supported. Several instances for a structure can be declared at one time.

For example:

str\_emp\_data str\_emp1, str\_emp2

3. Declaring structure arrays is supported. The arrays can be single or multi-dimensional, variable-sized or fixed sized. The supported features for structure arrays are the same as the supported features for any other arrays.

For example:

```
s_ employee lstr_temp[10]
s_ employee lstr_employee[]
```
4. If an object structure's name is identical to that of a global structure, the object structure has higher priority than the global structure (same as in PowerBuilder).

#### **5.1.6.2 Referring to structure variables**

The following syntaxes are supported:

```
structurename.variable //referring to a structure variable by using
dot notations
objectname.structurename.variable //referring to a variable of an object 
structure
```
For example:

```
str_emp1.emp_lname = "Jones"
This.str_cust1.name
```
w\_customer.str\_cust1.name

#### **5.1.6.3 Initialization and assignment of structure variables**

For each variable of a structure, the variable will be initialized with default values according to its data type. If it is a string type variable, the default value is ""; if it is numeric type variable, the default value is 0.

A structure instance can be assigned when it is declared or after it is declared.

For example:

```
s_employee lstr_ouremployee1, lstr_outemployee2
s_employee lstr_youremployee = lstr_ouremployee1
lstr_youremployee = lstr_ouremployee2
```
As in PowerBuilder, when assigning one structure to another, the whole structure is copied so that there are two copies of the structure.

#### **5.1.6.4 Passing structures as arguments**

Passing structures as arguments by value, by reference, or as read-only is supported.

#### **5.1.6.5 Complex structures**

The following types of complex structures are supported:

- Structures which have one or more of their structure variables being referred to another structure.
- One or more structure variables which are autoinstantiated or non-autoinstantiated objects.

For example:

```
s_employee lstr_employee[] //the structure
s_employee is defined with a DataWindow type variable
long ll_employee
lstr_employee[1].adw_employee = w_employee.dw_1
ll_employee = lstr_employee[1].adw_employee.Retrieve( )
```
• One or more structure variables which are arrays that have no unsupported features.

#### **5.1.6.6 Unsupported**

- Cross-definition of structures. For example, structure A has a structure variable that is structure B, while structure B has a structure variable that is structure A.
- Inheritance of an object structure is unsupported; inheritance of an object structure instances is unsupported as well.
- If one or more member variables in the structure are unsupported data types, Appeon still supports the structure as long as unsupported variables are not used.
- If there are member variables of enumerated data type in the structure, the default values of the enumerated variables are unsupported.

• Comments of the structure are unsupported.

# <span id="page-159-0"></span>**5.1.7 User Objects**

## **5.1.7.1 User objects**

## **Important Requirements**

- For standard class user objects:
	- 1. Standard class user objects can only inherit from the following non-visual system objects: DataStore, Transaction Object, DynamicStagingArea and OLEObject.
	- 2. Non-visual standard class user objects must be defined in a PowerBuilder painter. They can be dynamically created (for example, by using the CREATE statement).
	- 3. If a non-visual object is a local variable, the Destructor event in the non-visual object cannot be triggered unless there is a Destroy statement for the non-visual object as well.
- For custom class user objects:
	- 1. Non-visual custom class user objects must be defined in PowerBuilder painter. They can be dynamically created (for example, by using the CREATE statement).
	- 2. The specification of EAServer Project properties is unsupported.
	- 3. If a non-visual object is a local variable, the Destructor event in the non-visual object cannot be triggered unless there is a Destroy statement for the non-visual object as well.
- For standard and custom visual user objects:
	- 1. Must be defined in PowerBuilder painter.
	- 2. The SetFocus function is not supported for custom visual user objects, but is supported for standard visual user objects.
	- 3. Standard Visual Object is an extension of the visual system object (control), and it is used to customize the function of the visual system object (control). For more details, please refer to [System Objects and Controls](#page-16-0).

## **Supported**

- Custom class user objects
- Custom visual user objects
- Standard class user objects
- Standard visual user objects

## **Unsupported**

1. External visual user objects

In the PowerBuilder application, the Destructor event sequence for a user object will be triggered in accordance with the Control[] property of the user object. In the mobile application, the Destructor event sequence is unsupported.

2. Nonvisual objects (Custom Class Objects and Standard Class Objects)

To insert nonvisual object(s) between objects (window, user object, NVO, application), you can select any items on the **Insert** | **Object** menu of the PowerBuilder painter. However, Appeon does not support this.

#### **5.1.7.2 Autoinstantiated NVO**

- Declaring an autoinstantiated NVO
	- 1. Declaring an autoinstantiated user object creates an instance of that object (just like a structure), and the Constructor events are triggered for the instance variables.
	- 2. If an instance variable contains an autoinstantiated NVO(b) and the Constructor event is triggered for the instance variable, an instance of NVO(b) is automatically created, and the Constructor events are triggered for the instance variables of NVO(b).
- Assignment for autoinstantiated NVO
	- 1. When an autoinstantiated object is assigned to another autoinstantiated object, the whole object is copied to the second variable.

For example:

```
n_cst_string lnv_string1, lnv_string2
lnv_string2 = lnv_string1 //lnv_string2 is a copy of 
lnv_string 1
```
2. Assigning a NonVisualObject object to an autoinstantiated NVO or a NonVisualObject object is unsupported. Note that NonVisualObject is a system object and it is different from an NVO (non visual user object).

For example, the following script is unsupported:

NonVisualObject lnv\_test //lnv\_test is a NonVisualObject object n\_cst\_string lnv\_string //n\_cst\_string is an autoinstantiated NVO lnv\_test = lnv\_string //unsupported

• Defining autoinstantiated NVO

The following can be included in the definition of an autoinstantiated NVO:

- 1. Instance variable. The instance variable can be an autoinstantiated NVO, an object, or have the same name as a window instance variable.
- 2. System function or user defined function or object function.
- 3. Constructor event, or object event or user-defined event.
- 4. Using a Destructor event in the definition of an autoinstantiated NVO is unsupported.
- Autoinstantiated NVO array
	- 1. If the autoinstantiated NVO array is a fixed-size array and the array is declared, instances of each NVO are created, the instance variables of each NVO are instantiated, and the Constructor event is triggered for each instance variable.

For example:

n\_cst\_string lnv\_string[10]

2. If the autoinstantiated NVO array is variable-size array, the NVO instances are not created when the array is declared. When an array element is named (an NVO), the instances of the element and the foregoing elements are created, the instance variables of each NVO are instantiated, and the Constructor event is triggered for each instance variable.

For example:

```
n_cst_string lnv_string[]
lnv_string[10].is_source = ls_model
```
• Autoinstantiated NVO as a structure member

When the structure is declared, an instance of the autoinstantiated NVO is created. When the structure is called, the Constructor event is not triggered for the NVO. In PowerBuilder, the Constructor event is triggered when the NVO is first used.

• Inheritance

Inheritance is supported if the ancestor of an autoinstantiated NVO is a nonautoinstantiated NVO.

#### **5.1.7.3 Nonautoinstantiated NVO**

- Declaring a non-autoinstantiated NVO
	- 1. To use a non-autoinstantiated NVO, you will have to declare a variable of the user object type and create an instance of it using the CREATE statement. Declaring an object variable declares an object reference.

For example:

n\_base lnv\_base //n\_base is a nonautoinstantiated NVO lnv\_base = Create n\_base //Create an instance of n\_base

**Note**: PowerBuilder also supports using a non-autoinstantiated NVO by directly placing the non-autoinstantiated NVO in a window or user object (using the Insert menu or the drag-and-drop technique so it can be listed in Non-Visual Object List view), however, the instance created by this method is unsupported by Appeon.

- 2. When the object instance is created, the instance variables of the NVO are instantiated, and the Constructor event is triggered for each instance variable.
- 3. Instantiating an ancestor variable with an instance of one of its descendants is supported.

For example:

```
n_base lnv_base //n_base is a nonautoinstantiated NVO
lnv_base = Create using "n_cst_sqlspy" //n_cst_sqlspy is a descendant of
 n_base
```
- Assignment for nonautoinstantiated NVO
	- 1. When a non-autoinstantiated object is assigned to another non-autoinstantiated object, a reference to the object instance is copied. Only one copy of the object exists.

For example:

```
n cst string lnv string1, lnv string2
lnv_string2 = lnv_string1 //Both point to same object instance
```
2. Unlike autoinstantiated NVOs, assigning a NonVisualObject object to a nonautoinstantiated NVO or assign a non-autoinstantiated NVO to a NonVisualObject object is supported.

For example, the following script is supported:

```
NonVisualObject lnv_test //lnv_test is a NonVisualObject object
n_cst_string lnv_string2 //n_cst_string is a non-autoinstantiated NVO
lnv_test = lnv_string2 //supported
```
• Defining non-autoinstantiated NVOs

The following can be included in the definition of a non-autoinstantiated NVO:

- 1. Instance variables. An instance variable can be an autoinstantiated NVO, an object, or have the same name as a window instance variable.
- 2. System, user defined, or object functions.
- 3. Constructor, Destructor, object, and user-defined events. The Destructor event cannot be triggered unless there is a Destroy statement for the object as well.
- Non-autoinstantiated NVO array

There can be fixed-size or variable size non-autoinstantiated NVO arrays. When the array is declared, an instance of the object is not created. A non-autoinstantiated NVO will only be created when there is a CREATE statement for the NVO.

- Non-autoinstantiated NVO as a structure member
	- 1. Defining a non-autoinstantiated NVO in a structure is supported.

For example:

```
global type str_model from structure
string s_emplid
Date 1d_inputday
n_cst_base lnv_base
end type
```
2. When the structure is declared, an instance of the non-autoinstantiated NVO is not created. A non-autoinstantiated NVO will only be created when there is a CREATE statement for the NVO.

## **5.1.8 Calling Functions and Events**

## **5.1.8.1 Syntax for calling functions and events**

## **Supported**

• The syntax used to call all PowerBuilder functions and events:

{objectname.} {type} {calltype} {when} name ({argumentlist})

If the *calltype* argument is DYNAMIC, it is unsupported to specify a reference argument in the *argumentlist*.

• The syntax used to call functions and events in an object's ancestor:

{objectname.} ancestorclass ::{type} {when} name ({argumentlist})

• If the function name is not qualified with an object or a control, PowerBuilder searches for the function and executes the first one it finds that matches the name and arguments. This is supported in Appeon.

## **Unsupported**

• Referring to a global function by using the global scope operator  $(:)$  before the function name is unsupported.

#### **5.1.8.2 Triggering & Posting**

#### **Table 5.9:**

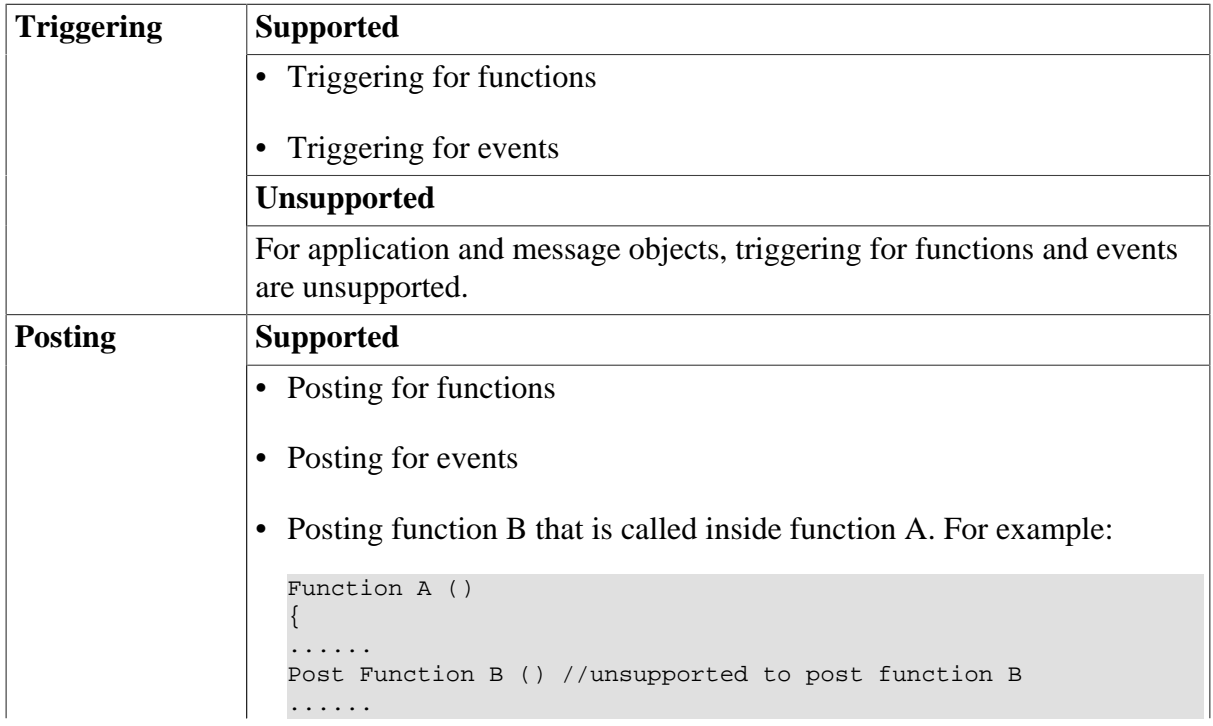

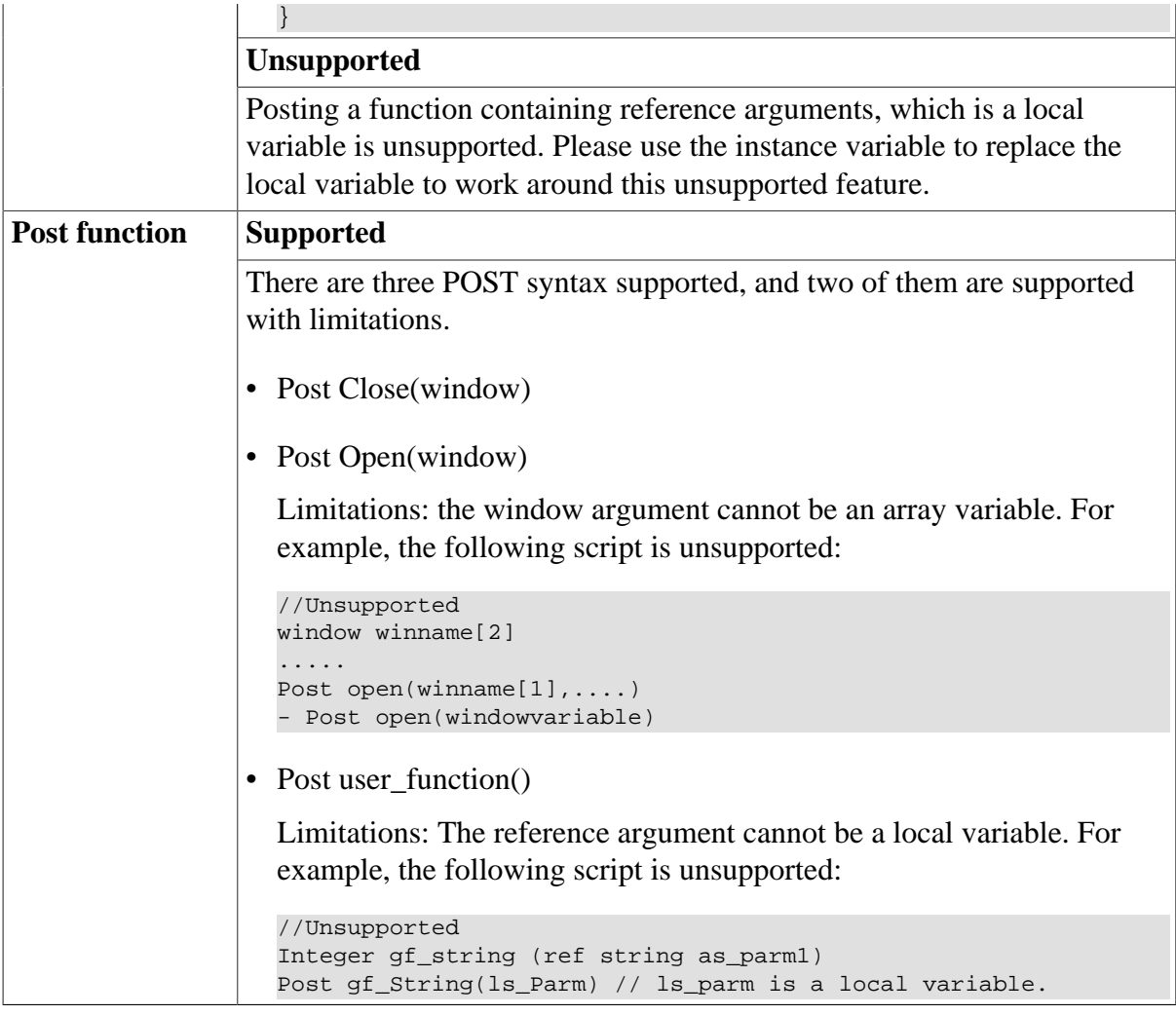

## **5.1.8.3 Static & dynamic calls**

## **Supported**

- Static calls to functions
- Static calls to events
- Dynamic calls to functions
- Dynamic calls to events

## **Unsupported**

- Dynamic calling for overloaded functions is unsupported.
- Dynamically calling a function that has an argument passed by reference is unsupported.
- If a function is dynamically called, its return value cannot be passed as an argument of another function.
- Nested call of more than one layer dynamic code is unsupported, for example,

ll\_row2 = invo\_test.dynamic of\_dynamic1(invo\_test.dynamic of\_dynamic2(ll\_row))

The workaround is to execute the dynamic nested call separately. The above example should be modified as below:

tt = invo\_test.dynamic of\_dynamic2(ll\_row) ll\_row2 = invo\_test.dynamic of\_dynamic1(tt);

#### **5.1.8.4 Overloading, overriding, and extending functions and events**

#### **Supported**

- Function overriding is supported.
- Extending and overriding events are supported.

#### **Unsupported**

- Overloading system functions is unsupported.
- Dynamic calling for overloaded functions is unsupported.
- Overloading a function that has a dot notation as an argument is unsupported. For example, overloading the following function is unsupported:

```
wf_getname(dw_1.object.s_id[1])
```
- Using the local variable AncestorReturnValue in an event of a descendant object is unsupported, unless the event of the descendant object is an extended event from the ancestor object.
- The following scenario is unsupported:

In object A (parent object), function  $g()$  calls function f(type1 arg 1).

```
g()
{
f(type1 arg1);
}
```
In object B (child object), function f(type2 arg2) is the overloading function of function f(type1 arg 1), and object B inherits function g() from object A.

• Object type of passed parameter must exactly match with the declaration of function overloading. For example, in the following overloading function, the object type of the third parameter is **n\_tr**:

```
public function integer of_register (string as_id, string as_dwobjectname, n_tr
 atr_obj, boolean ab_initialload)
public function integer of_register (string as_id, string as_dwobjectname, n_tr
 atr_obj, any aa_args[20])
public function integer of register (string as id, string as dwobjectname, n tr
atr obj, any aa args[20], boolean ab initialload)
```
In the following script that calls the above function, if the third parameter *sqlca* is not **n\_tr**, for example, it is an ancestor of n\_tr or a descendant of n\_tr, Appeon might call the wrong function.

```
gnv_app.inv_dwcache.of_register('inventory_header','d_inventory_data', sqlca,
 la_args)
```
#### **5.1.8.5 Passing arguments to functions and events**

#### **Passing arguments**

There are three ways to pass arguments to functions and events:

- By value
- By reference
- Read-only

Arguments can be passed with one **limitation** that each function or event can have a maximum of 20 arguments. If the number of arguments exceeds 20, the arguments after the 20th argument will be invalid.

## **Unsupported**

• If both function A and function B have an argument passed by reference, calling function A that has one argument calling to function B, while the argument (that is passed by reference) in the two functions uses the same variable, is unsupported.

For example:

Supported syntax:

```
f(int a, ref int b); g(ref int a)
```
Unsupported syntax:

 $f(g(a), a)$ 

• Function A has two arguments passed by reference. It is unsupported for the two arguments to use the same variable.

For example:

Unsupported syntax:

 $f(a,a)$  // $f(ref$  int a, ref int b)

• Passing a property dot notation as the function argument is unsupported if the property refers to an object, however, this can be worked around.

For example:

Unsupported syntax:

lvn\_security.Of\_setmenuright(this.MENUID)

Workaround:

```
menu m 1 = this.MENUID
lvn_security.Of_setmenuright(m_1)
```
• Passing an argument that is an object property by reference is unsupported.

Example:

Unsupported example:

/\*Define a function of\_display()\*/

```
public Function string of_display(ref string str_data)
...... //The code in the function
return str_data
end function
/*Call to the function in the Clicked event of a CommandButton control*/
string ls_string1
ls_string1 = of_display(this.text)
```
#### **5.1.8.6 Using return values of functions and events**

#### **Supported**

To use the return value, assign it to a variable of the appropriate data type or call the function where you can use a value of that data type:

- Return values for built-in PowerScript functions
- User-defined functions or events that have return values
- Return values for system events
- User-defined events that have return values
- The function has parameters of standard data type passed by reference and the return value is used as a condition in RETURN, IF ... THEN, CHOOSE...ASE, or DO ... LOOP statements.
- The function has parameters of object data type passed by value and the return value is used as a condition in RETURN, IF ... THEN, CHOOSE...ASE, or DO ... LOOP statements.
- The return value of one function is used as the parameter of another function, for example,  $func1(func2)).$

To use cascaded call and return values:

• It is supported to get/set the property of an object that is the return value of a function: Syntax:

```
function.property
For example:
```
ParentWindow( ).Enabled = TRUE

• It is supported to call the function of an object that is the return value of a function.

Syntax:

function1.function2

For example:

ParentWindow( ).Hide( ) Ls\_test = String(m\_main.GetParent( ).ClassName( ))

## **Limitations of using cascaded call and return values:**

• It is unsupported to use the DYNAMIC keyword

• Except for the first call in the chain of cascaded calls, it is unsupported to use reference arguments.

## **5.1.9 Document Interface**

## **Important Requirements**

The following are limitations for using MDI and SDI:

- When a sheet window is open within MDI, the toolbar of the sheet window will be added as a whole new row below the toolbar of the MDI window. (This is more limited than in PowerBuilder, where you can choose for the sheet toolbar to be added after the MDI toolbar, on the left/right of the screen, to be floating, etc.)
- SDI can have only one menu and one toolbar.

## **Supported**

- Both MDI and SDI are supported, and both multiple MDI windows and multiple MDI frames are supported.
- An MDI window can have its menu and toolbar, and every sheet window can have its own menu and toolbar, exactly like in PowerBuilder.
- When a sheet window is opened within MDI, the menu of the sheet window will replace the menu of the MDI window. (This is called a menu switch, just as it is in PowerBuilder).
- Appending the names of open sheets (Window list) to a menu item is supported.

# **5.2 PowerScript statements**

## **Supported**

The following table shows the supported PowerScript statements with examples:

**Table 5.10:**

| <b>Statement</b> | <b>Examples</b>                                                                                                    |
|------------------|----------------------------------------------------------------------------------------------------|
| Assignment       | $a = b + 2$                                                                                                    |
|                  | Note: There must not be any space between the following operators: $++$ , $-$ ,<br>$+=, -=, *=, /=, \wedge=$ .                                                                   |
| <b>CALL</b>      | CALL ancestorobject {controlname}: :event                                                                                                    |
|                  | Call super:: <i>eventname</i>                                                                                                    |
|                  | Example:                                                                                                    |
|                  | Call super::clicked                                                                                                    |
|                  | Note: It is supported to use the local variable AncestorReturnValue in an<br>event of a descendant object, if the AncestorReturnValue is generated in a<br>Call Super statement. |
|                  | Call windowname: eventname                                                                                                    |
|                  | Example:                                                                                                    |

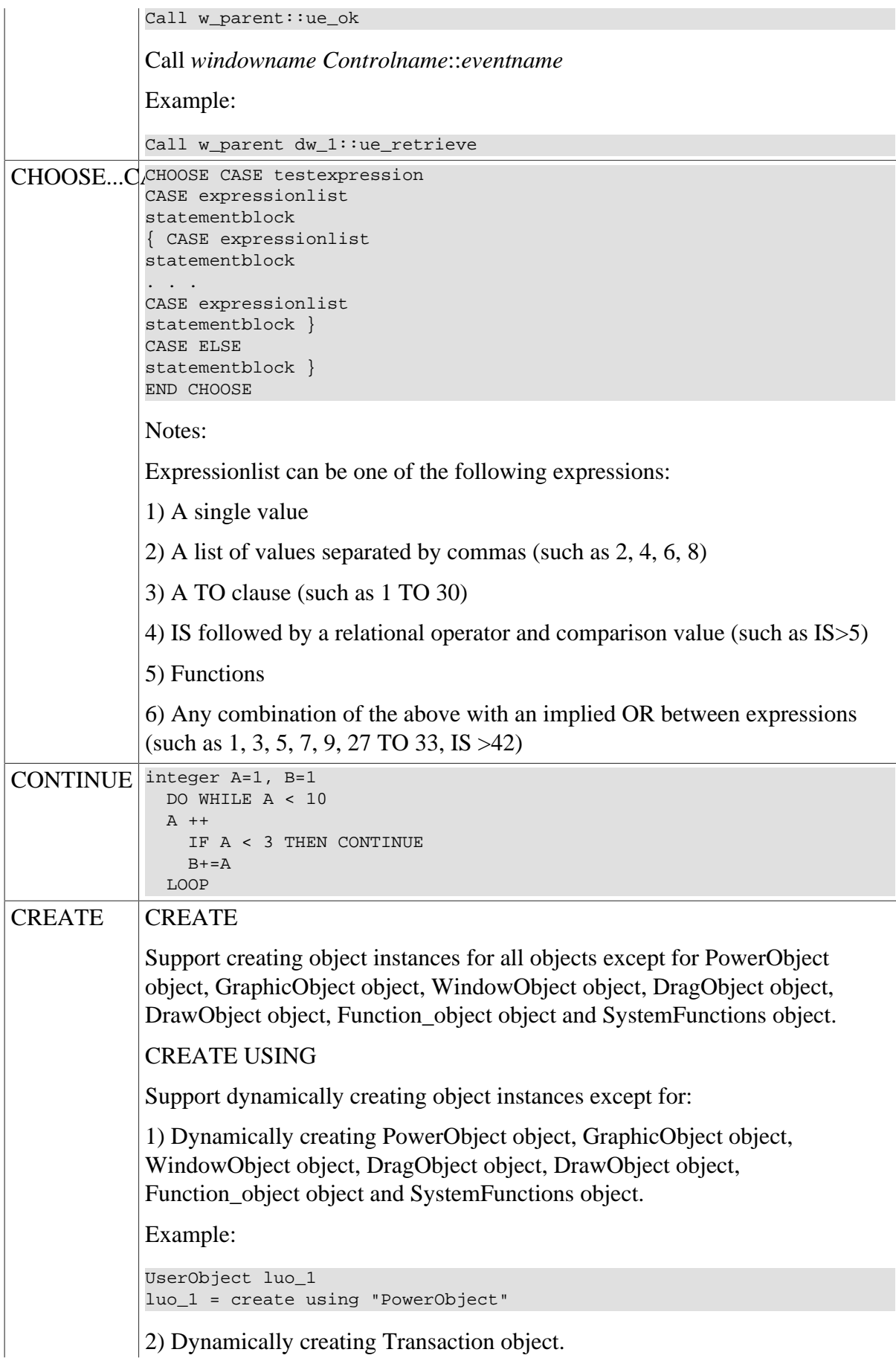

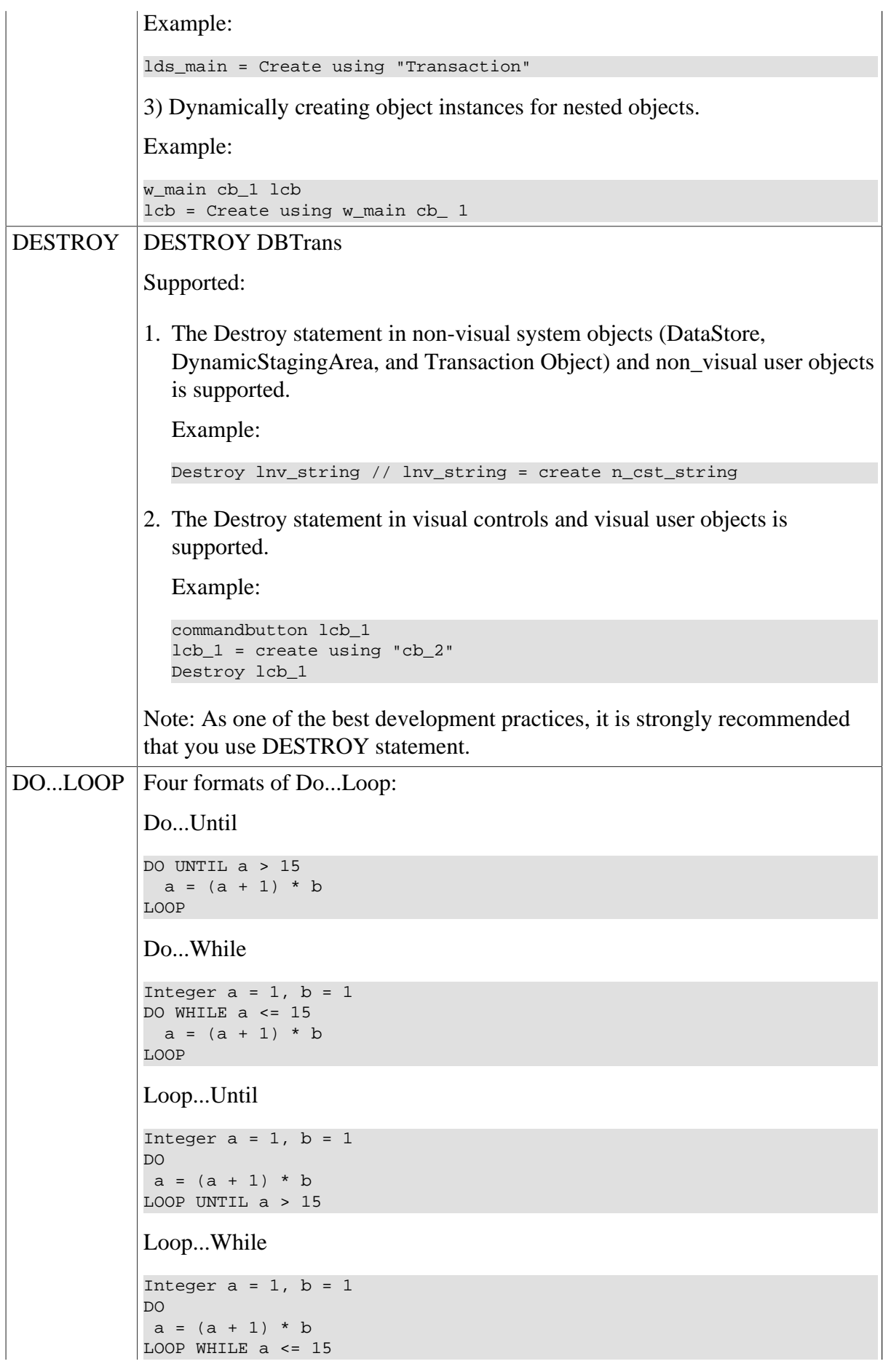

Nesting of Do...Loop statement. Example: Int li\_array[100,50,200] FOR i = 1 to 100 FOR  $j = 1$  to 50 FOR k = 1 to 200  $11$ \_array $[i,j,k]=i+j+k$  NEXT NEXT NEXT Nesting of Do...Loop statement and For...Next statement. Example: FOR 11  $i = 5$  to 25 DO UNTIL ll\_j > 15  $11$ \_j ++ LOOP  $11_{-}j = 1$ NEXT EXIT DO WHILE a < 10 a ++ IF a > 3 THEN **EXIT**  $b \neq a$ LOOP FOR NEXT Integer  $a=1$ Integer start, end, increment For n=start TO end STEP increment a\*=n Next 1) End the FOR loop with the keywords END FOR instead of NEXT. Example: FOR  $lll = 5$  to 25  $11_j = 11_j + 10$ END FOR 2) Using a positive or negative variable for the step increment. Example: FOR N = 5 TO 25 STEP 5  $A = A + 10$ NEXT 3) Nesting of the For...Next statements or For ... Next statement with Do ... Loop statement. Example: Int li\_array[100,50,200] FOR i = 1 to 100 FOR  $j = 1$  to 50 FOR k = 1 to 200  $11$ \_array $[i,j,k]=i+j+k$  NEXT NEXT NEXT HALT IF sle\_password.Text <> CorrectPassword THEN HALT CLOSE

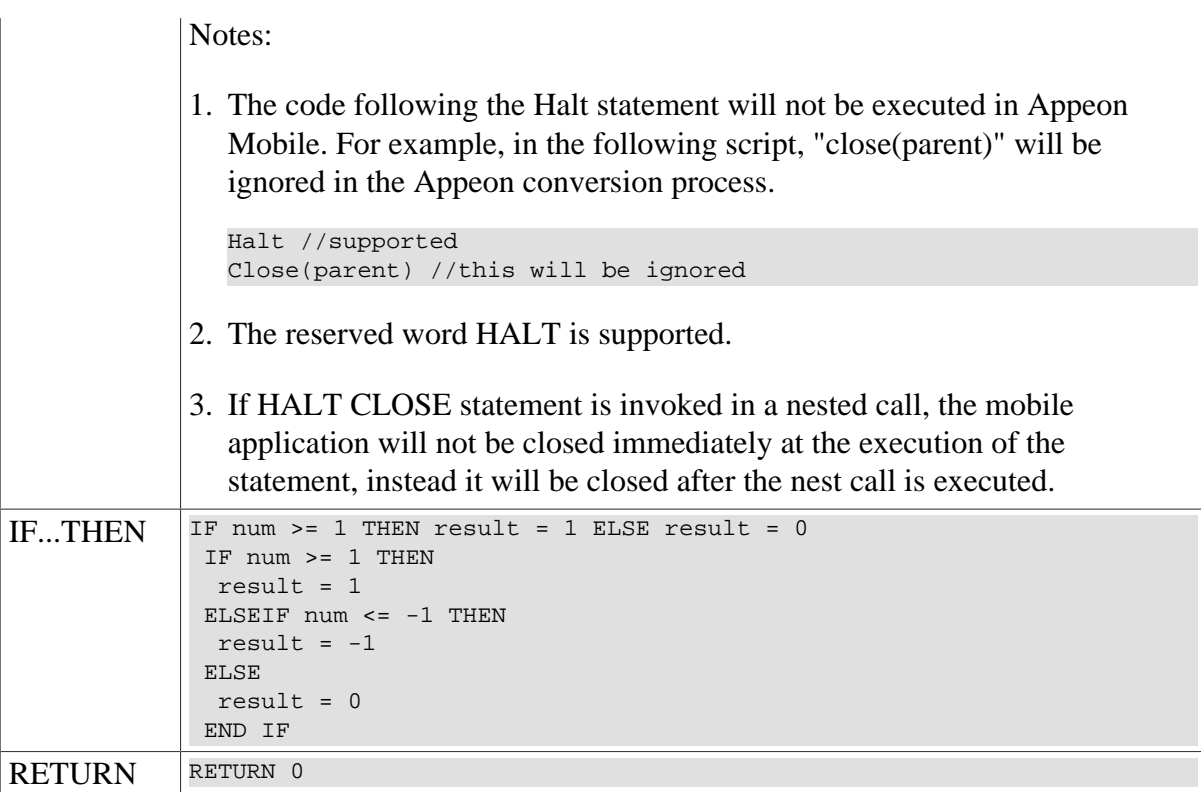

# **Unsupported**

The following statements are unsupported:

- GOTO
- THROW
- THROWS
- TRY...CATCH...FINALLY...END TRY

# **5.3 Using PowerBuilder Source Editor**

A script that is manually added in the Edit Source window will not be converted to mobile. For example, the following script that follows "on w\_1.create"; in the Edit Source window will have no effect: Messagebox ("Welcome","Welcome to Appeon!").

For a descendant object, it is unsupported to declare the event of its ancestor object in the Edit Source window.

# **6 Embedded SQL**

# **6.1 Database server and data types**

# **Supported**

The supported database servers and data types are listed in the table below:

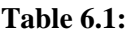

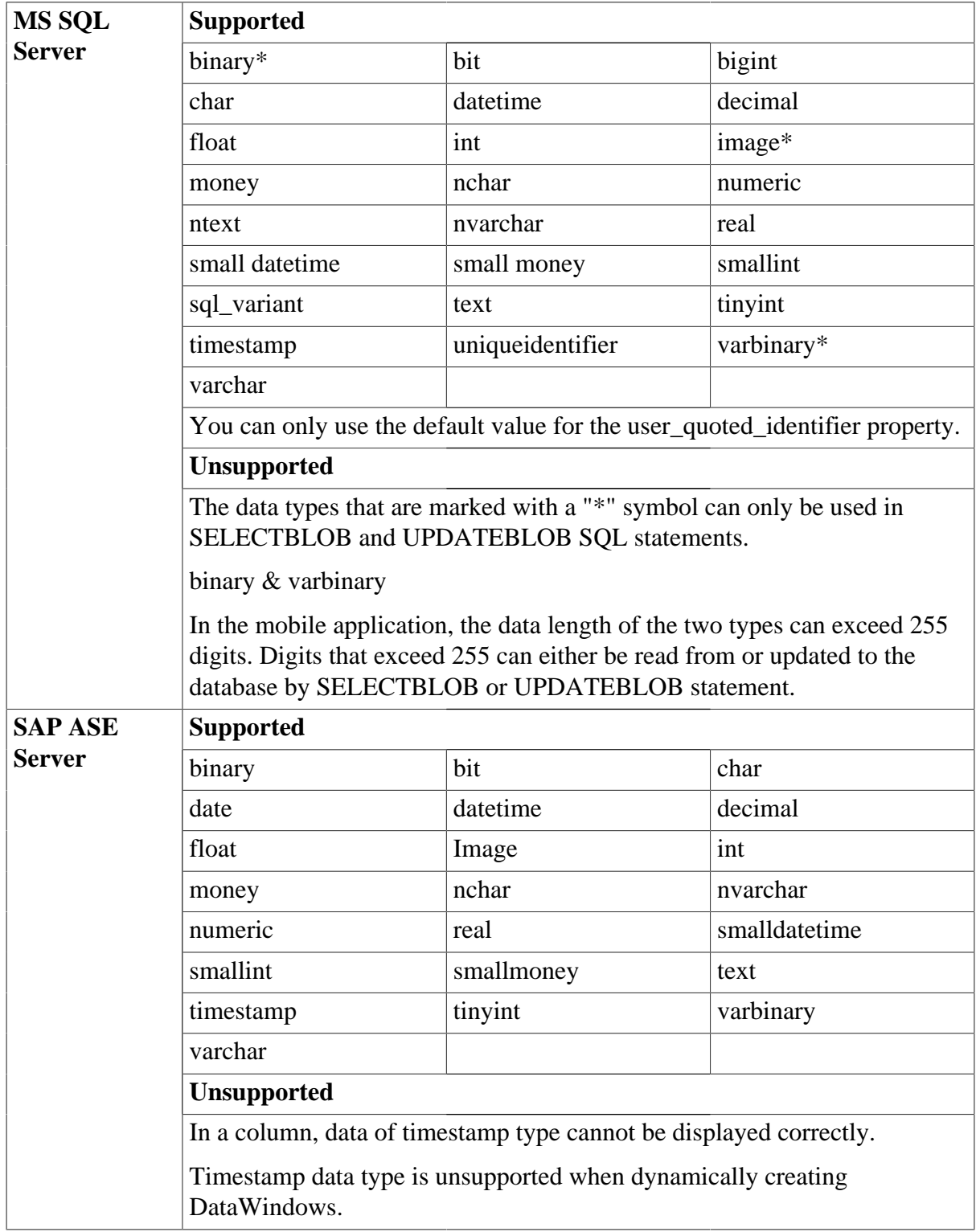

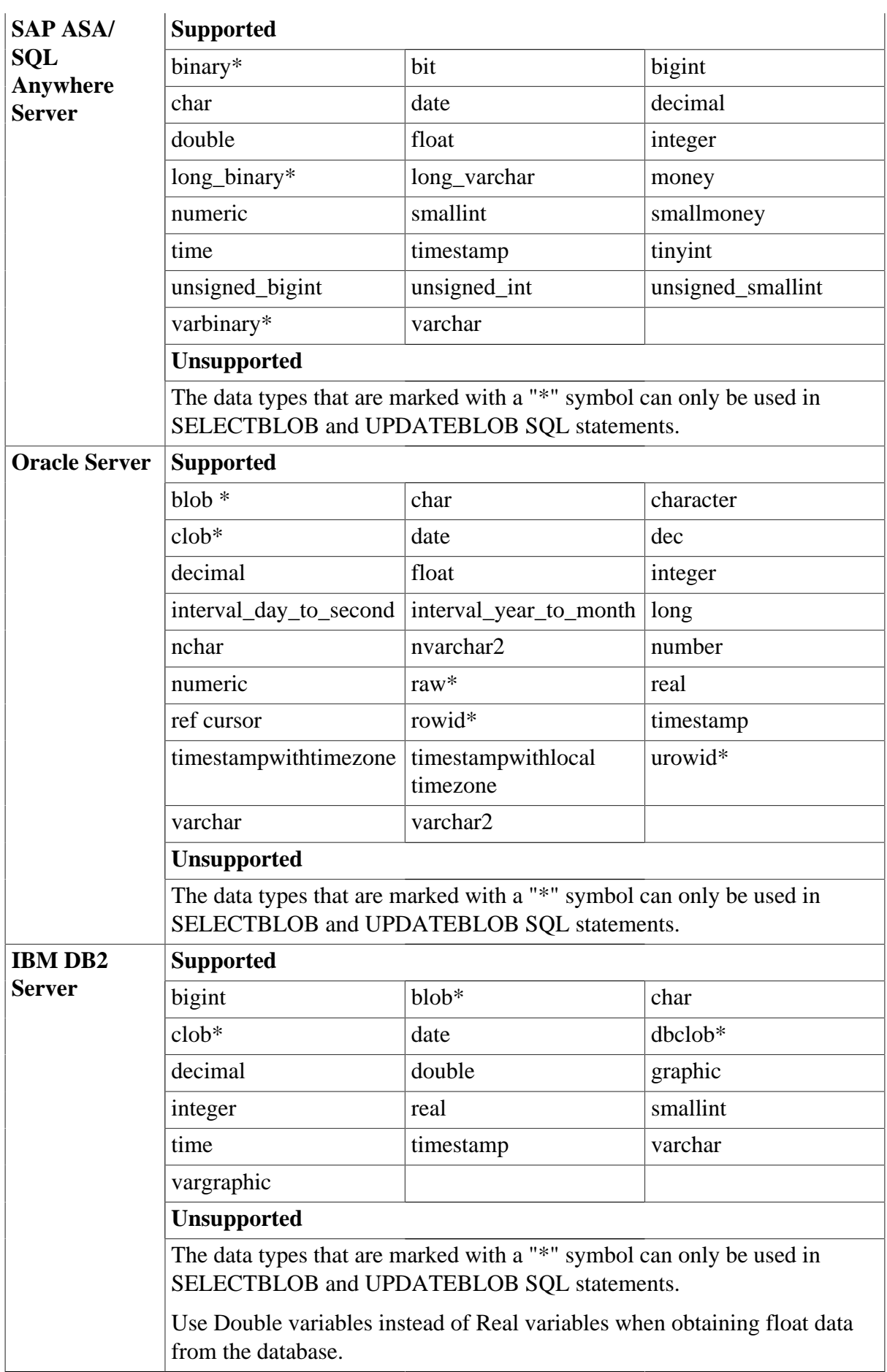

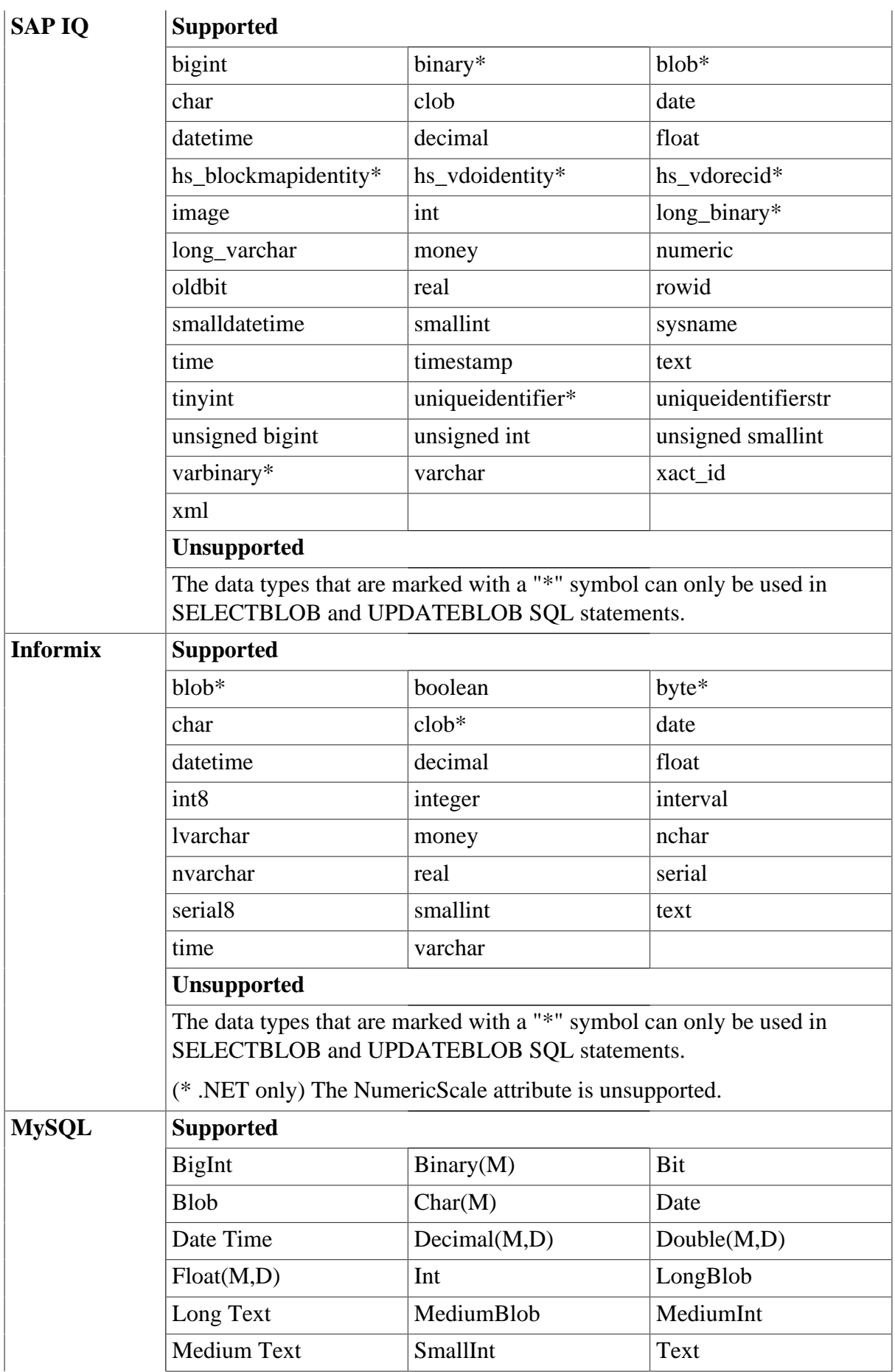

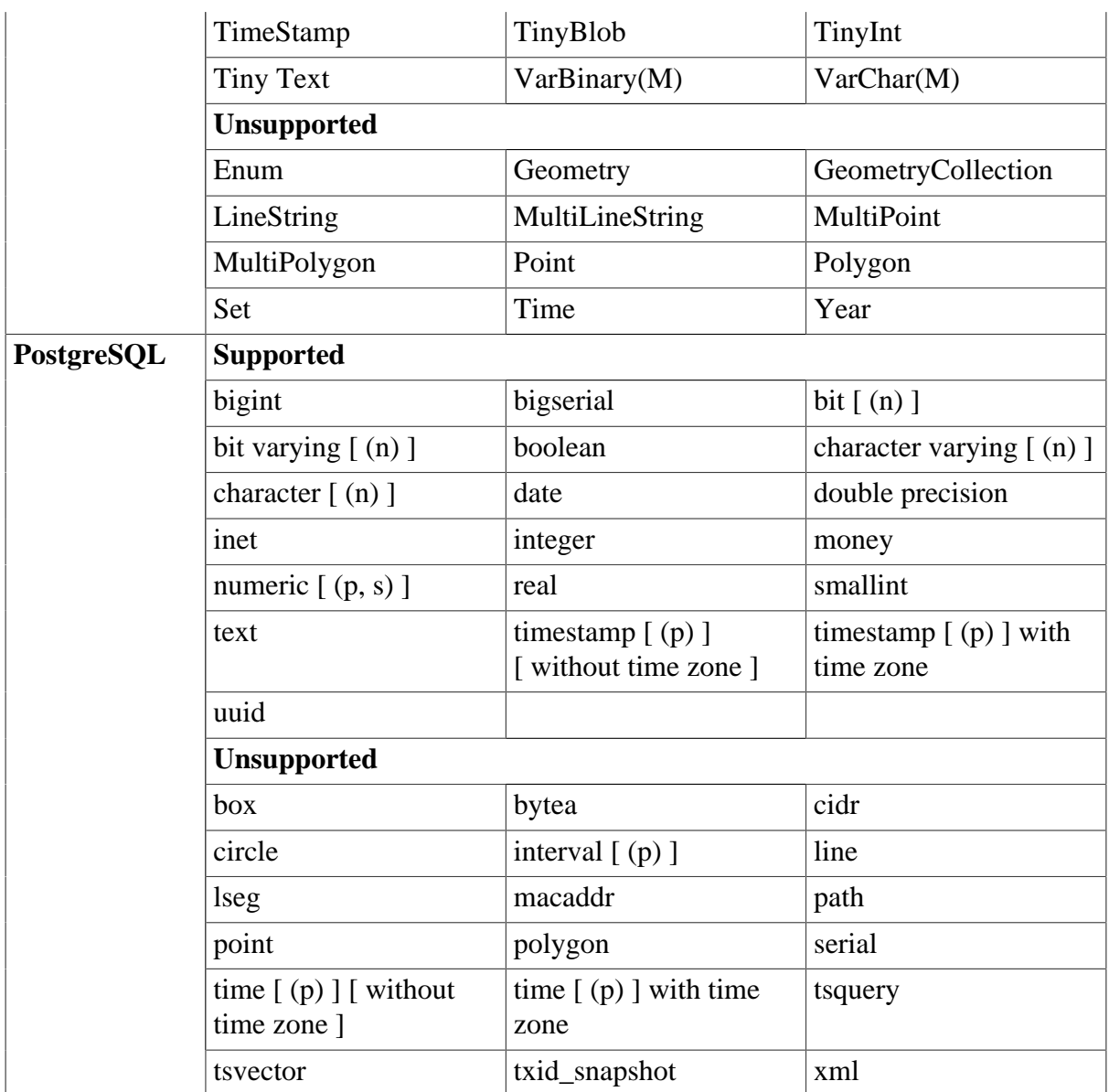

# **6.2 Operators**

## **Supported**

The following are the SQL operators that can be used:

## **Table 6.2:**

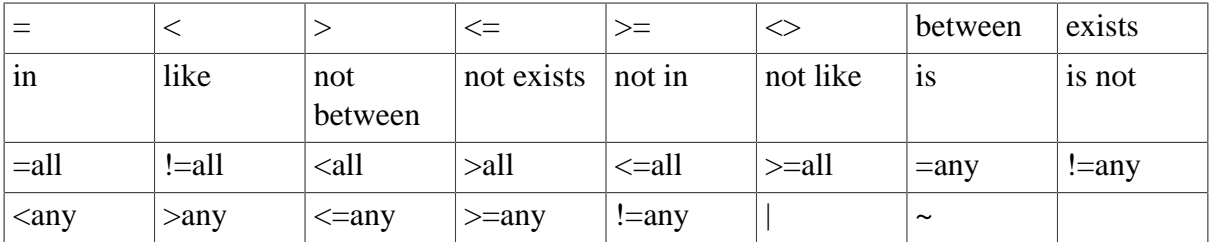

Note: Concatenation operator (+) for String datatype is supported.

## **Unsupported**

"<sup> $\wedge$ " is unsupported.</sup>

# **6.3 Transaction management statements**

## **Supported**

**Table 6.3:**

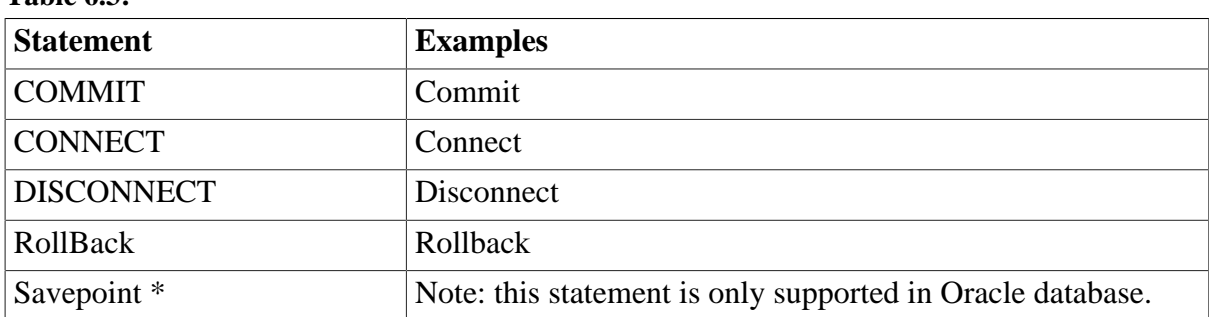

# **6.4 Non-cursor statements**

## **Requirements**

- 1. For SQL Server database, Appeon Server cannot recognize SQL statements with double quotation marks if the SET QUOTED\_IDENTIFIER is OFF.
- 2. For SQL Server and ASE database with JDBC driver, use "SET NOCOUNT ON" before the calls to SQL statements when you create a trigger object. Otherwise, update to the database on mobile may fail with an error "Failed to update database due to java.sql.SQLException...cannot insert the value NULL.".
- 3. In SQL statements, if table names and column names are in double quotation mark, string constant should be quoted as single quotation marks.

## **Supported**

Appeon currently supports six types of non-cursor SQL statements:

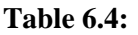

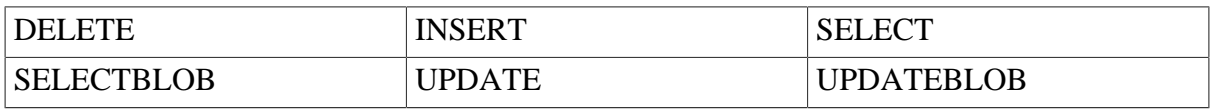

The following table provides more information for supported non-cursor SQL statements:

#### **Table 6.5:**

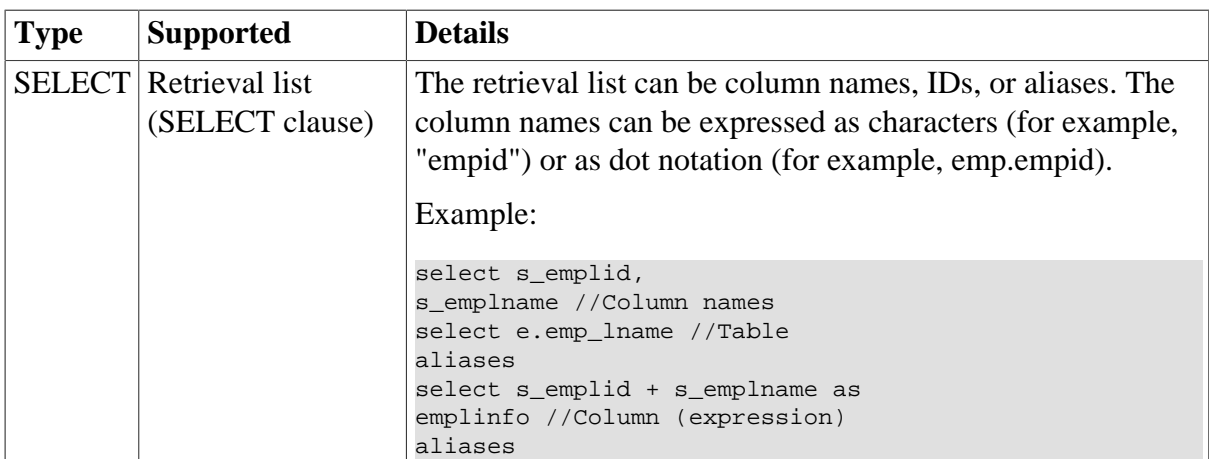

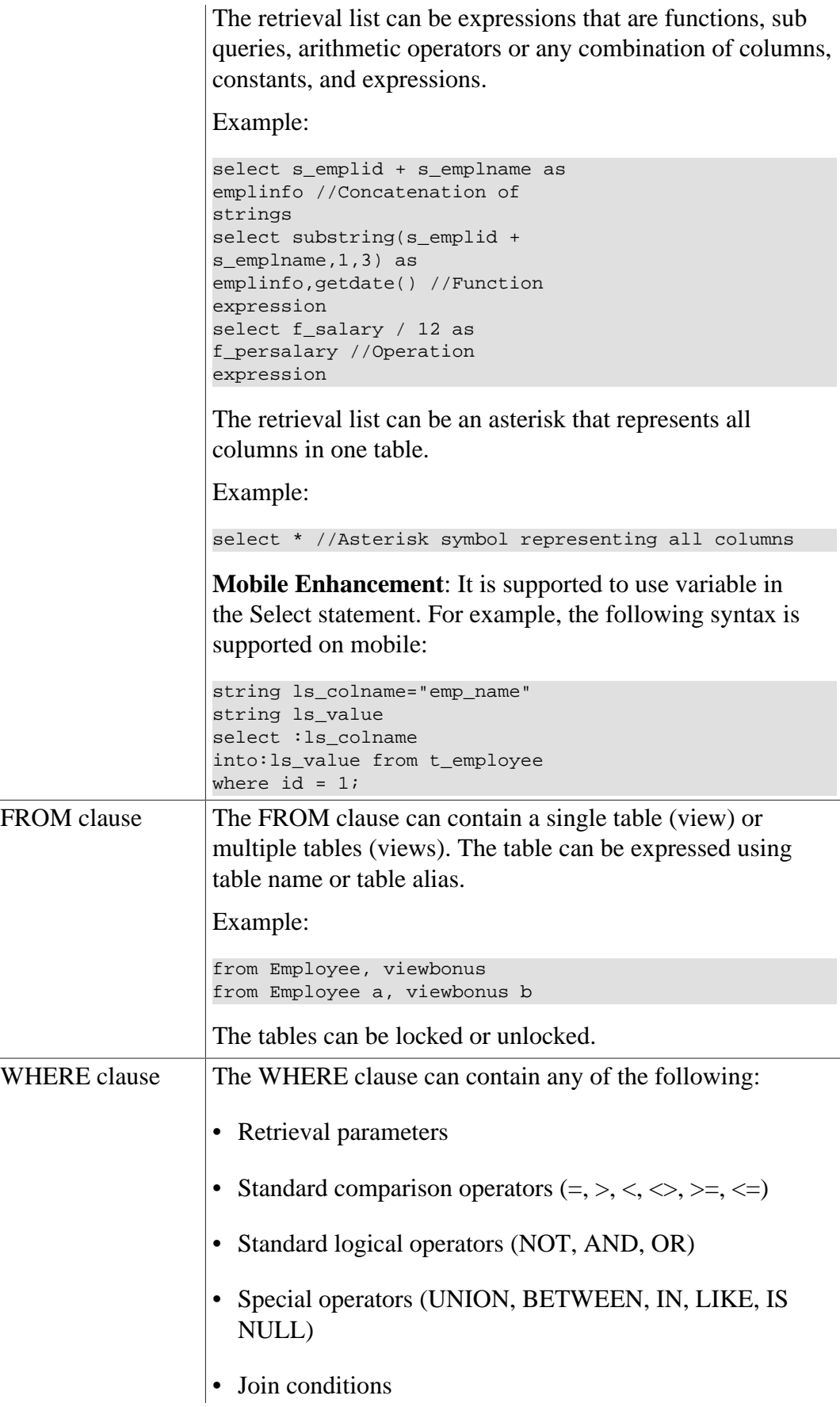

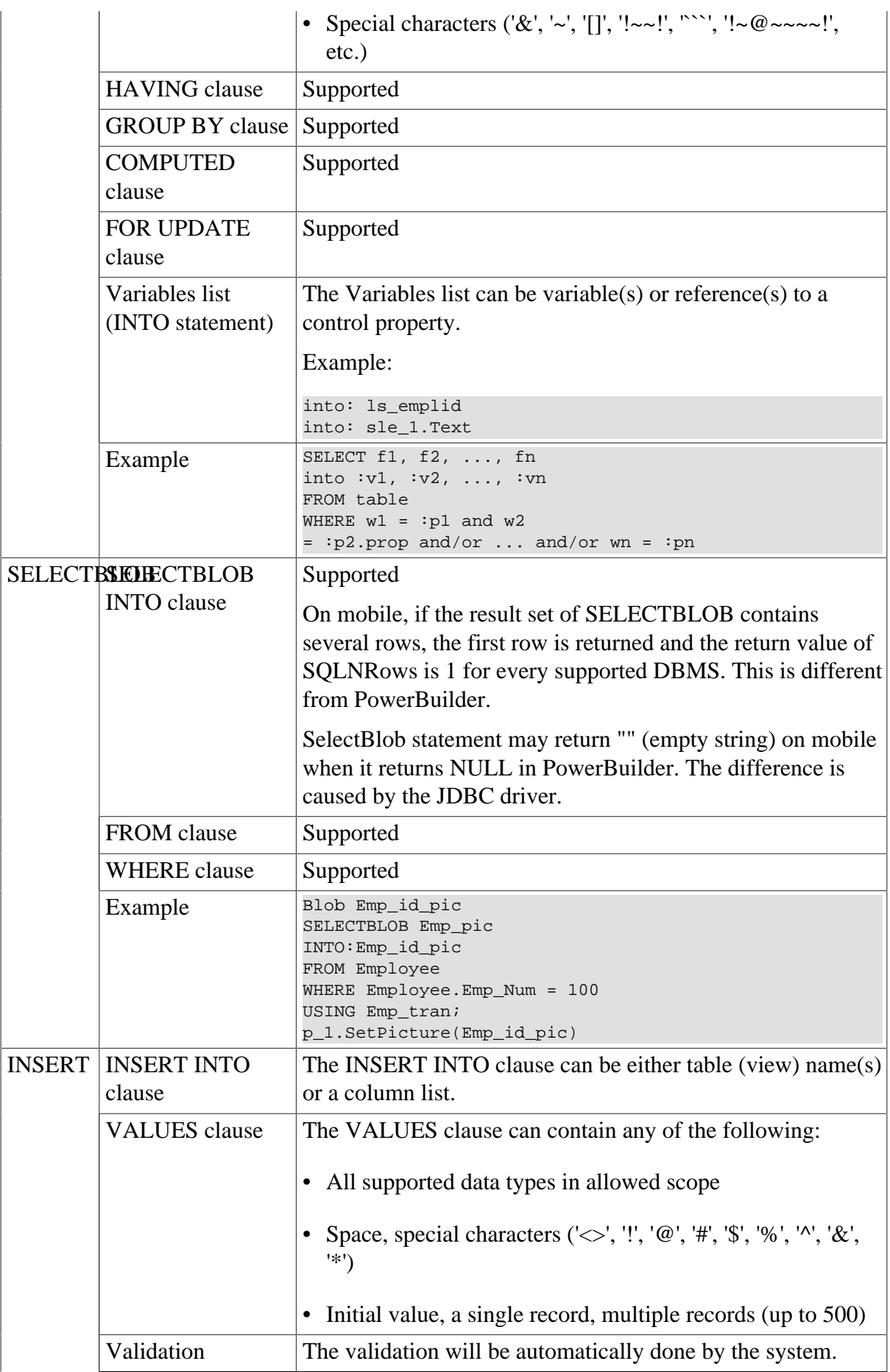
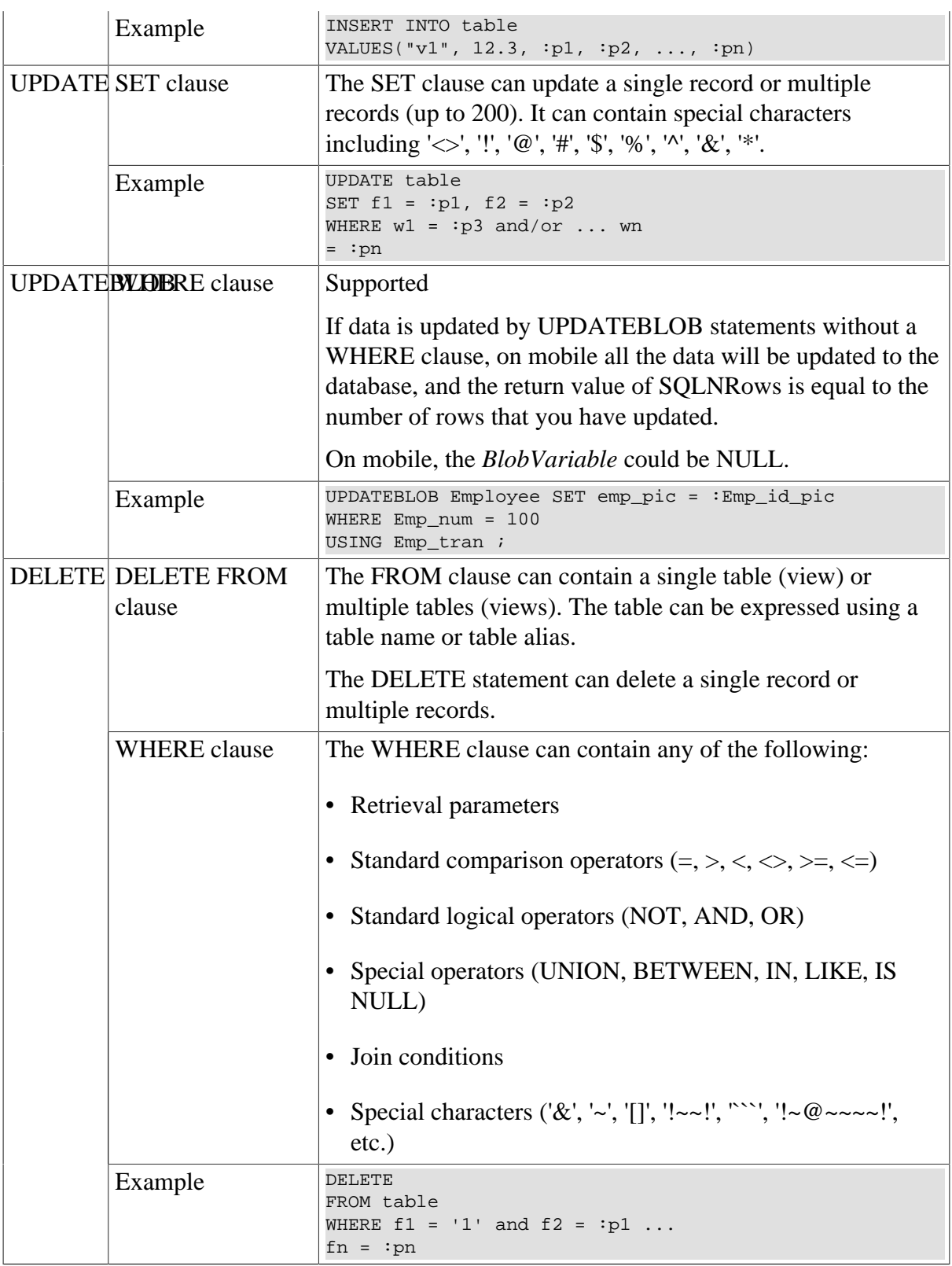

## **Unsupported**

- Updateblob statements cannot update multiple blob columns at one time.
- It is unsupported to parenthesize SELECT statements when using EXCEPT ALL or INTERSECT in SQL statements for DB2 database.

For example, the following script is unsupported:

(SELECT DEP\_ID FROM PUB\_T\_DEPARTMENT) EXCEPT ALL (SELECT DEP\_ID FROM PUB\_T\_EMPLOYEE) (SELECT DEP\_ID FROM PUB\_T\_DEPARTMENT) INTERSECT (SELECT DEP\_ID FROM PUB\_T\_EMPLOYEE) //Unsupported

The following script is supported:

SELECT DEP\_ID\_FROM PUB\_T\_DEPARTMENT EXCEPT ALL SELECT DEP\_ID\_FROM PUB\_T\_EMPLOYEE SELECT DEP\_ID\_FROM\_PUB\_T\_DEPARTMENT INTERSECT SELECT DEP\_ID\_FROM PUB\_T\_EMPLOYEE //Supported

- If the database is SAP ASE or SQL Server, SQL statements can contain column name(s) enclosed in double quotes (same as in PowerBuilder). If the database is not SAP ASE or SQL Server, SQL statements cannot contain column name(s) enclosed in double quotes (same as in PowerBuilder).
- Using a COMPUTE BY clause in the SELECT statement is unsupported if an application uses a JDBC driver.

## **6.5 Cursor statements**

#### **Supported**

**Table 6.6:**

• The following statements for retrieving and updating cursors are supported:

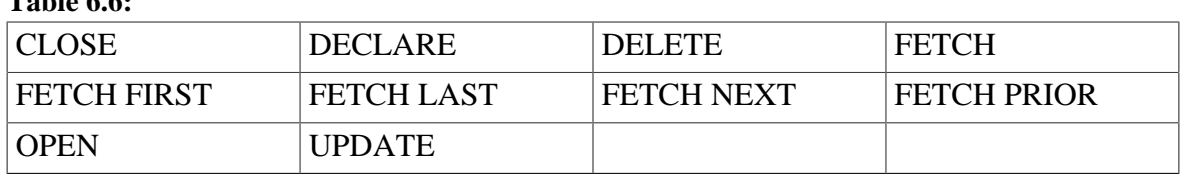

- Local cursors are supported.
- Global and instance cursors are supported.

#### **Unsupported**

• The Cursor SQL statement UPDATE Where Current is unsupported.

Syntax:

UPDATE TableName SetStatement WHERE CURRENT OF CursorName;

• The Cursor SQL Statement DELETE Where Current is unsupported.

Syntax:

DELETE FROM TableName WHERE CURRENT OF CursorName;

• If a cursor is declared for retrieving rows from a table, modifying (inserting, deleting, or updating) the table during the cursor open close period is unsupported . Otherwise, the data retrieved is different in the mobile application than in the PowerBuilder application.

Example:

DECLARE cur\_empl CURSOR FOR select s\_emplid, s\_emplname from employee;

```
OPEN cur empl;
INSERT INTO employee (s_emplid, s_emplname) VALUES (:ls_addid, :ls_addname);
FETCH cur empl INTO :ls emplid, :ls emplname;
DO WHILE sqlca.sqlcode=0
FETCH cur_empl INTO :ls_emplid, :ls_emplname;
LOOP
CLOSE cur_empl;
Commit;
```
• Placing the cursor declaration syntax in a statement block that may not be executed at runtime is unsupported. In PowerBuilder, cursor declaration syntax is treated the same way as variable declaration, so the syntax will not be skipped although the statement block is not executed. However, in the mobile application, the syntax may be skipped and cause errors.

Example:

```
if li_lenth = 10 then
DECLARE cur_empl CURSOR FOR select s_emplid, s_emplname from employee;
......
End if
OPEN cur_empl;
FETCH cur_empl INTO :ls_emplid, :ls_emplname;
......
```
In the mobile application with the above syntax, if the li\_length is not 10, the cursor declaration syntax cannot be read, and errors occur.

## **6.6 Database stored procedures**

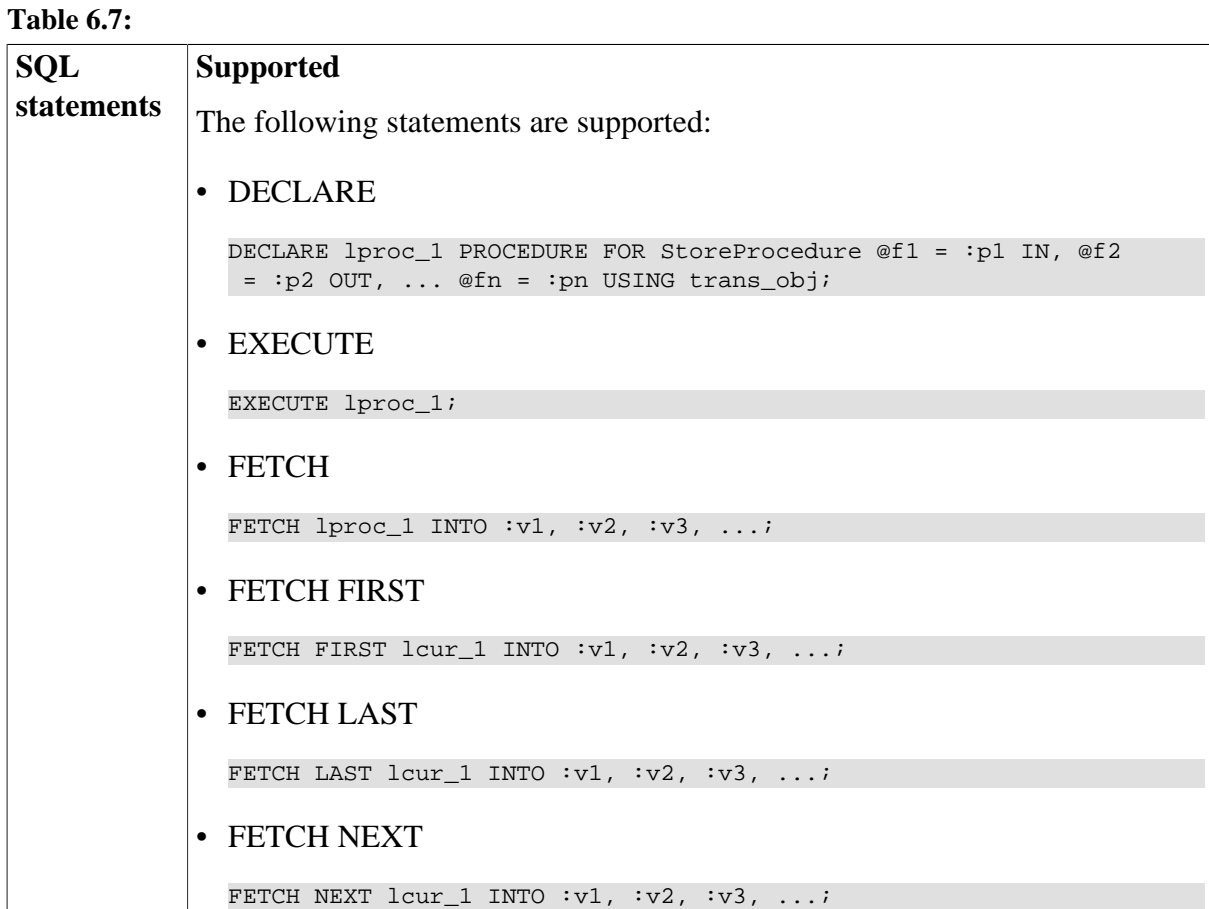

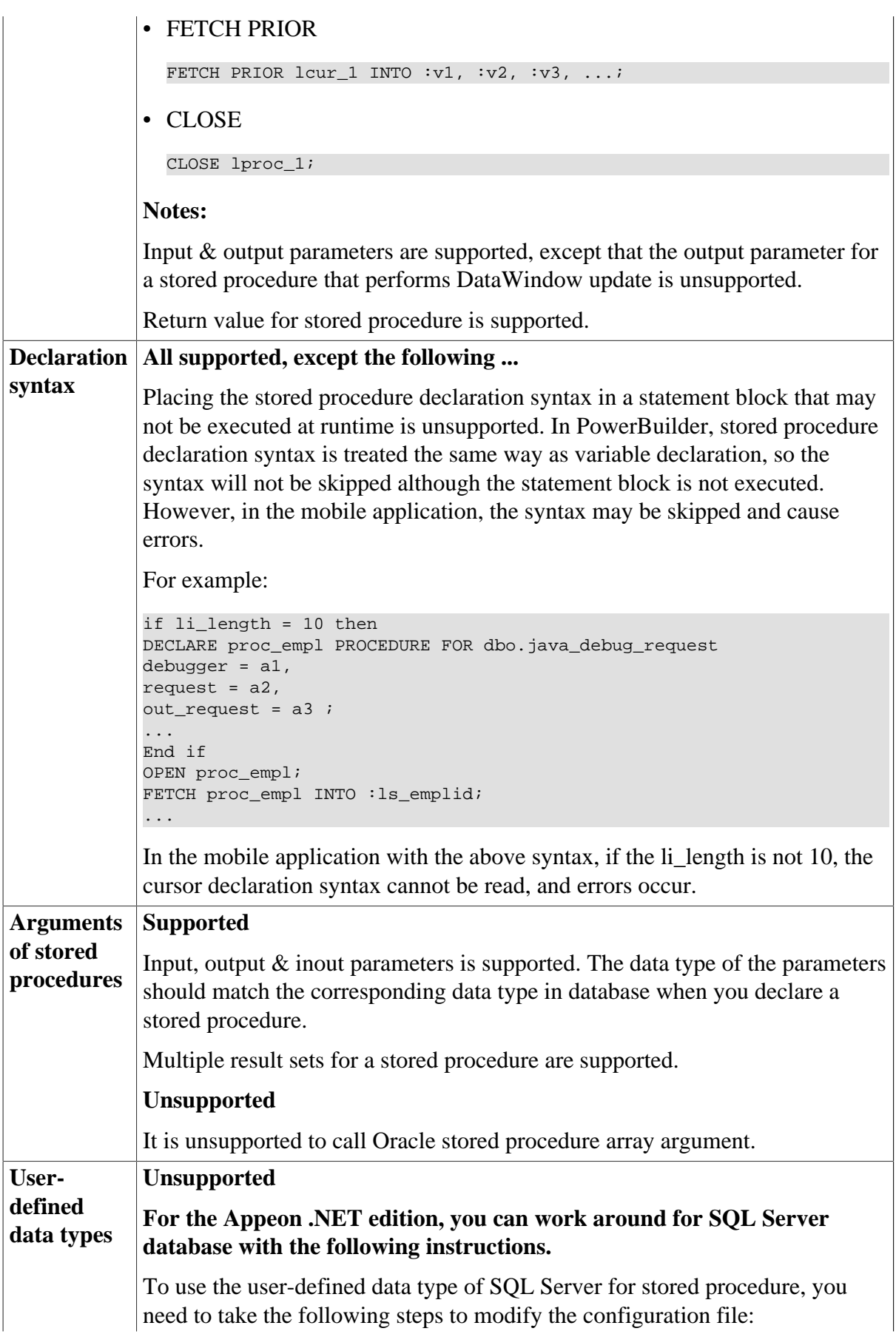

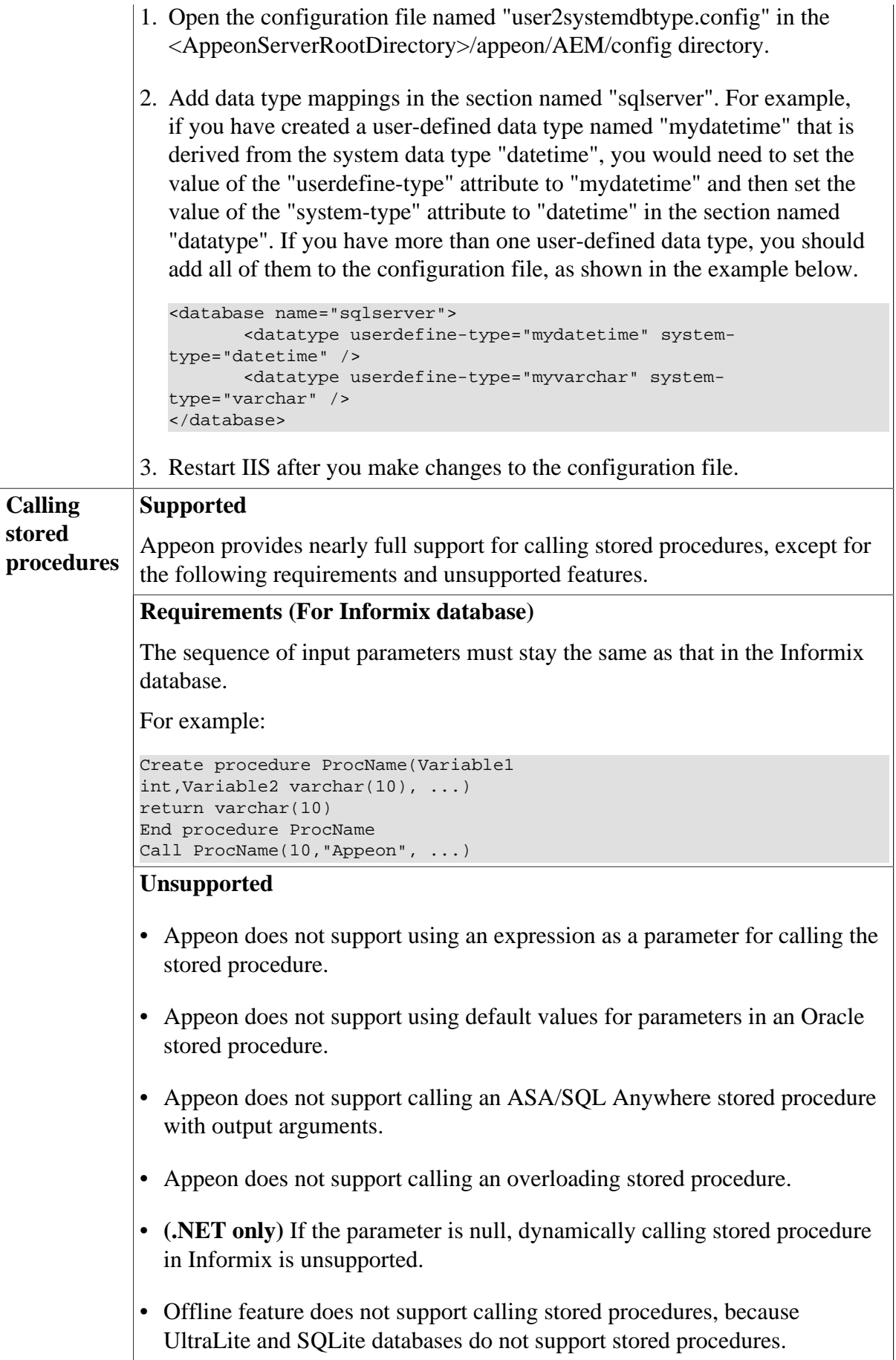

# **6.7 Dynamic SQL**

#### **Supported**

• Dynamic SQL Format 1: executing a SQL statement does not produce a result set and does not require input parameters.

Example code:

```
EXECUTE IMMEDIATE : strSOL USING trans obj;
/*Executing a SQL statement does not produce a result set and 
does not require input parameters*/
```
Notes:

- 1. In EXECUTE IMMEDIATE SQL statement, if the number of fetched row(s) is 0, the SQLCODE in the transaction object is 0 in PowerBuilder while it is 100 in Appeon.
- 2. Using the syntax EXECUTE IMMEDIATE "set transaction isolation level n" is unsupported.
- 3. (.NET\* only) Input parameters are unsupported.
- Dynamic SOL Format 2: executing a SOL statement that does not produce a result set but does require input parameters.

Example code:

```
INT emp id = 56String fname = "jack";
PREPARE sqlsa FROM "Delete From employee Where emp_id=? And fname=?"
EXECUTE sqlsa USING :emp_id, :fname;
/*Executing a SQL statement that does not produce a result set 
but does require input parameters*/
```
• Dynamic SQL Format 3: Use this format to execute a SQL statement that produces a result set in which the input parameters and result set columns are known at compile time.

Example code:

```
DECLARE Cursor | Procedure DYNAMIC CURSOR | PROCEDURE
FOR DynamicStagingArea ;
PREPARE DynamicStagingArea FROM SQLStatement {USING TransactionObject} ;
OPEN DYNAMIC Cursor {USING ParameterList} ;
EXECUTE DYNAMIC Procedure {USING ParameterList} ;
FETCH Cursor | Procedure INTO HostVariableList ;
CLOSE Cursor | Procedure ;
/*Use this format to execute a SQL statement that 
produces a result set in which the input parameters 
and result set columns are known at compile time*/
```
Note: The default Transaction object name SQLCA is supported.

• Dynamic SQL Format 4: executing a SQL statement that produces a result set in which the number of input parameters, result set columns, or both, are unknown at compile time.

Example code:

```
DECLARE Cursor | Procedure DYNAMIC CURSOR | PROCEDURE
FOR DynamicStagingArea ;
```
PREPARE DynamicStagingArea FROM SQLStatement { USING TransactionObject} ; DESCRIBE DynamicStagingArea INTO DynamicDescriptionArea ; OPEN DYNAMIC Cursor | Procedure USING DESCRIPTOR DynamicDescriptionArea ; EXECUTE DYNAMIC Cursor | Procedure USING DESCRIPTOR DynamicDescriptionArea ; FETCH Cursor | Procedure USING DESCRIPTOR DynamicDescriptionArea ; CLOSE Cursor | Procedure ; / \*Use this format to execute a SQL statement that produces a result set in which the input parameters and result set columns are unknown at compile time\*/

Notes:

- 1. MERGE statement is supported.
- 2. The default transaction object name SQLDA is supported.
- 3. If you need a DynamicStagingArea variable other than SQLSA, you must declare it and instantiate it with the CREATE statement before using it.
- 4. (.NET only) Because of the .NET driver for Informix, the mobile application differs from PowerBuilder application in the following aspect:
	- a. The Time data type will be returned as DateTime on mobile.
	- b. The Money and Float data type will be returned as Decimal data type.
- 5. In Appeon for PowerBuilder, when executing a dynamic embedded SQL in Dynamic SQL Format 4 (example code as shown below), ASE database cannot get the output parameters from the stored procedure.

This problem is caused by ASE database driver. If there are similar codes described below causing problems in ASE database, please turn to relevant technicians of SAP for support.

```
String 1s execute_sql = 'begin transaction apb ' + '~r~n' +&
'declare @myparm numeric(4) ' + '~r~n' +&
'exec appeon inout @parin = 4, @parout = @myparm output' + '~r~n' +&
'SELECT @myparm ' + '~r~n' +&
'commit transaction apb '
prepare sqlsa from :ls_execute_sql using sqlca;
describe sqlsa into sqlda;
DECLARE my_cursor DYNAMIC procedure FOR SQLSA ;
execute DYNAMIC my_cursor using descriptor sqlda ;
if sqlca.sqlcode < 0 then
messagebox('1',sqlca.sqlerrtext)
end if
        FETCH my cursor using descriptor sqlda ;
         if sqlca.sqlcode < 0 then
           messagebox('2',sqlca.sqlerrtext)
else
ls_Value = String(SQLDA.GetDynamicNumber(1))
If IsNull(ls_Value) Then
ls_value = 'Null'
ElseIf ls value = '' then
ElseIf ls_value = '' then
ls_value = "Empty string('')"
End If
messagebox('3',ls_Value)
end if
```
close my\_cursor;

#### **Difference**

- Calling Fetch Prior when the cursor position is on the first row or calling Fetch Next when the cursor position is on the last row returns a different sqldbcode than in PowerBuilder and on mobile.
- It is suggested to use "colname is null" instead of "colname = null".

# **7 Functions**

# **7.1 System functions**

## **Supported**

The following are the categories with some or all of their functions supported:

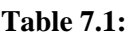

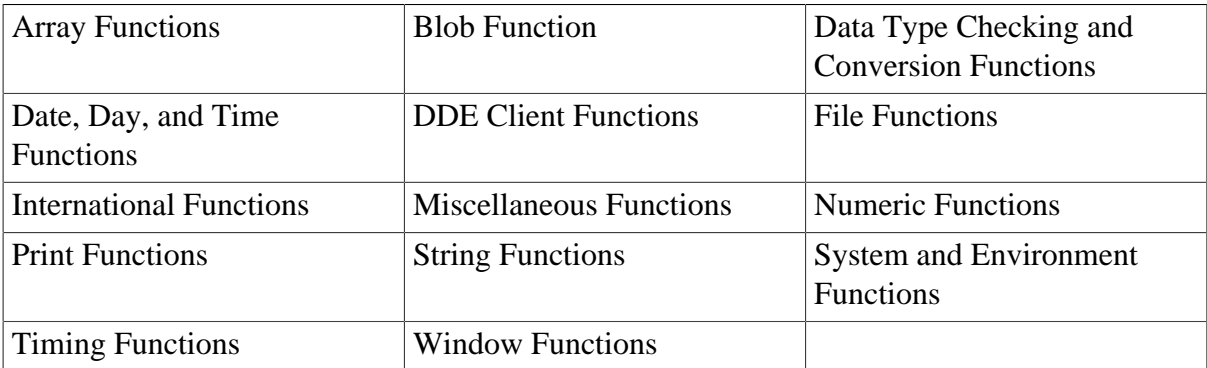

## **Unsupported**

• The following are the unsupported system function categories that do not contain any supported individual functions:

#### **Table 7.2:**

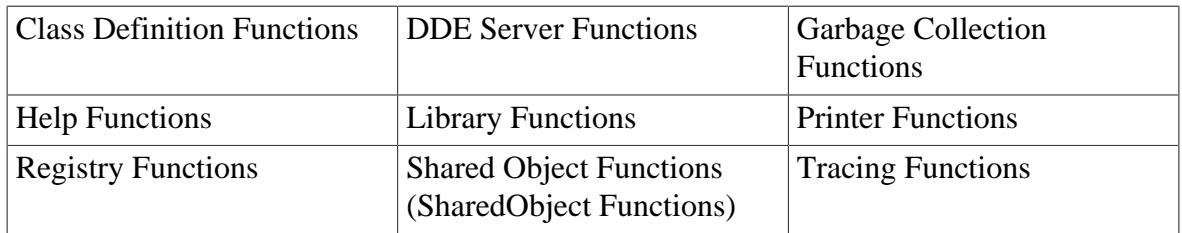

• Having a parent object dynamically call a system function that is overloaded by its child object is unsupported.

## **7.1.1 Supported functions**

#### **7.1.1.1 Array Functions**

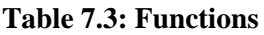

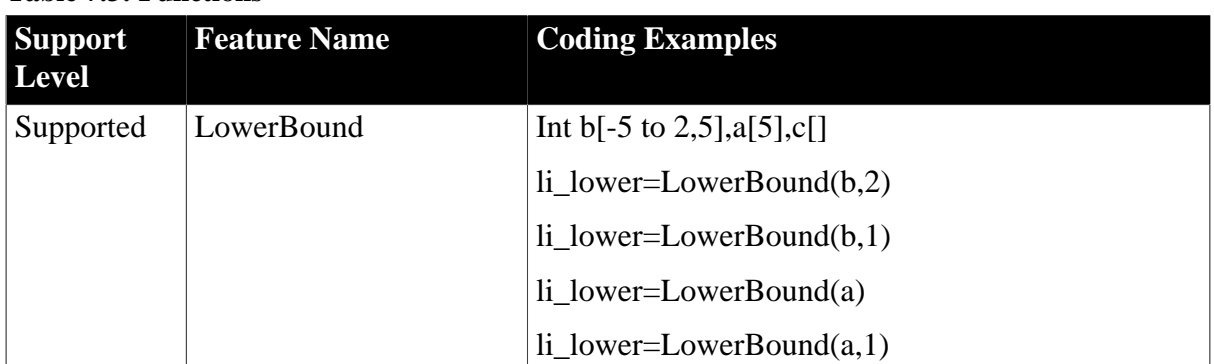

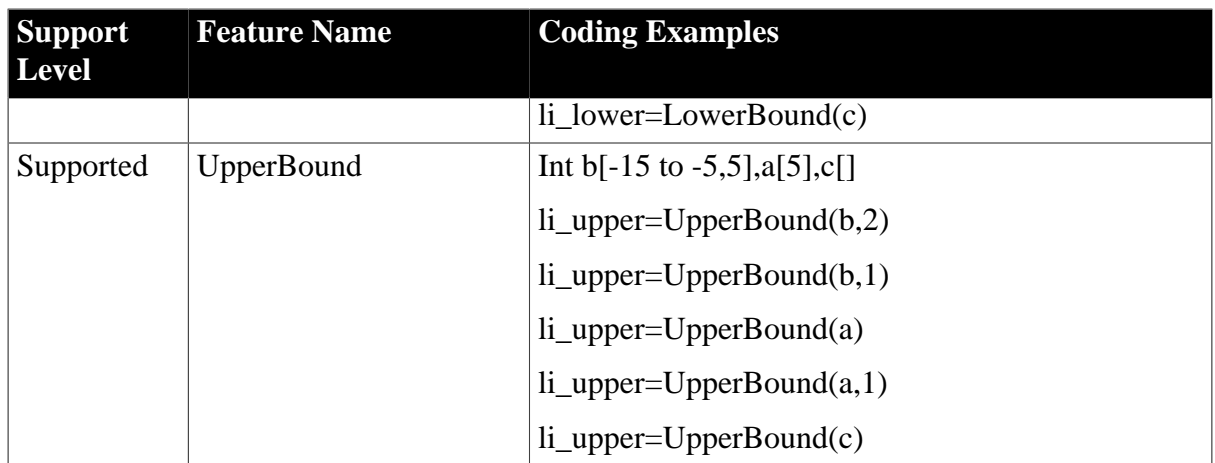

#### **7.1.1.2 Blob Functions**

#### **Table 7.4: Functions**

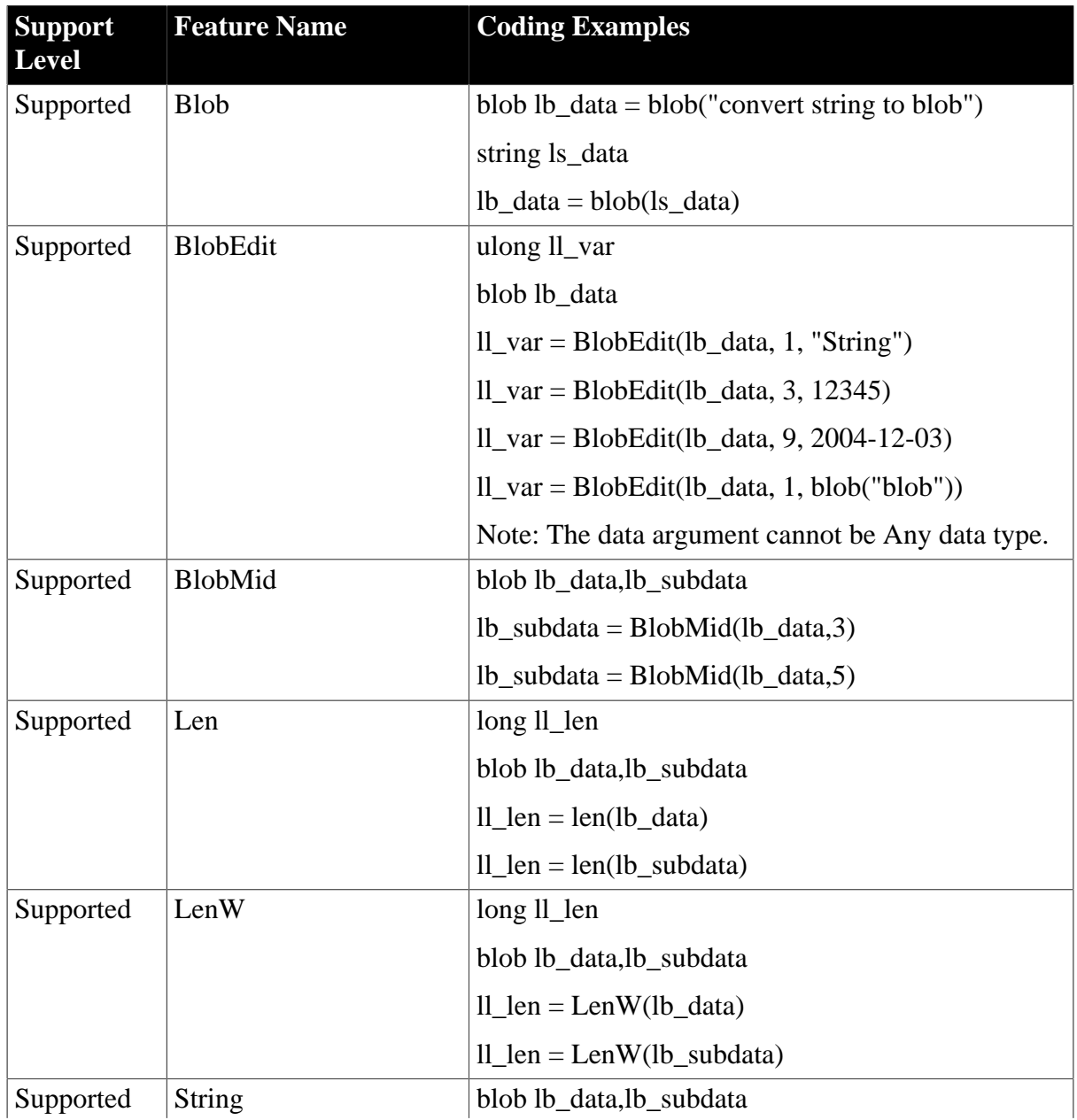

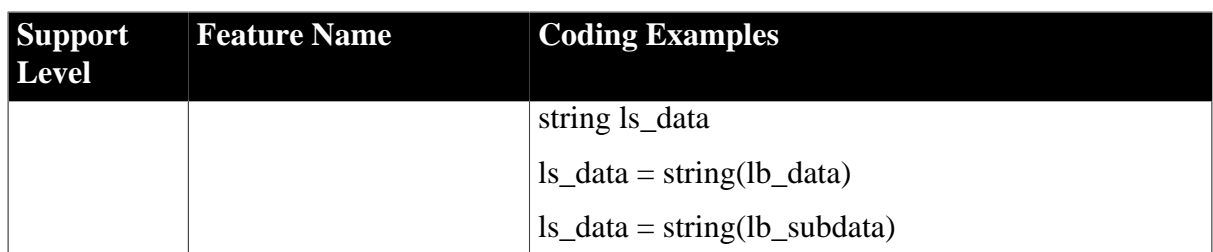

## **7.1.1.3 Byte Functions**

#### **Table 7.5: Functions**

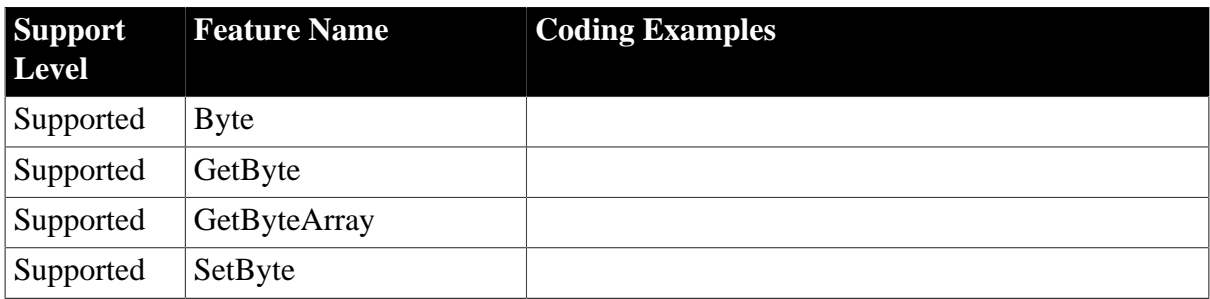

## **7.1.1.4 Data Type Checking and Conversion**

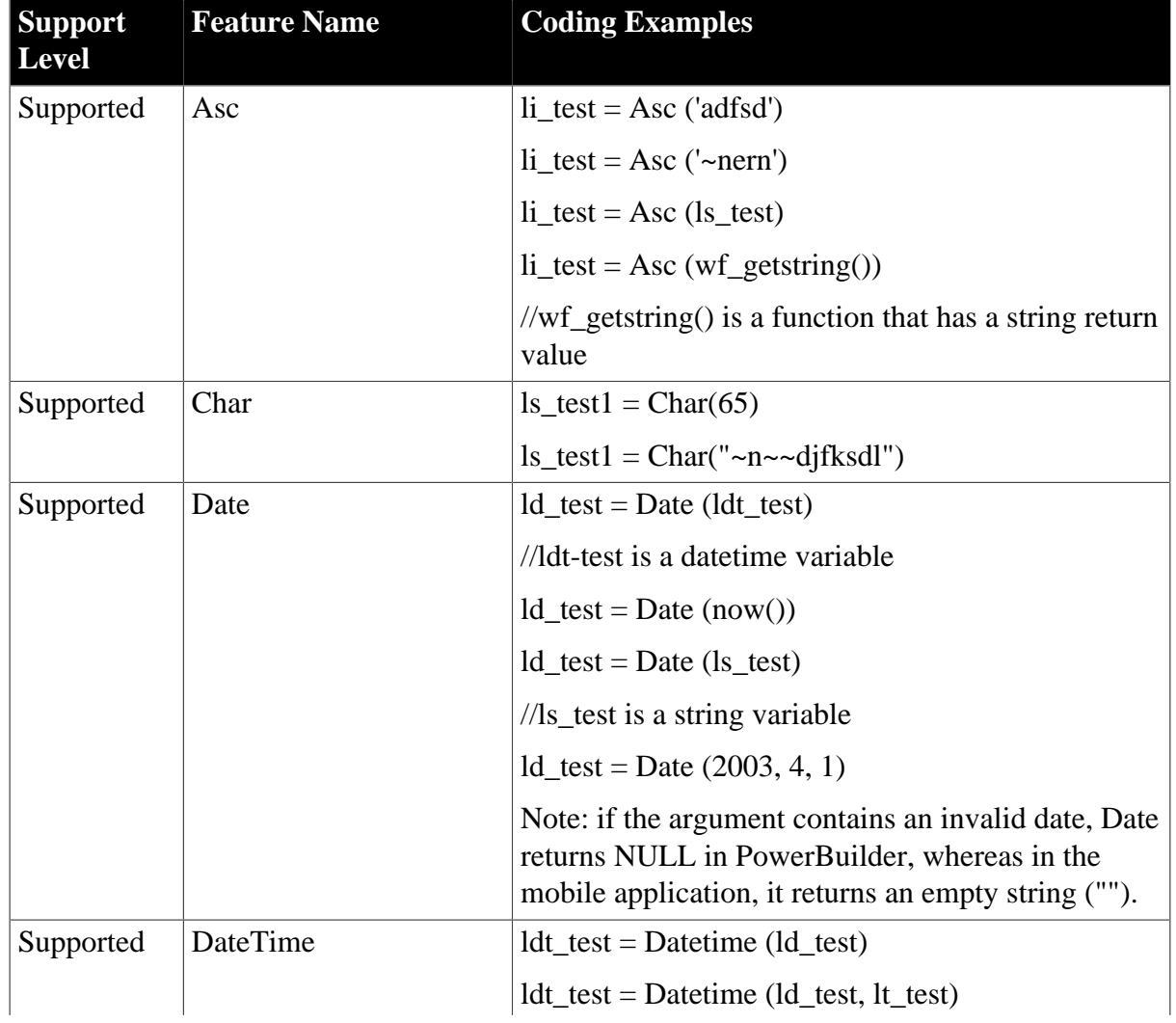

#### **Table 7.6: Functions**

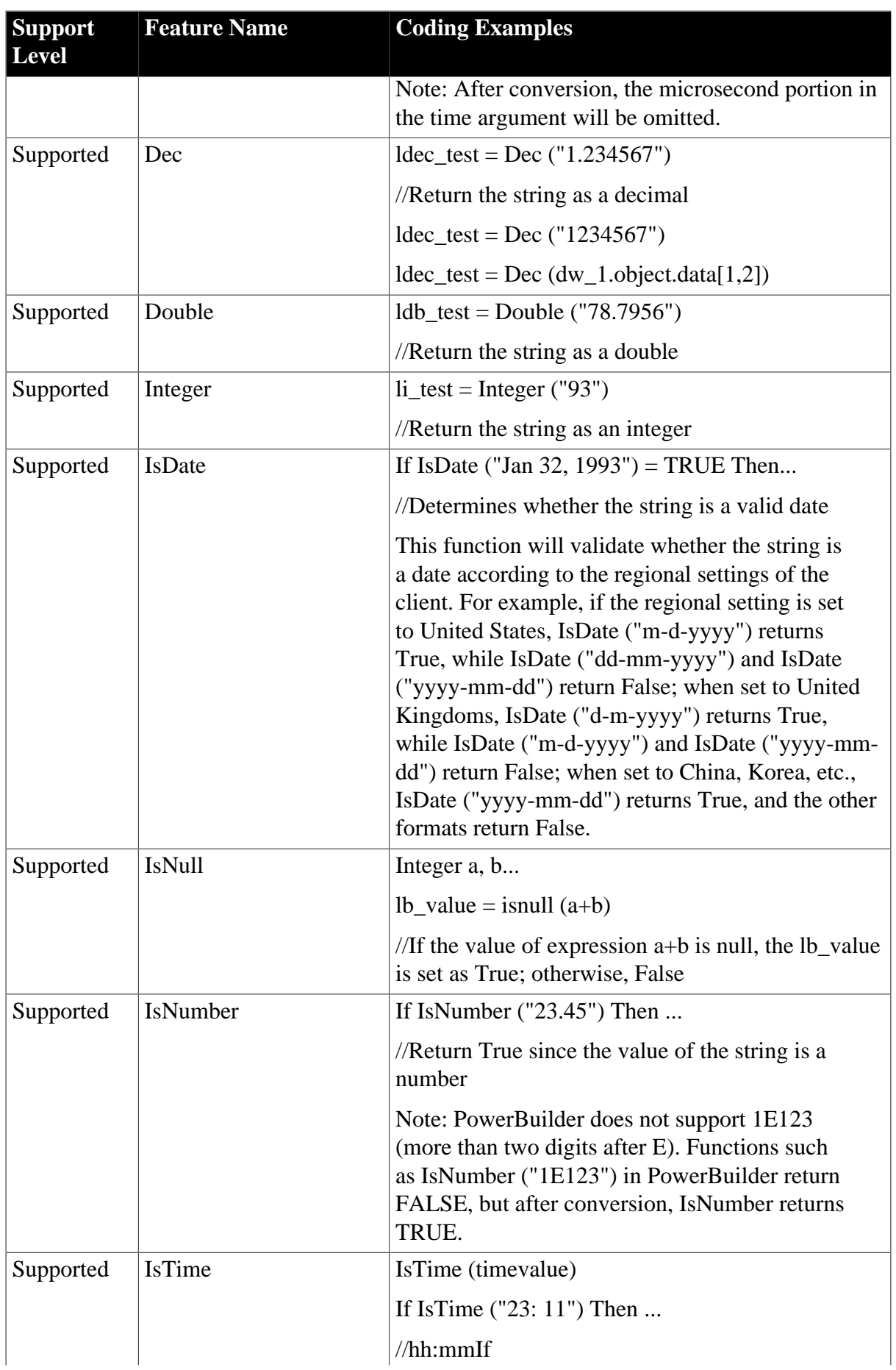

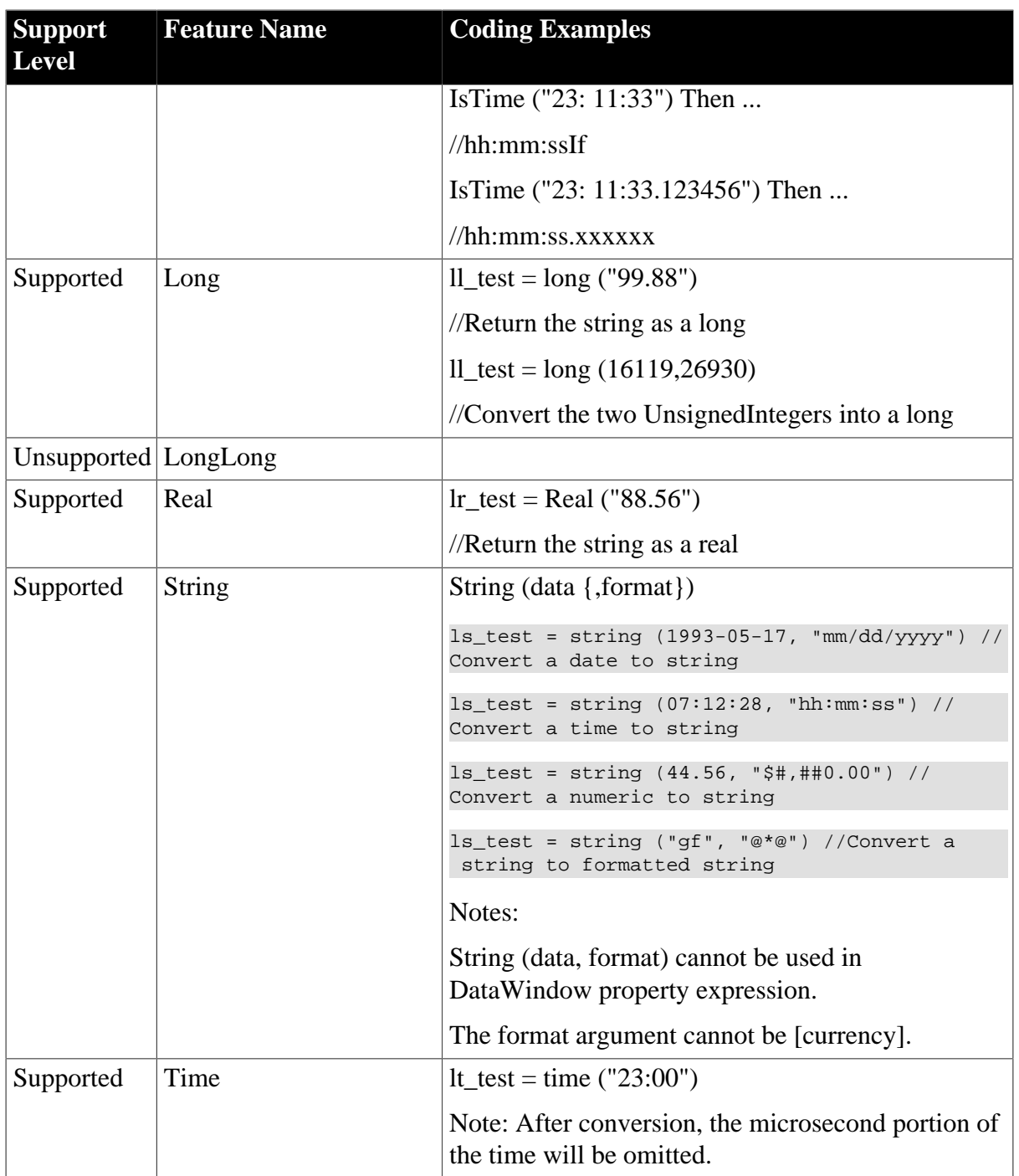

## **7.1.1.5 Date, Day, and Time Functions**

#### **Table 7.7: Functions**

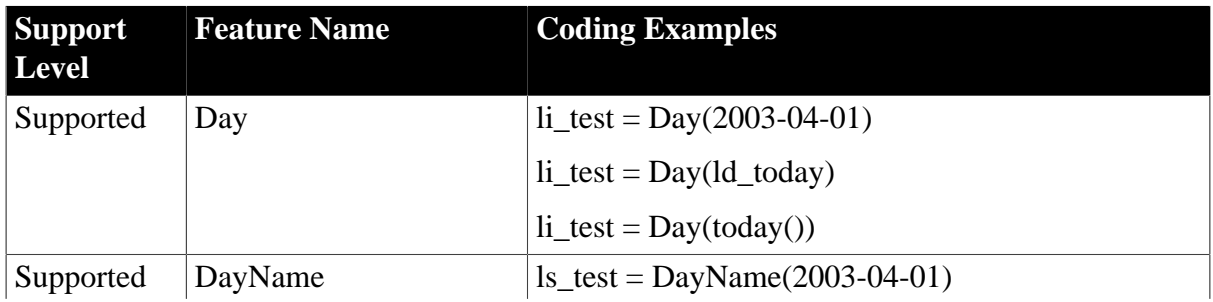

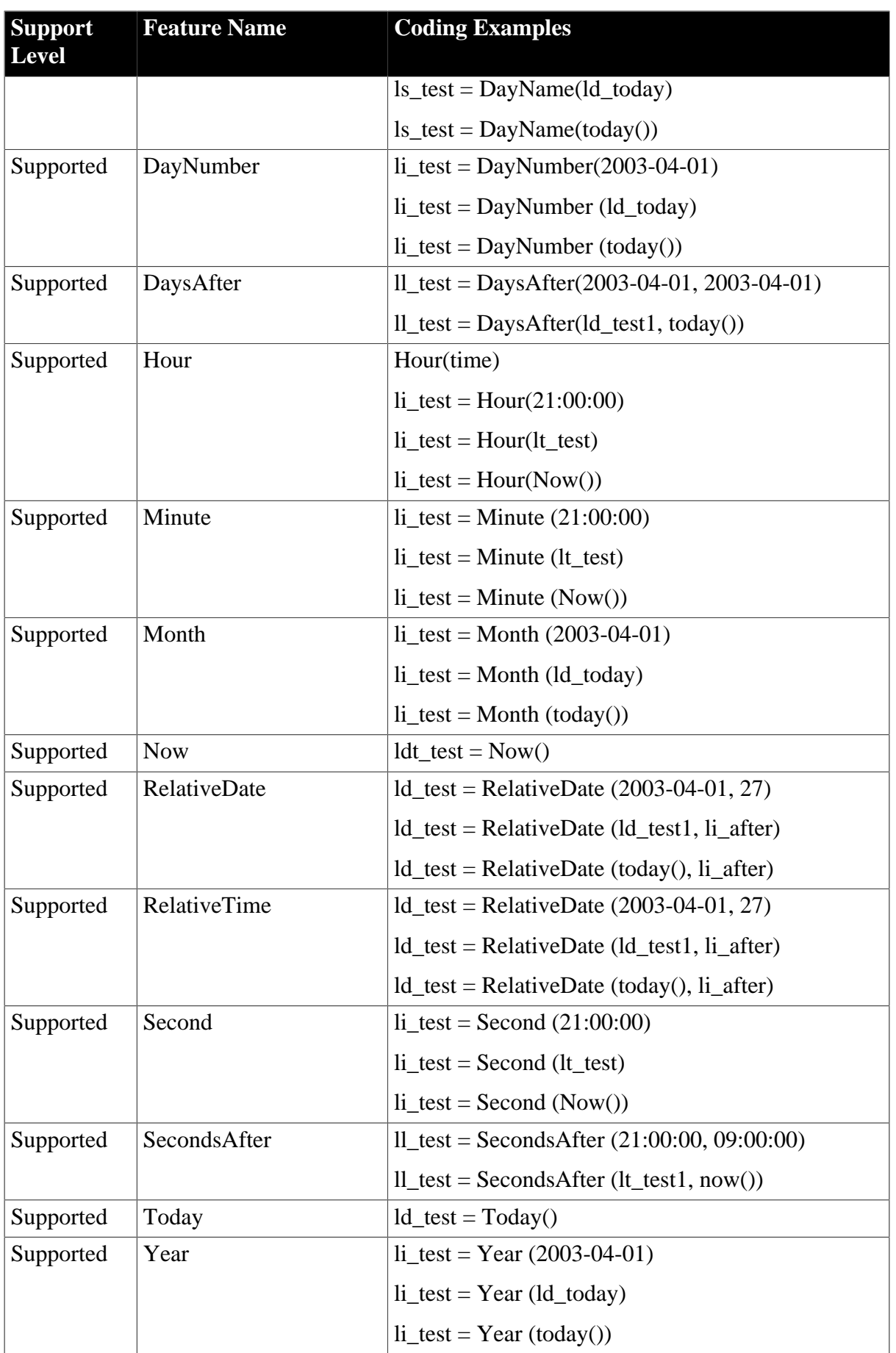

## **7.1.1.6 DDE Client Functions & Events**

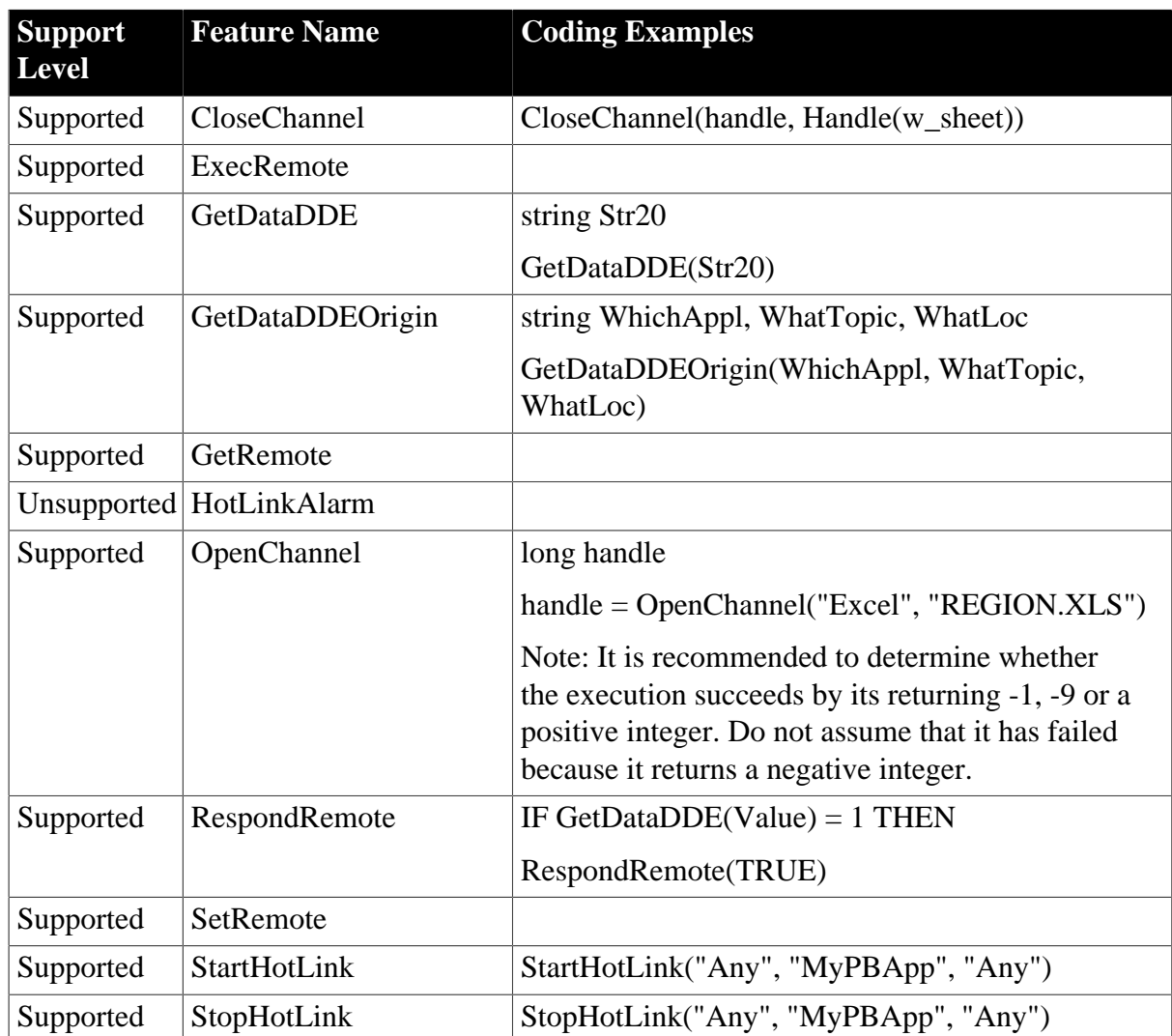

## **Table 7.8: Functions**

## **7.1.1.7 File Functions**

## **Table 7.9: File Functions**

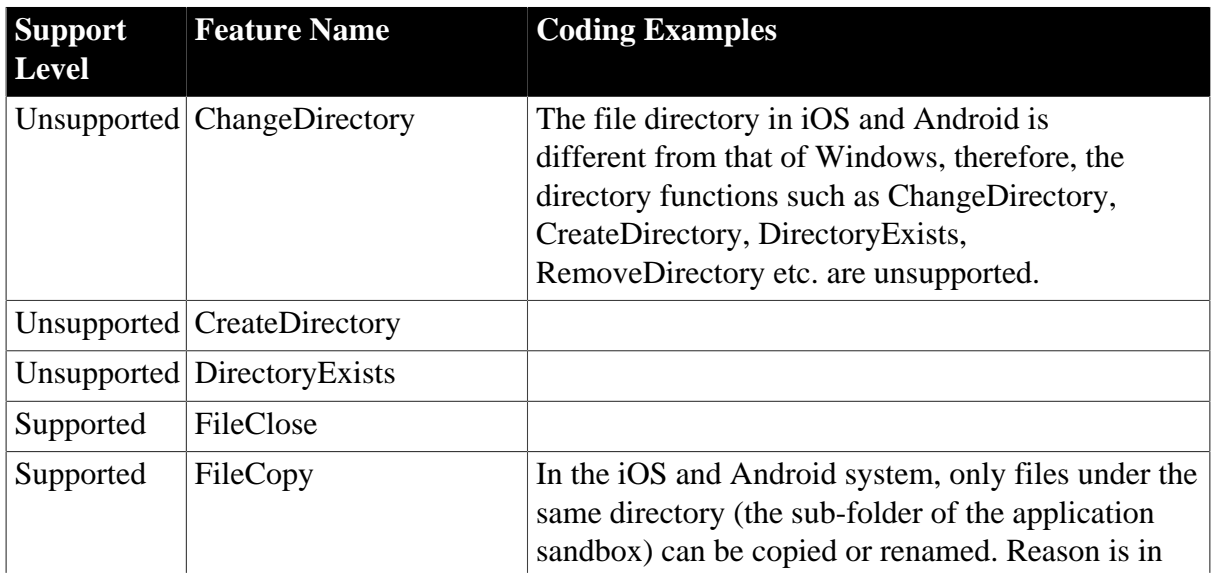

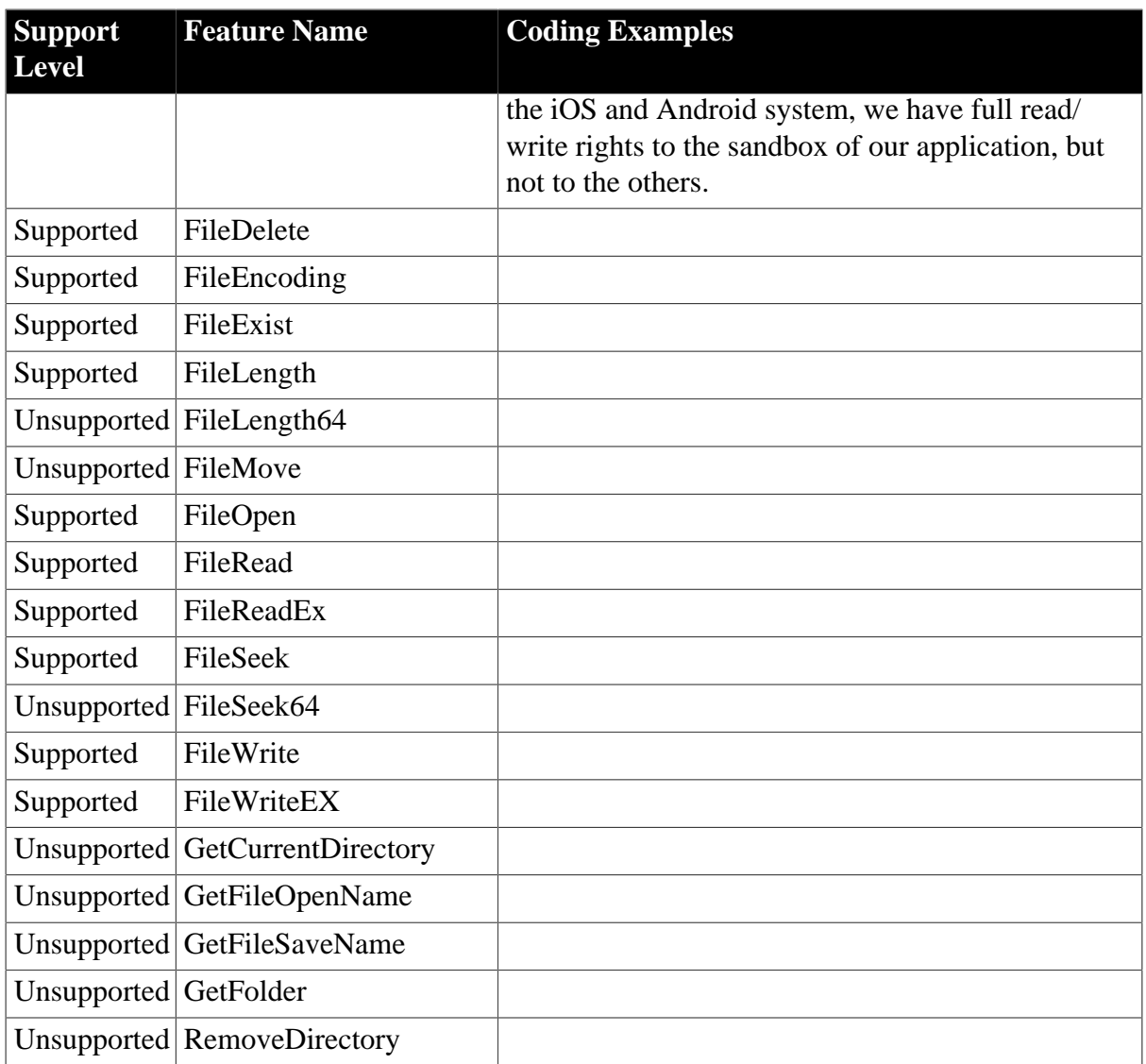

#### **7.1.1.8 International Functions**

#### **Table 7.10: Functions**

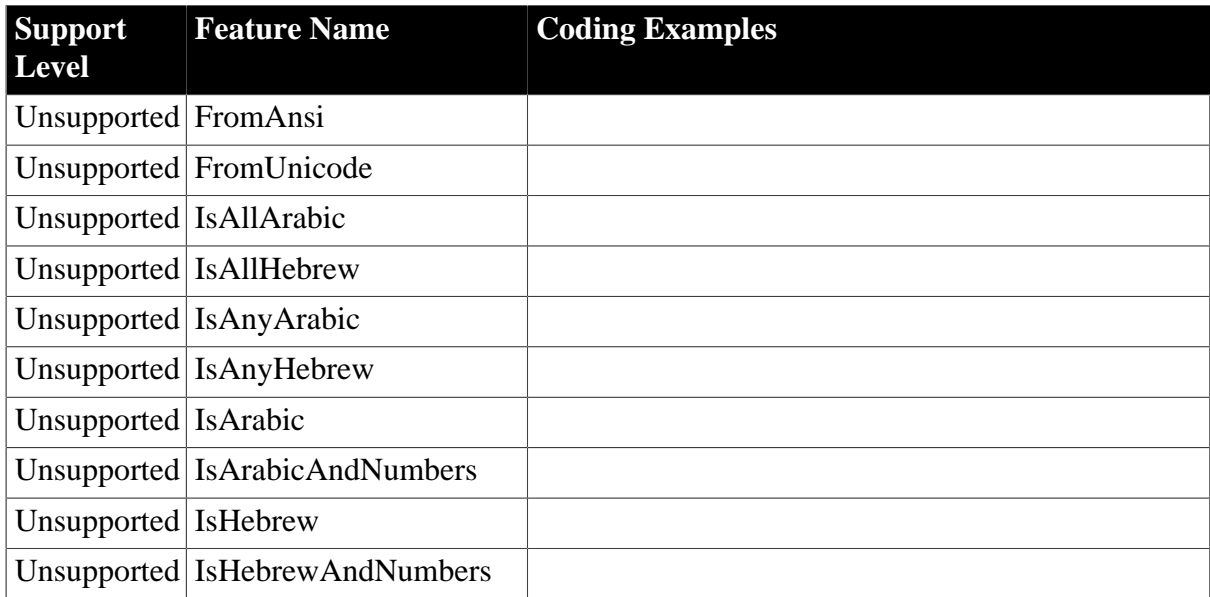

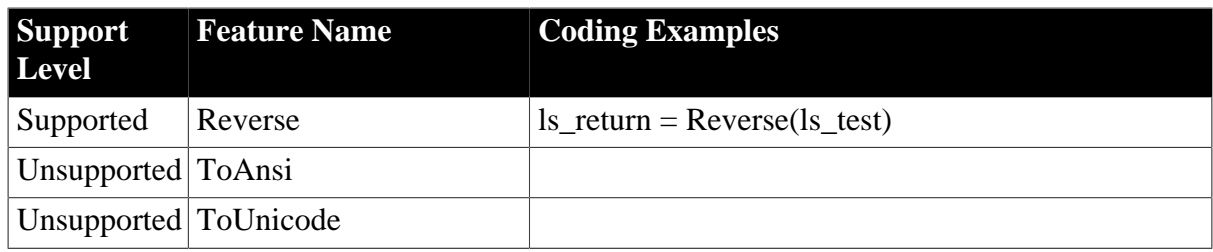

## **7.1.1.9 Miscellaneous Functions**

#### **Table 7.11: Functions**

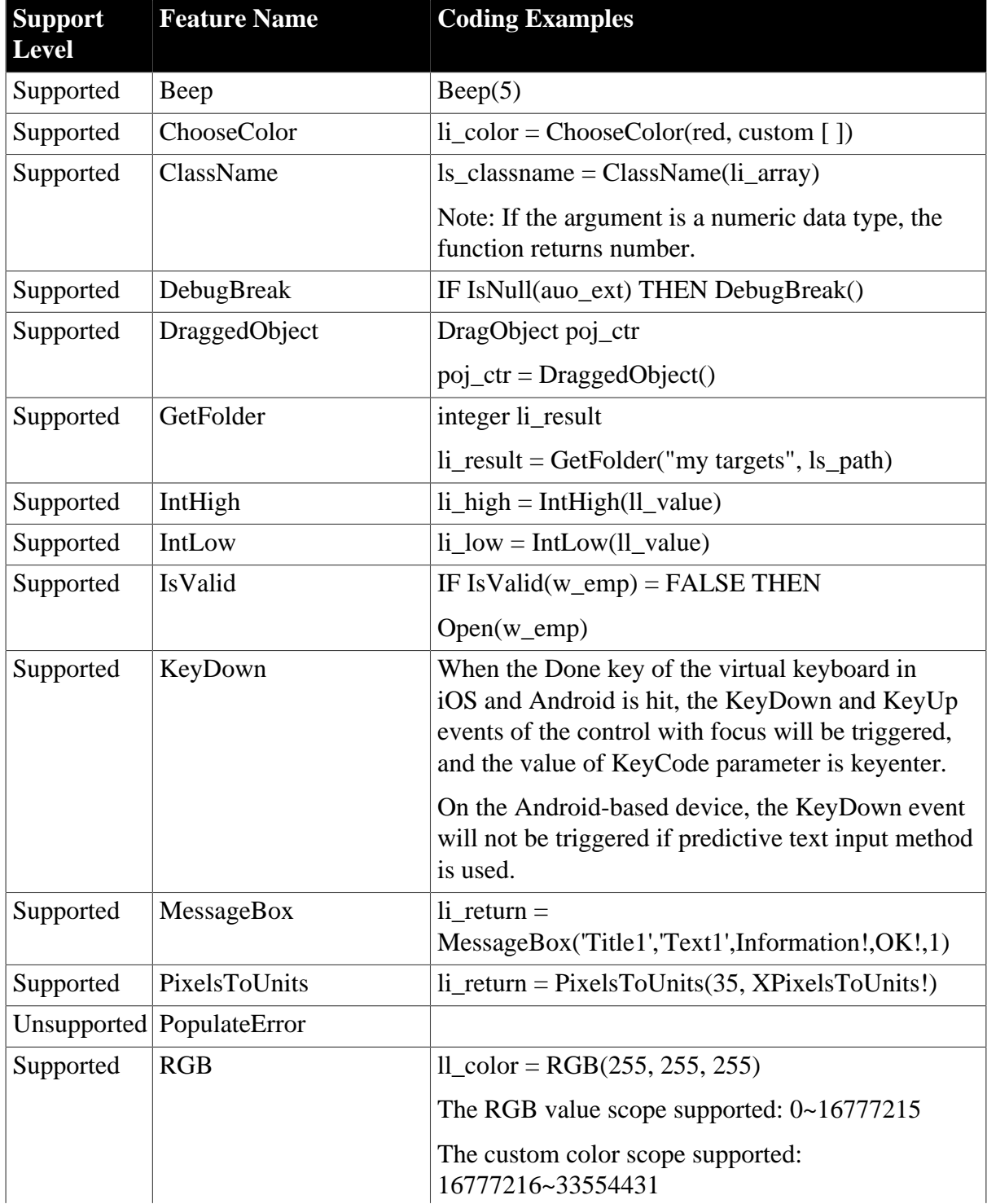

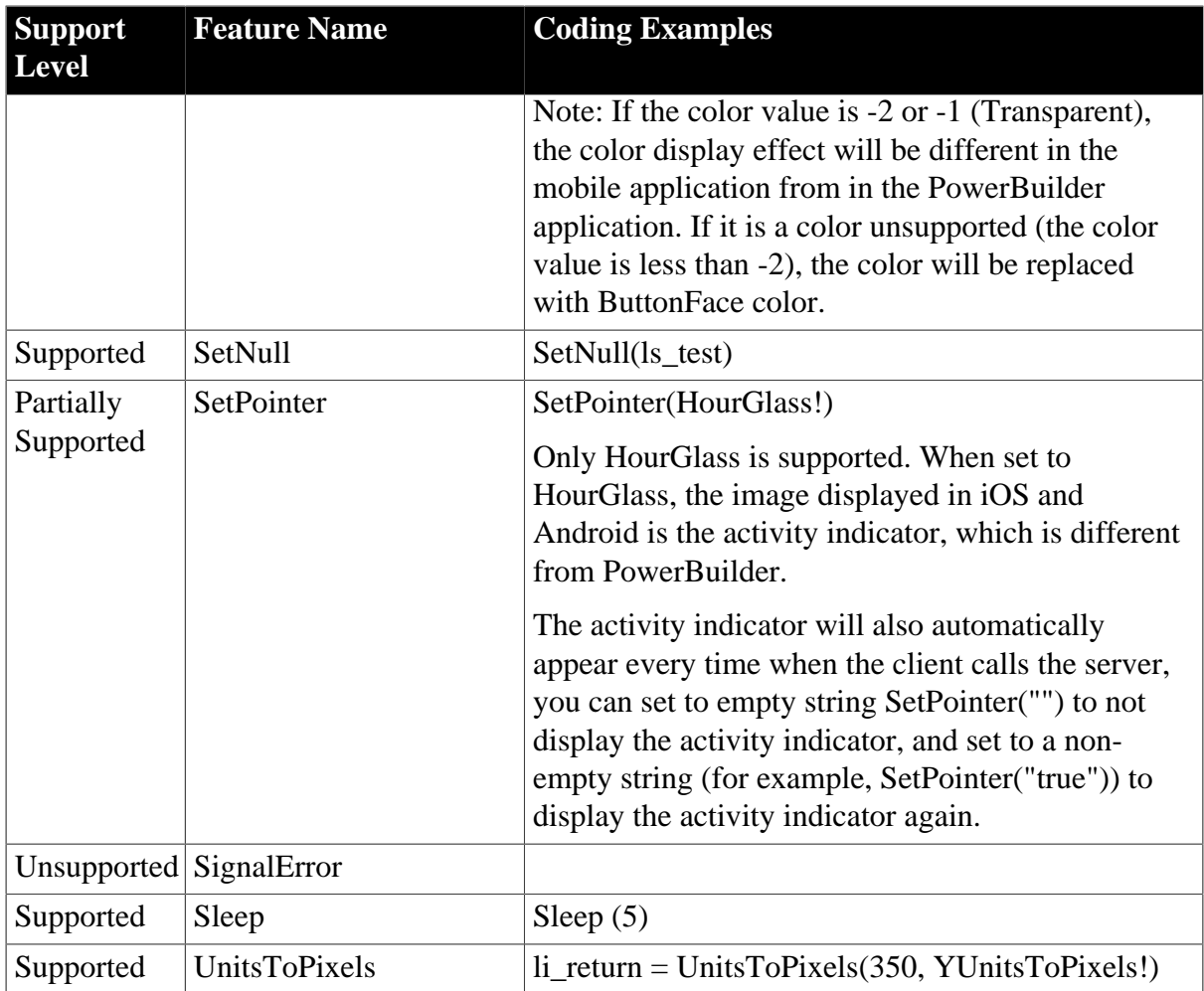

## **7.1.1.10 Numeric Functions**

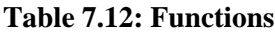

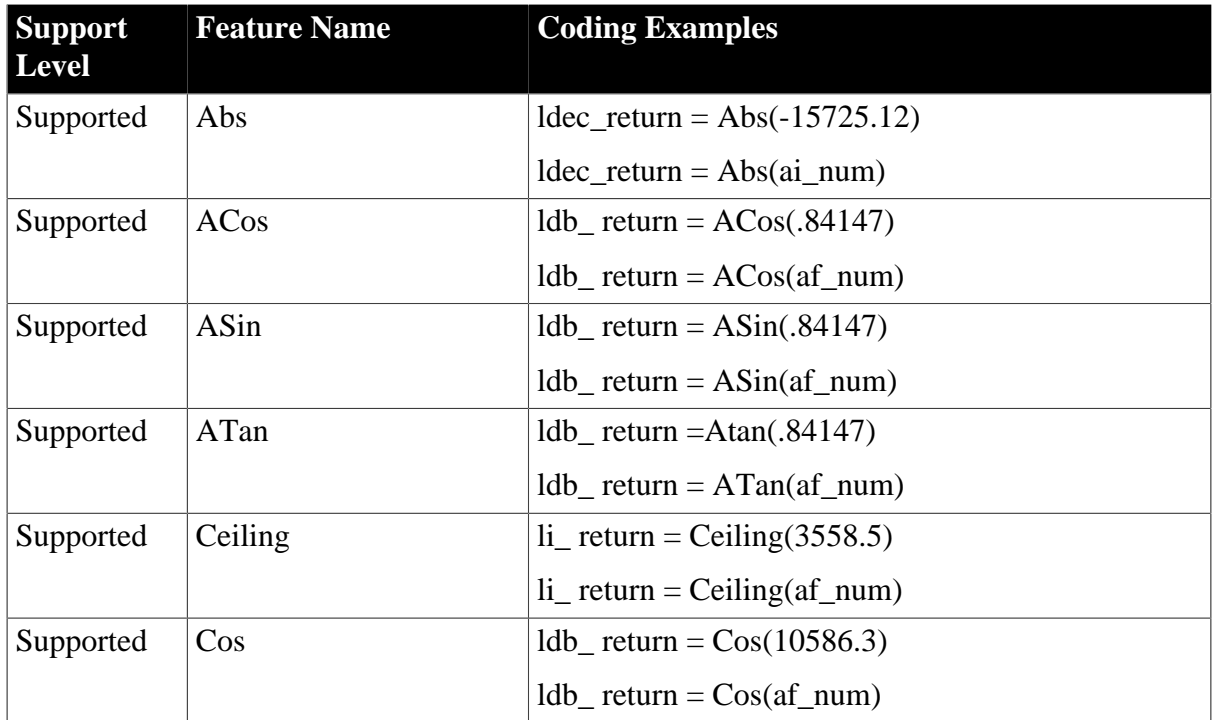

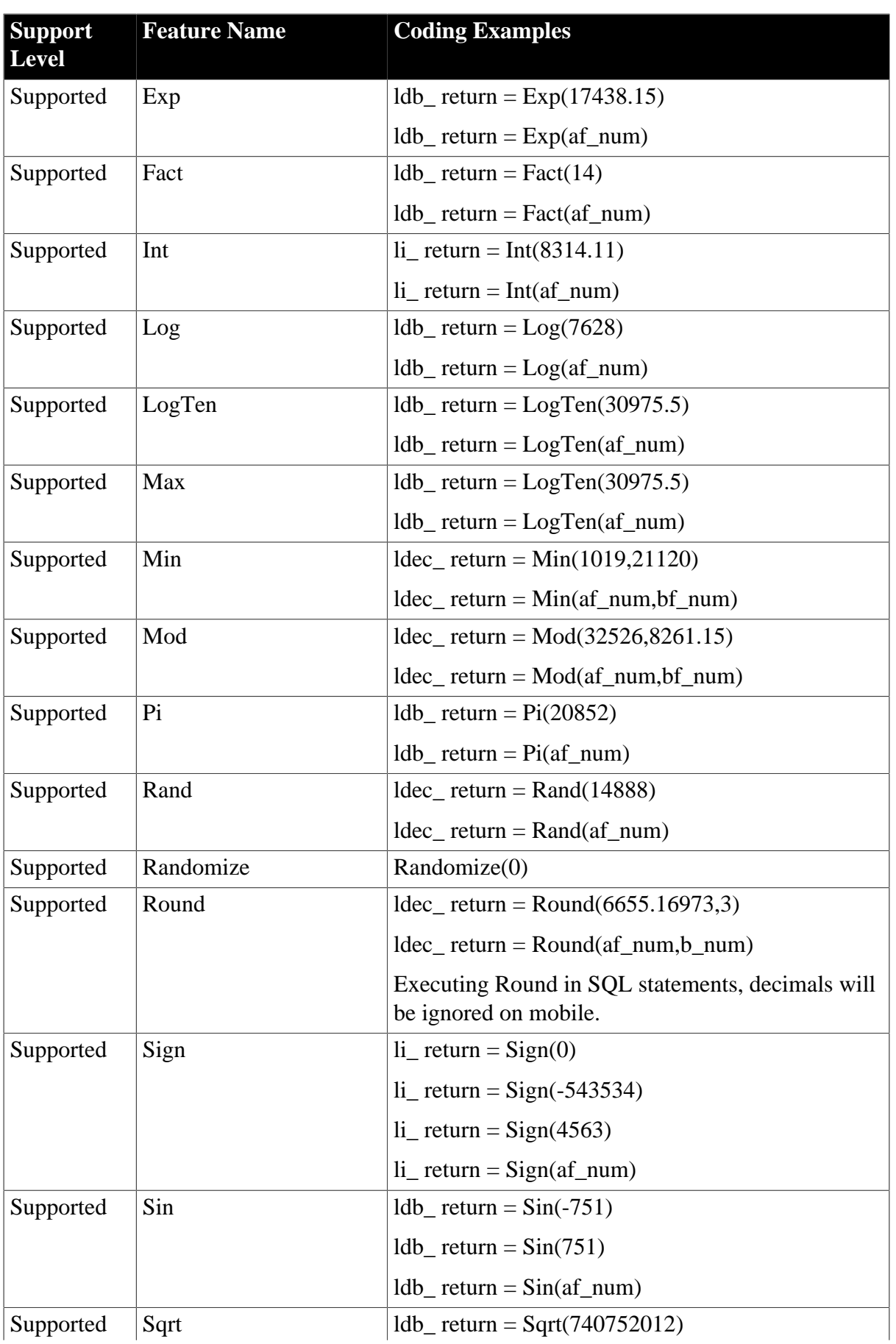

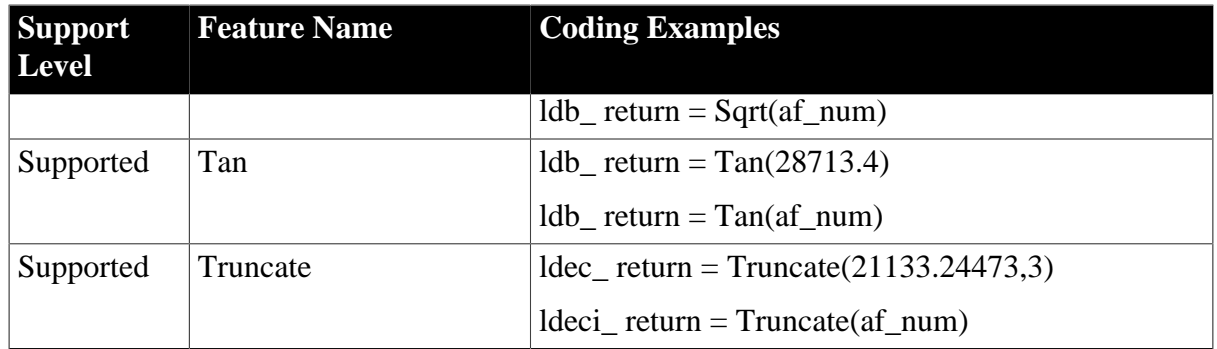

#### **7.1.1.11 Print Functions**

Not all of the Print functions are supported on iOS and Android. See the following table for details.

**Note**: The maximum number of pages that can be printed in iOS and Android is set to 45, due to the limited available memory of the mobile devices. Therefore, pages that go over 45 will not be printed; only the first 45 pages will be printed.

| <b>Support</b><br><b>Level</b> | <b>Feature Name</b>          | <b>Coding Examples</b>                                                                                                    |
|--------------------------------|------------------------------|----------------------------------------------------------------------------------------------------|
| Partially<br>Supported         | Print                        | Only the following syntax is supported in iOS and<br>Android:                                                                                                |
|                                |                              | Print (printjobnumber, $\{tab1, \}$ string $\{, \}$<br>$tab2}$ )                                                                                             |
| Supported                      | PrintBitMap                  |                                                                                                    |
| Unsupported   PrintCancel      |                              | In iOS and Android, the user can only manually<br>cancel the print job in the mobile printer center.                                                         |
| Supported                      | PrintClose                   |                                                                                                    |
| Supported                      | PrintDataWindow              |                                                                                                    |
| Supported                      | PrintDefineFont              | Only the OS-supported fonts can be used. If other<br>fonts are used, the OS default font will be used, for<br>example, Helvetica is the default font in iOS. |
|                                | Unsupported PrintGetPrinter  | iOS or Android does the printing through a WI-FI<br>printer called AirPrint, and no printer driver needs<br>to be installed at the client.                   |
|                                | Unsupported PrintGetPrinters |                                                                                                    |
| Supported                      | PrintLine                    |                                                                                                    |
| Supported                      | PrintOpen                    |                                                                                                    |
| Supported                      | PrintOval                    |                                                                                                    |
| Unsupported PrintPage          |                              | In iOS and Android, the user can manually select<br>a single page or a range of pages to print in the<br>Printer Options window.                             |
| Supported                      | PrintRect                    |                                                                                                    |

**Table 7.13: Print Functions**

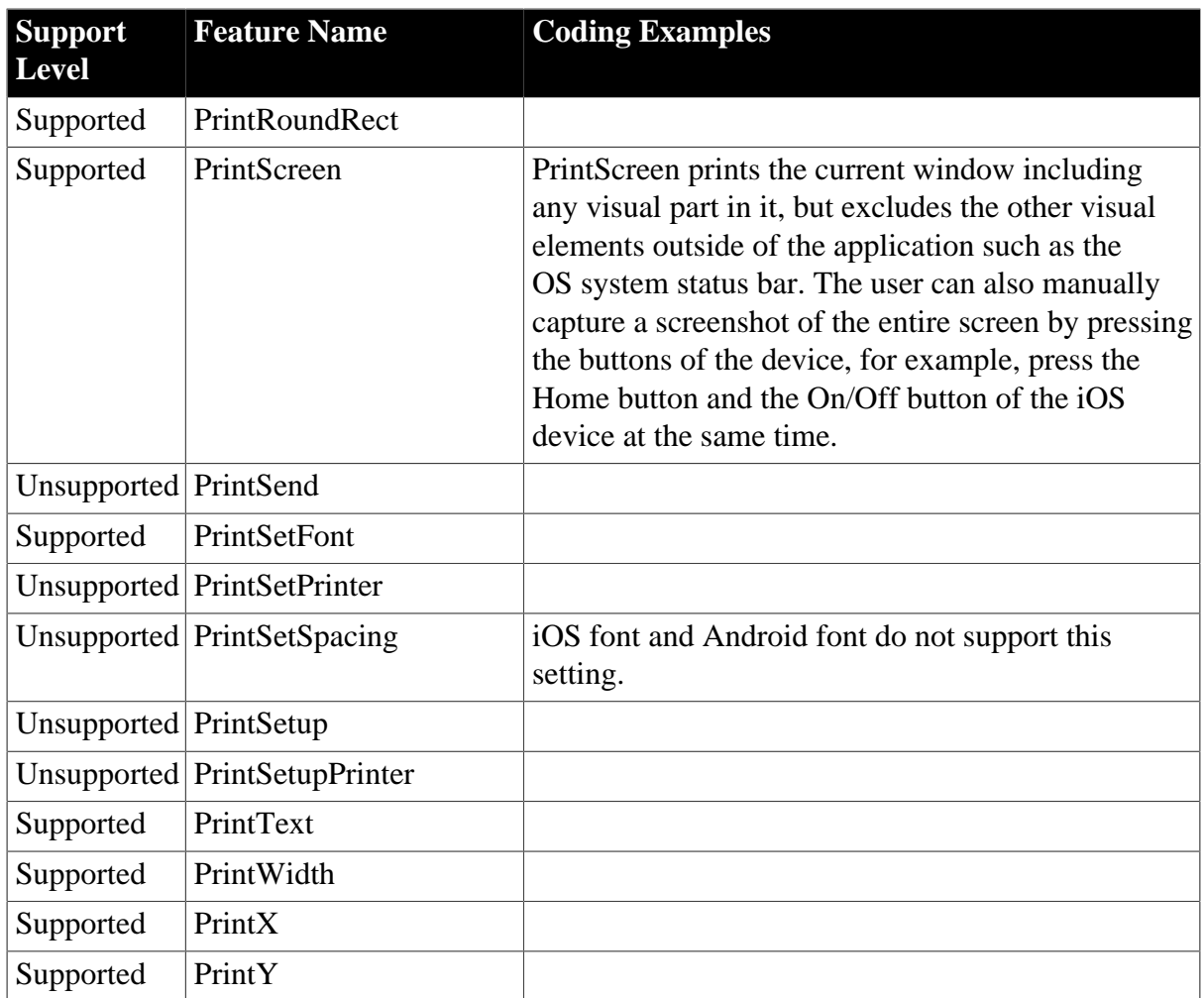

## **7.1.1.12 String Functions**

## **Table 7.14: Functions (for PB9)**

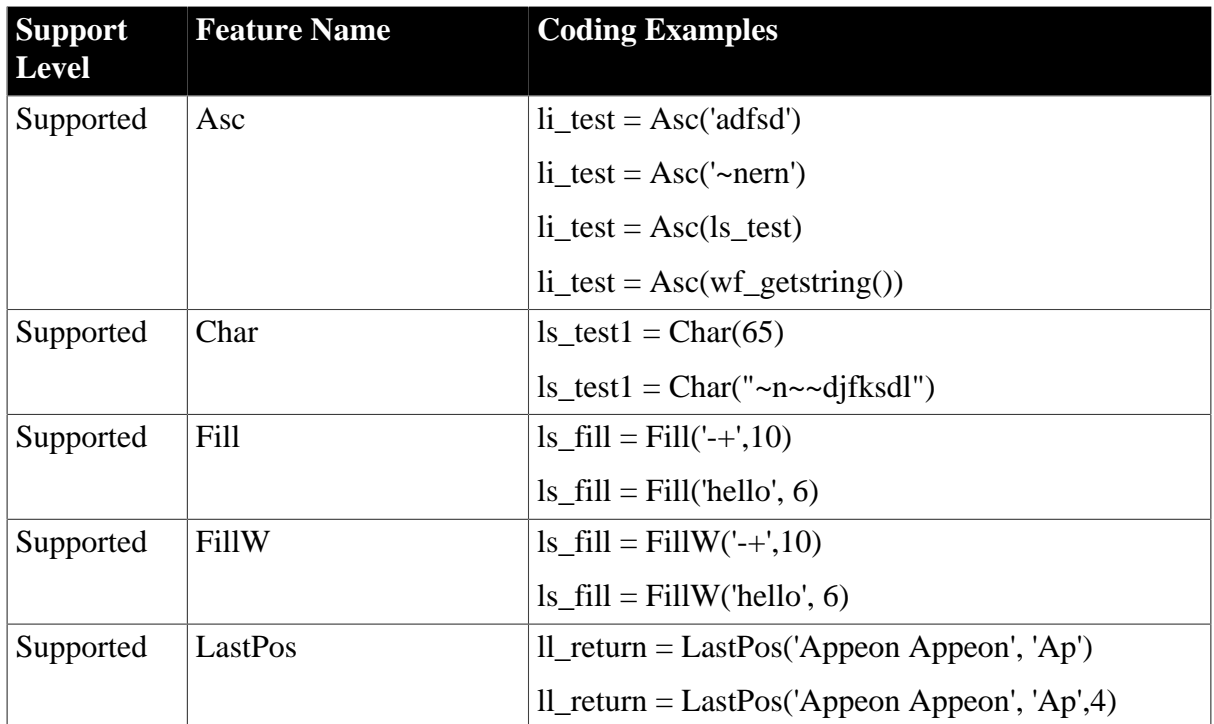

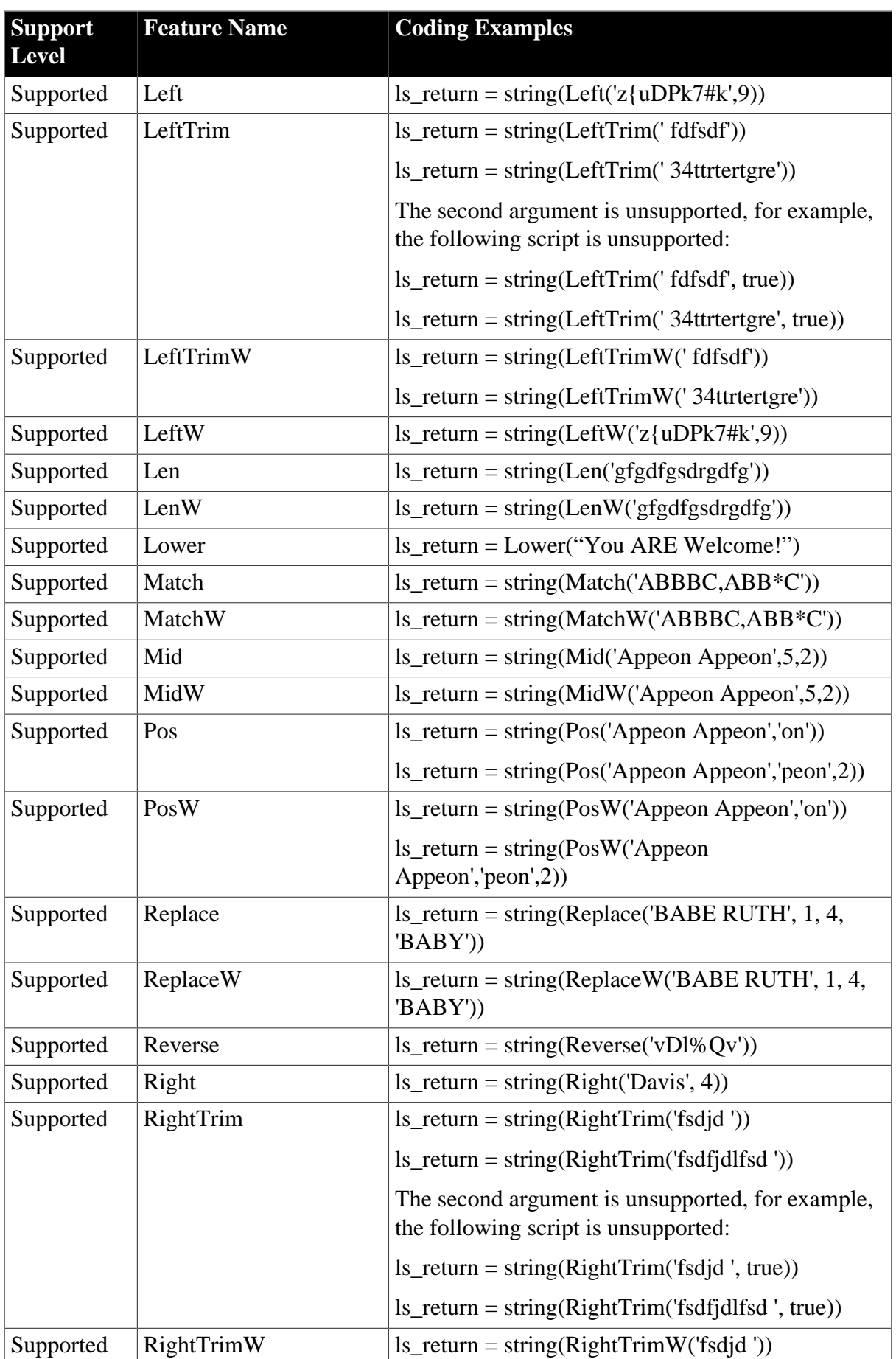

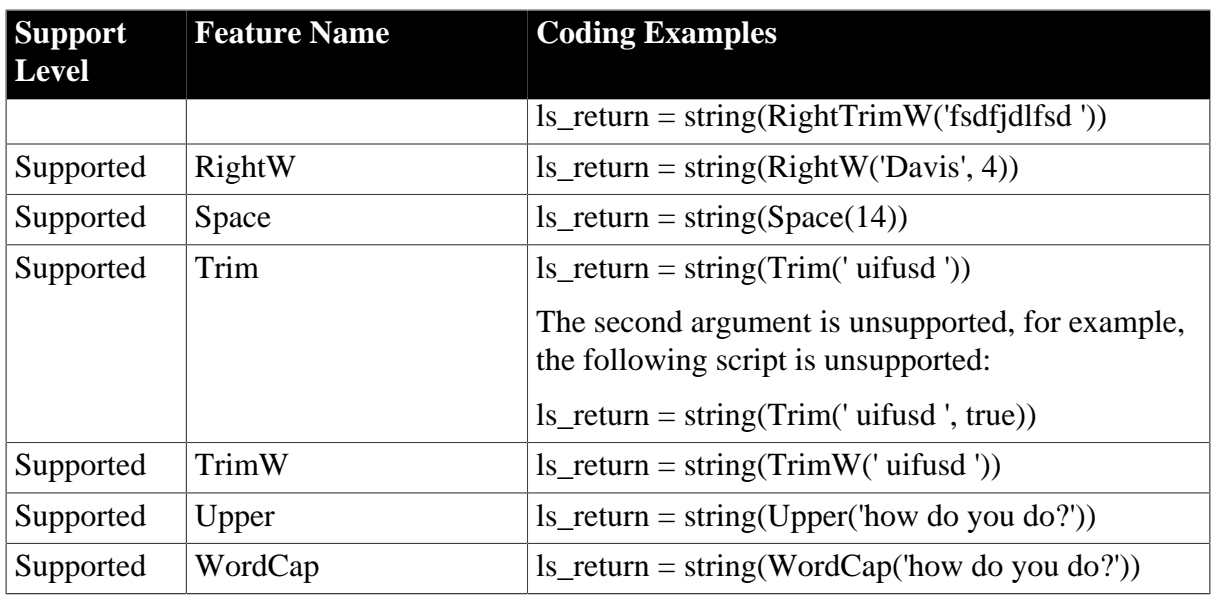

## **Table 7.15: Functions (for PB 10 or above)**

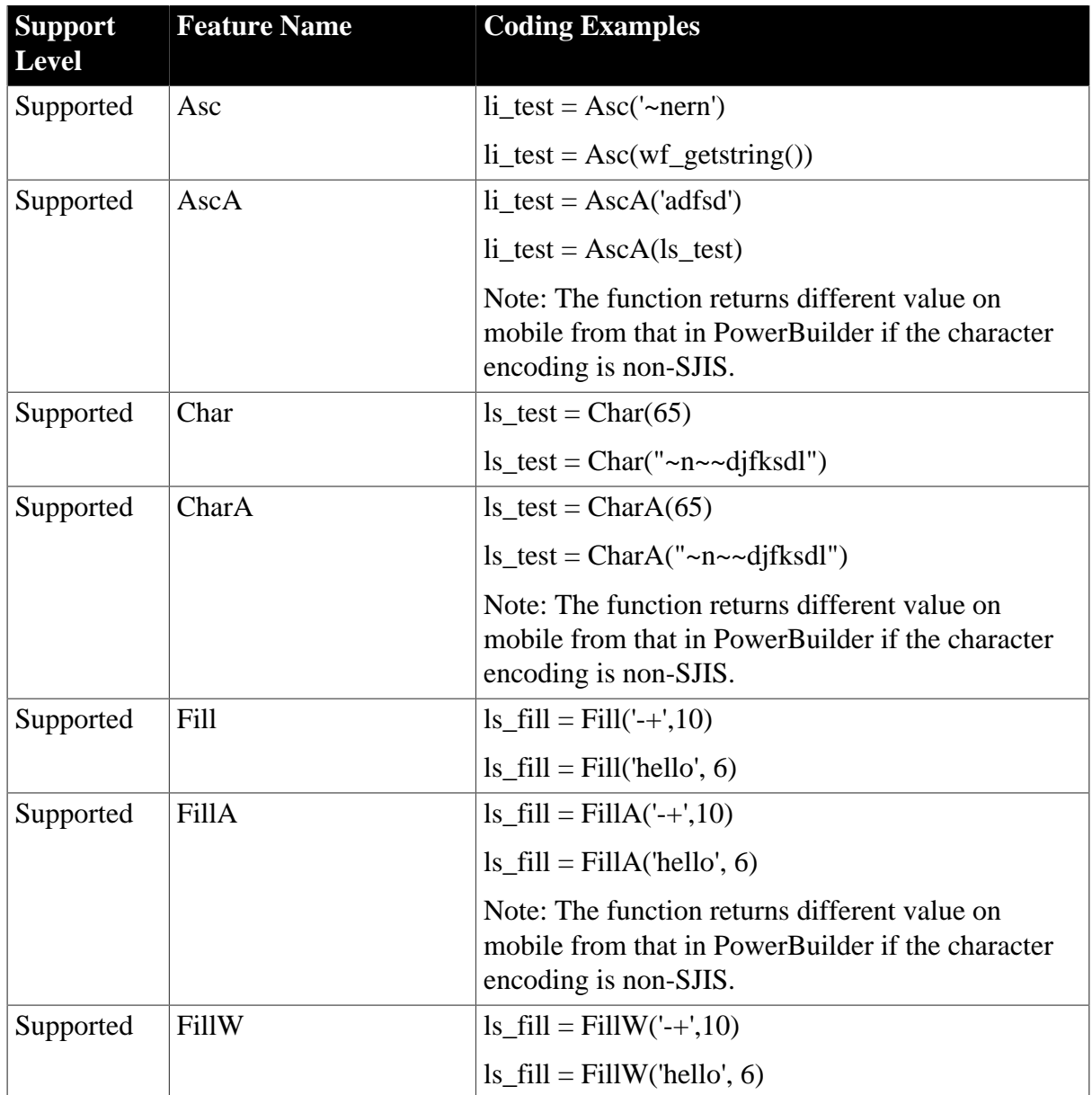

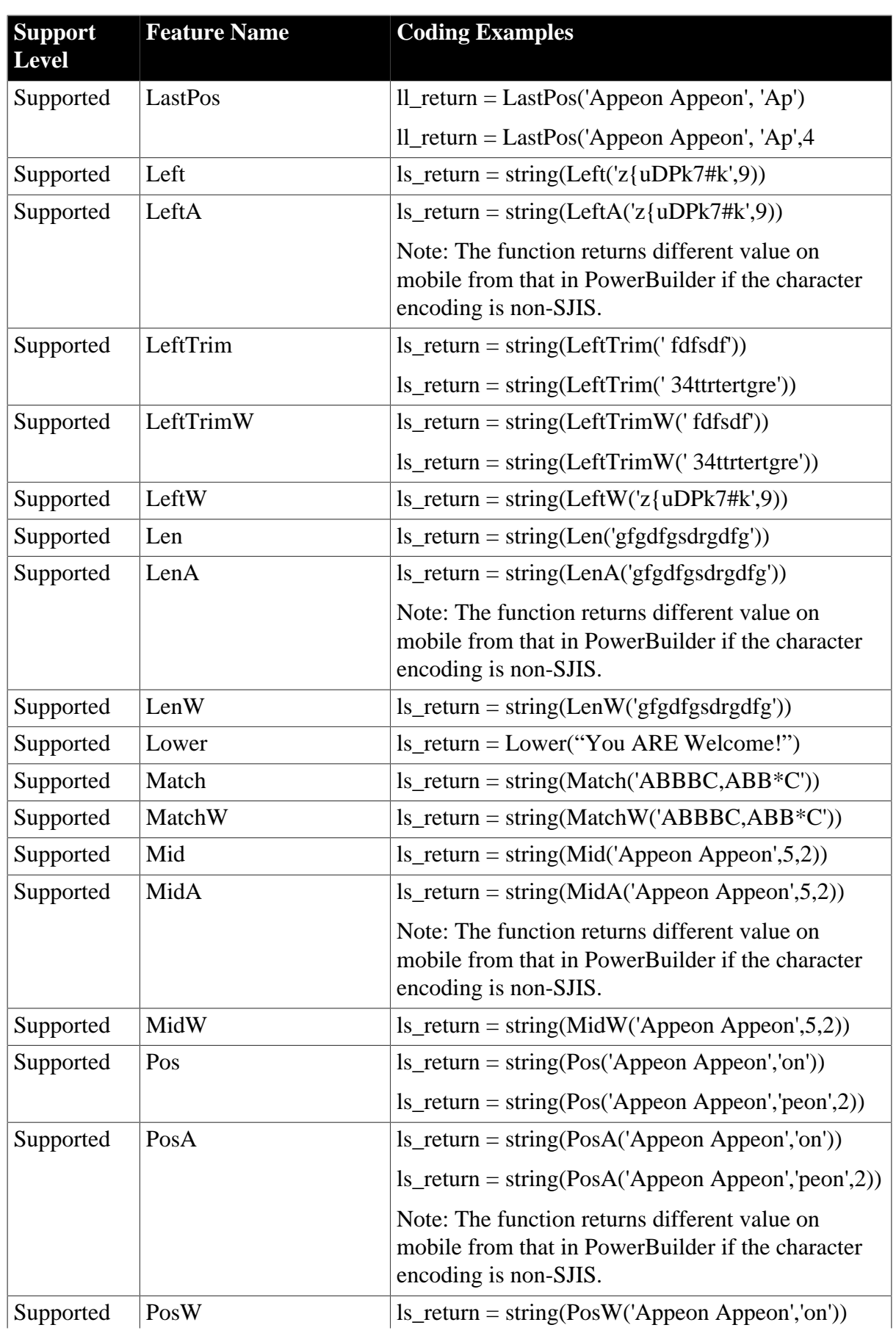

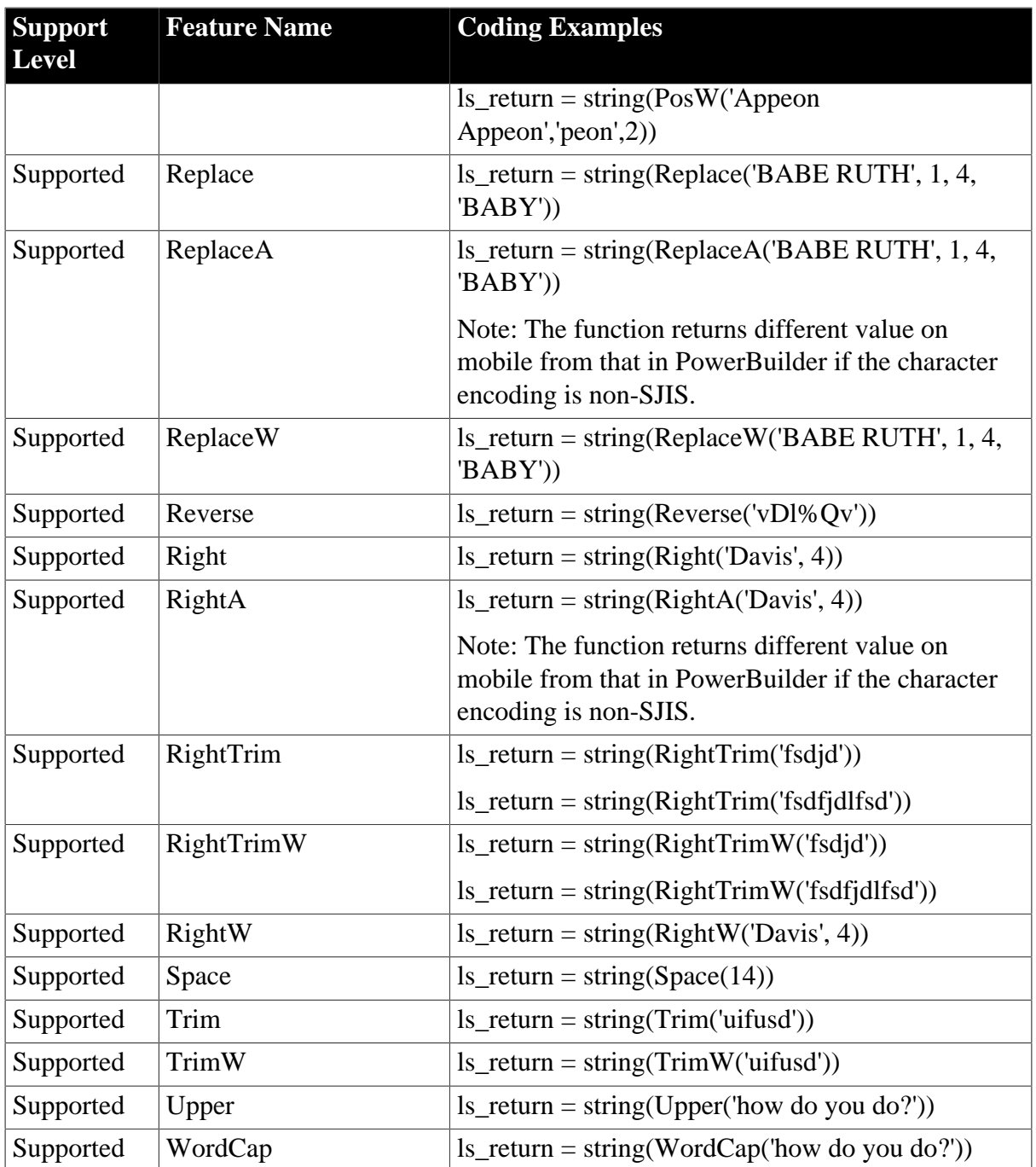

## **7.1.1.13 System & Environment Functions**

#### **Table 7.16: Functions**

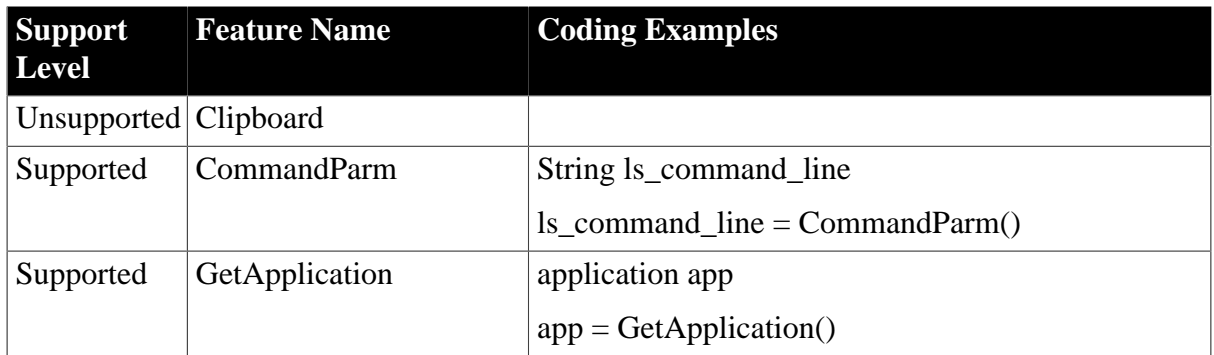

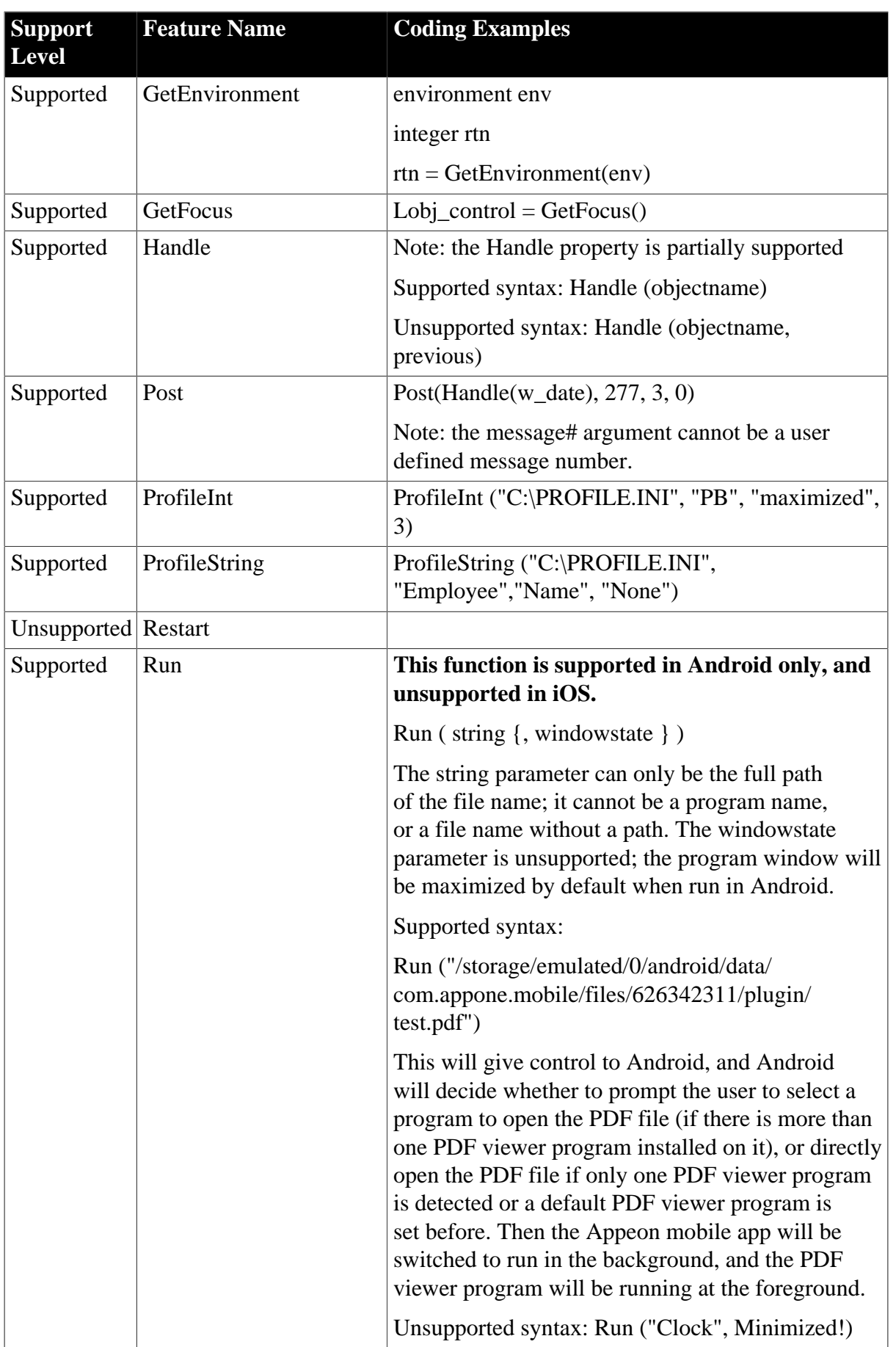

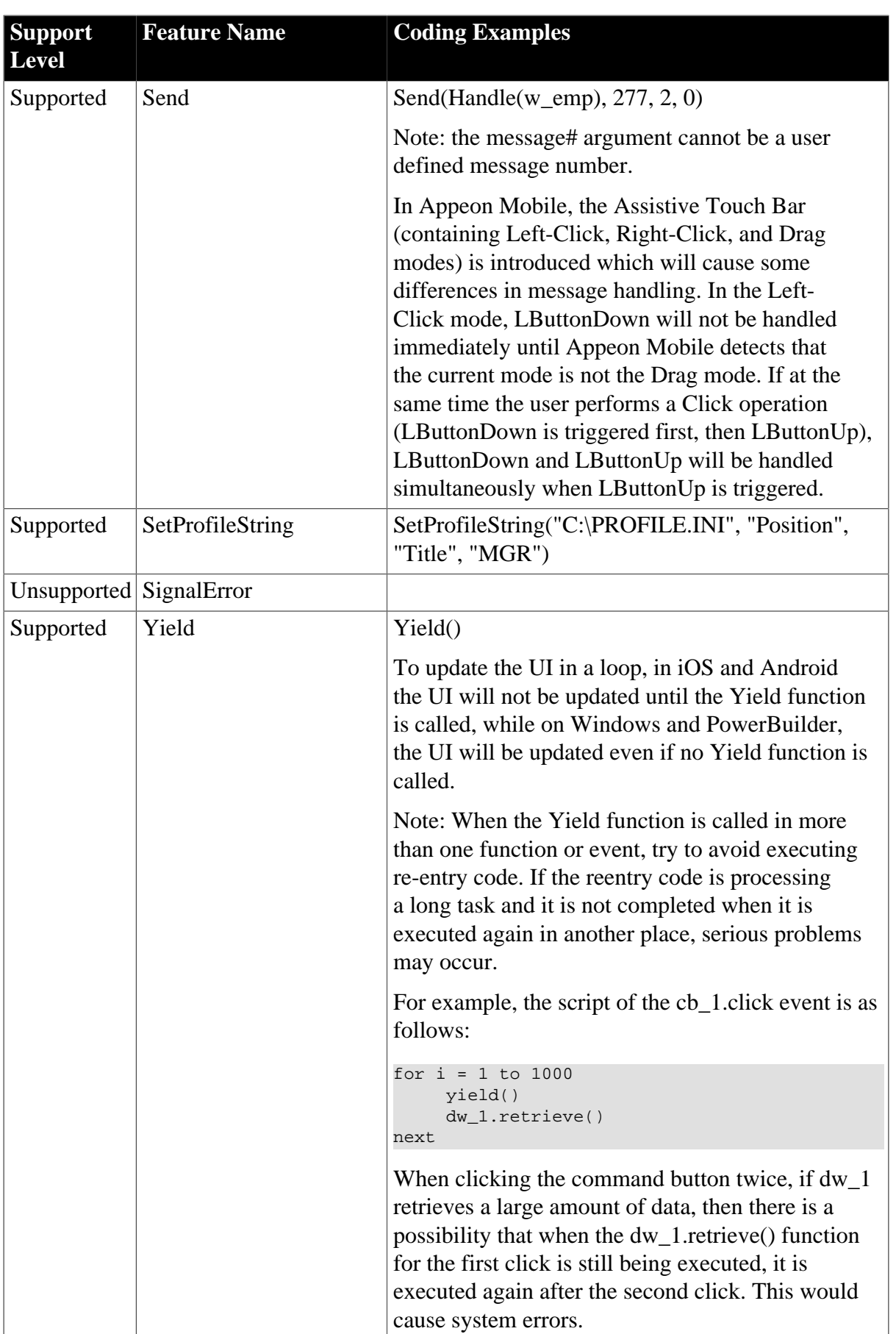

## **7.1.1.14 Timing Functions**

## **Table 7.17: Functions**

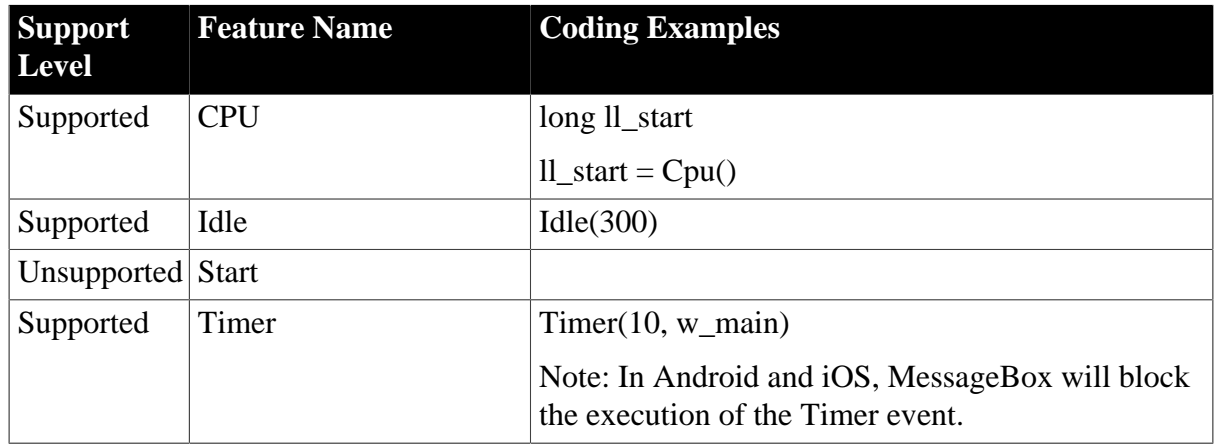

#### **7.1.1.15 Window Functions**

#### **Table 7.18: Functions**

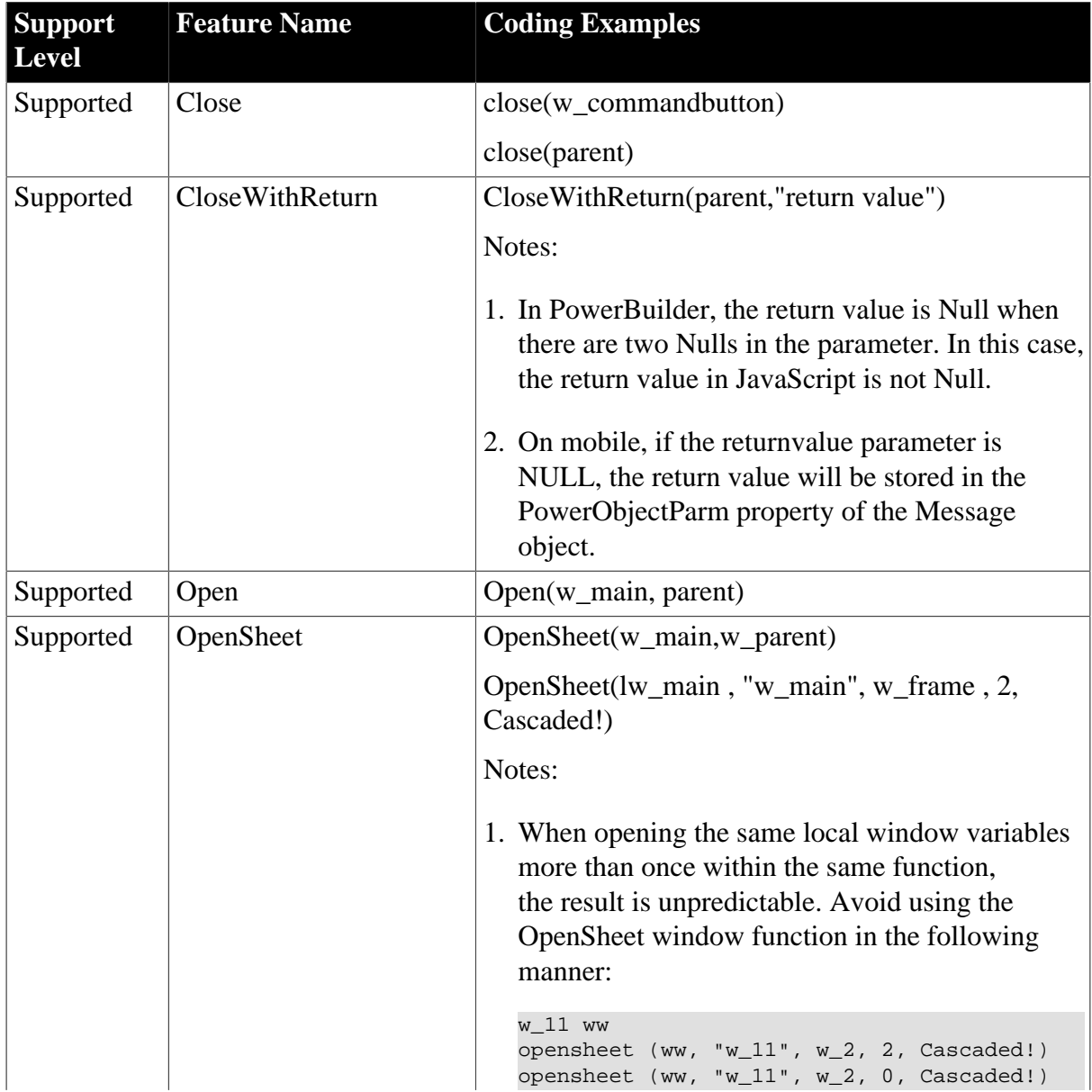

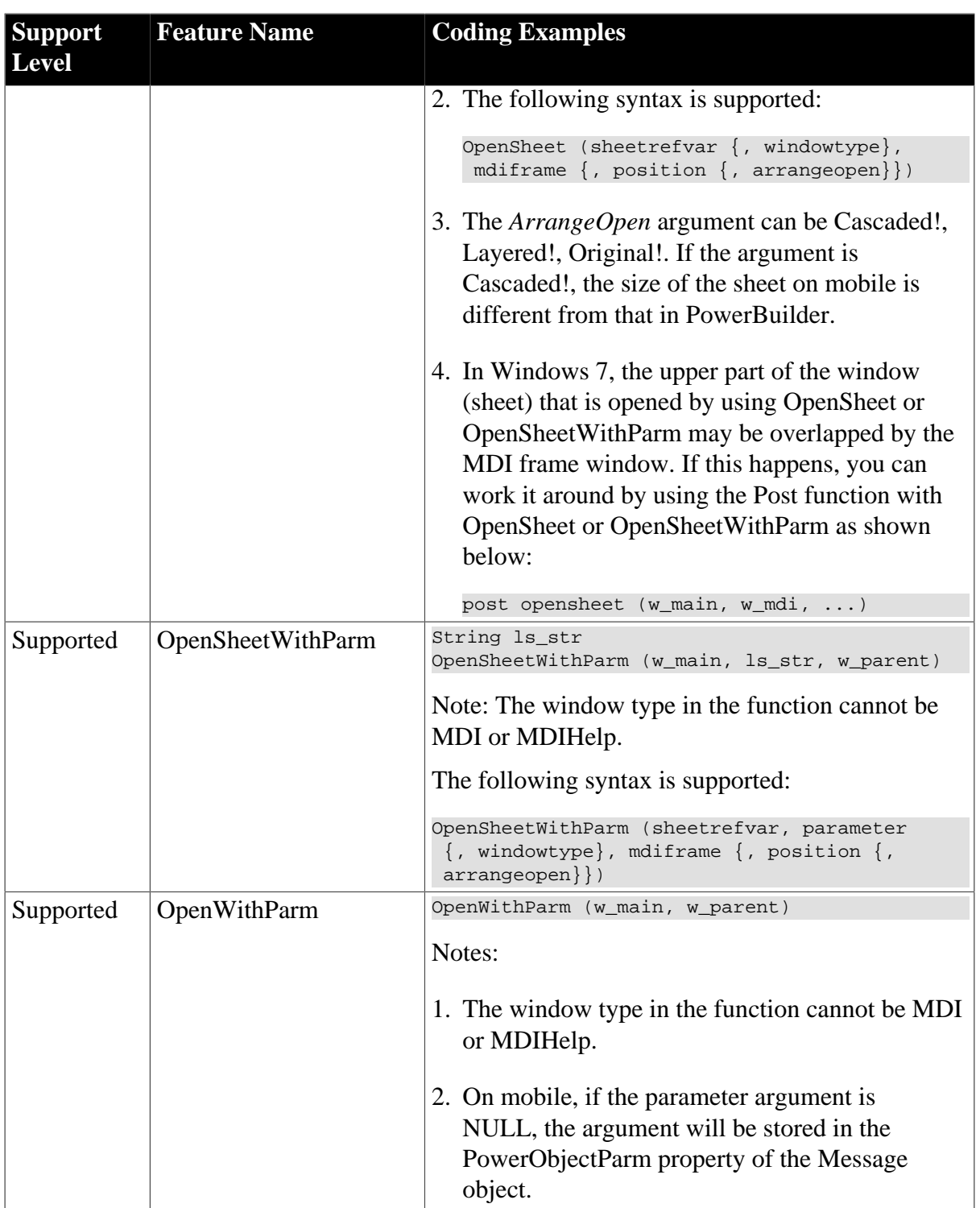

## **7.1.2 Unsupported functions**

• The following are the unsupported system function categories that do not contain any supported individual functions:

**Table 7.19:**

| <b>Class Definition Functions</b> | <b>DDE Server Functions</b> | <b>Garbage Collection</b><br><b>Functions</b> |
|-----------------------------------|-----------------------------|-----------------------------------------------|
|                                   |                             |                                               |

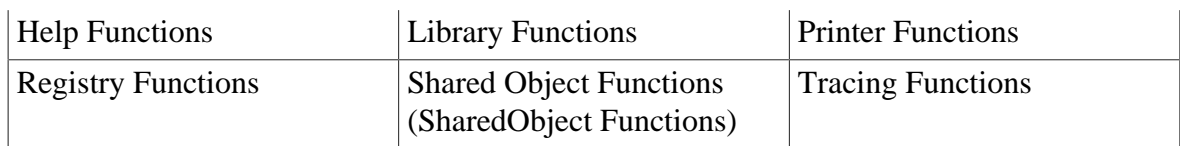

• Having a parent object dynamically call a system function that is overloaded by its child object is unsupported.

# **7.2 User functions**

## **Supported**

- Object Functions
- Global Functions
- Global and local External Functions
- Global and local Remote Procedure Calls (RPC)

## **Unsupported**

• Dynamic creation of global functions.

# **8 Events**

## **8.1 Event types**

## **Supported**

- User-defined events can be attached to the Application object.
- User-defined events without an ID are supported.
- User-defined events with an ID are supported to the extent that the system message is supported.

## **Unsupported**

- User-defined system messages are not supported.
- The system messages specific for the unsupported system objects/controls are unsupported.
- Selecting the same event ID to declare two events that have different names is not supported.
- Using the local variable AncestorReturnValue in an event of a descendant object is unsupported unless the event of the descendant object is an extended event from the ancestor object, or the AncestorReturnValue is generated in Call Super statement.
- If a system event involves a UI operation, the subsequent event will not be triggered until the UI operation is done.
- Avoid the following code, because it will cause system error to the deployed application:

An event in an event sequence destroys some container (such as closing a window or destroying a user object), and then a subsequent event in the sequence calls to the container or controls/objects in the container.

For example, in case uo\_1 contains cb\_1 and there is an event sequence (ue\_1.ue\_2.ue\_3), if uo\_1 is deleted in ue\_2 but cb\_1 is called in ue\_3, application will crash.

• In some cases, the event triggering sequence is inconsistent between PB and Appeon Mobile, for example, the code as shown below:

```
event open;
String ls_Title,ls_FilePath,ls_FileName
Post Event pfc_PostOpen()
is_EventTrack += This.ClassName() + '.Open1()~r~n'
GetFileOpenName(ls_Title,ls_FilePath,ls_FileName)
is_EventTrack += This.ClassName() + '.Open2()~r~n'
end event
```
In PB, the pfc\_PostOpen event is triggered only after the Open event is executed completely. Whereas, in Appeon Mobile, the pfc\_PostOpen event is triggered right after the GetFileOpenName function is executed.

# **8.2 System messages**

## **Supported**

The following table lists the supported system messages.

#### **Table 8.1:**

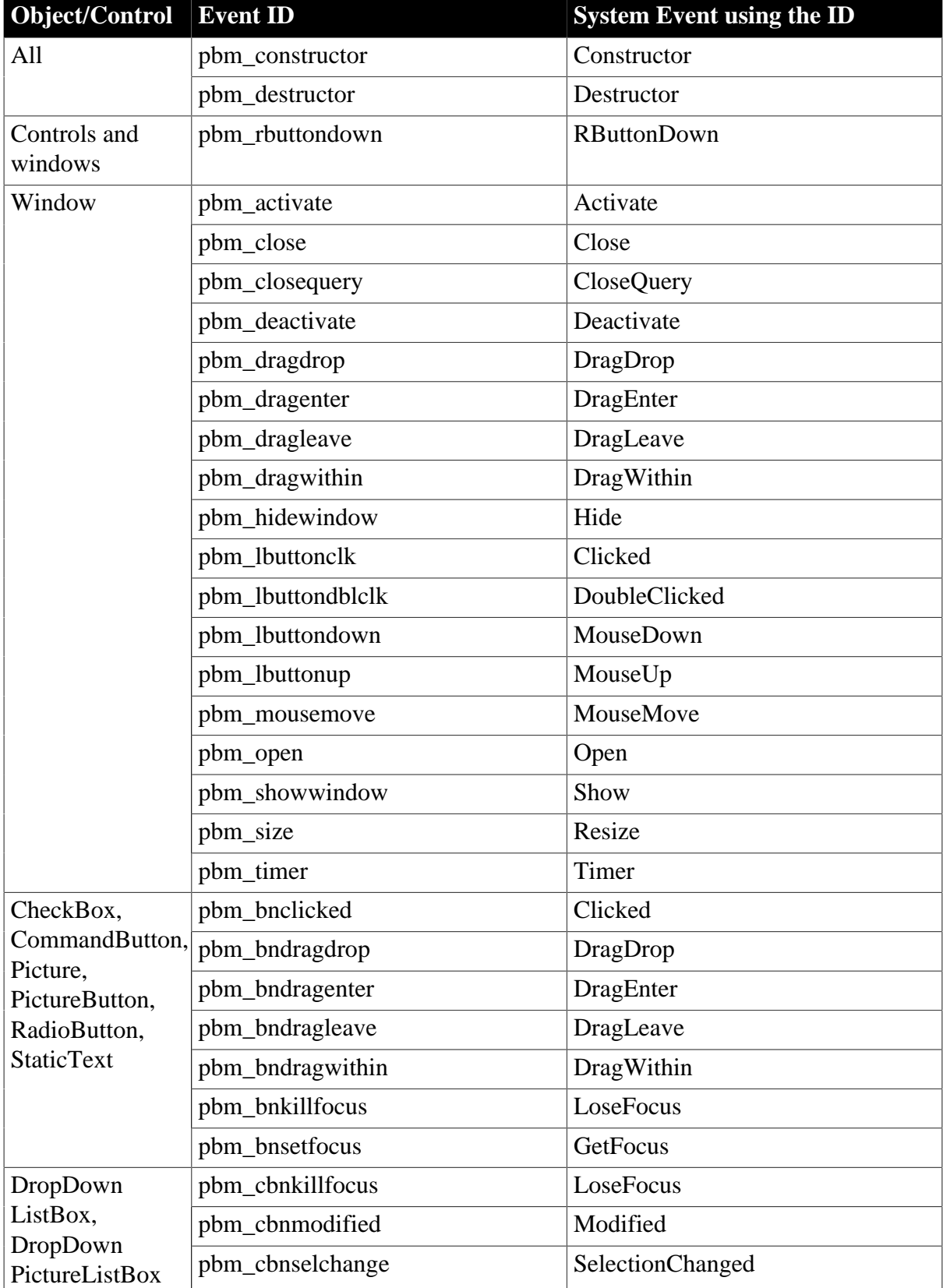

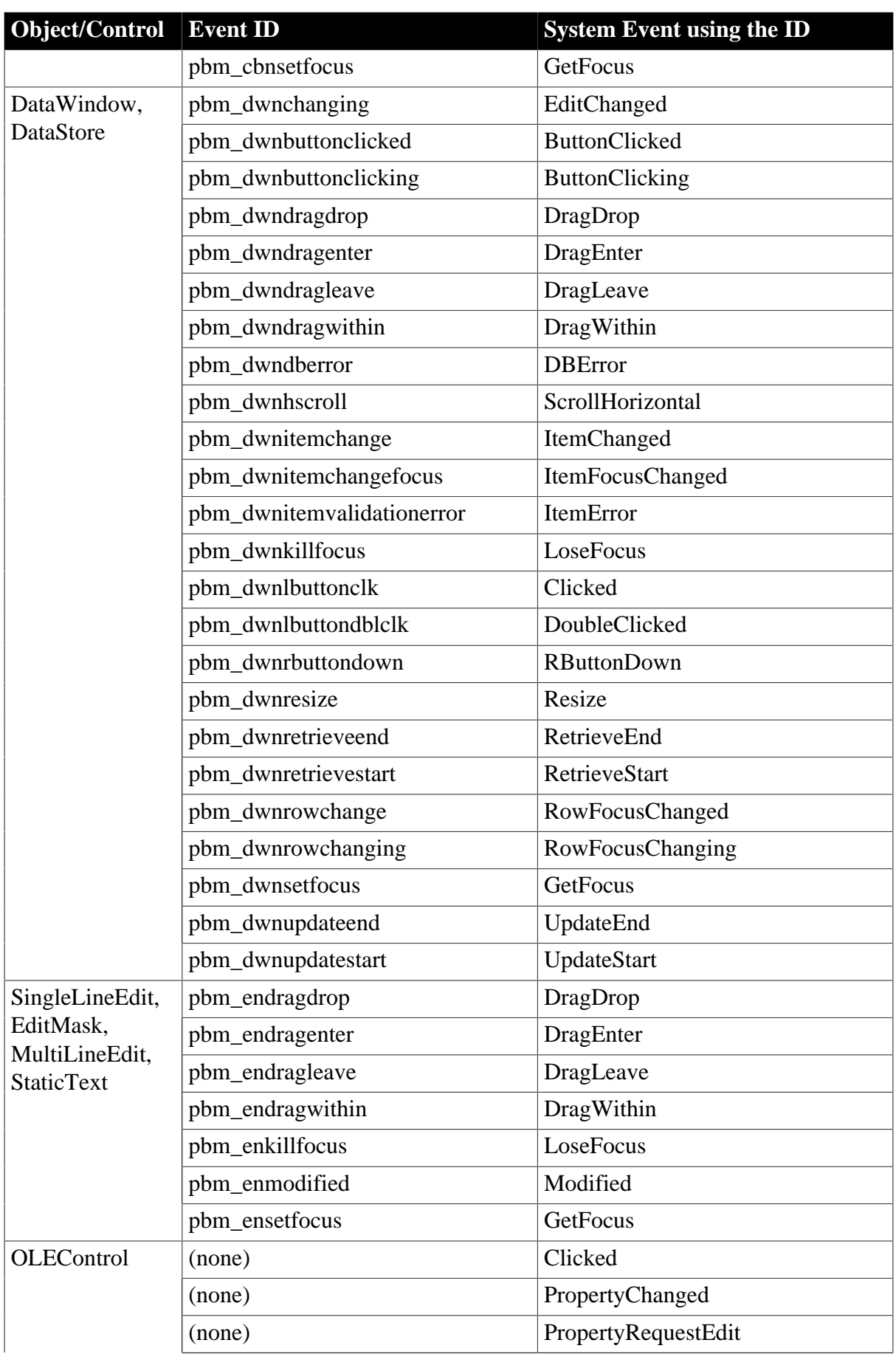

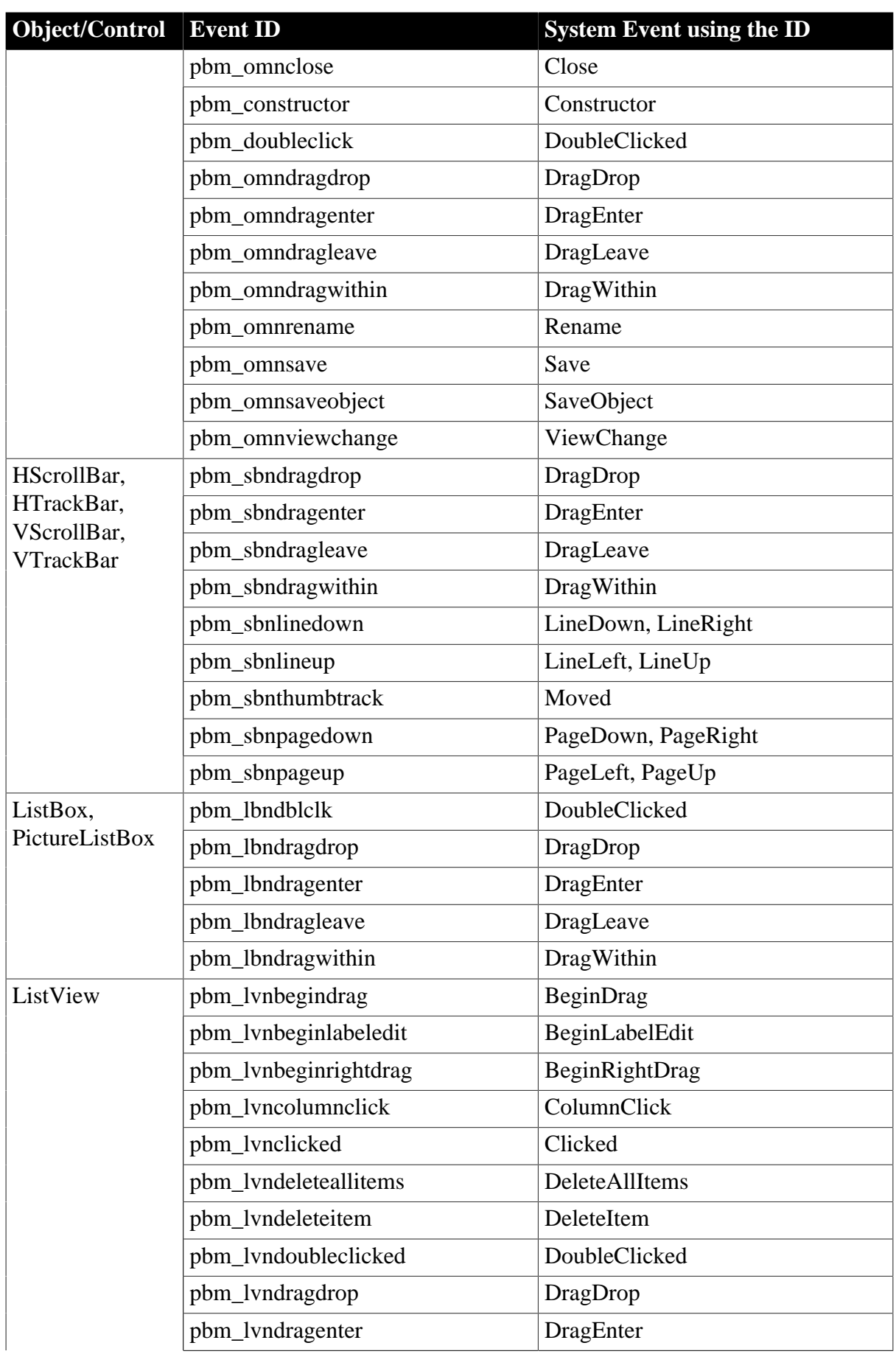

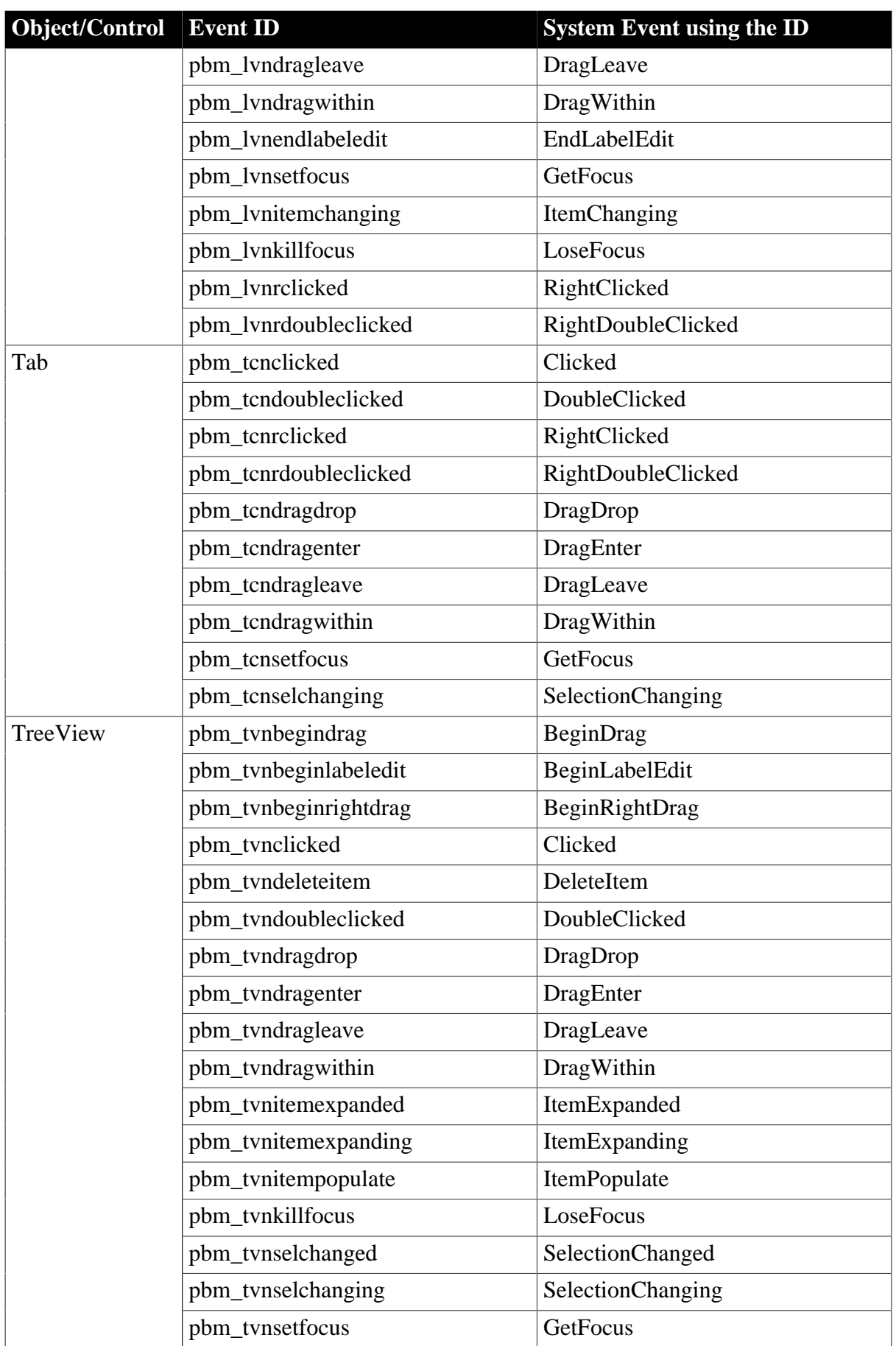

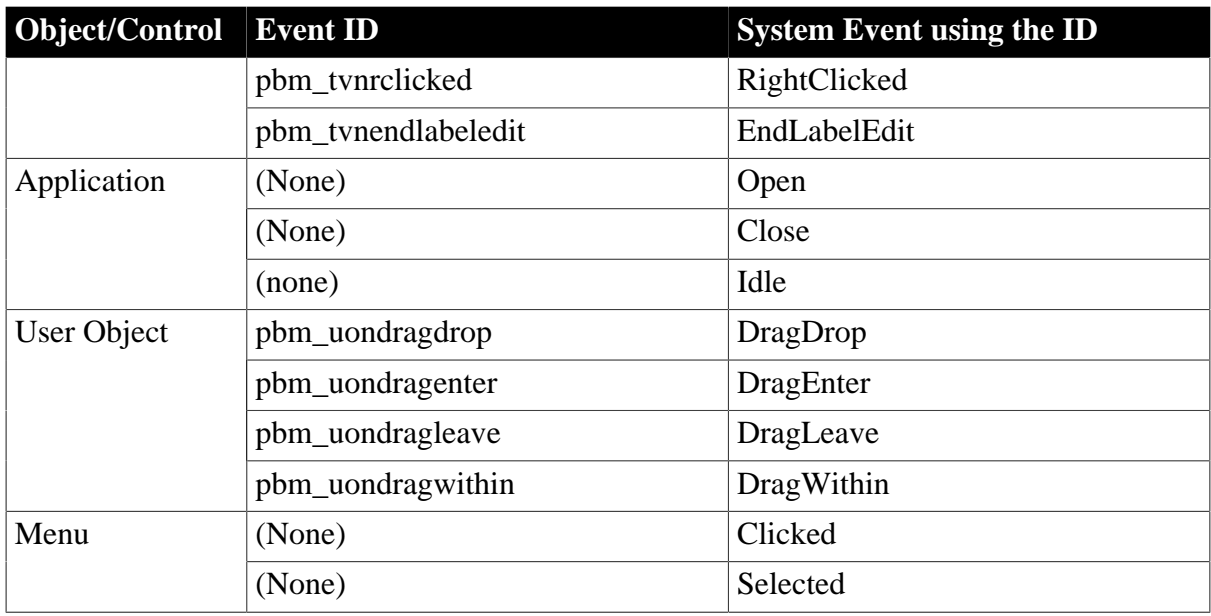

## **Unsupported**

The following table lists the unsupported system messages for the supported system objects/ controls:

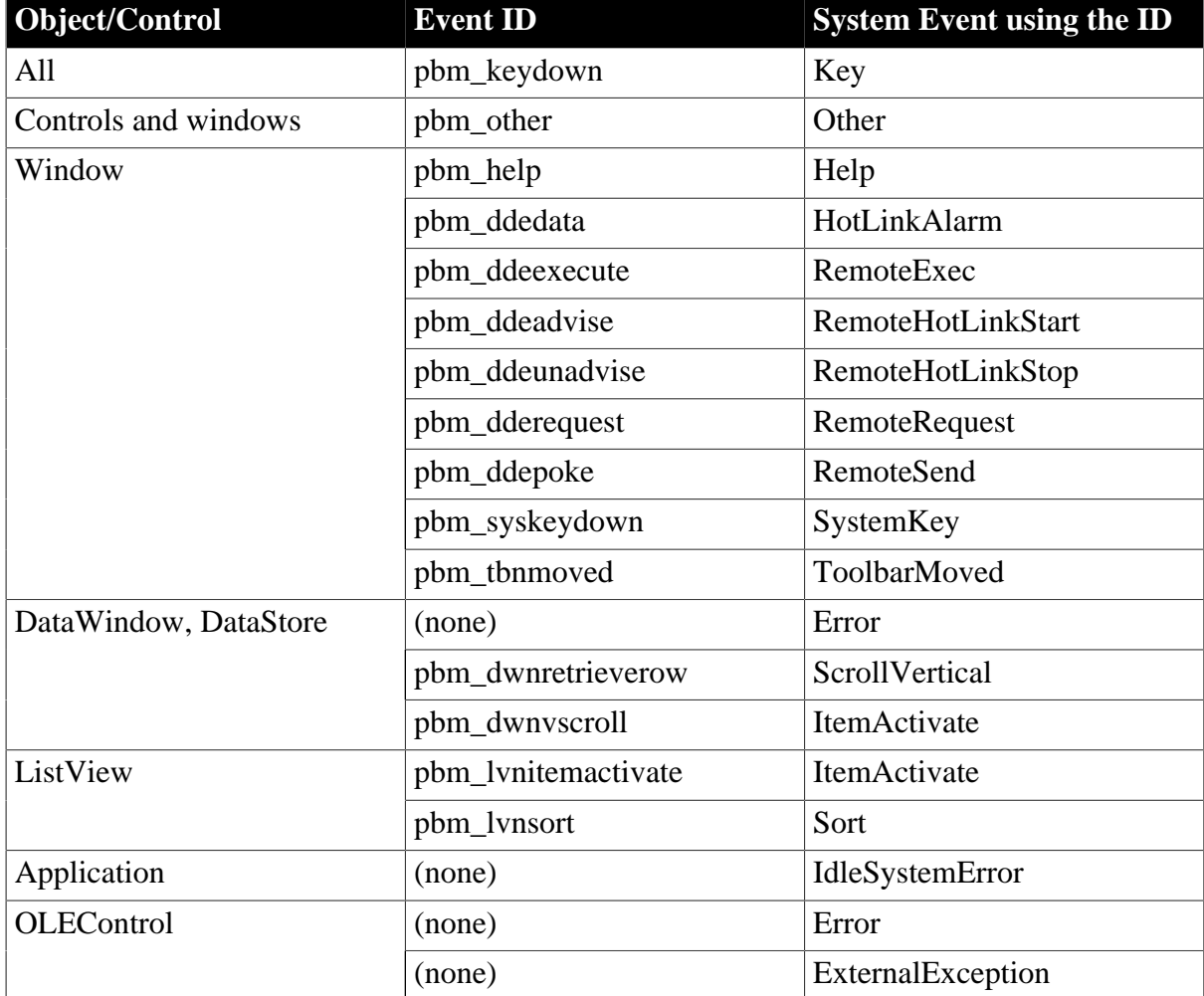

## **Table 8.2:**
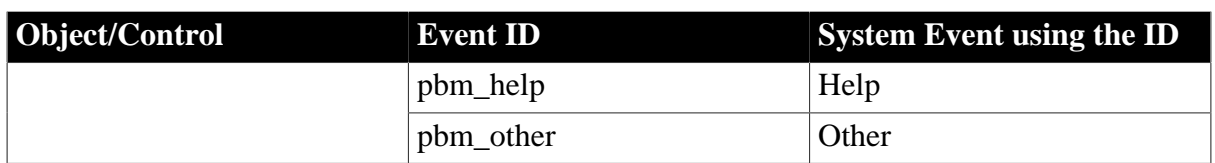

# **8.3 System message (non-standard EventID)**

### **Supported**

The following table lists the supported system messages.

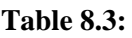

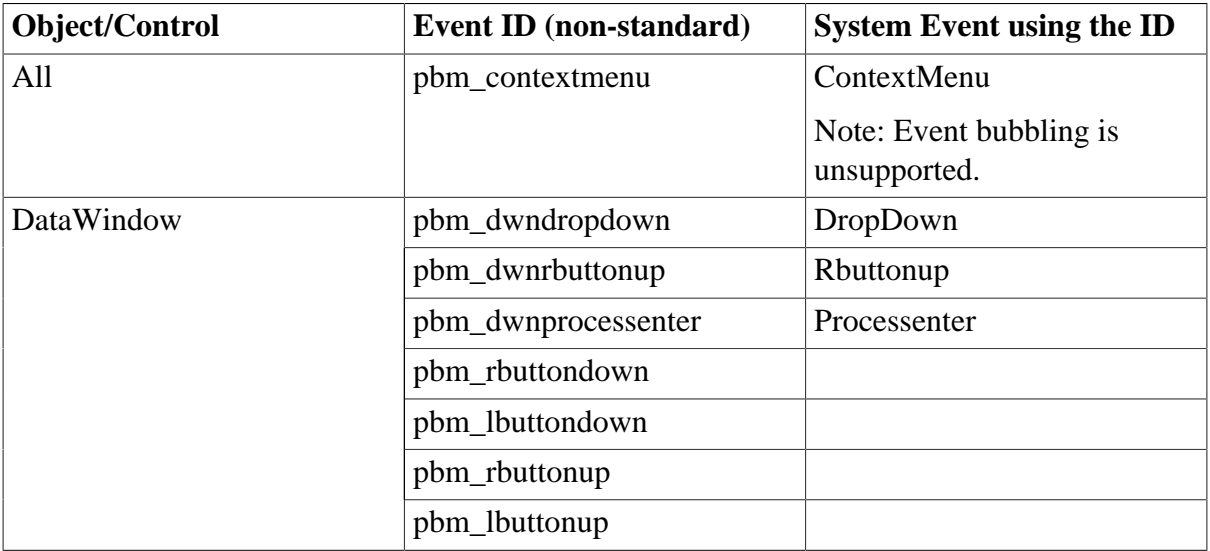

### **Unsupported**

Except for the system messages listed in the table above, all other system messages with non-standard event IDs are unsupported by Appeon. For example, pbm\_enchange event is unsupported. Refer to PowerBuilder Help for more details.

# **9 DataWindow**

# **9.1 DataWindow data sources**

### **Supported**

The following PowerBuilder data sources are supported:

- Quick Select
- SQL Select
- Query
- Stored Procedure
- External
- Web Service

#### Notes:

- 1. You can group your stored procedure in ASE Server.
- 2. If a DataWindow uses an external data source, the content of the DataWindow can only be saved as TXT type.
- 3. In the Web Service DataWindow, if the date data is empty or null, it will return a default value "0001-1-1" which will be parsed as "2001-1-1" on mobile, whereas parsed as "0001-1-1" in PowerBuilder.
- 4. The Web Service DataWindow supports the Boolean, Byte, Char, Date, DateTime, Decimal, Double, Integer, Long, String, and Time data types and array, but does not support the Blob data type, pass by reference, and structure.

### **Unsupported**

- Dynamically changing the SQL statement of an external data source is unsupported.
- If a DataWindow uses a stored procedure as its data source and the stored procedure has multiple result sets, the deployed DataWindow always takes the first result set.
- If a DataWindow uses a stored procedure as its data source, the Table.Select property cannot be modified, and the SetSQLSelect function cannot be executed.
- If a DataWindow uses an ASE stored procedure as its data source, the AutoCommit property must be set to TRUE and the chain must be off.

# **9.2 Using SQL statements in DataWindows**

### **Requirements**

If you specify the table owner in the Specify Update Properties window in PowerBuilder, please make sure the Enclose table and column names in Quote option is not selected in Appeon Developer during the deployment or errors will occur.

If you specify the argument name in Specify Retrieval Arguments window in PowerBuilder, use ASCII characters.

Do not use FOR UPDATE non-cursor statement in the SQL statement for DataWindows.

# **9.3 DataWindow presentation styles**

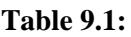

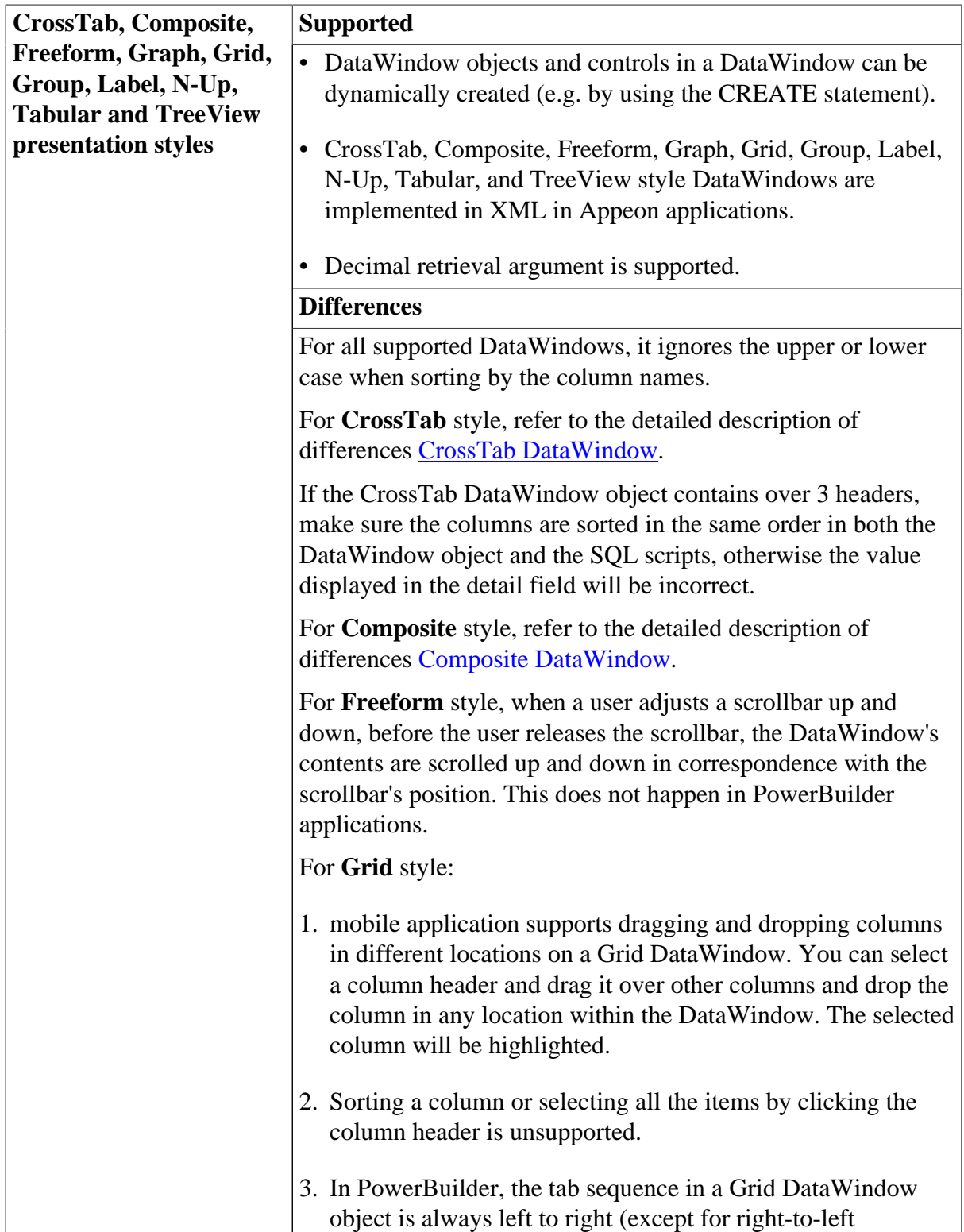

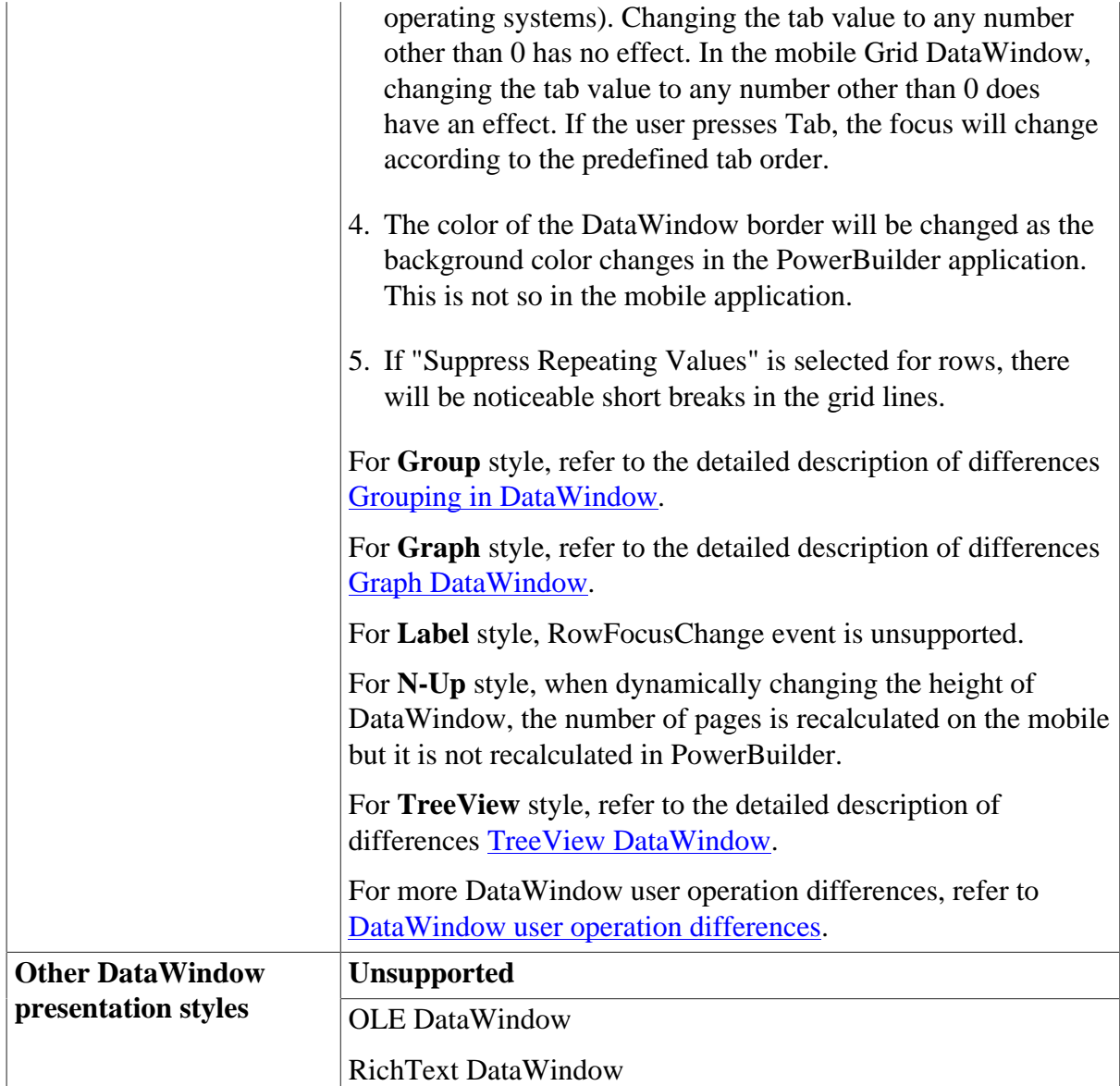

## <span id="page-219-0"></span>**9.3.1 Composite DataWindow**

### **Table 9.2:**

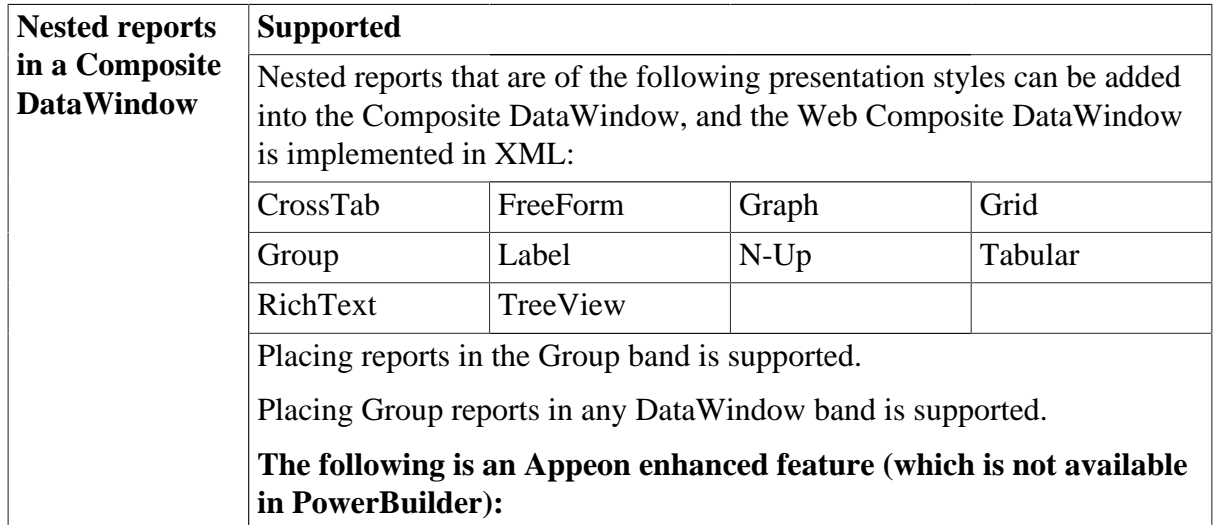

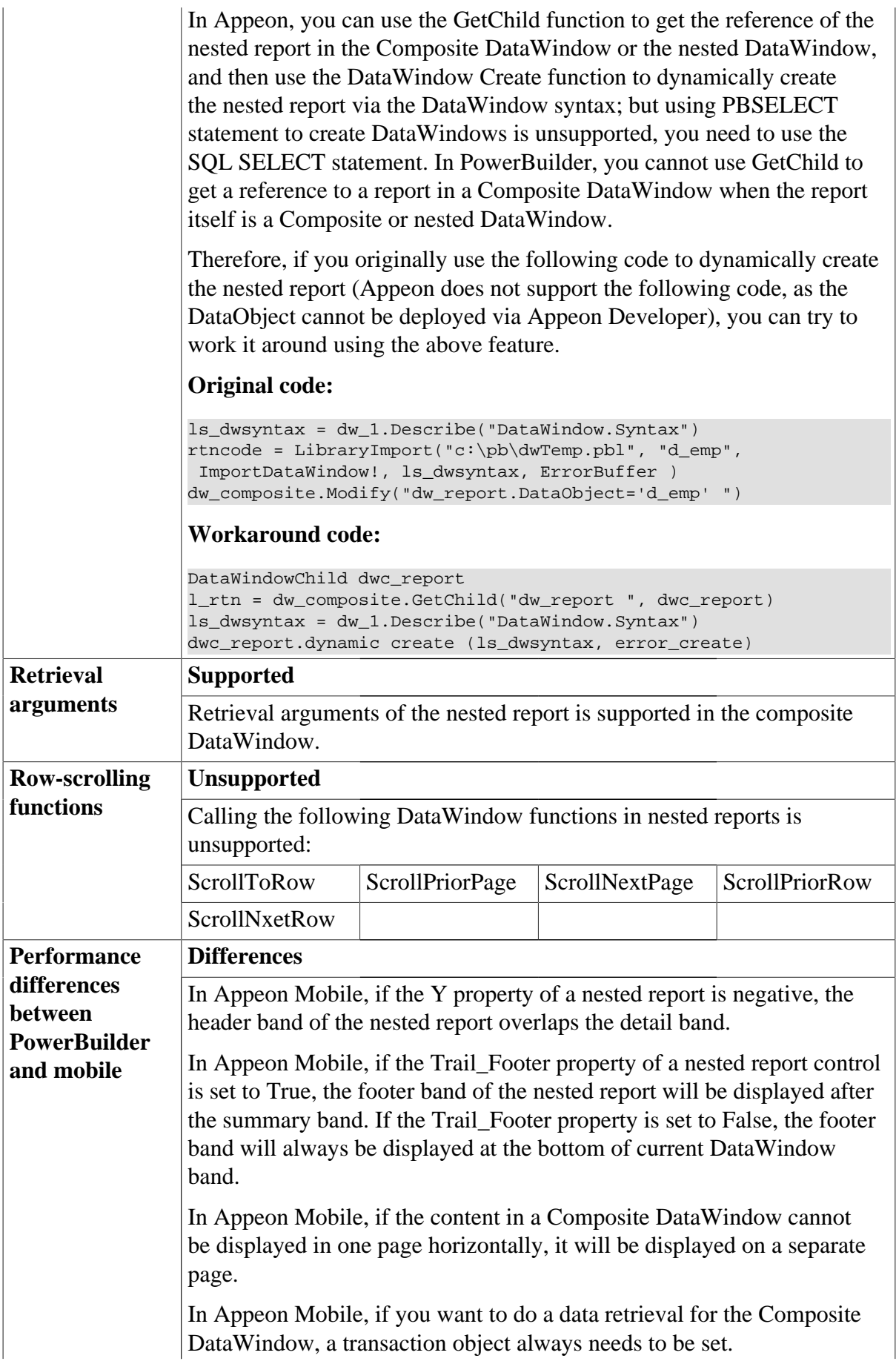

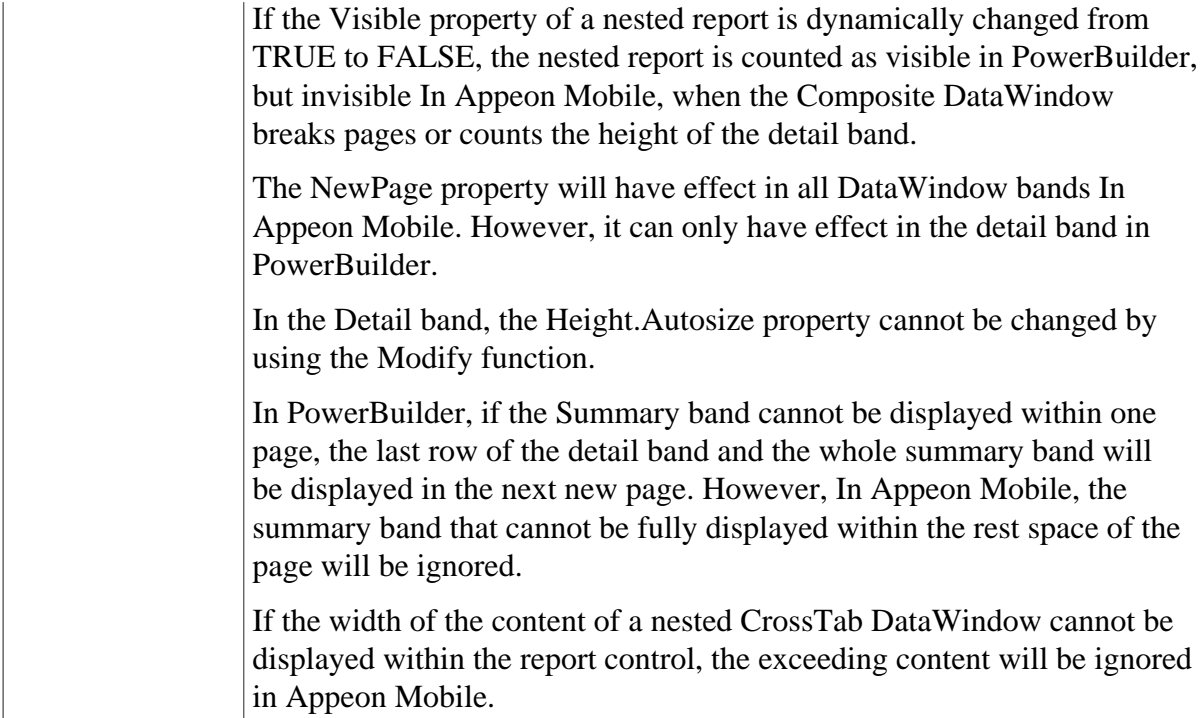

# <span id="page-221-0"></span>**9.3.2 CrossTab DataWindow**

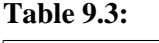

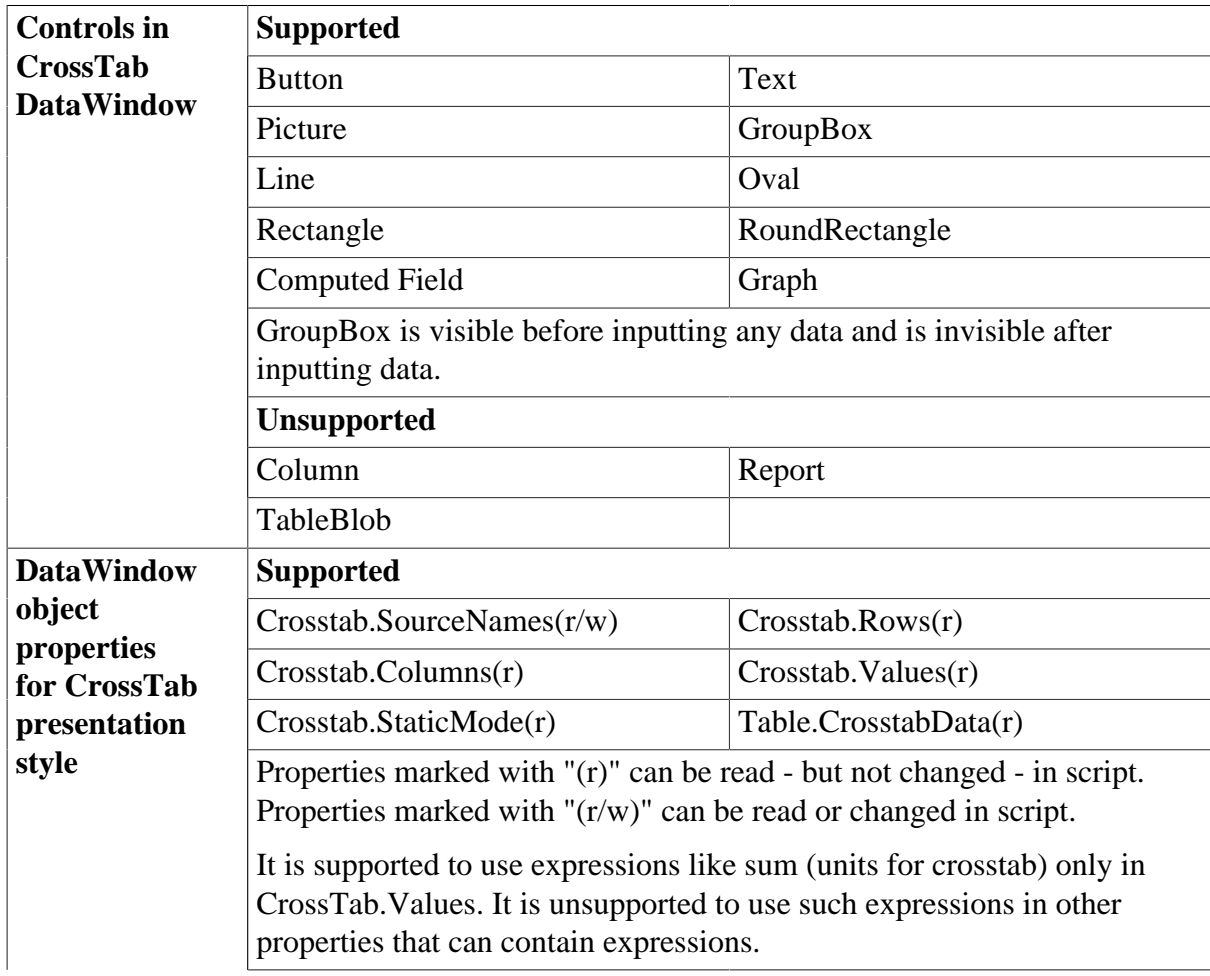

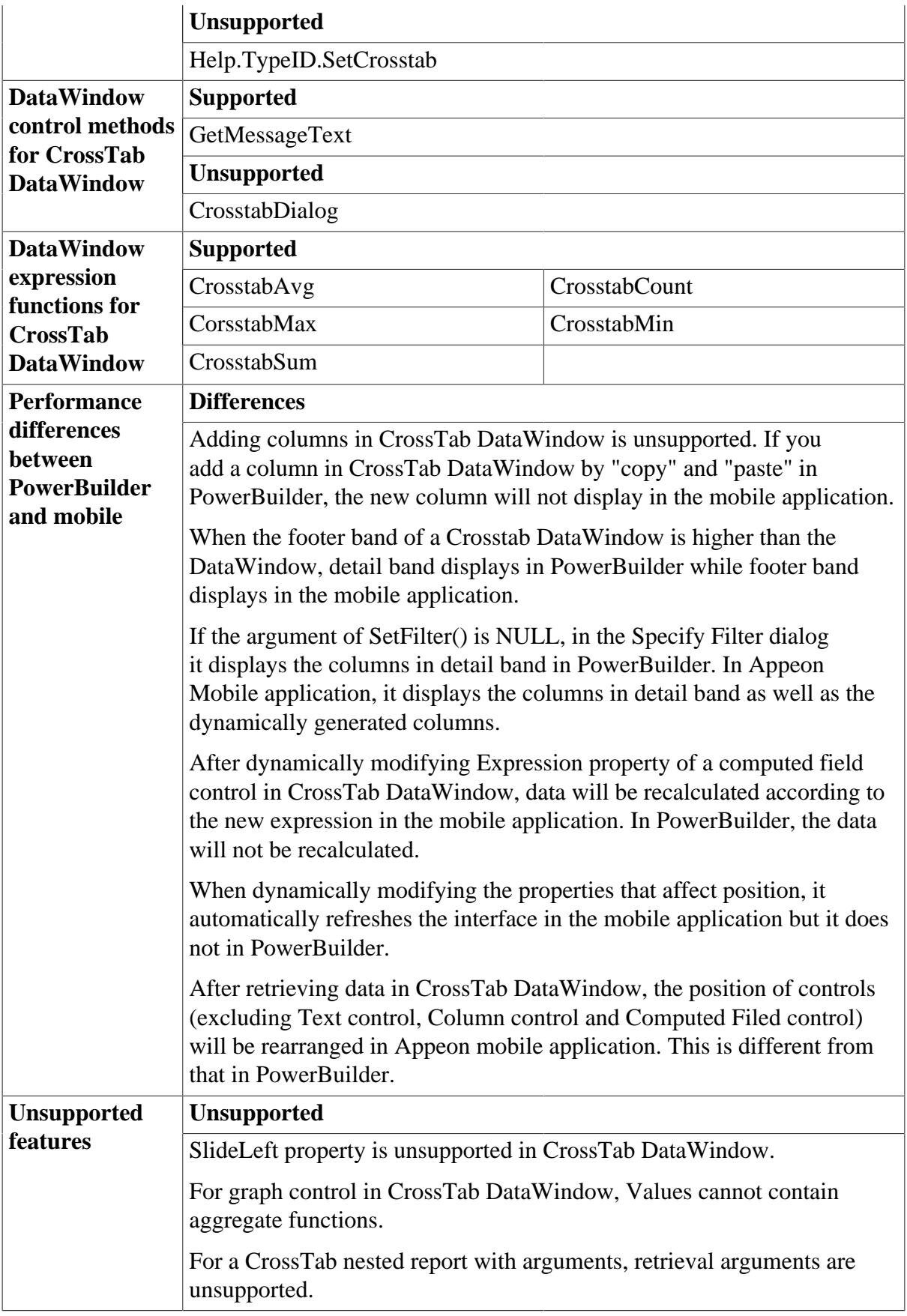

# <span id="page-223-0"></span>**9.3.3 Grouping in DataWindow**

Grouped DataWindow objects can be created in two ways:

- Use the Group presentation style to create a grouped DataWindow object from scratch.
- Take an existing DataWindow object and define grouping.

#### **Table 9.4:**

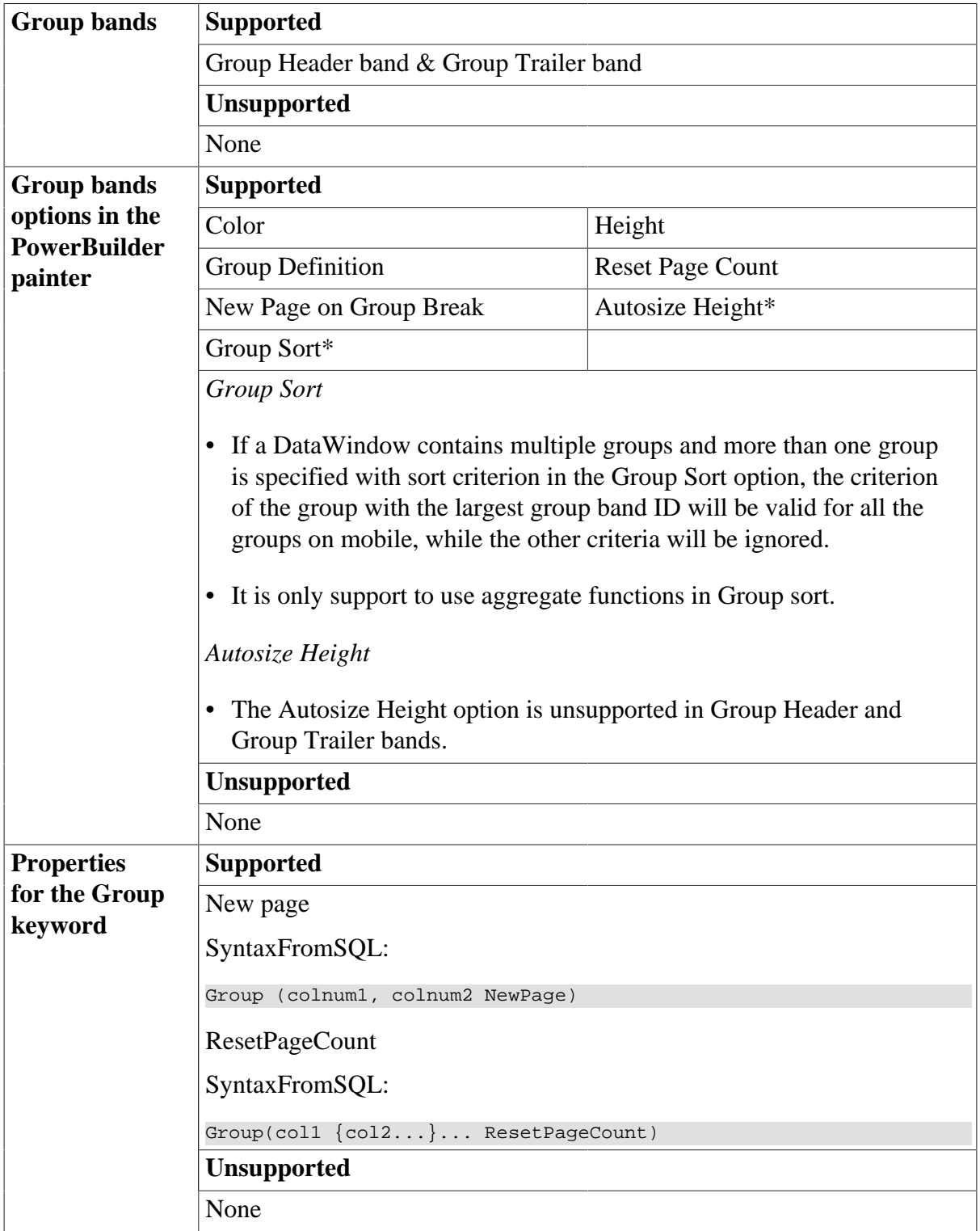

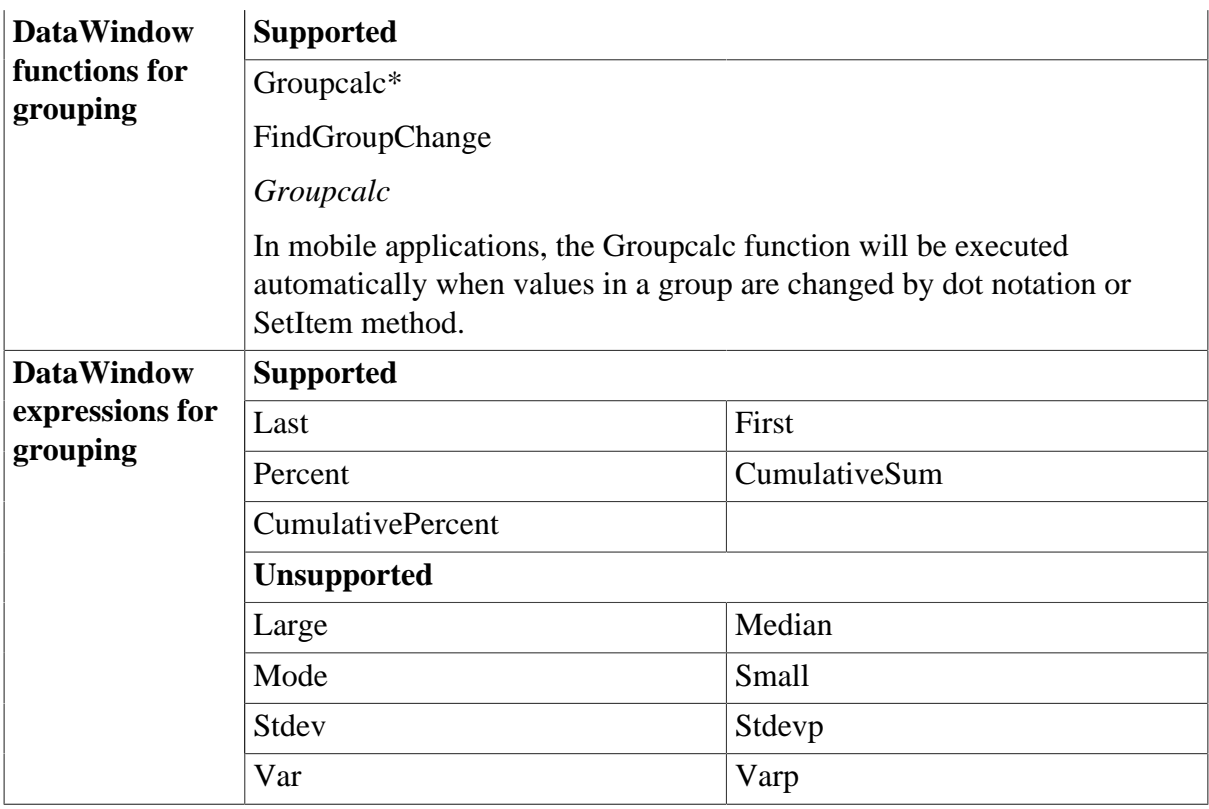

# <span id="page-224-0"></span>**9.3.4 Graph DataWindow**

#### **Table 9.5:**

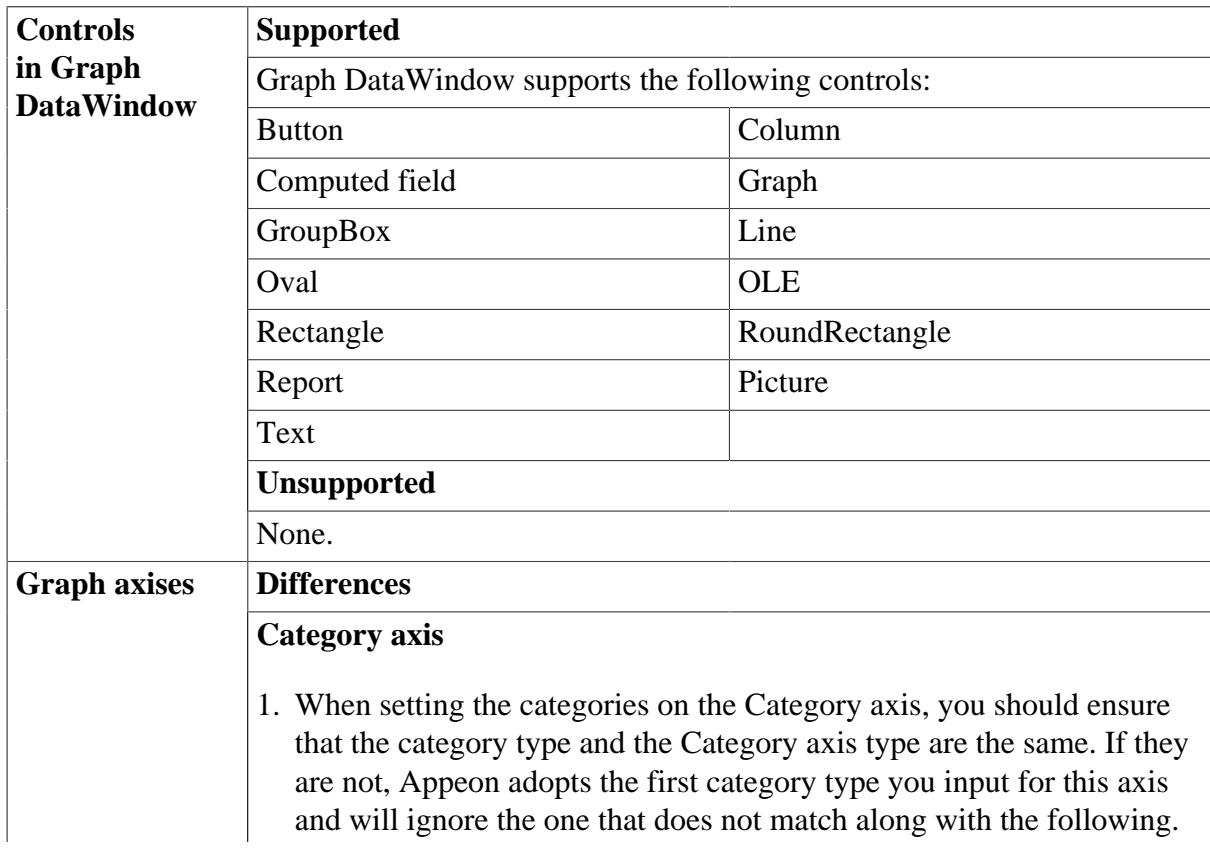

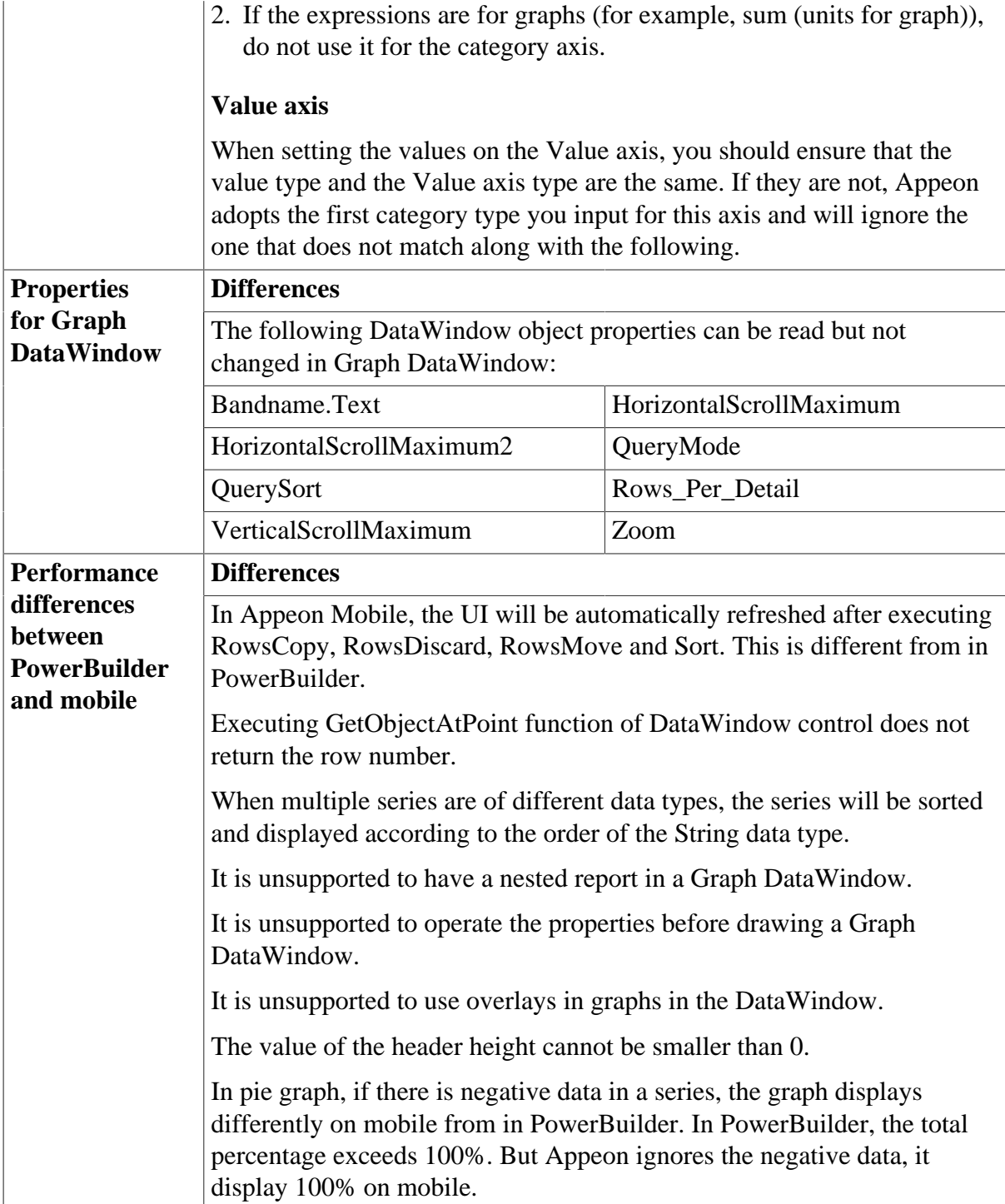

## <span id="page-225-0"></span>**9.3.5 TreeView DataWindow**

#### **Table 9.6:**

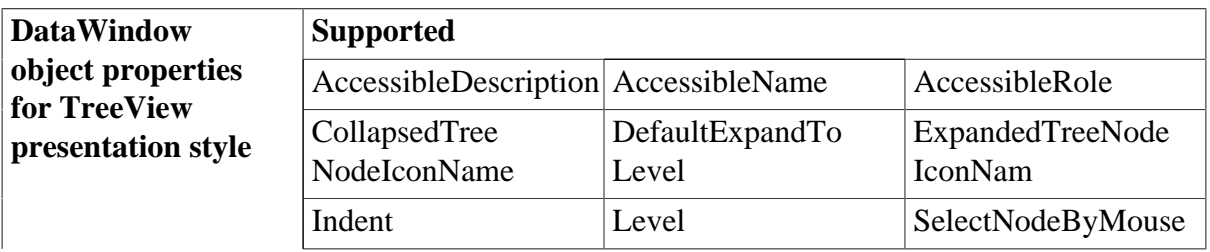

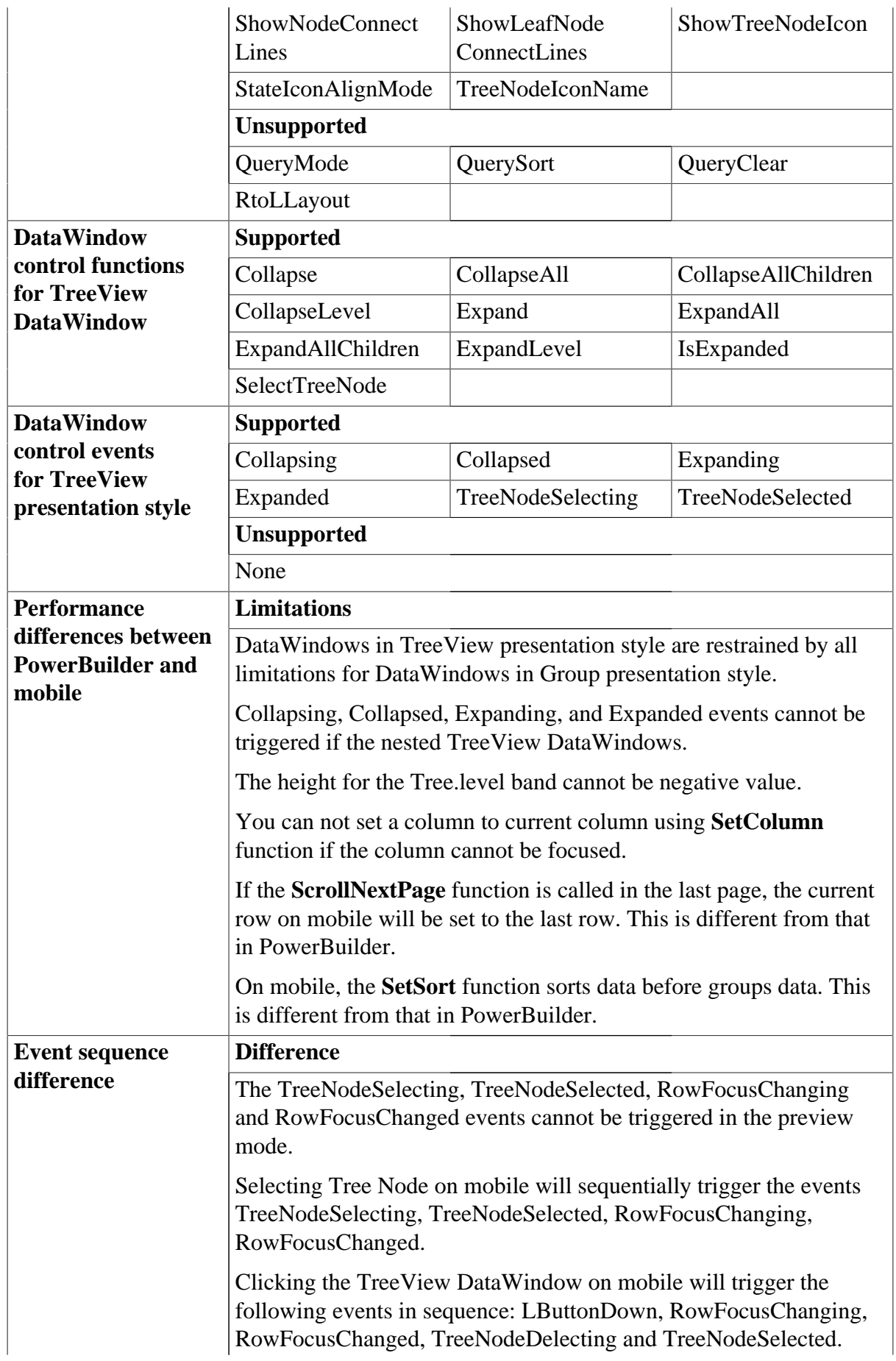

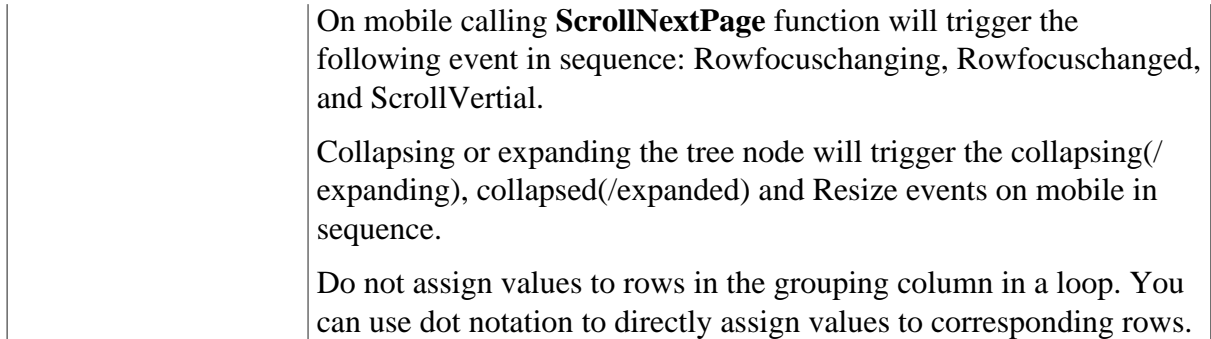

# <span id="page-227-0"></span>**9.4 Dynamic DataWindow**

DataWindow objects and all entities in them have a set of properties. You can look at and change the values of these properties during execution using DataWindow methods or property expressions. You can also create DataWindow objects during execution. Appeon supports dynamically creating DataWindows with the following presentation style: FreeForm, Tabular, Grid, Graph, CrossTab, N-Up, Label, Composite, Group, TreeView. However, dynamically created RichText DataWindow is unsupported.

Also DataWindow cannot be dynamically created if the database type is **Informix** or **PostgreSQL**.

### **Important: Configuration required for supporting dynamic DataWindows**

Configuration at the database server is required for support of dynamic DataWindows: go to the %Appeon\_Server\_Installation\_Path%\appeon\sql\dynamicsql folder, and execute the SQL file started with "install\_" for the database you are using, for example, execute install\_appeon\_syntaxfromsql\_ORACLE.sql for the Oracle database.

You can uninstall the SQL files and disable the support of dynamic DataWindows by running the SQL files started with "uninstall\_" in the same folder, for example, execute uninstall\_appeon\_syntaxfromsql\_ORACLE.sql for the Oracle database.

Note that you should execute the SQL statement in the database console, as executing it in PowerBuilder may cause errors.

Notes:

1. When installing or uninstalling the Appeon-provided SQL files, you must use the corresponding SQL executing tool of each database. Some databases are listed below with the tool they provided. If your database is not listed below, please check the corresponding database documentation.

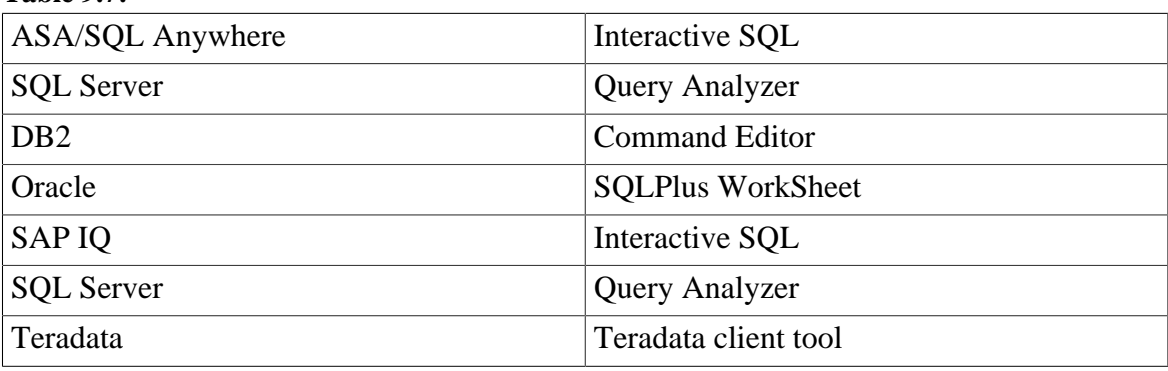

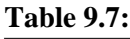

2. (**For Teradata only**) Before installing the SQL file

**install\_appeon\_syntaxfromsql\_teradata.sql** for the Teradata database, you will need to:

- a. Copy **Appeon\_teradata\_extfun.jar** and **install\_appeon\_userfunction\_teradata.sql** to the machine where the Teradata database client tool is installed.
- b. Open **install\_appeon\_userfunction\_teradata.sql** and modify the first line to point to the physical path of **Appeon\_teradata\_extfun.jar**.
- c. Execute **install\_appeon\_userfunction\_teradata.sql** via the Teradata client tool.
- 3. After installing the SQL files, you should restart Appeon Server or redeploy the application to disable the caches.
- 4. When you use the transaction SyntaxFromSQL method, please note the following differences between PowerBuilder and mobile:
	- The length of return value on mobile is different from PowerBuilder, because the return value on mobile carries the names of all columns while the return value in PowerBuilder does not.
	- Text, the object keyword, is unsupported if there are calculation involved in SQL statements, For example, "Select emp\_ID, emp\_Name, salary/12, "Dept="+emp\_deptname from employee".
- 5. When using transaction SyntaxFromSQL method for DB2 on mobile, please note that the generated DataWindow contains no primary key information and cannot be updated on mobile under the following conditions:
	- The database table contains only a simple index.
	- The database table contains a primary key that uses alias.
	- Access a table that contains a primary key as the table owner (for example, using SELECT \* FROM DB2ADMIN.PUB\_T\_DEPARTMENT).

### **Methods of dynamically creating DataWindows**

1. Using DataWindow Create method

Supported syntax:

integer dwcontrol. Create (string syntax {, string errorbuffer})

Unsupported: Using PBSELECT statement in syntax to create DataWindows is unsupported.

2. Using transaction SyntaxFromSQL method for ASE, ASA/SQL Anywhere, SQL Server and Oracle database type.

Supported syntax:

transaction.SyntaxFromSQL (sqlselect, presentation, err)

When you use the transaction SyntaxFromSQL method, please note the following differences between PowerBuilder and mobile: The length of return value on mobile is different from PowerBuilder, because the return value on mobile carries the names of all columns while the return value in PowerBuilder does not.

Note: It is unsupported to dynamically create DataWindow if the column alias specified in the SQL has the same name as the column name in the quoted table. For example, if a table t1 has the column c1, c2 and c3, syntax like "SELECT  $c1 = c2* 10$ , c3 FROM t1" is unsupported.

#### **Methods of dynamically modifying DataWindow properties**

1. Using property expression

Please refer to DataWindow | [DataWindow operators and expressions](#page-229-0) for detailed information.

2. Using DataWindow Modify function

Supported syntax: string dwcontrol.Modify(string modstring)

When you use the Modify function, be aware of that: If the Modify function is used to modify the WHERE clause of the DataWindow object's SQL SELECT statement, make sure that the new SQL SELECT statement is correct in syntax. Otherwise, syntax errors can occur because PowerBuilder does not validate the statement whereas JavaScript does. In Appeon Web, the Modify function cannot be used to modify the database information.

You should verify that the data types of both sides of the equal symbol in the expression are compatible.

### **Adding or deleting controls in DataWindow objects**

You can use Modify method to create and destroy the controls in a DataWindow object while noting the following issues.

- 1. When you use this method to adding controls in a DataWindow, the name of the controls should not be same.
- 2. If it is failed to add or delete a control in the DataWindow object, the error message reported on mobile may be different from in PowerBuilder.

# <span id="page-229-0"></span>**9.5 DataWindow operators and expressions**

#### **Table 9.8:**

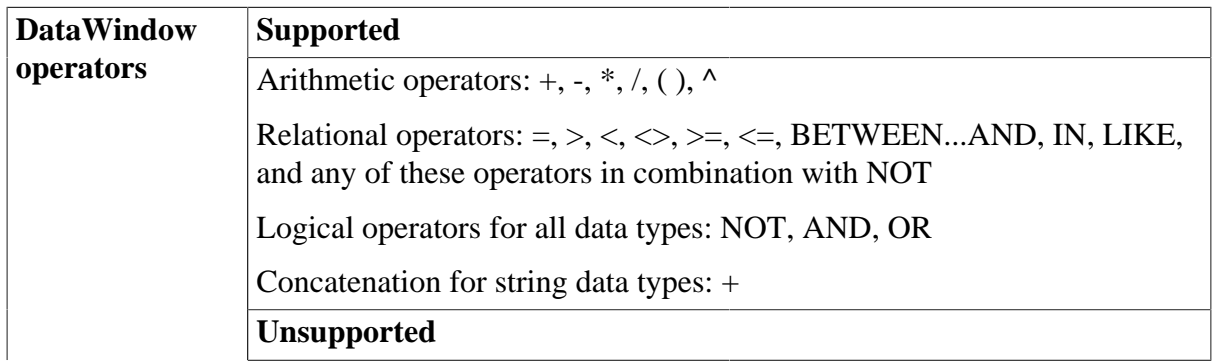

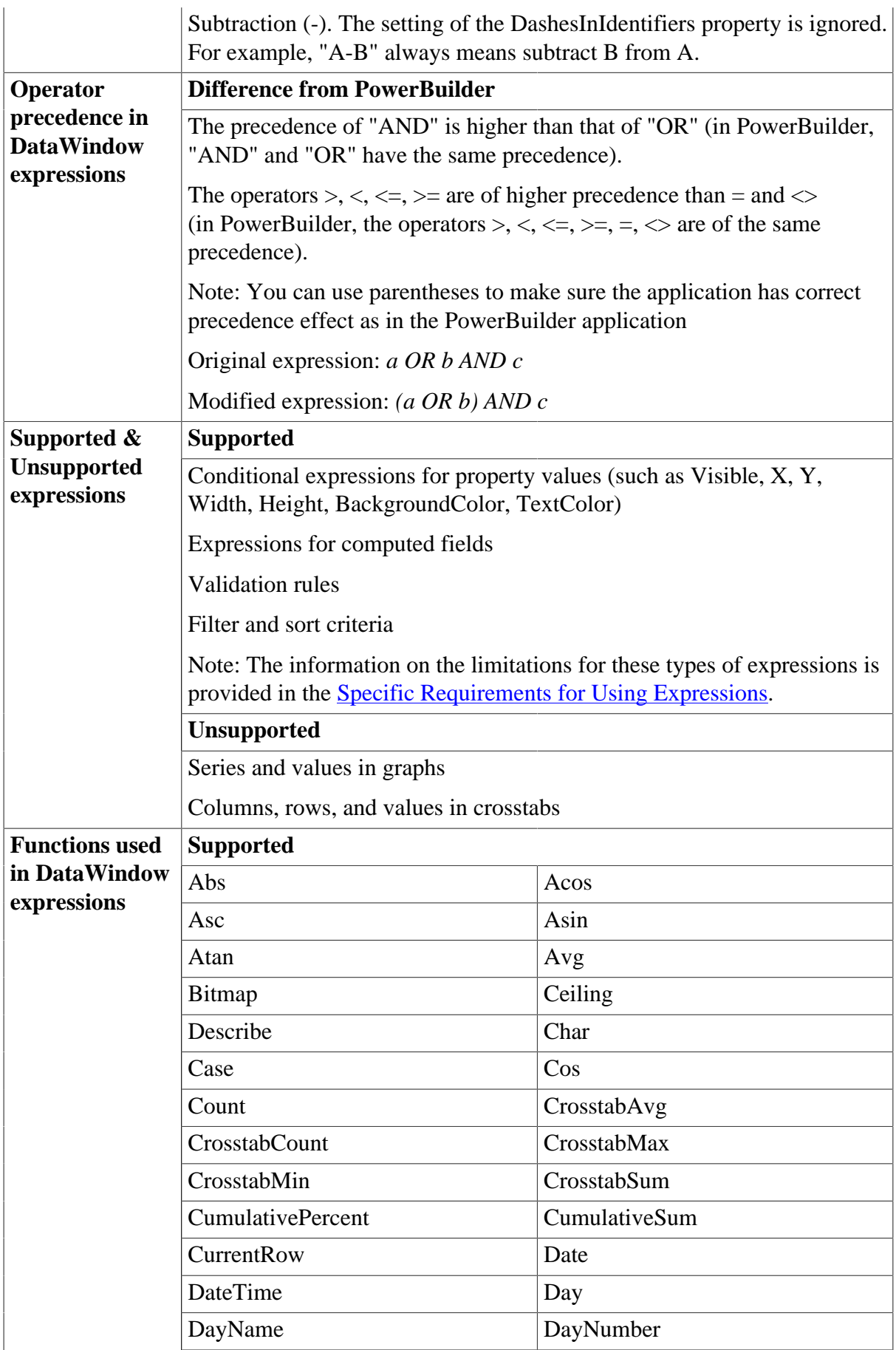

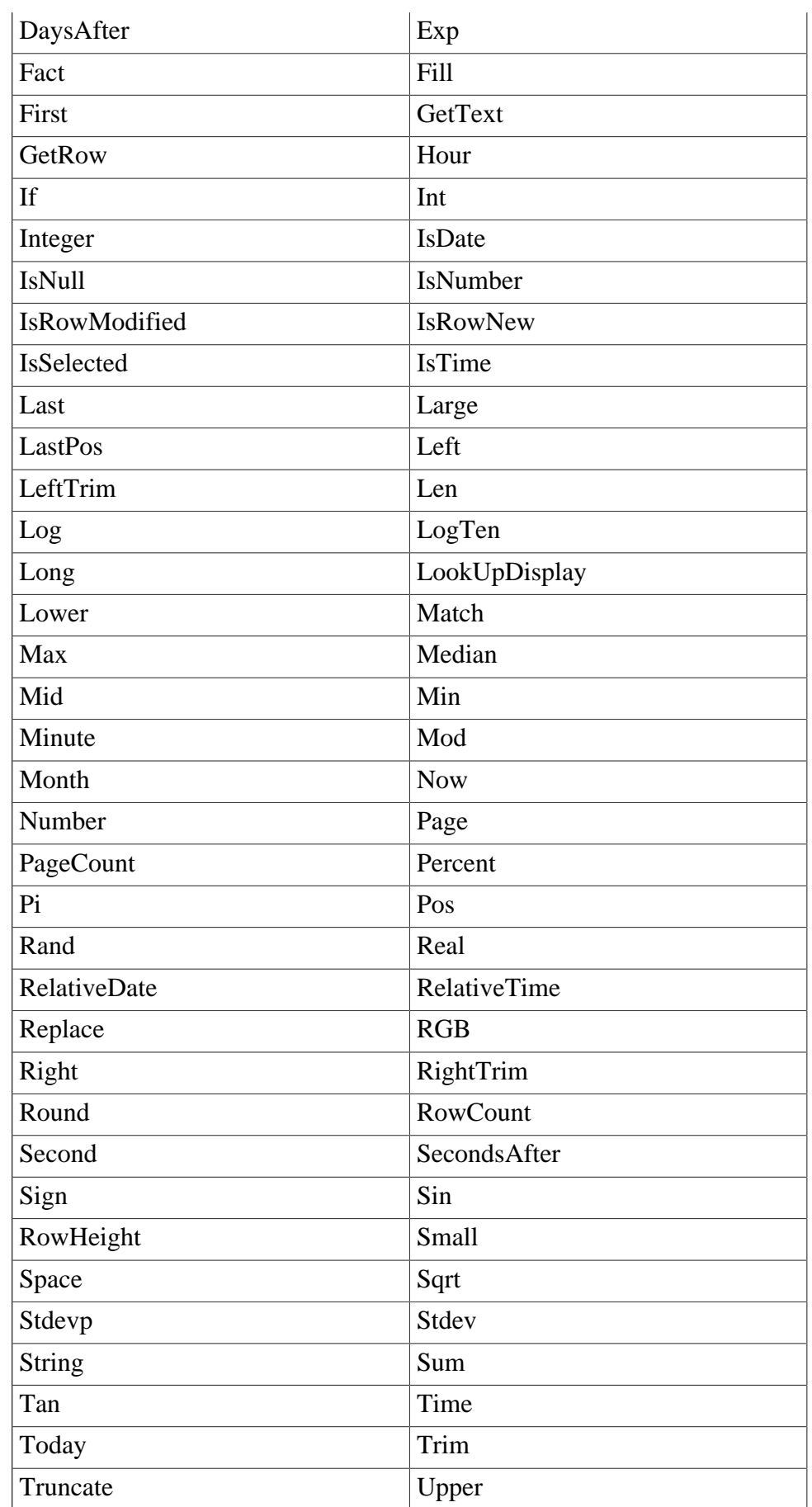

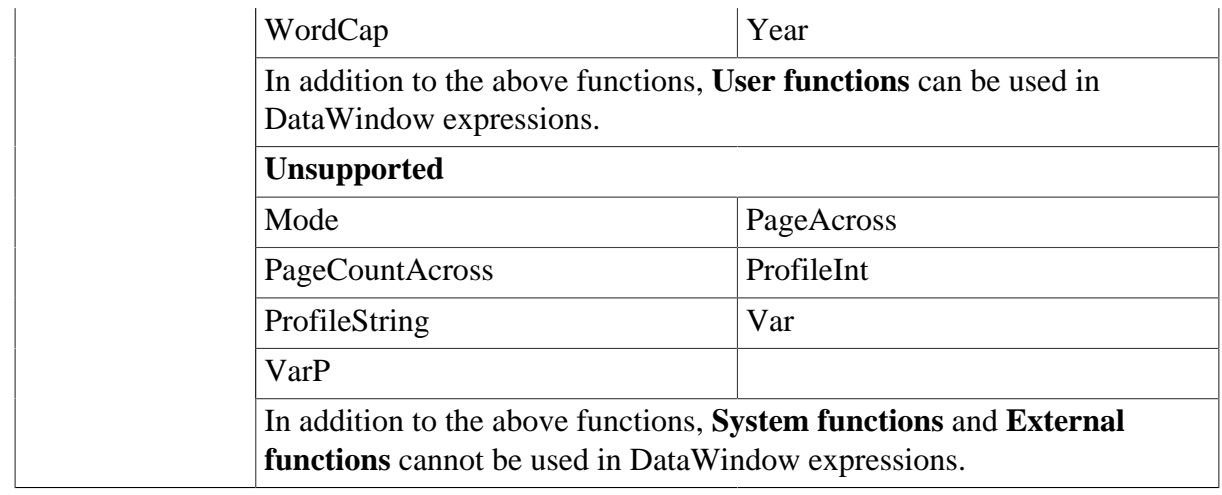

### <span id="page-232-0"></span>**9.5.1 Specific Requirements for Using Expressions**

#### **Rule for all DataWindow expressions**

- 1. Expressions involving Null values may arrive at different values in JavaScript from their values in PowerScript. For more details, please refer to the [Null Values](#page-144-0) section.
- 2. Expressions cannot contain "~~t".
- 3. Expressions cannot be used in cursor or stored procedure arguments.
- 4. For nested structures, please verify that:
	- It is supported to have single quotes nested with single quotes or double quotes nested with single quotes.
	- It is unsupported to have single quotes nested with double quotes or double quotes nested with double quotes.
	- A multi-layer nested structure may cause problems.
- 5. If using user-defined global functions in DataWindow expressions,
	- Arguments and returned values can only be simple data tapes: Int/Integer, Boolean, String, Character, Long, UnsignedLong, UnsignedInteger.
	- Arguments cannot be references.
	- If the computed field expression is a computed field or global function, the formatting for the computed field will not take effect on mobile.

#### **Sort and Filter expressions**

- 1. Unsupported functions: Avg, Count, Max, Min & Sum.
- 2. Behavioral difference: In a mobile application, if a Find, Filter or Sort expression contains any special characters (for example, ".", "", "/"), the execution result may differ from

PowerBuilder. In a mobile application, the DataWindow rows may display in a different order from PowerBuilder.

#### **Property expressions**

- 1. Overlapped quotes, for example, "sdf~"sdf", "dfg'sdf".
- 2. In the mobile application, modifying a DataWindow property in a DataWindow expression may conflict with the settings in the application's source code.

#### **String expressions**

Operands in the string expression cannot a mix of constants and variables.

#### **Decimal Precision in DataWindow expression**

28-digit Decimal is only supported in the following DataWindow expressions: Abs, Avg, CumulativeSum, Median, Sign, and Sum.

# **9.6 DataWindow object and the properties**

### **9.6.1 DataWindow object**

**Table 9.9:**

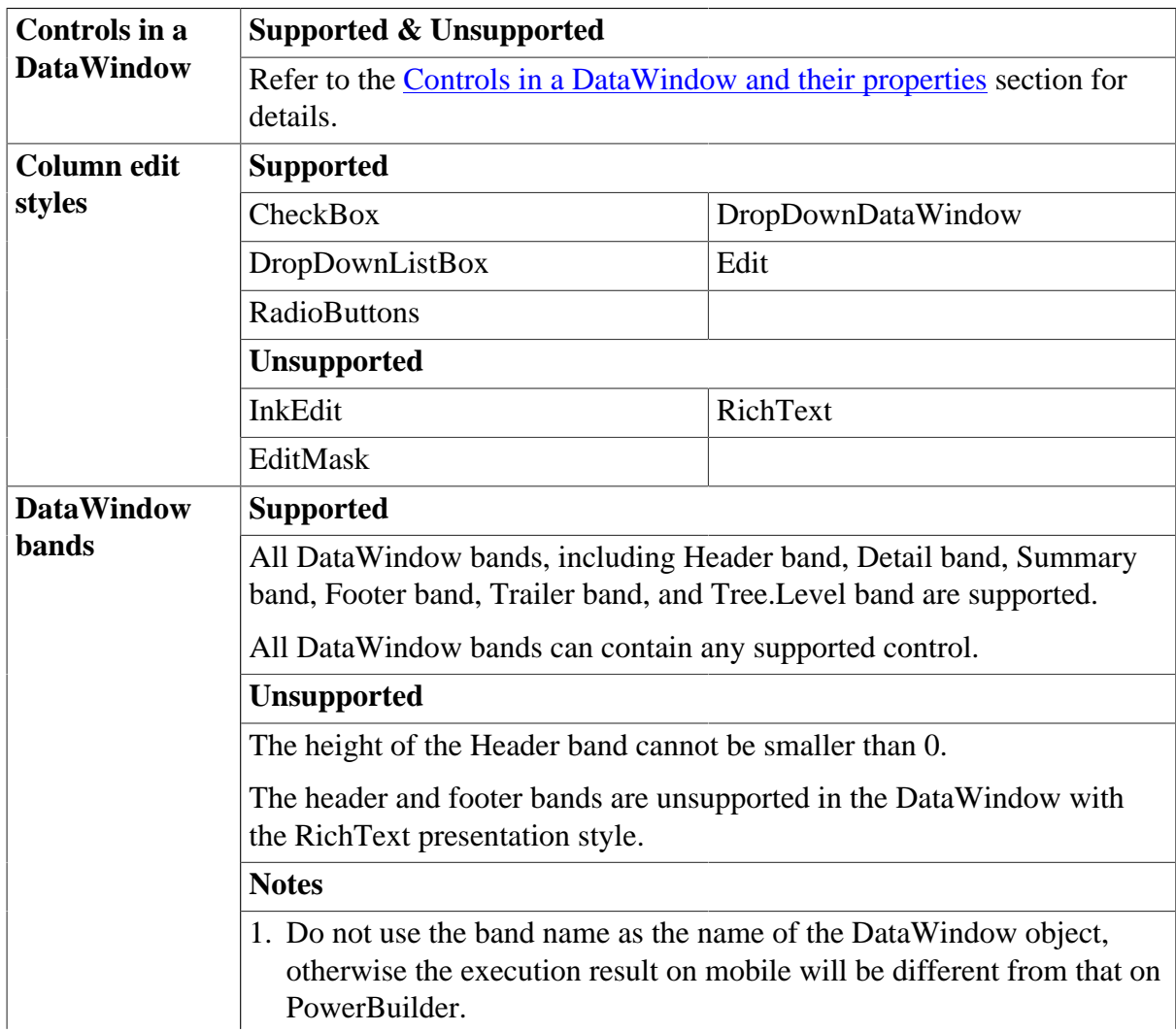

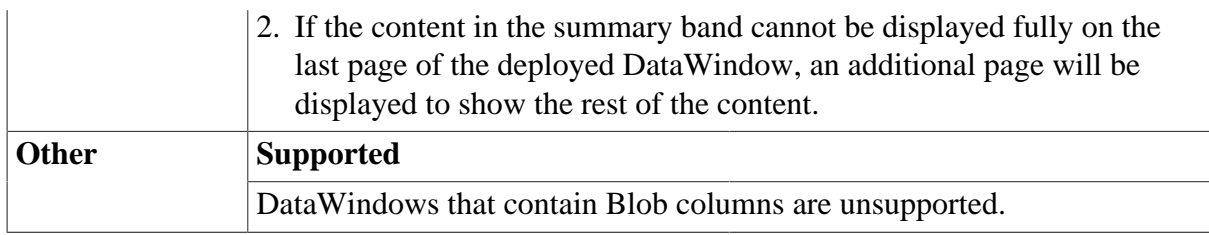

## **9.6.2 DataWindow object properties**

### **Table 9.10: Properties**

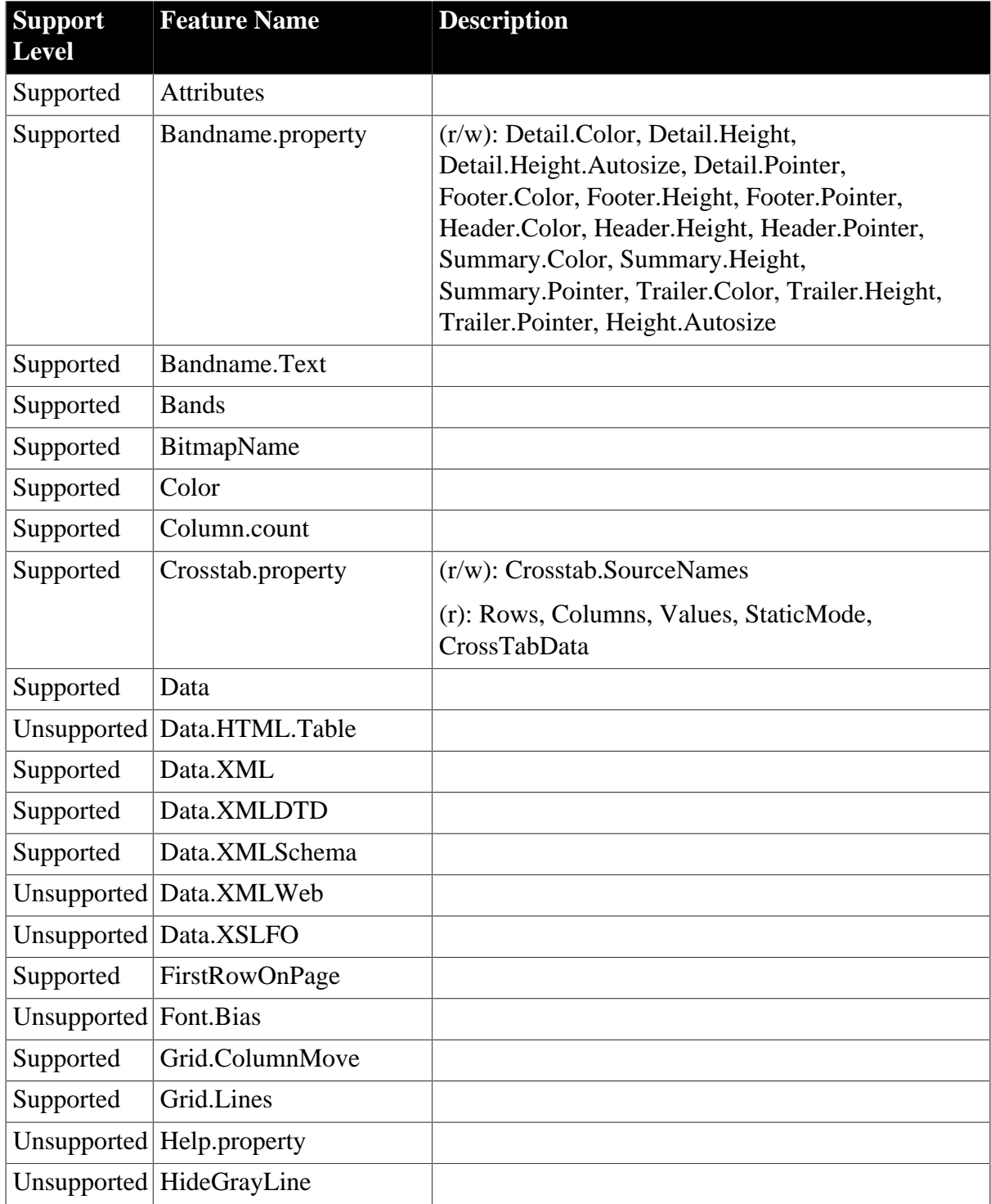

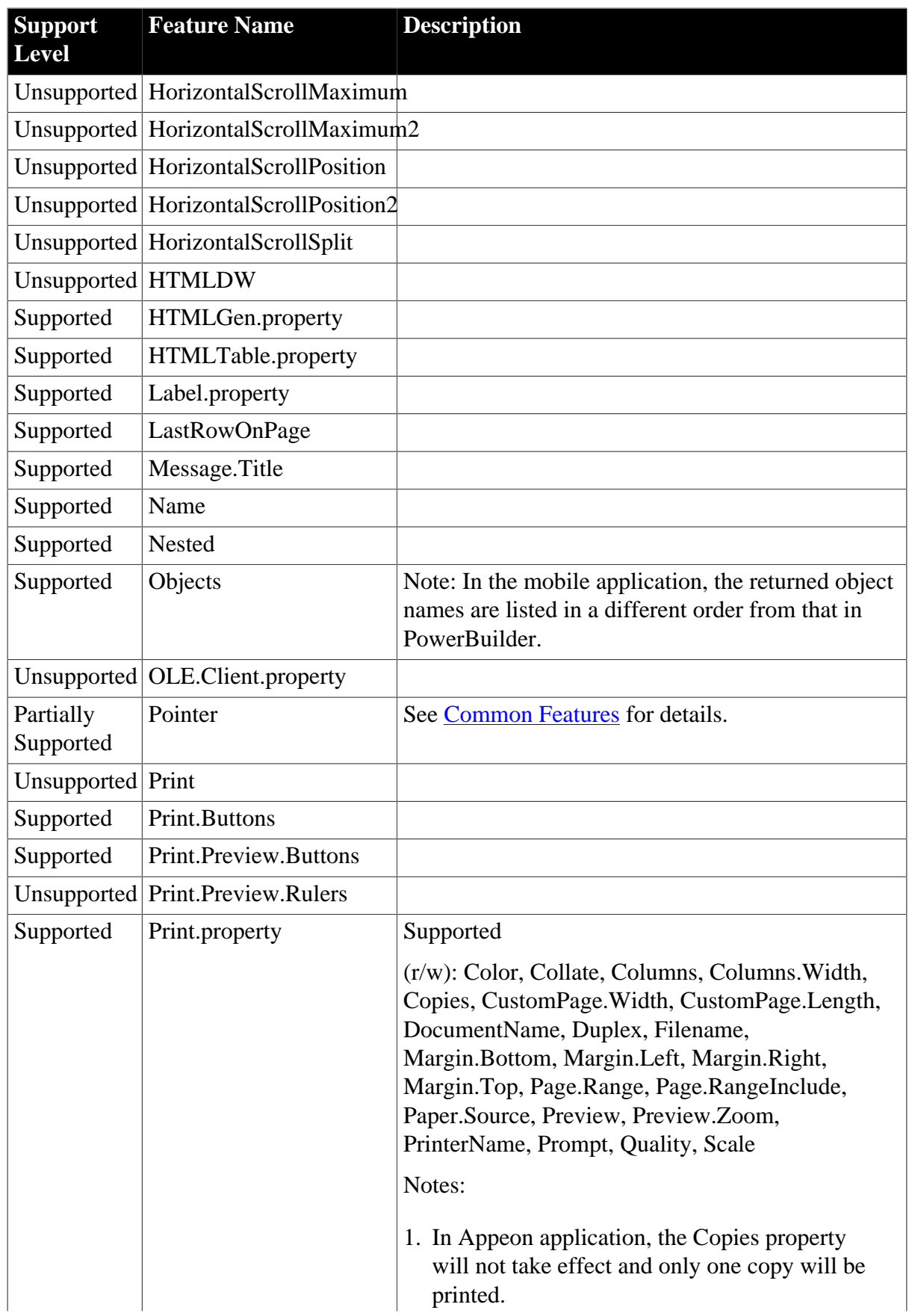

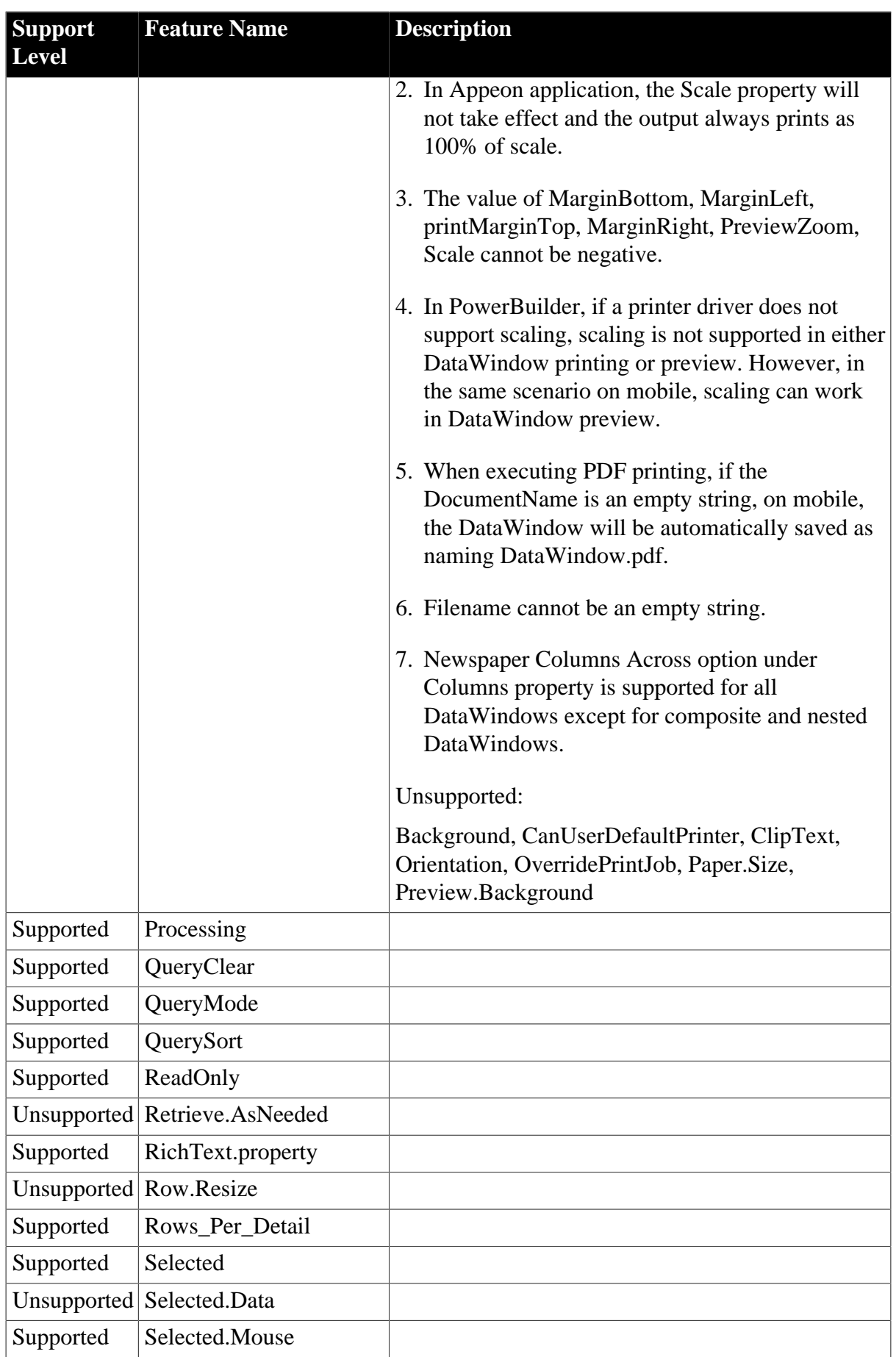

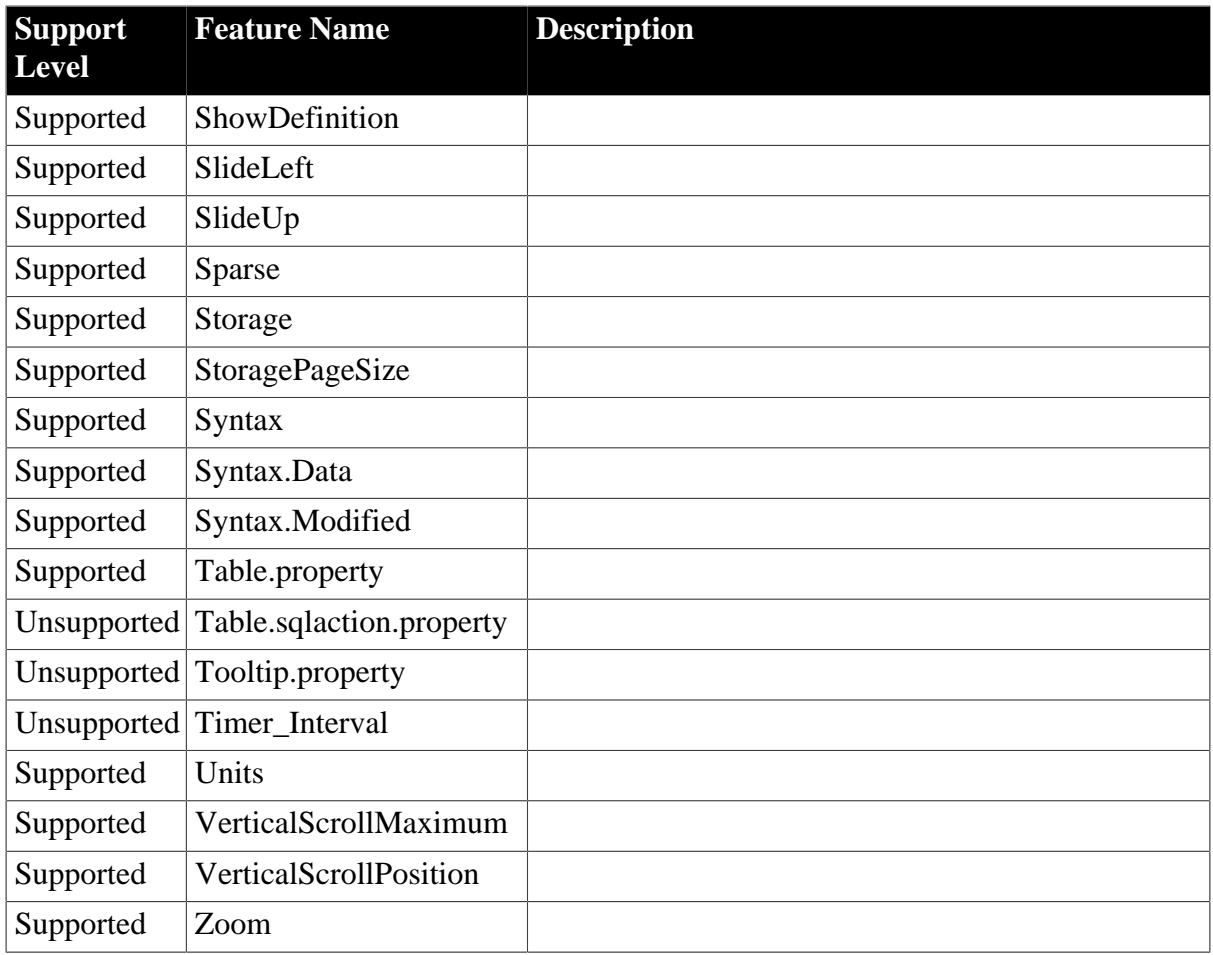

# **9.7 DataWindow data and property expressions**

### **Supported**

- The following DataWindow data expressions are supported:
	- 1. Syntax for one or all data items in a named column

dwcontrol.Object.dwcolumnname{.buffer} {.datasource}{[rownum]}

- 2. Syntax for selected data in a named column dwcontrol.Object.dwcolumnname{.Primary}{.datasource}.Selected
- 3. Syntax for a range of data in a named column

dwcontrol.Object.columnname{.buffer}{.datasource}[startrow,endrow]

4. Syntax for a single data item in a DataWindow

dwcontrol.Object.Data {.buffer}{.datasource}[rownum, colnum]

5. Syntax for data in a block of rows and columns

dwcontrol.Object.Data{.buffer}{.datasource}[startrow,startcol, endrow, endcol]

6. Syntax for data in a single row or all rows

dwcontrol.Object.Data{.buffer}{.datasource}{[rownum]}

7. Syntax for all data from selected rows

dwcontrol.Object.Data{.Primary}{.datasource}.Selected

• The expression for accessing the text displayed in the column header is supported:

dwcontrol.Object.ColumnName.Text

• Basic syntax for DataWindow property expressions is supported:

```
dwcontrol.Object.dwcontrolname{.property}.property{=value}
```
• Setting or getting the value of a dot notation is supported, except that there is structure data in the expression

#### **Unsupported**

• Getting the data value from a filter buffer according to the row number is unsupported. This is because data is stored in a different order in Appeon than in PowerBuilder. For example, the following script is unsupported:

dw\_control.object.filter[startrow, startcol, endrow, endcol] //unsupported

• Setting the value of a dot notation to a structure array, or setting a structure array to a dot notation, is unsupported. For example, the following syntax is unsupported:

```
struct1 t[10]
t = dw_1.oobject.data[1]
```
Note: The Appeon Unsupported Features Analysis tool cannot detect unsupported features in DataWindow dot notations. You must make sure the specifications about dot notations are satisfied in the application. Otherwise, it will cause errors. For more information on undetected features, refer to the [Undetected Features](#page-284-0) section.

• Selected and Data are unsupported to be directly accessed by a DataWindow object via the dot notation.

For example:

Unsupported script:

ldwo\_target.Primary = ldwo\_column.selected //Unsupported

Supported script:

ldwo\_target.Primary = dw\_1.object.id.selected //Supported

• It is unsupported to contain Data in a dot notation to obtain the data of a column. For example:

Supported example:

```
string ls_an
dwobject dwo
dwo = dw_1.object.id
ls_an = string(dwo.data.primary[1])
```
Unsupported example:

```
string ls_an
dwobject dwo
dwo = dw_1.object.id
ls_an = string(dwo.primary[1])
```
• It is unsupported to use the following syntax in obtaining data in a row of a report.

Unsupported script:

dw\_1.Object.dw\_report[1] //Unsupported

# **9.8 DataWindow constants**

### **Supported**

In PowerBuilder, constants are defined in the DataWindow control for values of properties and arguments for methods. They are sets of values associated with enumerated data types. Values for enumerated data types always end with an exclamation point. The following list is the PowerBuilder constants Appeon supports:

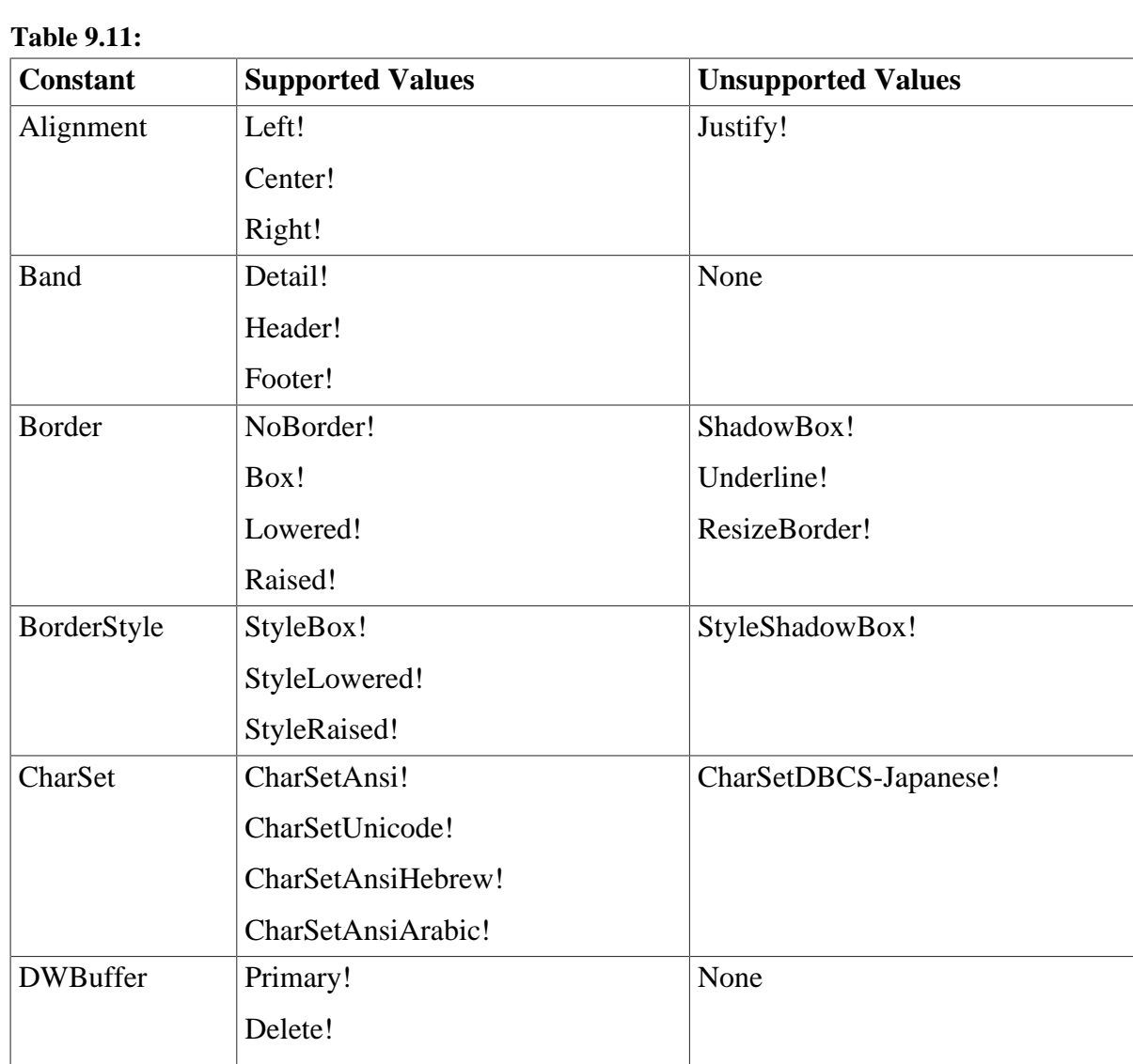

Filter!

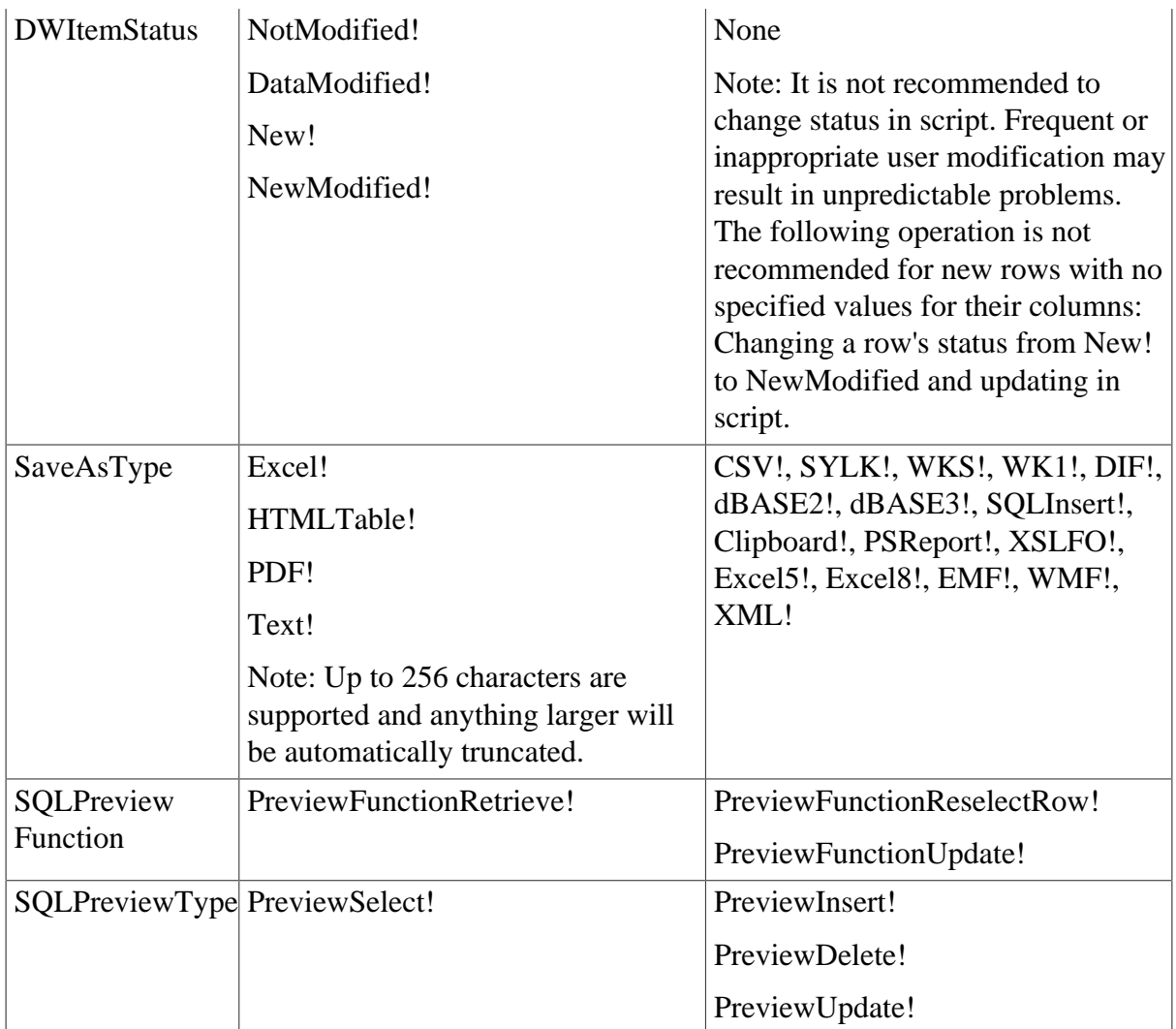

If a constant is set to an unsupported value, Appeon will use the default enumerated value as the constant value. For example, unsupported BorderStyle will be read as NoBorder.

### **Unsupported**

The following constants are not supported:

#### **Table 9.12:**

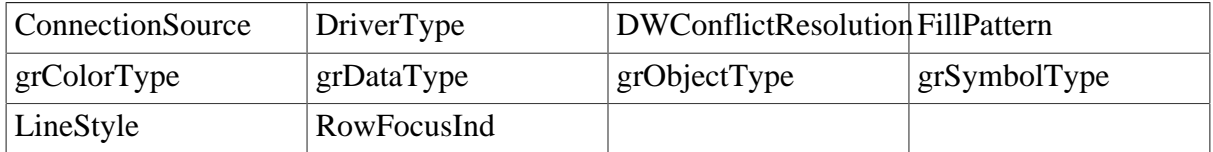

# **9.9 DataWindow Control**

#### **Table 9.13: Events**

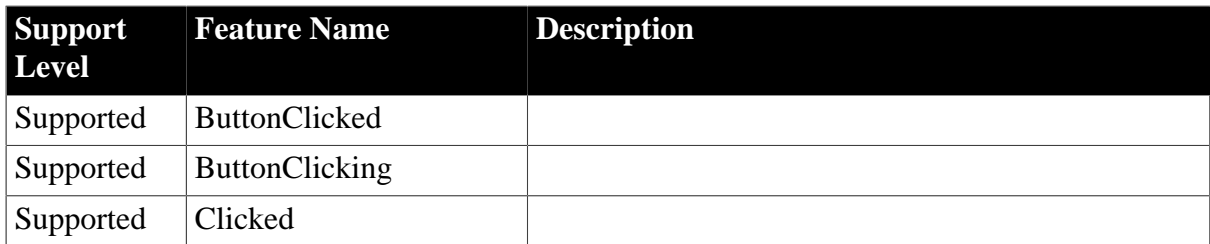

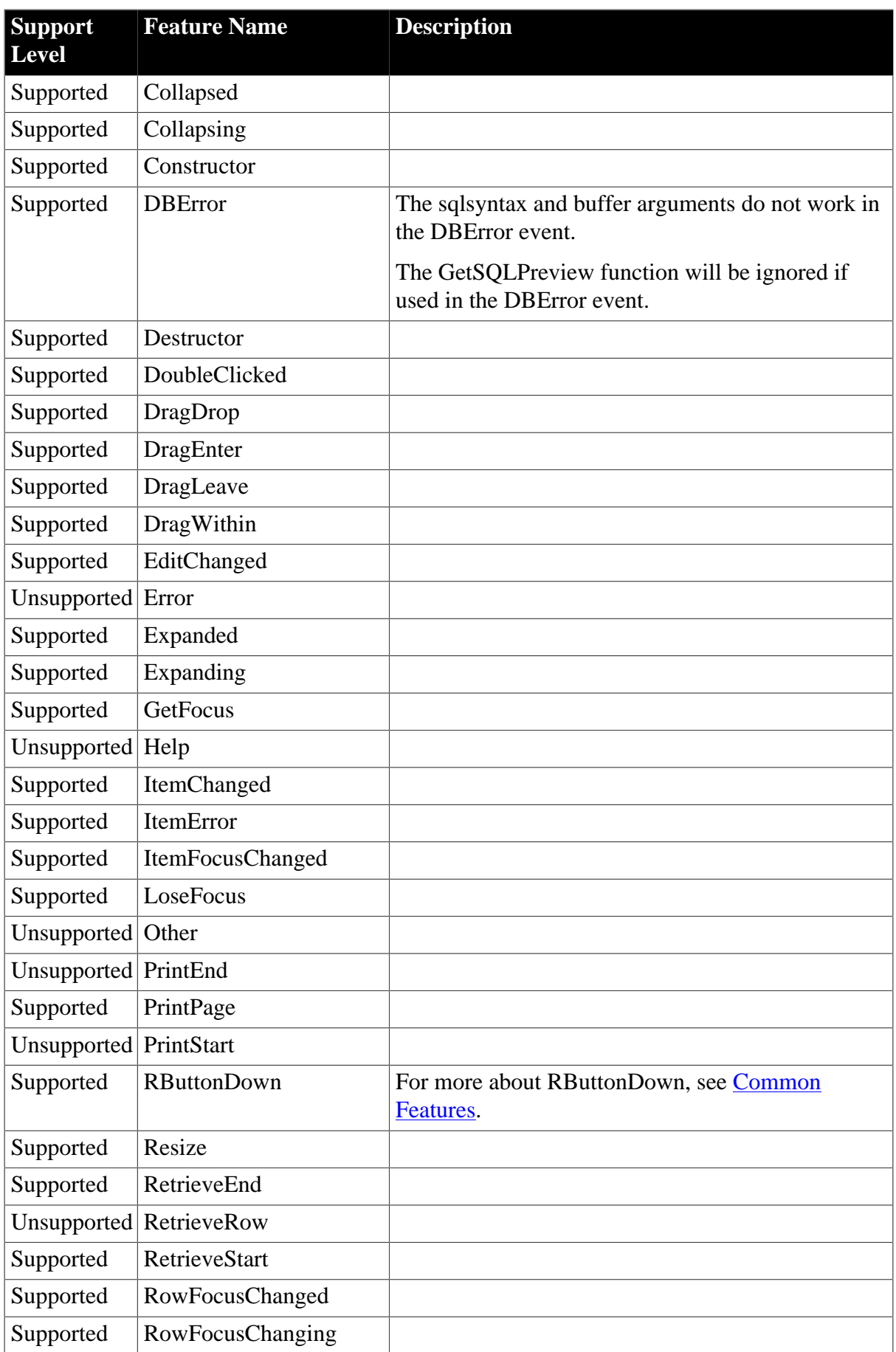

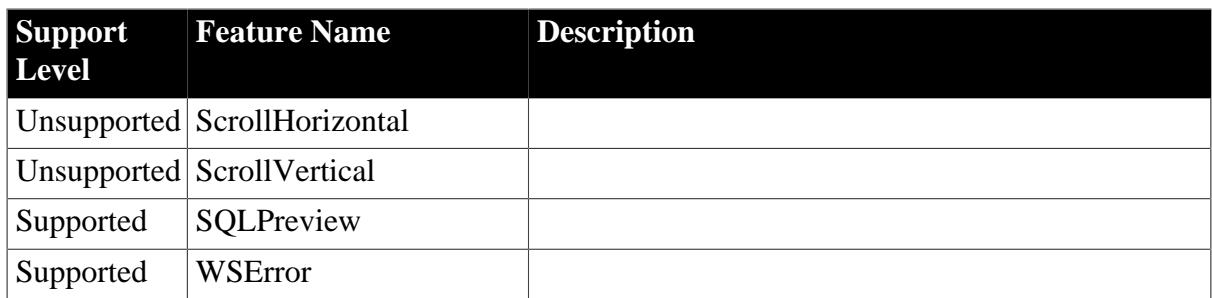

#### **Table 9.14: Functions**

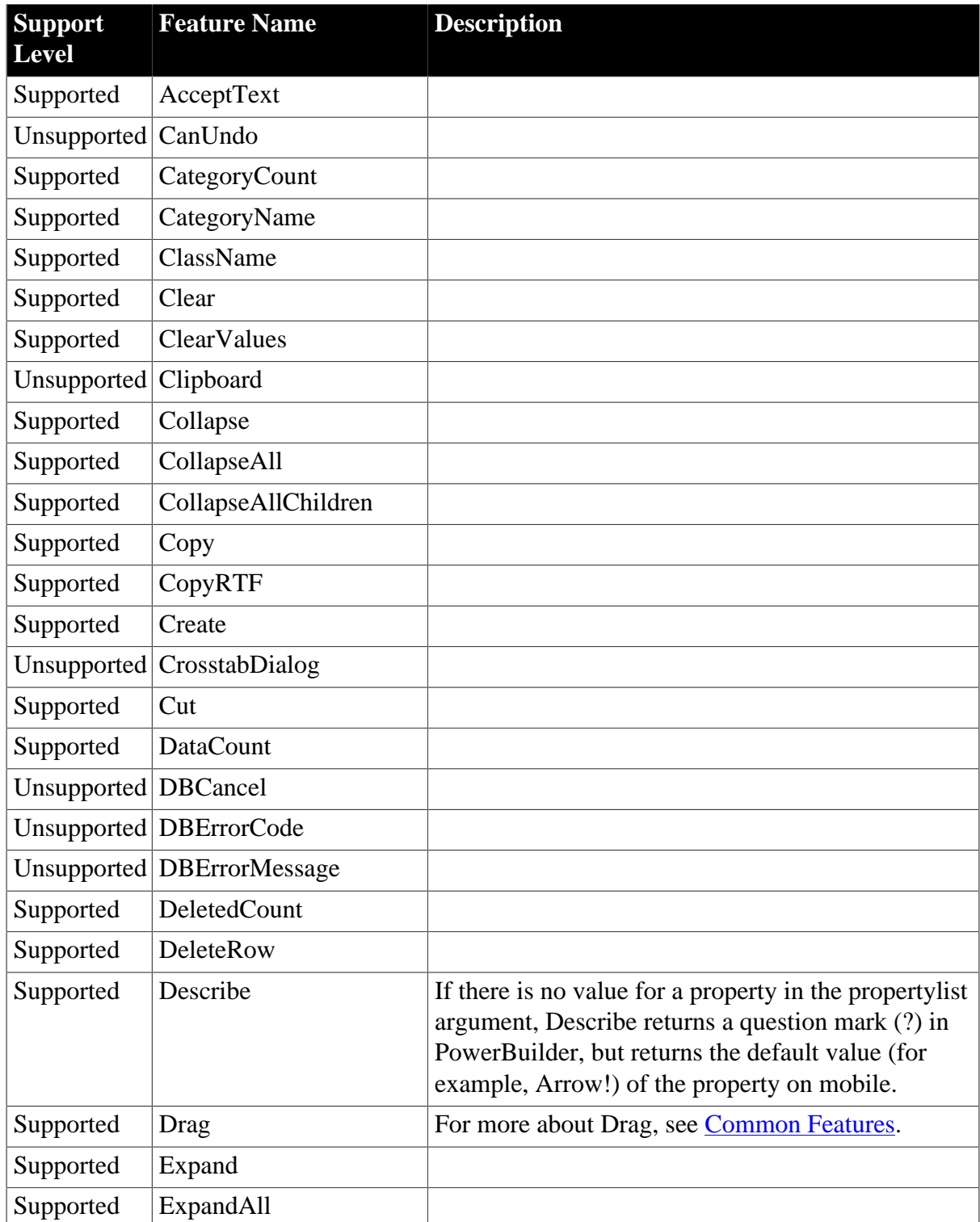

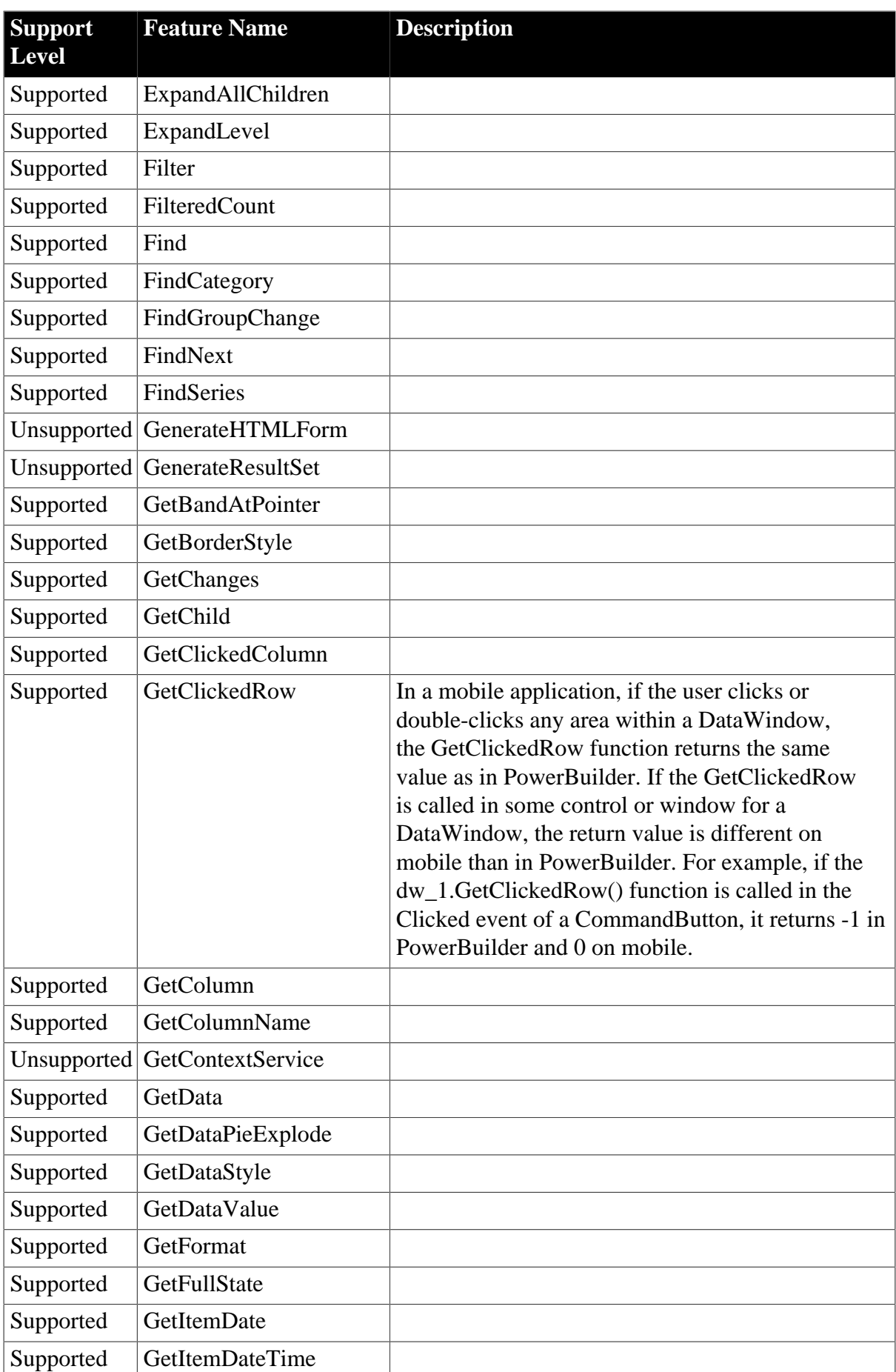

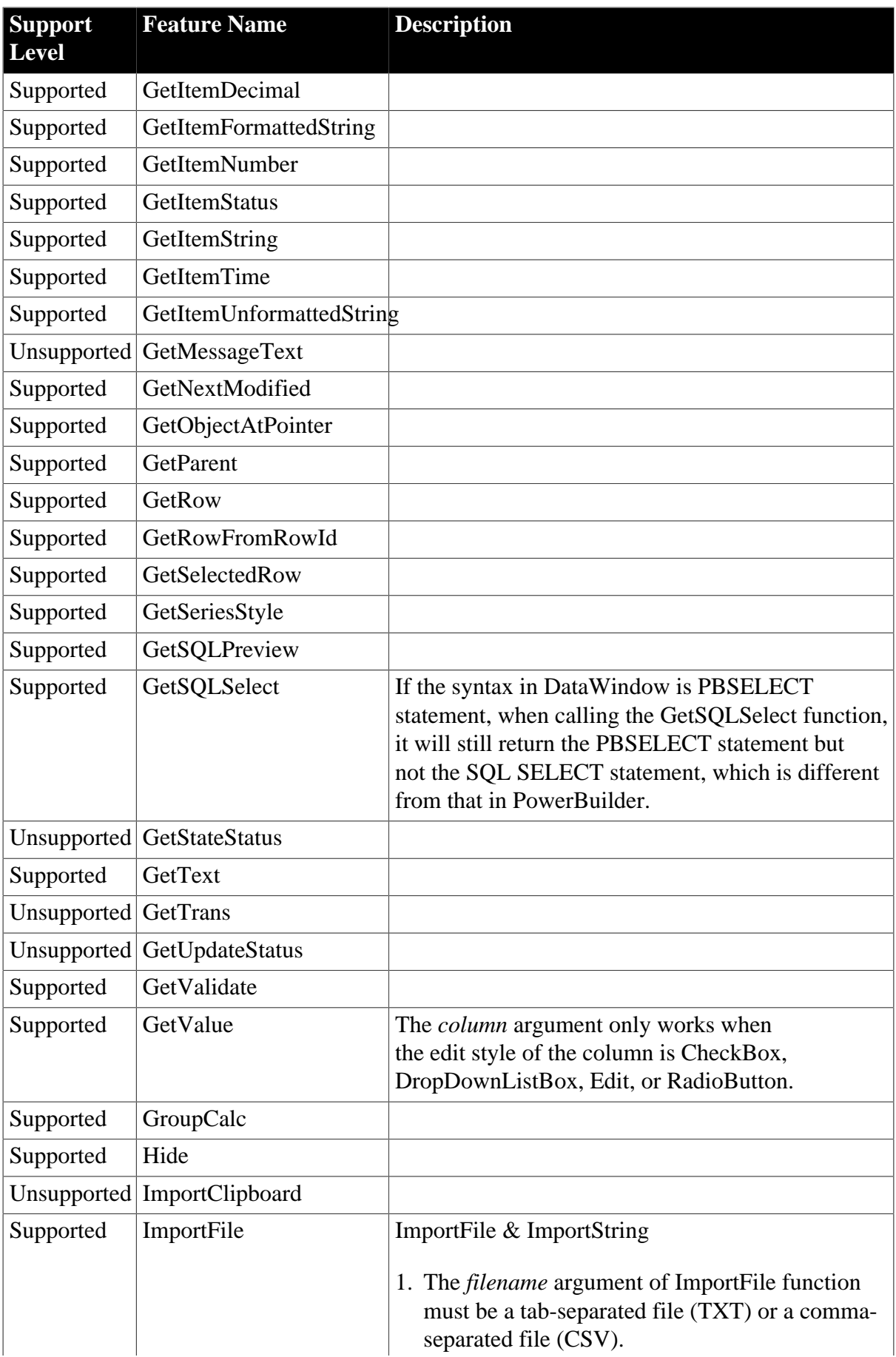

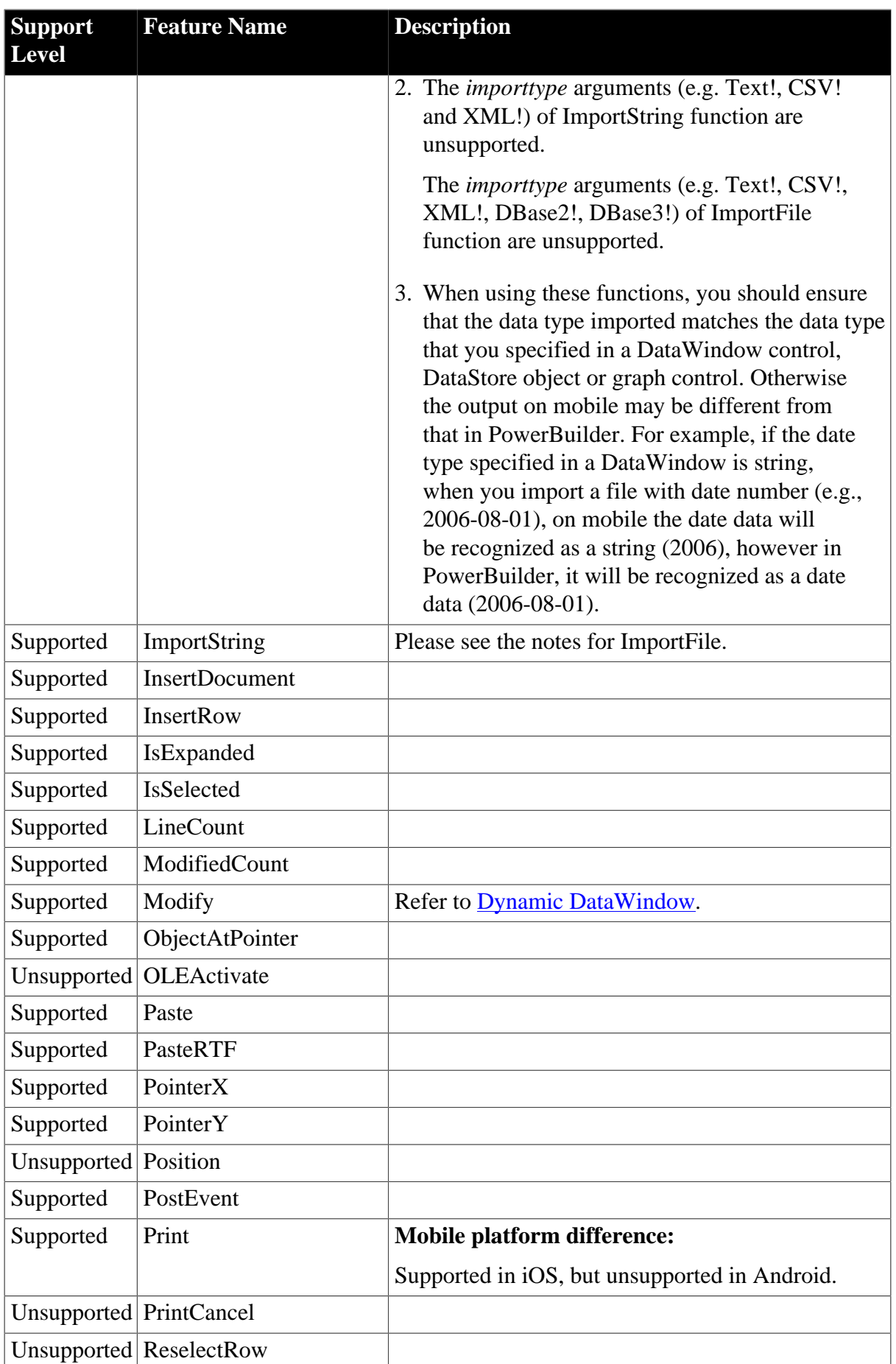

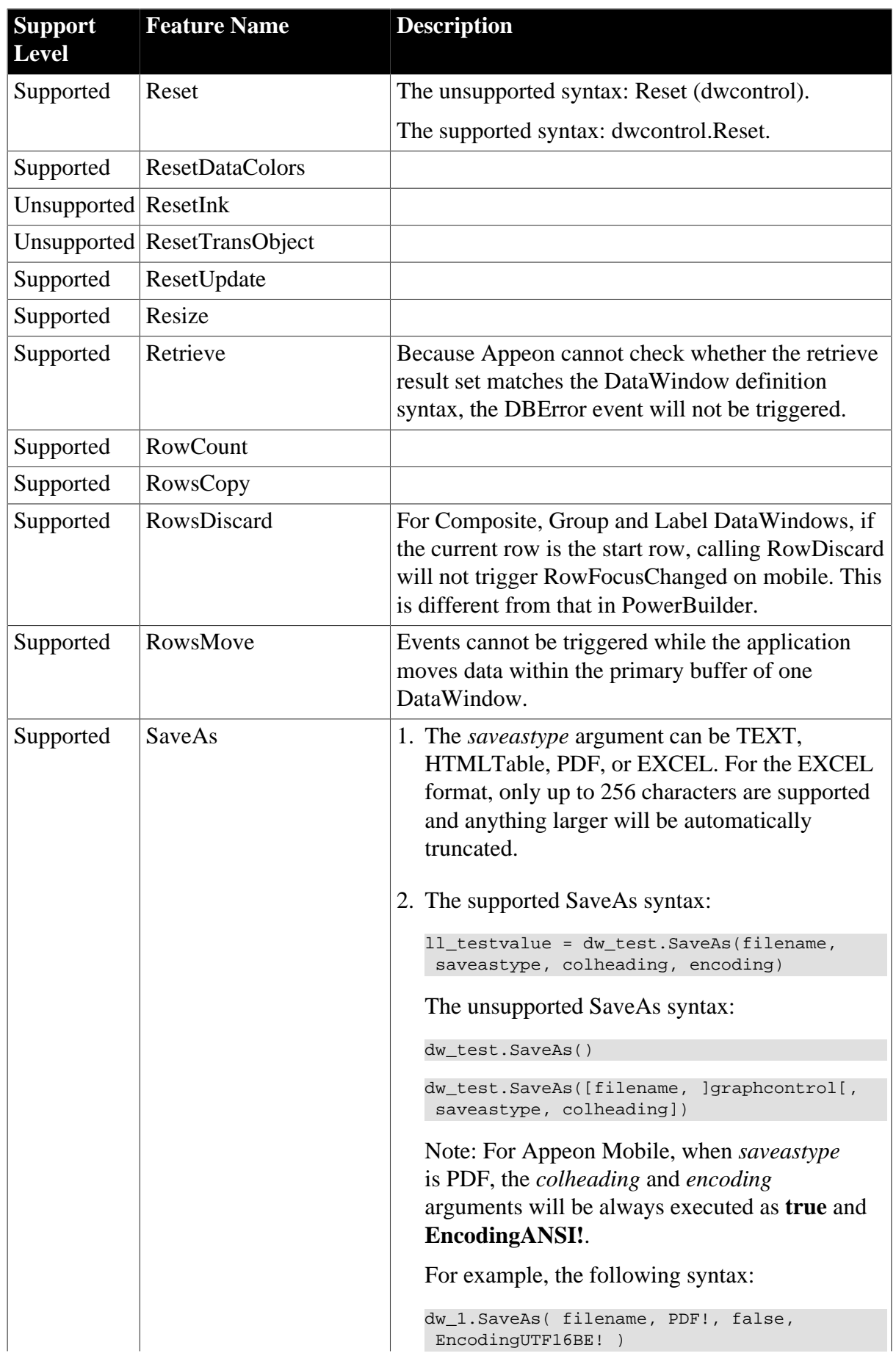

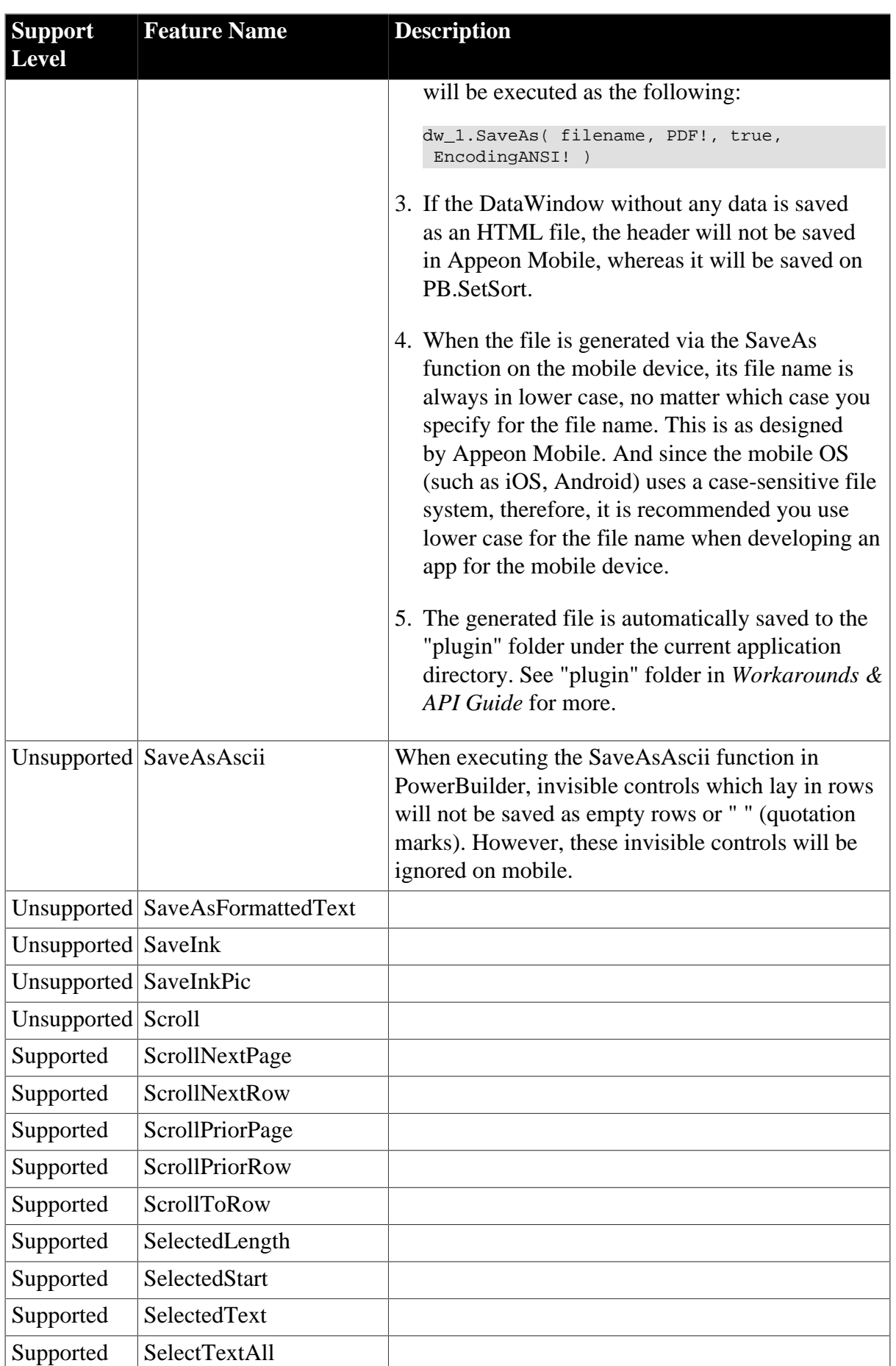

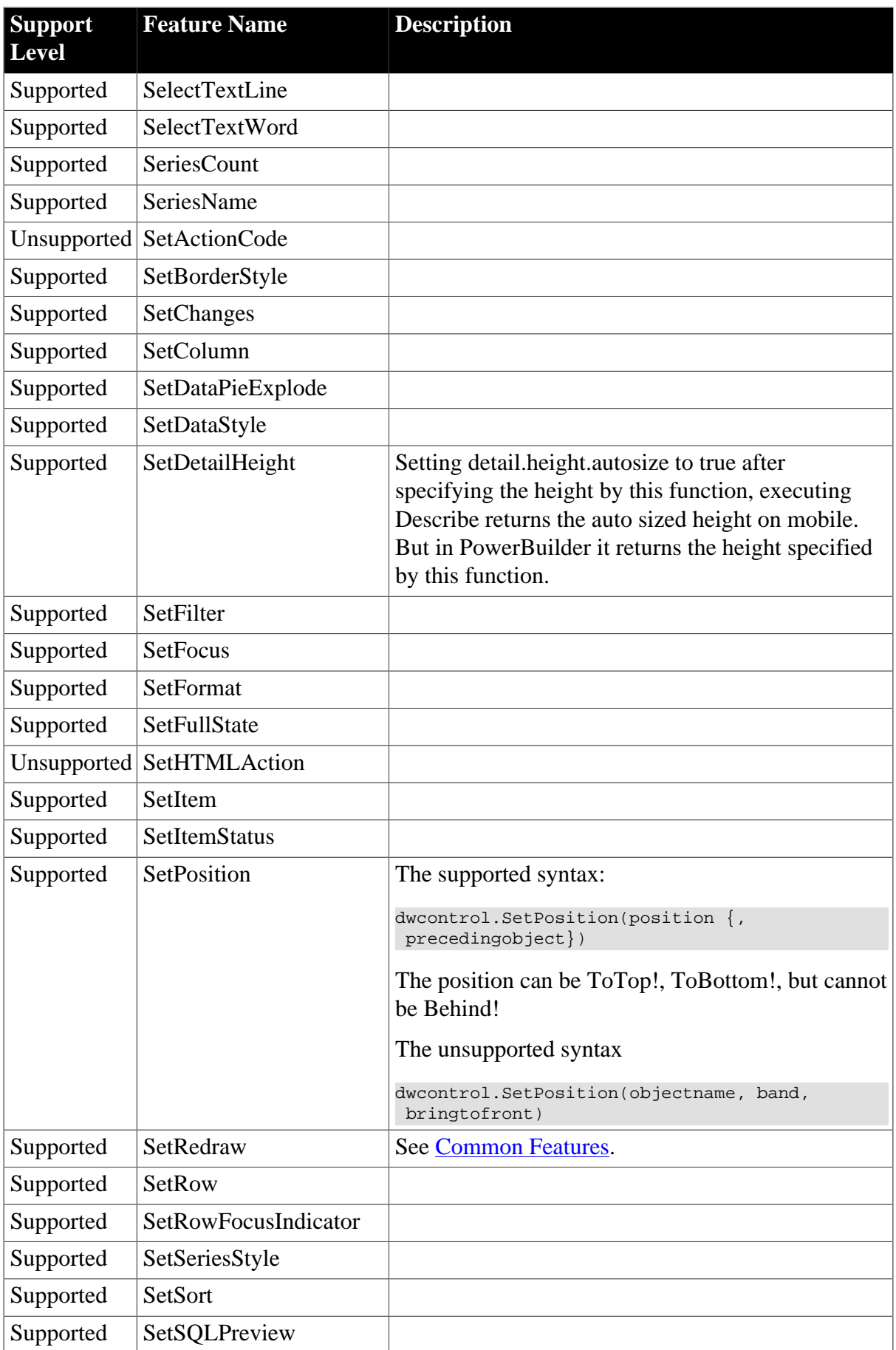

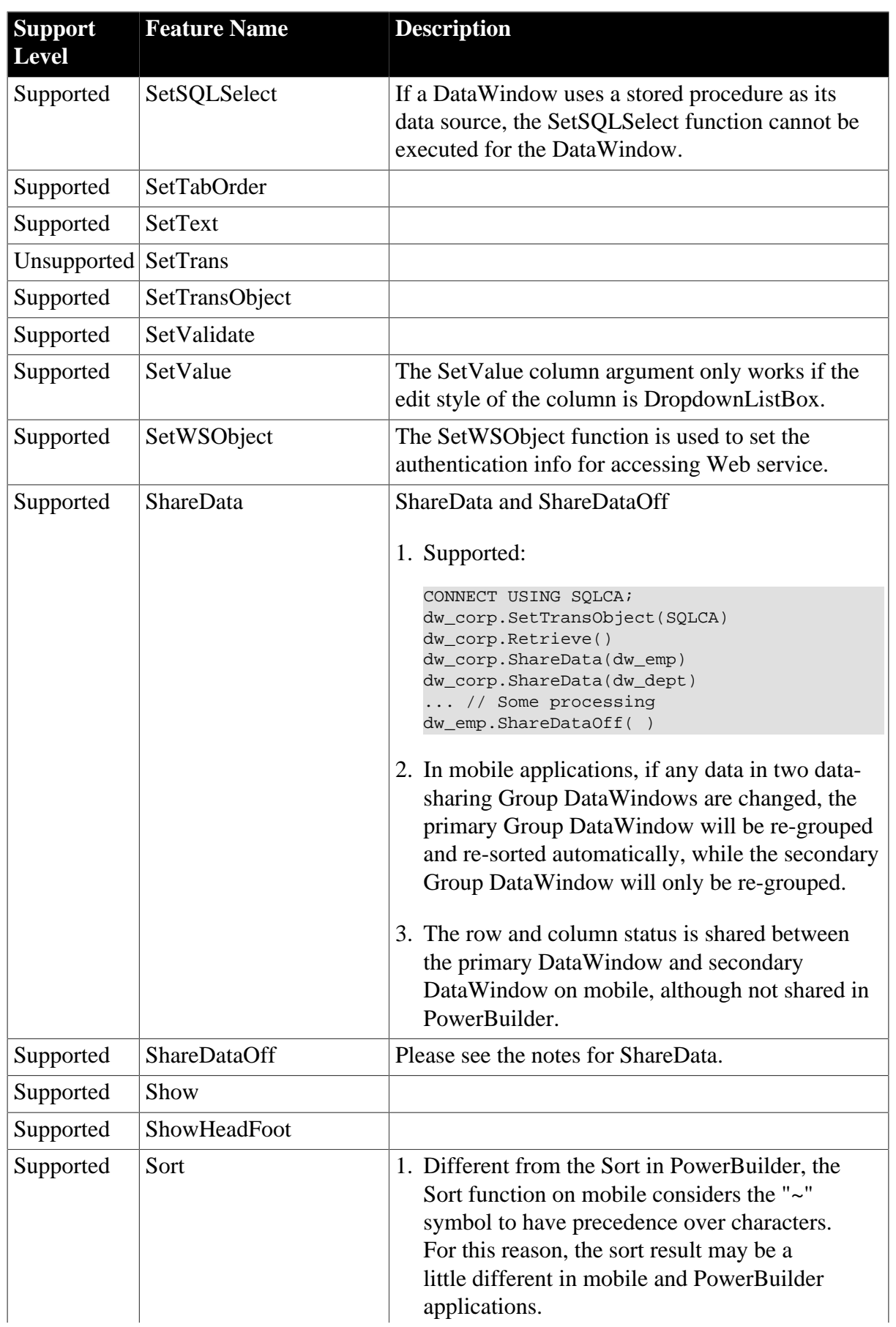

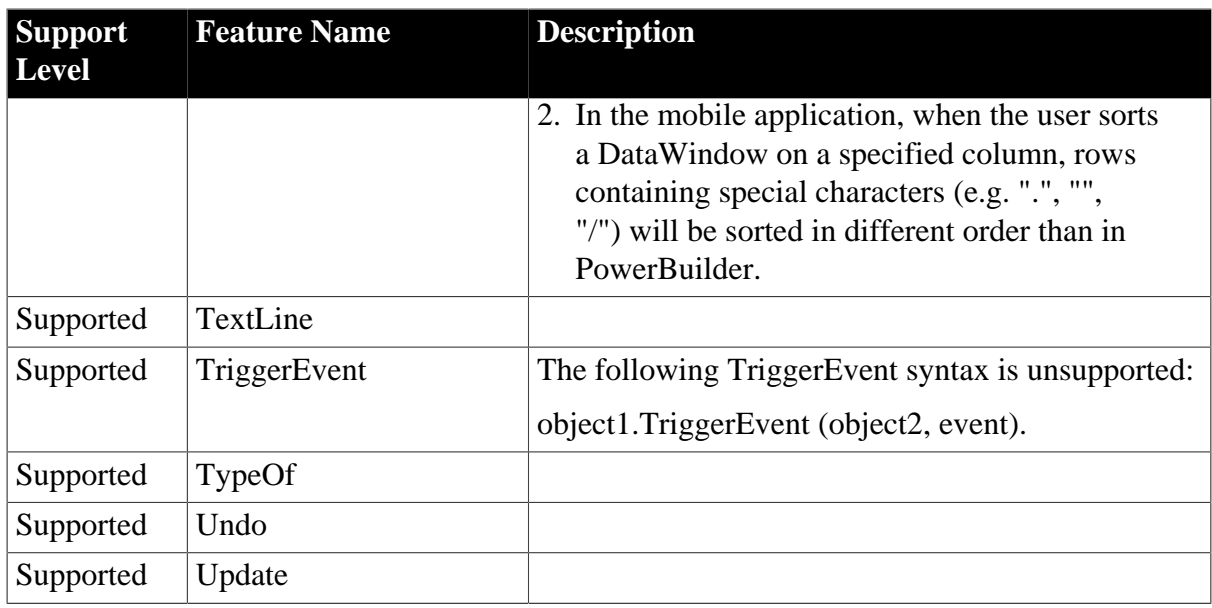

# **Table 9.15: Properties**

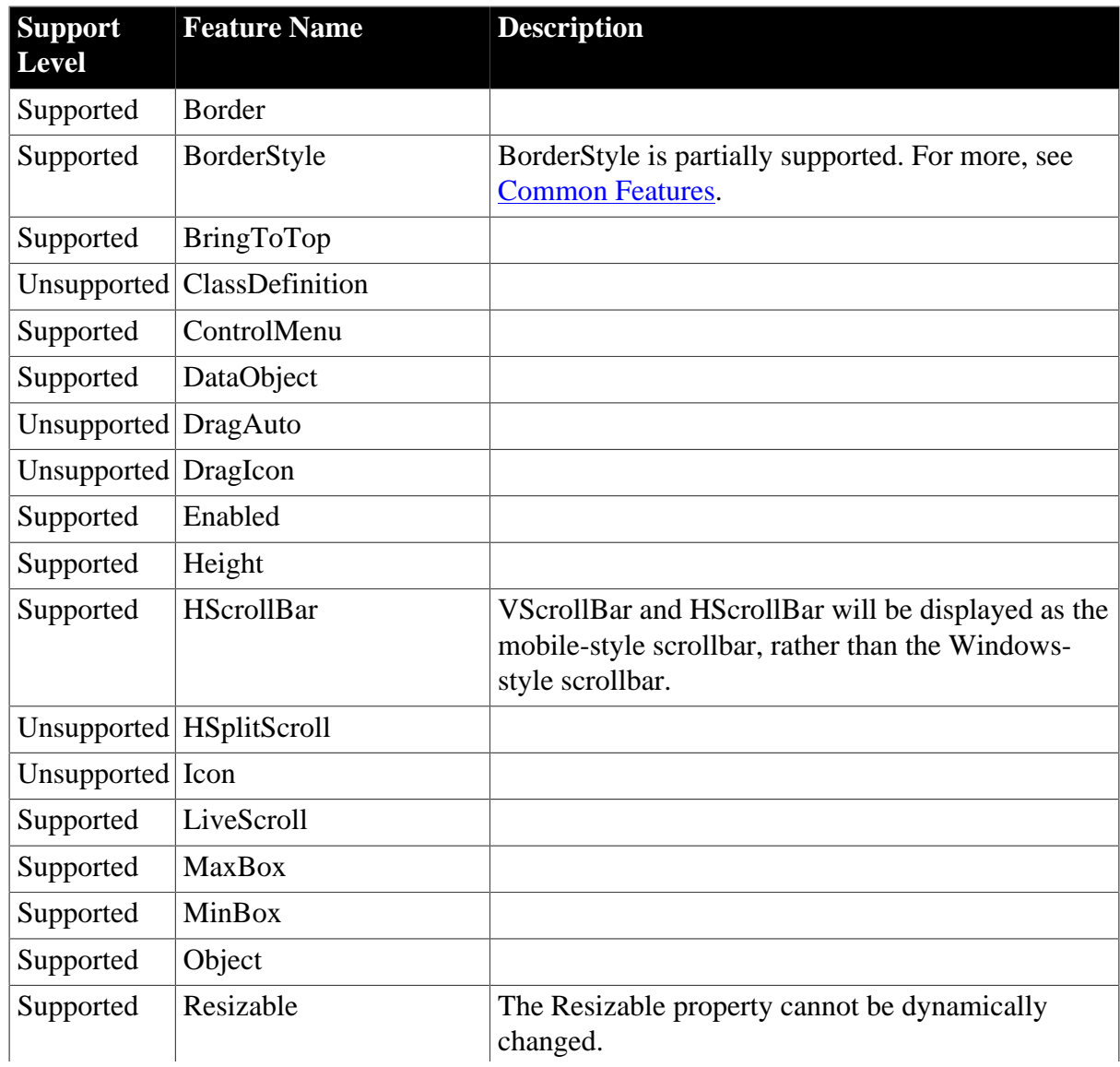

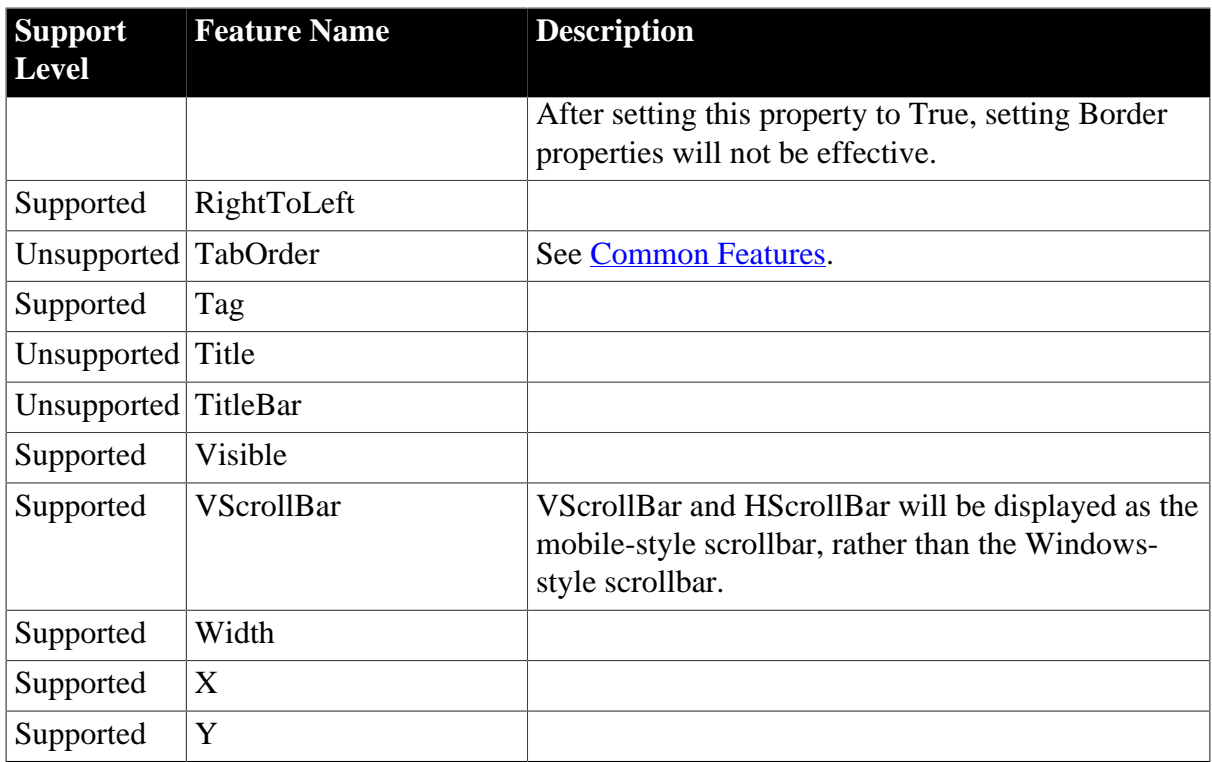

# **9.10 DataStore Object**

#### **Table 9.16: Events**

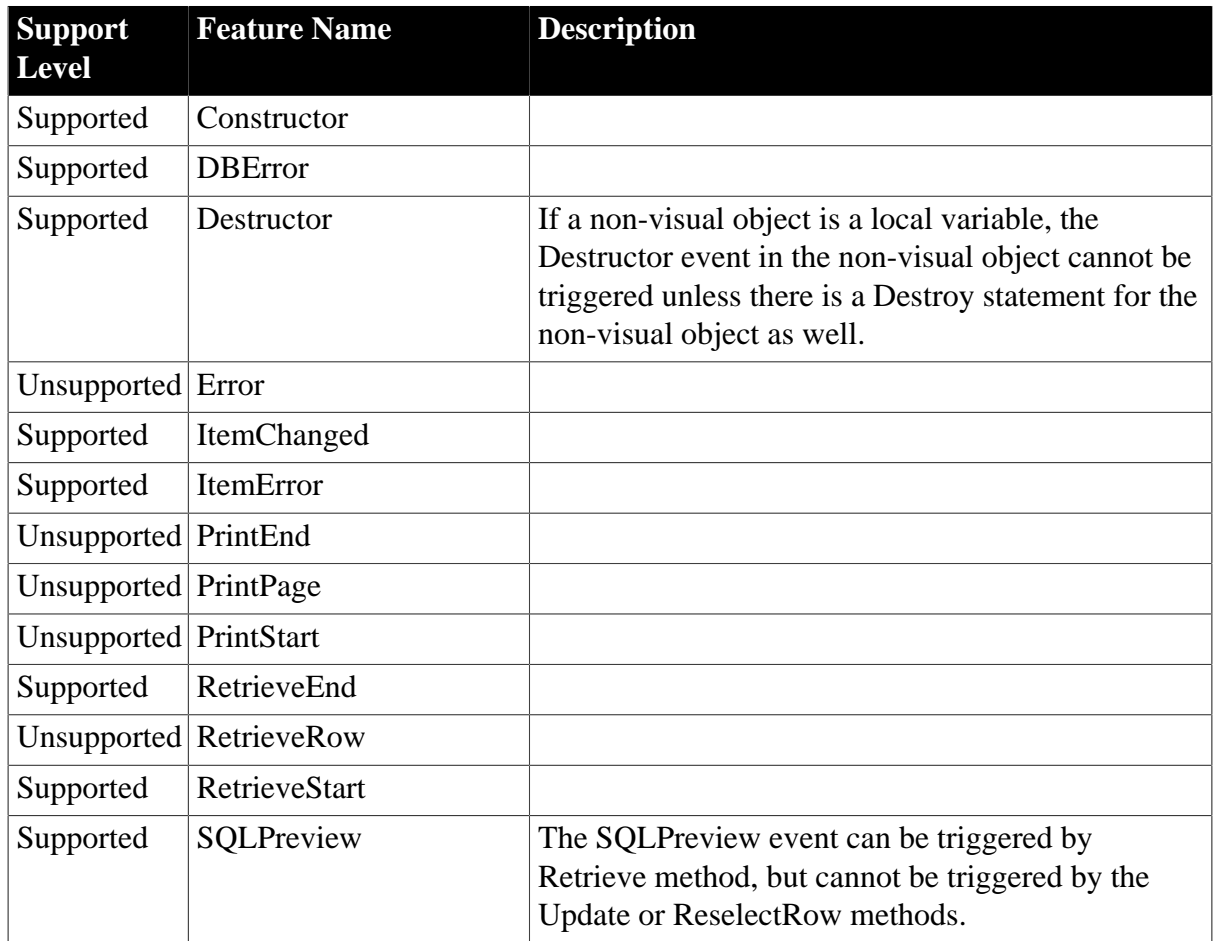
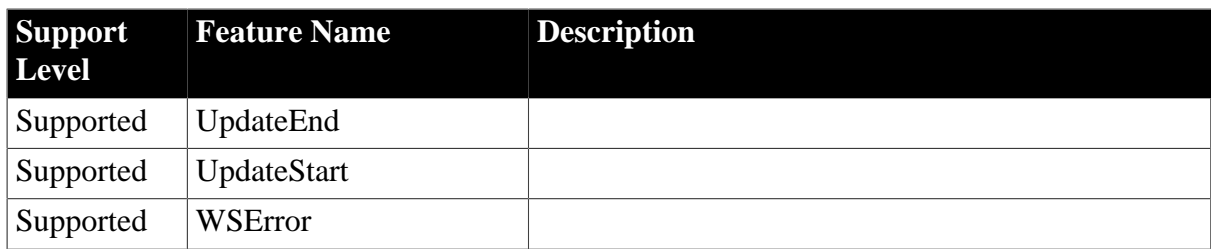

#### **Table 9.17: Functions**

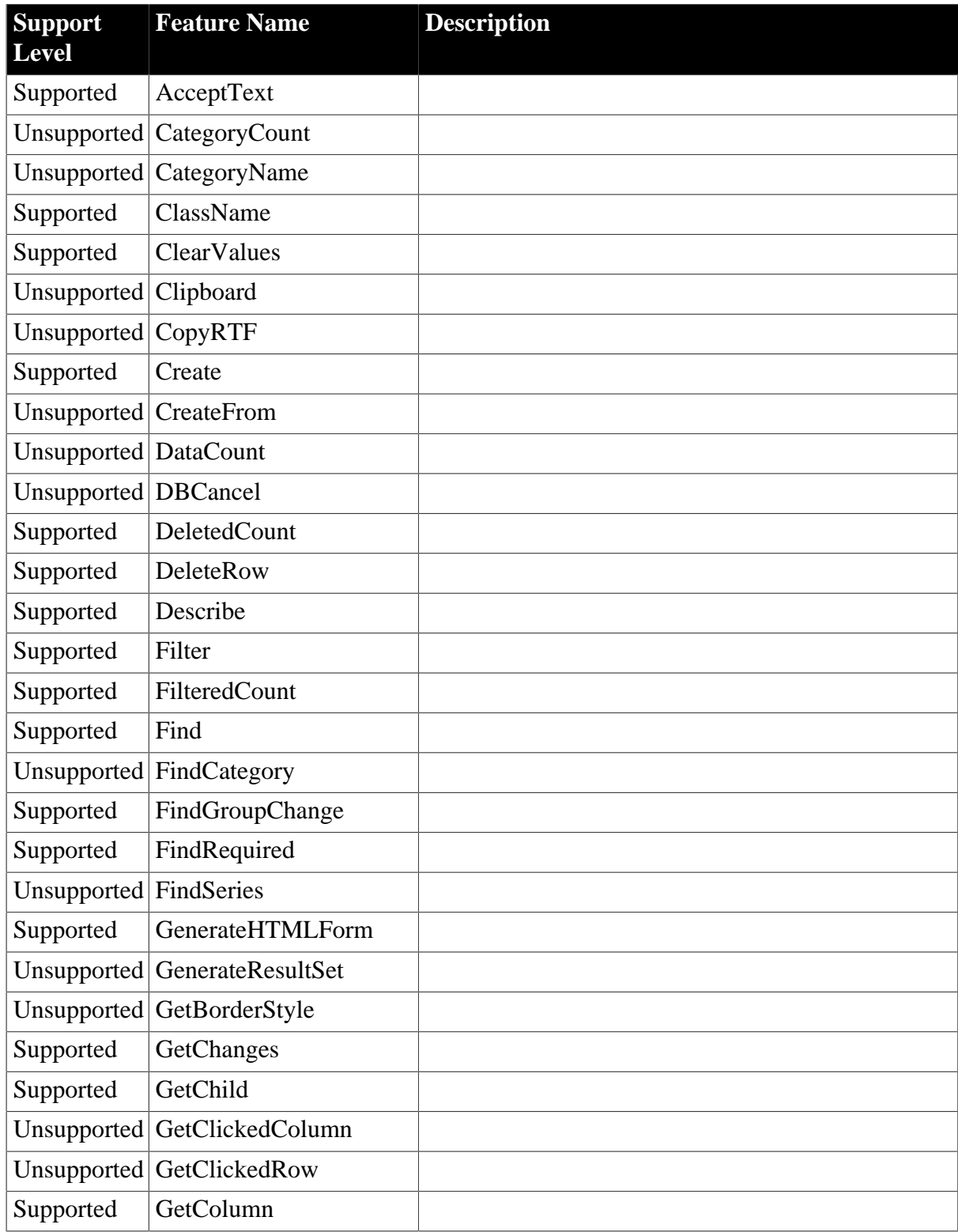

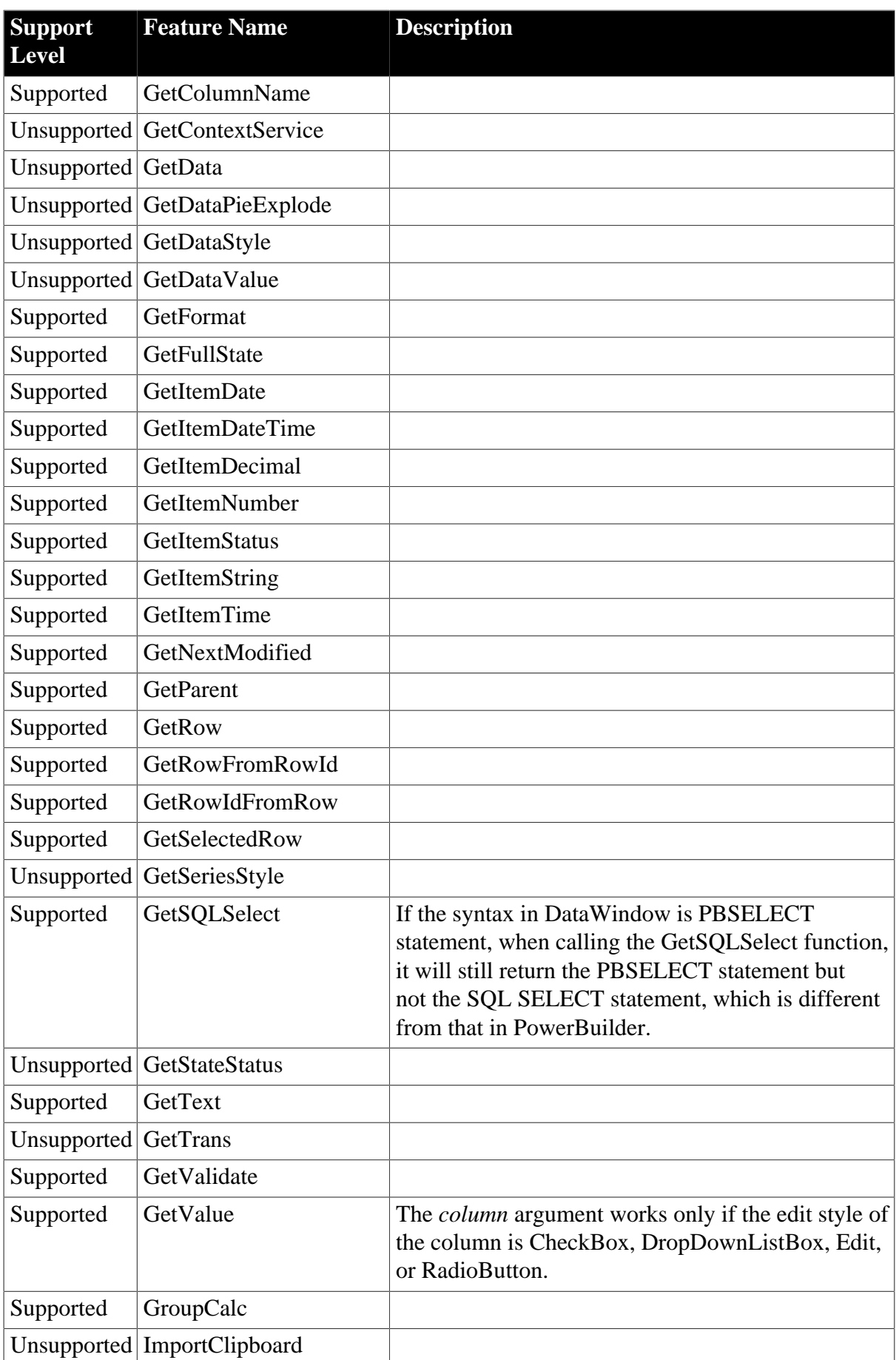

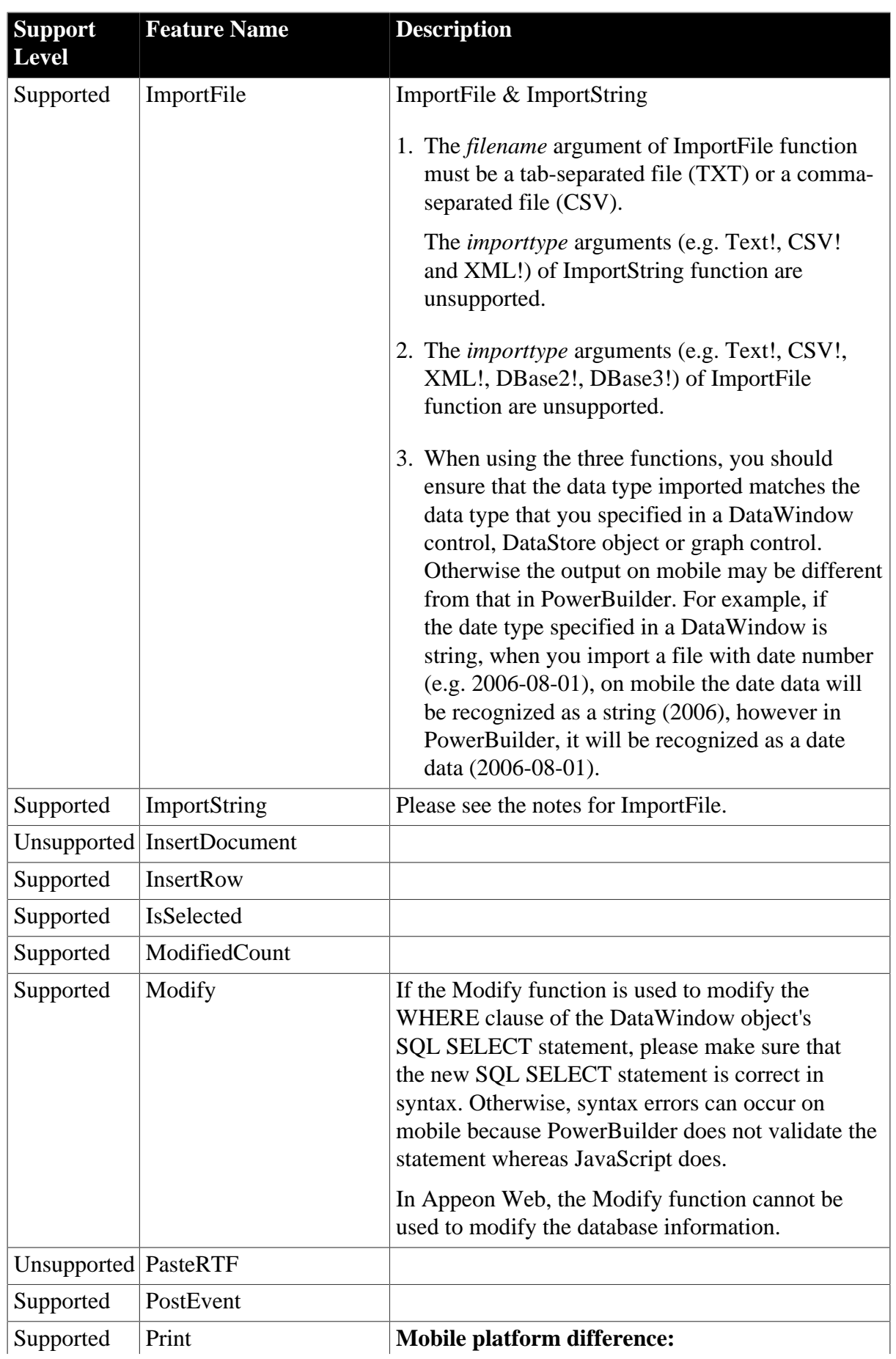

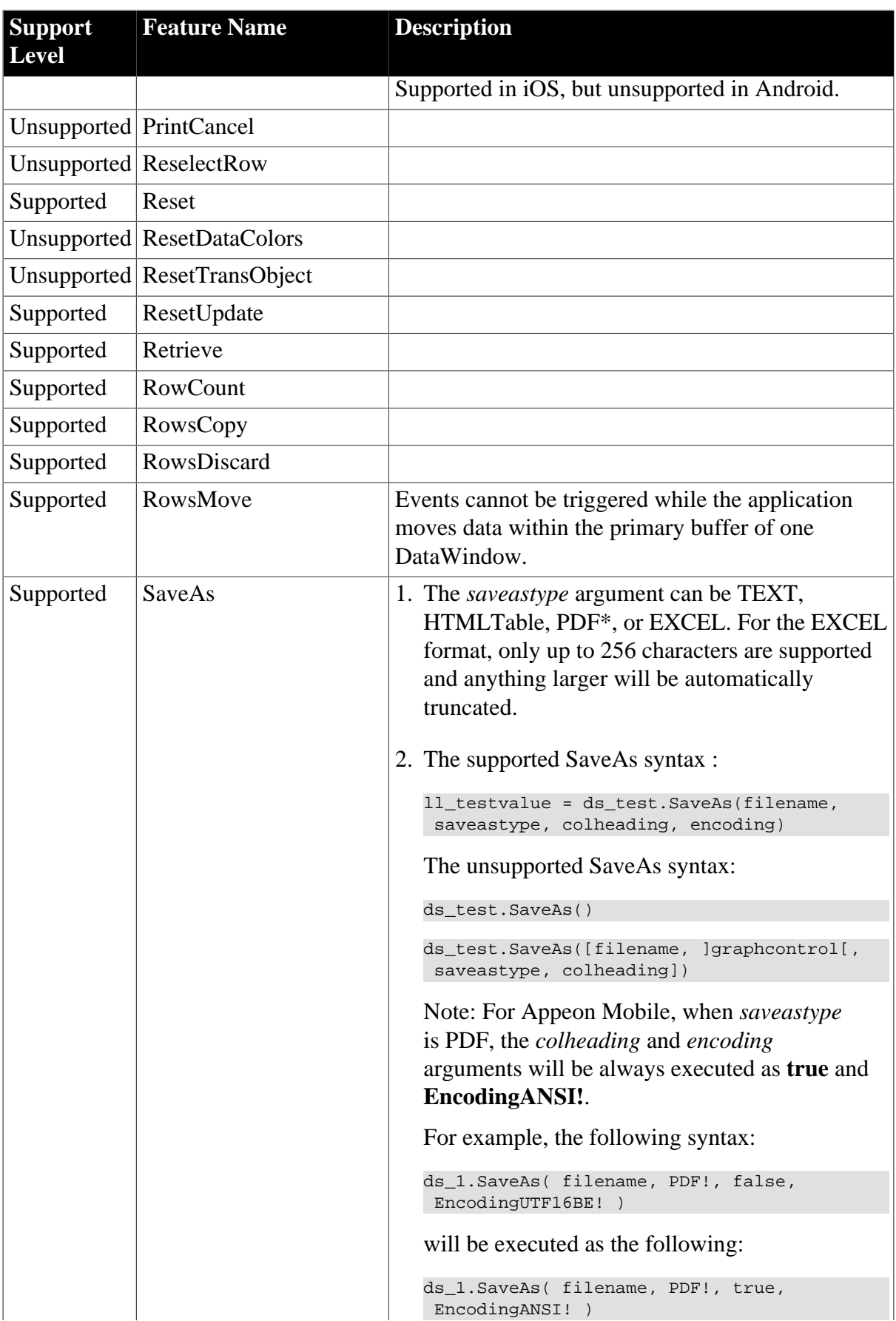

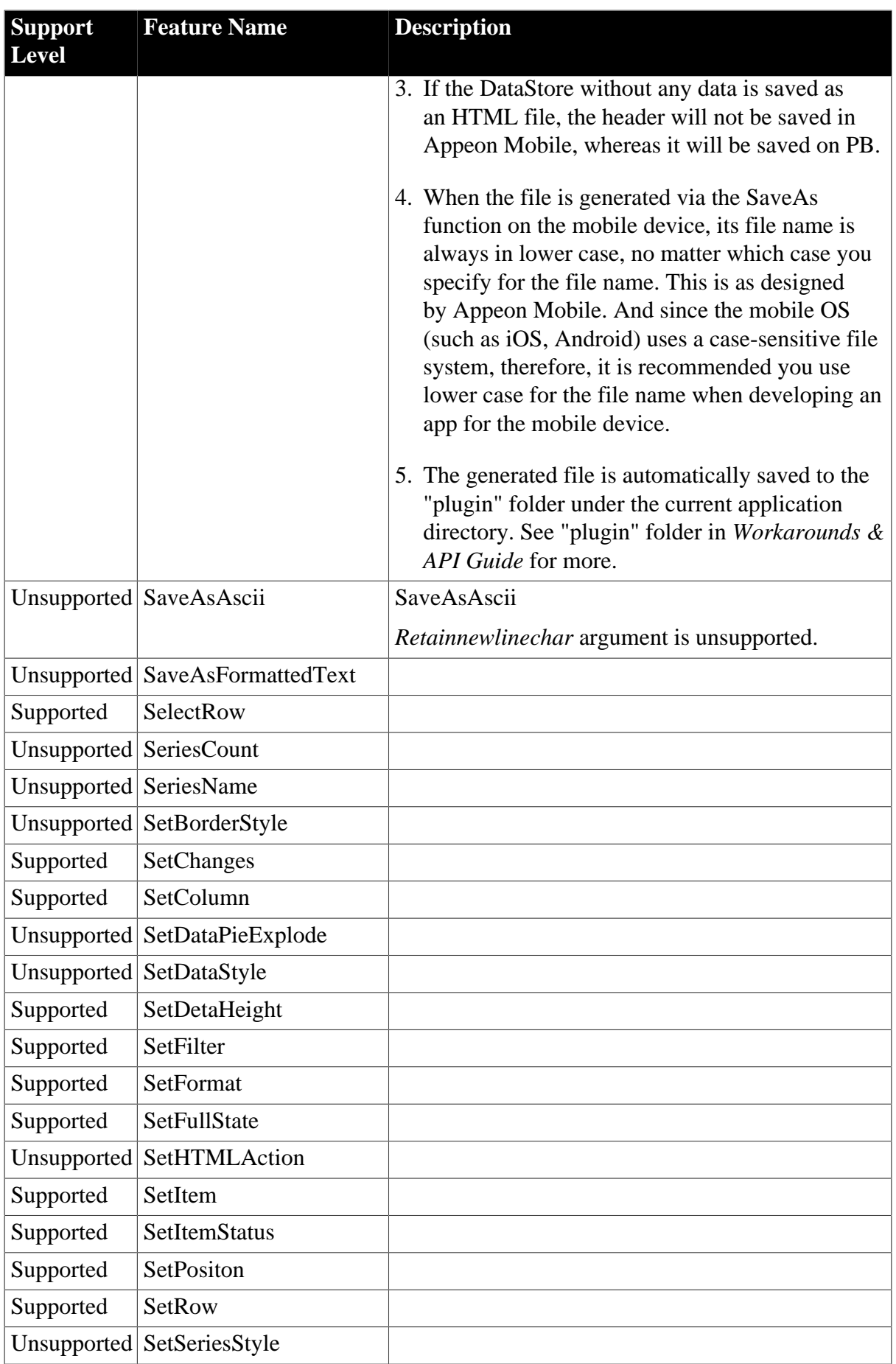

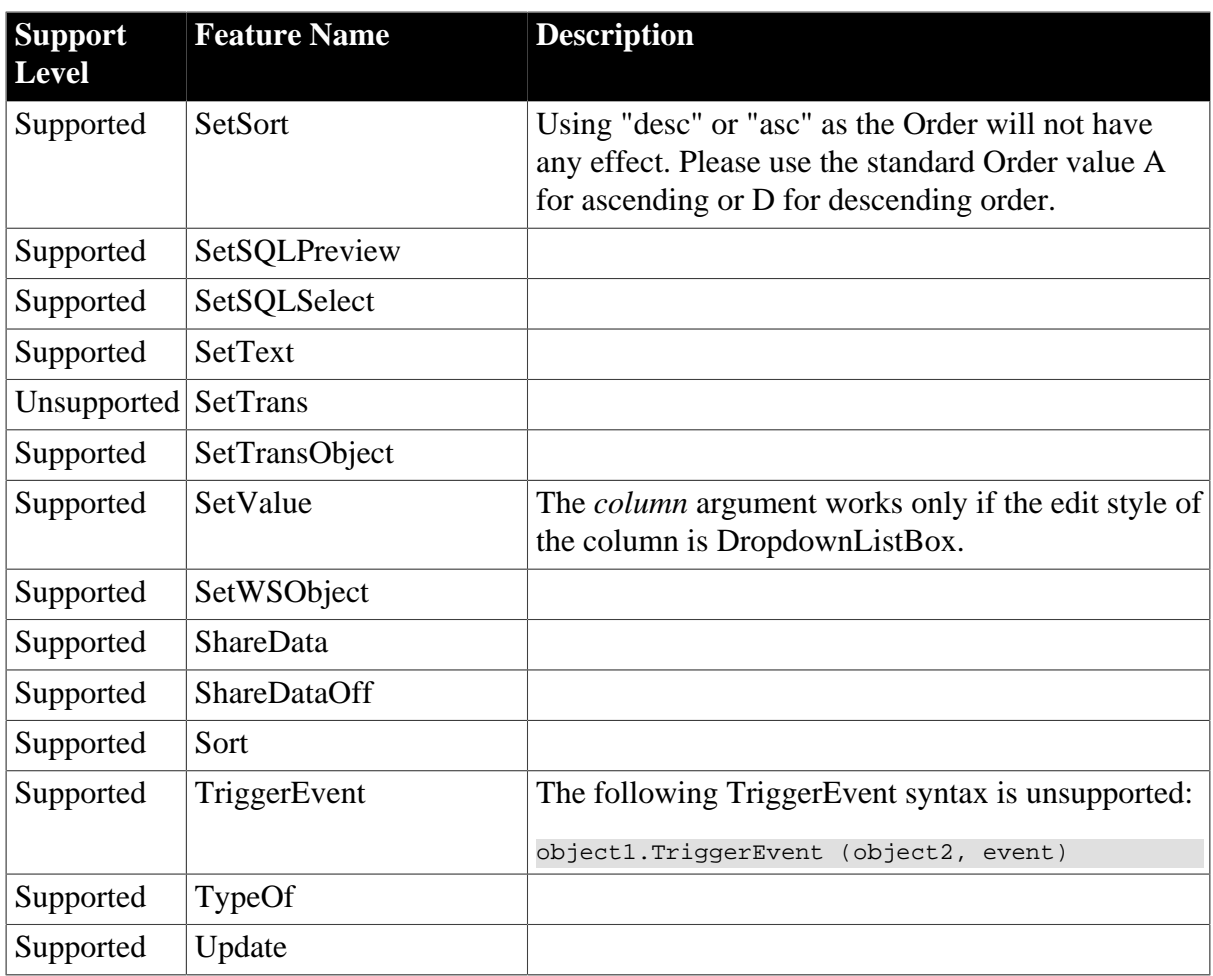

#### **Table 9.18: Properties**

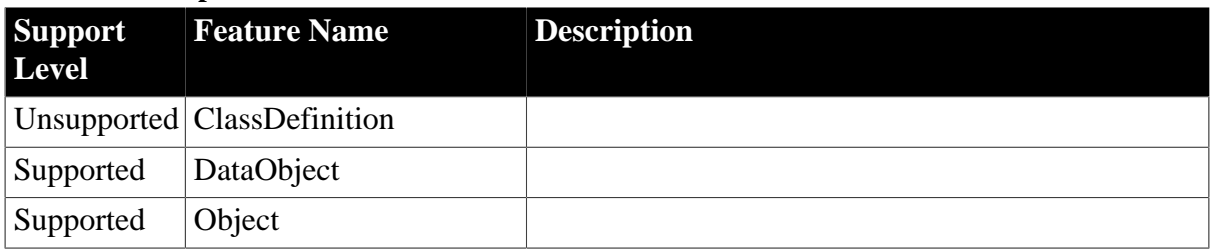

# **9.11 Controls in a DataWindow and their properties**

#### **Supported controls:**

- [Button control](#page-258-0)
- [Column control](#page-260-0)
- [Computed Field control](#page-264-0)
- [Graph control](#page-265-0)
- [GroupBox control](#page-267-0)
- [Line control](#page-268-0)
- [Oval control](#page-269-0)
- [Picture control](#page-269-1)
- [Rectangle control](#page-270-0)
- [Report control](#page-271-0)
- [RoundRectangle control](#page-271-1)
- [Text control](#page-272-0)

#### **Unsupported controls:**

- InkPicture
- OLE
- TableBlob

Notes:

• Avoid placing controls above or behind other controls in a DataWindow, as overlapping controls are displayed differently in Appeon Mobile than in PowerBuilder. For example, if there is a Text control behind a DropDownDataWindow column in a DataWindow, the DropDownDataWindow field cannot be pulled down correctly.

#### <span id="page-258-0"></span>**9.11.1 Button**

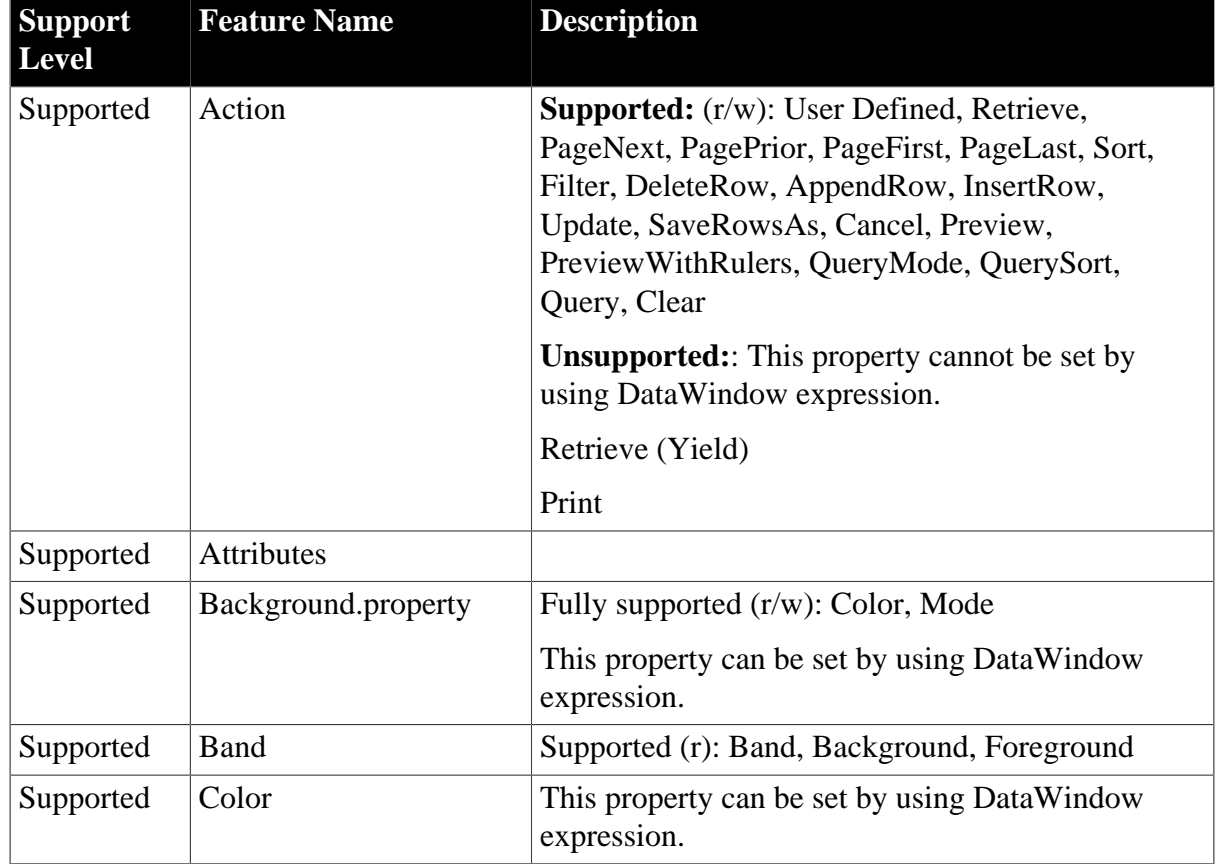

#### **Table 9.19: Properties**

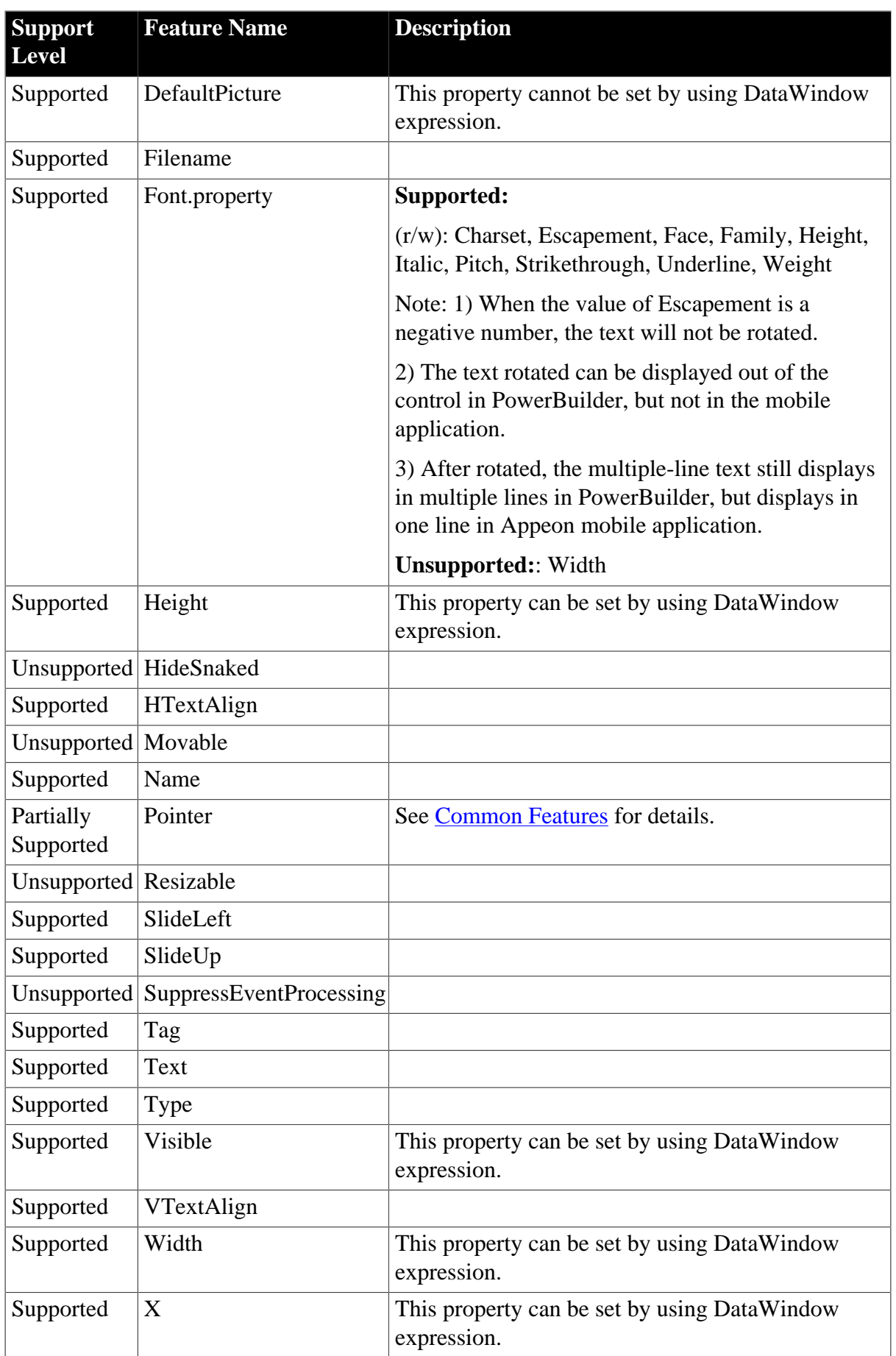

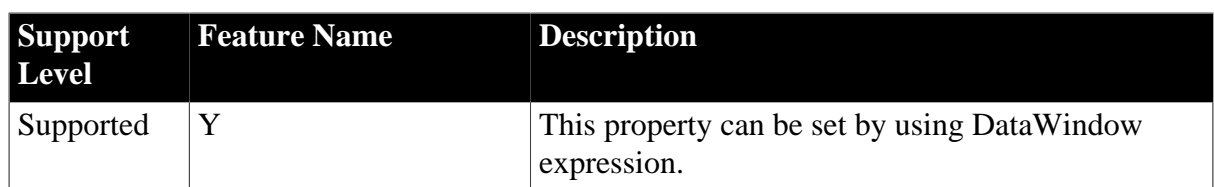

## <span id="page-260-0"></span>**9.11.2 Column**

#### **Table 9.20: Properties**

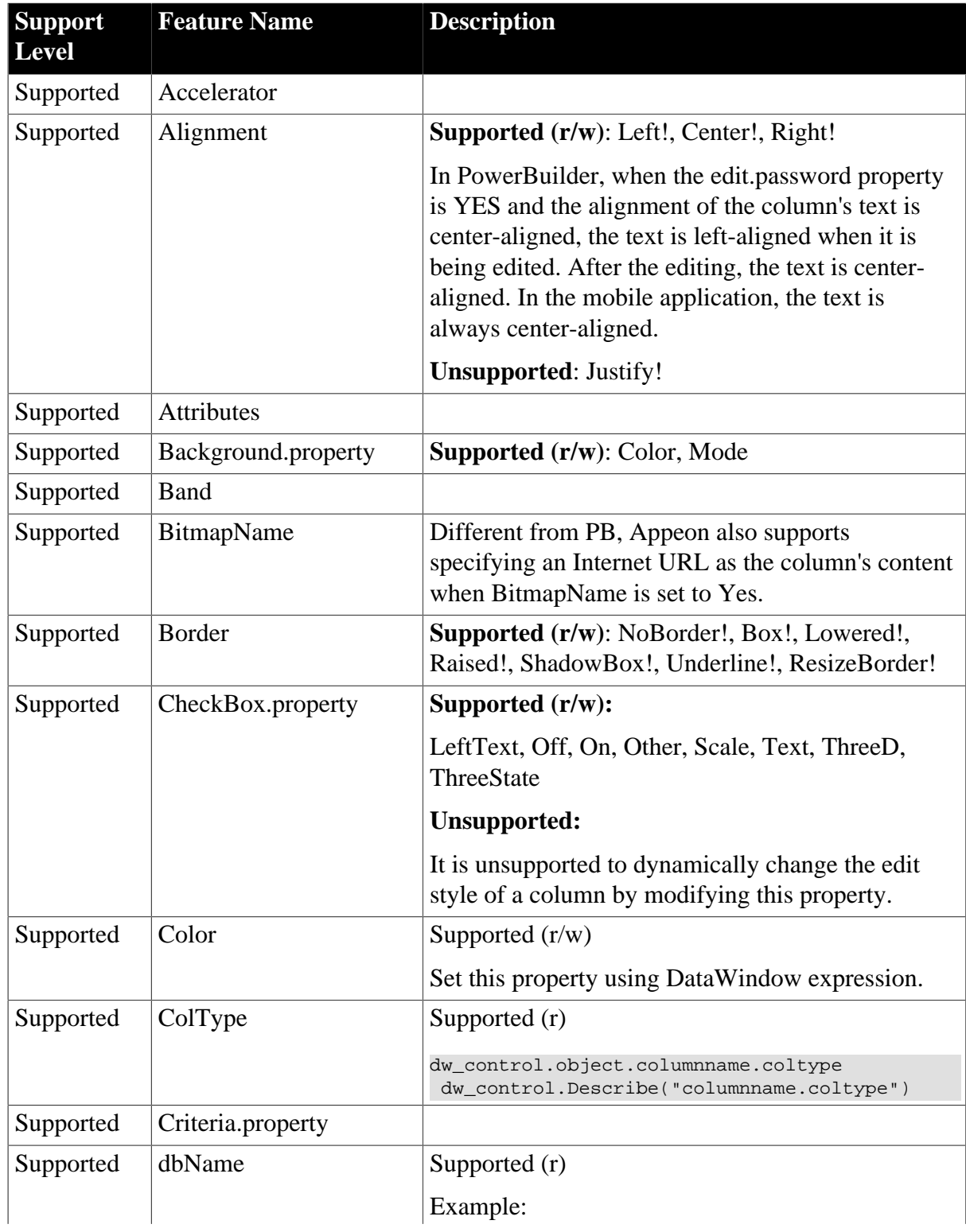

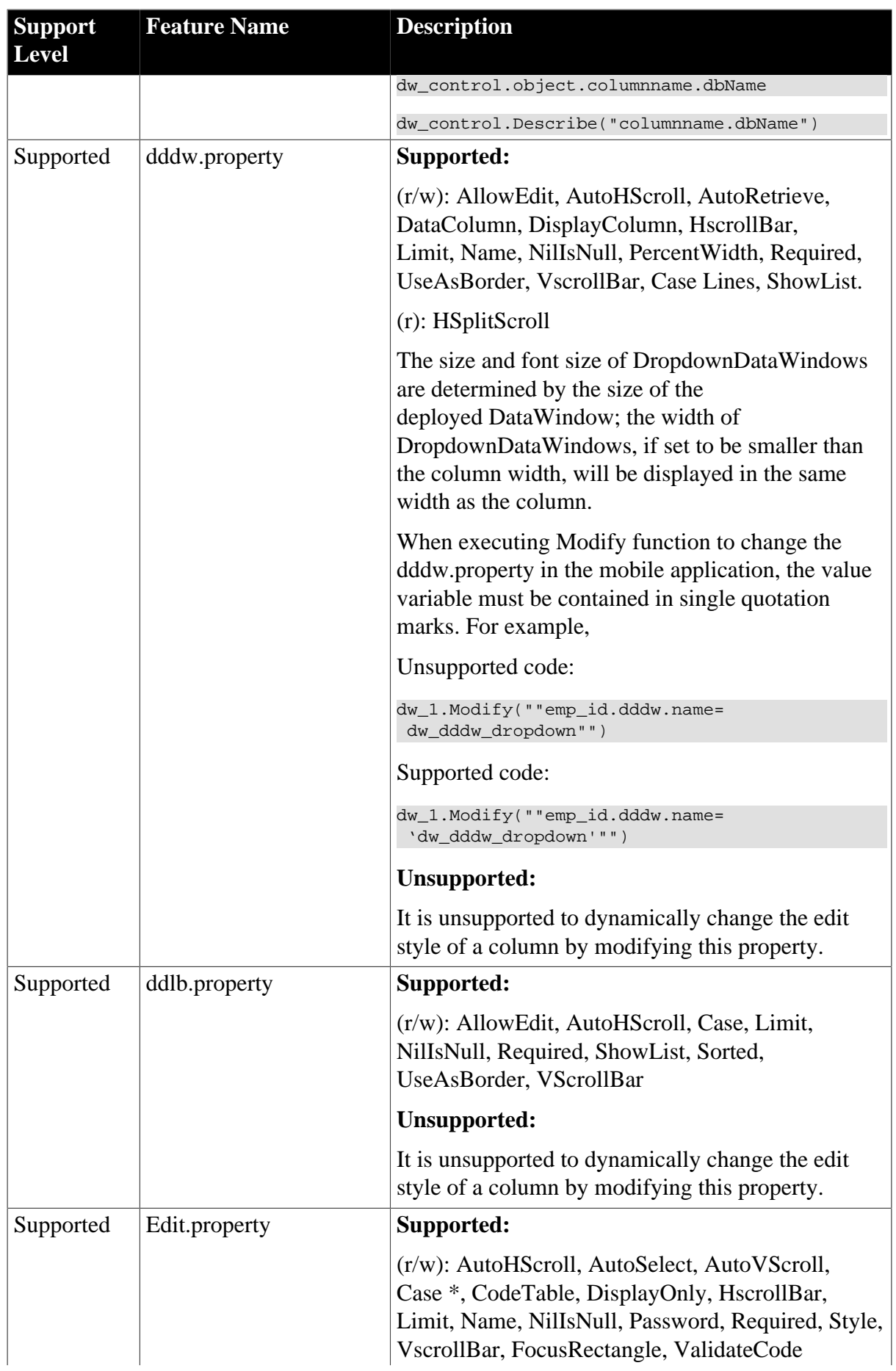

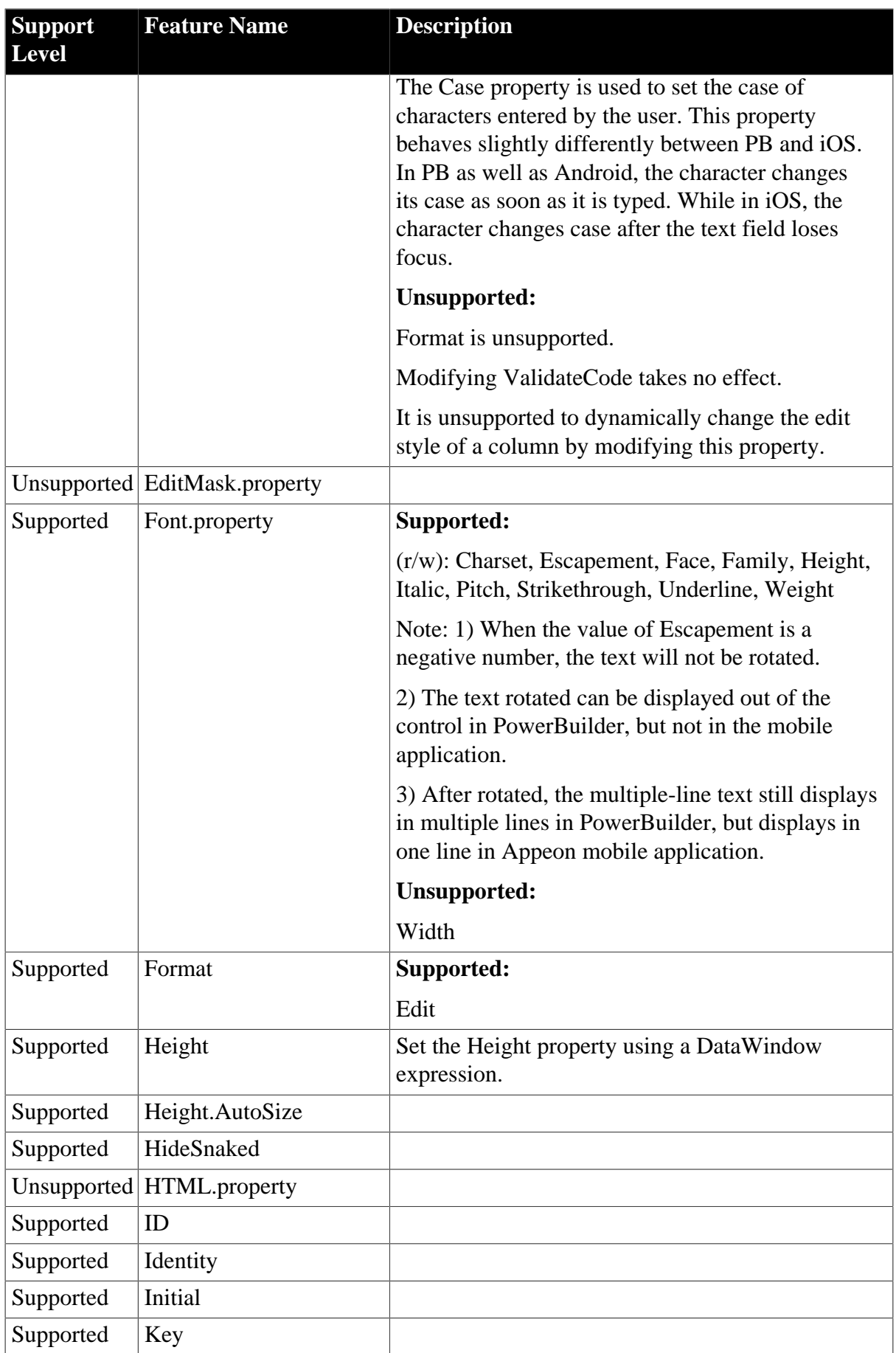

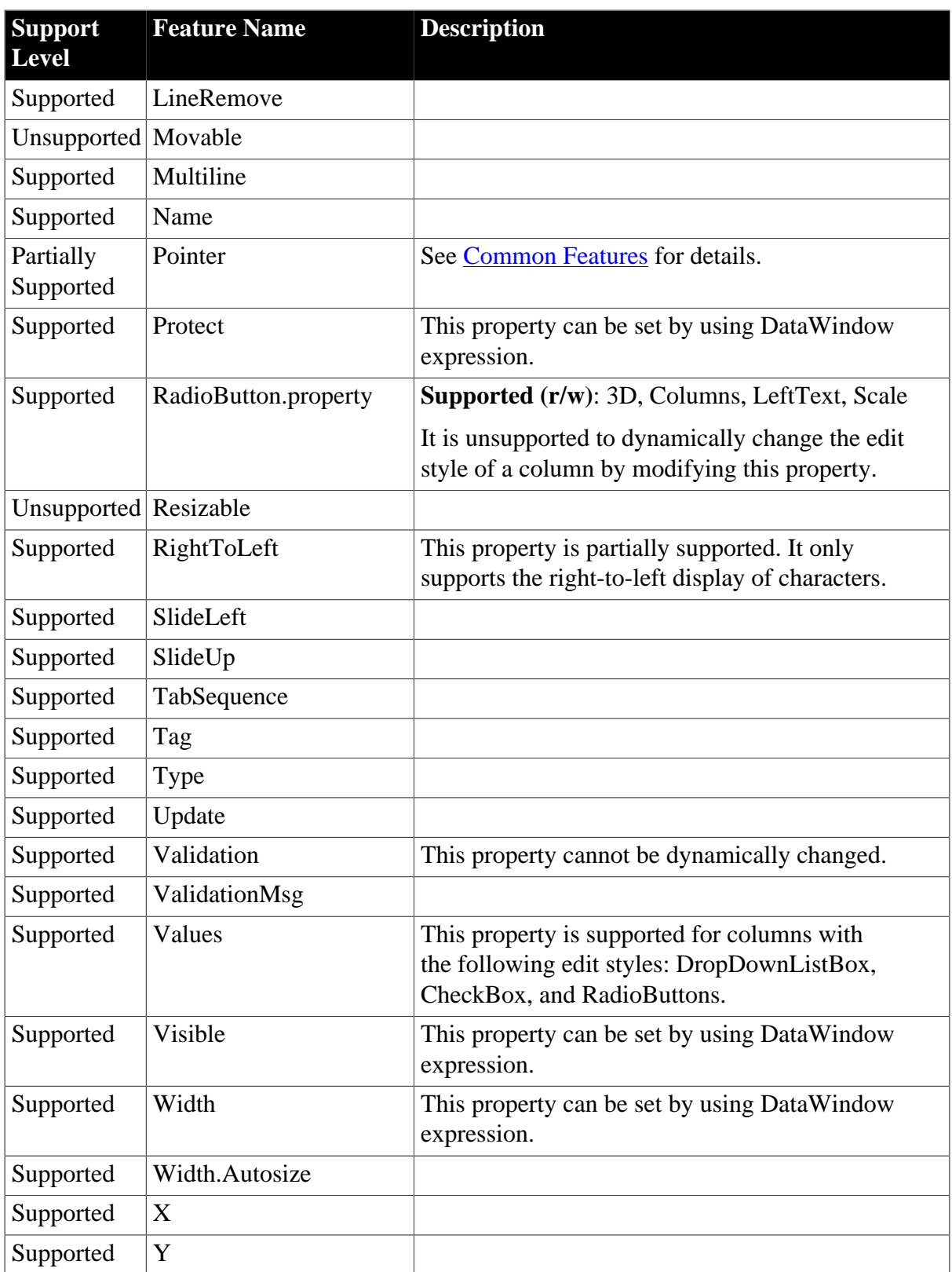

# <span id="page-264-0"></span>**9.11.3 Computed Field**

#### **Table 9.21: Properties**

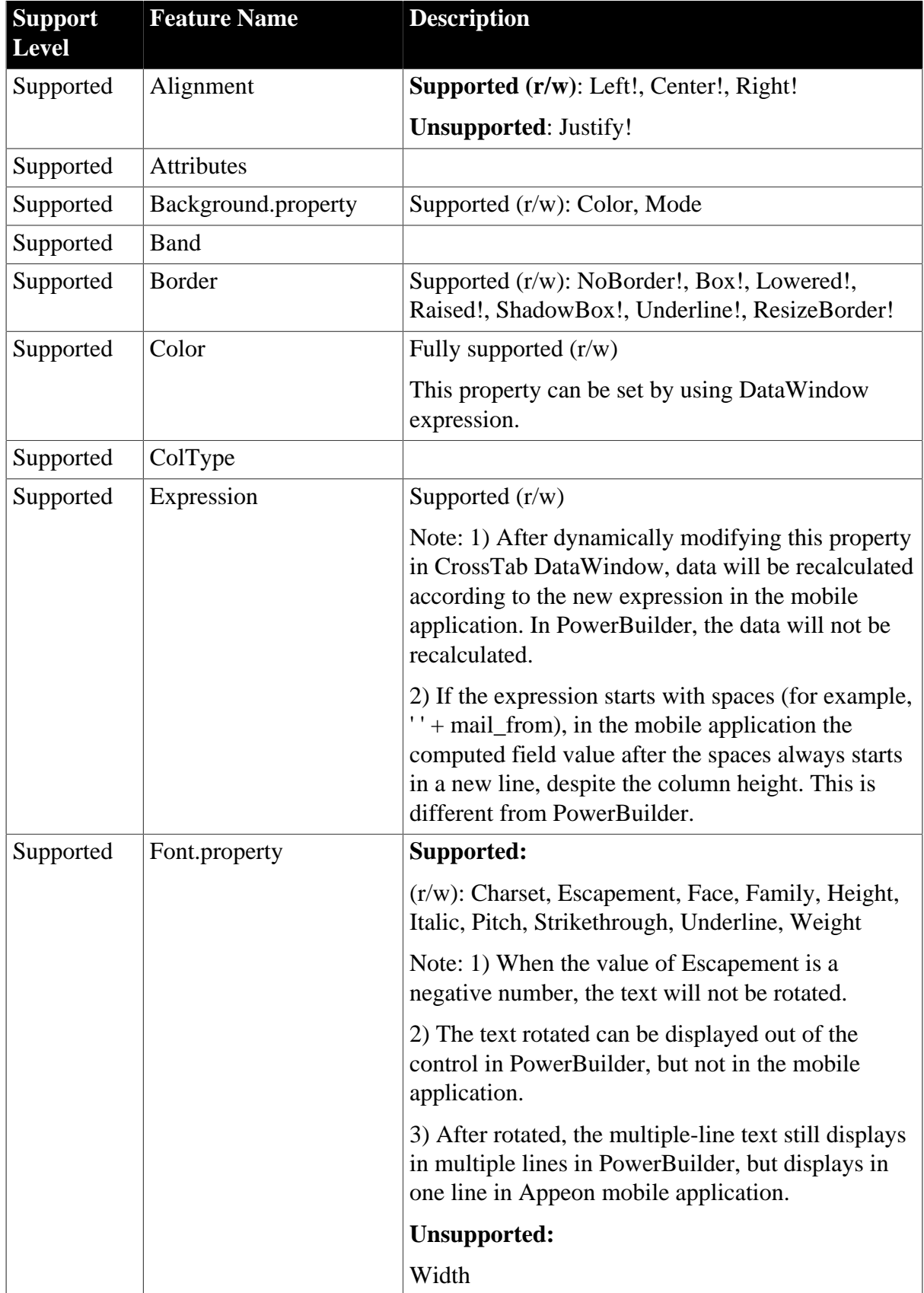

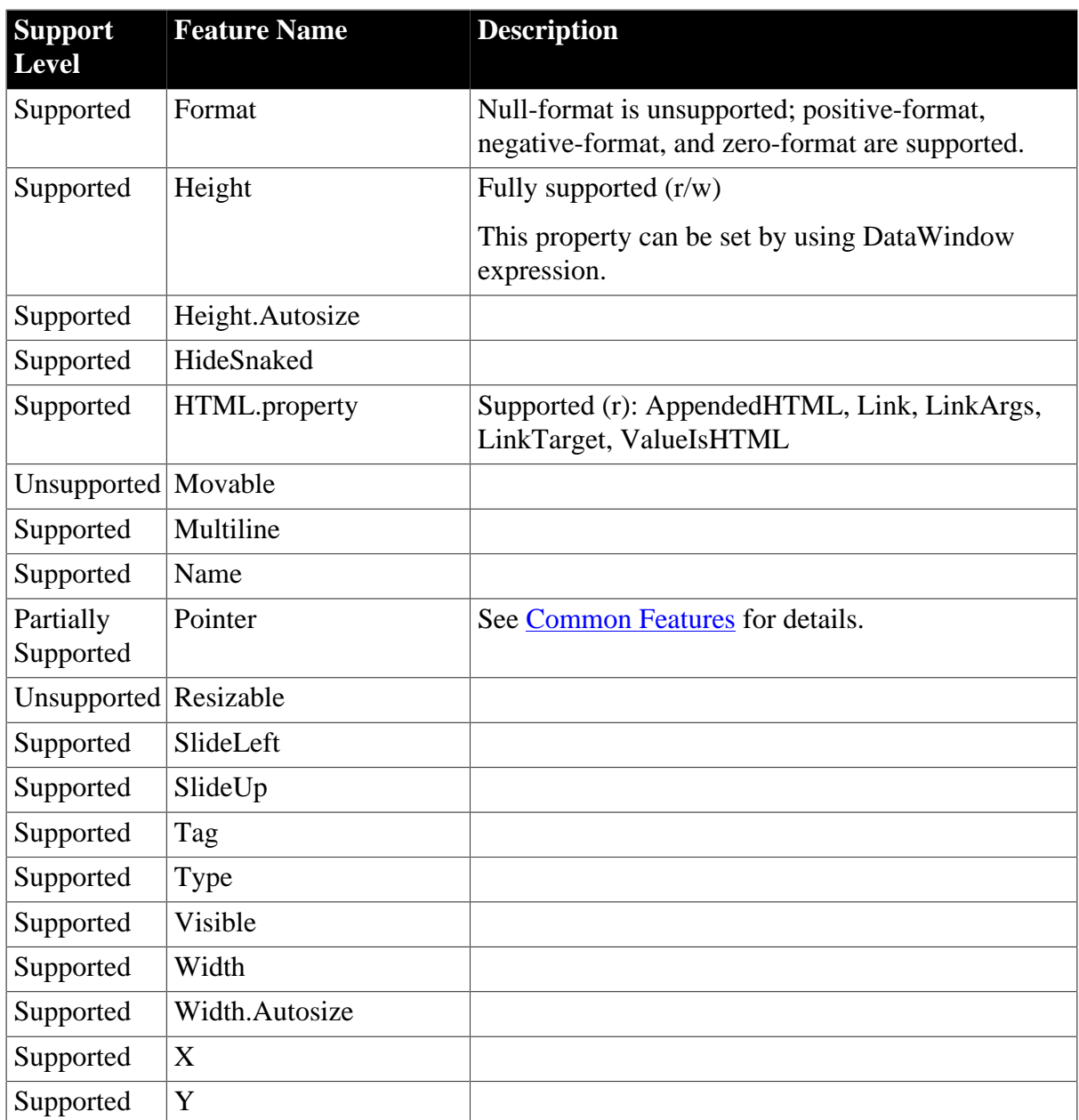

# <span id="page-265-0"></span>**9.11.4 Graph**

#### **Table 9.22: Properties**

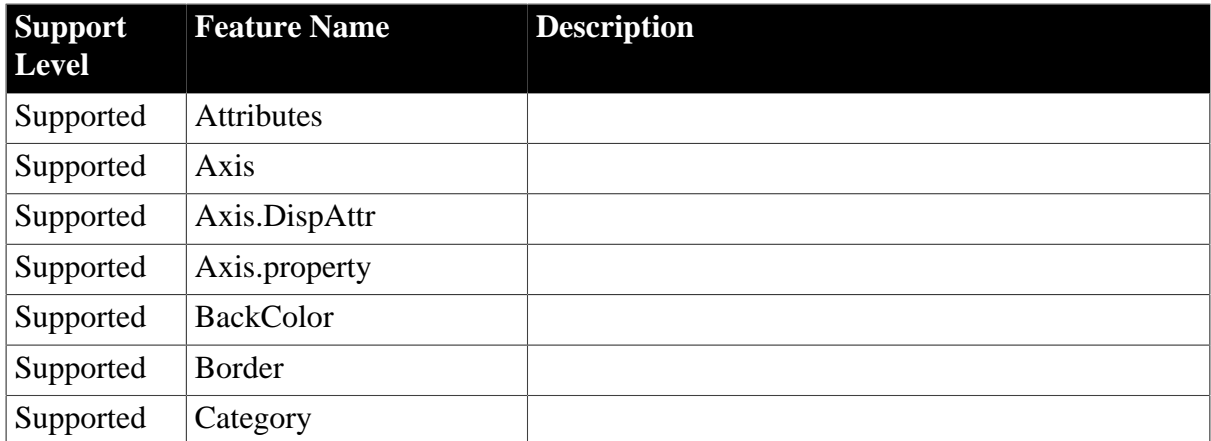

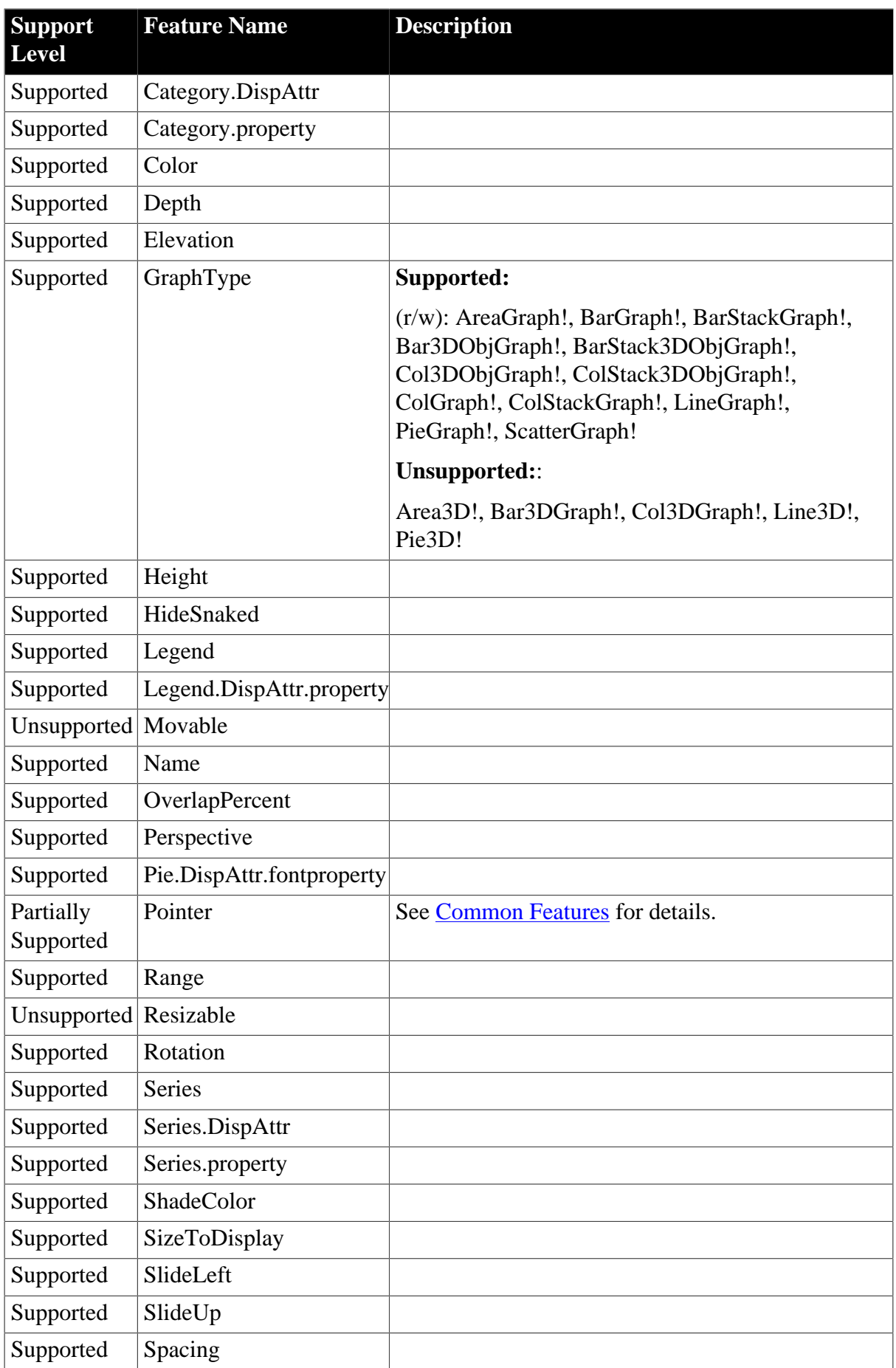

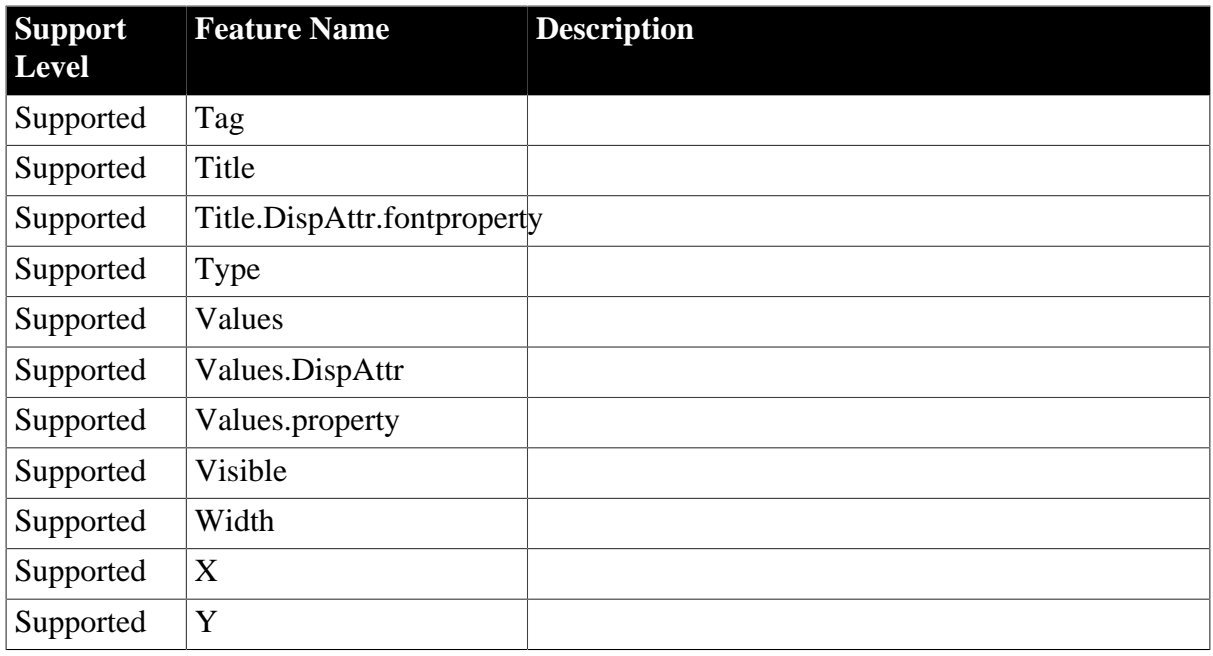

# <span id="page-267-0"></span>**9.11.5 GroupBox**

# **Table 9.23: Properties**

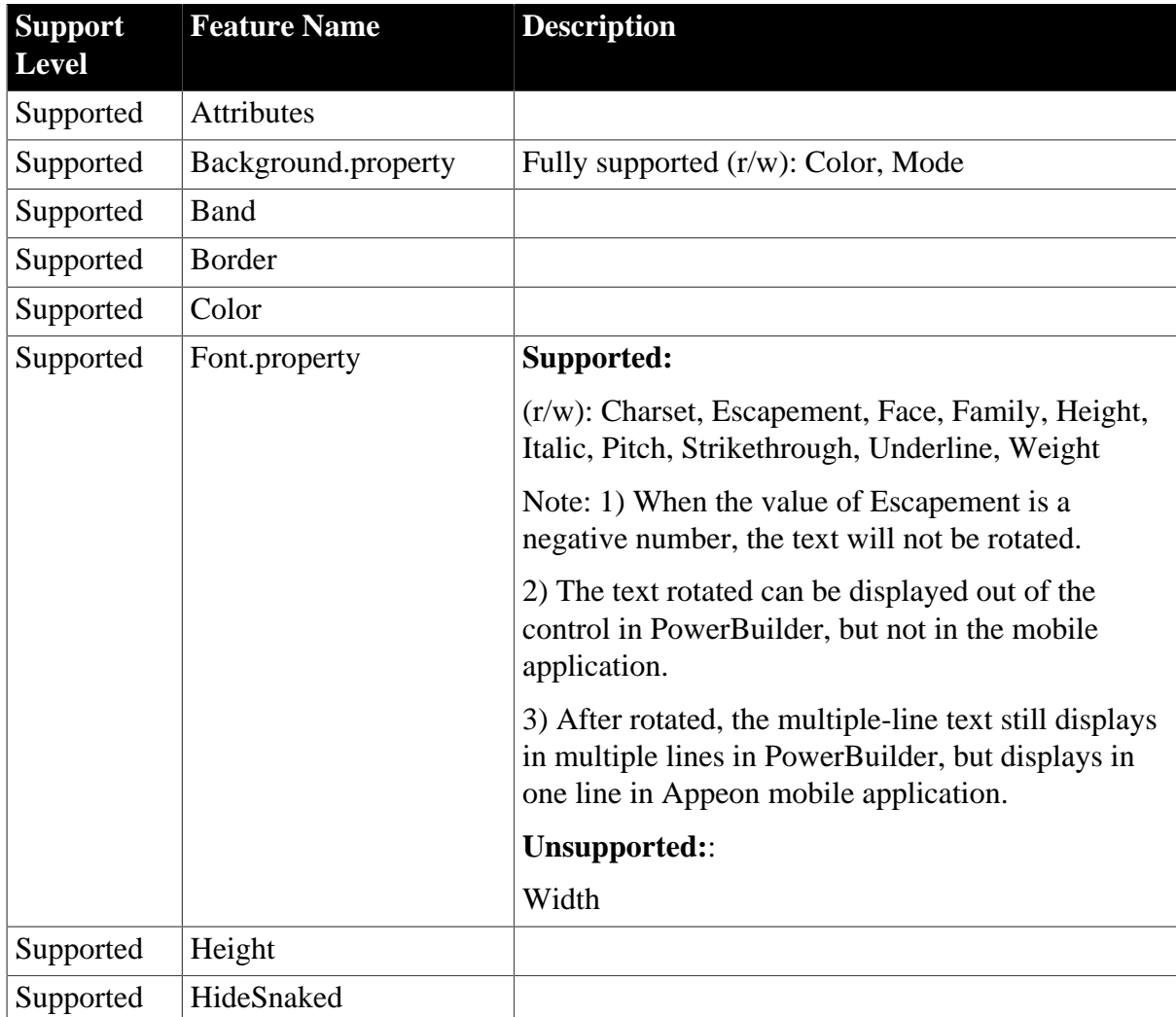

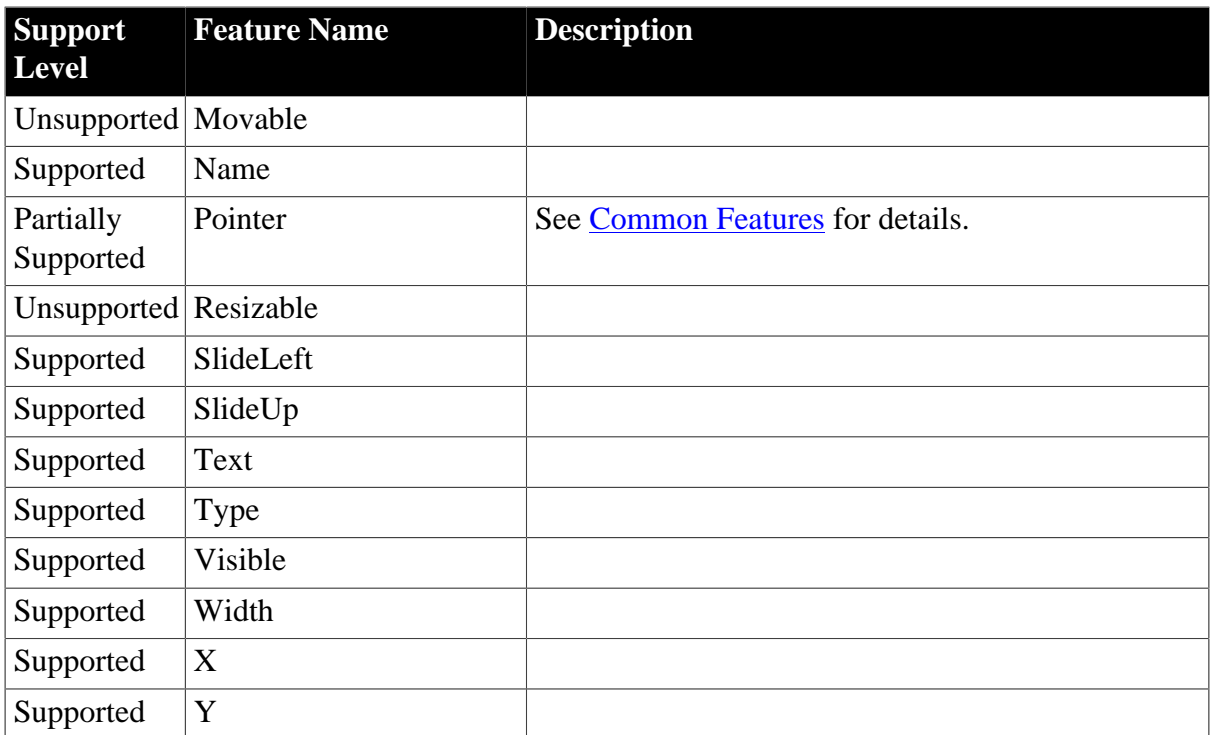

### <span id="page-268-0"></span>**9.11.6 Line**

#### **Table 9.24: Properties**

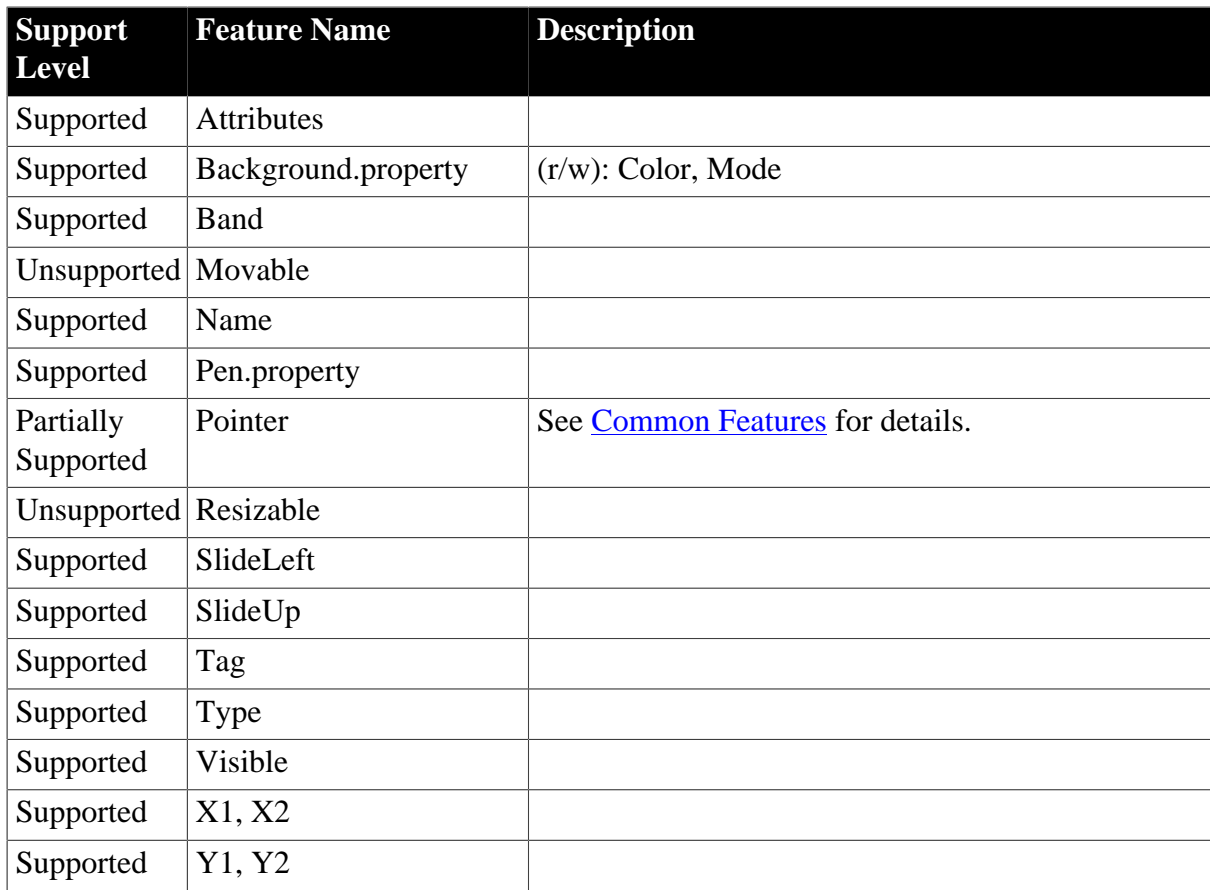

## <span id="page-269-0"></span>**9.11.7 Oval**

## **Table 9.25: Properties**

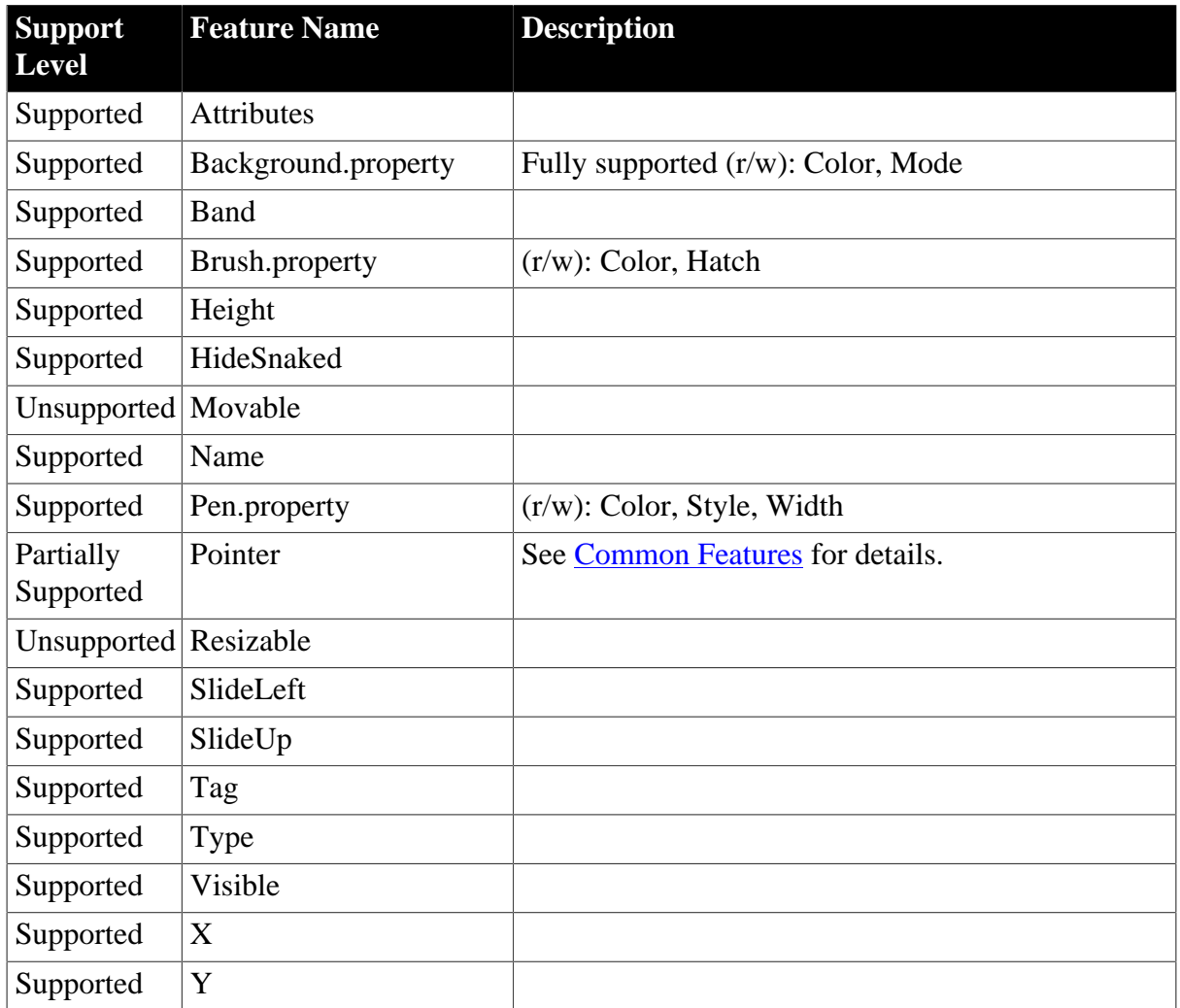

### <span id="page-269-1"></span>**9.11.8 Picture**

#### **Table 9.26: Properties**

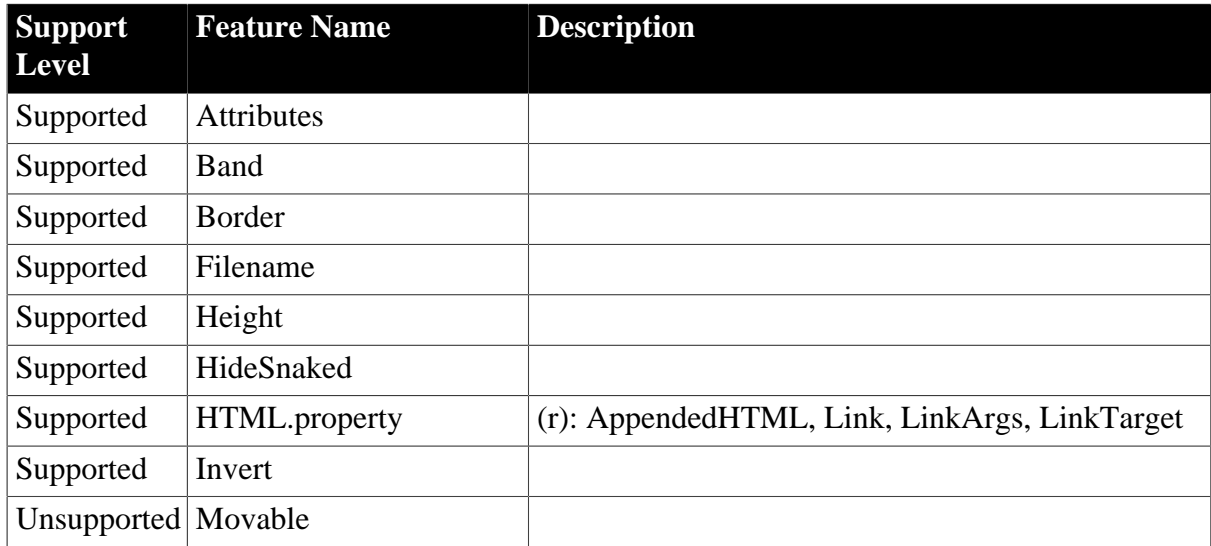

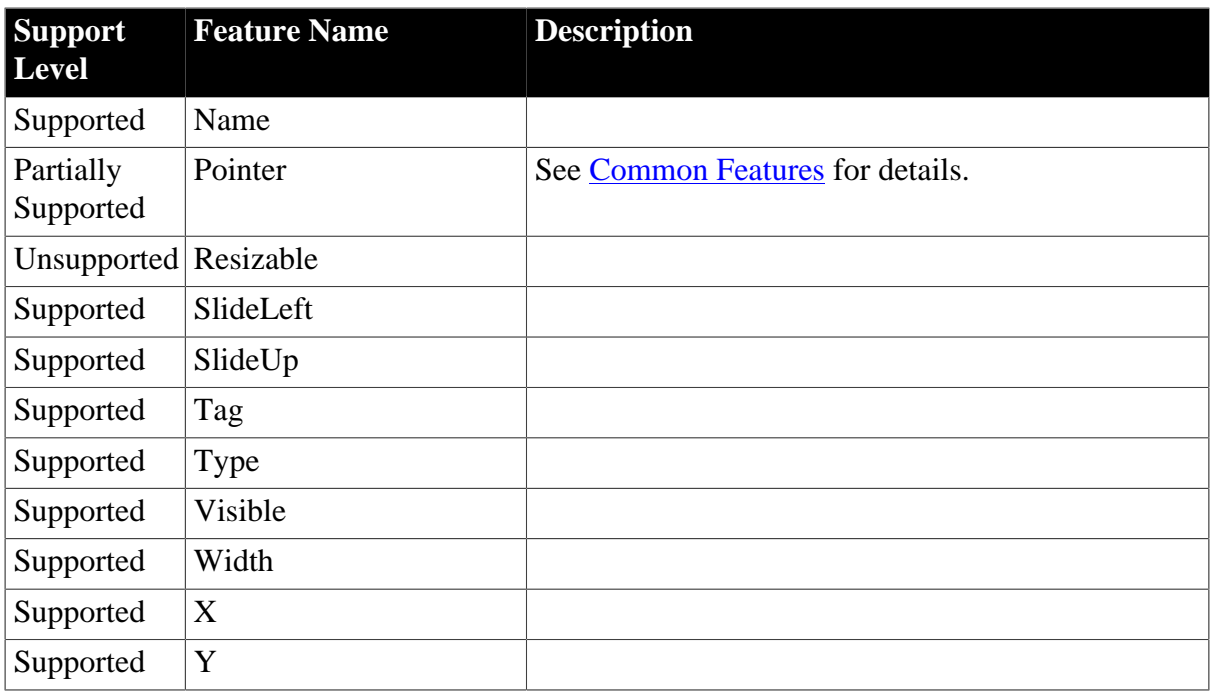

# <span id="page-270-0"></span>**9.11.9 Rectangle**

#### **Table 9.27: Properties**

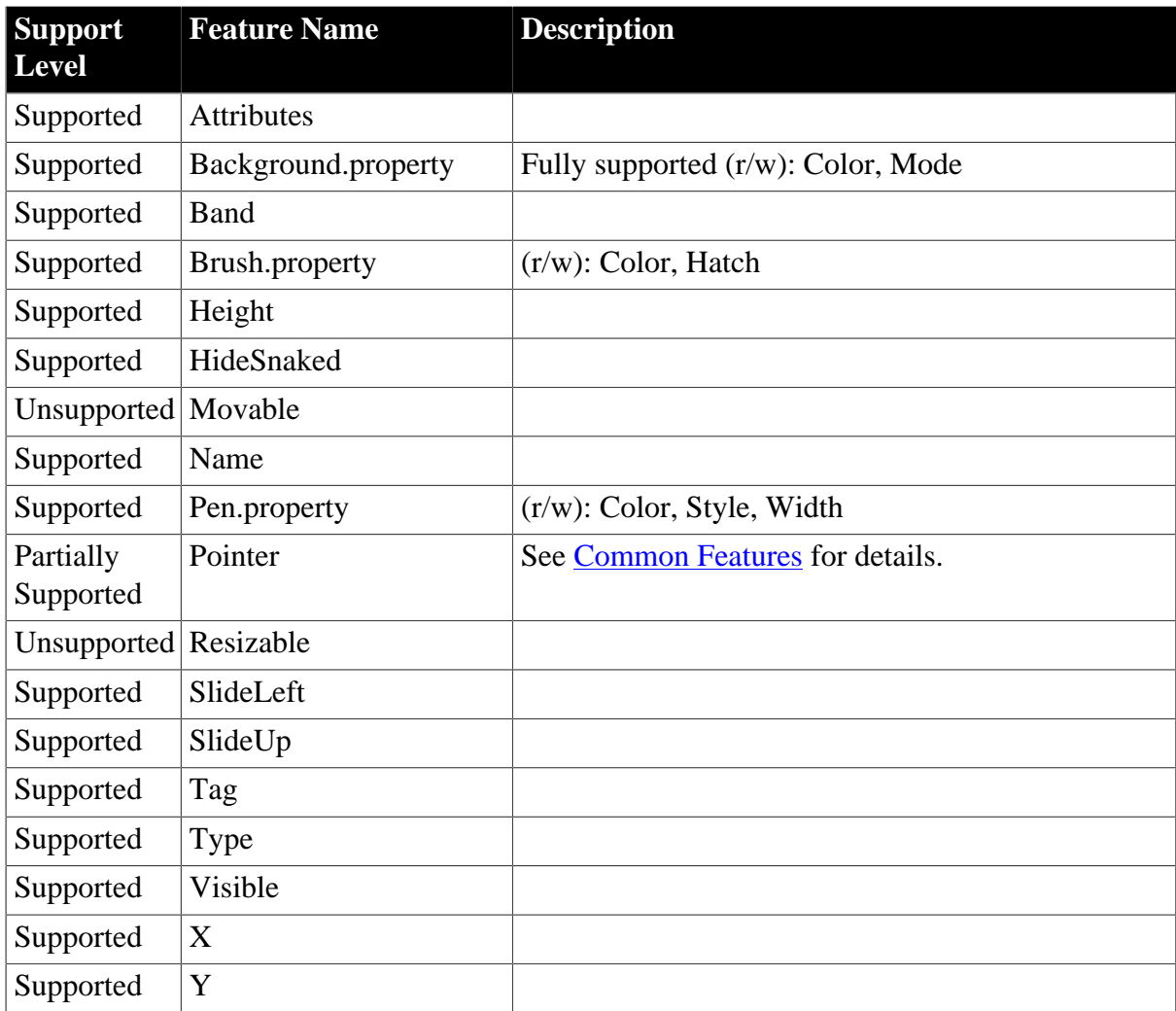

## <span id="page-271-0"></span>**9.11.10 Report**

#### **Table 9.28: Properties**

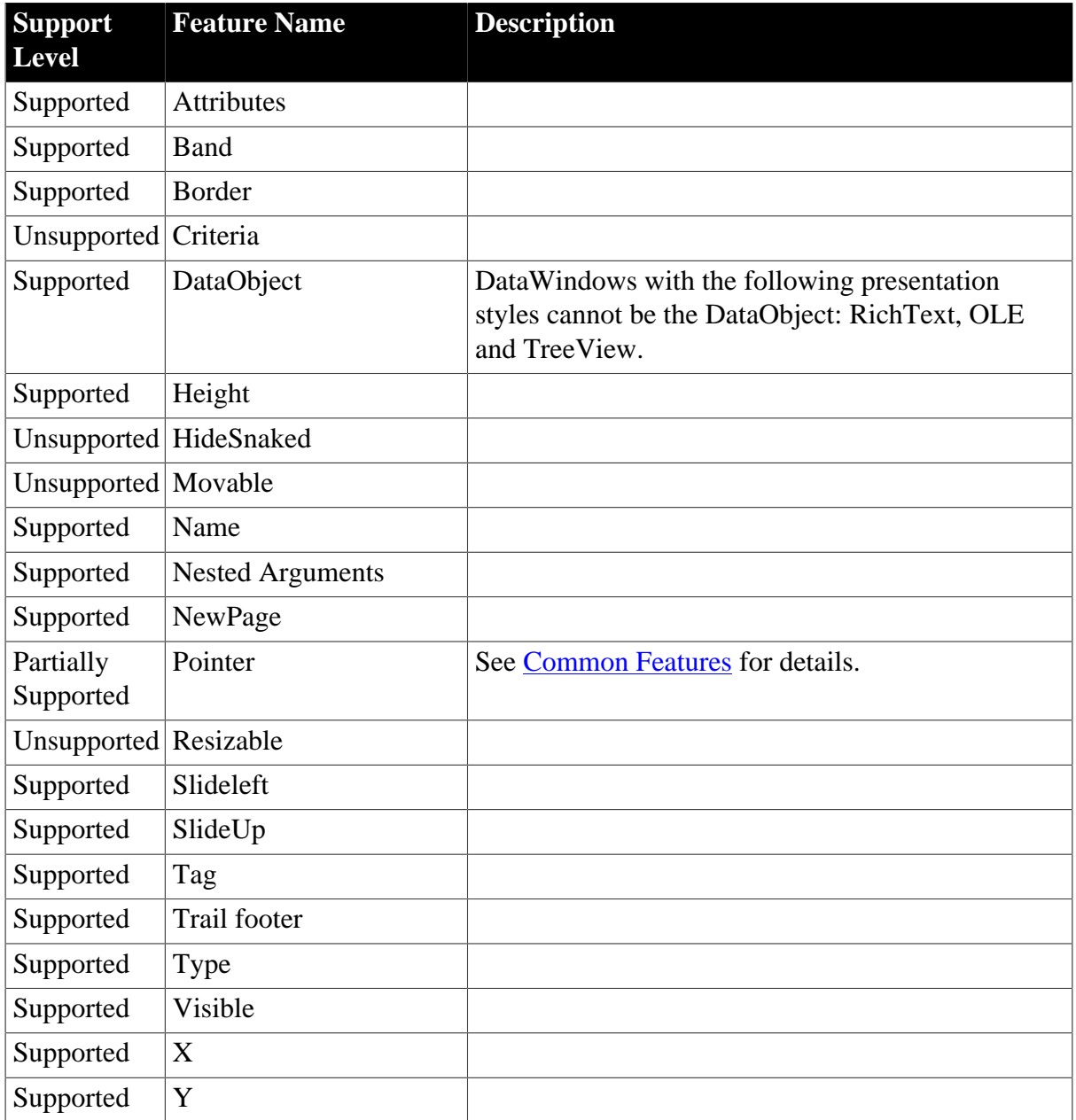

## <span id="page-271-1"></span>**9.11.11 Rounded rectangle**

#### **Table 9.29: Properties**

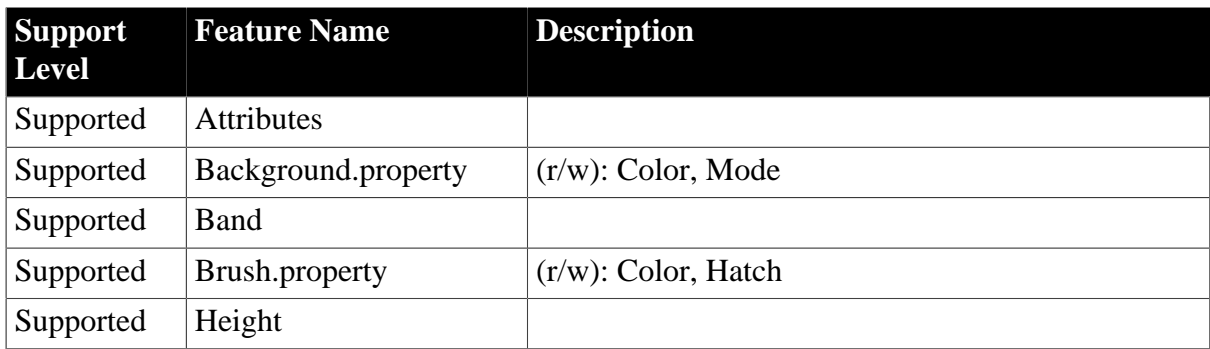

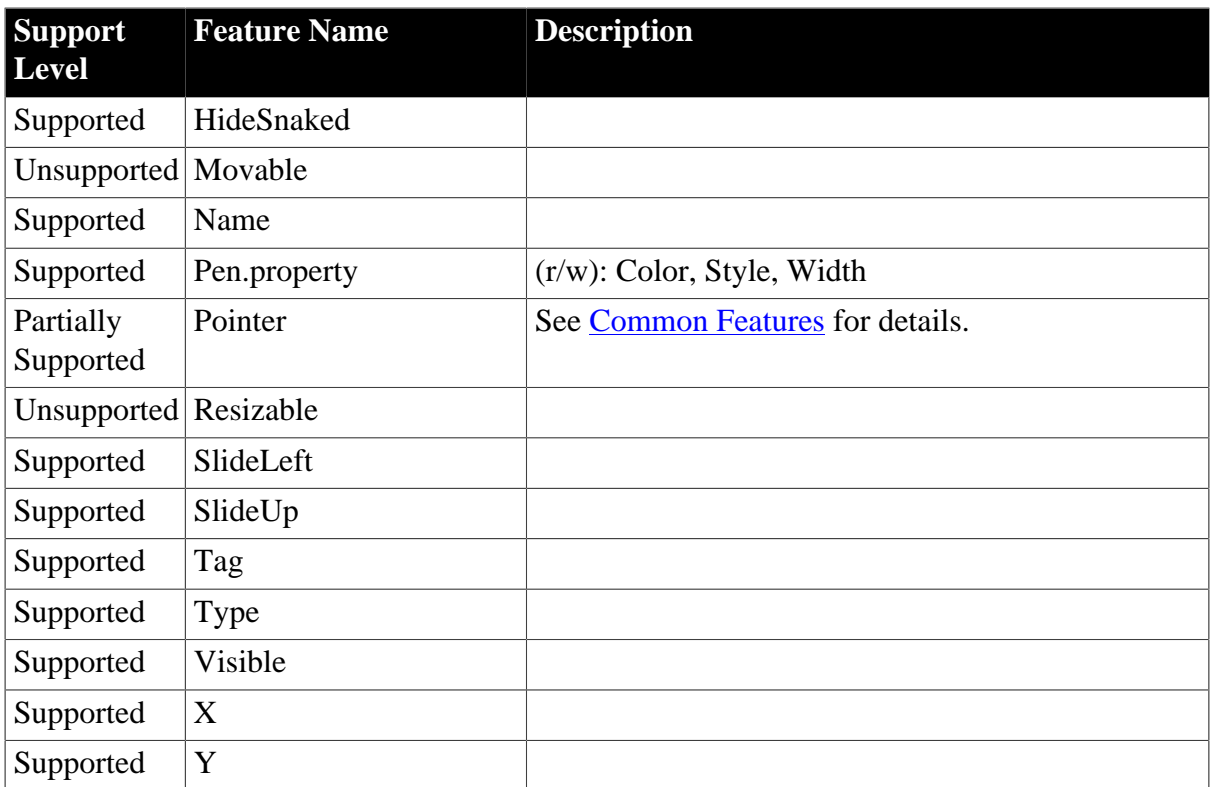

## <span id="page-272-0"></span>**9.11.12 Text**

#### **Table 9.30: Properties**

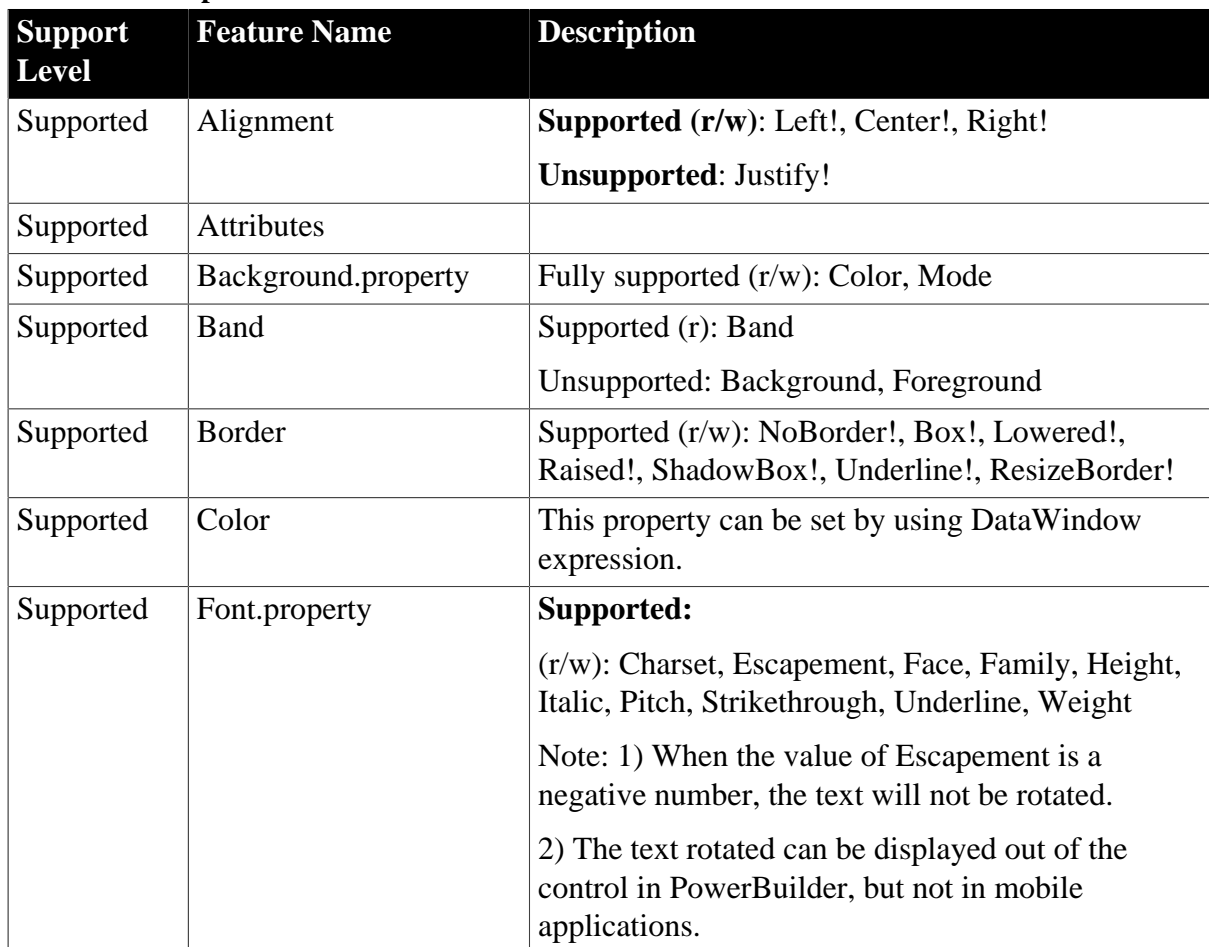

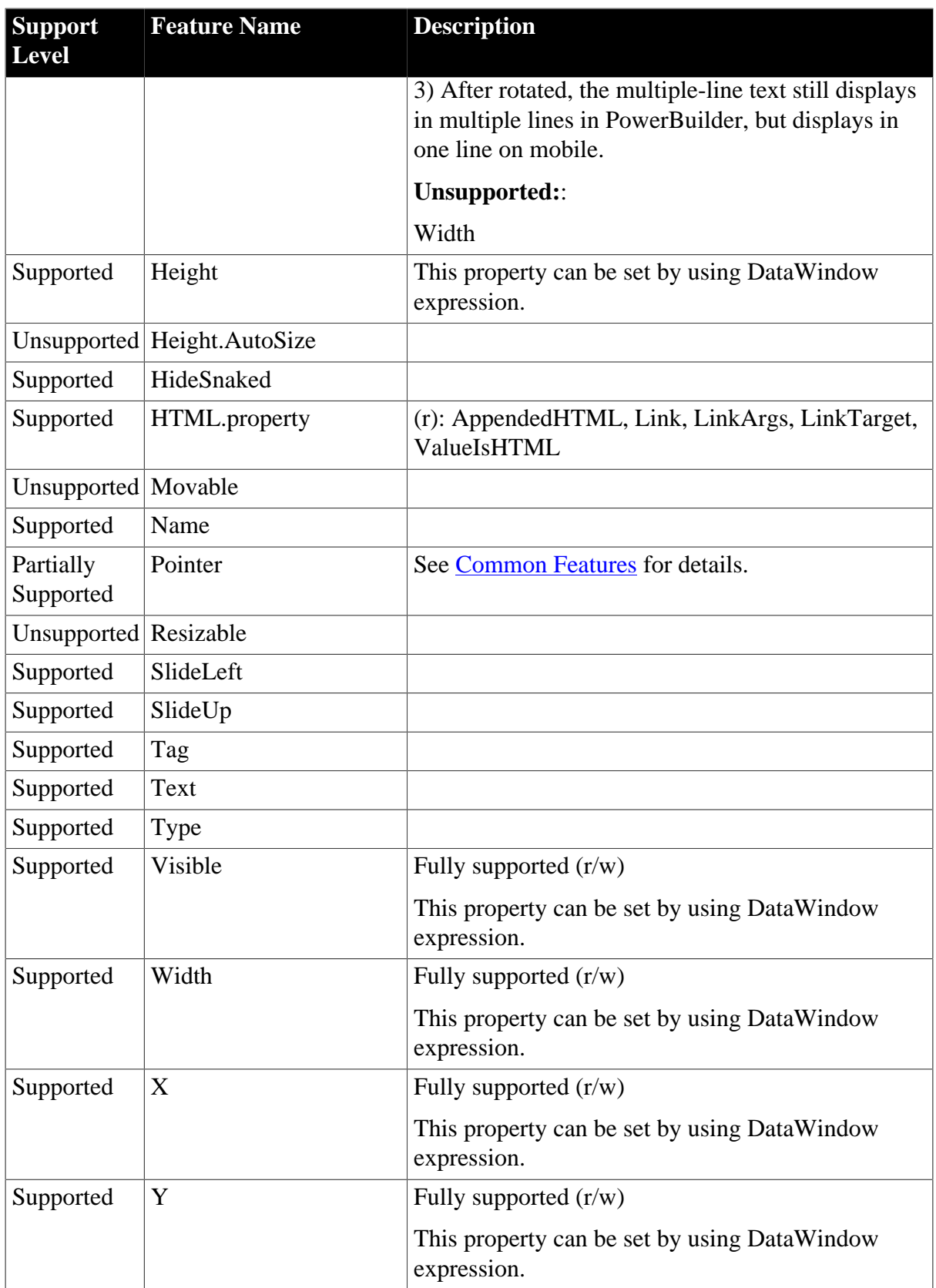

# **9.12 DataWindowChild Object**

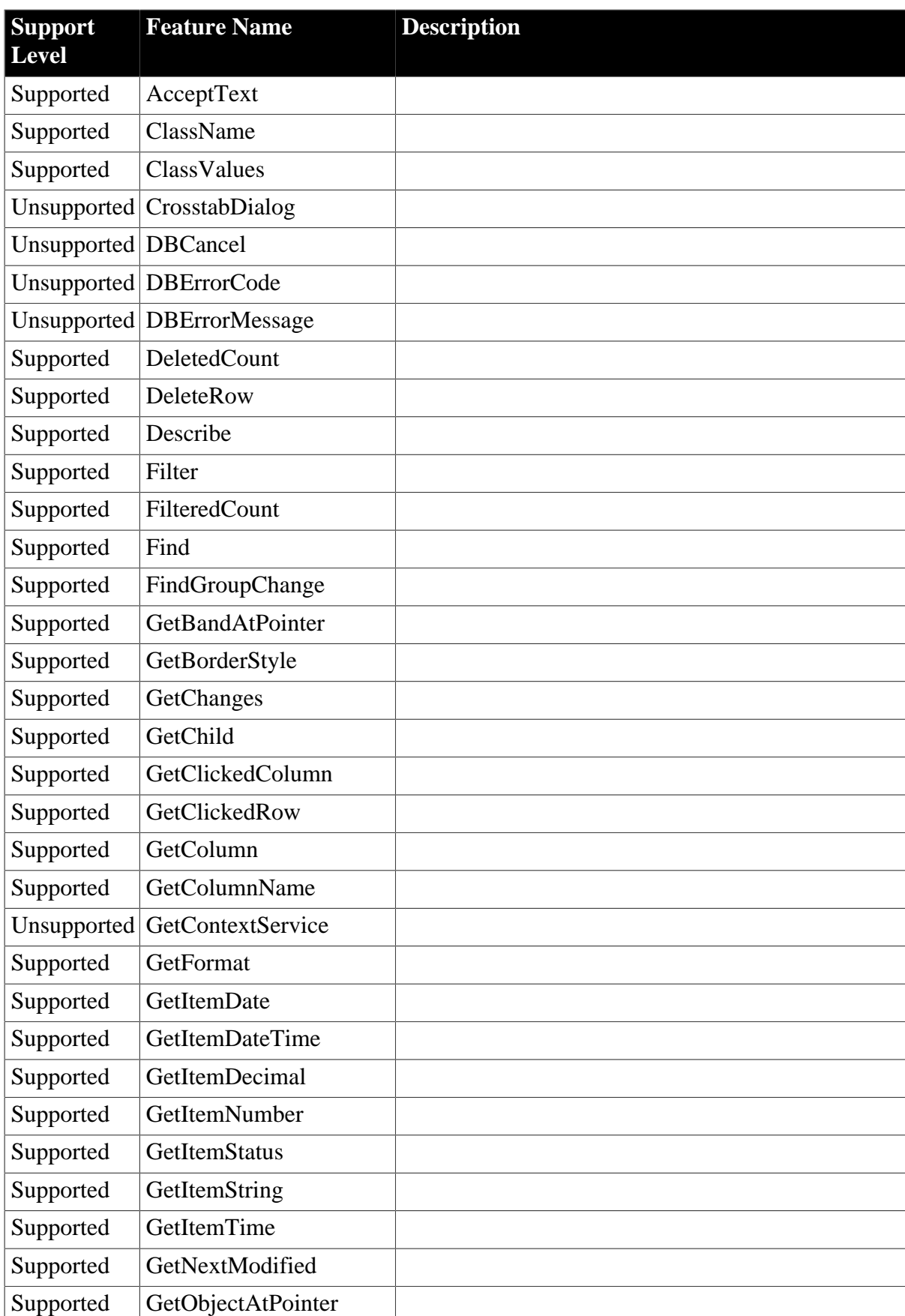

#### **Table 9.31: Functions**

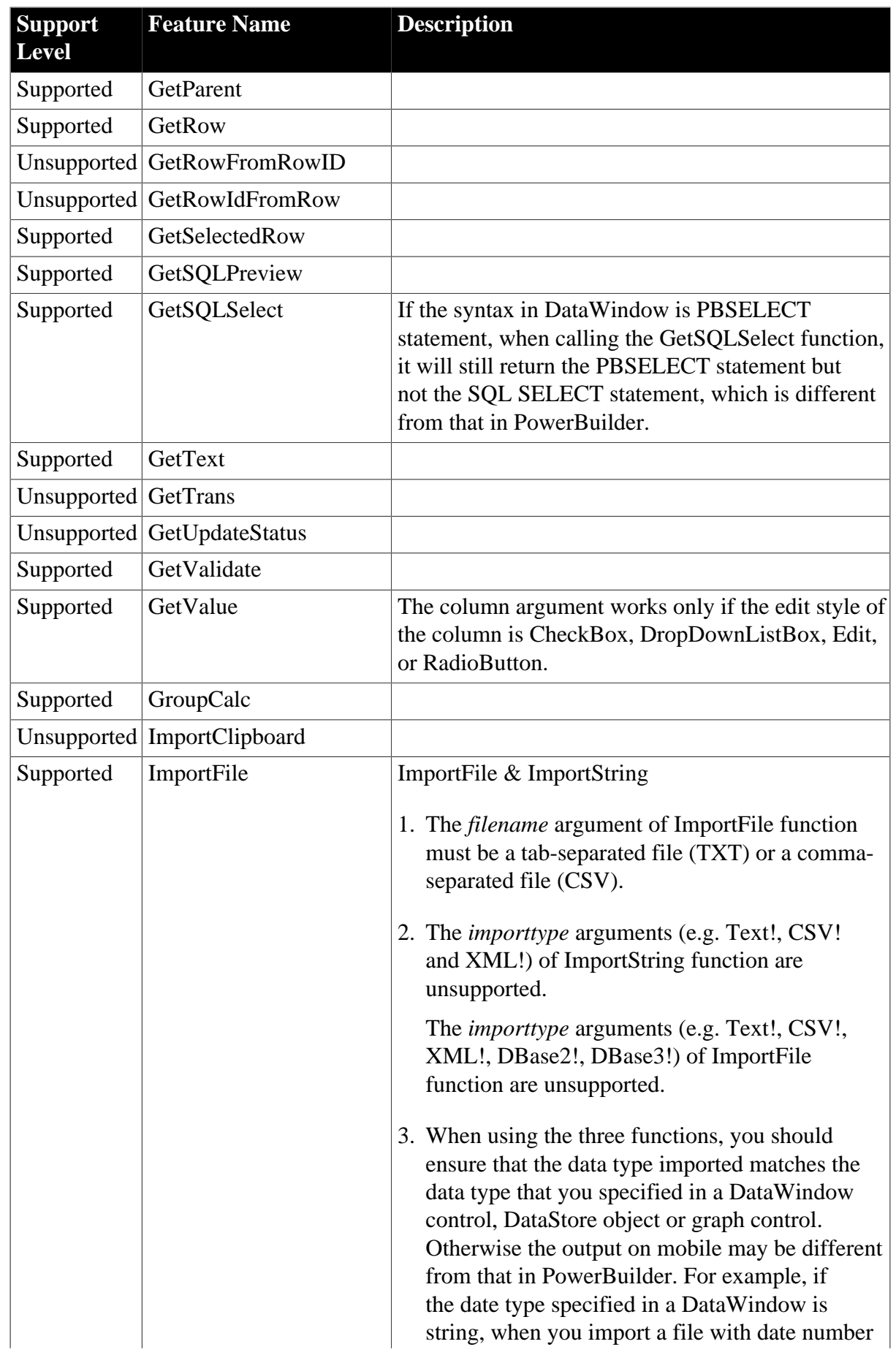

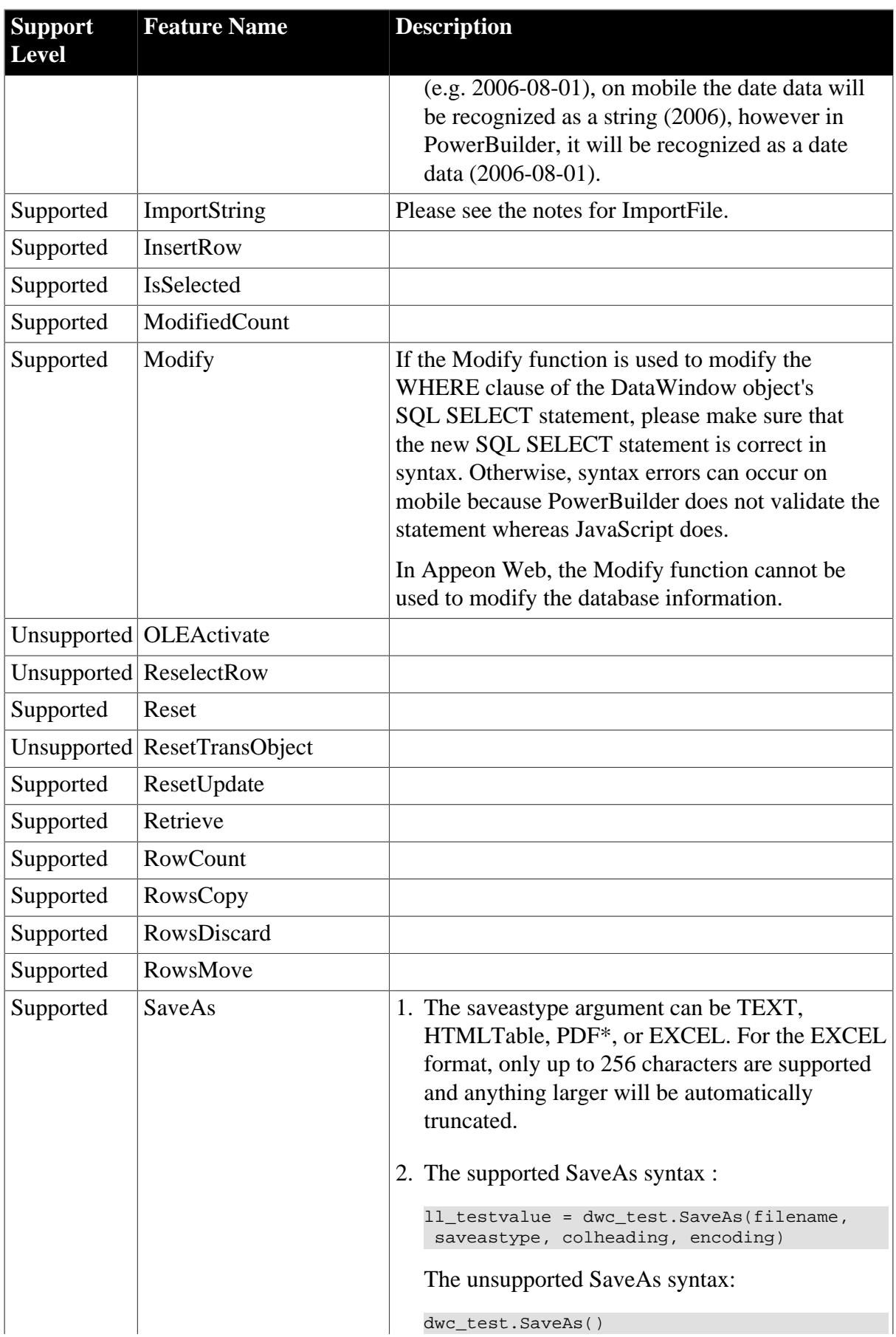

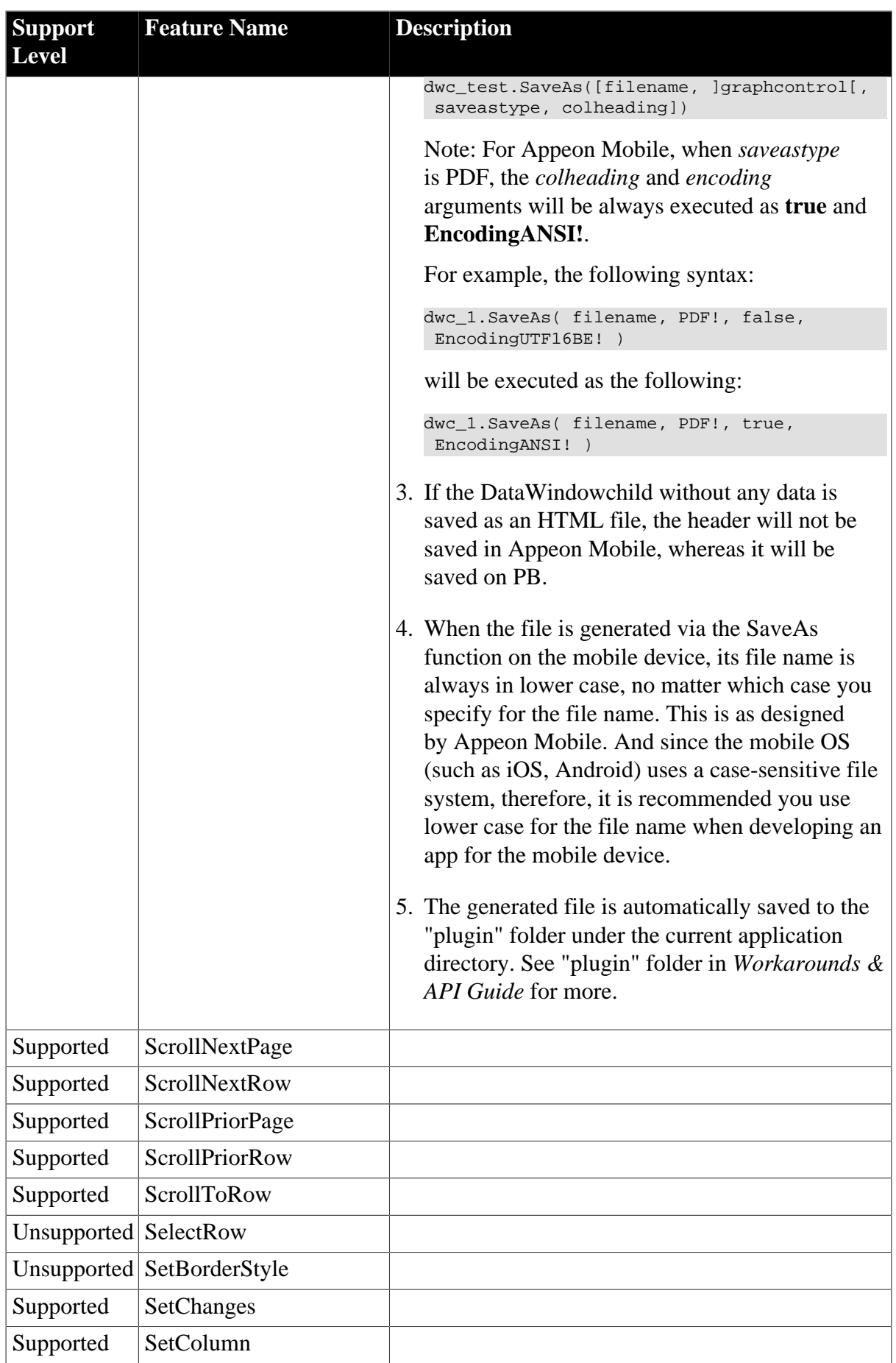

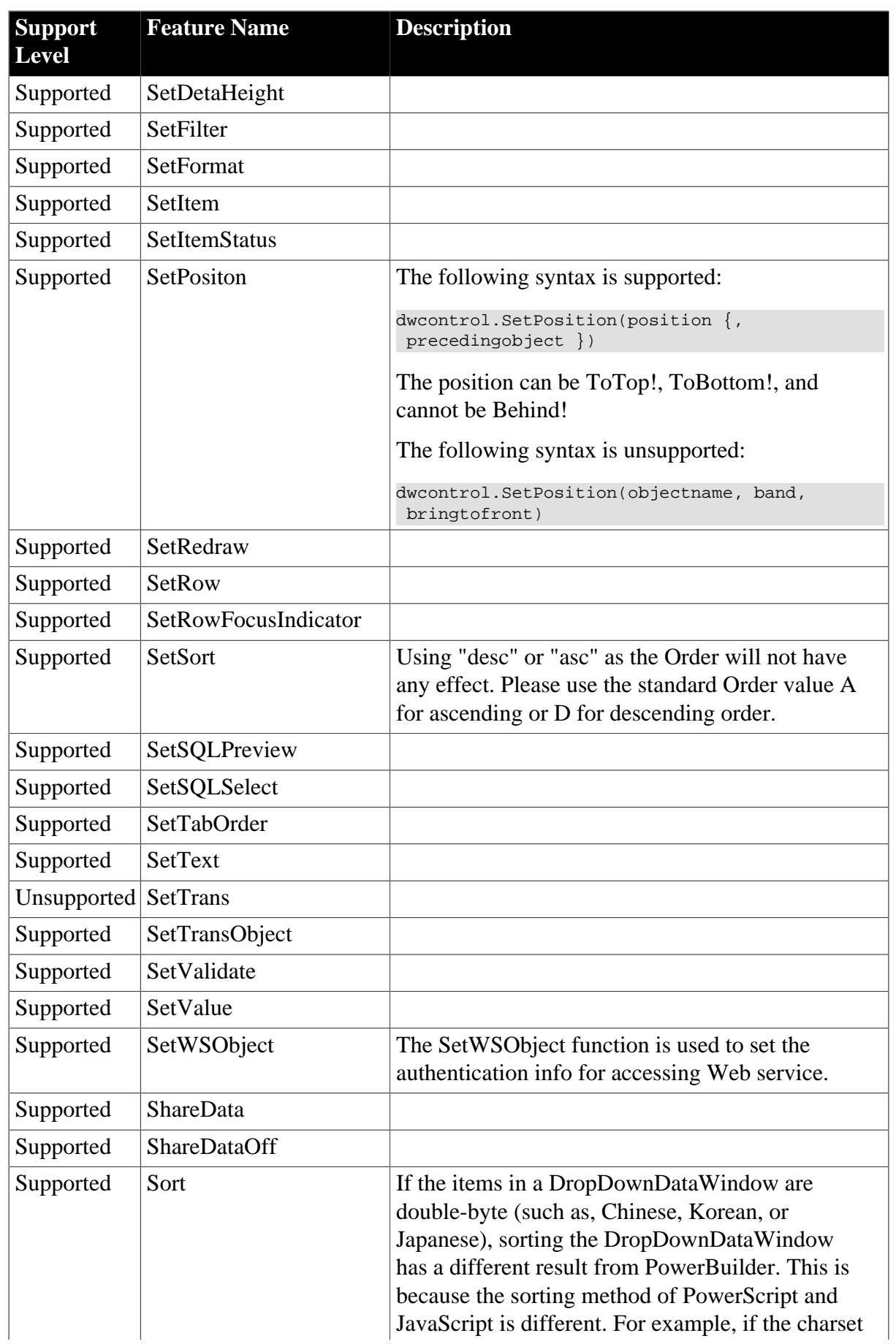

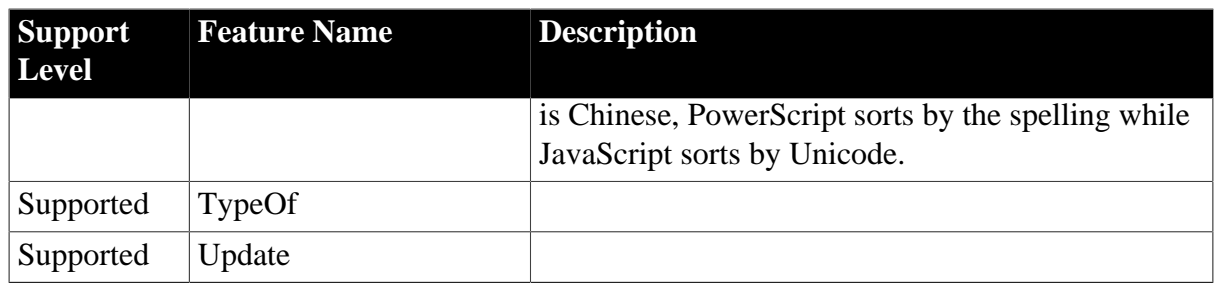

#### **Table 9.32: Properties**

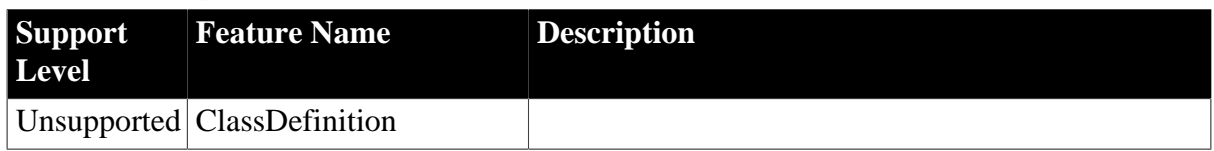

## **9.13 DataWindow performance considerations**

#### **Strong suggestion: reduce usage of DataWindow SQLPreview event**

Each time the DataWindow SQLPreview event is triggered, the mobile application will interact with Appeon Server twice, which costs 1-2 seconds. Therefore, Appeon recommends you minimize writing script into the SQLPreview event of the DataWindow.

#### **Suggestion: use Describe and Modify to get and set DataWindow object properties**

Dot notation is much less efficient than Describe and Modify functions. In general, the Describe and Modify functions are about two to three times faster than dot notation. Therefore, Appeon recommends you use Describe function to replace dot notation that gets the DataWindow object properties, and use the Modify function to replace dot notation that sets the DataWindow object properties.

#### **Suggestion: minimize modifying DataWindow DataObject**

It takes 0.3 seconds each time the DataObject property of DataWindow/DataStore is modified during application run time. Therefore, modifying the DataObject property frequently could slow down performance significantly. Appeon recommends you minimize modifying the DataObject property.

# **10 DBParm parameters in Database**

#### **Supported**

The following DBParm parameters are supported: CommitOnDisconnect, CacheName, DelimitIdentifier, DateTimeAllowed, DisableBind, NCharBind, and TrimSpaces.

- 1. The data source name for the CacheName parameter is case sensitive in JBoss, JEUS, WebLogic and WebSphere (but not in EAServer or IIS .NET).
- 2. DisableBind parameter is only supported in ESQL.
- 3. In PowerBuilder, the data source name only applies when a PowerBuilder NVO is deployed to EAServer. In Appeon, the data source specified applies for the connection of the deployed application to the database. Settings to the other parameters in the script will be ignored.
- 4. To support DelimitIdentifier parameter, you must set the "Enclose table and column names in double quotes" option in the Appeon Developer | DB Type Profile Configuration page before deployment.
- 5. If table and column names are keywords that must be enclosed in double quotation marks (with DelimitIdentifier set to "yes"), the SQL statement cannot be a PowerBuilder SELECT statement, otherwise, Save As PDF will fail.
- 6. The DelimitIdentifier parameter is unsupported when the updated table name of DataWindow contains the owner name. In this case, be sure to clear the "Enclose table and column names in double quotes" check box in Appeon Developer.
- 7. It is unsupported to dynamically set the DelimitIdentifier parameter. For all supported DBParm parameters (excluding DelimitIdentifier) you can only dynamically set them before executing Connect.
- 8. NCharBind parameter is only supported in MS SQL Server and only NCharBind = 0 is supported.

### **Unsupported**

Except the parameters above, other DBParm parameters are unsupported.

#### **Parameter added by Appeon**

The *Transactionname* parameter is added by Appeon to take care of the Appeon limitation in which if transaction objects are called with the object name and instance name for example parentname.instancename, Appeon can only get the instance name rather than the object name as well as the instance name; this will cause a problem for Appeon if two transaction objects are called with the same instance name, as Appeon cannot differentiate the instance name by their parent object, and unlike PowerBuilder which can get the precise transaction object name via SetTransObject function, Appeon requires the precise transaction object name as soon as the ConnectString function is called (which is before SetTransObject function is called). To work around this limitation, you can set the precise transaction object name using the *Transactionname* parameter, for example, Transactionname="in\_1.intr\_pool", so that Appeon knows the precise transaction object name when the ConnectString function is called.

In the following example, userobject1 and userobject2 have the same instance name "intr\_pool". Unlike PowerBuilder which gets the exact name (userobject1.intr\_pool or userobject2.intr\_pool) from the SetTransObject function, Appeon can only get "intr\_pool" as the transaction object name and will be confused of which transaction object to call. To resolve this confusion, we can specify the precise transaction object name via the *Transactionname* parameter so that Appeon clearly knows which transaction object to use to establish the database connection.

Unsupported code:

```
n_tr intr_pool //Instance variables
public function integer of_transaction (string as_dbparm);
intr_pool.DBMS = "MSS"
intr_pool.LogPass = "appeon"
intr_pool.LogId = "sa"
intr pool.AutoCommit = False
intr_pool.DBParm = "PROVIDER='SQLOLEDB', DATASOURCE='192.0.0.40',
 PROVIDERSTRING='database=en_sql2000', CacheName = '"+as_dbparm+ "'"
Connect using intr_pool;
RETURN 0
end function
userobject1.of_transaction ("ASATEST")
dw 1.settransobject (userobject1.intr pool)
userobject2.of transaction ("ASATEST")
dw_2.settransobject (userobject2.intr_pool)
```
Modified code:

```
......
intr_pool.DBParm = "PROVIDER='SQLOLEDB', DATASOURCE='192.0.0.40',
 PROVIDERSTRING='database=en_sql2000', CacheName = '"+as_dbparm+ "',
 Transactionname = '"+as_dbtransactionname+ "'"
......
```
# **11 Calling Web Service**

Appeon supports the Web services using Apache AXIS2 only. If you are interested to know more about the AXIS2 Web service, you can check this article on the Appeon support portal: <http://support.appeon.com/index.php?/Knowledgebase/Article/GetAttachment/73/1667>.

Appeon supports to call the Web service through the AppeonWebService object. AppeonWebService is an Appeon customized object, provided in the Appeon Workarounds PBL (see Chapter 2, *Appeon Workarounds PBL Reference* in *Workarounds & API Guide* for details). You can successfully call a Web service via AppeonWebService object in a mobile application, without needing to install any add-on on end users' machine. The Web service call will fail in the client/server PowerBuilder application.

Note: the Web service call is **unsupported** in the offline application.

The following data types are **supported** by the AppeonWebService object:

- Boolean
- Byte
- Char
- Decimal
- Double
- Integer
- Long
- String

And the following data types are **unsupported** by the AppeonWebService object:

- Blob
- Date
- Time
- DateTime

Pass by reference as well as complexed data types such as array, structure etc. are **unsupported** by the AppeonWebService object.

Appeon also supports to call the Web service through the Web Service DataWindow data source provided by PowerBuilder. For details, refer to **DataWindow data sources**.

# **12 PowerBuilder Document Object Model**

The PowerBuilder Document Object Model (PBDOM) is unsupported by Appeon.

# **13 Undetected Unsupported Features**

Appeon provides an Unsupported Features Analysis tool for detecting unsupported features in a PowerBuilder application before generating files for the application. The Unsupported Features Analysis scans each object within a PowerBuilder application for unsupported features and generates a report that, when combined with the this help, provides a foundation for bringing a PowerBuilder application to specification.

The Appeon Unsupported Features Analysis is capable of highlighting the majority of unsupported features contained in the PowerBuilder application; however, there are some features that the Unsupported Features Analysis will not detect, and thus will not list in the Analysis Report. Approximately 5% of PowerBuilder features that are not supported by Appeon may not be detected in the Unsupported Features Analysis.

An application containing unsupported features can still be converted to mobile and work correctly, depending on the type and number of unsupported features. If the mobile application does not work correctly but the Unsupported Features Analysis does not indicate any unsupported features that are likely to cause such a problem, the problem may be caused by an unsupported feature that has not been detected. In this case, it is strongly recommended that you carefully read the undetected features listed below and examine your application to determine if it contains any of these features.

The following are unsupported features that are not detected during Unsupported Features Analysis.

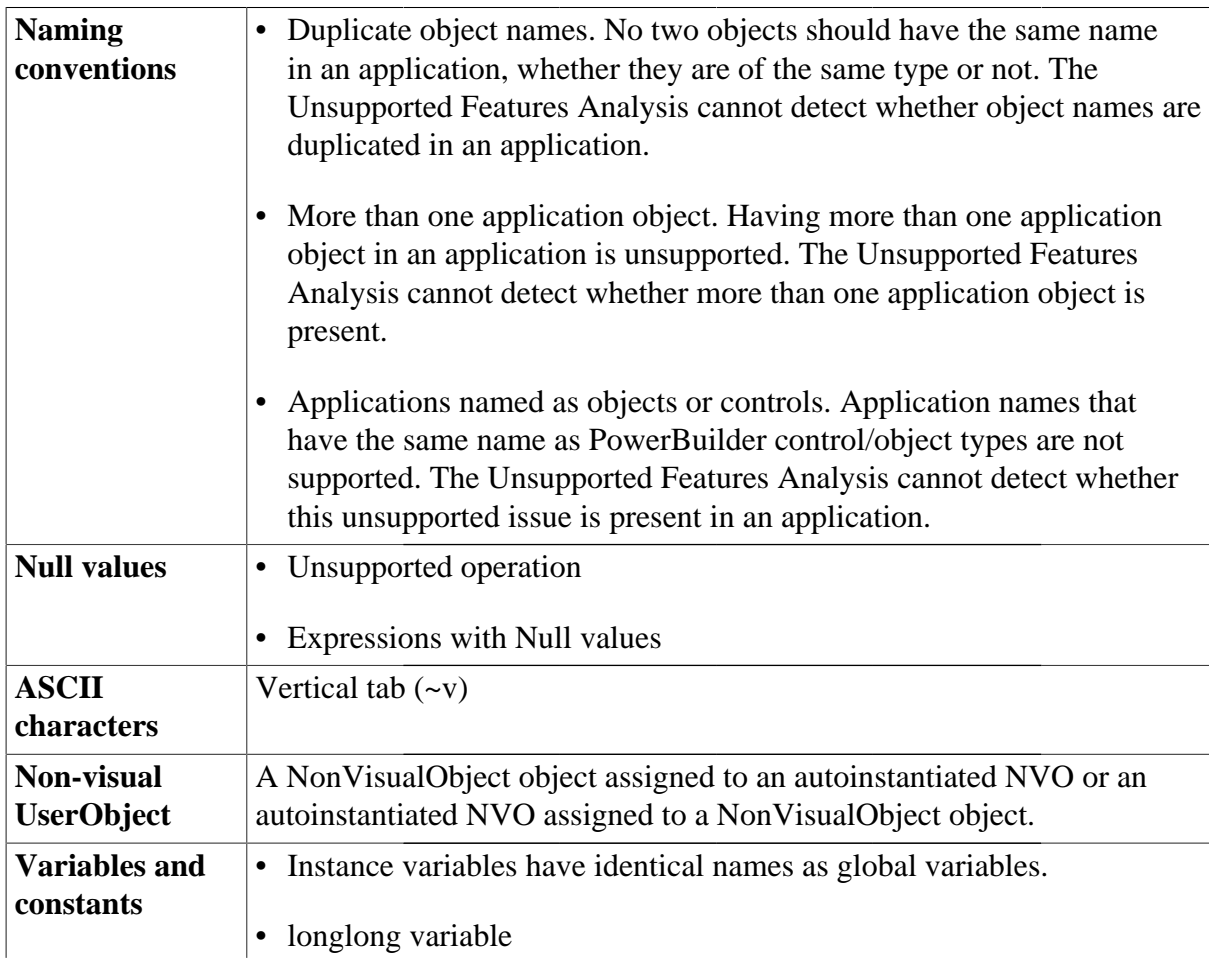

#### **Table 13.1: Undetected features**

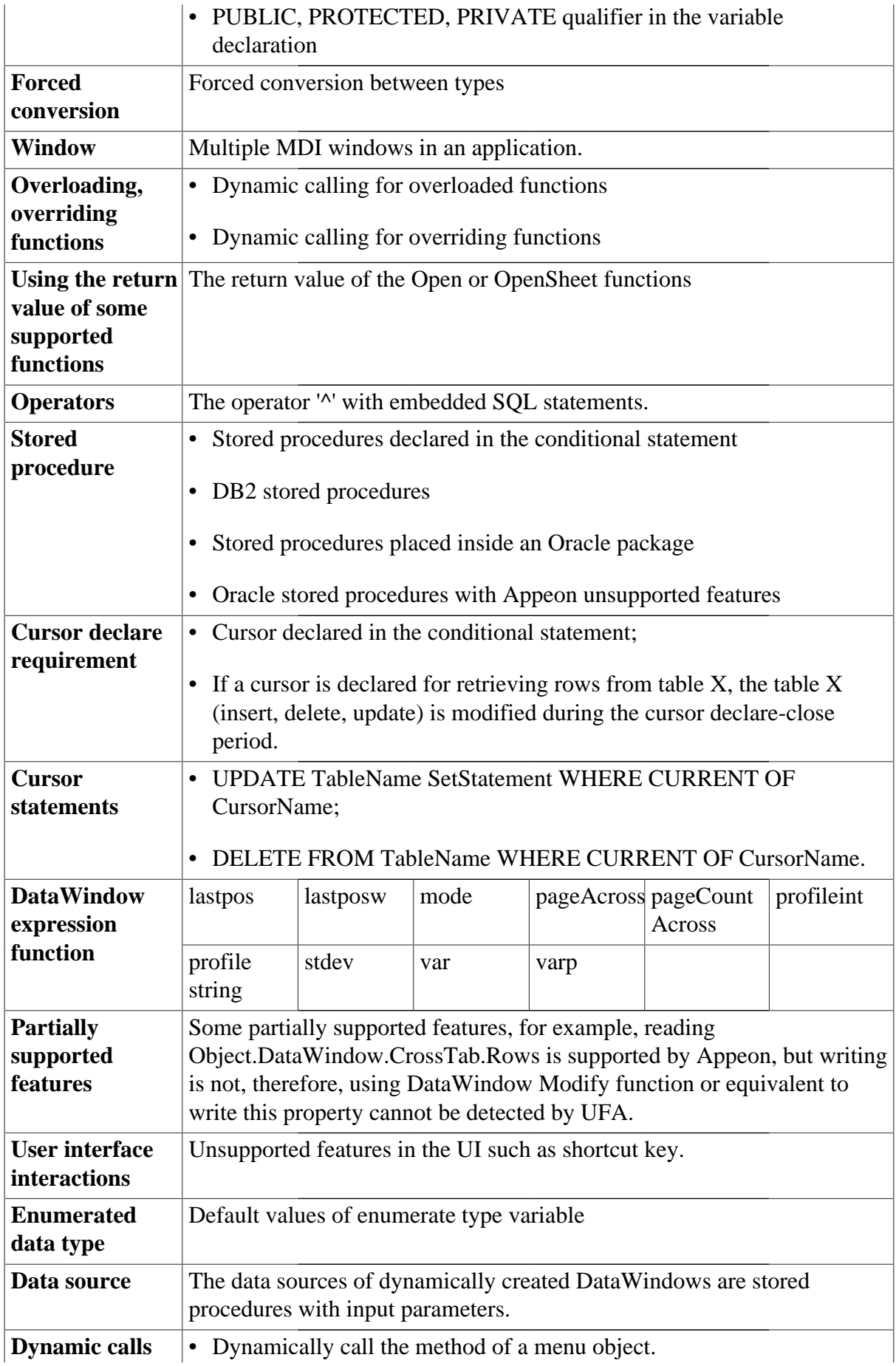

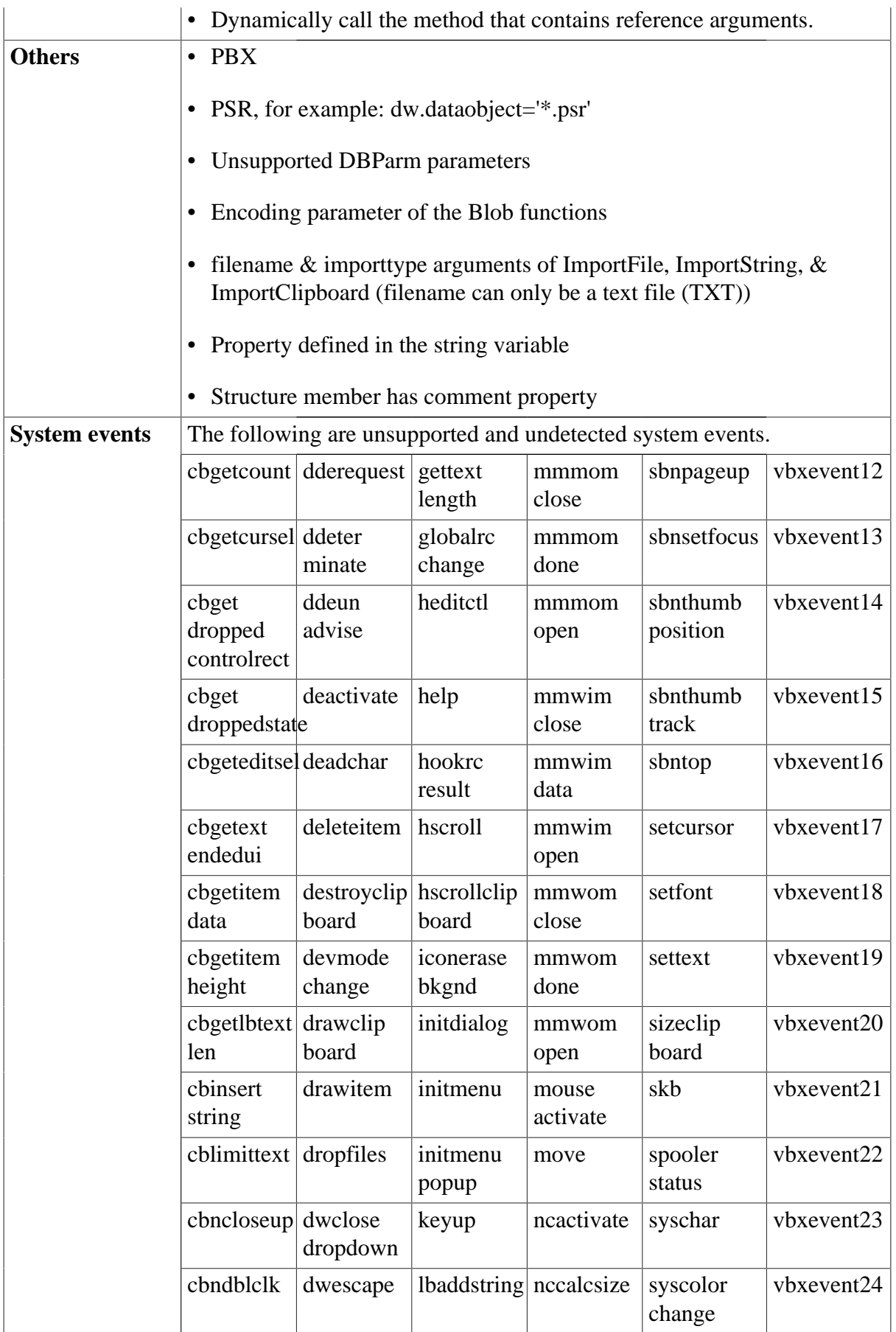

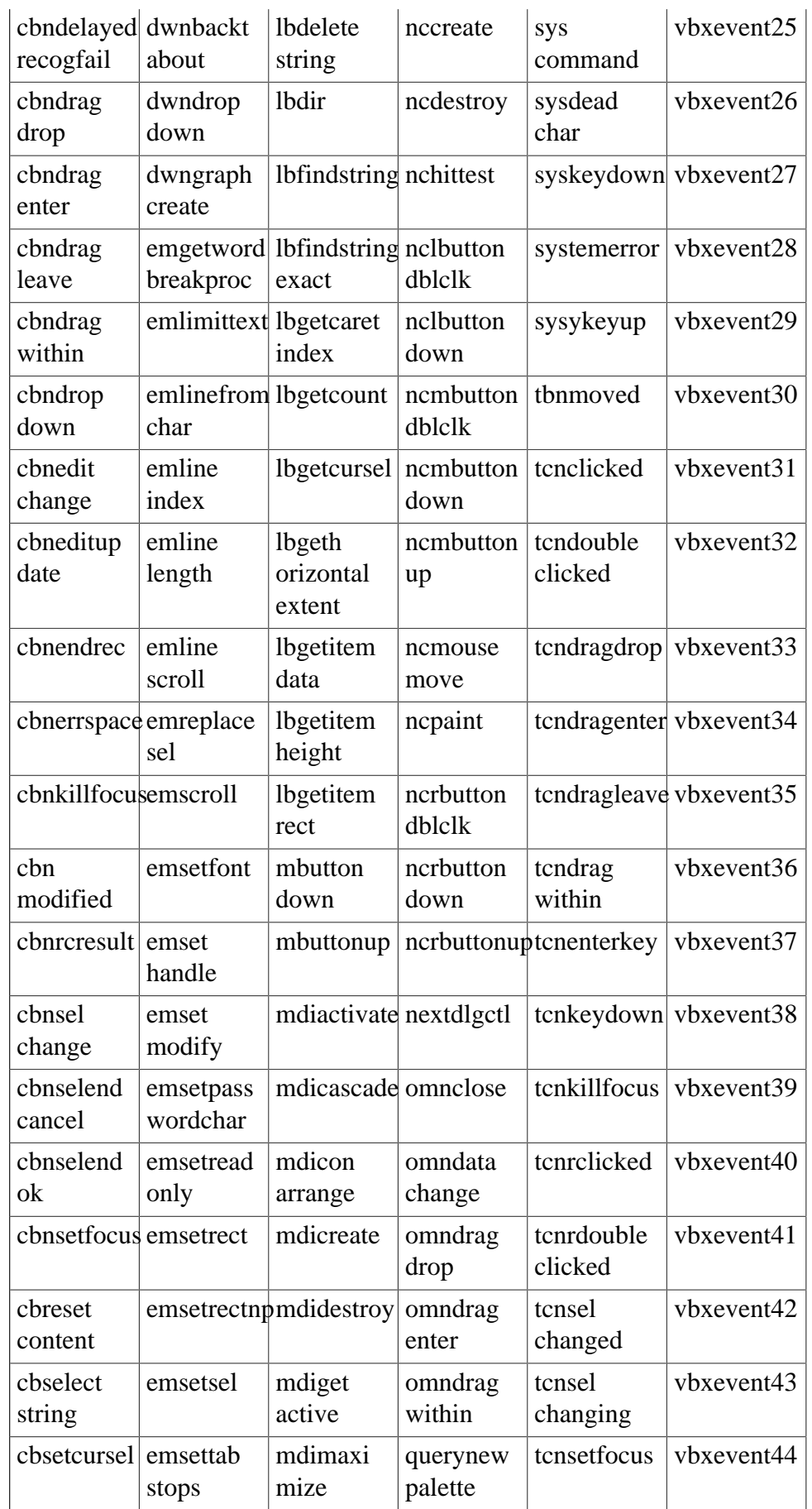
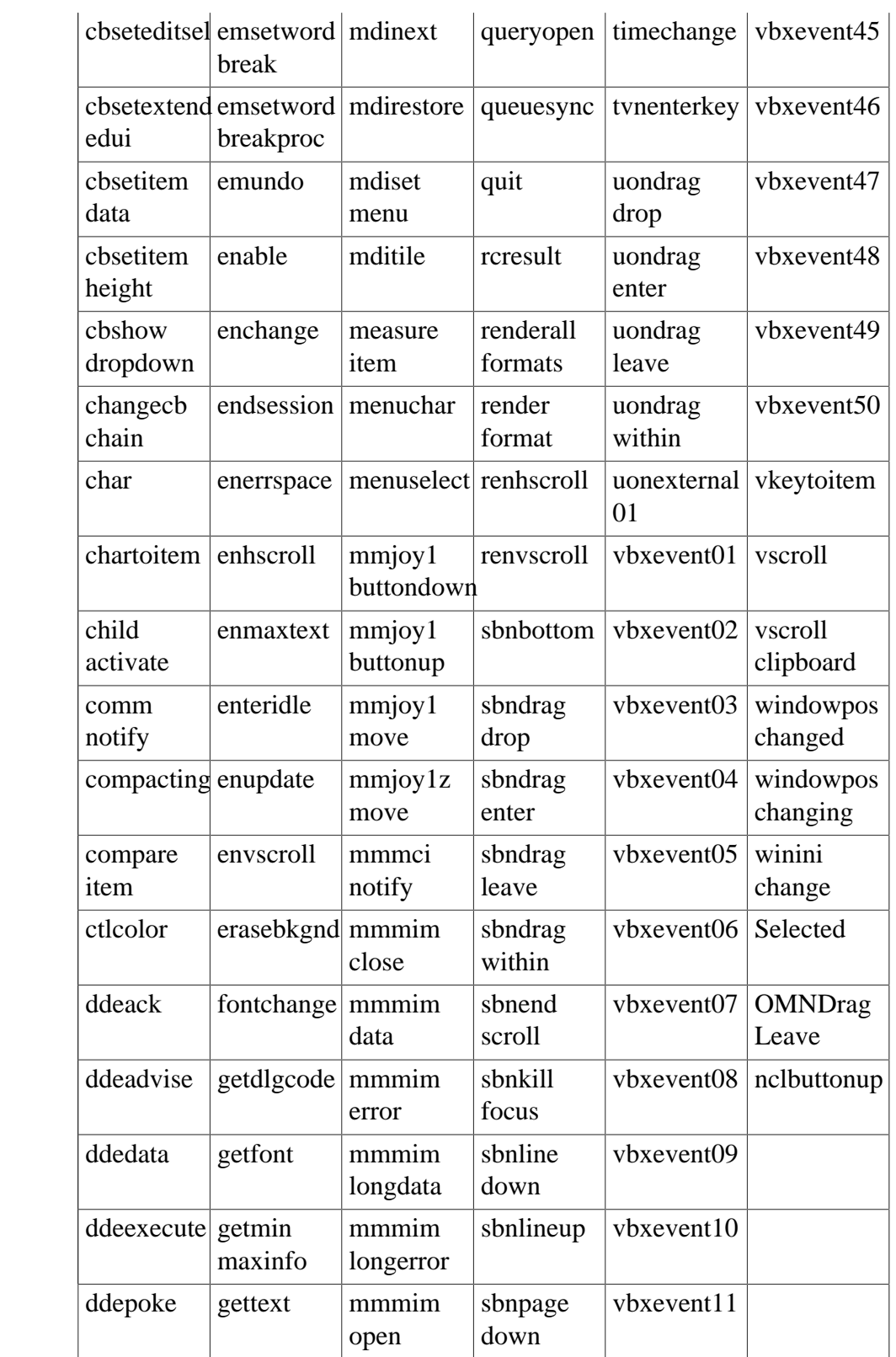

# **Index**

#### **A**

Any data type, [140](#page-147-0) Appeon security enhancement , [6](#page-13-0) Appeon Server open interfaces, [6](#page-13-1) Appeon Supported Identifiers, [134](#page-141-0) Application, [97](#page-104-0) Array Functions, [181](#page-188-0) Arrays, [145](#page-152-0) Autoinstantiated NVO, [153](#page-160-0)

## **B**

Basic Requirements, [4](#page-11-0) Basic Requirements and Recommendations, [4](#page-11-1) Blob Functions, [182](#page-189-0) Button, [251](#page-258-0) Byte Functions, [183](#page-190-0)

## **C**

Calling Functions and Events, [156](#page-163-0) Calling Web Service, [275](#page-282-0) CheckBox, [14](#page-21-0) Column, [253](#page-260-0) CommandButton, [17](#page-24-0) Comments, [133](#page-140-0) Common Features, [9](#page-16-0) Complex arrays , [148](#page-155-0) Complex structures, [151](#page-158-0) Composite DataWindow, [212](#page-219-0) Computed Field, [257](#page-264-0) Connection, [98](#page-105-0) Controls, [14](#page-21-1) Controls in a DataWindow and their properties, [250](#page-257-0) CORBAObject, [100](#page-107-0) CrossTab DataWindow, [214](#page-221-0) Cursor statements, [174](#page-181-0)

# **D**

Data Type Checking and Conversion, [183](#page-190-1) Data Types, [139](#page-146-0) Database server and data types, [166](#page-173-0) Database stored procedures, [175](#page-182-0) DataStore Object, [244](#page-251-0) DataWindow, [210](#page-217-0) DataWindow constants, [232](#page-239-0)

DataWindow Control, [233](#page-240-0) DataWindow data and property expressions, [230](#page-237-0) DataWindow data sources, [210](#page-217-1) DataWindow object, [226](#page-233-0) DataWindow object and the properties, [226](#page-233-1) DataWindow object properties, [227](#page-234-0) DataWindow operators and expressions, [222](#page-229-0) DataWindow performance considerations, [272](#page-279-0) DataWindow presentation styles, [211](#page-218-0) DataWindow user operation differences, [7](#page-14-0) DataWindowChild Object, [267](#page-274-0) Date, Day, and Time Functions, [185](#page-192-0) DatePicker, [19](#page-26-0) DBParm parameters in Database, [273](#page-280-0) DDE Client Functions & Events, [187](#page-194-0) Declaration syntax, [145](#page-152-1) Declarations, [143](#page-150-0) Definition and declaration of structures, [150](#page-157-0) Document Interface, [161](#page-168-0) DropDownListBox, [22](#page-29-0) DropDownPictureListBox, [25](#page-32-0) Dynamic DataWindow, [220](#page-227-0) Dynamic SQL, [178](#page-185-0) DynamicDescriptionArea, [100](#page-107-1) DynamicStagingArea, [101](#page-108-0)

# **E**

EditMask, [29](#page-36-0) Embedded SQL, [166](#page-173-1) Enhancements and Differences, [6](#page-13-2) Enumerated data types, [141](#page-148-0) Environment, [102](#page-109-0) Event types, [203](#page-210-0) Events, [203](#page-210-1) External functions, [148](#page-155-1)

## **F**

File Functions, [187](#page-194-1) Forced conversion between data types,  $\frac{141}{2}$  $\frac{141}{2}$  $\frac{141}{2}$ Functions, [181](#page-188-1)

## **G**

Graph, [102,](#page-109-1) [258](#page-265-0) Graph DataWindow, [217](#page-224-0)  $grAxis, 106$  $grAxis, 106$ grDispAttr, [108](#page-115-0) GroupBox, [32](#page-39-0), [260](#page-267-0)

## Grouping in DataWindow, [216](#page-223-0)

## **H**

HProgressBar, [34](#page-41-0) HTrackBar, [36](#page-43-0)

# **I**

Identifiers, [134](#page-141-1) Inet, [109](#page-116-0) Initialization and assignment, [146](#page-153-0) Initialization and assignment of structure variables, [151](#page-158-1) InkPicture, [38](#page-45-0) International Functions, [188](#page-195-0) InternetResult, [111](#page-118-0)

# **J**

JaguarORB, [111](#page-118-1)

## **L**

Labels, [136](#page-143-0) Language Basics, [133](#page-140-1) Line, [41,](#page-48-0) [261](#page-268-0) ListBox, [41](#page-48-1) ListView, [44](#page-51-0) ListViewItem, [112](#page-119-0)

#### **M**

MDIClient, [113](#page-120-0) Menu, [113](#page-120-1) MenuCascade, [116](#page-123-0) Message, [117](#page-124-0) Miscellaneous Functions, [189](#page-196-0) MLSync, [118](#page-125-0) MonthCalendar, [49](#page-56-0) MultiLineEdit, [52](#page-59-0)

## **N**

Non-cursor statements, [170](#page-177-0) Nonautoinstantiated NVO, [154](#page-161-0) Null values, [137](#page-144-0) Numeric Functions, [190](#page-197-0)

## **O**

Object-Oriented programming, [133](#page-140-2) Object/Control User Operation Differences, [6](#page-13-3) Objects, [95](#page-102-0) Operators, [169](#page-176-0) Operators & expressions, [149](#page-156-0)

## Oval, [56,](#page-63-0) [262](#page-269-0)

Overloading, overriding, and extending functions and events, [158](#page-165-0) Overview , [4](#page-11-2)

# **P**

Passing arguments to functions and events, [159](#page-166-0) Passing arrays as arguments,  $\frac{148}{148}$  $\frac{148}{148}$  $\frac{148}{148}$ Passing structures as arguments , [151](#page-158-2) Picture, [57,](#page-64-0) [262](#page-269-1) PictureButton, [59](#page-66-0) PicturehyperLink, [61](#page-68-0) PictureListBox, [63](#page-70-0) PowerBuilder Document Object Model, [276](#page-283-0) PowerScript Reference, [133](#page-140-3) PowerScript statements, [161](#page-168-1) PowerScript Topics, [133](#page-140-4) Print Functions, [192](#page-199-0) Pronouns , [138](#page-145-0)

## **R**

RadioButton, [66](#page-73-0) Rectangle, [69,](#page-76-0) [263](#page-270-0) Referring to structure variables, [150](#page-157-1) Report, [264](#page-271-0) Requirements for Upgrading PowerBuilder Applications, [4](#page-11-3) Reserved words, [137](#page-144-1) Rounded rectangle, [264](#page-271-1) RoundRectangle, [70](#page-77-0)

# **S**

SingleLineEdit, [71](#page-78-0) Special ASCII characters, [136](#page-143-1) Standard data types, [139](#page-146-1) Statement continuation  $&$  separation,  $\frac{138}{2}$ Static & dynamic calls, [157](#page-164-0) StaticHyperLink, [74](#page-81-0) StaticText, [76](#page-83-0) String Functions, [193](#page-200-0) Structures, [150](#page-157-2) Supported Controls, [14](#page-21-2) Supported functions, [181](#page-188-2) Supported Objects, [97](#page-104-1) SyncParm, [122](#page-129-0) Syntax for calling functions and events, [156](#page-163-1) System & Environment Functions, [197](#page-204-0) System functions, [181](#page-188-3)

System message (non-standard EventID), [209](#page-216-0) System messages, [204](#page-211-0) System object data types , [141](#page-148-2) System Objects and Controls, [9](#page-16-1)

## **T**

Tab, [78](#page-85-0) Text, [265](#page-272-0) Timing, [123](#page-130-0) Timing Functions, [200](#page-207-0) Transaction, [123](#page-130-1) Transaction management statements, [170](#page-177-1) TreeView, [81](#page-88-0) TreeView DataWindow, [218](#page-225-0) TreeViewItem, [127](#page-134-0) Triggering & Posting, [156](#page-163-2)

#### **U**

undetected unsupported features, [277](#page-284-0) Unsupported, [148,](#page-155-3) [151](#page-158-3) Unsupported controls, [95](#page-102-1) Unsupported functions, [201](#page-208-0) Unsupported Objects, [132](#page-139-0) User functions, [202](#page-209-0) User Objects, [152](#page-159-0) User objects, [152](#page-159-1) UserObject, [128](#page-135-0) Using PowerBuilder Source Editor, [165](#page-172-0) Using return values of functions and events, [160](#page-167-0) Using SQL statements in DataWindows, [210](#page-217-2)

#### **V**

Variables and constants,  $\frac{143}{2}$  $\frac{143}{2}$  $\frac{143}{2}$ VProgressBar, [86](#page-93-0) VTrackBar, [88](#page-95-0)

#### **W**

Window, [90](#page-97-0) Window Functions, [200](#page-207-1) WSConnection, [131](#page-138-0)